## **МІНІСТЕРСТВО ОСВІТИ І НАУКИ, МОЛОДІ ТА СПОРТУ УКРАЇНИ**

## **КИЇВСЬКИЙ НАЦІОНАЛЬНИЙ УНІВЕРСИТЕТ ТЕХНОЛОГІЙ ТА ДИЗАЙНУ**

**Б.В. Орловський, В.М. Дворжак**

# **ПЛОСКОВ'ЯЗАЛЬНІ МАШИНИ (комп'ютерні, напівавтоматизовані, ручні)**

## **Конструкція та сервісне обслуговування**

**Рекомендовано Вченою радою Київського національного університету технологій та дизайну як навчальний посібник**

**Київ КНУТД 2012**

677.055.4 О 66

**Б.В. Орловський, В.М. Дворжак. Плосков'язальні машини (комп'ютерні, напівавтоматизовані, ручні). Конструкція та сервісне обслуговування:** Навчальний посібник. – К.: КНУТД, 2012.– 247 с.: - Бібліогр.: 245 с.: - бібліогр. назв 11.: - іл. 122. Укр. мовою

Навчальний посібник містить структурні засади побудови плосков'язальних машин (комп'ютерних, механізованих, ручних) з дисциплін «Механічна технологія і обладнання» (Трикотажний цикл), «Основи ремонту і експлуатації побутових машин». Наведені методичні вказівки та завдання для виконання лабораторних робіт. Кожній лабораторній роботі передують теоретичні положення, опис конструкції комп'ютерних, механізованих та ручних в'язальних машин, конструктивно-кінематичні схеми механізмів. Наведені методичні вказівки до лабораторних робіт. В кінці кожної лабораторної роботи наведений перелік того, що студент повинен знати та вміти за результатом виконання лабораторної роботи. Розділ 6 виноситься на самостійну роботу студентів згідно робочого навчального плану. Видання розроблено відповідно до програм дисциплін «Механічна технологія і обладнання» (Трикотажний цикл), «Основи ремонту і експлуатації побутових машин». Програмний матеріал з комп'ютерних в'язальних машин викладено на матеріалах, які ще не мають висвітлення в навчальній літературі за спеціальністю «Обладнання легкої промисловості та побутового обслуговування».

## Рецензенти

#### **Г.Б. Параска**

д.т.н. професор кафедри машин і апаратів, проректор з наукової роботи Хмельницького національного університету;

## **Б.Ф. Піпа**

д.т.н. професор кафедри інженерної механіки Київського національного університету технологій та дизайну;

#### **П.І. Чередниченко**

д.т.н. професор, зав. кафедри машин і апаратів Чернігівського державного технологічного університету

> Рекомендовано Вченою радою Київського національного університету технологій та дизайну як навчальний посібник Протокол № 2 від 27 жовтня 2011 р.

ISBN 978-966-8276-43-09 Б.В. Орловський, В.М. Дворжак, 2012 КНУТД, 2012

Серед трикотажних машин для в'язання деталей верхніх трикотажних виробів в останні роки з'явилися і широко застосуються комп'ютерні (поширена назва електронні) і перфокарточні плосков'язальних плоскі в'язальні (надалі «плосков'язальні») машини побутового, напівпромислового і промислового призначення. Ці машини є прикладом застосування сучасної механотроніки (механіки+електроніки+програмування) в трикотажних машинах. Але в експлуатації також залишається популярна група ручних плосков'язальних машин, які широко застосовуються на підприємствах побутого обслуговування, домашніх умовах для особистих потреб та для родинного (малого) бізнесу. Процес петлетворення на в'язальних ручних, перфокарточних і комп'ютерних машинах залишається типовим для отримання трикотажного полотна або виробів з нього, виготовлених в'язальним або кулірним способом. Автоматизація робочого процесу петлетворення стосується розширення візерунчастих можливостей при виготовленні трикотажу базових і похідних переплетень. Тому вивчення в'язальних машин, їх експлуатацію та сервісне обслуговування можливо проводити на ручних плоских в'язальних однофонтурних машинах моделі «ПВР-5-120» і двофонтурних машинах моделі «Українка-2», які використовуються в навчальному процесі в лабораторії трикотажних машин кафедри машин легкої промисловості КНУТД. Вартість перфокарточних промислових *електронних плосков'язальних машин складає наближено 3500…5000 у.о.,* а вартість промислових *комп'ютерних плосков'язальних машин складає 7500…10000 у.о.* В залежності від класу вартість сучасних побутових *комп'ютерних плосков'язальних машин* складає до 2000 у.о. і вище з програмним забезпеченням або з електронним програматором, наприклад, типу PDP-120 для створення програм візерунків з наступним їх перенесенням на в'язальну машину.

Майбутній інженер-механік окрім сучасного обладнання і механічної технології виготовлення трикотажу повинен знати також тенденції розвитку ринку продукції і обладнання трикотажної галузі. Є тенденція розвитку обладнання для безшовних технологій виготовлення панчішно-шкарпеткових виробів, верхніх трикотажних виробів і спортивного одягу. Продовжиться комп'ютеризація трикотажних і в'язальних машин для розширення візерунчастих можливостей на засадах збільшення кількості нитководів, в тому числі для кольорових ниток (пряжі) в кожній в'язальній системі.

З натуральних волокон продовжує і буде в майбутньому широко використовуватися бавовна, шерсть, льон, натуральний шовк та їх суміші з хімічними (синтетичними і штучними) волокнами, такими як модифікації целюлозного волокна, поліакрилнітрильні, поліефірні, поліамідні та ін. Для безшовної трикотажної білизни розроблені: нитки з поліаміду з глянцевим, мерехтливим перламутровим й іншими унікальними ефектами, наприклад, отримання голографічного ефекту основов'язального полотна з використанням полімерних плівок та ін.; формостійкі у трикотажному виробі еластомерні волокна; еластомерні волокна стійкі до дії хлору для безшовних спортивних

виробів для заняття плаванням.

Поряд з виробництвом традиційного побутового трикотажу увага приділяється виробництву технічного, тканиноподібного, захисного, «розумного» текстилю з використанням наукомістких технологій, в тому числі і нанотехнологій текстильного матеріалознавства. Це трикотаж спеціального призначення і вироби з нього, які призначені для лікування деяких хвороб і захисту здоров'я людини, для захисту від високих температур і дії інших шкідливих речовин для здоров'я людини, захисту від вогнепальної зброї і ріжучої дії електроінструменту, наприклад, в спецодязі із захисними накладками в'язкого і міцного трикотажу для попередження травмування бензопилою частин тіла та ін.

## *2. ЗАГАЛЬНІ ВІДОМОСТІ І ВИЗНАЧЕННЯ*

*В'язальною машиною* називається *механіко-технологічна система*, яка призначена для виробництва деталей та виробів з трикотажного полотна, виготовленого в'язальним або кулірним способом з переплетених петель з текстильної пряжи за певною послідовністю операцій, які обумовлені механічною технологією петлетворення та конструктивними особливостями механізмів ниткоподачі і зміни ниток, механізмів в'язання *язичковими голками* на плоскій або циліндричній голочницях і механізму відтяжки виробу або напівфабрикату.

Якщо така механіко-технологічна система має електропривод, то вона перетворюється в *електромеханічну механіко-технологічну систему*, а саме в *електромеханічну плосков'язальну машину-напівавтомат* або в *електромеханічну круглов'язальну машину-автомат* типу панчішношкарпетковий автомат.

Якщо *електромеханічна плоска в'язальна машина* оснащена електронними елементами вбудованого пристрою керування програмованим відбором голок (для встановлених рапортів переплетень і зміни кольору пряжі в малюнках) має пам'ять на принципі жорсткої архітектури і логіки, тобто *оператор не може втручатися в пам'ять машини* поки не замінить програмоносій-перфокарту рисунку на новий, то такі машини переходять в клас *перфокарточних плосков'язальних машин*. Наприклад, автоматизовані перфокарточні *плосков'язальні машини* моделі *Veritas* KM-245P, моделі К-747 фірми Тойота (Японія) з перфокартами по ширині рапорту на 12 голок і перфокарточні *плосков'язальні машини Brother «Simac» КН-830/КР830* (Японія) і модель *Silver Reed SK-280* (Японія/Китай) з перфокартами по ширині рапорту на 24 голки є *перфокарточними плосков'язальними машинами.*

Якщо *електромеханічна плоска в'язальна машина* оснащена вбудованим вільно програмованим контролером (міні-комп'ютером) для керування електромагнітними приводами на соленоїдах для відбору голок або на крокових електродвигунах, для програмованого повороту клинів механізму в'язання по програмі, що задається з клавішного пульта з дисплеєм або програмування через підключення до персонального комп'ютера, тобто *оператор може* 

*втручатися в електронну пам'ять машини* для програмування і гнучкої зміни програми (алгоритму) роботи машини, то такі в'язальні машини переходять в клас *комп'ютерних плосков'язальних машин*. Наприклад, автоматизовані побутові плосков'язальні машини моделі *Brother KH-765i*  (Японія), моделі *Silver Reed SK-860*, моделі *Passap Electronic 6000* (Швейцарія), моделі *Veritas KM-245C* та промислові плоскі в'язальні машини фірми *Shima Seiki* (Японія) і фірми *Stoll* (Німеччина) та інші є *комп'ютерними плосков'язальними машинами.*

Якщо у плоских в'язальних машинах відсутній електропривод і в'язальну каретку оператор переміщує вручну, то такі машини належать до ручних в'язальних машин. Ручні плосков'язальні машини виготовляються як з одною голочницею – однофонтурні, так і з двома голочницями – двофонтурні. Наприклад, однофонтурні машини «ПВР-5-120», «Чернівчанка», «Северянка», «Нева-4-1», «JK-924», і двофонтурні «Українка-2», «Нева-4-2» та інші є прикладом ручних плосков'язальних машин.

Всі трикотажні машини, в тому числі в'язальні і кулірні, однофонтурні і двофонтурні, плоскі і круглі, окрім основов'язальних машин, мають механізми в'язання, які за прийнятою в ТММ термінологією є кулачковими механізмами зі зворотно-поступальним рухом штовхача. Кулачками є клини замкової системи, а штовхачами – трикотажні голки. Клини замкової системи в'язальної каретки, а не каретка як помилково наведено в деяких виданнях [5] забезпечують переміщення голок по законах, які реалізують основні 9…11 технологічних операцій петлетворення [1,2]. На засадах механічної технології відбувається періодичний зворотно-поступальний рух трикотажних голок з частотою руху каретки вправо-вліво відносно голочниці. Основними елементами структури трикотажу є *петлі*, *накиди* і *протяжки***,** кількісне сполучення між якими утворює різні структури трикотажу (різні трикотажні переплетення) при взаємодії між собою системи ниткоподачі, механізму в'язання і системи відтягування трикотажного полотна або деталі трикотажного виробу.

## *3. ОДНОФОНТУРНА ПЛОСКОВ'ЯЗАЛЬНА МАШИНА ПВР-5-120 З РУЧНИМ ПРИВОДОМ I РУЧНИМ ВІДБОРОМ ГОЛОК*

Конструкція однофонтурної плосков'язальної машини складається з механізму в'язання (фонтура і в'язальна каретка) та пристроїв відбору голок і відтягування полотна.

Однофонтурна машина **ПВР**-5-120 (**П**лоско**В'**язальна**Р**учна, фонтура – від фр. *fonture* – голочниця з голками, голкове ложе; **5** – клас машини, тобто на 1 англійському дюймі довжини голочниці розміщується 5 голок; **120** – робоча ширина голочниці, см) призначена для в'язання полотен і деталей виробів верхнього трикотажу на базі одинарного переплетення кулірна гладь та її похідних переплетень.

## ТЕХНІЧНА ХАРАКТЕРИСТИКА

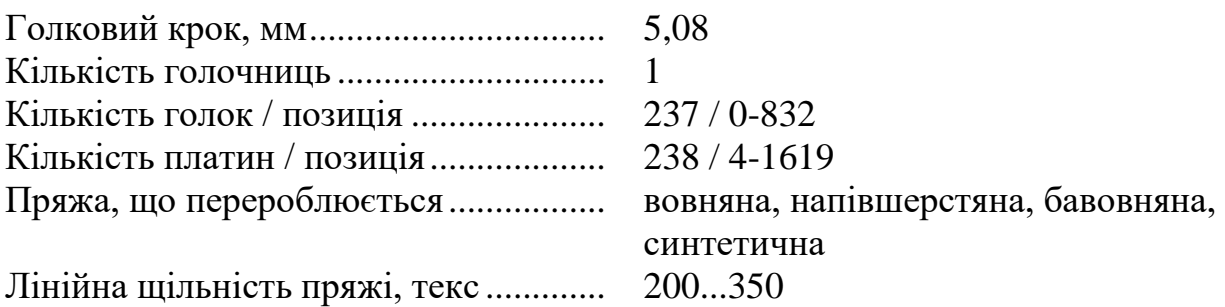

Механізм в'язання складається з в'язальної каретки *1* (рис.3.1) з замковою дошкою *2*, механізму підйому платин *3*, пристрою зміни глибини кулірування *4* (який призначений для регулювання щільності в'язання), плоскої голочниці *5*, лічильника петельних рядів трикотажу *17*. Робочими органами петлетворення в'язальної машини є язичкові голки *6* та платини *3*.

В'язальна каретка *1* отримує рух вручну вздовж голочниці *5*. Язичкові голки *6* встановлюються в пази голочниці *5*. Вони отримують зворотнопоступальний рух в пазах голочниці *5* завдяки клинам *7* замкової дошки *2* при переміщенні в'язальної каретки *1* вздовж голочниці *5* (на рис. 3.1 напрямок переміщення в'язальної каретки *1* перпендикулярний до площини креслення).

До замкової дошки *2* за допомогою гвинтів *8* кріпиться платинний клин *9*, який взаємодіє з п'ятками платин *3*. Платини *3* встановлюються на осі *10*, яка закріплюється в корпусі *11* машини. Кожна платина *3* притискається до консольної частини голочниці за допомогою пружини *12*, один кінець якої з'єднується з хвостовиком платини *3*, а інший – з віссю *15*, яка закріплюється на корпусі *11* машини.

Для автоматичного відкривання язичків язичкових голок в конструкції в'язальної машини передбачені щітки *13*, які закріплюються в щіткотримачі *14*, який, в свою чергу, кріпиться на замковій дошці *2* за допомогою гвинтів.

Для закріплення в'язальної машин до столу передбачається пристрій, який складається з притискного ролика *27* (рис.3.1), який встановлюється на осі *23*, яка встановлюється в отвори корпусу в'язальної машини. Притискання ролика *27* до поверхні столу *24* здійснюється за допомогою пружини кручення *25*. В машині використовуються два пристрої для кріплення.

## **3.1. Конструкція голочниці**

Голочниця *1* (рис.3.2) в'язальної машини ПВР-5-120 складається з *6* блоків, виготовлених із пластмаси. Вона закріплюється на корпусі *11* з листової сталі за допомогою болтового кріплення. В голочниці *1* виконані напрямні пази, в яких у процесі петлетворення переміщуються язичкові голки.

На голочниці *1* закріплюються дві напрямні рейки *2* та *3* за допомогою болтів *7* (рис. 3.3), якими закріплюється і сама голочниця до корпусу в'язальної машини. По напрямним рейкам *2* та *3* (рис.3.2) рухається в'язальна каретка з замковою дошкою.

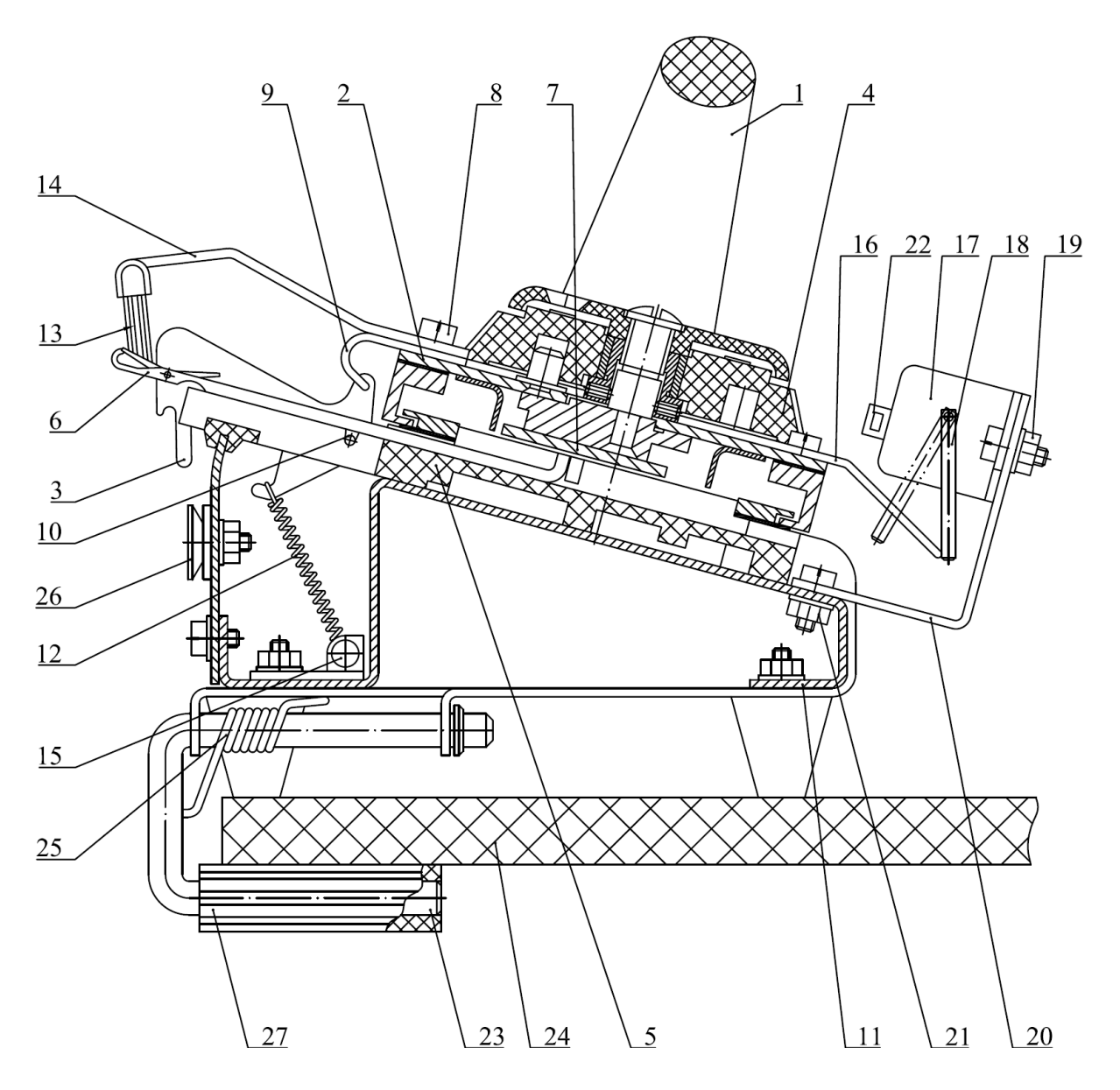

**Рис. 3.1. Конструктивна схема однофонтурної плосков'язальної машини ПВР-5-120 з ручним приводом і ручним відбором голок**

Для огородження пружин, які з'єднуються з платинами, та для підтримки консольної частини голочниці *1* в ній знизу запресовується щиток *2*.

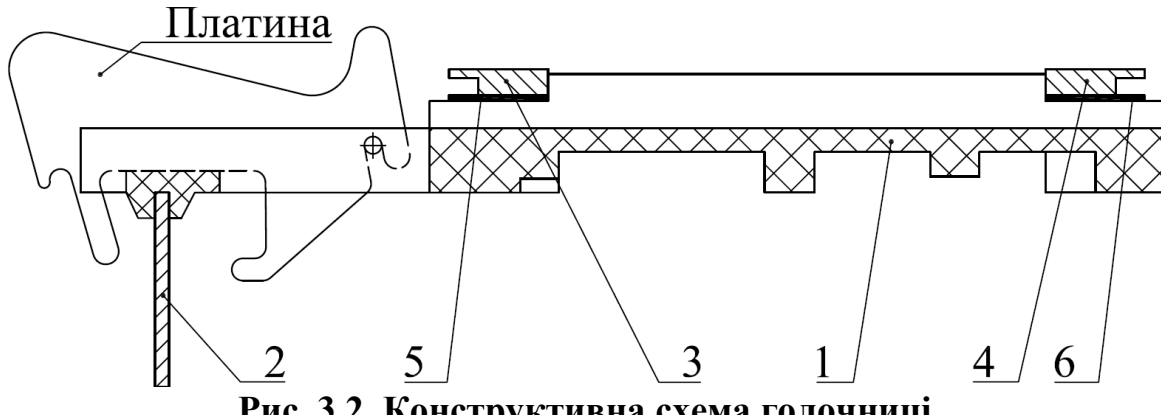

**Рис. 3.2. Конструктивна схема голочниці**

При експлуатації в'язальної машини через різні причини язичкові голки виходять з ладу, тому необхідно здійснювати їхню заміну. При заміні язичкових голок слід ослабити три-чотири болти *7* (рис.3.3), які кріплять верхню (передню) напрямну рейку *3* (рис.3.2) біля дефектної язичкової голки, трохи підняти напрямну рейку, вийняти язичкову голку та вставити нову. Після заміни язичкової голки необхідно злегка загвинтити гвинти верхньої напрямної рейки та перевірити легкість руху в'язальної каретки по напрямним рейкам *3* та *4* (рис.3.2), а потім остаточно закріпити гвинти *7*.

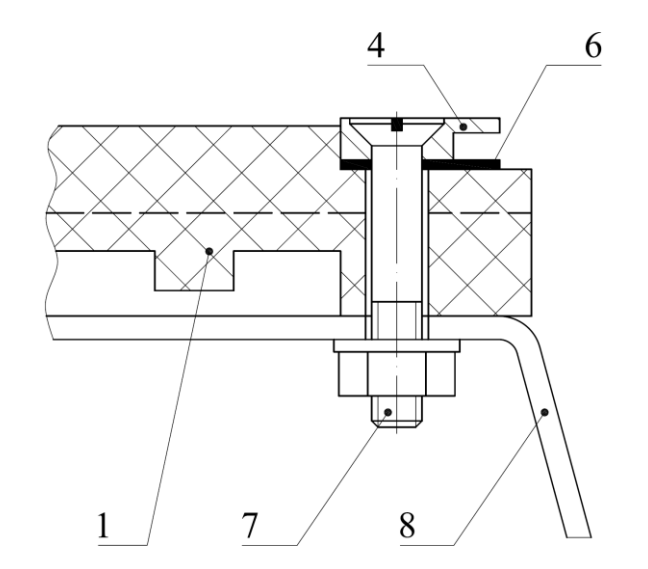

**Рис. 3.3. Конструктивна схема кріплення голочниці до корпусу в'язальної машини**

При цьому, при переміщенні в'язальної каретки язичкові голки повинні розміщуватися у нижньому неробочому положенні.

Болти *7* (рис.3.3) виготовлені меншого діаметра, ніж отвори в голочниці, в які вони вставляються. Це дозволяє здійснювати регулювання положення голочниці *1*, а також і положення напрямної рейки *4* (або *3*) відносно корпусу в'язальної машини *8*.

Між напрямними рейками *3* та *4* (рис.3.2) та голочницею *1* вставляються прокладки *5* та *6*, які перешкоджають ушкодженню поверхні пластмасової голочниці *1* під час руху в'язальної каретки з замковою дошкою та забезпечують зазор, необхідний для її легкого руху. Цей зазор регулюється набором прокладок *5* та 6.

#### **3.2. Конструкція в'язальної каретки**

В'язальна каретка складається з замкової дошки *1* (рис.3.4) та клинів *2*, які призначені для переміщення язичкових голок уздовж пазів голочниці, пристрою вмикання та вимикання підйомних клинів та пристрою зміни глибини кулірування. Крім того, на в'язальній каретці закріпляються щітки *3* для автоматичного відкривання язичків голок, платинний клин *4*, кулачок *16* лічильника рядів трикотажу *17* (рис.3.1). Рукоятка *1* для ручного переміщення в'язальної каретки прикріплюється до замкової дошки *2* гвинтами.

Клини *2* замкової дошки *1* виготовляють зі стального листа товщиною 2,5 мм (сталь *65Г*, сталь *ШХ*-15 *ГОСТ* 801-78 або сталь *У*8 *ГОСТ* 1435-74). Клини *2* гартуються до твердості *HRC* 58...65, після чого шліфуються до чистоти поверхні *Ra*0,63. Як правило, твердість клинів на 5...7 одиниць більша за твердість язичкових голок. Це необхідно для забезпечення довговічності роботи клинів, які дорожчі за язичкові голки.

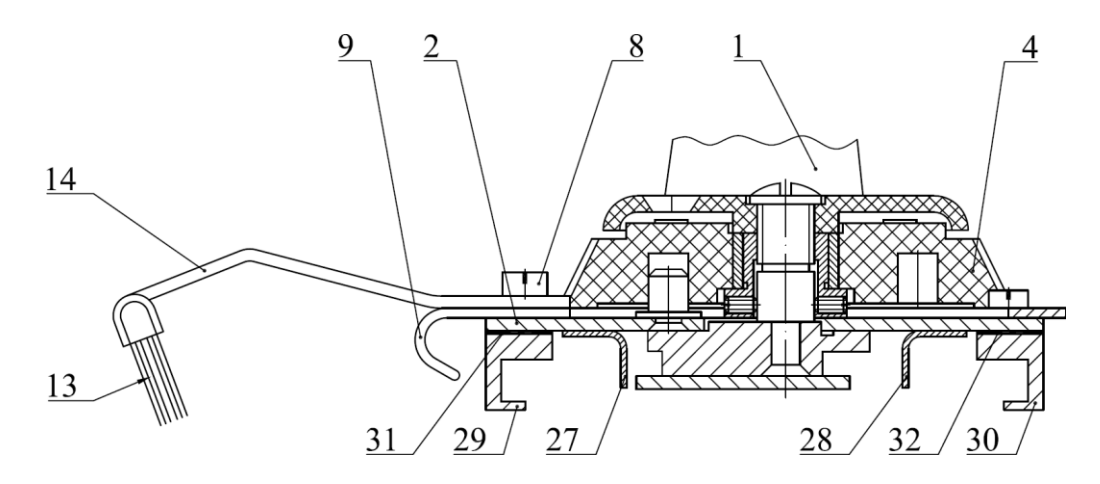

**Рис. 3.4. Конструктивна схема в'язальної каретки машини ПВР-5-120**

Крім клинів на в'язальній каретці закріплені дві напрямні – верхня *27* (рис. 3.4) та нижня *28*. Верхня напрямна *27* забезпечує розташування язичкових голок у верхньому вимкненому положенні, коли їхні п'ятки розташовуються вище цієї напрямної. Нижня напрямна *28* забезпечує розміщення язичкових голок у нижньому вимкненому положенні, коли їхні п'ятки перебувають нижче цієї напрямної. Крім того, ці напрямні слугують опорною поверхнею для правильного встановлення інших клинів.

Для переміщення в'язальної каретки вздовж голочниці до замкової дошки *2* (рис.3.4) гвинтами кріпляться дві напрямні *29* та *30*, які утворюють поступальні кінематичні пари з відповідними напрямними *3* та *4* (рис.3.2), що закріплюються на голочниці. Напрямну *30* можна переміщувати вздовж пазів голочниці, що дозволяє здійснювати регулювання зазору між напрямними *29* та *30* та відповідними напрямними *3* та *4* (рис.3.2), тобто регулювати легкість ходу в'язальної каретки. Між напрямними *29* та *30* (рис.3.4) вставляються прокладки *31* та *32*, відповідно. Змінюючи кількість прокладок, або їхню товщину, можна регулювати зазор між нижніми площинами клинів замкової дошки та верхньою площиною голочниці.

У в'язальній машині використовуються наступні за призначенням клини (рис.3.5):

1) верхні клини 1, що опускають голки в робочу зону;

2) підйомні (замикальні) клини *2*, що забезпечують підйом язичкових голок на замикання і які можуть перебувати у двох положеннях – увімкненому та вимкненому. В увімкненому положенні підйомні клини піднімають язичкові голки, діючи на їхні п'ятки, у вимкненому – не взаємодіють з п'ятками язичкових голок, розміщуючись над ними;

3) кулірний клин 3, що забезпечує опускання язичкових голок після моменту прокладання нової нитки і до моменту формування нової петлі. Кулірний клин встановлюється з можливістю переміщення у напрямку вздовж голкових пазів для здійснення регулювання довжини петлі. Профіль кулірного клину симетричний відносно своєї вертикальної осі, що забезпечує в'язання петель при прямому і при зворотному русі в'язальної каретки;

4) два поворотні клини *4*, або верхні середники (лівий поворотний клин на рис.3.5 не показаний) встановлюються на замковій дошці з можливістю повороту для забезпечення можливості в'язання при переміщенні в'язальної каретки в обох напрямках. При переміщенні в'язальної каретки, наприклад, зліва-направо правий поворотний клин *4* повертається проти годинникової стрілки завдяки дії на нього п'яток язичкових голок і не піднімає голки. При переміщенні в'язальної каретки справа-наліво правий поворотний клин *4* притискається до підйомного клина *2* і вже не повертається, а голки переміщуються по його поверхні, піднімаючись на повне замикання. Аналогічне призначення й у лівого поворотного клина. Для забезпечення надійної роботи в'язальної машини поворотні клини підпружинені пружинами кручення, які забезпечують притискання поворотних клинів до підйомних клинів *2*.

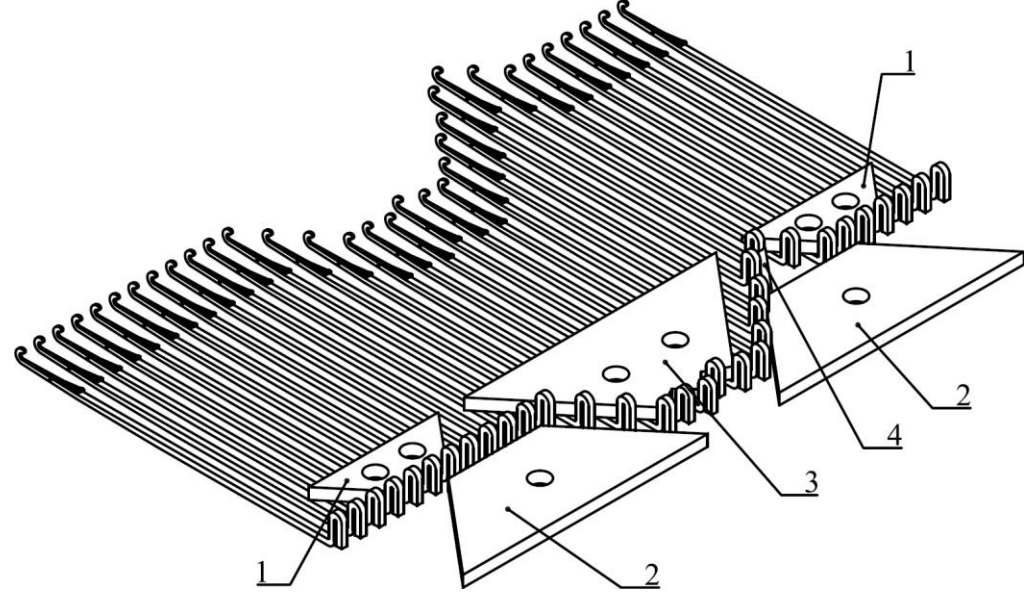

**Рис. 3.5. Кінематична схема замкової системи машини ПВР-5-120**

Для підрахунку кількості петельних рядів виробленого трикотажного полотна на в'язальній машині використовується лічильник *17* (рис.3.1), який прикріплюється за допомогою болтового кріплення *19* до стійки *20*.

#### **3.3. Лічильник циклів ходів каретки**

Лічильник циклів ходів каретки (петельних рядків трикотажу) змонтований на стійки *20,* яка кріпиться до корпусу *11* в'язальної машини за допомогою болтового кріплення *21* (рис.3.1). До замкової дошки *2* в'язальної каретки кріпиться клин *16*, який при її переміщенні діє на коромисло *18*, яке кінематично з'єднується з цифровим валом лічильника *17*. При прямому повороті коромисла *18* лічильник здійснює відлік однієї одиниці, при зворотному – відлік не відбувається. Для скидання показань лічильника потрібно натиснути кнопку *22*. При переміщенні в одну сторону в'язальної каретки лічильник відраховує один петельний ряд трикотажу.

#### **3.4. Механічна технологія петлетворення**

Петлетворення – це отримання з ниток трикотажу – складний механічний процес взаємодії робочих органів петлетворення між собою, з нитками та петлями.

Машина ПВР-5-120 реалізує в'язальний спосіб процесу петлетворення язичковими голками, що складається з *10 операцій (моментів)*, які відбуваються в такій послідовності: 1-прокладання нитки; 2-винесення; 3 пресування; 4-нанесення; 5-з'єднання; 6-кулірування; 7-скидання; 8 формування; 9-відтягування; 10-замикання (включення).

На рис.3.6 і рис.3.7 показані схеми послідовності операцій (основних фаз петлетворення) вироблення кулірного трикотажу на машині ПВР-5-120. Фаза це миттєве положення періодичного руху голки, платини, пряжі, напівпетлі і петлі за один цикл петлетворення.

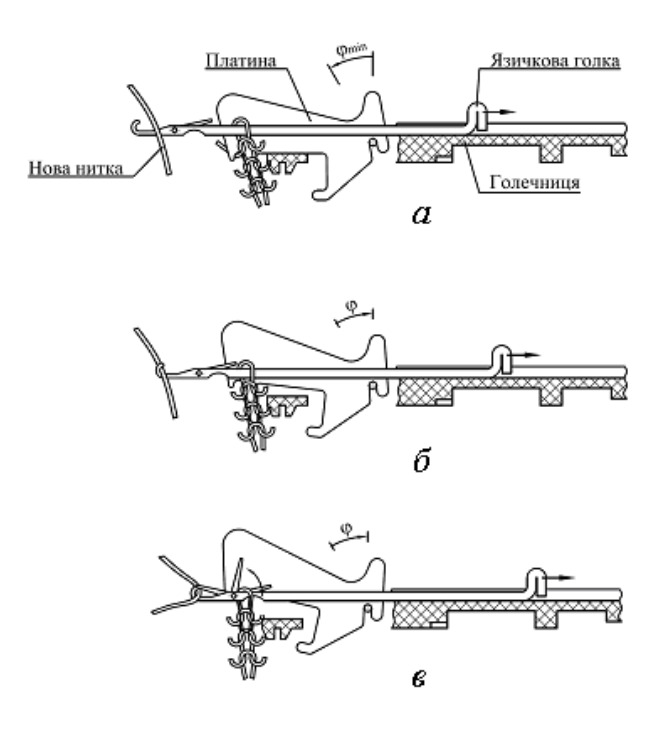

**Рис. 3.6. Механічна технологія петлетворення** (послідовність операцій)**:**  *а – фаза прокладання; б – фаза винесення; в – фаза пресування* 

*Операція прокладання* (рис.3.6,а) нитки на машині виконується вручну на стержні язичкових голок в зону між їхніми язичками та крючками. Під час

роботи на машині потрібно слідкувати за рівномірним натягом нитки для отримання рівномірної петельної структури трикотажу, забезпечуючи мінімальний натяг нитки для зменшення її обривності. При виконанні операції прокладання п'ятка язичкової голки переміщується по кулірному клину.

*Операція винесення* (рис.3.6,б) виконується для переміщення прокладеної нитки під крючок язичкової голки. П'ятка язичкової голки переміщується по кулірному клину, при цьому голка захоплює крючком прокладену нитку, а стара петля відносно голки переміщується по її стержню ближче до язичка. Винесення на в'язальній машині відбувається послідовним способом, коли відносне переміщення нових петель відбувається почергово.

*Операція пресування* (рис.3.6,в) виконується автоматично (завдяки конструкції язичкової голки) за допомогою старої петлі, яка діючи на язичок голки, змушує його повертатися на осі до моменту його пресування. При цьому стара петля повинна відтягуватися за спинку язичкової голки та притискатися до її стержня, інакше при переміщенні язичкової голки ця петля може потрапити не під язичок, а на нього, і язичок не закриється. При виконанні операції пресування п'ятка язичкової голки переміщується по кулірному клину.

*Операція нанесення* (рис.3.7,г) виконується при відносному переміщенні старої петлі по запресованому язичку до її зустрічі з новою ниткою. Нова нитка розміщується під крючком язичкової голки. Коли стара петля в процесі послідовного петлетворення підходить до головки язичка, попередня голка вже може скинути свою стару петлю, а оскільки переріз язичка голки збільшується до його головки, то стара петля може збільшитися завдяки перетягуванню нитки зі скинутої старої петлі попередньої язичкової голки. Чим меншою буде сила відтягування та коефіцієнт тертя нитки по нитці, тим більшою буде можливість перетягування нитки зі старої петлі попередньої голки. Таким чином, затягуючи старі, вже скинуті з голок петлі, можна отримати петлі дуже малого розміру, тобто велику густину в'язання. При виконанні операції нанесення п'ятка язичкової голки переміщується по кулірному клину.

Операція **з'єднання** (рис.3.7,д) – це момент дотику старої петлі з новою ниткою. При виконанні операції з'єднання п'ятка язичкової голки переміщується по кулірному клину.

Операція **кулірування** (від *фр.: cueillage* – кулірування, згинання нитки) (рис.3.7,е) виконується завдяки просуванню нової нитки крізь стару петлю. Ця операція характеризується підвищенням тертя нитки старої петлі по нитці нової петлі (слід відмітити, що нова петля остаточно ще не сформована), що призводить до натягу, який може призвести до обриву нитки, особливо якщо крізь стару петлю проходить вузлик або товстіша ділянка нитки. Від операції кулірування залежать розмір та рівномірність петель трикотажу. При виконанні операції кулірування п'ятка язичкової голки переміщується по кулірному клину.

*Операція скидання* (рис.3.7,е) відбувається одночасно з операцією кулірування. В результаті операції скидання відбувається скидання старої петлі з головки язичкової голки на нову петлю (яка поки що остаточно не сформована).

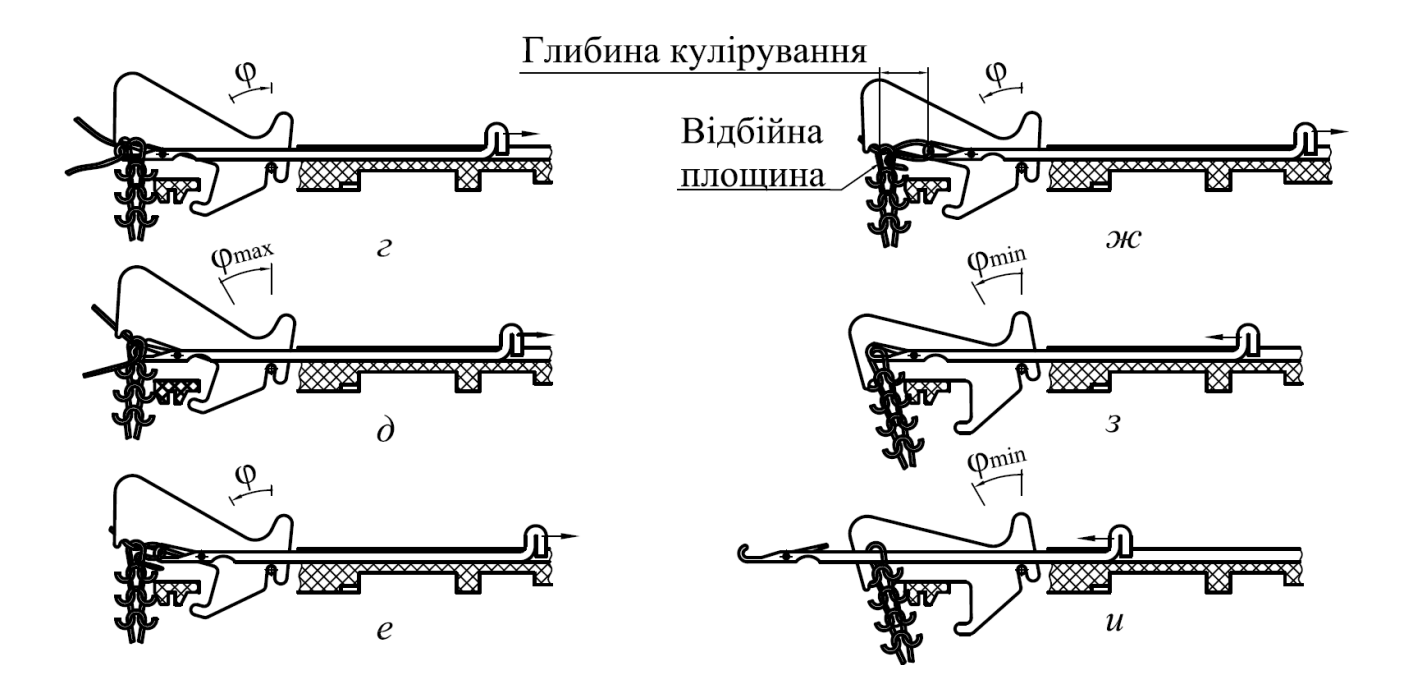

**Рис. 3.7. Механічна технологія** (послідовність операцій) **петлетворення**  (продовження):

*г – фаза нанесення; д – фаза з'єднання; е – фаза кулірування та скидання; ж – фаза формування; з – фаза відтягування; и – фаза замикання* 

Виконання операції скидання представляє певні складності. Досить легко було б скидати стару петлю з язичкової голки, якби під її крючком не було би нової петлі. Але ділянки нитки нової петлі, що виходять з-під крючка голки, не дозволяють старій петлі скинутися з голки. Стара петля лишатиметься на голці доти, доки вона не розшириться на дві товщини нитки. При цьому стара петля повинна подолати сили тертя, які виникають у точках контакту нової петлі зі старою. Виконання операції скидання на язичкових голках полегшується тим, що ширина головки язичка більша за товщину крючка, що дозволяє розширити стару петлю. В цьому випадку стара петля при русі по язичку буде находити на нову петлю. При цьому нова петля повинна розміщуватися біля широкої частини чаші язичка, щоб розширена стара петля, скидаючись з язичка, потрапляла відразу на нову петлю. При скиданні нитка нової петлі сплющується (сплющування нитки – це відхилення форми її поперечного розрізу від кола). Чим більше сплющуватиметься нитка, тим менше розширюватиметься стара петля. Для легкого скидання старої петлі з головки язичкової голки потрібно збільшувати сплющення нитки, для чого використовують пряжу з низьким крученням та низьким коефіцієнтом тертя. Для зменшення тертя нитки́ перед в'язанням парафінують (як правило натуральні нитки) або замаслюють (як правило синтетичні нитки). При виконанні операції скидання п'ятка язичкової голки переміщується по кулірному клину.

*Операція формування* (рис.3.7,ж) відбувається при подальшому просуванні нової петлі крізь стару петлю до моменту утворення остаточних розмірів нової петлі. При виконанні операції формування п'ятка язичкової

13

голки переміщується по кулірному клину на максимальну величину. Розмір нової петлі визначається глибиною переміщення (рис.3.7,ж - глибиною кулірування) язичкової голки відносно старих петель, які розміщуються на рівні відбійної площини. Відбійна площина у в'язальній машині ПВР-5-120 утворюється підборіддями платин.

*Операція відтяжки* (рис.3.7,з) необхідна для відведення нової та старої петель із зони в'язання. Це потрібно для того, щоб старі петлі не нанизалися на язичкові голки під час переміщення голок у зворотному напрямку на замикання та щоб не відбувалося деформації старими петлями щойно утворених петель. На в'язальній машині реалізується зосереджена відтяжка. При виконанні операції відтяжки п'ятка язичкової голки переміщується по підйомному (замикальному) клину. Платини переміщаються за спинку язичкової голки, діючи своєю горловиною на платинні дуги трикотажу для відтягування нової петлі.

*Операція замикання* (рис.3.7,и) полягає у переміщенні нової петлі з-під крючка язичкової голки на її стержень нижче язичка. При виконанні операції замикання п'ятка язичкової голки переміщується по підйомному (замикальному) клину на максимальну величину. При переміщенні язичкової голки відбувається відкривання язичка за допомогою нової петлі, яка переміщається відносно стержня голки, та скидання нової петлі з язичка. При цьому петля тисне на консольну частину язичка, внаслідок чого під дією сил пружності язичок може повернутися у зворотному напрямку та закритися. Для автоматичного відкривання язичка на в'язальній машині ПВР-5-120 використовуються щіточки. Платина перебуває у крайньому нижньому положенні та своїм носиком утримує щойно утворені петлі на рівні відбійної площини, тобто запобігає їхньому переміщенню разом з язичковою голкою.

## **3.5. Голково-платинні робочі інструменти в'язальної ручної машини**

На в'язальній машині ПВР-5-120 використовуються язичкові голки позиції 0-832 та платини позиції 4-1619. Позиція голково-платинних виробів – це їхнє умовне позначення. Перше число позиції вказує на групу (всього 8 груп від 0 до 7) робочого інструменту, друге число після тире вказує на порядковий номер робочого інструменту в даній позиції:

- 0 язичкові голки;
- 1 крючкові голки;
- 2 деккери котонних машин;
- 3 зубці накидальних гребінок панчішних автоматів;
- 4 платини, штеги та ін.;
- 5 штовхачі, голководи, швінги та ін.;
- 6 вушковини основов'язальних машин;
- 7 нитковідні трубочки.

Язичкова голка для в'язальної машини ПВР-5-120 виготовляється плющенням проволоки. Для цього використовується голкова проволока згідно з ГОСТ 5468-88, яка виготовляється зі сталі марки *У10А*. Твердість язичкових голок перебуває в межах *HRC 58…60* одиниць. Язичкова голка складається з таких конструктивних елементів: крючка *1* (рис.3.8), язичка *2*, осі *3*, виїмки *4*, стержня *5* та п'ятки *6*.

Крючок *1* призначений для тримання прокладеної нитки. Язичок *2* призначений для скидання старої петлі з язичкової голки та переведення на стержень язичкової голки новоутвореної петлі. Вісь *3* призначена для з'єднання язичка *2* голки з її стержнем *5*. Виїмка *4* призначена для полегшення переміщення петлі з відкритого язичка під час підйому язичкової голки на замикання. П'ятка *6* ковзає по кромкам клинів замкової дошки, надаючи зворотно-поступального руху язичковим голкам відносно пазів голочниці.

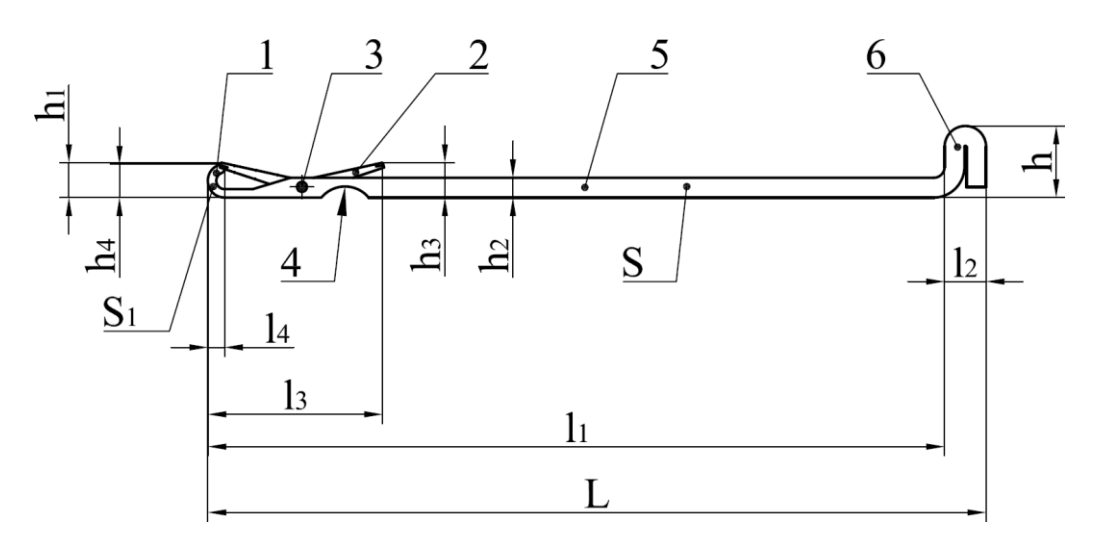

**Рис. 3.8. Конструкція язичкової голки в'язальної машини ПВР-5-120**

На язичкові голки розроблені технічні умови *ТУ 3-1747-89*, де вказуються їхні основні параметри (рис.3.8).

1. Геометричні розміри: L – загальна довжина голки; l<sub>1</sub> – робоча довжина;  $l_2$  – ширина п'ятки;  $l_3$  – довжина ходу язичка;  $l_4$  – довжина крючка;  $h$  – висота п'ятки;  $h_1$  – висота крючка з язичком;  $h_2$  – висота канавки;  $h_3$  – висота просвіту язичка;  $h_4$  – висота крючка;  $S$  – товщина стержня;  $S_1$  – товщина крючка.

Значення геометричних розмірів язичкової голки позиції 0-832 такі, мм:  $88,8^{+0,14}_{-0,20}$  $L = 88,8^{+0,14}_{-0,20},$   $l_1 = 85^{+0,14}_{-0,20},$   $l_2 = 3,8 \pm 0,20,$   $l_3 = 17^{+0,28}_{-0,39},$   $l_4 = 2,7^{+0,15}_{-0,25}$  $l_4 = 2.7^{+0.15}_{-0.25}$ ,  $h = 8.6^{+0.25}_{-0.44}$  $h = 8.6^{+0.25}_{-0.44}$ ,  $b_1 = 3.7^{+0.10}_{-0.18}$  $h_1 = 3.7^{+0,10}_{-0,18}$ ,  $h_2 = 1.3 \pm 0.15$ ,  $h_3 = 1.0^{+0,15}_{-0,28}$  $h_3 = 1,0^{+0,15}_{-0,28}$ ,  $S = 1,42_{-0,05}$ ,  $S_1 = 0,75^{+0,05}_{-0,03}$ .

2. Прямолінійність. 3. Площинність. 4. Шорсткість. 5. Твердість. 6. Твердість п'ятки.

Геометричні розміри, прямолінійність та площинність контролюються на інструментальному мікроскопі (ГОСТ 8074-82), мікрометром (ГОСТ 6507-78), а також не стандартизованими засобами вимірювання, які атестовані у визначеному порядку.

Для контролю вільного повертання язичка в пазу голки беруться 8…20 язичкових голок із закритими язичками. При легкому ударі спинками по грані металевої плити язички повинні повернутися навколо своєї осі та перейти у

друге положення (відкритися).

Відхилення від симетричності розміщення язичка при його накладанні на крючок контролюється на інструментальному мікроскопі.

Для контролю намагніченості язичкових голок необхідно одною голкою торкнутися до іншої, при цьому голки не повинні притягуватися одна до одної.

Шорсткість поверхні контролюється візуально методом порівняння зі зразком-еталоном, а в разі потреби – контактним профілометром (ГОСТ 19300- 86) або за допомогою стереомікроскопу *МБС*-9 при 4…8-кратному збільшенні.

Контроль твердості язичкових голок виконується за Роквеллом (ГОСТ 22975-78) твердоміром типу *ТРС* (ГОСТ 23677-79).

До язичкових голок ставляться такі (узагальнені і для інших в'язальних машин) вимоги.

1. На поверхнях голок, що торкаються до пряжі, подряпини (риски), що полірувалися, та інші сліди механічної обробки, що не виходять на ребро, по глибині не повинні перевищувати половини допуску товщини голки.

На поверхнях голок, що не торкаються до пряжі, вм'ятини, напливи, поліровані сліди сколів, задирки на кромках, подряпини (риски) не повинні перевищувати величини допуску на товщину голки.

2. На поверхні паза та вікна, зрізу язичка не повинно бути задирок. Кромки повинні поліруватися.

3. Розшарування металу під крючком не допускається.

4. Тріщини на крючку та п'ятці не допускаються.

5. Кінець крючка не повинен виступати за площину голки.

6. Чаша язичка повинна лягати на заточку крючка. Накладання язичка на крючок голки повинно бути не менше ніж довжина заточки крючка.

7. Вихід зрізу язичка з пазу та вікна не допускається.

8. Язичок повинен вільно повертатися на осі в пазу голки.

9. Відхилення від симетричності розміщення язичка відносно крючка при його накладанні на крючок не повинно бути більше 0,25 діаметра крючка.

10.Намагніченість не допускається.

При експлуатації в'язальних машин може виникати поломка язичкових голок. Ще у кінці 50-х років 20 сторіччя проводилися дослідження причин їхньої поломки. В результаті досліджень виявили три основні причини руйнування язичкових голок:

1) згинання язичків – 70 % випадків;

2) поломка крючків голок – 20 % випадків;

3) поломка п'яток голок – 10 % випадків.

Зі збільшенням швидкості в'язання кількість поломок крючків збільшується до 90…98 %. Руйнування крючків відбувається в результаті накладання поздовжніх хвиль напруження, що виникають при ударі п'ятки язичкової голки по клинам замкової дошки. При цьому більш небезпечний удар п'ятки голки по підйомним клинам, оскільки матеріал голки руйнується легше при розтягу, ніж при стисканні. Щоб уникнути поломок язичкових голок, або зменшити кількість їхніх поломок при роботі на ручній в'язальній машині в'язальну каретку слід переміщати з рівномірною швидкістю без ривків.

Платини є другим робочим інструментом петлетворення на в'язальній машині. Матеріалом для платин є інструментальна вуглецева сталь марки *У10ХА* (ГОСТ 1435-74). Платина складається з таких конструктивнотехнологічних елементів (рис.3.9): підборіддя *1*, носика *2*, горловини *3*, основи платини *4*, п'ятки *5*, виїмки *6* для осі та хвостовика 7.

Борідка *1* утворює відбійну площину (площину, на якій розміщуються старі петлі трикотажу, крізь які протаскується нитка при переміщенні язичкової голки на глибину кулірування для утворення нових петель). Носик *2* призначений для тримання старих петель на рівні відбійної площини при переміщенні язичкової голки на замикання. Горловина *3* призначена для відведення старих петель з лінії переміщення язичкової голки та для

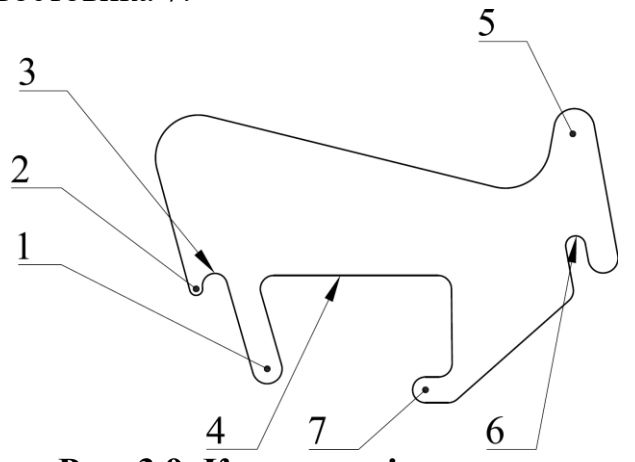

**Рис. 3.9. Конструкція платини в'язальної машини ПВР-5-120**

відтягування новоутворених петель. Основа *4* є опорною поверхнею для платини. П'ятка *5* призначена для повороту платини при взаємодії з платинним клином згідно процесу петлетворення. Виїмка для осі *6* призначена для з'єднання платини з віссю для забезпечення повороту платини. Хвостовик *7* призначений для з'єднання платини з пружиною, яка повертає платину у початкове положення після взаємодії п'ятки *5* з платинним клином.

На платини розроблені технічні умови *ТУ 3-1747-89*, де вказуються їхні основні параметри: геометричні розміри, прямолінійність, площинність, шорсткість, твердість. Контроль основних параметрів здійснюється приладами та пристосуваннями, які використовуються й при контролі язичкових голок.

До платин ставляться такі (узагальнені і для інших в'язальних машин) вимоги.

1. На поверхнях платин, що торкаються до пряжі, вм'ятини, напливи, поліровані сліди сколів, задирки на кромках, подряпини (риски) та інші сліди обробки не повинні перевищувати половини допуску на товщину платини.

2. На поверхнях виробів допускається наявність кольорів побіжалості.

3. На поверхнях, що не торкаються до пряжі, задирки на кромках, напливи, вм'ятини, подряпини та інші сліди обробки не повинні перевищувати допуск на товщину платини.

## **3.6. Вплив дефектів голок та платин на якість в'язання трикотажного полотна**

Поганий стан язичкових голок та платин є причиною різних дефектів в'язання, наведених в таблиці 3.1.

## Таблиця 3.1. **Дефекти трикотажу, причини їх виникнення та способи усунення**

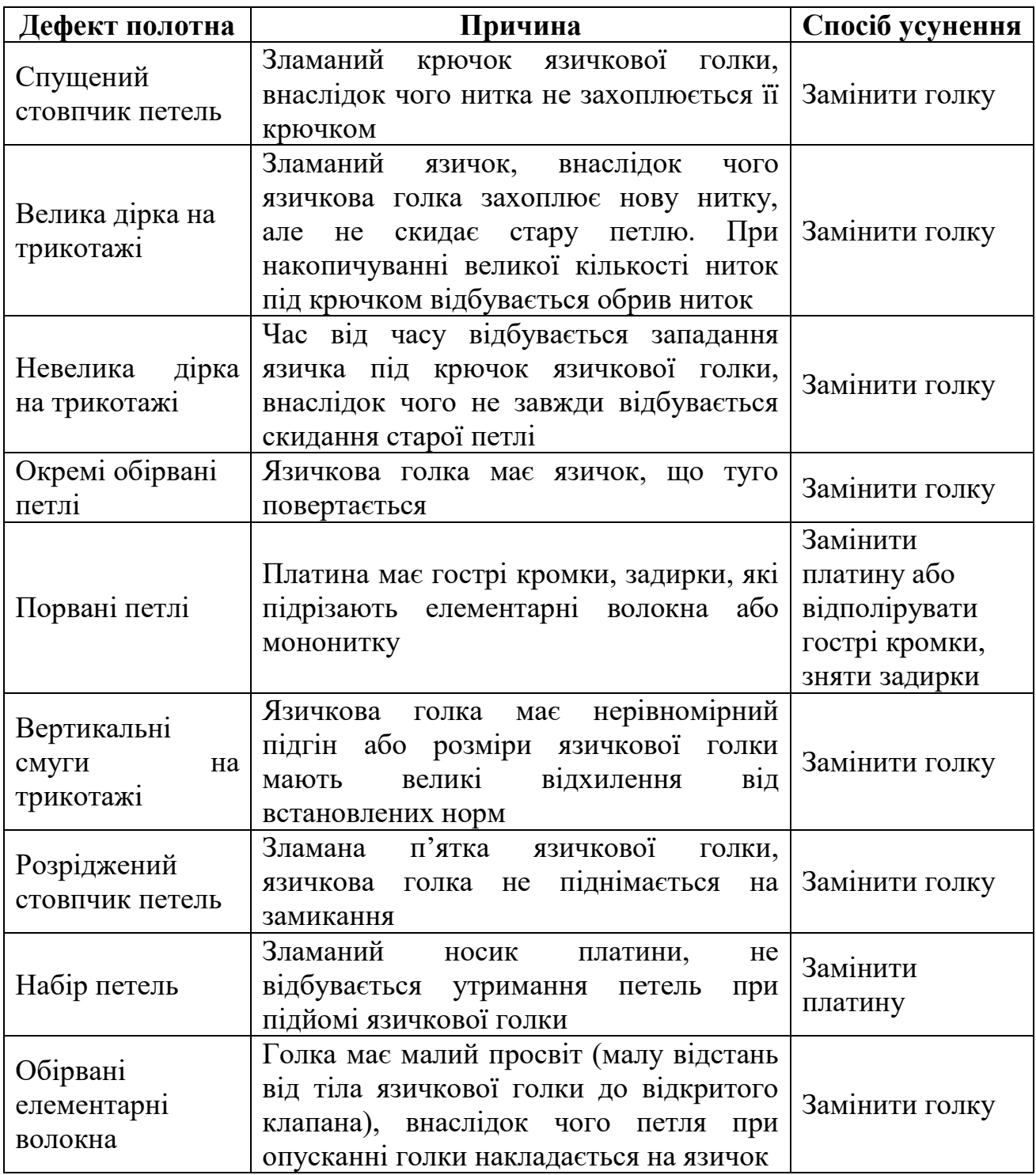

## **3.7. Замкова система та складання креслень клинів в'язальної машини**

На відбитку клинів в'язальної каретки машини ПВР-5-120 розрізняють три зони, проходячи які п'ятки язичкових голок рухаються по трьом різним траєкторіям.

*Перша траєкторія* характеризується тим, що п'ятки голок рухаються вище напрямної *1* (рис.3.10), що забезпечує вимикання голок з роботи при утворенні пресового накиду.

*Друга траєкторія* (робоча зона) обмежується зверху напрямною *1*, а знизу – напрямною *10*. Таким чином до робочої зони входять усі клини замкової дошки *2*. Траєкторія п'яток язичкових голок, що перебувають в робочій зоні, при переміщенні в'язальної каретки зліва-направо представлена на рис.3.11.

*Третя траєкторія* розміщена нижче напрямної *10*, коли п'ятки язичкових голок перебувають у нижньому неробочому положенні.

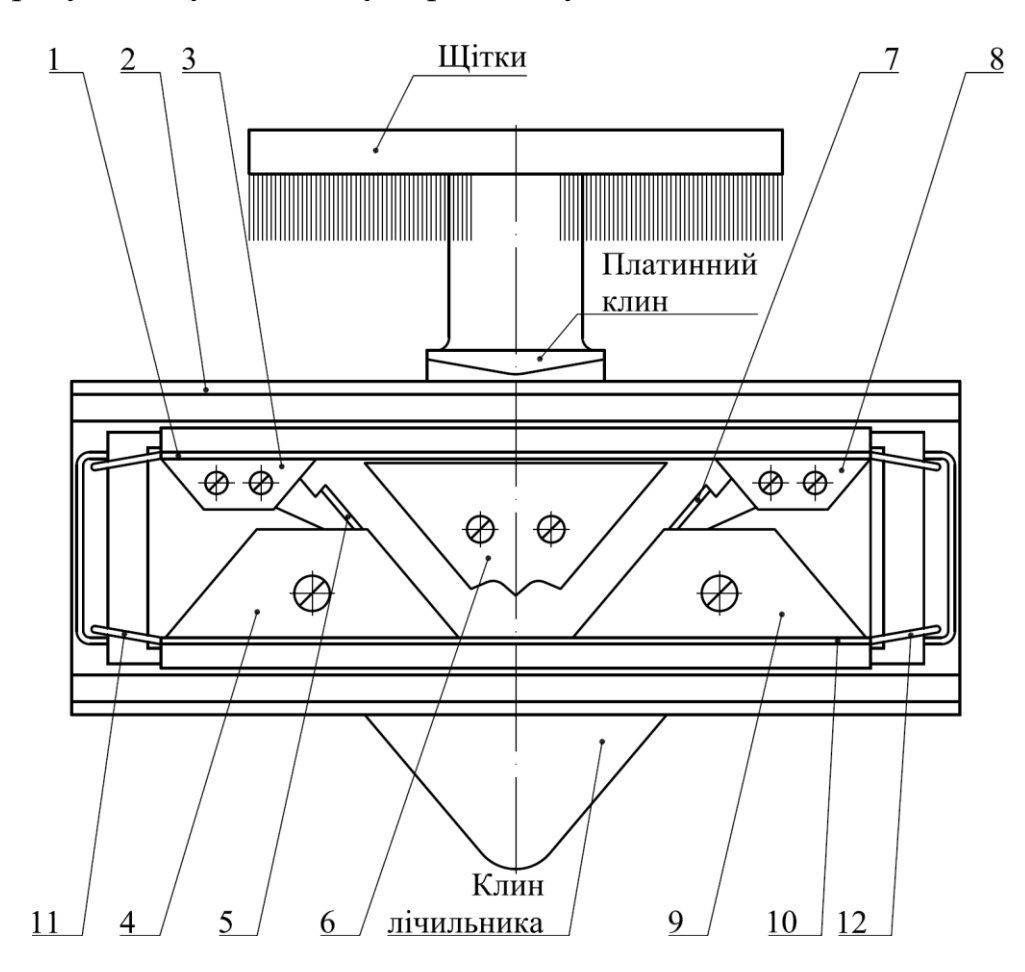

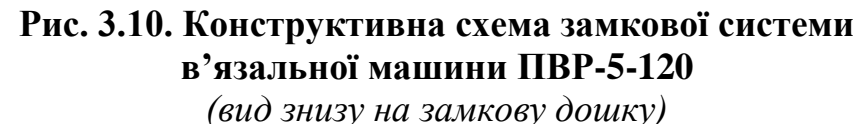

В робочій зоні розташовані підйомні клини *4* та *9* (рис.3.10), поворотні клини *5* та *7*, клини *3* та *8*, що опускають, та кулірний клин *6*. По краях замкової дошки *2* кріпляться відсікачі *11* та *12*, які виготовляються з пружинної стальної стрічки. Призначення цих відсікачів – попереджати попадання п'яток язичкових голок на крайні точки клинів *3*, *4*, *8*, *9* та напрямних *1* та *10*, що приварені до замкової дошки *2*.

Приклад відбитку клинів замкової дошки показано на рис.3.12. Відбиток клинів знімається на аркуш паперу формату *А5* з питомою густиною не більше 80 г/м<sup>2</sup> за допомогою м'якого олівця для креслення. На відбитку клинів

наноситься траєкторія п'яток голок і розміри п'ятки і голкового кроку *t* як показано на рис.3.12.

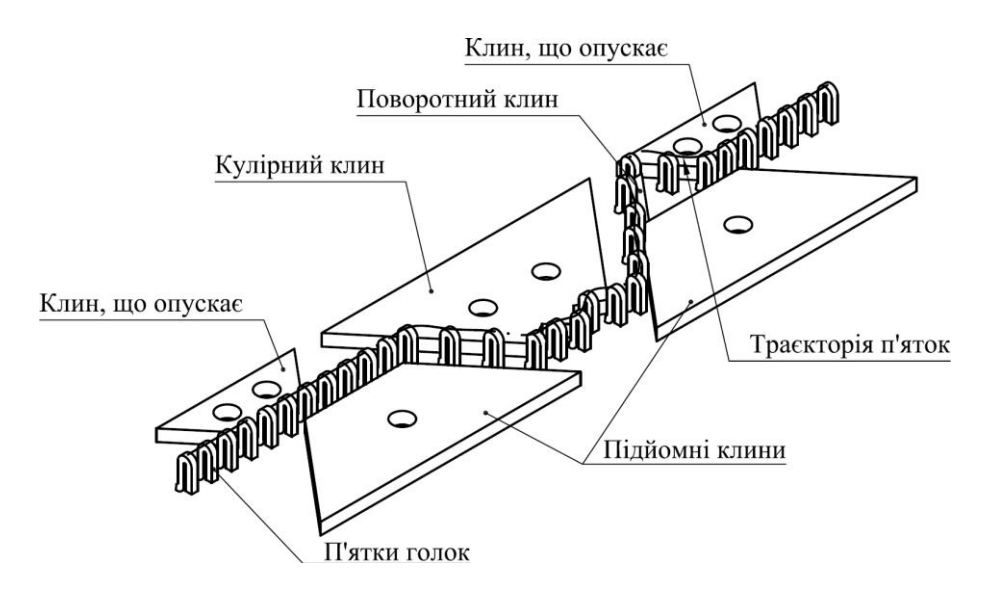

**Рис. 3.11. Конструктивна схема розміщення клинів та траєкторія п'яток голок в'язальної машини ПВР-5-120**

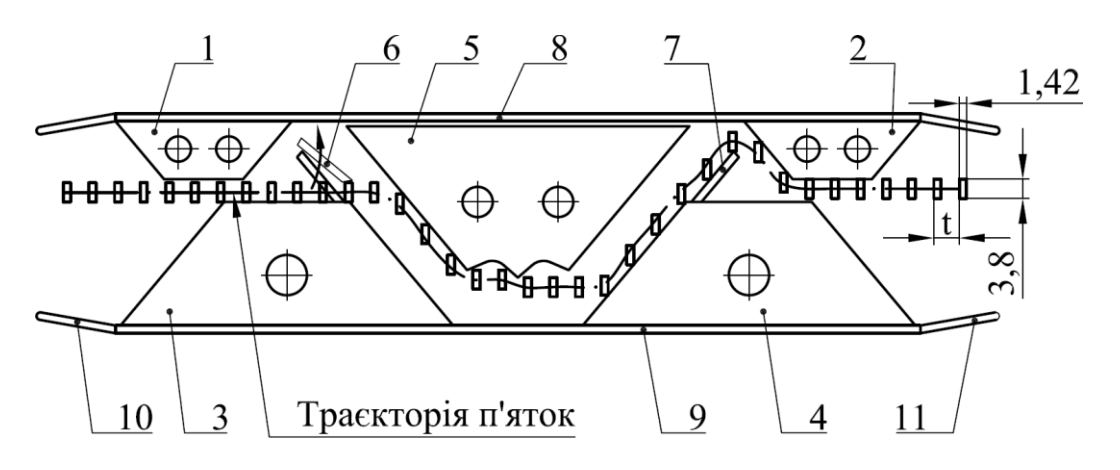

**Рис. 3.12. Конструктивна схема** *(відбитки)* **замкової дошки в'язальної машини:**

**1** і **2**- верхні клини, що опускають голки при русі каретки вправо(вліво); **3** і **4** підйомні клини; **5**-кулірний клин; **6** і **7**-поворотні клини; **8**-верхня напрямна; **9**-нижня напрямна; **10** і **11**- ліва та права плоскі пружини

## **3.8. Визначення параметрів заправки машини**

На в'язальних ручних машинах використовують, як правило, вовняну, напівшерстяну, бавовняну та синтетичну пряжу певної лінійної щільності.

Лінійна щільність пряжі визначається її масою в грамах довжиною 1000 м, яка позначається літерою *Т* і вимірюється у *тексах*.

Основним фактором, який визначає заправку машини, тобто лінійну густину пряжі, є величина ниткового проміжку Δ – відстань між язичковою голкою *2* і платиною *3* або стінкою відбійного зуба (рис.3.13).

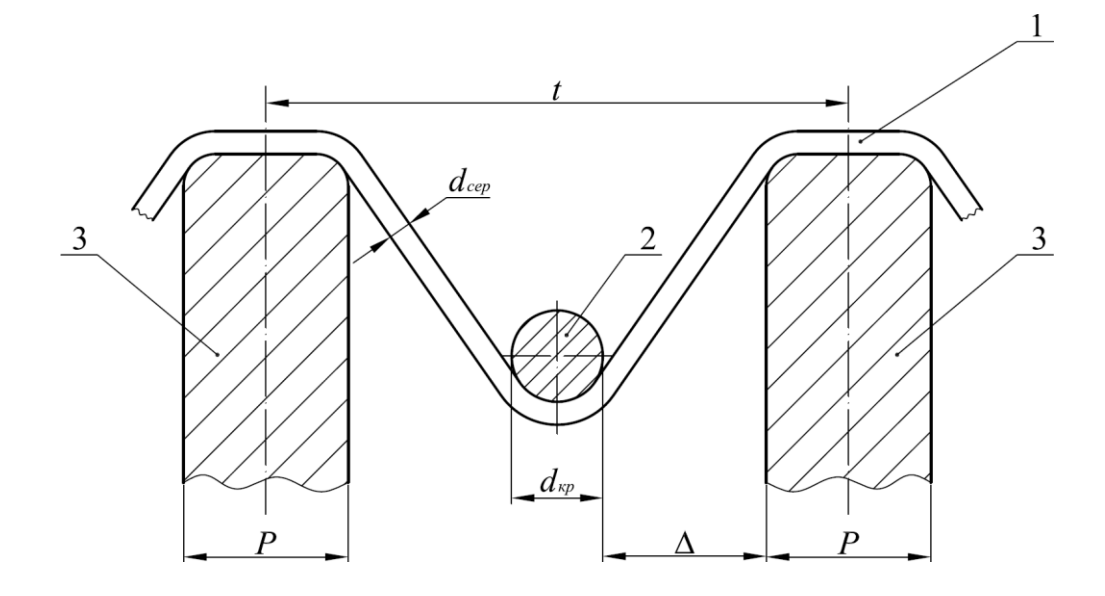

#### **Рис. 3.13. Розрахункова схема визначення величини проміжку Δ для нитки: 1** – нитка; **2** – язичкова голка; **3** – платина

Величина ниткового проміжку визначається за формулою

$$
\Delta = \frac{t - d_{\kappa p} - P}{2},\tag{3.1}
$$

де *t* – голковий крок, мм;

*dкр* – діаметр крючка головки язичкової голки, мм;

*P* – товщина платини або перетинки відбійного зуба голочниці, мм.

Голковий крок *t* – це відстань між однойменними сторонами або осями двох сусідніх язичкових голок, або платин. Його значення залежить від класу в'язальної машини.

Клас в'язальної машини є основним технологічним параметром, який визначає заправку і може визначатися як відношення умовної одиниці довжини голочниці до голкового кроку, тобто

$$
K = \frac{E}{t},\tag{3.2}
$$

де *Е* – умовна довжина голочниці, мм.

Для в'язальних ручних машин умовна довжина голочниці дорівнює одному англійському дюйму, що в метричній системі вимірювань дорівнює 25,4 мм.

Величина діаметра крючка головки язичкової голки (*dкр*) та товщина платини (*P*) вибирається з довідників для тих позицій (позиція – це умовне позначення робочого органу петлетворення) язичкових голок та платин, які використовуються у в'язальній ручній машині.

В процесі петлетворення у різні його моменти в нитковому проміжку можуть розміщуватися від однієї до двох ниток за умови, що на нитках відсутні вузлики. При цьому нитковий проміжок повинен забезпечувати вільне проходження ниток, тобто повинна виконуватись умова

$$
\Delta \ge 2d_{cep},\tag{3.3}
$$

де *dсер* – середній діаметр нитки, мм.

Середній діаметр нитки визначають як середнє арифметичне між діаметром *d<sup>в</sup>* нитки у вільному та діаметром *d<sup>с</sup>* у стиснутому стані, тобто

$$
d_{cep} = \frac{d_e + d_c}{2} \,. \tag{3.4}
$$

Діаметр нитки у вільному стані визначається за формулою

$$
d_e = 0.0357 \cdot \sqrt{\frac{T}{\delta}},\tag{3.5}
$$

де  $\delta-$  середня щільність нитки, г/см $^3.$ Діаметр нитки у стиснутому стані визначається за формулою

$$
d_c = 0.0357 \cdot \sqrt{\frac{T}{\gamma}},\tag{3.6}
$$

де  $\gamma$  — щільність волокна, г/см $^3.$ 

Перетворимо вираз (3.4) з урахуванням виразів (3.5) та (3.6)

$$
d_{cep} = \frac{0.0357}{2} \cdot \sqrt{T} \cdot \left(\sqrt{\frac{1}{\delta}} + \sqrt{\frac{1}{\gamma}}\right). \tag{3.7}
$$

З цього виразу визначаємо лінійну густину пряжі

$$
T = \left(\frac{2 \cdot d_{cep}}{0.0357 \cdot \left(\sqrt{\frac{1}{\delta}} + \sqrt{\frac{1}{\gamma}}\right)}\right)^2.
$$
 (3.8)

Приймаємо, що у нитковому проміжку повинні розміститися дві нитки, тоді згідно з умовою (3.3)

$$
d_{cep} \le \frac{\Delta}{2} \,. \tag{3.9}
$$

Підставляємо вираз (3.9) до виразу (3.8) і отримуємо умову, за якою розраховуємо лінійну густину пряжі, яку можна переробляти на в'язальній машині даного класу

$$
T \leq \left(\frac{\Delta}{0.0357 \cdot \left(\sqrt{\frac{1}{\delta}} + \sqrt{\frac{1}{\gamma}}\right)}\right)^2.
$$
 (3.10)

Слід відмітити, що нитковий проміжок в різні моменти процесу петлетворення має різні значення. Це залежить від товщини язичкової голки (товщина язичкової голки зменшується ближче до головки), а також від допусків розмірів робочих органів петлетворення (язичкових голок та платин) та допуску на голковий крок.

В момент операції скидання нитковий проміжок має найбільшу величину, оскільки тоді між платинами розташовується найтонша частина язичкової голки – її головка. При цьому в момент операції скидання в нитковому проміжку повинно залишитися дві нитки (рис.3.14).

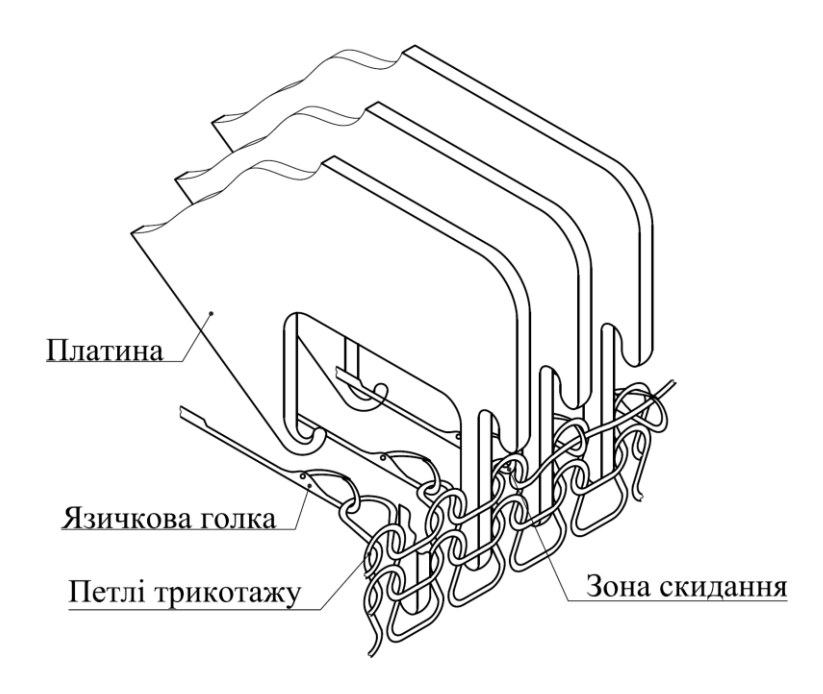

**Рис. 3.14. Конструктивна схема петлетворення при операції скидання**

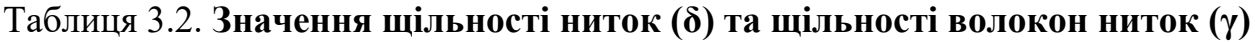

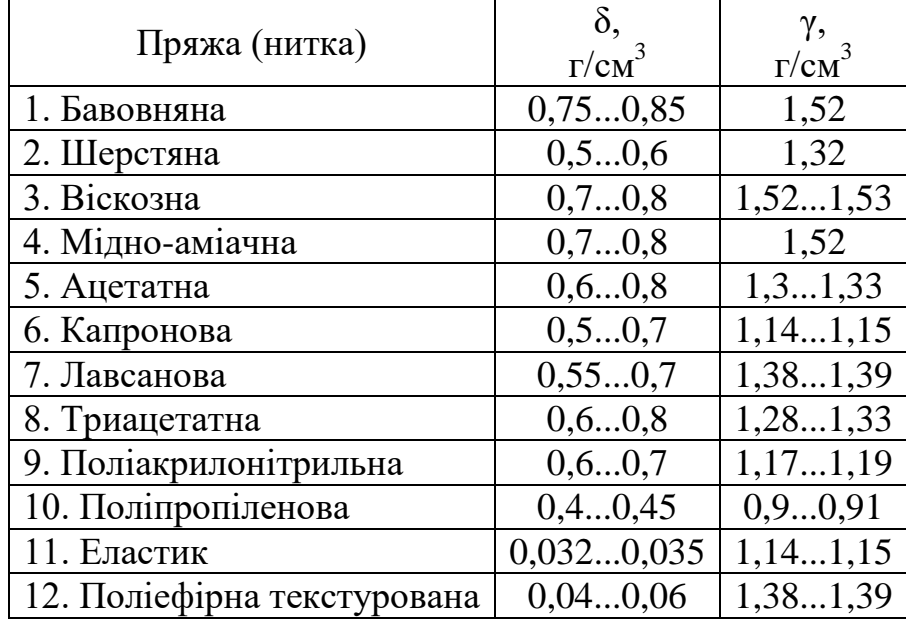

## **Послідовність розрахунку**

1. Визначити голковий крок 
$$
t = \frac{E}{K}
$$
.

*2. Визначити мінімальний нитковий проміжок*  2  $_{\text{min}} - u_{\kappa p \max} - u_{\max}$ min  $\Delta_{\min} = \frac{t_{\min} - d_{\text{wp}\max} - P_{\text{max}}}{2}$ .

*3. Визначити максимальну лінійну густину пряжі T*max *(згідно з табл. 3.2) за формулою (3.10).*

Слід відмітити, що параметри δ та γ вибираються так, щоб їхній вплив на лінійну густину пряжі був максимальним.

## **3.9. Визначення технологічних параметрів базового переплетення кулірна гладь**

Кулірна гладь є одним з основних кулірних переплетень, які можна виготовляти на однофонтурній ручній плоскій в'язальній машині ПВР-5-120. В кулірній гладі розрізняють лицеву та виворітну сторони (рис.3.15). На лицевій стороні гладі видні палички петель, які утворюють поздовжні петельні стовпчики, на виворітній стороні кулірної гладі видні дуги петель. Якщо порівняти обидві сторони кулірної гладі, то лицева сторона, що складається з петельних паличок, розсіює світло менше, тому вона блищить більше, створюючи гладку поверхню.

Петля кулірної гладі складається з таких ділянок: частини платинної дуги (частини протяжки) *a-b* (рис.3.16), петельної палички *b-c*, голкової дуги *c-d*, петельної палички *d-e* та частини платинної дуги (частини протяжки) *e-f*.

Відстань вздовж петельного ряду між однойменними точками двох сусідніх петель називається петельним кроком *А* (рис.3.16). Відстань вздовж петельного стовпчика між двома однойменними точками двох сусідніх петель називається висотою петельного ряду *В*.

Основними експлуатаційними, фізико-механічними і технологічними властивостями кулірної гладі є наступні:

1. *Розпуск гладі* – один з недоліків цього переплетення. Якщо трикотажне полотно переплетення кулірна гладь обрізане з країв, то воно легко розпускається як знизу вверх, так і зверху вниз. Якщо у трикотажного полотна цільні краї, по яким нитка з нижнього ряду переходить до верхнього ряду, то воно не розпускається, якщо потягнути за нитку нижнього ряду, але розпускається, якщо потягнути за нитку верхнього ряду. Отже, трикотаж, що має цільні краї, розпускається у напрямку, зворотному в'язанню, тобто зверху вниз. Якщо в трикотажному полотні, що виготовлене кулірною гладдю, виникне розрив нитки в петлі, то відбудеться розпускання петель вздовж петельного стовпчика.

2. *Закручуваність гладі* з країв характеризується пружними властивостями пряжі або нитки, що зігнута в петлі. По петельному ряду край трикотажного полотна, виготовленого кулірною гладдю, закручується з виворітної сторони на лицьову. По петельному стовпчику край трикотажу кулірної гладі закручується на виворітну сторону. Закручуваність гладі збільшується зі збільшенням сил пружності нитки (пряжа високої скрученості), зі збільшенням лінійної щільності нитки та зі зменшенням довжини нитки в петлі. Закручуваність гладі є її недоліком, який ускладнює розкрій та пошиття з такого трикотажу виробів. Для усунення закручуваності трикотаж піддається волого-тепловій обробці, яка забезпечує фіксацію форми петлі.

3. *Розтягуваність гладі* характеризується щільним приляганням виробу до тіла під час носки, що є перевагою переплетення порівняно з тканими переплетеннями.

4. *Довжина нитки в петлі* – найважливіший серед параметрів трикотажу. Довжина нитки в петлі *l* може визначатися експериментально за допомогою розпуску петельної структури або теоретично. Професор Далідович А. С. запропонував геометричну модель і методику розрахунку довжини нитки в петлі, згідно з якою петля розглядається як плоска крива, а довжина нитки в петлі складається з суми довжин її ділянок (рис.3.16):

$$
l = ab + bc + cd + de + ef. \tag{3.11}
$$

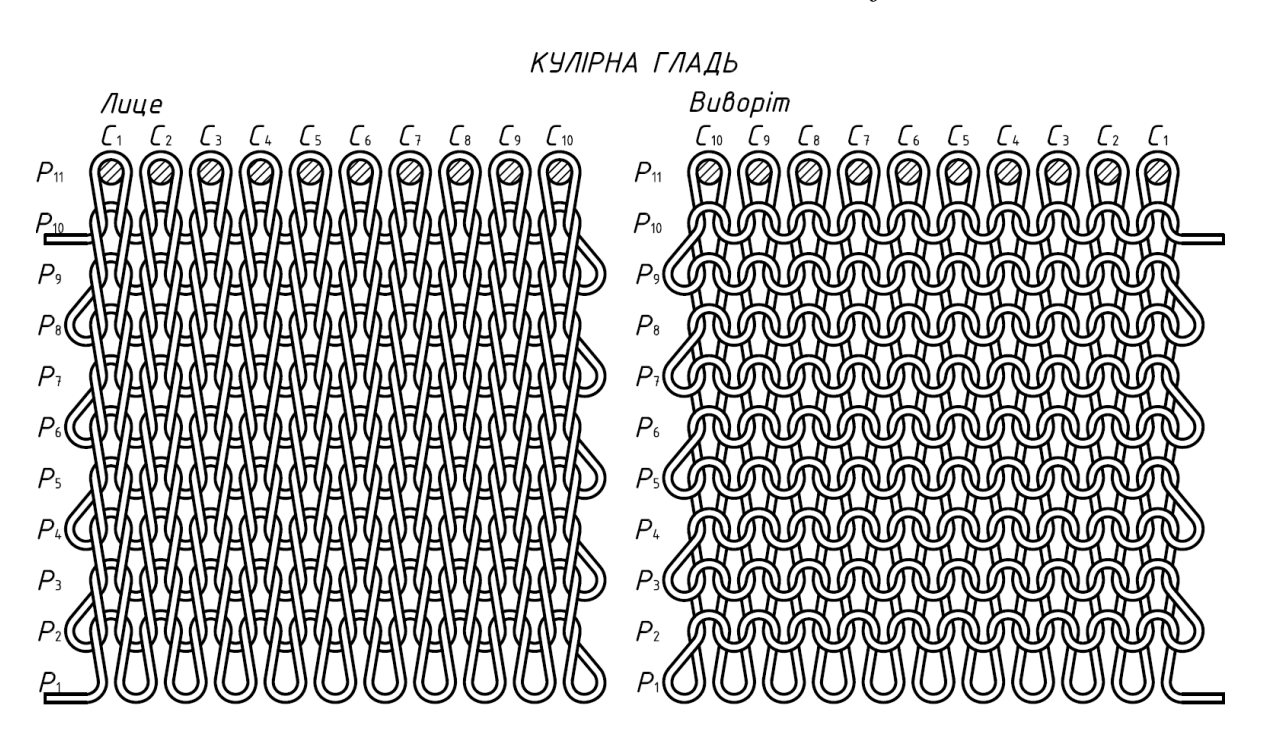

**Рис.3.15. Технологічна схема переплетення кулірна гладь з відкритими петлями початкового ряду**

Сума довжин всіх криволінійних ділянок петлі складає дві довжини кола діаметром *D*, тобто

$$
ab + cd + ef = 2\pi \cdot D. \tag{3.12}
$$

Виразимо діаметр *D* через петельний крок *А* та товщину нитки *F* (яка визначається середнім діаметром нитки за лінійною густиною пряжі):

$$
A=2D-2F,
$$

звідки

$$
D = \frac{A}{2} + F \,. \tag{3.13}
$$

Щоб визначити довжини петельних паличок *b-c* та *d-e*, розглянемо трикутник *gbc* (рис.3.16), у якого катет *gc* дорівнює висоті петельного ряду *В*, а катет *gb* дорівнює товщині нитки  $F = d_{cep}$ . З трикутника *gbc* визначаємо гіпотенузу *bc*:

$$
bc = \sqrt{B^2 + F^2} \,. \tag{3.14}
$$

Для прийнятої моделі петлі *bc = de*.

Підставимо до виразу (3.11) вирази (3.13) та (3.14) та отримаємо

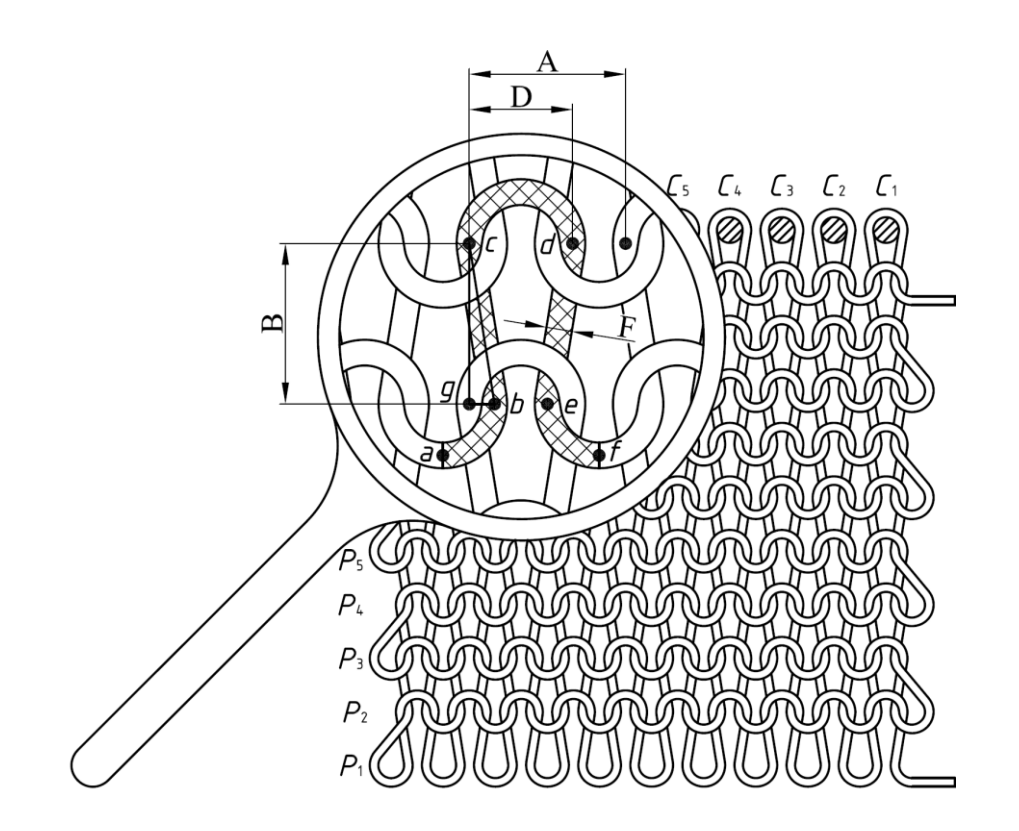

**Рис.3.16. Схема будови петлі переплетення кулірна гладь**

$$
l = \pi \left(\frac{A}{2} + F\right) + 2\sqrt{B^2 + F^2} \tag{3.15}
$$

Перевірку величини, яка отримана за формулою (3.15), здійснюють експериментально. На петельному ряді відмічають відрізок певної довжини, на якому підраховують кількість петель. Потім цей ряд розпускають та вимірюють довжину нитки відміченого відрізку. Далі довжину нитки ділять на кількість петель, що приходиться на цю довжину нитки, та отримують середню довжину нитки в петлі.

5. *Модуль петлі* (лінійний)  $\sigma_{II}$  визначає кількість діаметрів нитки, які вміщуються в довжині нитки в петлі, тобто

$$
\sigma_{\Pi} = \frac{l}{d_{y}}.
$$
\n(3.16)

де *d<sup>у</sup>* – умовний діаметр нитки, мм.

6. *Поверхнева щільність гладі* характеризується довжиною нитки в петлі, лінійною густиною нитки та числом петель, що розміщуються на 1  $m^2$ трикотажу:

$$
Q = \frac{l \cdot n \cdot T}{10^6}, \text{ } [\text{r/m}^2], \tag{3.17}
$$

де *п* – кількість петель,

*Т* – лінійна щільність пряжі (нитки), *текс*.

 $n = 20 \cdot P_z \cdot P_{\theta} = 400 \cdot P_z \cdot P_{\theta}$ 

де *Р<sup>г</sup>* та *Р<sup>в</sup>* – кількість петель, відповідно, по горизонталі та по вертикалі на

довжині 50 мм, – яка називається, відповідно, густиною по горизонталі та густиною по вертикалі.

$$
P_z = \frac{50}{A}, \qquad P_e = \frac{50}{B}.
$$

Відношення  $\frac{1}{\epsilon} = \frac{B}{\epsilon} = C$ *А В Р Р г*  $\frac{a}{b} = \frac{b}{c} = C$  – називається коефіцієнтом співвідношення

густин. Для кулірної гладі коефіцієнт *С =* 0,865.

**7.** *Міцність гладі* характеризується величиною опору трикотажного полотна зовнішнім зусиллям. Міцність гладі визначається по ширині, по довжині та по ширині та довжині одночасно. Емпірично встановлено, що міцність гладі по довжині у 1,6 разів більша, ніж по ширині.

**8.** *Еластичність трикотажу* характеризується його здатністю відновляти початкові геометричні розміри після зняття навантажень, які викликали деформацію.

**9.** *Усадка трикотажу* характеризується зміною його ширини або довжини відносно початкових розмірів впродовж певного часу або в результаті обробки (рідиною або парою). Якщо після в'язання трикотажу на машині його ширина дорівнювала *t∙n*, а після обробки стала *А∙п*, то усадка по ширині може визначитися за такою формулою:

$$
V_{u} = \frac{(t \cdot n - A \cdot n)}{t \cdot n} \cdot 100\% = \left(1 - \frac{A}{t}\right) \cdot 100\%,\tag{3.18}
$$

де *t* – голковий крок;

*п* – кількість язичкових голок, на яких вироблена дана ширина полотна.

Таким чином, згідно з формулою (3.18) з підвищенням петельного кроку *А* усадка трикотажу зменшується, а зі збільшенням голкового кроку – збільшується.

Усадка по довжині визначається за такою формулою:

$$
V_{\partial} = \frac{(A_1 - A_2)}{A_1} \cdot 100\%,\tag{3.19}
$$

де  $\mathcal{A}_1$  – початкова довжина трикотажу, мм;

*Д*<sup>2</sup> – довжина трикотажу після усадки, мм.

**10.** *Уробляння трикотажу* характеризується відношенням довжини нитки, що витрачається, до довжини петельного ряду, що виготовлений з нитки цієї довжини ряду. Оскільки довжина нитки, що витрачається, дорівнює добутку довжини петлі на кількість петель  $(l \cdot n)$ , а довжина петельного ряду – добутку петельного кроку на кількість петель ( *An* ), то можна записати формулу для уробляння гладі:

$$
Yp = \frac{l \cdot n}{A \cdot n} = \frac{l}{A}.
$$
\n(3.20)

## **3.10. Способи визначення характеристик (параметрів) трикотажу**

Існує два способи визначення характеристик (параметрів) трикотажу –

розрахунково-експериментальний та універсальний.

При *розрахунково-експериментальному способі* визначаються:

1) модуль петлі σ*<sup>Л</sup>* в залежності від заданої сировини та переплетення згідно з табл.3.3.

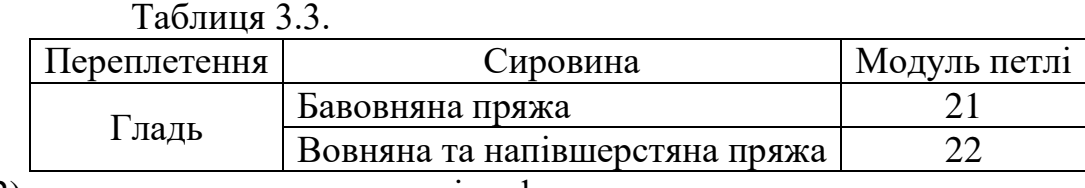

2) довжина нитки в петлі за формулою

$$
l=\frac{\sigma_{\Pi}\cdot\sqrt{T}}{31,62},
$$

де *Т* – лінійна щільність нитки, текс;

3) значення *А* та *В* за емпіричними формулами, що приведені в табл.3.4.

## Таблиця 3.4

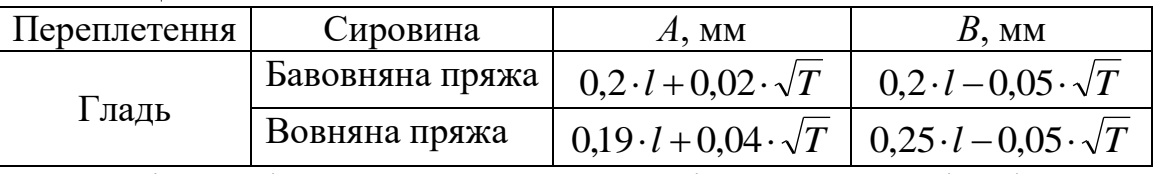

4) щільності трикотажу по горизонталі та по вертикалі за формулами

$$
P_z = \frac{50}{A} \text{ ra } P_\theta = \frac{50}{B};
$$

5) поверхнева щільність трикотажу за формулою (3.17);

6) коефіцієнт співвідношення щільності за формулою *А В Р Р C г*  $=\frac{\Gamma_6}{R}=\frac{D}{i};$ 

7) уробляння ниток за формулою (3.20).

При *універсальному способі* параметри трикотажу визначаються згідно з його геометричними моделями. Порядок розрахунку такий:

1) визначається середня товщина нитки  $F = d_{cep}$  (див. формулу (3.7);

2) вибираються значення *А* та *С* з табл. 3.5;

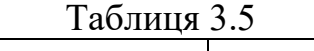

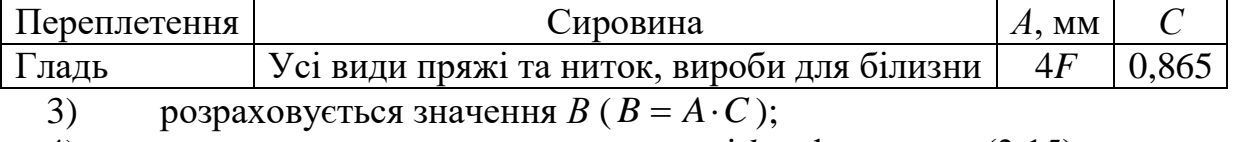

4) визначається довжина нитки в петлі *l* за формулою (3.15);

5) розраховується поверхнева щільність *Q* за формулою (3.17).

## **3.11. Підготовка до початку машинного в'язання**

1. Пересуваючи каретку справа-наліво (без прокладання нитки), привести язичкові голки у робоче положення (язички голок повинні бути відкритими). Потім встановити регулятор щільності в'язання в залежності від товщини нитки (краще за все це визначається за допомогою пробного в'язання). Якщо під час в'язання на великій густині каретка буде пересуватися з великим зусиллям, потрібно встановити підйомні клини в неробоче положення (витягнути рукоятки вгору), завершити просування каретки в даному напрямку, після цього диск регулятора щільності в'язання встановити на менше значення щільності в'язання (на більшу цифру).

2. Набрати початковий ряд способом з відкритими петлями, для чого необхідно:

2.1. Встановити в робоче положення необхідну кількість голок (через одну).

2.2. Перемістити каретку справа наліво без прокладання нитки, вирівняти голки та відкрити їхні язички.

2.3. Кінець нитки закріпити за лівий тарілковий щит *26* (див. рис. 2.1). Встановити регулятором густину в'язання 4. Правою рукою прокласти нитку на відкриті язички голок, після чого плавно перемістити каретку вправо, слідкуючи за рівномірною подачею нитки. Слід відмітити, що при прокладанні нитку необхідно подавати язичковим голкам у напрямку руху в'язальної каретки, інакше нитка може порватися. Якщо при в'язанні початкового ряду трикотажу каретку переміщають справа-наліво, то кінець нитки потрібно попередньо закріпити за правий тарілковий щит.

2.4. Встановити всі відібрані голки в робоче положення, відкрити їхні язички, покласти нитку на відкриті язички голок, після чого плавно перемістити каретку вліво і так далі.

*Слід пам'ятати*, що нитку завжди слід закладати за крючок (носик) платини, що розміщена за останньою робочою голкою.

3. Зв'язати 30 петельних рядів трикотажу переплетенням «кулірна гладь».

4. Виконати розрахунок основних параметрів отриманого зразка трикотажу одним з двох способів: розрахунково-експериментальним або універсальним. Результати визначення параметрів для зв'язаного на в'язальній машині ПВР-5-120 зразка трикотажу переплетенням кулірна гладь надати у табл.3.6.

Таблиця 3.6 **Результати розрахунку параметрів переплетення кулірна гладь**

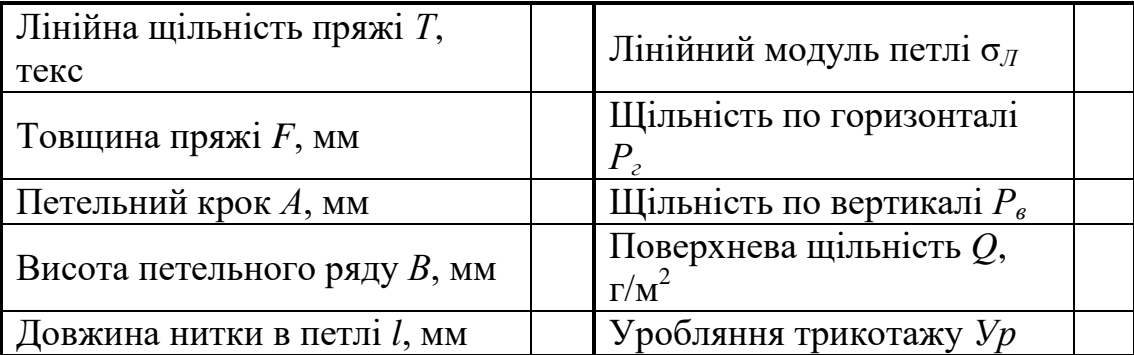

#### **3.12. Пристрій вмикання підйомних клинів**

Пристрій вмикання та вимикання підйомних клинів призначений для підйому цих клинів вище площини, в якій переміщуються крайні верхні точки п'яток язичкових голок. У піднятому положенні підйомні клини не взаємодіють з п'ятками язичкових голок, тобто не переміщують їх на замикання. Підйомні клини можуть виключатися з роботи як разом, так і окремо. Якщо вимкнути один з підйомних клинів, то підйом язичкових голок на замикання буде виконуватися тільки при переміщенні в'язальної каретку в одну сторону. Якщо вимкнути обидва клини, то це відповідатиме холостому ходу в'язальної каретки. В увімкненому положенні підйомні клини взаємодіють з п'ятками язичкових голок, сприяючи їхньому переміщенню на замикання.

Пристрій вмикання підйомних клинів складається зі втулки *1* (рис.3.17), яка закріплюється на замковій дошці *2*, осі *3*, яка встановлюється у втулці *1*, підйомного клина *4*, який закріплюється на нижній частині осі *3*, пластмасової рукоятки *5*, в осьовому отворі якої запресовується гайка *6*, яка, в свою чергу, нагвинчується на різьбовий кінець осі *3*. Для фіксації положень підйомного клину *4* ззовні на втулці виконується кільцева канавка, в яку встановлюється пружинне кільце *7*, яке, в свою чергу, може знаходитися або у верхній *8*, або у нижній *9* кільцевих канавках, які нарізають на осі *3*.

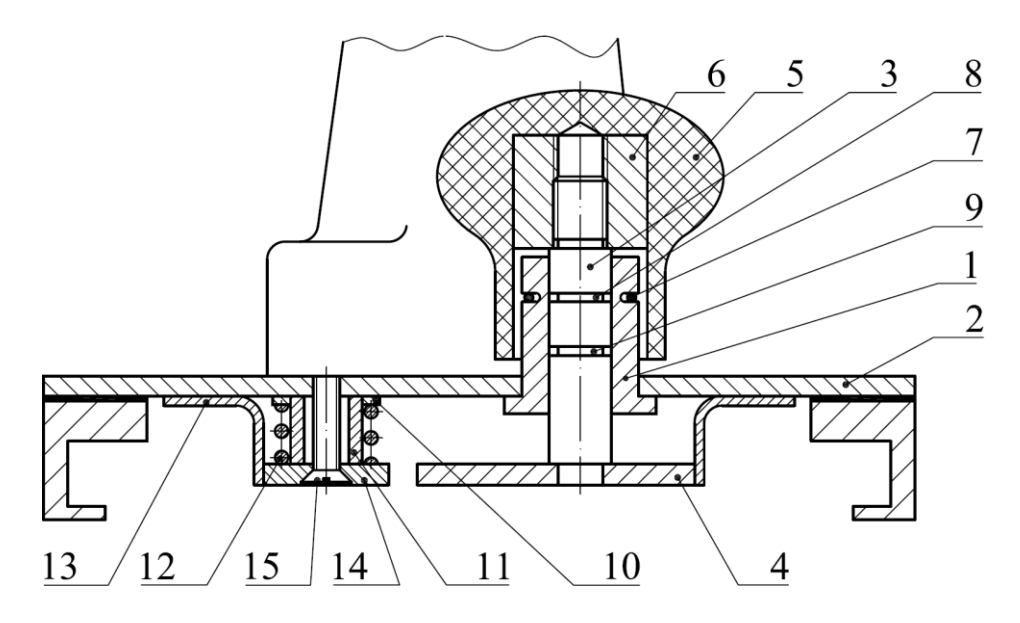

#### **Рис.3.17. Конструктивна схема пристрою вмикання підйомних клинів машини ПВР-5-120**

Для переведення підйомного клина *4*, наприклад, з неробочого у робоче положення потрібно натиснути на пластмасову рукоятку *5*, разом з якою опускається гайка *6*, вісь *3* з підйомним клином *4*, причому пружинне кільце *7*, яке утримується від осьового переміщення кільцевою канавкою втулки *1*, розтискаючись, виходить з нижньої кільцевої канавки *9* осі *3*, переміщається по її поверхні та входить у верхню кільцеву канавку *8* осі *3*, фіксуючи таким чином підйомний клин *4* у робочому положенні. Для переведення підйомного

клина *4* навпаки з робочого у неробоче положення потрібно потягнути за пластмасову рукоятку *5*, доки пружинне кільце *7* не попаде у верхню кільцеву канавку *8* осі *3*, зафіксувавши нове (неробоче) положення підйомного клина *4*.

До верхньої кромки підйомного клина *4* притискається поворотний клин *10*, який встановлюється на втулку *11*, на яку також встановлюється пружина *12*, яка одночасно притискає поворотний клин *10* до замкової дошки *2* та до підйомного клину *4*, крім того, один кінець пружини *12* упирається у верхню напрямну *13*, а інший – в поворотний клин *10*, при цьому, нижній виток пружини *12* притискається до верхнього клина *14*, що опускає, який кріпиться через втулку *11* гвинтом *15* до замкової дошки *2*. За допомогою втулки *11* здійснюється регулювання положення верхнього клина *14*, що опускає, по висоті, яка відповідає рівню інших клинів.

#### **3.13. Пристрій зміни глибини кулірування**

Пристрій зміни глибини кулірування призначений для регулювання довжини нитки в петлі. Іноді в навчальній та технічній літературі зустрічаються інші назви цього пристрою, як наприклад, пристрій зміни довжини петлі, пристрій зміни щільності в'язання тощо. Регулювання довжини нитки в петлі досягається завдяки переміщенню кулірного клину вздовж голкових пазів.

Пристрій зміни глибини кулірування містить повзун *2* (рис.3.18), який встановлюється у напрямний паз, що виконується в замковій дошці *1* вздовж голкових пазів, кулірний клин *3*, який закріплюється на повзуні *2*, на якому також закріплюється стержень *4*. На різьбову частину стержня *4* нагвинчується гайка *5*, поворот якої відносно своєї осі усувається стопорними гвинтами *6* та *7*.

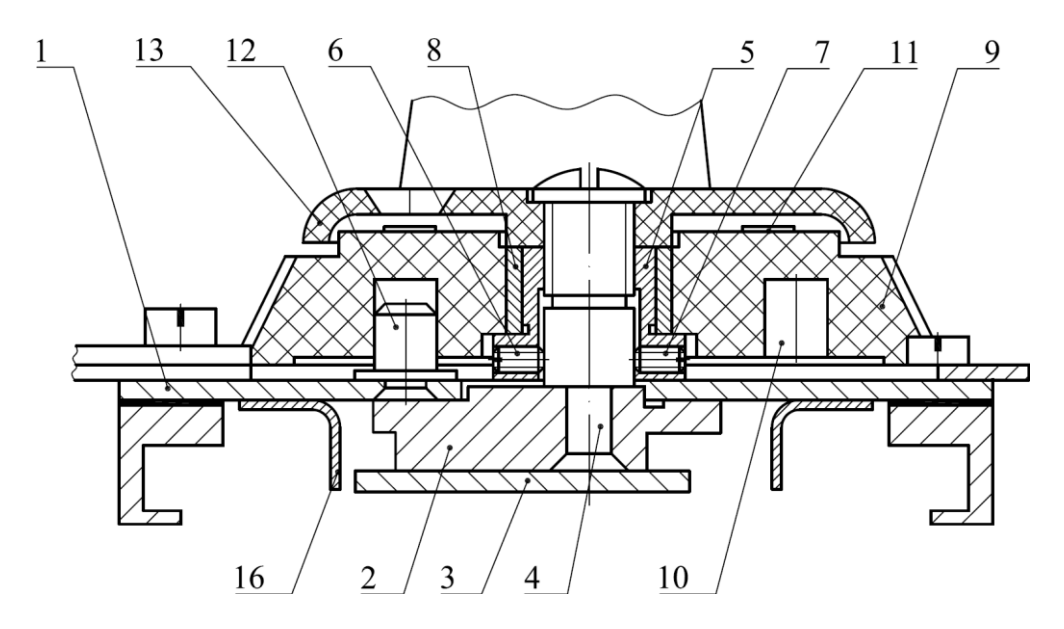

**Рис.3.18. Конструктивна схема пристрою зміни глибини кулірування** 

На гайку *5* встановлюється втулка *8*, на яку запресовується пластмасовий диск *9*. Ззовні на верхній частині диску *9* нанесені цифри *11* від 0 до 10, які відповідають десяти положенням кулірного клина *3*; знизу диска *9* виконується

спіральний паз *10*, в який встановлюється палець *12*, який, в свою чергу, закріплюється в замковій дошці *1*. Зверху диска *9* на стержні *4* закріплюється фіксатор *13* положень кулірного клину *3*. На внутрішній стороні фіксатора *13* виконуються 10 канавок, в які входить шарик *14* (рис.3.19), який притискається до фіксатора пружиною *15*, яка, в свою чергу, вставляється в отвір, виконаний у диску *9* між цифрами 0 та 10. Фіксатор *9* призначений для фіксації положень кулірного клину *3*

Пристрій зміни глибини кулірування працює таким чином. При повороті диска *9* відбувається переміщення гайки *5* та втулки *8* разом з повзуном *2* та стержнем *4* з кулірним клином *3*. Фіксація вибраного положення здійснюється автоматично фіксатором *13*. При встановленні диска *9* на цифру 10 кулірний клин *3* опущений максимально, що відповідає найбільшій довжині нитки в петлі, тобто мінімальній щільності в'язання.

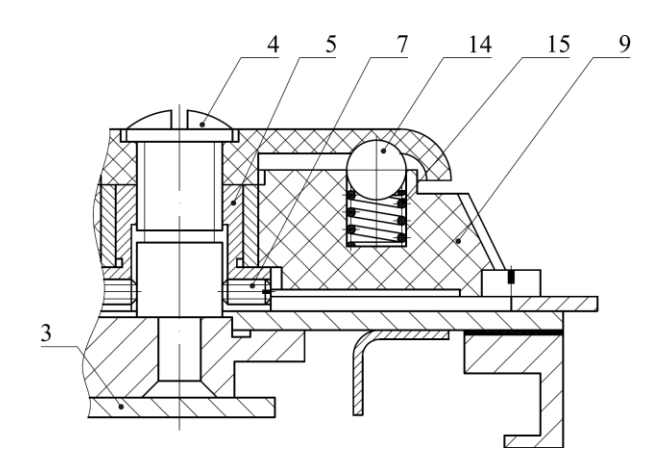

**Рис.3.19. Конструктивна схема фіксатора пристрою зміни глибини кулірування**

При встановленні диска *9* на цифру 0 довжина нитки в петлі мінімальна, а щільність в'язання максимальна, при цьому кулірний клин *3* наближається впритул до верхньої напрямної *16*. Зміна глибини кулірування відбувається в границях 5 мм. В пристрої передбачаються регулювання положення повзуна по висоті, яке здійснюється поворотом гайки *5* після ослаблення гвинтів *7* та *8*, при цьому, переміщується стержень *4* відносно гайки *5*. Це регулювання виконується для забезпечення вільного переміщення повзуна *2* в пазу замкової дошки *1.*

#### **3.14. Сервісне обслуговування в'язальної машини**

Дефекти, що виникають в процесі в'язання, є наслідком незадовільної підготовки пряжі (нитки) до в'язання, несправності в'язальної машини або недбалої роботи на ній. При роботі на в'язальній машині частіше за все можуть виникати такі основні неполадки як обрив нитки, скидання деталей в'язання, заклинення в'язальної каретки, поломка головок та п'яток язичкових голок тощо. На виникнення несправностей в'язальної машини, а, як наслідок, і

дефектів в'язання, впливають такі фактори:

наявність у голочниці зігнутих голок або їхніх п'яток;

 незадовільне кріплення клинів та голочниці, що призводить до їхніх перекосів;

неправильна посадка в'язальної каретки;

непаралельність площин клинів замкової дошки та голочниці;

 надмірний люфт в'язальної каретки при переміщенні по напрямним голочниці;

- забруднення пазів голочниці;
- нерегулярне та недостатнє змащення;
- надмірне зусилля відтягування полотна та натягу нитки;
- дуже велика щільність в'язання;
- переробка дуже товстої ворсистої пряжі;
- недотримання атмосферних умов у робочому приміщенні.

Помітний вплив на термін служби в'язальних машин та нормальне протікання на них процесу петлетворення здійснює температура та відносна вологість повітря у робочому приміщенні. Найбільш сприятливою температурою є 18...20 °С при відносній вологості повітря 65  $\pm$  3 %. Негативно впливає на роботу та збереження в'язальної машини різкий перепад температур в приміщенні, оскільки це спричиняє зміну вологості повітря. При низькій температурі підвищується в'язкість мастильних речовин, внаслідок чого збільшується навантаження на робочі органи в'язальної машини, що негативно позначається на процесі петлетворення. Висока температура, навпаки, збільшує текучість мастильних речовин. В таких умовах можлива робота пар, що труться, з пробиванням масляної плівки, що призводить до появи задирок, що, в свою чергу, призводить до заклинення механізмів.

Вологість повітря впливає на якість переробки пряжі, особливо із натуральних волокон, які за своєю природою гігроскопічні. При високій вологості повітря коефіцієнт тертя пряжі по нитконапрямлячам та по язичковим голкам збільшується, що призводить до обривності нитки в петлях та до зниження якості трикотажу. Низька вологість повітря сприяє інтенсивному пуховиділенню пряжі, що переробляється, накопиченню пуху у місцях руху нитки та язичкових голок. В таких випадках потрібне чищення в'язальної машини. Крім того міцність пряжі при низькій вологості повітря зменшується, а ймовірність появи дефектів у деталях підвищується.

В процесі в'язання деталей трикотажних виробів на в'язальних машинах виникають такі види дефектів:

- скидання петель;
- набір петель;
- дірки;
- нерівномірна щільність в'язання;
- поперечна смугастість;
- поздовжня смугастість;
- перекіс деталей;

масляні плямі та забруднення.

Скидання петель утворюється через не потрапляння нової нитки під крючок голки та спричиняє появу спущених петель. Нова нитка не потрапляє під крючок голки через неправильну подачу нитки, через неправильне встановлення щіток на в'язальній каретці або через їхній знос, через пошкодження язичкових голок. Крім того на в'язальних машинах може виникати скидання кромкових петель (кошлата кромка), що є наслідком недостатнього натягу нитки.

Набір петель характеризується дуже подовженими петлями з одним або декількома накидами (пресові петлі). Цей дефект в'язання є результатом невиконання операції скидання, внаслідок чого старі петлі лишаються на язичкових голках. При надмірному подовженні старих петель виникає їхній обрив, що призводить до виникнення дірок. Набір петель може відбуватися як на окремих язичкових голках, так і на більшій кількості голок одночасно. Причиною масового набору петель є сильний натяг нитки, що подається язичковим голкам, недостатнє зусилля відтягування полотна або неправильний вибір щільності в'язання. Набір петель на окремих язичкових голках утворюється через їхню несправність, наприклад, при тугому повороті язичка стара петля затримується на ньому, а не зісковзує на стержень голки, тобто не відбувається повного замикання.

Дірки на деталях утворюються внаслідок обриву одиночних старих або нових петель, обриву багатьох петель, неправильної подачі нитки, наявності язичкової голки зі зламаним язичком або п'яткою, внаслідок використання погано парафінованої пряжі або пряжі з великими вузлами, потовщеннями або ущільненнями.

Нерівномірна щільність в'язання викликається зміною натягу ниток у процесі в'язання, зміною положення кулірного клина або неоднаковою силою відтягування. Нерівномірна щільність в'язання парних деталей спричиняє їхню різну довжину.

Поперечна смугастість характеризується розрідженими або ущільненими петельними рядами в результаті утворення в них петель різної довжини, що пояснюється різною глибиною кулірування через люфт кулірного клина або його неправильне встановлення, нерівномірним натягом нитки при ручному прокладанні, люфтом в'язальної каретки на напрямних рейках голочниці,

Поздовжня смугастість характеризується розрідженими або ущільненими петельними стовпчиками, що пояснюється наявністю у стовпчиках збільшених або зменшених петель, що утворюються внаслідок різної робочої довжини голок, нерівномірного переміщення голок в пазах голочниці (тугий або вільний хід), різної деформації платинних пружин або зависання платини через забруднення паза пухом або його деформацію, тугого повороту язичка або погнутості головки язичкової голки.

В процесі роботи в'язальної машини окремі її деталі поступово зношуються, змінюють свої розміри, в результаті чого збільшуються люфти та зазори. Все це спричиняє погіршення якості трикотажу, що виготовляється. Знос основних деталей, наприклад, голочниці, клинів замкової дошки, диска пристрою зміни глибини кулірування тощо, може прискорювати появу таких несправностей:

 *забоїн на клинах* замкової дошки, що викликаються зміною напрямку переміщення в'язальної каретки, а також викришуванням металу на ділянках стикання п'ятки язичкової голки з клинами внаслідок удару, при цьому сила удару тим більша, чим більшим є кут підйому клина або чим з більшою швидкістю переміщається в'язальна каретка. Для виготовлення кулірного клина, підйомних клинів та верхніх клинів використовується лист товщиною 2,5 мм (ГОСТ 19903-74), який виконаний зі сталі марки 65Г (ГОСТ 1542-71). Клини піддаються гартуванню до твердості HRC 58…65, після чого – хімічному оксидуванню. Для виготовлення поворотних клинів використовується сталь марки 45 (ГОСТ 1050-74), загартована до твердості HRC 45…60 з подальшим хімічним оксидуванням. Всі кромки клинів, які контактують з п'яткою язичкової голки, поліруються до чистоти поверхні Ra 1,25;

 *погнутих язичкових голок та платин* в голочниці. Голочниця виготовляється з полікарбонату ПК-2 (ТУ 6-05-1668-80), а язичкові голки та платини – з високовуглецевої сталі типу У8…У10 з подальшим гартуванням до твердості HRC 52…56;

 *непаралельності напрямних рейок* та *надмірного люфту* при переміщенні в'язальної каретки. Напрямні рейки виготовляються з каліброваного спецпрофілю № 2/124 (ТУ 14-1-1271-75), які хімічно оксидуються. До напрямної рейки висуваються такі вимоги: скручування навколо поздовжньої осі не повинно перевищувати 1º на 1 м довжини, а кривизна (серпоподібність) – 1 мм на 1 м довжини;

*неправильного повороту диска* пристрою зміни глибини кулірування;

*неправильного встановлення щіткотримача*;

 *відсутності змащення*, в результаті чого напіврідинне тертя змінюється на сухе тертя, збільшується коефіцієнт тертя та збільшується сила удару п'ятки язичкової голки по клину;

*забруднення пазів голочниці*;

 *надмірно великої щільності в'язання*, коли утворюється дуже мала петля, що пояснюється дефектами язичкової голки;

*переробки пряжі невідповідної лінійної щільності*;

*нерівномірного переміщення в'язальної каретки*;

*викривлення та поломки голково-платинних виробів*;

Вказані дефекти, що виникають в процесі експлуатації в'язальної машини, слід своєчасно усувати, особливо забоїни на язичкових голках, клинах зачищати надфілем з подальшим чищенням мілкозернистим шліфувальним папером та поліруванням пастою «*ГОИ*», оскільки в іншому випадку вони можуть призвести до серйозних поломок інших деталей. Незначний знос кулірних та підйомних клинів виправляють шліфуванням. Робоча грань клина повинна бути зашліфована так, щоб вона утворювала з площиною клина прямий кут. При шліфуванні клинів неможна порушувати симетричність

їхнього розміщення, оскільки недотримання цієї вимоги може спричинити часті скидання петель. Шліфування потрібно виконувати вздовж грані клина, оскільки поперечні штрихи збільшують силу тертя п'яток язичкових голок по клину. Після шліфування клинів потрібно їхні робочі грані зачистити шліфувальним папером. Дуже зношені клини рекомендовано заміняти новими. За відсутності креслень клинів виготовлення нового клина виконують згідно з розмірами симетричного з ним клина, ретельно вимірюючи всі параметри за допомогою мікрометричного вимірювального інструменту.

Для усування зависання платини, що впливає на поздовжню смугастість трикотажу, необхідно визначити найбільш слабку, або, навпаки, найбільш сильну відтяжну пружину та замінити її. Зусилля деформації пружини можна визначити за

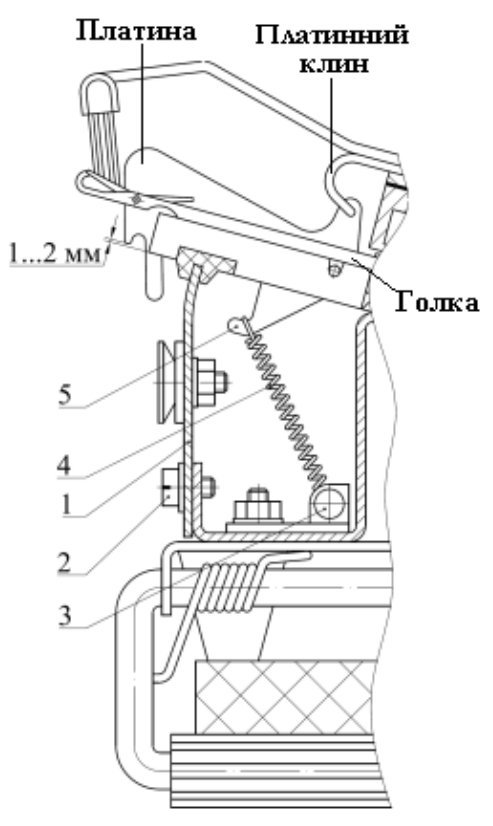

**Рис. 3.20. Конструктивна схема пари «платина-голка»**

допомогою динамометру. Для заміни пружин потрібно зняти кришку *1* (рис.3.20), відгвинтивши гвинти *2*, зняти пружину *4* з хвостовика *5* платини та з осі *3*. Якщо пружини відсутні, то можна методом підбору, збільшуючи або зменшуючи довжину пружини, добитися приблизно однакових за зусиллям деформації пружин. Після заміни пружини потрібно перевірити переміщення платини. Якщо виявиться, що платина переміщується з трудом, то потрібно замінити дефектну платину на нову.

Регулювання положення платинного клина *1* (рис.3.21) та щіткотримача *2*

здійснюється одними й тими самими гвинтами *3*, тому регулювання обох елементів слід виконувати одночасно. Для усунення поперечної смугастості потрібно перевірити встановлення платинного клина *1*. Він повинен піднімати платину так, щоб нижня кромка носика платини розміщувалася на рівні нижньої поверхні голочниці або була вище на 1…2 мм (рис.3.20)

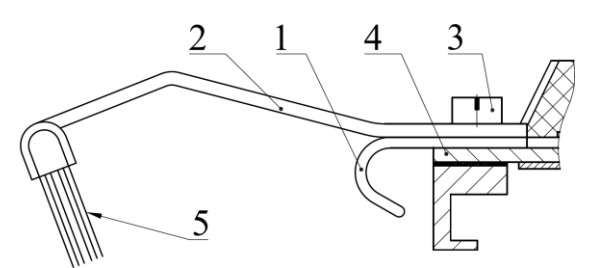

**Рис.3.21. Конструктивна схема кріплення платинного клина та щіткотримача**

тієї самої площини. Переміщенням платинного клина *1* вздовж пазів голочниці потрібно досягти необхідного підйому платин. При регулюванні платинного клина *1* потрібно слідкувати за тим, щоб його зовнішня кромка була паралельною замковій дошці *4*. Невиконання цієї умови призведе до утворення поздовжньої смугастості.

Положення щітки відносно язичкової голки повинно бути таким: низ
щетини повинен перебувати на рівні нижньої кромки язичкової голки або нижче її на 1 мм. Щетина повинна перебувати далі від платини на 1…2 мм.

Зменшення люфту в'язальної каретки по напрямних рейках голочниці досягається завдяки регулюванню задньої напрямної в'язальної каретки. Для цього потрібно відгвинтити гвинти її кріплення до замкової дошки та зсунути її ближче до напрямних рейок голочниці, забезпечивши зазор 0,5…0,2 мм по всій довжині голочниці. Одночасно потрібно виставити однакову відстань від напрямних в'язальної каретки до вершини правого та лівого підйомних клинів, що дорівнює 0,2 мм.

Після ремонту деталей або їхньої заміни на нові, при їхньому встановленні на в'язальну машину потрібно виконувати такі вимоги, що висуваються до механізмів в'язальної машини, голочниці, в'язальної каретки з її пристроями та з клинами замкової дошки, лічильного пристрою тощо:

 неспіввісність кулірного клина відносно платинного клина повинна бути не більше ніж 0,3 мм;

 непаралельність робочих площин напрямних в'язальної каретки, які взаємодіють з напрямними рейками, повинна бути не більше ніж 0,2 мм;

 перекіс нижньої робочої поверхні щіток відносно язичкових голок не повинен перевищувати 0,5 мм; щітки кріпляться у щіткотримачі так, щоб щетина злегка торкалася до язичкових голок та розташовувалася відносно їхніх стержнів під невеликим кутом. Щетина щіток повинна бути густою, її підрізають трохи навскоси. Корпус тримача щіток не повинен зачіпати язичкові голки, щоб не спричинити їхню поломку;

 зазор між замковою дошкою та стержнем, на котрому кріпиться палець з кулірним клином, повинен знаходитися в границях 0,05…0,1 мм;

 відхилення нижніх поверхонь від загальної прилягаючої площини не повинно бути більше ніж 0,2 мм;

 зазор між площиною клинів та голочницею по всій довжині повинен знаходитися в границях 0,3…0,7 мм;

 зазор між напрямними в'язальної каретки та напрямними рейками встановлюється по всій довжині в границях 0,3…0,8 мм для забезпечення легкого переміщення в'язальної каретки;

 навпроти цифри 0, якою помічена напрямна рейка по центру, встановлюється чорна платина (воронована), а по обидва боки від неї кожна десята платина також воронована;

 довжина голочниці в'язальної машини у складеному вигляді не повинна перевищувати 1249 мм;

 при повороті коромисла лічильника петельних рядів трикотажу, який взаємодіє з клином замкової дошки, з крайнього неробочого положення на встановлений кут показання лічильника повинні збільшуватися на одну поділку та чітко фіксуватися; відхилення коромисла від встановленого робочого кута не повинно перевищувати ±2º.

### **3.15. Технічне обслуговування та ремонт в'язальної машини**

Метою технічного обслуговування в'язальної машини є попередження виникнення дефектів в'язання. Технічне обслуговування містить профілактичний огляд машини, чищення та змащення.

Перед початком роботи на в'язальній машині потрібно вивести язичкові голки у переднє нижнє положення (ПНП), жорсткою щіткою прочистити пази, зняти з в'язальної машини в'язальну каретку, видалити пух, що осів між клинами, змастити робочі поверхні клинів. Після встановлення на місце в'язальної каретки потрібно її перемістити вздовж голочниці, перевіривши чи повертаються платини у початкове положення. Якщо декотрі платини зависають, то потрібно прочистити паз під платину, а у разі потреби – вивести її з пазу. Залежно від інтенсивності роботи та виду пряжі, що використовується, у різні періоди часу потрібно проводити такі заходи:

один раз на два тижні ретельно чистити клини замкової дошки;

 один раз на 2…4 місяці виконувати змащення язичкових голок; чищення платинних пружин; підтяжку гвинтів кріплення клинів, напрямних в'язальної каретки та голочниці, перевіряти стан щіток;

 один раз на 12 місяців виконувати чищення голочниці з заміною язичкових голок.

**Чищення** в'язальної машини починається з обмахування щіткою пристроїв та деталей, що розміщуються ззовні в'язальної машини. Чищення виконується за допомогою щітки-зміталки та чистого сухого дрантя з тканини без ворсу. Щіткою видаляється пух з в'язальної каретки, голочниці, потім дрантям видаляється бруд та залишки відпрацьованого масла. При загальному чищенні в'язальної машини з заміною язичкових голок ретельно очищаються пази для язичкових голок та пази платин, а самі язичкові голки та платини промиваються керосином. При роботі з керосином та іншими сольвентами не допускати їхнього потрапляння на пластмасові поверхні в'язальної машини.

**Змащення** в'язальної машини виконується мастилом для швейних машин, або індустріальним мастилом. Потрібно слідкувати за тим, щоб мастило не потрапляло на пластмасові деталі в'язальної машини. Періодичність змащення клинів замкової дошки залежить від інтенсивності експлуатації в'язальної машини. На робочих поверхнях клинів замкової дошки та платинного клина повинен завжди перебувати шар масла. Змащення пазів язичкових голок виконується введенням краплі масла у кожний паз біля передньої напрямної з боку п'яток язичкових голок, які при цьому повинні перебувати у задньому неробочому положенні (ЗНП). Змащення напрямних в'язальної каретки та голочниці здійснюється введенням по одній краплі масла в трьох-чотирьох точках по довжині кожної напрямної. П'ятки язичкових голок та клини змащуються пензлем, що просочується мастилом. При змащенні в'язальної каретки зі знятою кришкою потрібно подати по одній краплі масла на осі поворотних клинів та важелів.

Після змащення в'язальної машини з метою уникання забруднення мастилом виробів потрібно зв'язати 15 петельних рядів на всій довжині

голочниці світлою ниткою, що добре просочується мастилом.

# *4. ДВОФОНТУРНА ПЛОСКОВ'ЯЗАЛЬНА РУЧНА МАШИНА «УКРАЇНКА-2»*

Плосков'язальна машина «Українка-2» з ручним приводом i ручним відбором голок призначена для в'язання полотен для верхнього трикотажу на базі головних та похідних подвійних та одинарних поперечнов'язаних переплетень. В'язальна машина «Українка-2» є аналогом машини «Верітас-360».

ТЕХНІЧНА ХАРАКТЕРИСТИКА ХАРАКТЕРИСТИКА ХАРАКТЕРИСТИКА ХАРАКТЕРИСТИКА ХАРАКТЕРИСТИКА ХАРАКТЕРИСТИКА ХАРАКТЕРИСT<br>ТЕХНІЧНА ХАРАКТЕРИСТИКА

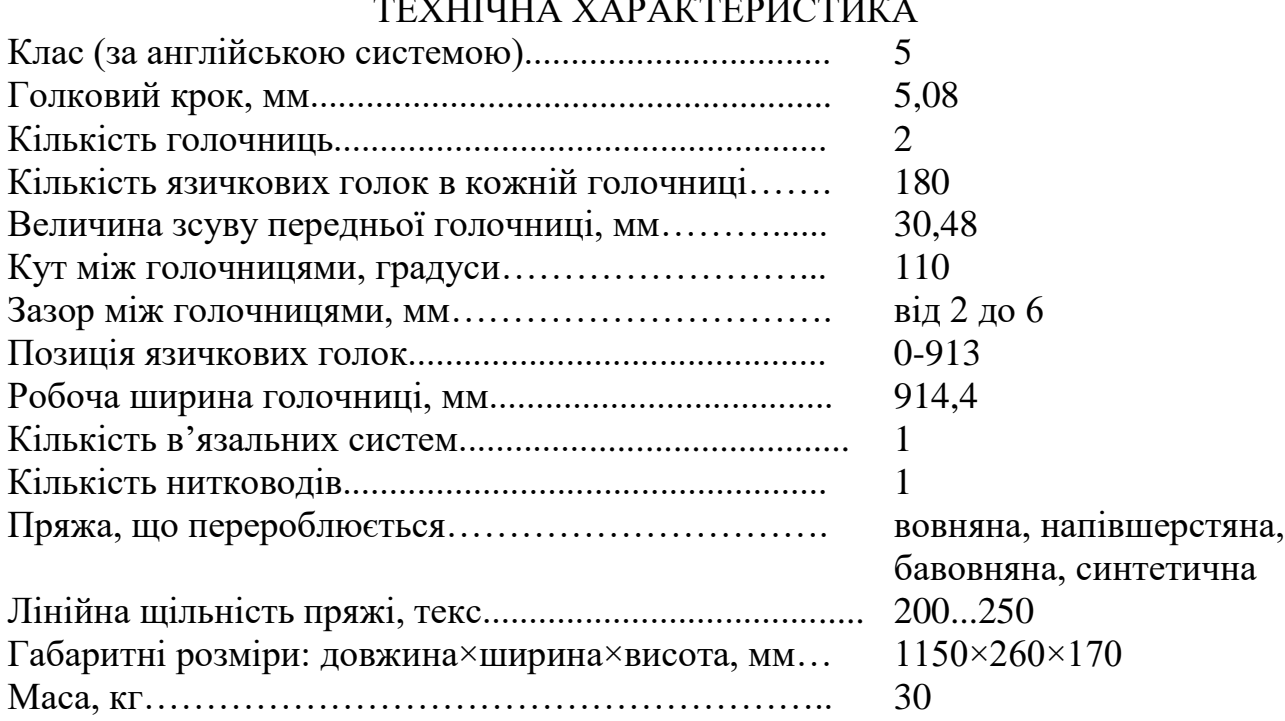

# **4.1. Конструкція в'язальної машини**

В'язальна машина «Українка-2» складається з в'язальної каретки *8* (рис.4.1) з передньою *12* та задньою *27* замковими дошками, двох плоских голочниць – передньої *14* та задньої *16*, пристроїв зміни глибини кулірування (щільності в'язання) *10* передньої замкової дошки та *25* задньої замкової дошки, механізмів вибору переплетення *11* передньої замкової дошки та *26* задньої замкової дошки, механізму зсуву *15* передньої голочниці, пристрою зміни зазору *17* між голочницями, шпулярника *23* на три конусні бобіни *21*, нитконатяжного пристрою *28*, компенсатора натягу ниток *7* та лічильника *24* петельних рядів трикотажу. Робочими органами петлетворення в'язальної машини є язичкові голки *6*, відбійні зубці *3* (рис.4.1) голочниць та нитковід *3* (рис. 8.1) для автоматичного прокладання нитки *1*.

Для автоматичного відкривання язичків язичкових голок в конструкції в'язальної машини передбачені щітки *4* передньої замкової дошки та щітки *2*

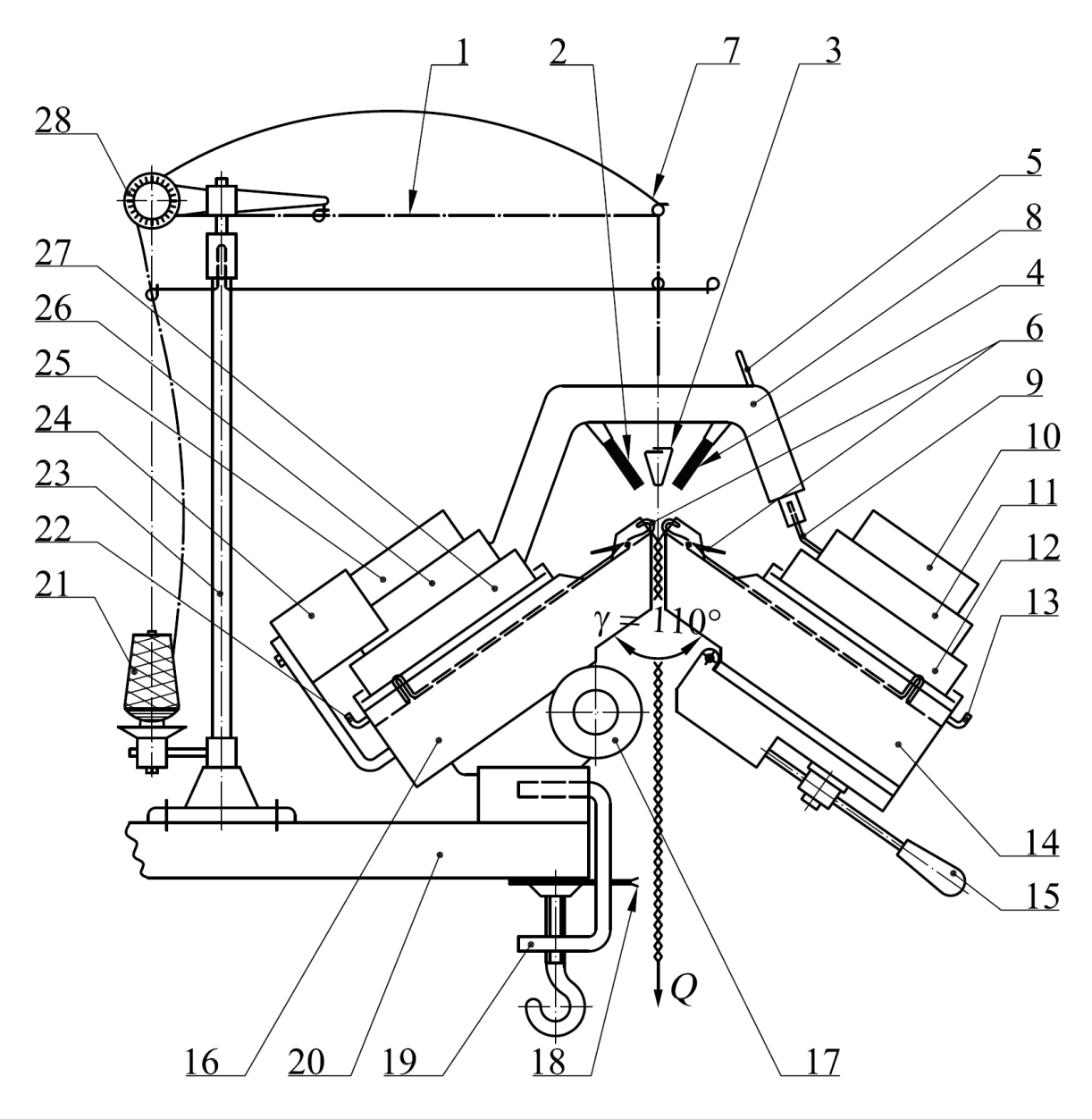

**Рис. 4.1. Конструктивна схема двофонтурної плосков'язальної ручної машини «Українка-2»:**

**1** - нитка (пряжа); **2** - щітки задньої замкової дошки (ЗЗД); **3** - нитковід; **4**  щітки передньої замкової дошки (ПЗД); **5** - кнопка вмикання-вимикання ПЗД; **6**  - язичкові голки; **7** - компенсатор натягу нитки; **8** - в'язальна каретка; **9**  з'єднувальний важіль ПЗД; **10** - перемикач щільності в'язання ПЗД; **11**  перемикач переплетення ПЗД; **12** - передня замкова дошка; **13**  голковідтягувальне коромисло ПЗД; **14** - передня голочниця; **15** - рукоятка зсуву передньої голочниці; **16** - задня голочниця; **17** - регулятор зазору між голочницями; **18** - затискачі для ниток (пряжі); **19** - скоба для кріплення в'язальної машини на столі; **20** - стіл; **21** - бобіна; 22 - голковідтягувальний пристрій ЗЗД; **23** - стояк (шпулярник); **24** - лічильник рядів трикотажу; **25**  перемикач щільності в'язання ЗЗД; **26** - перемикач переплетення ЗЗД; **27** - задня замкова дошка; **28** - тарілчастий нитконатягувач

задньої замкової дошки. Щітки закріплюються в щіткотримачах в'язальної каретки *8*.

До в'язальної машини «Українка-2» додається перемотувальний пристрій (рис.4.2), який складається з мотовила *1*, моталки *2* з тарілчастим нитконатягувачем.

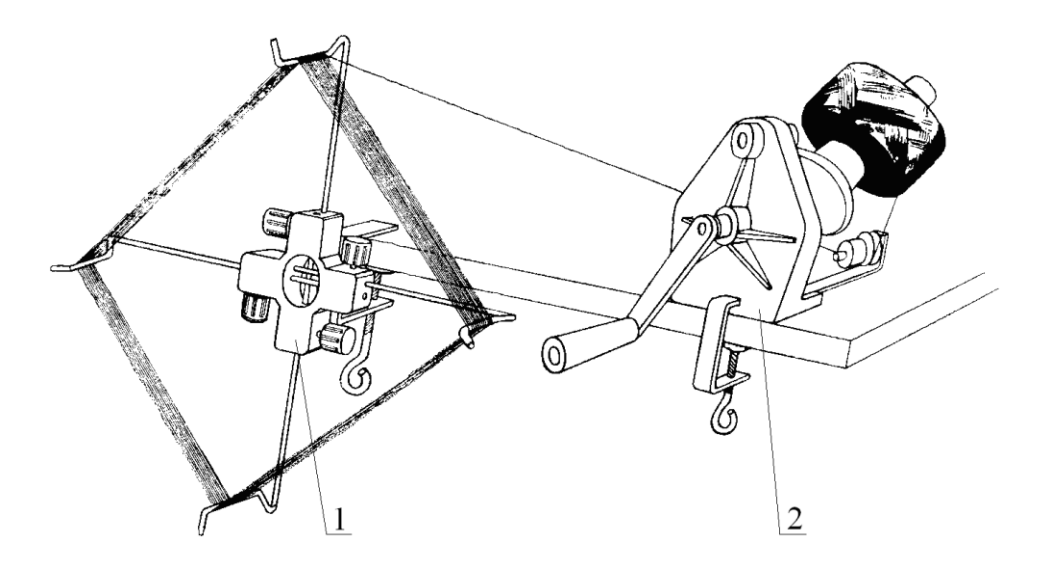

**Рис.4.2. Конструктивна схема пристрою для намотування нитки** (пряжі)**: 1** - мотовило; **2** – моталка

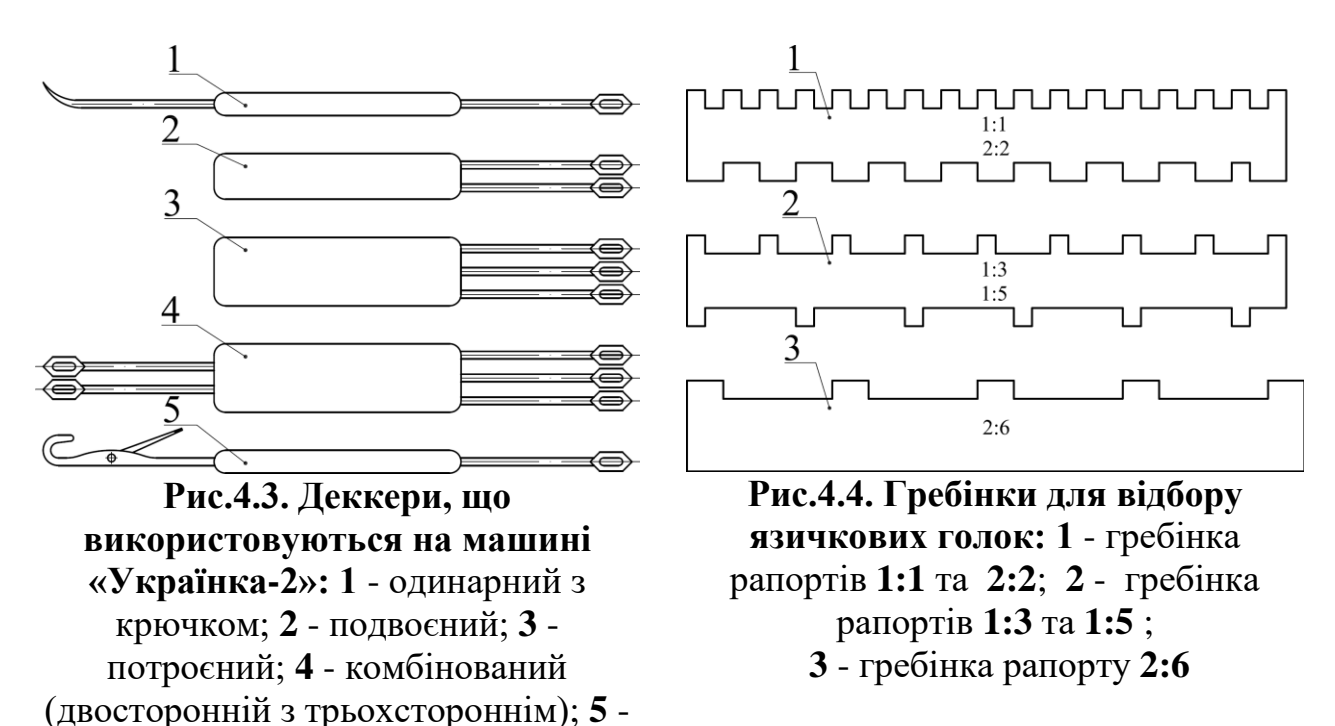

В'язальна каретка *8* отримує рух вручну вздовж голочниць *14* та *16*. Язичкові голки *6* встановлюються в пази голочниць та отримують зворотнопоступальний рух в їхніх пазах завдяки клинам замкових дощок *12* та 27 при переміщенні в'язальної каретки *8* вздовж голочниць *14* та *16* (на рис.4.1 напрямок переміщення в'язальної каретки *8* перпендикулярний до площини

одинарний з язичковою голкою

креслення).

Для відтягування полотна використовуються вантажі *1* або *2* (рис.4.5 ), які навішуються на відтяжну гребінку *3*, в яку заправляється початковий ряд петель трикотажу. До в'язальної машини додаються приладдя для ручного відбору язичкових голок: одинарний *1* з крючком (рис.4.4), двохсторонній *2*, трьохсторонній *3*, комбінований деккер *4* та односторонній деккер з язичковою голкою *5* для переносу петель.

### **4.2. Конструкція голочниць**

Голочниці *1* та *12* (рис.4.6) в'язальної машини «Українка-2» виготовляються з алюмінієвого сплаву. В кожній голочниці нарізають по 180 пазів для встановлення язичкових голок. У верхній частині кожної голочниці фрезеруються пази шириною 3 мм, які утворюють відбійні зубці. Ці пази виконуються симетрично осі паза під язичкову голку.

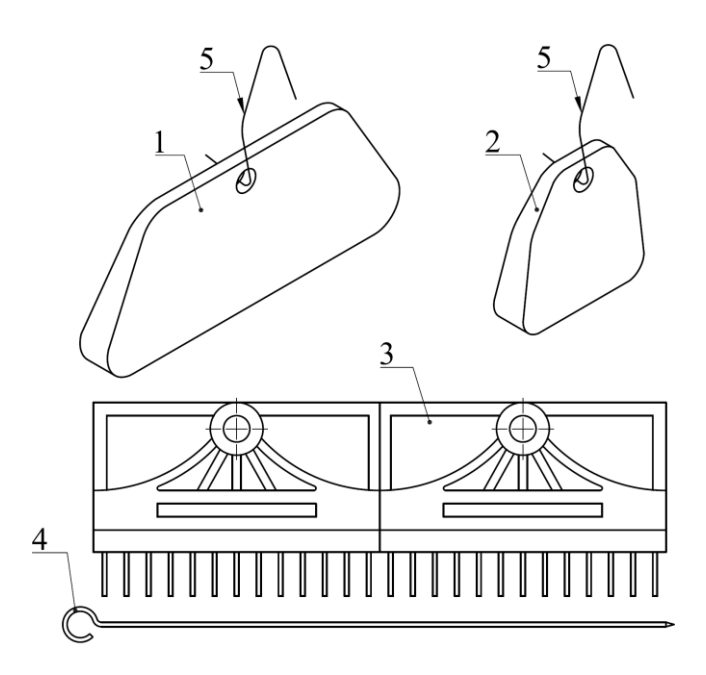

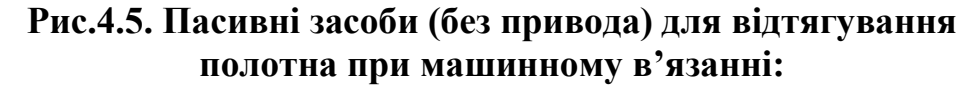

**1** - великі вантажі;**2** - малі вантажі; **3** -відтяжна гребінка; **4** - спиця; **5** - гачки вантажів

Пружина кріпиться за допомогою штифтів, які запресовуються по краях голочниць. На верхніх поверхнях напрямних наклеюються шкали *1* (рис.4.9), які призначені для полегшення розрахунку голок, що розміщуються в зоні в'язання. Торцеві поверхні голочниць закриті пластмасовими кришками *10*, які кріпляться за допомогою гвинтів. З лівого боку передньої голочниці (ПГ) міститься пристрій зсуву *5* ПГ, а з правого – пристрій зміни зазору *6* між ПГ та задньою голочницею (ЗГ). Загальний вид в'язальної машини «Українка-2» зображений на рис. 4.6.

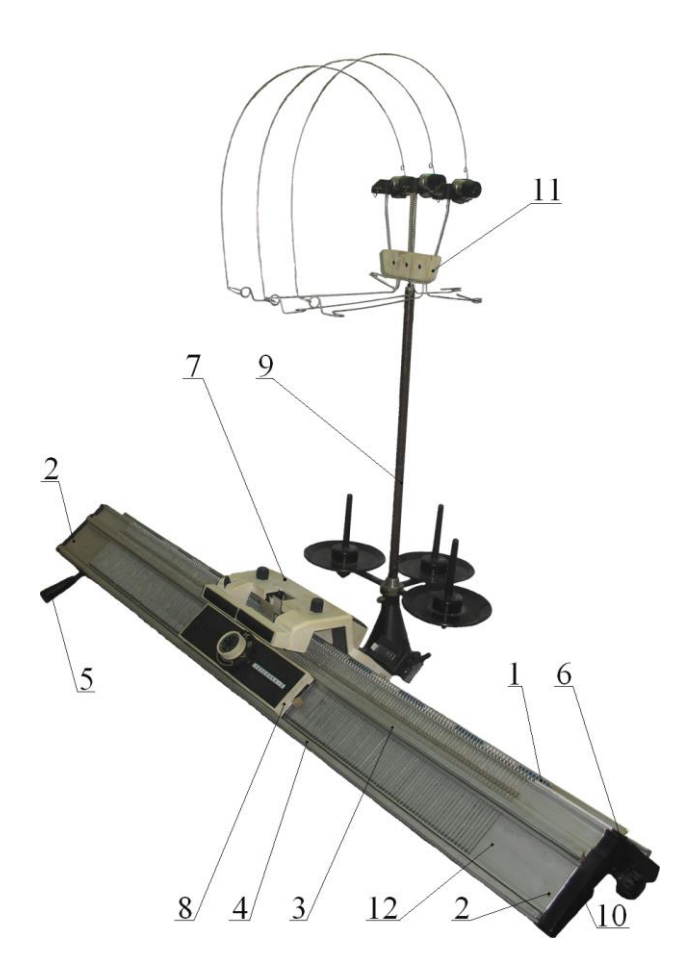

**Рис. 4.6. Загальний вид в'язальної машини «Українка-2»: 1** - задня голочниця; **2** - гвинт; **3** - верхня напрямна; **4** - нижня напрямна; **5**  рукоятка зсуву передньої голочниці; **6** - рукоятка регулювання зазору між голочницями; **7** - задня замкова дошка; **8** - передня замкова дошка; **9**  шпулярник; **10** - кришка; **11** - нитконатягувач з компенсатором натягу нитки; **12**  - передня голочниця

Несиметричність пазів дорівнює 0,04 мм відносно осі паза під язичкову голку, ширина якого 1,5 мм та глибина 5 мм. Точність виконання потрібна для забезпечення ниткового проміжку ∆ (*див. п.3.8.*). Вздовж кожної голечниці по всій довжині нарізають пази для закріплення напрямних *3* та *4* для в'язальної каретки. В кожному з цих пазів виконується прямокутний паз, в якому укладається циліндрична пружина, що призначена для гальмування язичкових голок в своїх пазах.

### **4.3. Конструкція пристроїв зсуву передньої голочниці та зміни зазору між голочницями**

Пристрій зсуву **передньої голочниці** (рис.4.7) призначається для зміни положення передньої голочниці відносно задньої голочниці в напрямку переміщення в'язальної каретки.

Пристрій складається з напрямної *1* з зубчастою рейкою, стояка *2*, фіксаторів *3*  та *4*, передньої голочниці (на рис. 4.7 не показано), напрямної *5*, рукоятки *6*,

стояка 7, зубчастого колеса *8* та рукоятки *9*. Задня голочниця (на рис.4.7 не показано) закріплюється в стояку *7* за допомогою пластини та гвинта. Передня голочниця встановлюється в напрямних *1* та *5* з можливістю їхнього переміщення на стояках *2*.

З правого боку пристрою зсуву ПГ закріплюється рукоятка *6* на валу *7*. За допомогою рукоятки *6* змінюється відстань (зазор) між ПГ та ЗГ. Причому задня голочниця залишається нерухомою, а переміщується передня голочниця завдяки ексцентрикам, які закріплюються по краям вала *7*. З лівого боку пристрою закріплюється рукоятка *9* на валу, на якому закріплюється зубчасте колесо *8*, яке з'єднується з зубчастою рейкою напрямної *1*. Поворот рукоятки *9* викликає зсув напрямної *1* з передньою голочницею. Величина зсуву передньої голочниці дорівнює 6 крокам в одну й іншу сторони. Один крок зсуву передньої голочниці дорівнює половині голкового кроку *t*. Таким чином, загальний зсув передньої голочниці дорівнює  $6.0,5t + 6.0,5t = 6 \cdot t = 6 \cdot 5,08 = 30,48$  мм. Кожне положення ПГ чітко фіксується фіксатором, який складається з підпружиненого шарика, що встановлюється у втулці (на рис. 4.7 не показано). Для контролю взаємного положення передньої та задньої голочниць нанесені цифри *1* в центральній частині кожної з голочниць (рис.4.9). Якщо зсуву немає – нулі на обох голочницях збігаються.

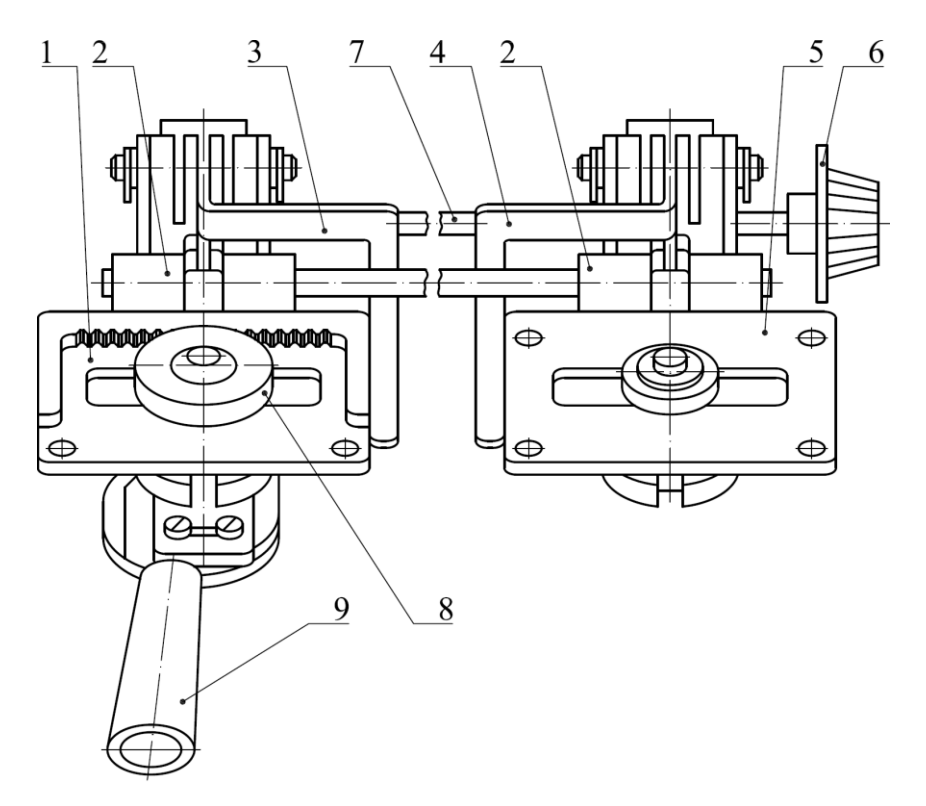

**Рис. 4.7. Конструктивна схема пристрою зсуву передньої голочниці та пристрою зміни зазору між голочницями в'язальної машини «Українка-2»: 1** і **5** - напрямна з зубчастою рейкою; **2** - стояк; **3** і **4** - фіксатор; **6**-рукоятка зміни зазору; **7** - вал; **8** - зубчасте колесо; **9** - рукоятка механізму зсуву

Зв'язане полотно під час роботи на машині пропускається між голочницями донизу. Для отримання якісного полотна потрібно за допомогою регулятора зазору *6* встановити відстань між голочницями залежно від товщини пряжі (лінійної щільності, *Т* [текс]). При повороті рукоятки *6* повертається вал *7* (рис.4.7), на кінцях якого закріплюються ексцентрики (на рис. 4.7 ексцентрики не показані).

До цих ексцентриків притискаються коромисла *2*, які встановлюються на осі *3*. До коромисел *2* прикріплюється передня голочниця *4*. Поворот ексцентриків *2* призводить до повороту коромисел *2* на осі *3* та до зміни зазору між голочницями. Значення щільності в'язання та орієнтовний зазор між голочницями в залежності від товщини пряжі приведені в табл. 4.1.

При в'язанні ластиків, незалежно від товщини нитки, потрібно вибирати густину в'язання в границях 0…10, а для панчішного в'язання та його похідних – вище 10. Збігання значень густин в'язання на обох голочницях не обов'язкове.

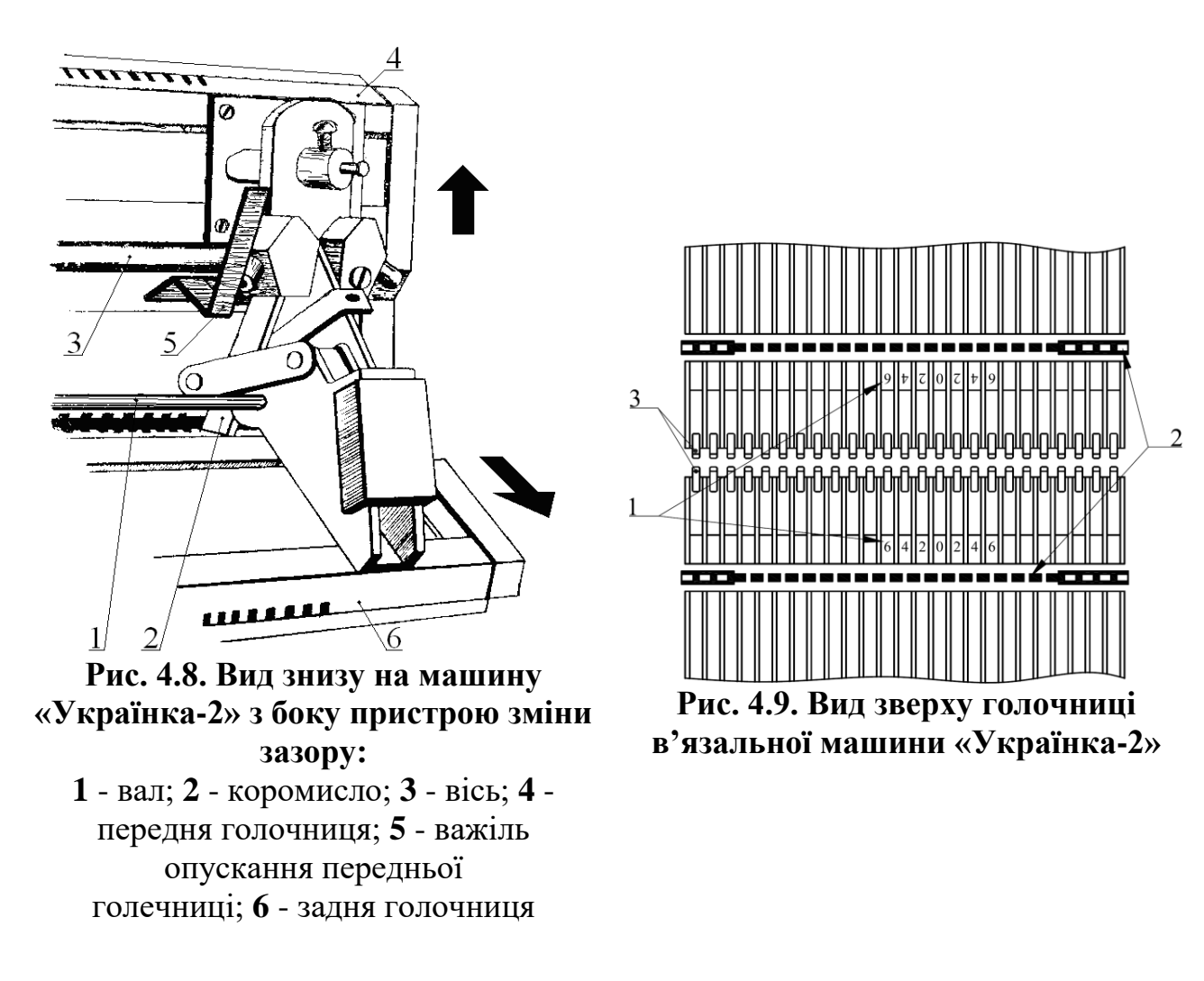

В процесі в'язання полотно закрите передньою голочницею, тому для контролю в'язання конструкцією машини забезпечується можливість опускання передньої голочниці. Якщо натиснути знизу вгору на важелі *5* (рис.4.8), які розміщуються знизу по краям машини, то передню голочницю можна відтягнути вниз. Щоб вернути голочницю у початкове положення, потрібно натиснути на неї обома руками знизу вгору.

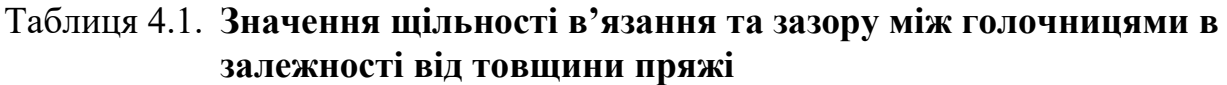

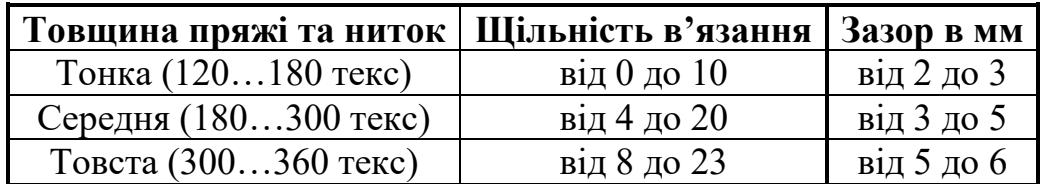

#### **4.4. Механічна технологія петлетворення**

Двофонтурна плоска в'язальна ручна машина «Українка-2» виготовляє трикотаж в'язальним способом з послідовним петлетворенням, тобто утворення петель здійснюється почергово язичковими голками передньої та задньої голочниць. Кожна з 10 операцій петлетворення відбувається на кожній з голочниць однаково, тобто цикл петлетворення повторюється два рази, причому операції петлетворення зсунуті на час виконання операції формування.

На рис.4.10, рис.4.11, рис.4.13 показані конструктивні схеми операцій (моментів) вироблення подвійного трикотажу на машині «Українка 2».

*Операція замикання* (рис.4.10) виконується для переведення старих петель на стержні язичкових голок двох голочниць нижче язичків. П'ятки язичкових голок переміщуються по замикальним клинам (напрямок переміщення голок на рис.4.10 показаний стрілками).

*Операція прокладання* (рис.4.11,а) виконується для подачі нитки відразу язичковій голці передньої та задньої голочниць. Прокладання нитки відбувається автоматично нитководом, який кріпиться на в'язальній каретці та рухається разом з нею вздовж голочниць (на рис.4.11, а нитковід рухається перпендикулярно площини рисунку на читача). Отримавши нитку, язичкова голка передньої голочниці починає переміщуватися у зворотному напрямку. При цьому її стара петля ковзає по стержню, наближаючись до язичка. Після дотику до язичка стара петля сприяє його повороту. Гарантований захват крючками язичкових голок нової нитки залежить від кутів подачі – петельного та голкового. *Петельним кутом подачі нитки* (β) (рис.4.12) називається кут між проекцією нитки на горизонтальну площину та лінією старих петель, які перебувають на рівні відбійної площини. В машині «Українка-2» відбійна площина утворюється відбійними зубцями, які виконуються солідарно з голочницями. Петельний кут подачі нитки розраховується за формулою

$$
tg\beta = \frac{h}{t \cdot n},\tag{4.10}
$$

де *h* – відстань від нитководу до лінії старих петель, мм; *t* – голковий крок, мм;

*п* – кількість голкових кроків.

Добуток *t∙n* називається випередженням. Випередження визначається відстанню від нитководу до місця вигину нитки в петлю по лінії голкових кроків.

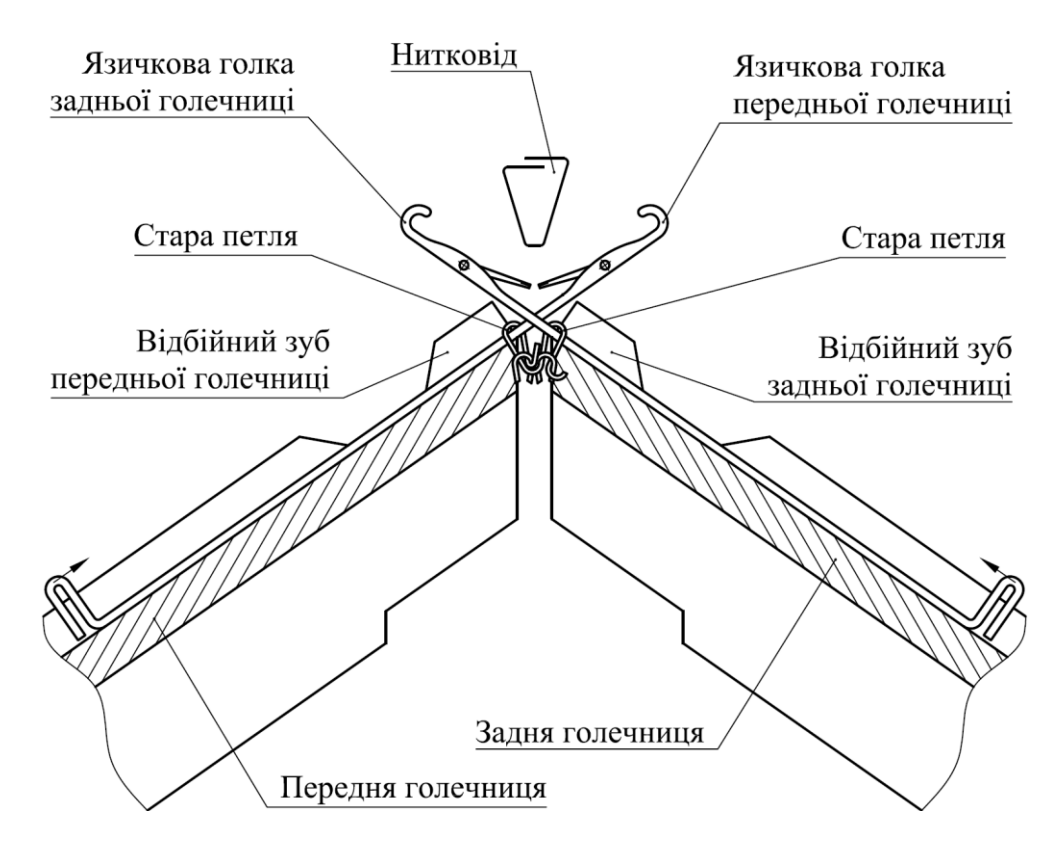

**Рис. 4.10. Конструктивна схема операції замикання на машині** 

*Голковим кутом подачі нитки* (α) називається кут між проекцією нитки на вертикальну площину та лінією старих петель, які перебувають на рівні відбійної площини,

$$
tg\alpha = \frac{b}{t \cdot n}.\tag{4.11}
$$

При регулюванні кутів подачі нитки потрібно враховувати те, що:

 великий петельний кут подачі може призвести до того, що крючок язичкової голки при опусканні кулірним клином пройде мимо нитки, не захопивши її, що призведе до скидання старих петель;

 малий петельний кут подачі може призвести до прокладання нитки нижче язичка, внаслідок чого крючок язичкової голки не захопить нитку, що також призведе до скидання старих петель;

 великий голковий кут подачі не забезпечить захват нитки крючком язичкової голки, що призведе до скидання старих петель;

 при малому голковому куті подачі можливе чіпляння крючка язичкової голки за нитковід, внаслідок чого виникне поломка голок або зсув нитководу.

При прокладанні повинні забезпечуватися:

рівномірний натяг нитки;

мінімально можливий натяг нитки;

 відбір надлишків нитки компенсатором натягу, коли в'язальна каретка переміщається з крайніх положень;

- надійність захвату нитки крючками язичкових голок;
- непотрапляння нитки до зони «ножиців» голок.

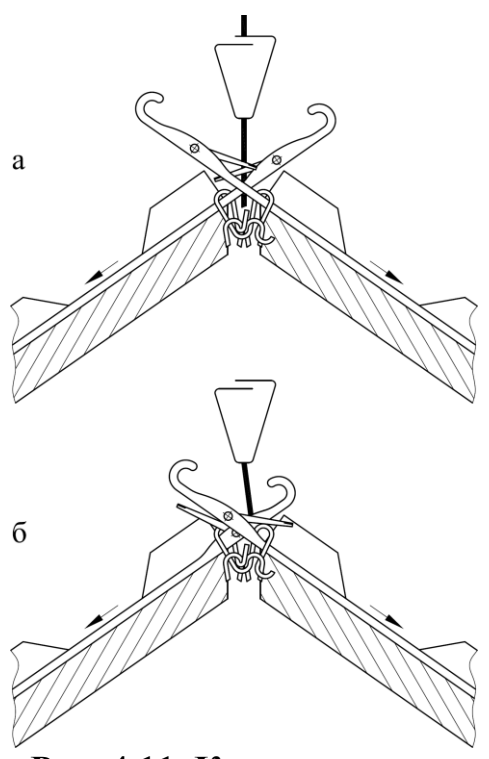

**Рис. 4.11. Конструктивна схема операцій прокладання** (а) **та винесення** (б)

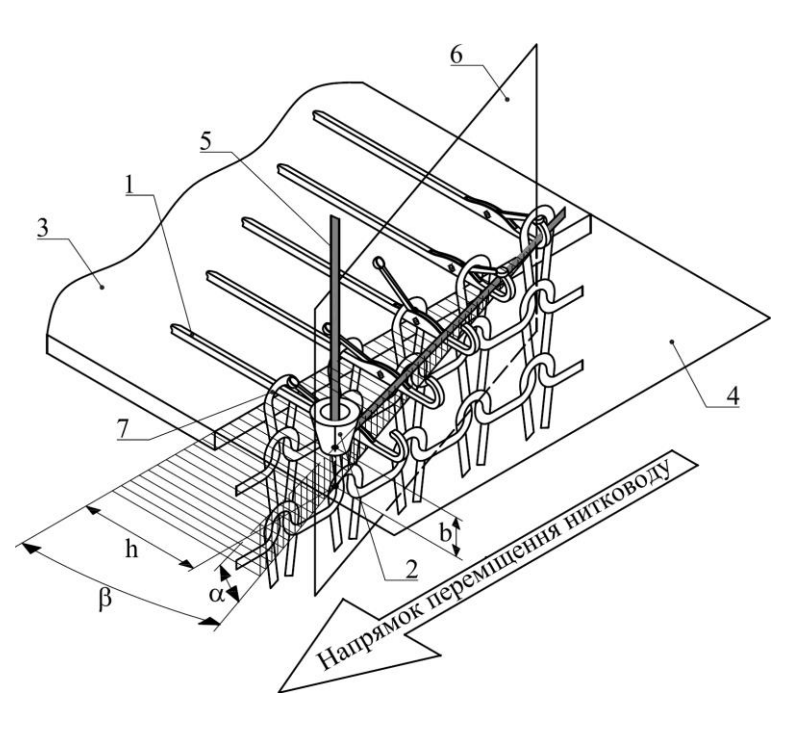

**Рис. 4.12. Конструктивна схема для визначення голкового (α) та петельного (β) кутів подачі нитки при операції прокладання: 1** - язичкова голка; **2** -нитковід; **3** - голочниця; **4** - площина переміщення голок; **5** - нова нитка; **6** - вертикальна площина, що проведена через нитку, що подається; **7** - старі петлі трикотажу

Натяг нитки на ручних в'язальних машинах складається з натягу при змотуванні нитки з пакування, натягу від нитконапрямлячів та нитконатягувачів та натягу від компенсатору натягу нитки.

*Операція винесення* (рис.4.11,б) виконується при подальшому переміщенні п'ятки язичкової голки по кулірному клину. Прокладена нитка переміщується відносно стержня язичкової голки під її крючок. При малому випередженні *t∙n* кут подачі нитки α на язичкові голки може бути настільки великим, що прокладена нитка може не потрапити під крючок голки при винесенні. Для усунення цього явища в момент підходу нитки до крючка голки стара петля повинна находити на вісь язичка й тому він повинен закритися. Язичок, що закривається, повинен ударяти по нитці та вводити її під крючок. Якщо в цей момент нова нитка перебуває ще далеко від крючка, то при сильному її натягу

вона може знову підняти язичок та потрапити не під крючок, а на крючок. Нова нитка може прочинити язичок, оскільки стара петля в даний момент тільки починає переміщення по ньому. Тому потрібно зменшувати натяг нової нитки, яка вводиться під крючок, щоб вона не могла прочинити язичок. Для цього нова нитка на язичкові голки повинна подаватися під таким петельним кутом β, щоб вона перетинала голку нижче крючка в момент закривання язичка.

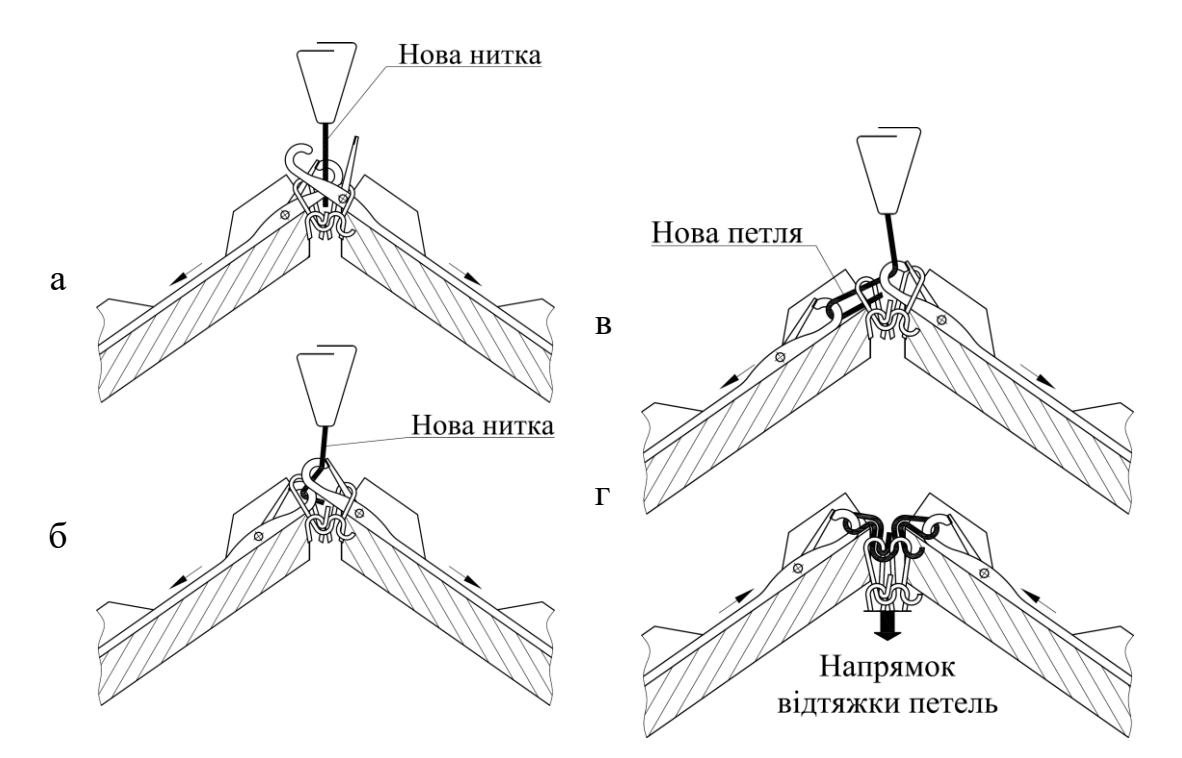

**Рис. 4.13. Конструктивна схема операцій пресування з нанесенням** (а)**, з'єднання з куліруванням та скиданням** (б)**, формування** (в) **та відтяжки** (г)

*пресування* (рис.4.13,а) виконується при переміщенні старої петлі до осі язичка, який повертається, займаючи горизонтальне положення. При подальшому переміщенні язичкової голки язичок миттєво замикається, ударяючи по новій нитці та допомагаючи їй увійти під крючок голки, якщо нова нитка з якоїсь причини відійшла від стержня язичкової голки.

*Операція нанесення* (рис.4.13,а) виконується при переміщенні язичкової голки в тому самому напрямку, при цьому стара петля переміщується по запресованому язичку голки передньої голочниці. На язичковій голці задньої голочниці в цей момент виконується операція пресування. П'ятки двох язичкових голок рухаються по відповідним кулірним клинам (кулірним граням поворотних клинів) передньої та задньої замкових дошок в'язальної каретки.

*Операція з'єднання* (рис.4.13,б) виконується при подальшому переміщенні язичкової голки передньої голочниці по кулірному клину до моменту дотику старої петлі до нової нитки, яка починає вигинатися в петлю. На язичковій голці задньої голочниці починає виконуватися операція нанесення.

*Операція кулірування* (рис.4.13,б) виконується при протягуванні нової нитки крізь стару петлю передньої язичкової голки. Одночасно з цим

відбувається операція скидання.

*Операція скидання* (рис.4.13,б) виконується при подальшому переміщенні язичкової голки передньої голочниці по кулірному клину до моменту скидання з головки язичкової голки старої петлі на нову нитку, яка перебуває під крючком голки. На язичковій голці задньої голочниці завершується переміщення старої петлі по запресованому язичку.

*Операція формування* (рис.4.13, в) виконується при досягненні язичковою голкою передньої голочниці крайнього положення, при цьому стара петля затримується відбійним гребенем (зубом) передньої голочниці, а через неї протягується нова нитка, з якої вже остаточно утворюється (формується) нова петля. На язичковій голці задньої голочниці виконуються операції з'єднання, кулірування та скидання. Слід відмітити, що язичкова голка передньої голочниці при виконанні операції кулірування на язичковій голці задньої голочниці повинна залишатися майже нерухомою.

*Операція відтяжки* (рис.4.13,г) виконується при переміщенні язичкової голки передньої голочниці у зворотному напрямку, при цьому здійснюється відтяжка новоутворених петель за допомогою вантажу, який підвішений до відтяжної гребінки, в яку заправлений початковий ряд трикотажу.

Після утворення язичковою голкою задньої голочниці нової петлі починає утворювати петлю з тієї самої нитки наступна за напрямком руху нитководу язичкова голка, але вже передньої голочниці, потім – язичкова голка задньої голочниці і так далі. Після утворення нових петель на усіх відібраних голках починається утворення наступного петельного ряду.

### **4.5. Замкова система машини**

Конструкцію замкових дощок з клинами розглянемо за допомогою відбитку клинів, який знімається з замкових дощок. Конструктивно замкові дошки передньої та задньої голочниць не відрізняються одна від одної, тому відбиток клинів, знятий з передньої замкової дошки, буде подібний до відбитку клинів задньої замкової дошки.

На відбитку клинів замкової дошки машини «Українка-2» розрізняють три зони, проходячи які п'ятки язичкових голок рухаються по різних траєкторіях.

**Перша траєкторія** характеризується тим, що п'ятки голок рухаються вище верхньої напрямної *14* (рис.4.14), що забезпечує вимикання голок з роботи, при цьому голки перебувають у верхньому неробочому положенні  $(\langle \langle \text{BHH} \rangle \rangle)$ .

**Друга траєкторія** (робоча зона) обмежується зверху верхньою напрямною *14*, а знизу – нижніми напрямними *17* та *18*. Таким чином до робочої зони входять усі клини замкової дошки *1*. Траєкторія п'яток язичкових голок, що перебувають у робочій зоні, при переміщенні в'язальної каретки зліва-направо представлена на рис.4.14 та рис.4.15 штрих-пунктирною лінією.

**Третя траєкторія** розміщується нижче нижніх напрямних *17* та *18*, коли п'ятки язичкових голок перебувають у нижньому неробочому положенні  $(\kappa H H \Pi)$ ).

На замковій дошці *1* виконуються чотири радіусні пази *2*, *3*, *4* та *5*, в які встановлюються основні робочі клини *6* та *7*. Клини *6* та *7* кріпляться до пластин *8* (див. також рис.4.16 п.4.6) за допомогою гвинтів через втулки (на рис. 4.10 та рис. 4.14 втулки не показані). На робочих клинах *6* та *7* є кромки *9* та *10*, що опускають, та підйомні кромки *11* та *12*. Кромки *9* та *10*, що опускають, переміщують язичкові голки на кулірування, величина якого регулюється за допомогою механізму зміни глибини кулірування. Підйомні кромки *11* та *12* переміщують язичкові голки в положення, яке встановлюється за допомогою механізму вибору переплетення.

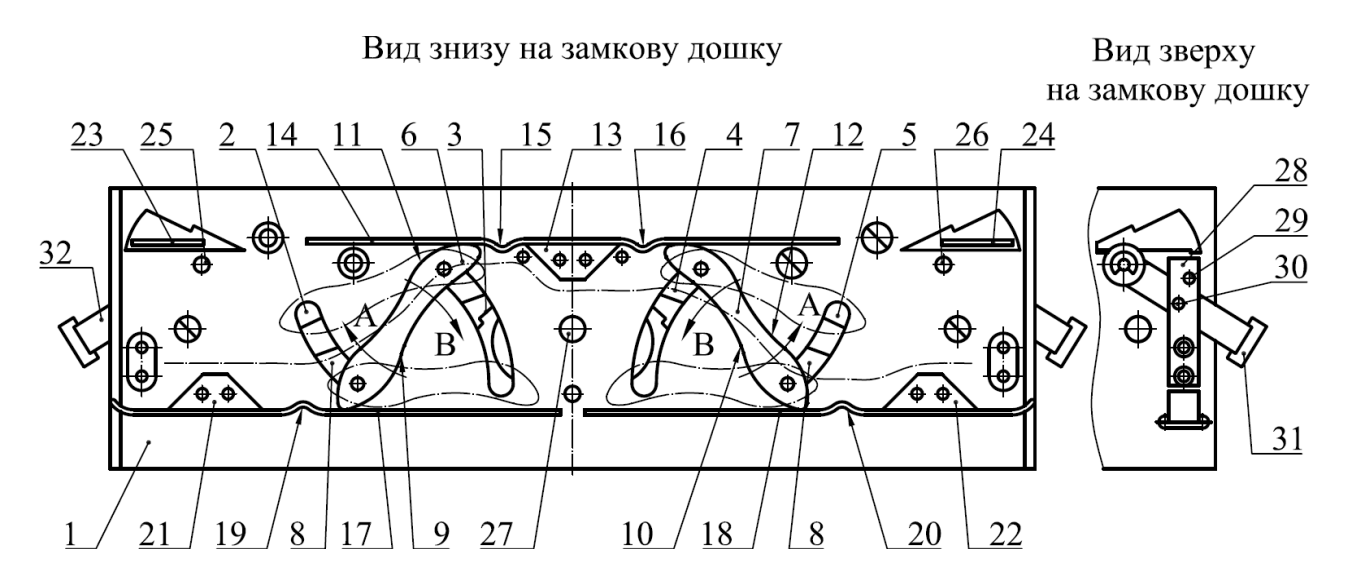

**Рис. 4.14. Конструктивна схема замкової системи в'язальної машини «Українка-2»:**

**1** - замкова дошка; **2, 3, 4, 5** - радіусні пази; **6, 7** - робочі клини (поворотні); **8** пластина (окремо лівого та правого робочих клинів); **9, 10** - кулірні кромки; **11,12** - підйомні кромки; **13** -верхній клин (що опускає); **14** - верхня напрямна; **15, 16** - запобіжні виступи; **17, 18** - нижні напрямні; **19, 20** - запобіжні виступи; **21, 22** - нижні підйомні клини; **23, 24** - верхні поворотні клини; **25, 26** - осі верхніх поворотних клинів; **27** - вісь; **28** - пластинчаста пружина; **29, 30** отвори; **31, 32** - рукоятки верхніх поворотних клинів

У верхній центральній частині замкової дошки *1* закріплюється клин *13*, що опускає. Над клином *13* приварюється верхня напрямна *14* з двома виступами *15* та *16*, які призначені для запобігання ударів п'яток язичкових голок по краям клина *13*.

В нижній частині замкової дошки *1* приварюються нижні напрямні *17* та *18*, на кожній з яких виконується по одному виступу *19* та *20*, які так само призначені для запобігання ударів п'яток язичкових голок по краям клинів *21* та *22*. Підйомні клини *21* та *22* служать для підйому язичкових голок у робоче положення.

У верхній частині замкової дошки *1* зліва та справа встановлюються поворотні клини *23* та *24* на осях *25* та *26* відповідно. Ці поворотні клини

призначені для опускання язичкових голок з верхнього неробочого положення у робоче положення. Поворотні клини *23* та *24* мають два фіксовані положення, які забезпечуються за допомогою плоских пружин *28*, які закріплюються до замкової дошки *1* двома гвинтами. В пружинах *28* виконуються два отвори *29* та *30*, а на рукоятках *31* та *32* поворотних клинів *23* та *24* виконується кернування. Фіксація клинів забезпечується потраплянням кернування в отвори *28* або *29*.

П'ятки язичкових голок

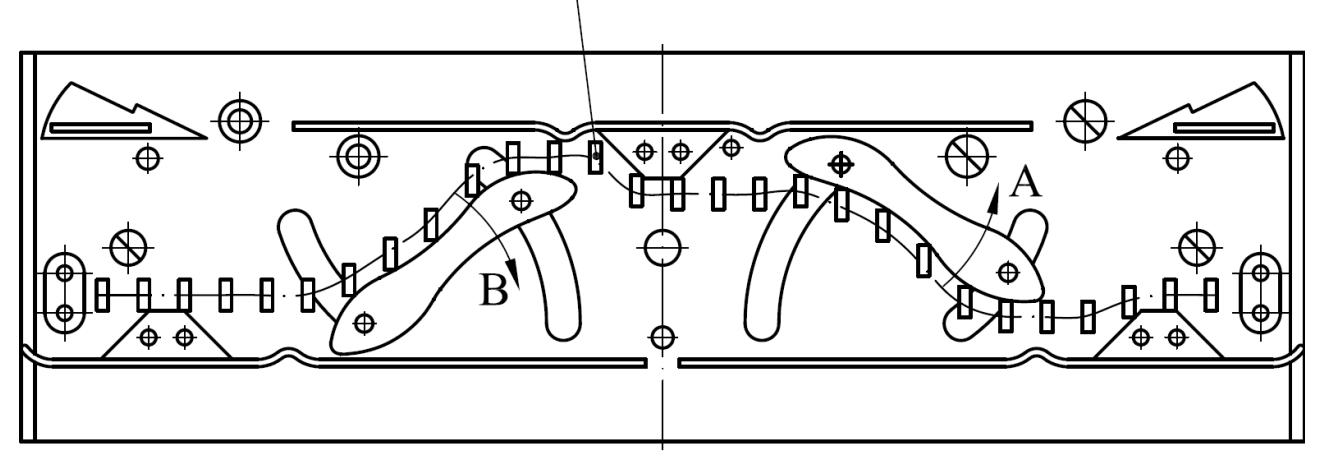

-Напрямок переміщення в'язальної каретки

### **4.15. Конструктивна схема** *(відбитки)* **замкової дошки в'язальної машини «Українка-2» з траєкторією п'яток язичкових голок**

Приклад відбитку клинів замкової дошки при переміщенні в'язальної каретки зліва направо та при встановленні регулятора механізму вибору переплетення в положення «*К*» показаний на рис. 4.11. Відбиток клинів знімається на аркуш паперу формату *А4* з питомою густиною паперу не більше 80 г/м<sup>2</sup> за допомогою м'якого олівця для креслення. На відбитку клинів наноситься траєкторія п'яток голок. Розміри п'ятки язичкової голки, які необхідні для побудови траєкторії, показано на рис. 3.12 п.3.7.

### **4.6. Пристрій зміни глибини кулірування**

На в'язальній машині «Українка-2» регулювання довжини нитки в петлі досягається завдяки повороту поворотних клинів на певний кут, що викликає зміну положення кулірних кромок цих клинів по вертикалі та зміну величини опускання язичкових голок.

В центральній частині замкової дошки *1* уварюється вісь *27* (рис.4.16, рис.4.17, рис.4.18), на яку встановлюється кулачок *28* пристрою зміни глибини кулірування, рукоятка *29* (рис.4.17) пристрою вибору переплетення, яка виконується солідарно з кулачком *30* вибору переплетення, та встановлюється рукоятка *32* пристрою зміни глибини кулірування.

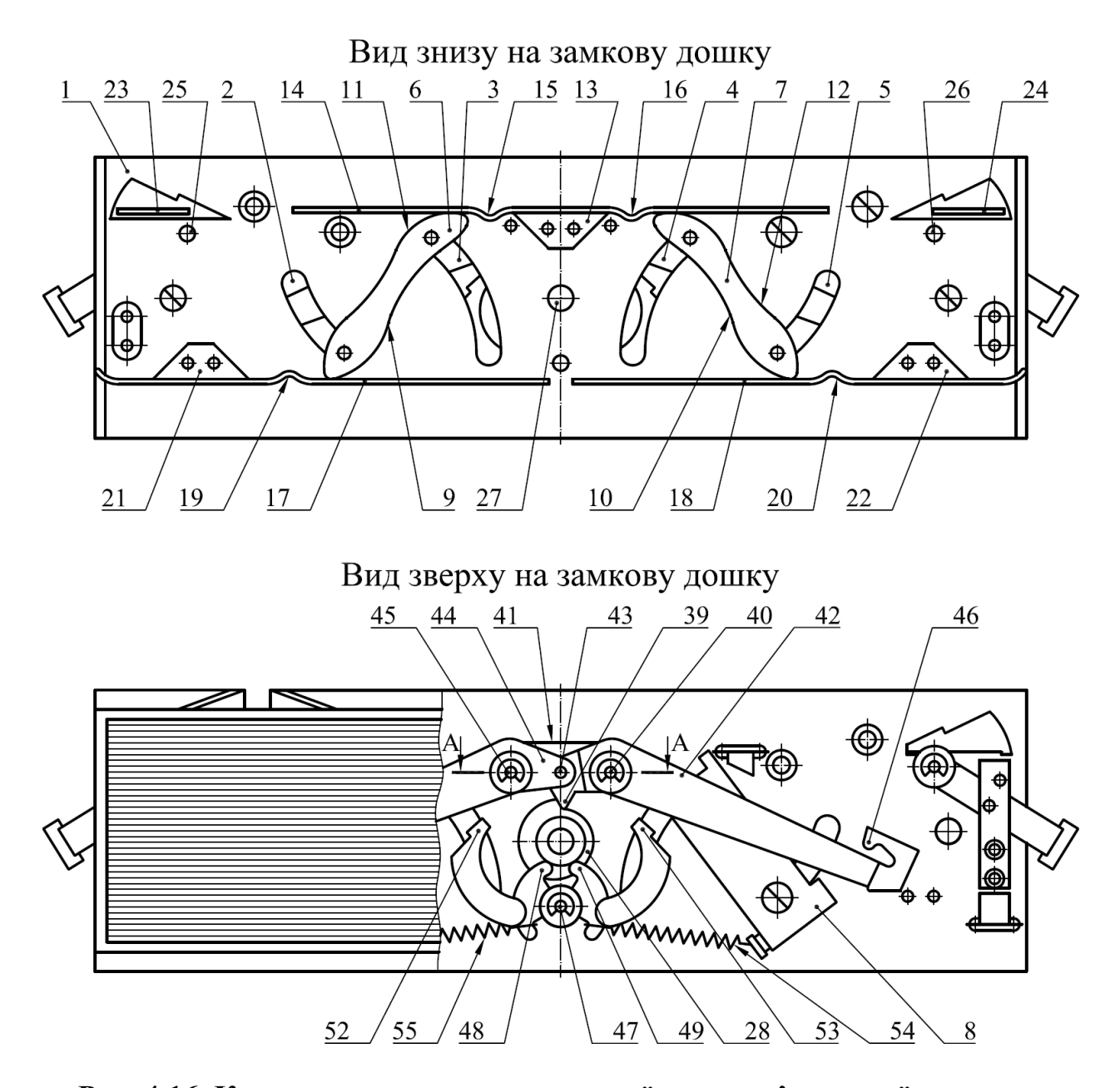

**Рис. 4.16. Конструктивна схема замкової дошки в'язальної машини: 1** - замкова дошка; **2, 3, 4, 5** - радіусні пази; **6, 7** - робочі клини (поворотні); **8**  пластина (окремо лівого та правого робочих клинів); **9, 10** - кулірні кромки; **11, 12** - підйомні кромки; **13** - верхній клин (що опускає); **14** - верхня напрямна; **15, 16** - запобіжні виступи; **17, 18** - нижні напрямні; **19, 20** - запобіжні виступи; **21, 22** - нижні підйомні клини; **23, 24** - верхні поворотні клини; **25, 26** - осі верхніх поворотних клинів; **27** - вісь; **28** - кулачок пристрою зміни глибини кулірування; **29…38** ( див. рис. 4.15); **39** - штовхач; **40, 45** - осі коромисел **42**  та **44**; **41** - пружина; **43** - штифт; **46** - упор; **47** - вісь; **48, 49** - штовхачі пристрою вибору переплетення; **50, 51** – (див. рис. 4.15); **52, 53** - упори; **54, 55** - пружини розтягу

На кожній замковій дошці в'язальної каретки рукоятка зміни глибини кулірування має 24 фіксованих положення. Фіксація кожного положення здійснюється за допомогою фіксатора *33*, плоскої пружини *34* та трьох шариків *35*.

В рукоятці *32* на торцевій поверхні виконуються канавки *36*. Фіксатор *32* встановлюється на вісь *27* та фіксується від повороту за допомогою лисок, що виконуються на осі *27*. На фіксаторі *33* під кутом 120º виконуються три пази, в які вставляються кульки *35*. Кульки притискаються плоскою пружиною *34*. Рукоятка *32*, фіксатор *33* та плоска пружина *34* кріпляться на осі *27* за допомогою гвинта *37*. Зверху рукоятка *32* закривається кришкою *38*, на яку наноситься шкала з поділками від «*0*» до «*23*», що вказують на фіксоване положення рукоятки зміни глибини кулірування. Рукоятка *32* пристрою зміни глибини кулірування та кулачок *28* з'єднуються між собою, тому при повороті рукоятки *32* повертається кулачок *28*, який взаємодіє зі штовхачем *39* (рис.4.18), який встановлюється на осі *40* та притискається до кулачка *28* за допомогою пружини *41*.

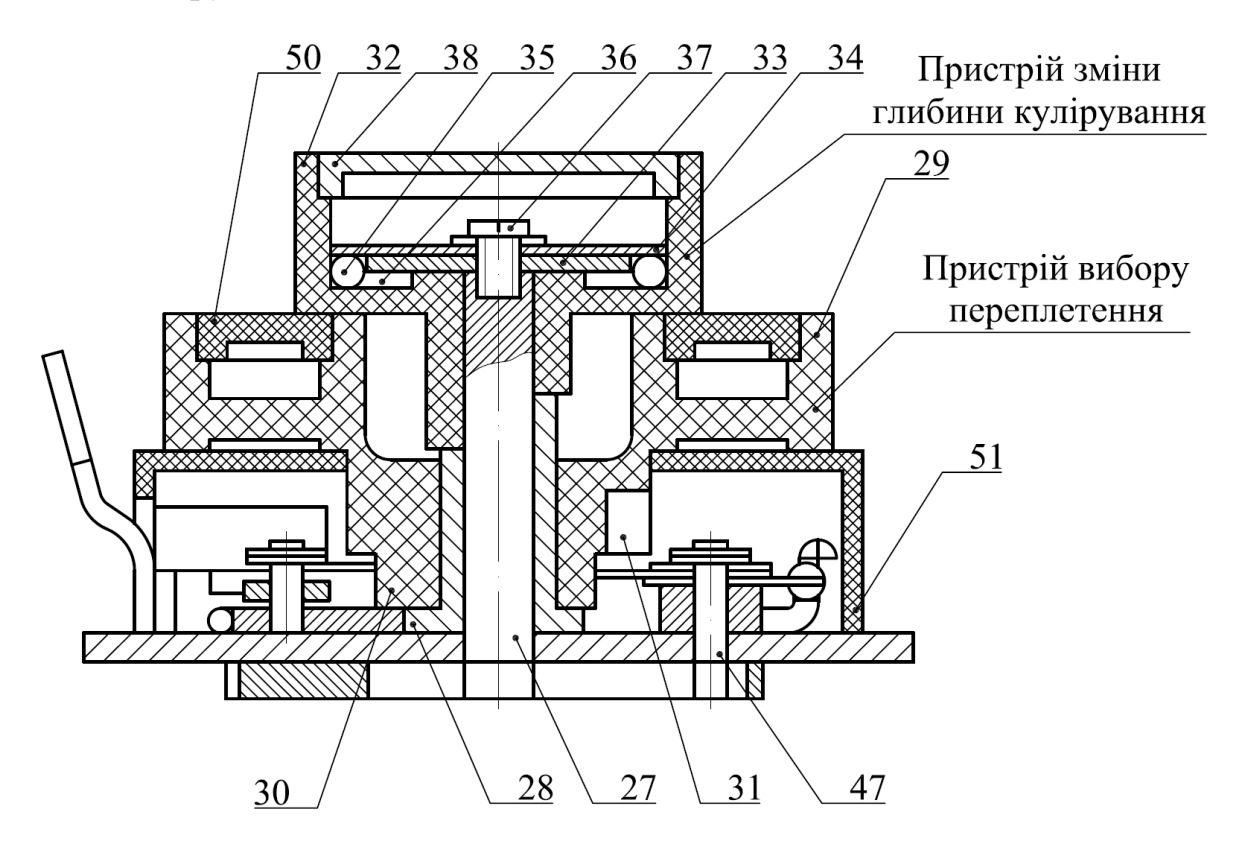

**Рис. 4.17.Пристрої зміни глибини кулірування та вибору переплетення**

Штовхач *39* виконується солідарно з коромислом 42. В другий отвір коромисла *42* запресовується штифт *43*, (див. рис.4.18 та рис.4.18) за допомогою якого це коромисло з'єднується з коромислом *44*, яке встановлюється на осі *45*. При обертанні рукоятки *32* та кулачка *28* механізму зміни глибини кулірування переміщаються упори *46*, які виконуються солідарно з коромислами *42* та *43* та лежать в одній площині з пластинами *8*. П'ятки язичкових голок, переміщуючись по кулірним кромкам, повертають клини у напрямку *А* (рис.4.16) доти, доки пластина *8* не упреться в упори *46* коромисел *42* та *44*.

#### **4.7. Пристрій вибору переплетення**

На в'язальній машині «Українка-2» режими в'язання встановлюються за допомогою різних положень пристрою вибору переплетень. На осі *47* (рис.4.16, рис.4.17) встановлюються штовхачі *48* та *49*, які з'єднуються з кулачком *30* вибору переплетення, що виконується солідарно з рукояткою *29*. Зверху рукоятка *29* закривається кришкою *50*, на яку наносяться позначення вибору переплетення «*О*», «*Л*», «*Ф*», «*П*», «*К*» (рис. 11.5). Кожне положення фіксується за допомогою плоскої пружини, що встановлюється в кришці *50*, та канавок, що виконуються в рукоятці *29* (рис.4.16 та рис.4.17). При встановленні будь-якого переплетення штовхачі ковзають по кулачку *30*, притискаючись до нього за допомогою пружин розтягання *54* та *55*, а другі плечі *52* та *53* штовхачів *48* та *49* в кожному положенні займають визначене місце. Оскільки другі плечі штовхачів *48* та *49* лежать у площині переміщення пластини *8*, то вони є упорами для неї та для робочих клинів *6* та *7*. При встановленні рукоятки *29* у положення «*Л*» упори штовхачів *48* та *49* займають таке положення, при якому п'ятки язичкових голок, що переміщуються по підйомній кромці клина *6*, опускають клин до упору, а голки при цьому піднімаються в положення замикання, як при русі в'язальної каретки зліва направо, так і справа наліво. При цьому при роботі на двох голочницях утворюється

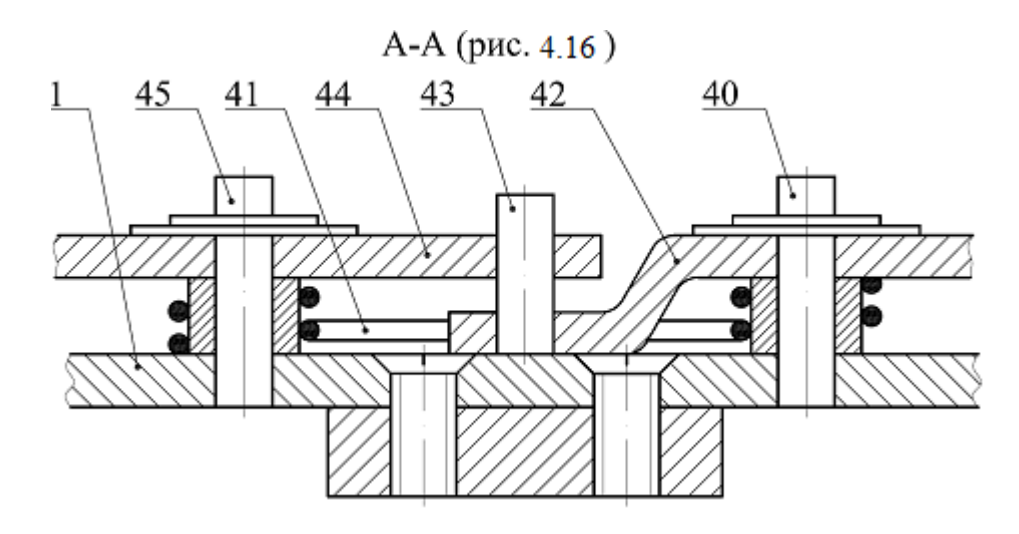

#### **Рис. 4.18. Конструктивна схема з'єднання штовхача та коромисла пристрою зміни глибини кулірування механізму в'язання машини**

двохсторонній узор (резинка), а при роботі на одній задній голочниці утворюється панчішне в'язання. При встановленні рукоятки *29* в положення «*Ф*» язичкові голки піднімаються на рівень пресування, при цьому петля, що розміщується на голці, переходить на язичок голки, але не сходить з нього на стержень. Язичкові голки піднімаються на рівень пресування при переміщенні в'язальної каретки як зліва направо, так і справа наліво. При цьому положенні голки утворюють накиди для створення спеціальних узорів. При встановленні рукоятки *29* у положення «*К*» язичкові голки при переміщенні в'язальної каретки зліва направо піднімаються у положення замикання, а при переміщенні справа наліво залишаються в робочому положенні. При цьому утворюється рукав панчішного в'язання. При встановленні рукоятки *29* у положення «*П*» язичкові голки при русі в'язальної каретки зліва направо піднімаються у положення пресування, а при переміщенні справа наліво – у положення замикання.

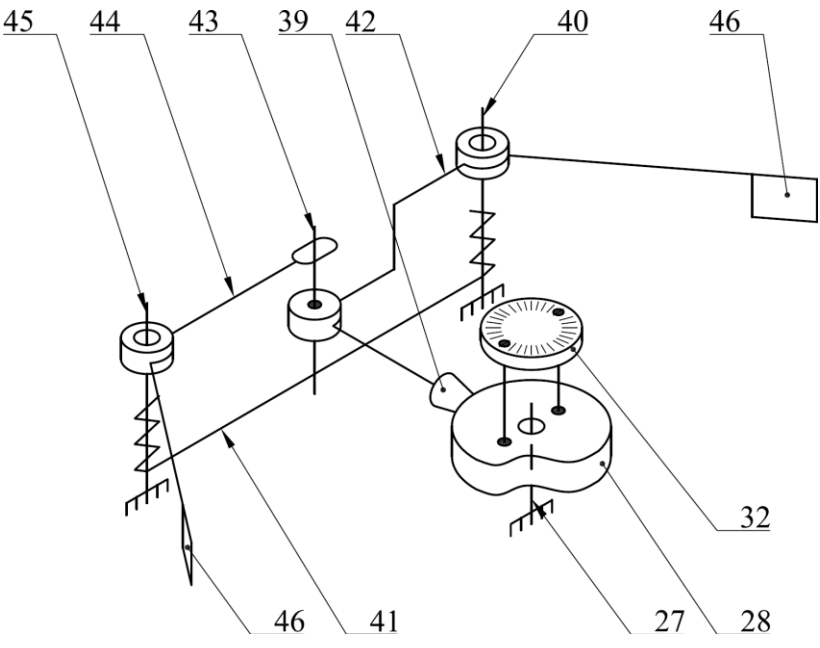

**Рис. 4.19. Кінематична схема пристрою зміни глибини кулірування механізму в'язання**

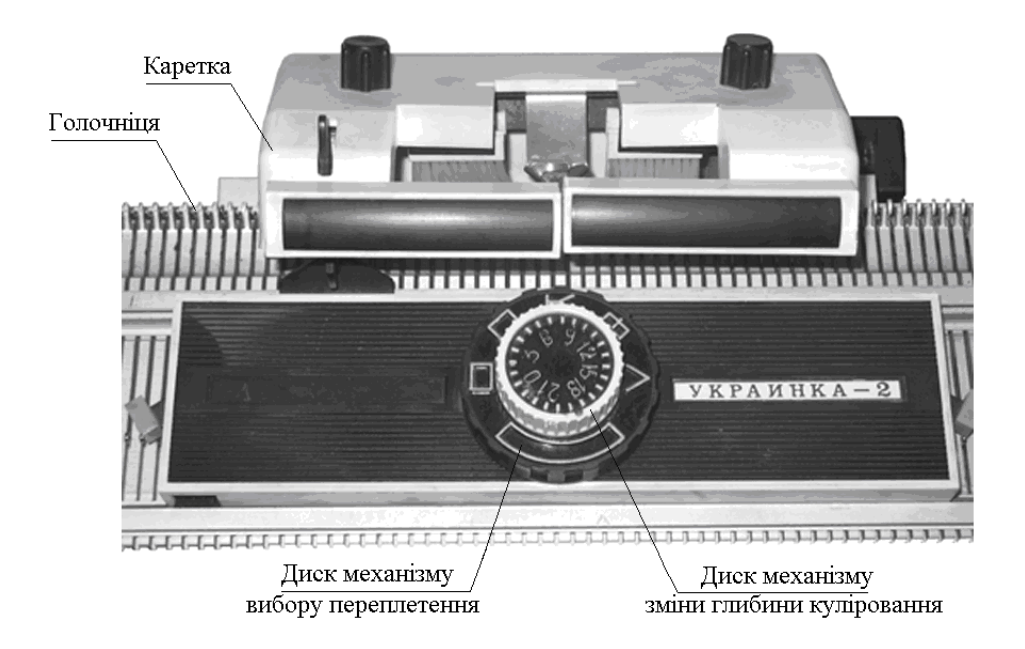

**Рис.4.20. Загальний вид в'язальної каретки** 

При цьому автоматично поперемінно в'яжеться один ряд, як при встановленні регулятора на «*Л*», та один ряд – як на «*Ф*». Встановлення рукоятки *29* у положення «*О*» відповідає холостому ходу, тобто при зворотнопоступальному русі в'язальної каретки язичкові голки залишаються в робочому

положенні.

Завдяки різним положення рукоятки *29* можливо в'язати широкий асортимент трикотажних переплетень.

### **4.8. Алгоритм підготовки і початку роботи на в'язальній машині**

1. Приступаючи до практичної роботи двофонтурної плосков'язальної ручної машини "Українка-2", необхідно ознайомитися з посібником з експлуатації та технічною характеристикою в'язальної машини.

2. Пази голочниці, напрямні каретки, зворотні боки каретки (замкові дошки) необхідно почистити пензликом або пилососом та злегка змазати мастилом, користуючись дрантям, просоченим мастилом.

3. Перевірити зсув передньої голочниці рукояткою 15 (рис.4.1, див. п.4.1) вліво та вправо в усі положення (3t + 3t), потім установити передню голочницю в нульове положення.

4. Перевірити регулювання зазору між відбійними зубцями голочниць, користуючись рукояткою 17 (рис.4.1). Цей зазор регулюють залежно від товщини пряжі та ниток, що переробляються. Мінімальний зазор становить 2 + 0,25 мм (для вовняної гребінкової пряжі № 32/2 у три складення).

5. Перевірити опускання та підйом передньої голочниці. Опускають передню голочницю двома важелями *5*, що розташовуються внизу в'язальної машини по її краях (див. рис.4.8). Повертають передню голочницю у верхнє положення обома руками одночасно рівномірним натисканням знизу уверх без перекосів.

6. Перевірити вручну рух голок у пазах голочниці.

7. Виконати установку голок в голочницях в чотирьох позиціях:

**«ННП»** – нижнє неробоче позиція п'яток голок;

 **«РП»** – робоче позиція п'яток голок;

**«ВРП»** – верхнє робоче позиція п'яток голок;

**«ВНП»** – верхнє неробоче положення п'яток голок.

П'ятки всіх неробочих голок (**«ВНП»** та **«ННП»**) повинні щільно прилягати до напрямних голочниць – інакше замкові дошки будуть блокуватися. Два важелі *13* переводу голок передньої замкової дошки та два важелі *22* переводу голок задньої замкової дошки необхідно установити у нейтральне нижнє положення. При необхідності перевести голки з «ВНП» до «ВРП» з урахуванням положення каретки вмикають той важіль (перемикають уверх), який розміщується ближче до робочих голок (рис.4.1).

8. Освоїти операції з відбору голок з використанням спеціальних гребінок.

9. На передній голочниці установити всі голки у **«ННП»** та у **«ВНП»**. Установити передню замкову дошку в напрямні, перевірити її хід по напрямним. Усі голки в голочниці не повинні брати участь у роботі.

10. Передню замкову дошку установити у крайнє праве положення. На передній голочниці установити голки у різні положення і плавно провести замкову дошку вліво до кінця, потім вправо до кінця. Голки, що розміщуються

в положеннях **«ННП»** та **«ВНП»**, не повинні брати участь у роботі (важелі переводу голок вимкнено). У роботі повинні брати участь голки, що перебувають у положеннях **«РП»** та **«ВРП»**.

11. На задній голочниці установити всі голки у **«ННР»** та **«ВНП»**. Установити задню замкову дошку в напрямні, перевірити її хід по напрямним. Усі голки в голочниці не повинні брати участь у роботі.

12. Задню замкову дошку установити в крайнє праве положення. На задній голочниці установити голки у різні положення і плавно провести замкову дошку вліво до кінця, потім вправо до кінця. Голки, що перебувають у положеннях **«ННП»** та **«ВНП»**, не повинні брати участь у роботі (важелі переводу голок вимкнено). У роботі повинні брати участь голки, що перебувають в положеннях **«РП»** та **«ВРП»**.

13. Рукояткою важеля 5 (рис.4.1) з'єднати обидві замкові дошки у єдину в'язальну каретку. Виконати декілька повних ходів в'язальної каретки. Голки задньої та передньої голочниць, що розміщуються в положеннях **«РП»** та **«ВРП»**, повинні брати участь у роботі. Залишати каретку необхідно завжди у крайньому правому положенні.

14. Каретку слід переміщати плавно двома руками (руки розміщуються на краях каретки). Лівою рукою каретку переводять вправо, а правою рукою – вліво. Плавний рух каретки забезпечує рівномірність щільності в'язання.

15. Не слід зупиняти в'язальну каретку або окрему замкову дошку та змінювати напрям руху, якщо замки перебувають в контакті з п'ятками голок. Змінювати напрям руху каретки можна лише після того, коли всі п'ятки голок вийшли з зачеплення з клинами замкових дошок. Недотримання цього правила може спричинити поломку голок або в'язальної каретки.

16. Перевірити роботу перемикачів щільності в'язання 10 та 25 (рис.4.1) по всьому діапазоні на передній та задній замкових дошках, обертаючи рукоятку перемикання щільності в'язання *тільки проти годинникової стрілки*. У протилежному випадку це призведе до поломки пристрою.

17. Перевірити роботу ручок перемикання узорів *11* та *26* (рис.4.1) в усіх положеннях на передній та задній замкових дошках:

*О* – холостий хід,

*Л* – в'язання ластику,

*Ф* – в'язання фангу,

*П* – в'язання напівфангу,

*К* – кругове в'язання.

Перевіряючи хід каретки на всіх переключеннях узорів, необхідно звернути увагу на відмінності у рухах робочих голок.

18. Перевірити регулятори натягу нитки, звертаючи увагу на знаки «+» та «-» на рукоятках *29* (рис.4.1). Обертаючи рукоятку нитконатягувача до себе, збільшують натяг нитки, а від себе – зменшують натяг нитки.

19. Підібрати пряжу або нитки відповідно до класу в'язальної машини. Застосовують пакування пряжі або ниток: бобіни, мотки. З круглого клубка в'язати не рекомендується, оскільки пряжа або нитка з нього змотується ривками. Для перемотування пряжі або ниток застосовують перемотувальний пристрій (рис.4.21) та мотовило (якщо сировина у пасмі). Оптимальна заправка в'язальної машини така: 188,7 текс або  $N_M$  32/2 у три складення, тобто  $\sum N_M$  5,3.

20. Заправити в'язальну машину пряжею або ниткою так, як показано на рис.4.22,а: моток пряжі *1*, заднє вічко *2* нитконапрямляча, тарілочки *3* нитконатягувача і його вічко, вічко *5* компенсатора *4* нитки *6*, переднє вічко *7* нитконапрямляча. Далі пряжу або нитку пропускають крізь щілину між голочницями та закріпляють у затискачах *8* та *9*  (пластинах) для нитки (рис. 4.22) правої струбцини. Натягуючи рукою нитку на ділянці між пакуванням та заднім вічком

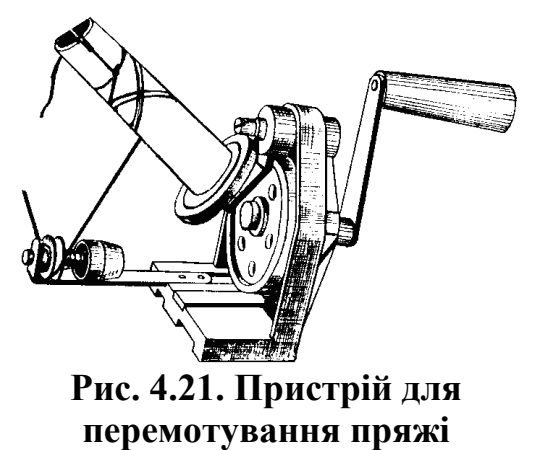

(моталка)

нитконапрямляча, установлюють оптимальний натяг нитки обертанням ручки нитконатягувача. Натягнута нитка повинна займати горизонтальне положення на ділянці компенсатора натягу нитки. Потім беруть затиснену в затискачі нитку і проводять крізь щілину на корпусі передньої замкової дошки, і рухом зліва направо заправляють у нитковід *10*.

21. Освоїти методи заробляння перших рядів в'язання на простому узорі та відповідній густині в'язання при правильному наборі голок та необхідному зазорі між відбійними зубцями голочниць.

22. Навчитися записувати схеми вибраних узорів в'язання.

23. Навчитися користуватися заправними гребінками і вагами для відтяжки полотна.

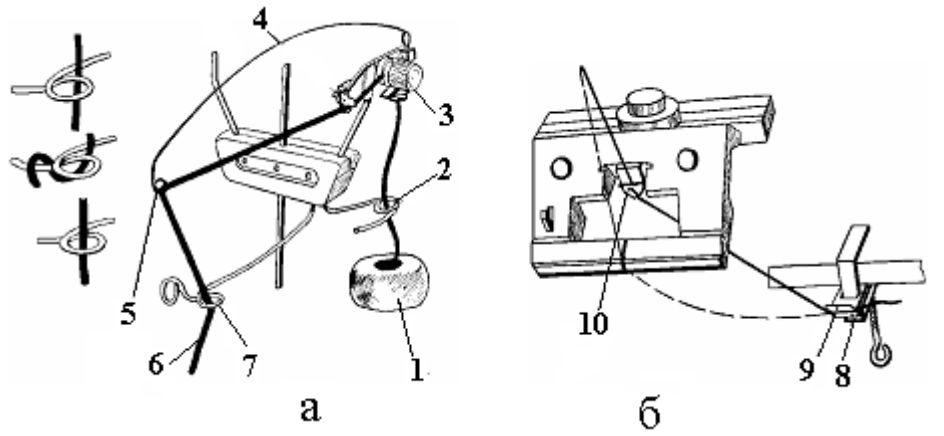

#### **Рис. 4.22. Конструктивна схема заправки пряжі в нитконапрямлячі, нитконатягувач та компенсатор натягу нитки** (а) **та нитковід і фіксація пряжі** (б)

24. Після заробляння початкового ряду необхідно відповідно до схеми вибраного узору встановити необхідне положення голок, положення ручок перемикання узорів та зсуву передньої голочниці.

25. Лічильник петельних рядів установити на нуль і зв'язати один ряд. Якщо каретка переміщається через силу, необхідно відрегулювати натяг та перевірити чи відповідає щільність в'язання та зазор між голочницями вибраній товщині нитки.

26. Регулювати натяг нитки, зсувати передню голочницю, змінювати зазор між відбійними зубцями голочниць, змінювати положення ручок перемикання узорів та щільності в'язання, виконувати скидання показань лічильника можна *тільки після виходу в'язальної каретки з зони робочих голок* (як правило, у крайнє праве положення).

27. Після заробляння в'язальної машини, зв'язавши декілька петельних рядів, необхідно підвісити по краях полотна кромкові вантажі для створення рівномірного натягу по краях полотна. Без правильної відтяжки полотно буде погано сходити донизу та буде намагатися піти вгору між голочницями, в результаті чого може виникнути блокування в'язальної системи (замків). Те саме може відбутися, якщо заправна гребінка (вантажотримач) перекошений через нерівномірність підвішених вантажів. Періодично (через 15…20 рядів) кромкові вантажі необхідно перевішувати вище, оскільки при збільшенні довжини полотна натяг петель у зоні в'язання стає слабшим. Чим тонше нитка або пряжа, тим частіше необхідно перевішувати вантажі. Якщо натяг полотна недостатній (петлі забиваються між голочницями), потрібно руками відтягнути полотно вниз та підвісити на заправну гребінку (вантажотримач) додаткові вантажі. При великій довжині зв'язаного полотна вантажі можуть опуститися до підлоги. Щоб уникнути цього необхідно своєчасно перевішувати вантажі. Знявши відтяжні вантажі, полотно навивають на гребінку та підвішують спеціальні крючкові вантажі, а потім підвішують на свої місця звичайні відтяжні вантажі.

28. При обриві нитки або закінченні нитки на пакуванні кінці ниток з'єднують ткацьким вузлом на краю виробу. Рекомендується користуватися стандартним пристроєм для в'язання вузлів (застосовується на хрестомотальних машинах), наприклад, вузлов'язом Башкірова.

29. Забороняється на заробленій в'язальній машині рухати каретку в зоні робочих голок без нитки – зв'язане полотно буде скинуте з голок.

30. Після роботи на в'язальній машині її слід почистити пензлем, дрантям або пилососом від залишків волокон, пуху, пилу. Не допускати, щоб волокна або пух застрявали між деталями в'язальної машини.

31. Після завершення роботи на в'язальній машині та її чистки необхідно перевірити чи надійно затягнуті гвинти, гайки, перевірити легкість ходу каретки, замінити щітки, якщо вони спрацювалися.

**Заправка машини.** Для утворення петель початкового ряду слід:

встановити в'язальну каретку з правої сторони в'язальної машини;

 встановити рукоятки вибору переплетення обох замкових дощок у положення «*Л*», а рукоятки регулятора зміни глибини кулірування – на цифру «3» (повертати рукоятки слід проти годинникової стрілки);

 встановити регулятором *17* (рис.4.1) відстань між голочницями 4 мм;

 підняти язичкові голки двох голочниць через одну так, щоб їхні п'ятки перебували посередині напрямних кожної голочниці;

заправити в нитковід нитку згідно з п. 20;

перемістити каретку ліворуч, при цьому утворюється ряд петель;

 просунути знизу крізь зазор між голочницями вантажотримач так, щоб його вушка проходили між щойно утвореними петлями, а кількість вільних вушок ліворуч та праворуч була б однаковою; тримаючи лівою рукою тримач вантажів, правою рукою вставити у вушка тримача спицю;

 встановити рукоятки вибору переплетення обох замкових дощок у положення «*К*», а регулятор глибини кулірування передньої замкової дошки на цифру «9», при цьому регулятор глибини кулірування задньої замкової дошки залишити на позначці «3»;

підвісити до вантажотримача великі вантажі, зв'язати один ряд;

 регулятор глибини кулірування задньої замкової дошки встановити на позначку «9» та підняти інші язичкові голки обох голочниць на ділянці в'язання, зв'язати ще один ряд.

*Заправка в'язальної машини виконана.* Зв'язати 100 петельних рядів трубки трикотажу.

### **4.9. Основні і похідні трикотажні переплетення**

Одними з найпоширеніших подвійних переплетень, які можуть виготовлятися на в'язальній машині «Українка-2», є ластичні та пресові переплетення (подвійні фанг та напівфанг).

**Ластик** – це найпростіше головне подвійне кулірне переплетення (рис.4.23), що складається з лицевих та виворітних петельних стовпчиків, які розміщуються в різних сполученнях. Лицьові стовпчики ластику чергуються з виворітними з певною повторюваністю, яка називається рапортом. Наприклад, кулірне переплетення ластик 1+1 складається з одного стовпчика лицьових петель та одного стовпчика виворітних петель, що повторюються, ластик 2+2 – з двох стовпчиків лицьових петель та двох стовпчиків виворітних петель, що повторюються, і так далі.

В трикотажі пресових переплетень усі петлі або їхня частина має по одному або декілька накидів. При виготовленні пресового трикотажу нитка подається на всі голки, але скидання з голок старих петель відбувається не завжди. Старі петлі, що накинуті, утворюють накиди. Петлі з накидами називаються пресовими (рис.4.24).

При утворенні пресових петель на язичкових голках не виконується операція пресування. В результаті стара петля не наноситься на язичок голки, а потрапляє разом з новим накидом під крючок голки. Скидання пресової петлі відбувається періодично, через декілька петельних рядів, кількість яких залежить від рапорту рисунка пресового переплетення.

Пресова петля *2*, що утворена в нижньому петельному ряду, подовжилася та витягнулася на два петельних рядка. Зсунуті прості петлі *1* та *3* відповідно скоротилися по довжині. Накид *4* розміщується за голковою дугою пресової петлі і його видно тільки з вивороту. Комбінуючи пресові петлі з простими, змінюючи їхній розмір та розміщення, можна отримати велике різноманіття трикотажу зі структурними (рельєфними) та рисунчастими ефектами.

**Подвійним напівфангом** (рис.4.25,*а*) називається пресове переплетення, у якого всі петлі одної сторони є одинарними пресовими петлями, а інша сторона складається з петель гладі.

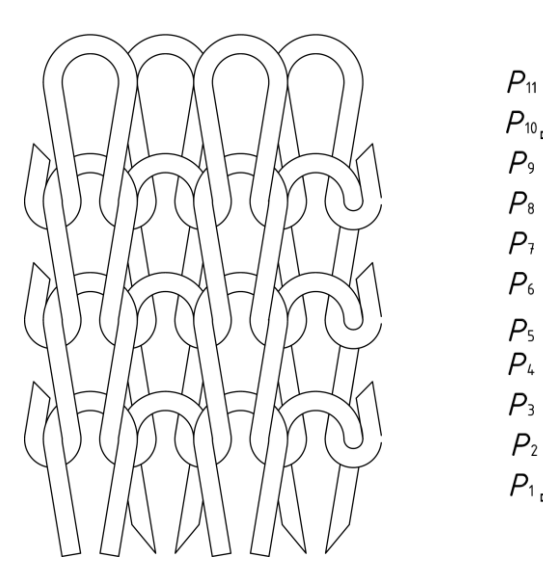

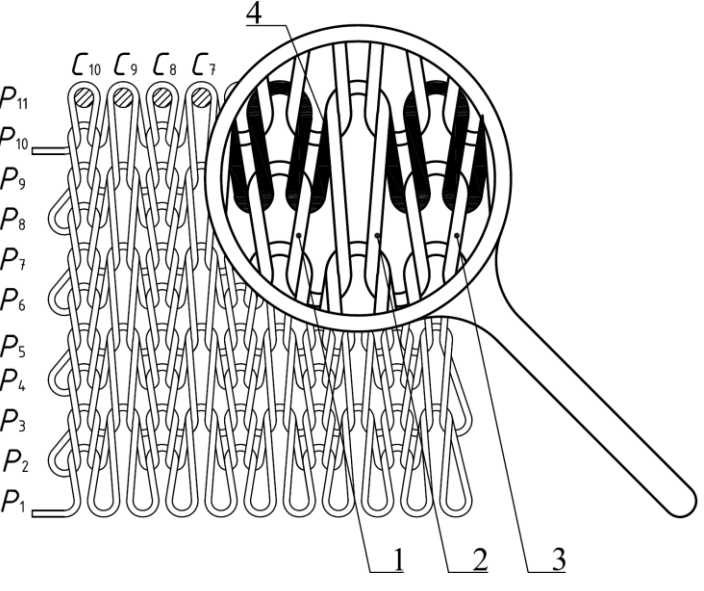

**Рис. 4.23. Схема переплетення ластик 1+1**

**Рис. 4.24. Схема трикотажу з пресовими петлями**

 **Подвійним фангом** (рис.4.25,*б*) називається пресове переплетення, в якому кожна петля лицьової та виворітної сторін є одинарною пресовою, тобто петлею, що має по одному накиду. Подвійний фанг утворюється на базі ластику.

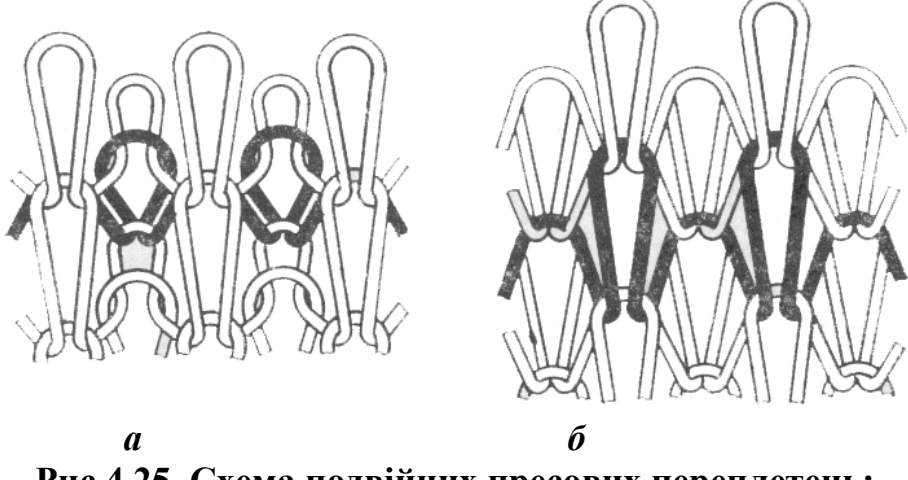

**Рис.4.25. Схема подвійних пресових переплетень:** *а - подвійного напівфангу; б - подвійного фангу*

Пресові петлі отримують *двома способами*: без кулірування та без повного замикання

(рис.4.26).

При утворенні пресової петлі без кулірування (рис.4.26, *б*) накид не

протягується крізь стару петлю *5* внаслідок того, що голка *2*, на якій він розміщується, не опускається до отримання повного кулірування. При утворенні пресової петлі без повного замикання (рис.4.26, *а*) нитка *4* кулірується в петлю, однак у момент замикання голка *2* не піднімається на повну висоту та стара петля *5* не сходить з язичка язичкової голки *2*, потім при черговому повному замиканні на стержень голки *2* переходить стара петля *5* та накид.

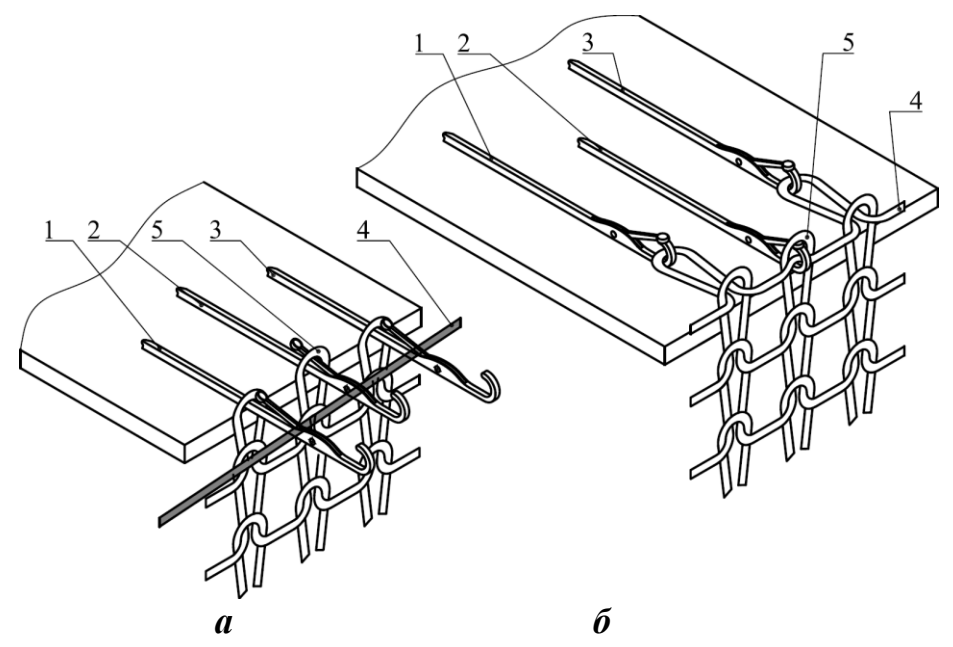

**Рис.4.26. Схема способів утворення пресових петель:** *а - без повного замикання; б - без кулірування*

Слід відмітити, що при способі отримання пресової петлі без повного замикання витрата ниток буде більшою, ніж при способі без кулірування. Це відбувається через те, що голка *2* (рис.4.26, *а*) з пресовою петлею при способі без повного замикання опускається на величину повного кулірування та витягує більше нитки *4*, формуючи петлю, ніж при способі без кулірування, коли голка *2* (рис.4.26, *б*) не кулірує та не формує петлю, тому частина нитки *4* з петель сусідніх голок *1* та *3* буде перетягуватися до накиду голки *2* з пресовою петлею.

#### **4.10. Технічне обслуговування в'язальної машини**

В'язальна машина «Українка-2» повинна працювати в приміщенні при температурі від 10ºС до 35ºС та відносній вологості повітря від 30 % до 80 %.

Для надійної роботи в'язальної машини потрібно проводити її систематичне чищення та змащення, оберігати від пилу, дотримуватися правил та умов експлуатації.

**Чищення** в'язальної машини повинно проводитися в такій послідовності. Перед в'язанням необхідно зняти в'язальну каретку з замковою дошкою. Напрямні, рухомі деталі, що не закриті, деталі петлетвірної системи та інші деталі повинні чиститися пензлем та м'яким неворсистим дрантям. Після роботи в'язальну машину слід очистити від залишків пуху також пензлем або неворсистим дрантям. Потрібно слідкувати за тим, щоб волоски та волокна полотна не застрягали між деталями в'язальної машини. Під час тривалих перерв у роботі слід накривати в'язальну машину. Чищення потрібне також при заміні пряжі, що обробляється, на пряжу іншого кольору. Рекомендується при цьому пров'язати декілька петельних рядів неворсистою пряжею, щоб уникнути потрапляння в нову пряжу волокон старої пряжі іншого кольору.

Для **змащення** рекомендується використовувати мастило побутове марки И-5А ГОСТ 20799-75, що призначене для швейних та в'язальних побутових машин. Деталі, що рухаються, потребують дуже незначного шару мастила, тому його потрібно наносити пензлем, просоченим мастилом. Не слід використовувати для цього маслянку, оскільки мастило з неї подається нерівномірно та надто багато.

Місця змащення:

п'ятки язичкових голок (змащуються при встановленні голок у робоче положення);

напрямні (перед виготовленням кожного виробу слід змастити пази в зоні ковзання в'язальної каретки).

**Заміна язичкових голок** повинна виконуватися відразу при виявленні поламаних голок, щоб уникнути дефектів в'язання.

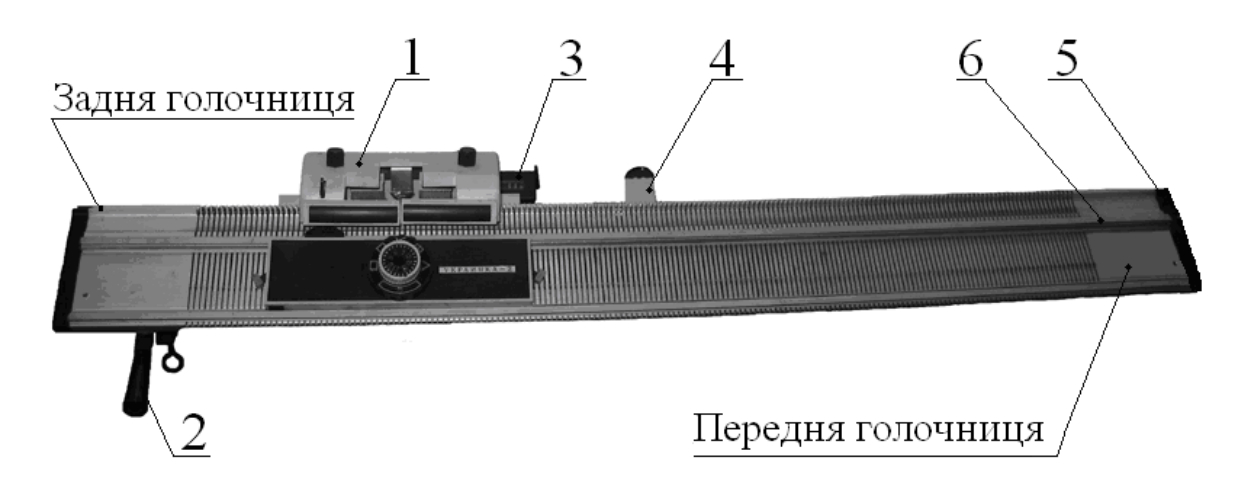

#### **Рис. 4.27. Загальний вид голочниці з кареткою машини «Українка-2»: 1** -

в'язальна каретка з замковими дошками; **2** - рукоятка пристрою зсуву передньої голочниці; **3** - лічильник рядів трикотажу; **4** - важіль лічильника петельних рядів; **5** - кришка

Для заміни язичкової голки відгвинчується гвинт (рис.4.27), який кріпить кришку *5*. Знімається кришка *5*, пересувається напрямна *6* на передній або на задній голочниці так, щоб ушкоджена голка стала доступною. За допомогою викрутки піднімається пружина, виймається ушкоджена голка, а на її місце вставляється нова. Складання виконується у зворотному порядку, після чого потрібно змастити п'ятку нової голки.

Після роботи на в'язальній машині потрібно підтягнути ослаблені гвинти та гайки, перевірити легкість руху в'язальної каретки, замінити дуже відпрацьовані щітки, накрити в'язальну машину, щоб запобігти потраплянню пилу.

Несправності, причини їхнього виникнення та способи усунення на в'язальній машині «Українка-2», а також дефекти в'язання та способи їх усунення наведені в таблиці 4.2.

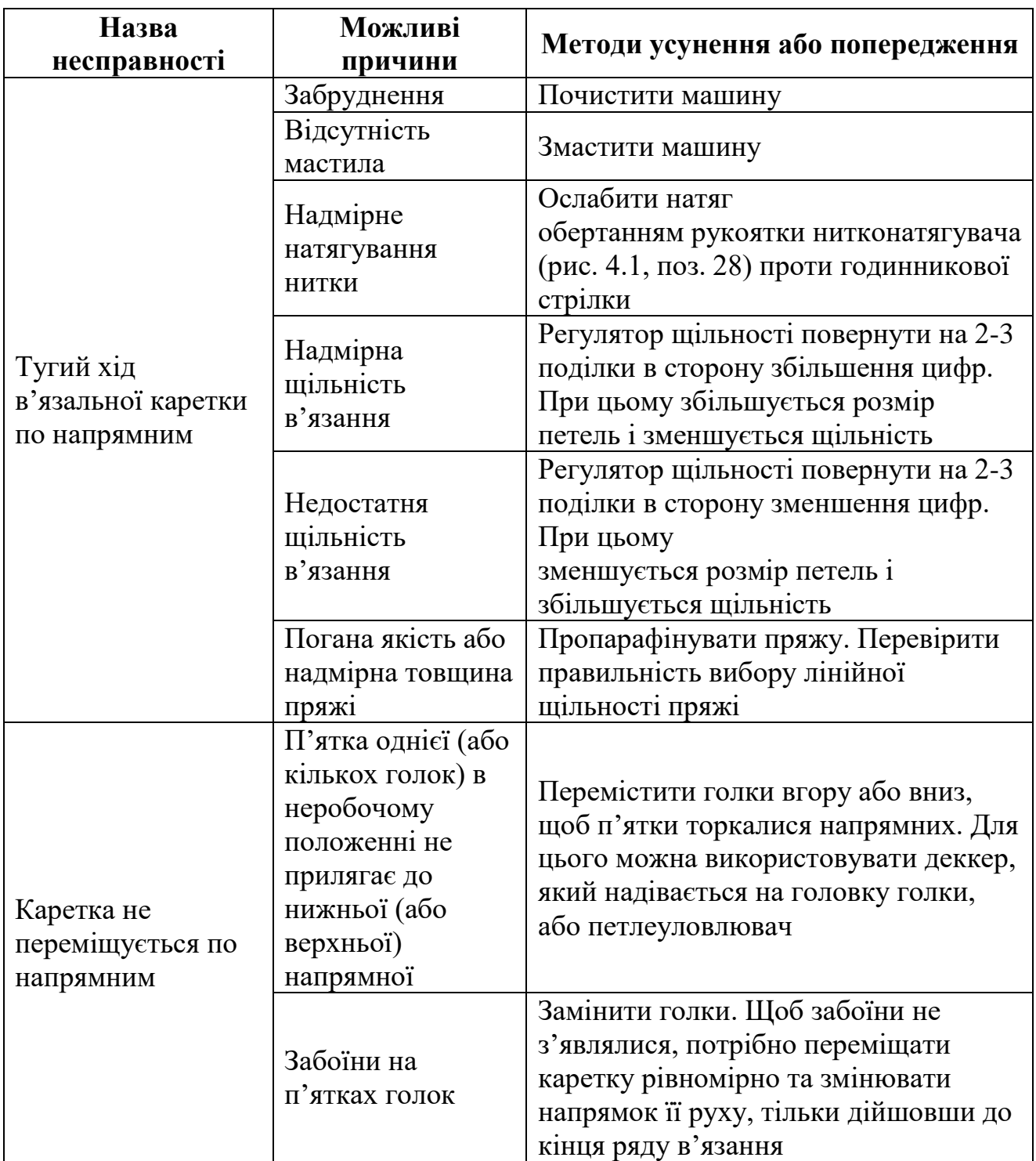

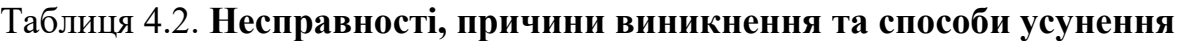

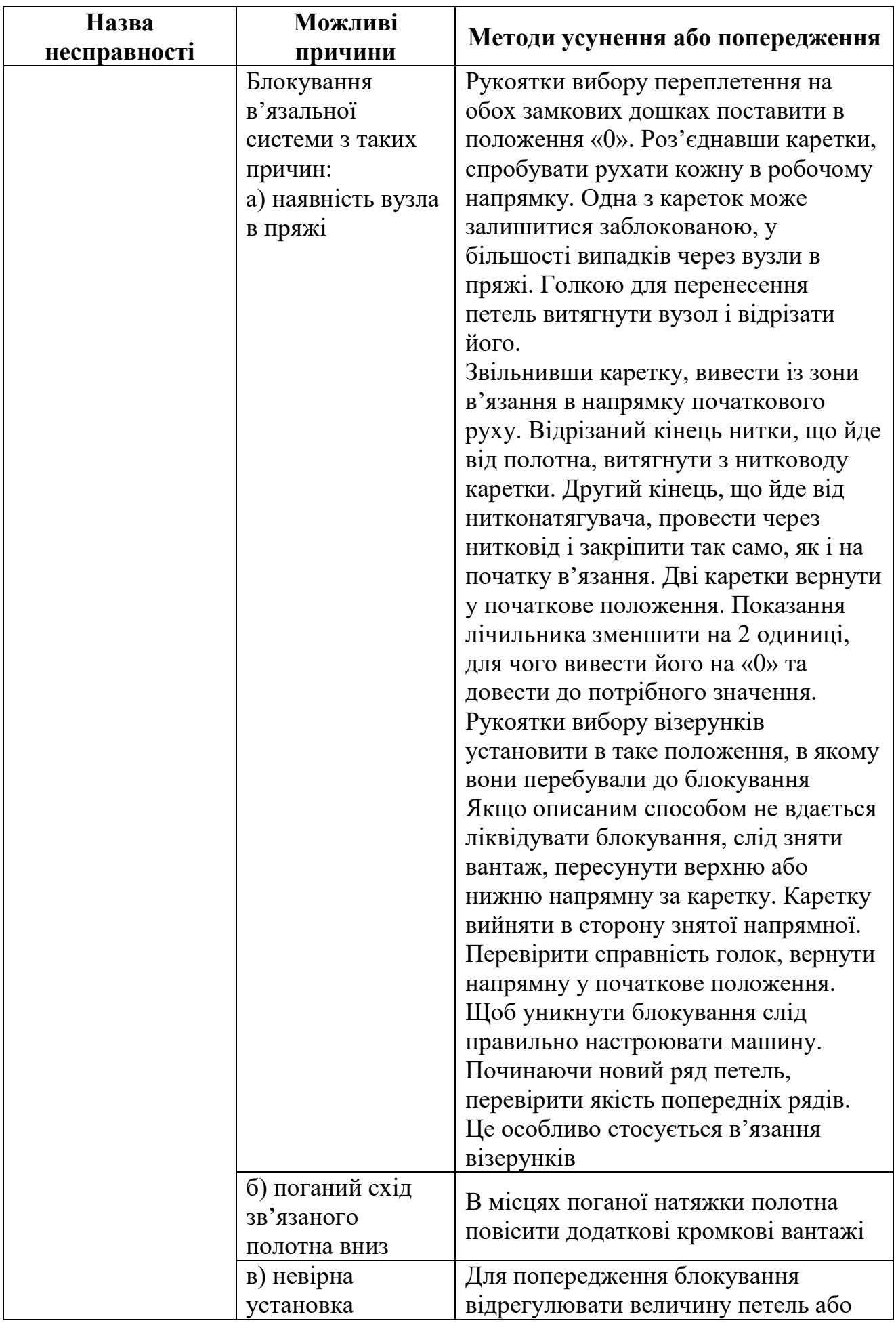

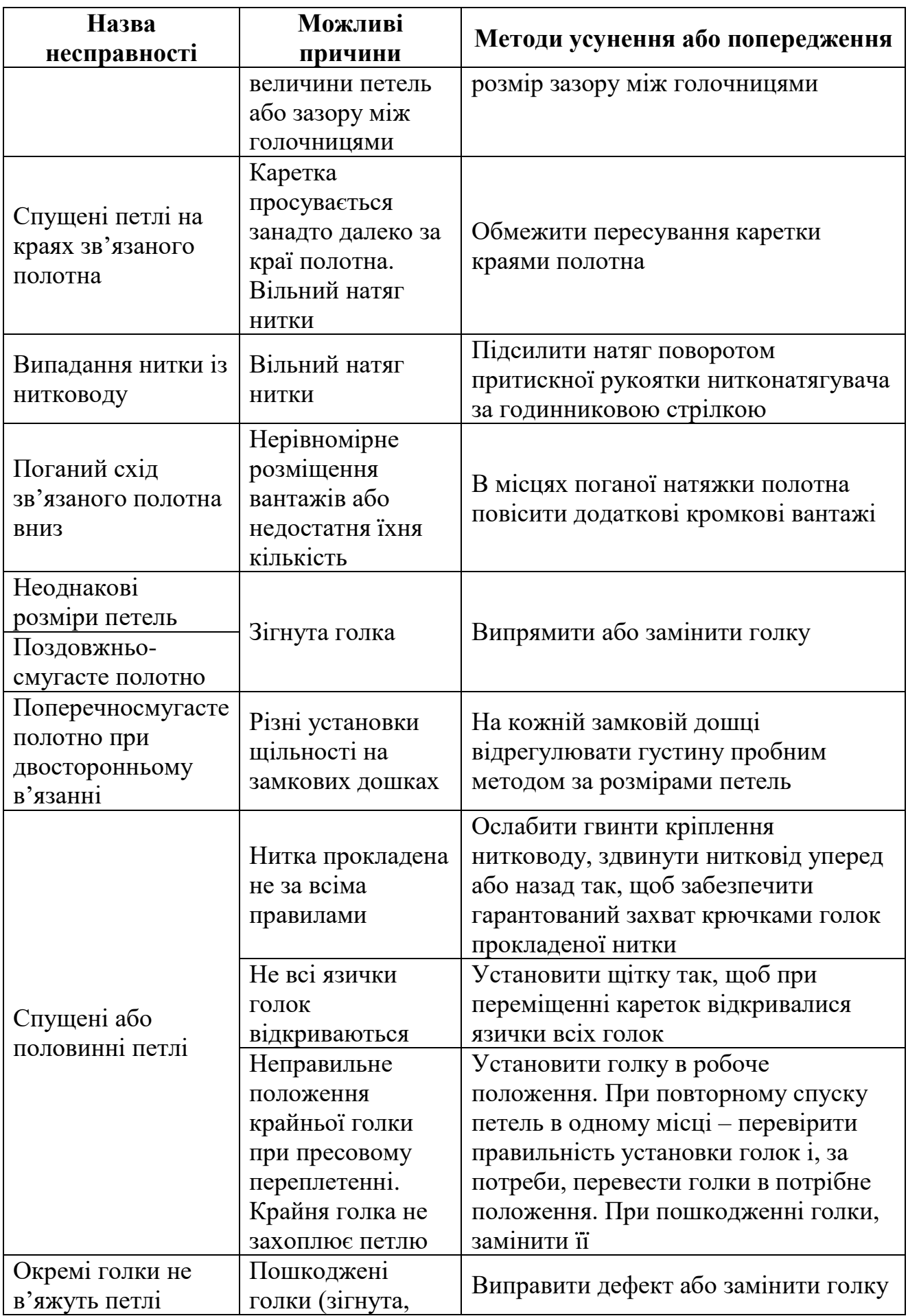

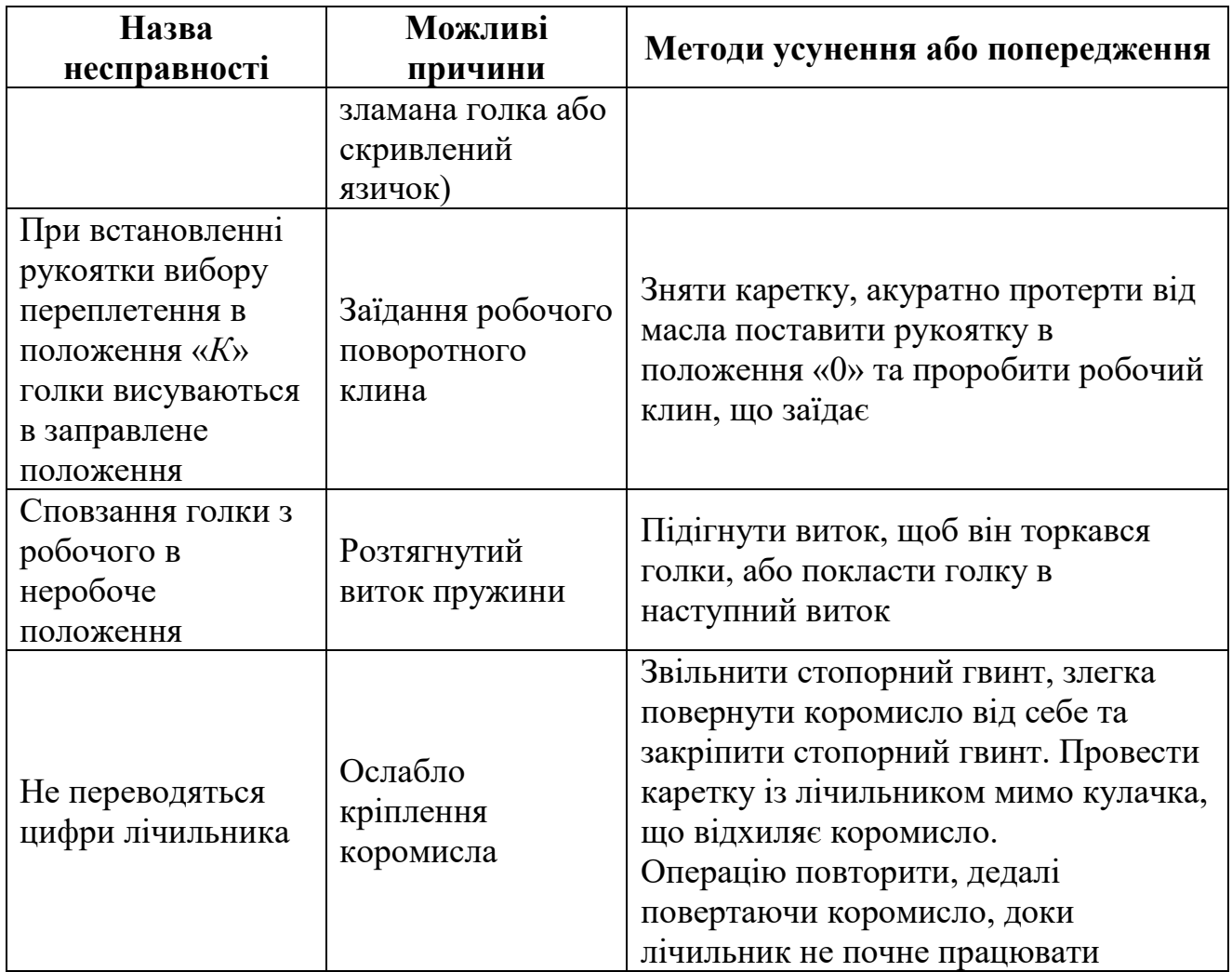

### **4.11. Особливості сервісного обслуговування плосков'язальної машини**

Поперечну смугастість сусідніх рядів у виробі, що викликається різною висотою підйому клинів *6* та *7* (рис.4.14) можна усунути таким чином. Перевірити висоту підйому клинів. Для цього встановити регулятор щільності на "*0*". Підняти клини *6* та *7* по стрілці *А* по черзі до упору в обмежувачі (упорі) *46* (рис.4.16) коромисел *42* та *44* (для коромисла *44* на рис. 4.14 упор не показаний) та заміряти відстань від нижньої поверхні кулірних кромок *9* та *10* клинів до верхньої поверхні нижніх напрямних *18* та *19*. Ці відстані для обох клинів *6* та *7* повинні бути однаковими та не повинні відрізнятися більше ніж на 0,2 мм. Ці розміри виставляються при складанні в'язальної каретки. Їхнє регулювання здійснюється при знятій кришці *51* (див. рис. 4.15) методом підгинання упорів *46* (рис.4.16) на коромислах *42* та *44*. Для зручності користування регулятором щільності в'язання на передній та задній замкових дошках потрібно, щоб вказані розміри були однакові на двох дошках.

Поперечна смугастість може виникати через порушення регулювання взаємного положення замкових дощок при в'язанні ластичних переплетень. Воно виникає через появу люфту в пазу замка для з'єднання з в'язальною кареткою передньої замкової дошки. Люфт усувається затягуванням гвинтів,

що кріплять паз до в'язальної каретки. В процесі інтенсивної роботи на в'язальній машині на осі *47* (рис.4.16, рис.4.17), на якій встановлюються коромисла *48* та *49*, може виникнути осьовий люфт, що призводить до проскакування пластини *8* під упор *53* коромисла *49*, що спричиняє невідповідність вибраного переплетення дійсному. Для усунення дефекту необхідно під стопорну шайбу на всі *47* встановити додаткову шайбу для забезпечення мінімального осьового люфту. Для гарантованої роботи коромисел *48* та *49* потрібно підігнути їхні упори *52* та *53* так, щоб вони щільно прилягали до замкової дошки *1*.

При забрудненні в'язальної каретки потрібно виконати повне її розбирання, ретельно промити в сольвенті (наприклад, керосині) замкову дошку та всі деталі, просушити їх та скласти. Після складання змастити замкову дошку з клинами тонким шаром мастила.

Заклинення в'язальної каретки, забоїни на пазах голочниць можуть з'явитися через самовільне відгвинчування кріпильних деталей, що кріплять рухомі та нерухомі клини. Ця несправність усувається кернуванням гвинтів. Слід відмітити, що надмірне кернування може призвести до отримання конструкції, що не розбирається, а це значно ускладнює подальший ремонт.

Перекіс полотна деталей в'язання може виникнути через різну величину зазору між голочницями. Регулювання зазору забезпечується зсувом задньої голочниці відносно передньої. Для цього необхідно відгвинтити гвинти кріплення голочниць, виставити однаковий зазор та затягнути гвинти. Контроль зазору можна виконувати за допомогою мірильного інструменту. За його відсутності в якості калібру можна використовувати п'ятку язичкової голки, ширина якої дорівнює 3,8 мм.

Надмірний поздовжній люфт передньої голочниці при інтенсивній роботі на в'язальній машині може з'явитися через ослаблення фіксації голочниці на пристрої зсуву передньої голочниці, або через поломку зубчастого колеса *8* цього пристрою (рис.4.7). Причиною неможливості переміщення передньої голочниці відносно задньої є поломка зубчастого колеса *8*. Для усунення цієї поломки слід замінити зубчасте колесо. Регулювання положення нитководу здійснюється за допомогою зсуву нитководу після вигвинчування його гвинтів.

Регулювання нитководу по висоті здійснюється за допомогою додаткових шайб, які підкладаються під нитковід.

Регулювання положення щіток здійснюється за допомогою їхніх гвинтів. При зносі кулірних клинів *6* та *7* можливе їхнє повторне використання. Для цього лівий та правий клини міняють місцями з переворотом їх навколо власних осей.

При випадковому падінні машини можлива поломка відбійного зуба на голочниці. Ремонт виконується таким чином. Місце злому зуба не зачищати. Акуратно накернити, а потім просвердлити два отвори  $\varnothing$ 1 мм напрохід на голочниці. Такі самі отвори просвердлити у відбійному зубі глибиною 2...3 мм. В отвір голочниці вставити циліндричні штифти  $\varnothing$ 1 мм та довжиною до 8 мм. На штифти встановити зламаний зуб, попередньо змастивши місце злому поліхлоропреновим клеєм. Такий ремонт, за умови певних навичок від

виконавця, дозволяє уникнути заміни голочниці, що дорого коштує.

# *5. ДВОФОНТУРНА ПЛОСКОВ'ЯЗАЛЬНА МАШИНА-НАПІВАВТОМАТ ПВК*

Плоскі в'язальні (фангові) машини напівавтомати та автомати широко застосовуються для в'язання основних (спинок, поличок тошо) оздоблювальних (комірів, кишень, бейок тощо) деталей верхніх виробів. Їхніми перевагами є можливість вироблення на них деталей заданого контуру та широкі рисунчасті можливості. До їхніх недоліків слід віднести невисоку продуктивність через малу швидкість, зумовлену зворотно-поступальним рухом замкової каретки, і наявність значної кількості ручних операцій.

### **5.1. Конструкція машини-напівавтомата**

Машина-напівавтомат **ПВК** (**П**лоский**В**'язальний**К**онтурний) з електромеханічним програмним управлінням призначений для вироблення деталей (спинок, поличок, рукавів тощо) верхніх виробів напіврегулярним способом з вовняного, напівшерстяного, бавовняного, змішаного та інших видів пряжі. Напівавтомат ПВК є вдосконаленим варіантом напівавтомата ПВПЕМ (плоский в'язальний напівавтомат з електромеханічним управлінням). На напівавтоматі можна одержувати переплетення: гладь, ластик різних сполучень, пресові (фанг і напівфанг), перехресні, ажурні, найпростіші жаккардові, нерівномірні тощо, а також поперечноз'єднаний (рингель) трикотаж.

Програмні пристрої напівавтомата забезпечують автоматизацію наступних технологічних процесів: зміни ниток різних кольорів, зсуву голочниці, додавання голок (збільшення кількості голок), збільшення ходу каретки відповідно до збільшення кількості голок, вимикання голок зі скиданням петель та одночасним зменшенням ходу каретки.

Підрахунок подвійних ходів замкової каретки та зупинення напівавтомата після вироблення заданого числа петельних рядів здійснюються спеціальним лічильником, що відключає привод напівавтомата при досягненні стрілкою лічильника нульової поділки. Напівавтомат автоматично вимикається з одночасним вмиканням електромагнітного гальма, призначеного для швидкої зупинки каретки у випадку обриву нитки або сходу її з бобіни, наявності вузла або стовщення пряжі, зриву виробу, опускання відтяжних вантажів до рівня підлоги.

Завдяки підвищенню рівня автоматизації у виробництві верхніх виробів відходи при кроїнні виробу можуть бути зведені до 5 % від маси напівфабрикату, а зона обслуговування може бути доведена до трьох напівавтоматів на одну в'язальницю.

В трикотажній промисловості використовується напівавтомат ПВК-М (рис.5.1) – удосконалений варіант напівавтомата ПВК. Напівавтомат змонтований на двох коробчастих стояках (опорах) *1* і *5* зварної конструкції, з'єднаних у нижній частині швелерами *2* і *4* та у верхній – плитою *6*.

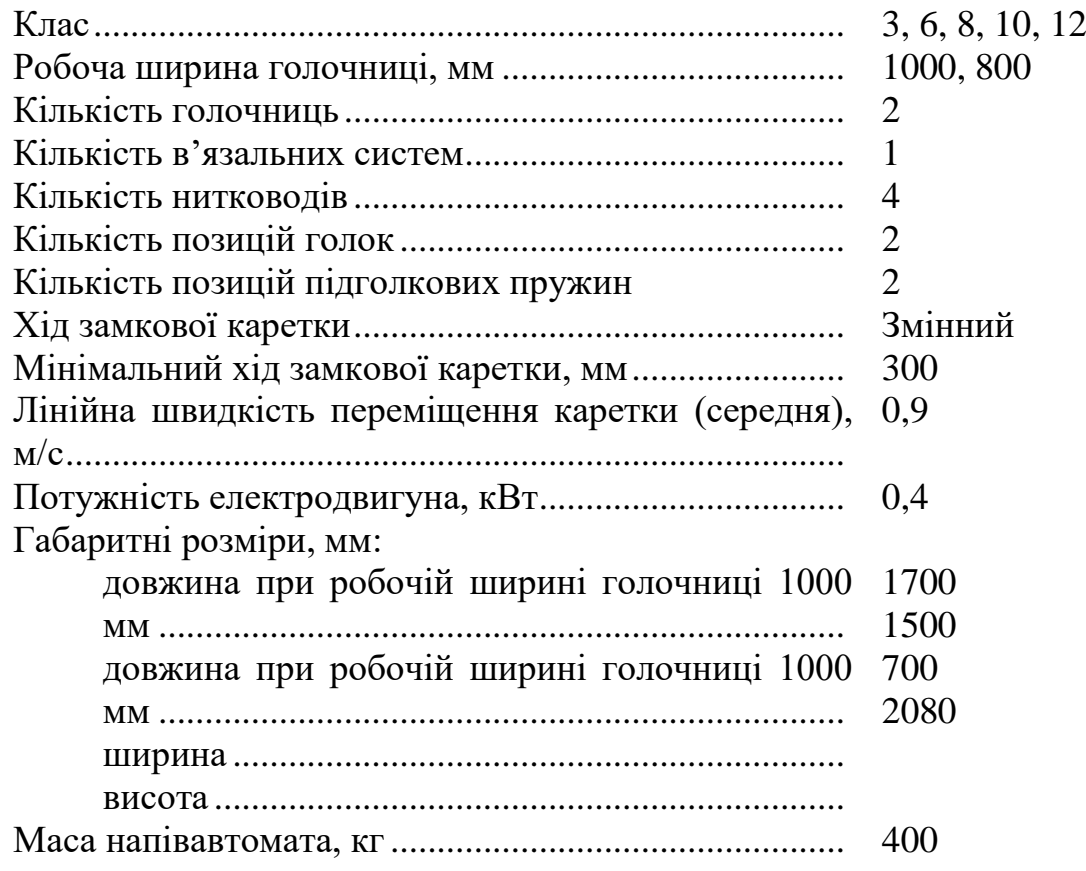

### **Технічна характеристика машини-напівавтомата ПВК**

У коробчастому стояку *1* розташований електродвигун приводу напівавтомата. На плиті *6* з правої сторони розміщений привод механізму управління додавання голок і збільшення ходу замкової каретки (в'язальної каретки), механізм зменшення ширини в'язання та пристосування для вмикання в роботу зазначених механізмів. У коробчастому стояку *5* змонтована апаратура електрообладнання управління напівавтоматом і встановлений привод механізму зсуву задньої голочниці. На нижній планці *3* встановлений датчик (кінцевий вимикач) механізму автоматичного зупинника напівавтомата при зриві виробу або опусканні заправного гребеня з вантажами до підлоги.

Плита *6* служить базою для монтажу всіх механізмів і пристроїв напівавтомата. На плиті кріпляться голочниці *8*, напрямні *7* в'язальної (замкової) каретки, нитководи *14* з їхніми напрямними *13*, механізм зсуву задньої голочниці та механізм опускання передньої голочниці для розширення зіву між голочницями.

Електромагнітні муфти прямого і зворотного руху в'язальної каретки 9, закриті кожухом *19*. Електромагнітні муфти перетворюють обертальний рух головного вала приводу у зворотно-поступальний рух в'язальної каретки *9* із замками та механізмом додавання голок. На кронштейнах *18*, закріплених на плиті *6*, змонтовані шпулярник з бобінами *11* і стійки *10*, на яких кріпляться нитконатяжні пристрої *12*. На кронштейнах також закріплені напрямні, по яких рухається проміжна (ведуча) приводна каретка та напрямна для повзунів механізму реверсивного ходу замкової каретки, а також лічильник *17* подвійних

ходів замкової каретки. Лічильник вмонтований у корпус *16*, який є пультом управління, де розташовані кнопки «Пуск» і «Стоп» машини, механізм зсуву голочниці та перемикання нитководів, сигнальні лампи. Механізм *15* перемикання нитководів змонтований на правому повзуні. На автоматі передбачений механізм управління додавання голок і збільшення ходу замкової каретки та механізм управління автоматичним зменшенням ширини в'язання (зменшенням кількості голок).

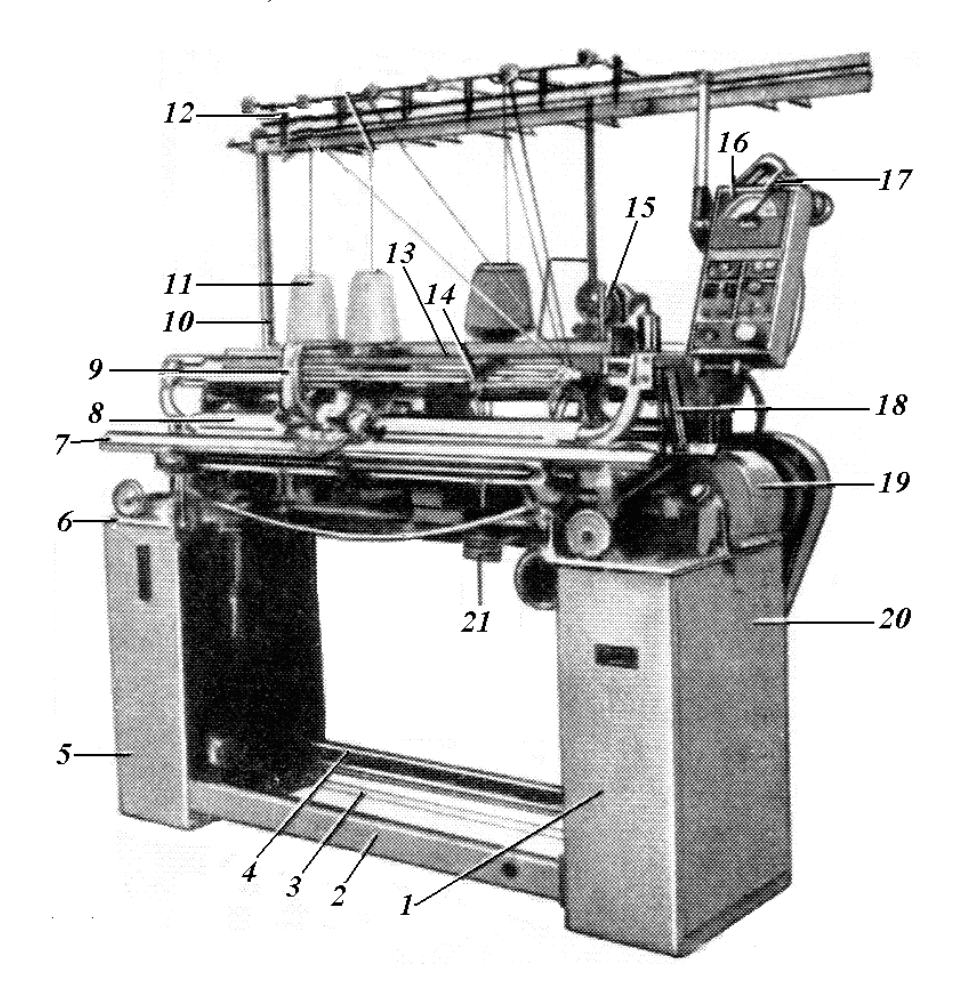

**Рис. 5.1. Загальний вид машини-напівавтомата ПВК**

Зовнішні прорізі у коробчастих стояках (опорах)*1* і *5* закриваються дверцятами *20*. Клинопасова передача електромагнітних муфт, струмопровідний колектор електромагнітних муфт і натяжні зірочки ланцюгової передачі мають огороджувальні кожухи.

#### **5.2. Механізм в'язання**

В'язальна машина напівавтомат має дві фонтури (голочниці), які розташовані під кутом 100° і утворюють ніби дах будівлі. У пази кожної голочниці (рис.5.2) вставлені язичкові голки *7* і підголкові пружини *2*. Відстань між центрами двох сусідніх пазів визначає голковий крок – клас машини. Для плоских в'язальних машин клас машини це кількість (число) голкових кроків,
що приходяться на один англійський дюйм.

**Рис.5.2. Розріз голочниці машини-напівавтомата ПВК**

В голочниці встановлюються голки *7* двох позицій: з короткою *4* і довгою п'ятками. Наявність голок двох позицій дає можливість виробляти неповні ластичні переплетення сполучень 2 + 2, 2 + 3 тощо. На базі неповного ластику можна одержувати неповні пресові фанг і напівфанг, а також перехресні (зиґзаґоподібні) переплетення. Можна в'язати найпростіші жакардові переплетення (голковий жакард).

Голки в пазах голочниць тримаються лінійкою *6* і можуть займати робоче та неробоче положення. Для приведення голок у робоче положення та запобігання довільного опускання їх у неробоче положення в пазах голочниць під голками встановлюються підголкові пружини *2*, що тримаються в голочниці лінійкою *1*. Застосовують підголкові пружини двох позицій: з короткою п'яткою, що не виступає з голочниці, і з довгою п'яткою *3*. Пружини з довгою п'яткою використовуються для здійснення автоматичного додавання голок. Пружини з короткою п'яткою розташовані в центральній частині голочниці, де не виконується автоматичне додавання голок. Для визначення числа увімкнених голок на верхній *6* або нижній *1* лінійці проти пазів голочниці є поділки з цифрами.

Верхня частина голочниці закінчується відбійними зубцями *8*, що утворюють відбійний гребінь, що утримує петлі в процесі петлетворення. У верхній частині відбійні зубці мають товщину меншу за товщину перегородки між пазами, завдяки чому забезпечується вільне переміщення ниток при петлетворенні. Голочниці встановлюють так, що відбійний зуб однієї голочниці розташовується між двома відбійними зубцями іншої голочниці. Отже, голки в голочницях розташовуються в шаховому порядку. Голки однієї голочниці розміщуються проти відбійних зубів іншої.

Голочниці закріплюють на станині машини так, що передня голочниця може опускатися за допомогою спеціального пристрою, а задня голочниця може переміщатися в горизонтальному напрямку під дією механізму зсуву.

Процес петлетворення – в'язальний, виконується послідовним способом. Обидві голочниці є активними. При їхній спільній роботі виробляється ластик і на його базі – рисунчасті переплетення. При роздільній роботі голочниць утворюється гладь і на її базі – також рисунчасті переплетення.

Крім голочниці з голками, до складу в'язального механізму входить замкова каретка. На замковій каретці напівавтомата ПВК кріпляться замкові дошки із клинами, що здійснюють рух голок у процесі петлетворення, механізм управління рухом нитководів і щіткотримачі. Крім цього, на каретці розташовуються додавачі, що виконують автоматичне додавання (включення) голок.

Замкова каретка складається з переднього *1* (рис.5.3) і заднього *16* корпусів з кронштейнами *4* та *14*. На передньому кронштейні кріпляться ручки *5* для переміщення каретки вручну, а на задньому кронштейні встановлене пристосування *12* для з'єднання замкової каретки з приводною. Корпуси зв'язані дугою *7*, що має площадку для кріплення коробки *11* з перемикачами *10* і повідковими пальцями – движками, які з'єднують замкову каретку з нитководами.

На корпусах *1* і *16* кріпляться щіткотримачі *9* із щітками *8*. Замкова каретка легко переміщується по напрямних рейках, встановлених на плиті машини, завдяки шарикопідшипникам *2* і *15*, закріпленим у корпусах *1* і *16* каретки, і шарикопідшипникам *3* і *13*, розташованим у кронштейнах *4* і *14*. У кожному корпусі каретки є по два отвори, в які вставляються втулки *17* із пристроєм для зміни положення клинів попереднього замикання (стулок) за допомогою обертання рукояток *18*. На корпусах також встановлені пристосування *6* для зміни щільності трикотажу при переході з в'язання однієї ділянки виробу на в'язання іншої.

Голкові замки на обох сторонах замкової каретки однакові. На замковій дошці *1* (рис.5.4) кріпляться клини, за допомогою яких переміщаються голки в процесі петлетворення.

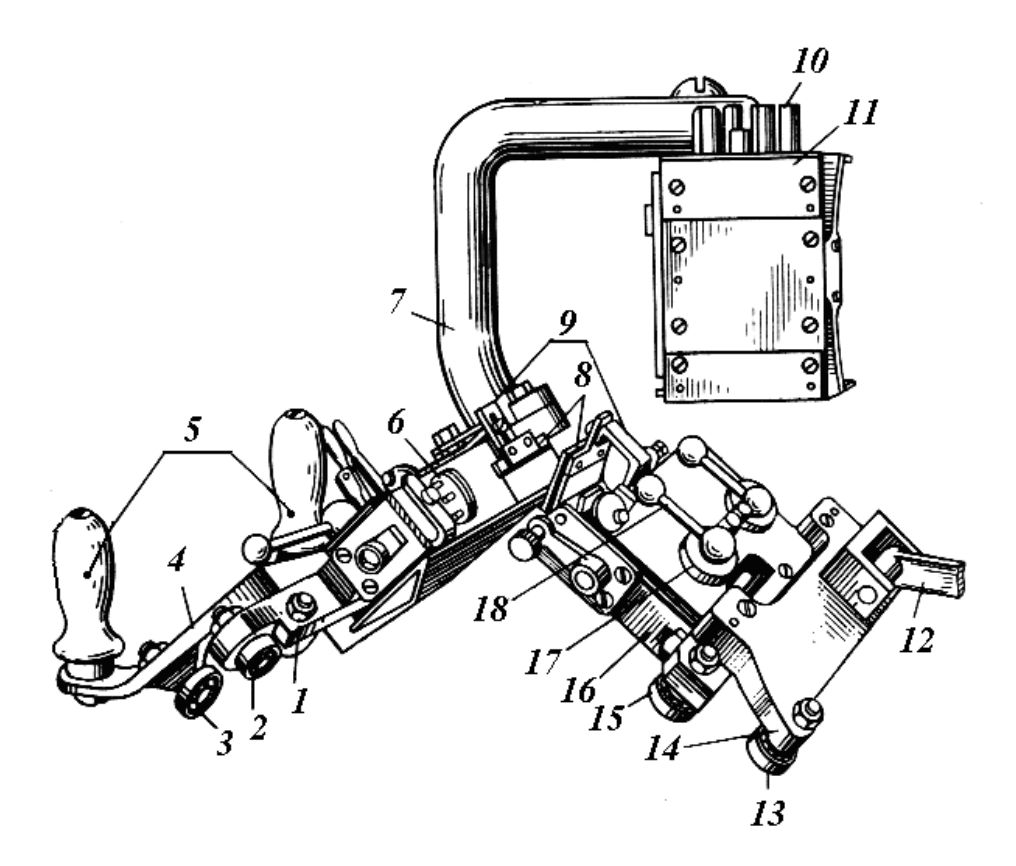

**Рис. 5.3. Загальний вид замкової каретки машини-напівавтомата ПВК**

Клини *2*, *9* – кулірні. Вони кріпляться на повзунах *3*, які переміщаються в пазах *4* дошки *1*. За допомогою спеціального пристосування клини можна ставити в три різні положення, змінюючи глибину кулірування (відстань від відбійних зубців до головки голки в її нижньому положенні), а отже, щільність при в'язанні різних ділянок виробу. За допомогою відповідного настроювання регулювальних гвинтів пристосування можна піднімати клини для того, щоб не відбувалося скидання старих петель, a отже, не кулірувалася нитка і не утворювалися нові петлі. Замість петлі з нової нитки в цьому випадку буде утворюватися накид – незамкнута петля. Цей процес є необхідним при в'язанні пресових переплетень способом без кулірування.

Клини *5*, *6*, *8* – замикальні. Верхній клин *6* нерухомий. Голка, потрапивши на цей клин, висувається на рівень повного замикання і потім, переміщуючись по кулірному клину *2* або *9*, одержує нову нитку і пров'язує нову петлю. Клини *5*, *8* – клини попереднього замикання. Вони називаються стулками і можуть вимикатися з роботи за допомогою їхнього утоплення.

Внутрішні ділянки *а* клинів скошені так, що якщо між клинами *5*, *8* потрапляє п'ятка *15* голки, то при русі каретки голка находить на скіс клина і утоплює його. Після проходження голки або групи голок клин під дією пружини піднімається в робоче положення.

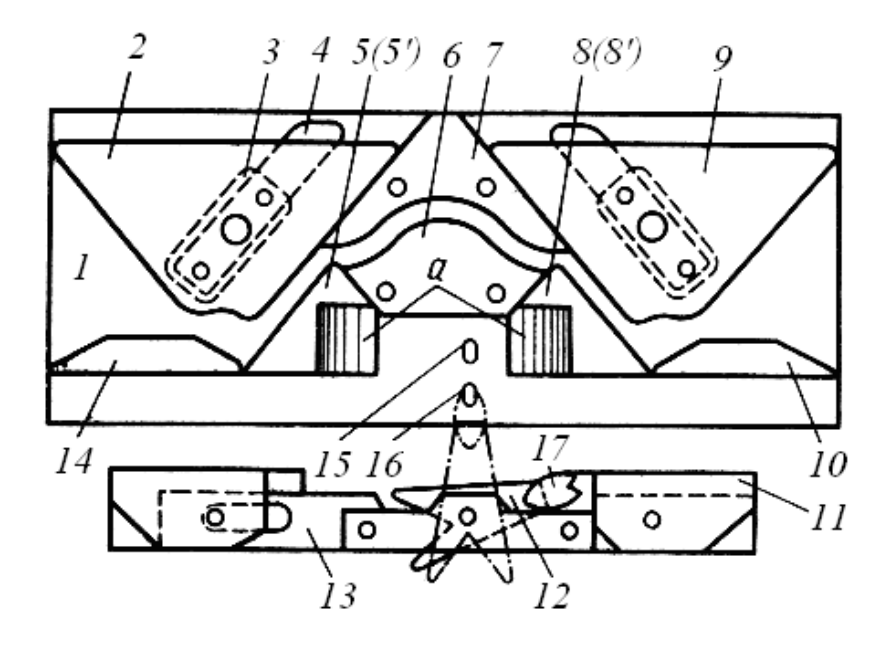

**Рис. 5.4. Конструктивна схема голкових замків машини-напівавтомата ПВК**

Клини *5*, *8* можуть займати три положення. При повному вмиканні клинів всі голки піднімаються на рівень клина *6* і, рухаючись по ньому, виконують повне замикання. При неповному вмиканні клинів *5*, *8* голки з довгою п'яткою піднімаються на рівень повного замикання, а голки з короткою п'яткою проходять повз клин *5* і потім, наприклад, утоплюючи клин *8*, переміщаються під клином *9*. При зворотному ході каретки голки проходять повз клин *8*, утоплюють клин *5* і переміщаються під кулірним клином *2*. Таким чином, голки

з короткою п'яткою в роботі не беруть участь. Така роздільна робота голок використовується при в'язанні неповних ластичних переплетень сполучень  $2 + 2$ ,  $2 + 3$  або іншого сполучення, неповної гладі тощо.

При вимкнених клинах *5*, *8* всі голки не працюють при русі каретки в обидва боки. Це необхідно при вимиканні голочниці з роботи. Для перемикання клинів на каретці встановлене спеціальне пристосування.

Клин *7* – напрямний та обмежувальний.

Клини *10*, *14* – обмежувальні. Позицією *11* на рисунку позначений корпус додавача, закріплений на замковій каретці, позицією *12* – додавач, позицією *13* – рухома планка, на якій закріплений додавач *12*, позицією *15* – п'ятка увімкненої голки, а позицією *16* – п'ятка увімкненої підголкової пружини; позиція *17* – головка додавача. На рисунку суцільною лінією зображений додавач у правому неробочому положенні, пунктиром – у повністю піднятому положенні, при якому він через п'ятку *16* підголкової пружини приводить п'ятку *15* голки в робоче положення.

На рис.5.5 наведена конструктивна схема пристрою для зміни положення стулок *5*, *8* (рис.5.4). Втулки *1* (рис.5.3, позиція *17*), з'єднані з корпусами *8* замкової каретки, служать для напрямку секторів *6*. Сектори мають триступінчасту поверхню *5*, за допомогою якої взаємодіють із гвинтами *3*, закріпленими в пальцях *4* стулок. Сектори повертаються рукоятками *2* (рис.5.3 – позиція *18*) і фіксуються сферичними фіксаторами *7* у трьох різних положеннях. Цим трьом положенням секторів відповідають *три положення стулок*: стулки повністю увімкнені; стулки увімкнені наполовину; стулки повністю вимкнені.

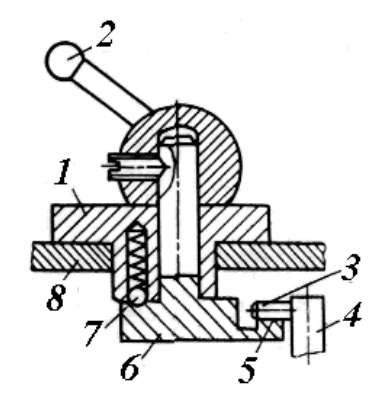

#### **Рис. 5.5. Конструктивна схема пристрою для зміни положення замикальних клинів**

На рис. 5.6 показана конструктивна схема пристрою для зміни щільності трикотажу при переході з в'язання однієї ділянки виробу на в'язання іншої або при переході з одного виду переплетення на інше. Пристосування дозволяє змінювати положення кулірних клинів у трьох заздалегідь відрегульованих положеннях. Воно встановлено на обох корпусах замкової каретки. Його вісь *4* обертається в підшипниках, закріплених на корпусі каретки. На осі кріпиться важіль щільності *1* з регулювальними гвинтами *2*. На кінці осі *4*, що виходить із

корпуса замкової каретки, міститься рукоятка *3* зі сферичним фіксатором. При обертанні рукоятки повертається важіль щільності й за допомогою фіксатора пристосування фіксується в трьох різних положеннях.

Залежно від того, у якому положенні зафіксований пристрій, двоплечий важіль *6* через ролик *5* взаємодіє з одним із трьох регулювальних гвинтів *2*. Кожен гвинт *2* встановлюється на висоту, що забезпечує кулірному клину *12* положення, необхідне для одержання заданої щільності. Для кожного кулірного клина є свій важіль щільності.

Пристрій працює таким чином. При повороті рукоятки *3*, що закріплюється на осі *4* разом з важелем щільності *1*, останній також повертається. Ролик *5* встановлюється на гвинт *2* необхідної щільності. Якщо ролик переходить на гвинт *2'*, тобто з меншої висоти на більшу, важіль *6*, обертаючись на осі *7*, що закріплюється на замковій дошці *13*, відхиляється за напрямком годинникової стрілки. При цьому своїм другим плечем *8* важіль через штифт *10* піднімає пластину *11*, закріплену на кулірному клині *12*.

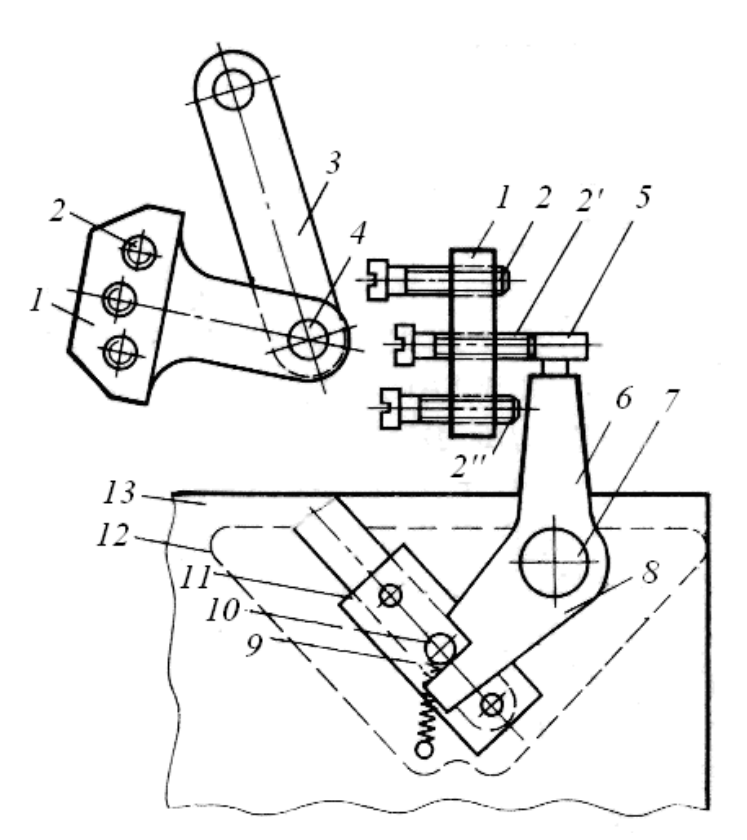

**Рис. 5.6. Конструктивна схема пристрою для зміни щільності трикотажу**

При підйомі кулірного клина зменшується глибина кулірування, а отже, і довжина нитки в петлі; щільність полотна відповідно збільшується. При переході ролика *5* з гвинта *2'* на гвинт *2"*, тобто з більшої висоти на меншу, важіль *6* повертається проти годинникової стрілки і штифт *10* звільняється від плеча *8*. Пластина *11* разом з кулірним клином *12* під дією пружини *9* опускається. При цьому збільшується глибина кулірування і відповідно довжина нитки в петлі; щільність полотна при цьому зменшується.

**Пристрій відтягування полотна.** Відтягування виробів, що виробляються

на напівавтоматі, здійснюється за допомогою гребінки із прутком, на яку після заробляння виробу підвішуються вантажі *21* (рис. 5.7). Залежно від заправної ширини виробу й виду переплетення кількість вантажів, що створюють необхідне зусилля відтягування, необхідно змінювати.

#### **5.3. Механізм ниткоподачі**

Механізм ниткоподачі складається з нитконатяжного пристрою та механізму перемикання нитководів.

Нитконатяжний пристрій (рис.5.7) необхідний для вирівнювання натягу нитки оскільки натяг нитки при сході з пакування-бобіни постійно міняється внаслідок зміни діаметра пакування, місця сходу нитки по висоті, неоднаковій щільності намотування. Такий самий пристрій служить для регулювання натягу нитки й відтягування її надлишку, що виникає при зворотному русі нитководу.

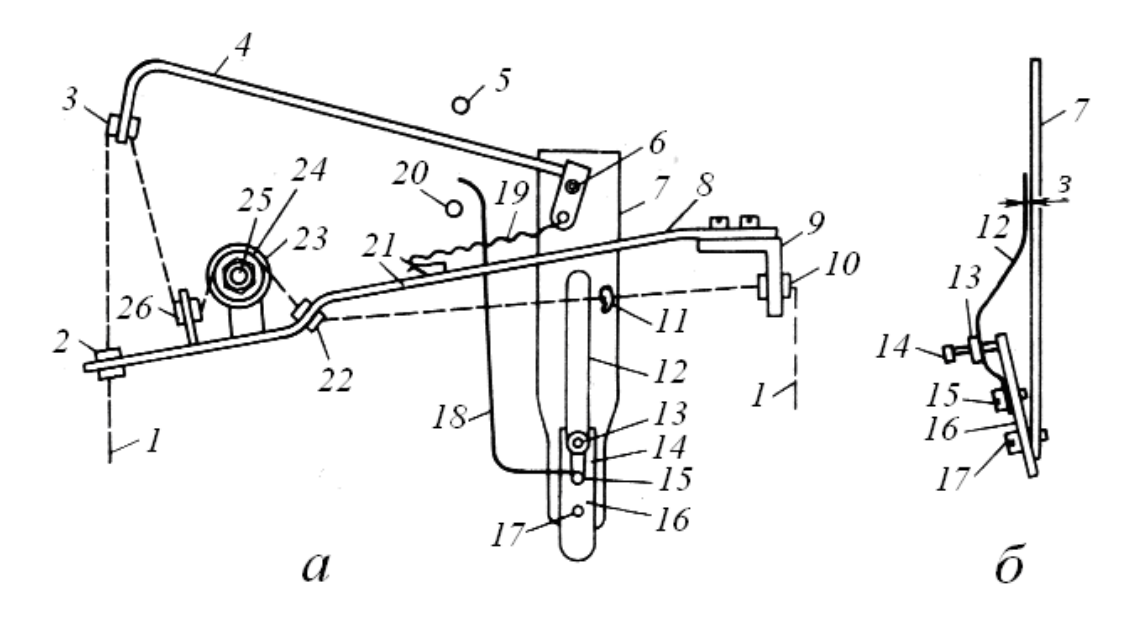

**Рис. 5.7. Конструктивна схема нитконатяжного пристрою** 

Нитконатяжний пристрій *12* кріпиться на кутнику *9* (див. рис.5.1) у верхній частині шпулярника. Він складається (рис.5.7,*а*) із кронштейна *8*, гальмових тарілочок *23* і відтяжного прутка (компенсатора) *4*, що обертається на осі *6*, яка закріплена в пластині *7*. Пластина *7* гвинтом *17* кріпиться на пластині *16*, на якій також за допомогою гвинта *15* кріпляться вузлоуловлювач *12* і пруток *18*, що подає сигнал зупинення машини при великому вузлі.

Нитка *1* з бобіни заправляється в порцелянове вічко *10*, проходить через напрямне вічко *11*, вузлоуловлювач *12*, вічко *22*, гальмові тарілочки *23*, вічко *26*, вічко *3*, закріплене у вушку відтяжного прутка *4*, і вічко *2*. З вічка *2* нитка *1* направляється до порцелянового ролика, встановленого на остові напівавтомата, і у нитковід.

Наявність вузлів і стовщень на нитці контролюється спеціальним пристроєм, що складається із двох пластин: пластини *7* та вузлоуловлювача *12* (рис.5.7,*а*,*б*). Вузлоуловлювач *12* може переміщатися при обертанні

регулювальної гайки *13*. Гвинт *14* упирається в пластину *16*. У результаті переміщення вузлоуловлювача встановлюється зазор *з* між вузлоуловлювачем і пластиною *7* і, отже, допустима величина вузла або стовщення пряжі. При наявності на нитці вузла величини більшої, ніж зазор *з*, вузол поверне вузлоуловлювач *12*, а разом з ним відхилиться пруток *18*, що з'єднається із прутком *20* контакту мікроперемикача. У результаті цього контакти мікроперемикача замкнуться, електродвигун вимкнеться і спрацює електромагнітне гальмо, що зупиняє замкову каретку.

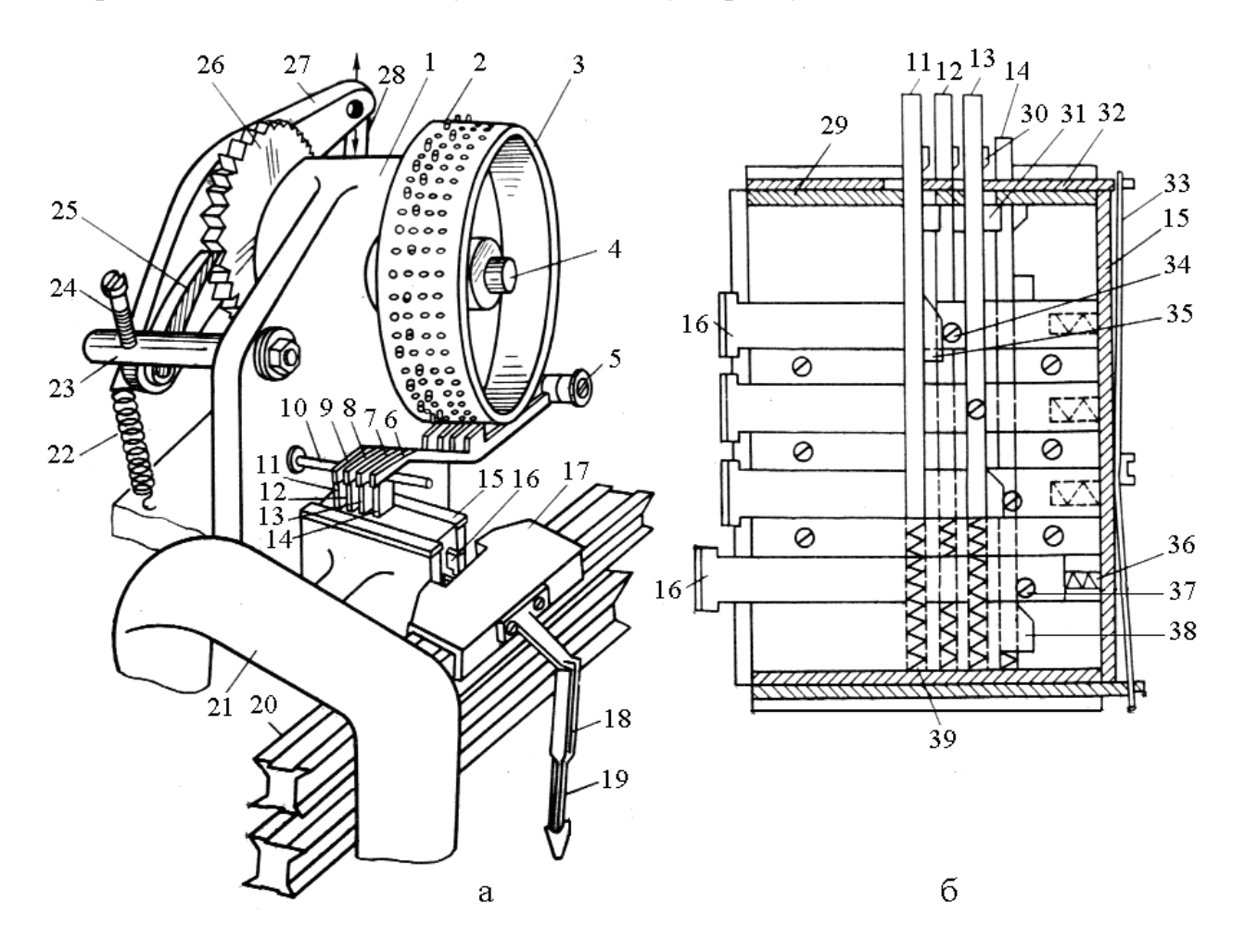

**Рис. 5.8. Конструктивна схема механізму перемикання нитководів**

При роботі машини нитка *1* опускає пруток *4*. Натяг нитки регулюється зміною зусилля притиснення гальмових тарілочок *23* за допомогою спіральної пружини *24* і гайки *25*. Крім того, натяг нитки регулюється зміною зусилля пружини *19* у результаті зміни місця її зачеплення за пластину *21*. При зміні напрямку руху замкової каретки надлишок нитки вибирається за допомогою відхилення прутка *4* вверх під дією пружини *19*.

При обриві нитки або сході її з бобіни пруток *4* різко повертається навколо осі *6* під дією пружини *19*, з'єднується із прутком *5* і, як у попередньому випадку, замикає контакти мікроперемикача, що призводить до вимкнення електродвигуна та зупинення замкової каретки.

**З'єднання нитководів із замковою кареткою.** На дузі *21* (рис.5.7,*а*)

замкової каретки кріпиться коробка *15* (рис.5.8, *а*, *б*) з пластинами-штовхачами *11*, *12*, *13*, *14* і повідковими пальцями *16*. При наявності кілка *2* на програмоносії *3* над одним з коромисел-штовхачів *6*, *7*, *8*, *9* відповідна пластина-штовхач *11*, *12*, *13* або *14* – висуває відповідний повідковий палець *16*. Палець *16* входить у виїмку колодки *17* нитководу *19*. Таким чином відбувається з'єднання нитководу із замковою кареткою. При русі каретки колодка *17* нитководу буде рухатися по напрямним рейкам *20*.

На напівавтоматі є чотири нитководи. Послідовністю їхньої роботи управляє програмоносій *3*, набраний кілками *2* відповідно до програми.

Нитковід *19* повинен встановлюватися так, щоб його головка розташовувалася якнайнижче над лінією перетину голок обох голочниць і на однаковій відстані від голок. Це установлення виконується при монтажі машини, після чого корпус *18* нитководу *19* кріпиться шпильками й гвинтами на колодці *17*. Положення нитководу *19* у корпусі *18* регулюється за допомогою поздовжньої прорізі, уздовж якої нитковід переміщають і потім закріплюють гвинтом.

# **5.4. Механізм перемикання нитководів**

Цей механізм змонтований на кронштейні правого повзуна, оскільки кронштейн розміщується з правої сторони машини, то нитководи можуть перемикатися тільки після двох ходів замкової каретки. Механізм складається з програмоносія *3* (див. рис.5.8,*а*) з кілками *2*, який має храповий електромагнітний привод; виконавчого пристрою – коробки *15* з пластинамиштовхачами *11*, *12*, *13*, *14* і повідковими пальцями *16*; коромисел-штовхачів *6*, *7*, *8*, *9*.

Програмоносій *3* має по твірній чотири ряди отворів (по 48 отворів у кожному). В отвори вставляються кілки *2* відповідно до рапорту рисунка. Програмоносій жорстко кріпиться на валу *4*, що обертається в шарикопідшипниках, які встановлені в корпусі *1*. На іншому кінці вала *4* кріпиться храпове колесо *26*, з яким взаємодіє собачка *25*, яка надіта на вісь, що закріплена на важелі *27*. Друге плече важеля *27* з'єднане з шатуном *28*, з'єднаним із сердечником приводного електромагніту.

Механізм перемикання нитководів вмикається в роботу й вимикається з роботи за допомогою тумблера «Розцвічення». Він може бути увімкнений на весь період в'язання виробу або може вмикатися періодично. При безперервній роботі програмоносія максимальна висота рапорту рисунка зі смуг дорівнює 96 петельним рядам. При періодичному вмиканні механізму рапорт рисунка зі смуг може бути збільшений до довжини виробу.

Програмоносій отримує рух наступним чином. При роботі машини котушка електромагніту замикається кінцевим перемикачем кожного разу при переміщенні замкової каретки в крайнє ліве положення. Сердечник електромагніту втягується в котушку й за допомогою шатуна *28* повертає коромисло *27*, що несе собачку *25*, повертає храпове колесо *26* на один зуб.

Програмоносій  $\beta$  з кілками 2 повертається при цьому на кут $7^{\text{o}}30^\prime$  (  $\frac{1}{48}\,$  оберту). У цьому положенні механізм фіксується шариковим фіксатором, шарик якого западає в западину між зубцями храпового колеса.

Для точної подачі храпового колеса на один зуб у корпус *1* вставлений палець *23* з регулювальним гвинтом *24*. Після розмикання кола електромагніта важіль *27* повертається у вихідне положення пружиною *22*, причому собачка *25* заходить за наступний зуб храпового колеса.

Коромисла-штовхачі *6*, *7*, *8*, *9* надіті вільно на вісь *5*, яка закріплена в корпусі *1*. У піднятому положенні важелі тримають палець 10.

Перемикач являє собою коробку *15* (див. рис.5.8,*а*), у якій вертикально розташовані пластини-штовхачі *11*, *12*, *13*, *14*, а горизонтально – повідкові пальці *16*. Пластини-штовхачі й повідкові пальці переміщаються в напрямній коробки. Пластини-штовхачі мають верхний кулачок *30* (рис.5.8,*б*), за який діє запірна пластина *32*, що переміщається в пазах коробки перемикача і тримає штовхачі в увімкненому положенні. На протилежному кінці пластини-штовхачі є кулачок *35*, що діє на штифти *34*, закріплені на повідкових пальцях *16*. Завдяки їм повідкові пальці вимикаються з роботи. Кожна пластина-штовхач знизу підпружинена пружиною *39*. За кожним повідковим пальцем *16* розміщується пружина *36*, за допомогою якої повідковий палець вмикається в роботу.

Перемикання нитководів виконується таким чином. Якщо над коромислом-штовхачем *6*, *7*, *8* або *9* (рис.5.8,*а*) відсутній кілок *2*, коромислоштовхач притискається до поверхні програмоносія відповідною підпружиненою пластиною-штовхачем і відповідний повідковий палець *16* перебуває у вимкнутому положенні. Якщо, наприклад, коромисло-штовхач *6* буде повернутий кілком *2*, то відповідна йому пластина-штовхач *14*, опускаючись верхнім кулачком *30* (рис.5.8,*б*) переміщає запірну пластину *32*. Далі штифт *37* повідкового пальця *16* сходить із нижньої гірки *38* штовхача й під дією пружини *36* повідковий палець *16* вмикається в роботу. Після остаточного опускання штовхача *14*, коли його верхня гірка *30* заходить за запірну пластину *32*, остання під дією пластинчастої пружини *33* переміщається в початкове положення. При цьому штовхач верхньою гіркою *30* упирається в запірну пластину, залишаючись у нижньому увімкненому положенні. При зворотному ході замкової каретки увімкнений повідковий палець *16* (рис.5.8,*а*) потрапляє у виїмку колодки *17* нитковода. Таким чином замкова каретка з'єднується з нитководом *19*.

Раніше увімкнена пластина-штовхач, наприклад *11*, під дією нижньої пружини *39* піднімається й своїм нижнім кулачком *35* за допомогою штифта *34* вимикає повідковий палець *16* і нитковід, який раніше працював, роз'єднується із замковою кареткою. У верхньому положенні пластини-штовхачі утримуються виступами *31*, які впираються в кришку *29* коробки.

#### **5.5. Механізм зсуву передньої голочниці**

Механізм зсуву голочниці призначений для зсуву задньої голочниці при зароблянні виробу неповним ластиком  $2 + 2$ ,  $2 + 3$  або ластиком іншого сполучення та при в'язанні трикотажу перехресних переплетень (зиґзаґоподібного). Механізм забезпечує зсув голочниці максимально на шість голкових кроків вправо або вліво відносно початкового положення. При зароблянні виробу зсув здійснюють вручну.

Механізм складається з диска *7* (рис.5.9), що має кільцеві виступи *10*, на які насаджуються відповідно до програми плашки 2, що мають пази й виступи *11*. На диску розміщаються 12-24 плашки залежно від класу машини. Плашки кріпляться гвинтами *9*.

Диск *7* обертається на двох конічних роликопідшипниках, посаджених на вісь, що закріплена в остові *1* машини. З однієї сторони диска, на його маточині, кріпиться храпове колесо *3*. Воно служить одночасно фіксаторним диском. При здійсненні зсуву голочниці вручну диск із плашками повертають за допомогою рукоятки *13*, яка прикріплюється до маточини диска.

Диск у кожному з робочих положень фіксується підпружиненим фіксатором *19*, що міститься в корпусі *22*, закріпленому на кронштейні *8*, і взаємодіє із храповим колесом *3*. Зусилля фіксації регулюється зміною ступеня попереднього стискання пружини фіксатора за допомогою гвинта *20* і контргайки *21*. Гвинти *12*, закріплені на кронштейні *8*, призначені для обмеження повороту диска із плашками на певний кут.

З'єднаний із сердечником *25* шток *26* за допомогою шатуна *17* повертає собачку *18* навколо осі *14*, що закріплена на секторі *16*, поки собачка не заходить за зуб храпового колеса *3*. Сектор *16* надітий на маточину диска *7*. При подальшому підйомі штока *26* собачка *18* разом із сектором повертається та повертає храпове колесо *3* на один зуб. Разом із храповим колесом повертається диск *7*, і в проміжок між шарикопідшипниками *4* потрапляє наступна плашка *2*, встановлена потрібним чином відносно попередньої. Відбувається зсув голочниці на один крок вправо або вліво. У цьому положенні механізм закріплюється фіксатором *19*, що входить у западину храпового колеса *3*.

Після реверсування замкової каретки контакти кінцевого вимикача розмикаються і коло електромагніту знеструмлюється. Під дією власної ваги сердечник *25* опускається, повертаючи сектор із собачкою у вихідне положення. Для сектора це положення визначається гвинтом *12*, який, взаємодіючи зі скосом сектора, перешкоджає подальшому опусканню сердечника. При наступному замиканні контактів кінцевих вимикачів цикл роботи повторюється.

Початковий хід сердечника *25* електромагніту *24* встановлюють обертанням його на різьбовому штоку *26*, попередньо послабивши контргайки *15* і *27*.

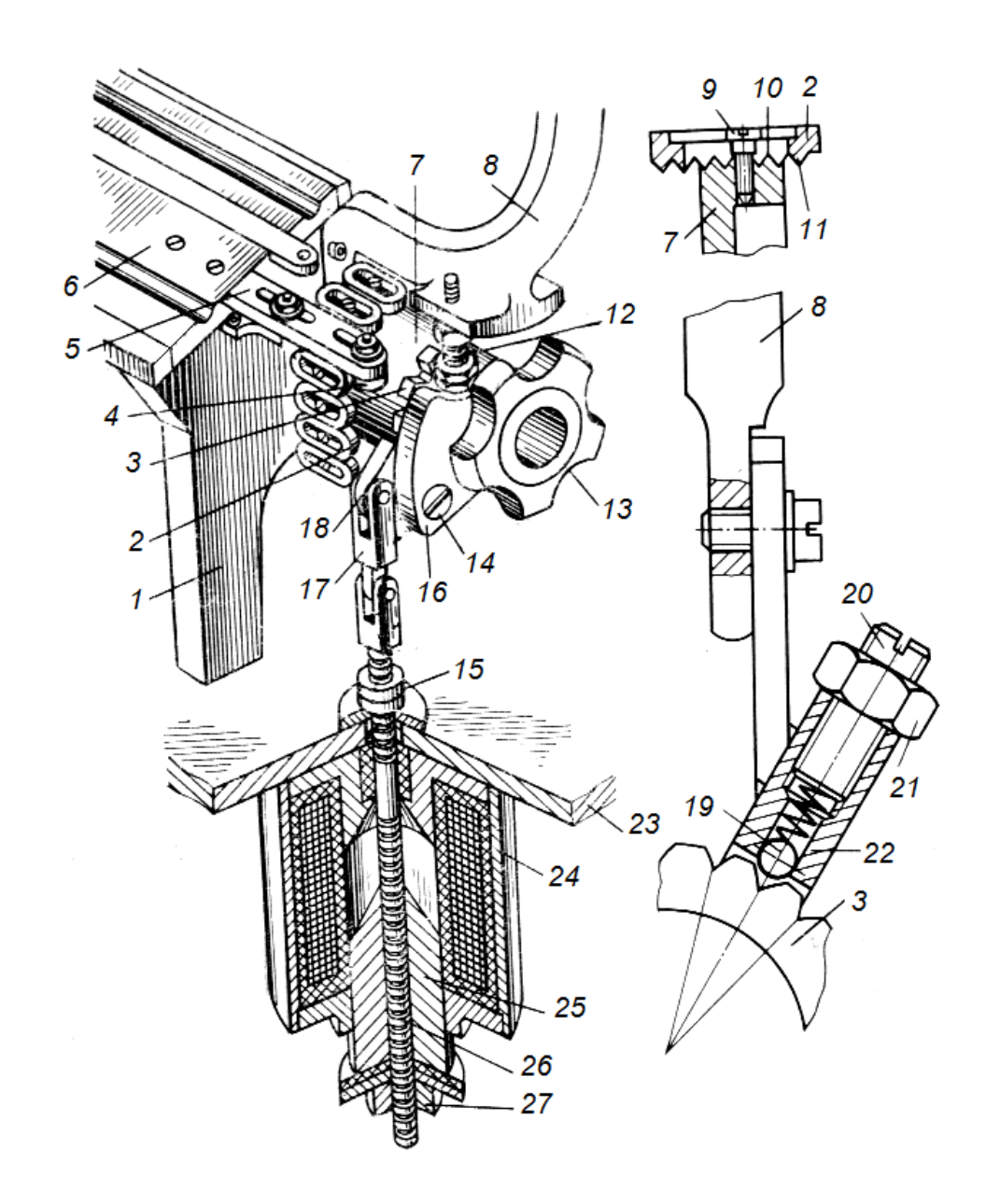

**Рис. 5.9. Конструктивна схема механізму зсуву передньої голочниці**

Якщо плашки *2* встановлені на кільцеві виступи *10* диска *7* тими самими пазами, то зсуву голочниці при обертанні диска відбуватися не буде. Якщо плашки встановлені зі зсувом на один паз відносно сусідніх плашок, то досить повернути диск на один зуб храпового колеса і плашка перемістить голочницю на один голковий крок вправо або вліво. Переміщення голочниці *6* від плашки відбувається завдяки взаємодії плашки *2* з шарикопідшипниками *4*, закріпленими в регулювальних пазах пластини *5*, прикріпленої до голочниці *6*.

Механізм зсуву голочниці працює таким чином. При вмиканні тумблера «Зсув» електричне коло, в яке включена обмотка електромагніту *24*, закріпленого на плиті *23*, готове до роботи. Спрацьовування електромагніту, тобто замикання цього кола, відбувається при замиканні контактів одного з кінцевих вимикачів на лівому кронштейні механізму перемикача. У цьому випадку по обмотці електромагніту тече струм і сердечник *25* втягується всередину корпуса, піднімаючись вверх.

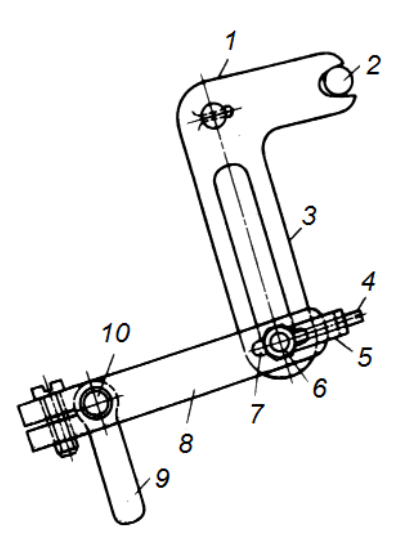

#### **Рис. 5.10. Конструктивна схема пристрою опускання голочниці**

На напівавтоматі передбачене пристосування для опускання голочниці. Для цього на торцях передньої голочниці вставлені штифти *2* (рис.5.10). Під голочницею проходить валик *10*, на якому закріплена рукоятка *9*. На валику також закріплена пластина *8*, що з'єднана з важелем *3*.

Голочниця опускається таким чином. При повороті рукоятки *9* та обертанні валика *10* одержує зсув пластина *8*, що через болт *6* повертає важіль *3*. Останній, обертаючись на осі *1*, опускає штифт *2*; разом зі штифтом опускається й голочниця. Пристосування встановлене на обох кінцях валика *10*, чим забезпечується рівномірне опускання голочниці. Величину опускання голочниці можна регулювати за допомогою гвинта *4*, що закріплюється в пластині *5* та упирається в болт *6*. Завдяки прорізі *7* болт *6* може переміщатися й тим самим змінювати взаємне положення важеля *3* відносно пластини *8*.

#### **5.6. Механізм додавання голок і механізм збільшення величини ходу замкової каретки**

Механізм автоматичного додавання голок служить для збільшення ширини в'язання шляхом додавання петель в рядку тобто додавання голок по обидва боки деталі виробу або тільки з однієї її сторони, коли потрібно здійснювати симетричне або асиметричне додавання петель у виробі.

З механізмом додавання голок кінематично з'єднаний механізм автоматичного збільшення ходу замкової каретки, що забезпечує збільшення ходу каретки за заданою програмою синхронно зі збільшенням ширини в'язання за рахунок додавання голок.

Механізм додавання голок складається з додавачів, закріплених на замковій каретці; програмного механізму (механізму управління), розташованого на плиті напівавтомата; системи передаточних ланок від програмного механізму до додавачів. Механізм збільшення ходу замкової каретки отримує управління від програмного механізму і через системи передаточних ланок надає переміщення каретці.

Корпуси *2* (рис.5.11,*а*) додавачів кріпляться на передній і задній половинах замкової каретки двома гвинтами й штифтами. У пазу кожного корпуса встановлена рухома планка *1*, що має у свою чергу два пази, через які проходять штифти *63* (рис.5.11, *б*), що з'єднують рухому планку *1* (рис.5.11,*а*,*б*) з корпусом *2*. У межах цих пазів рухома планка *1* може зміщатися відносно корпуса *2*. Обидва крайні положення рухомої планки фіксуються підпружиненим шариком *62*, що западає в її западини.

У виїмці рухомої планки *1* встановлюється додавач *4*, що повертається навколо своєї осі *61*. Пружина *6* намагається повернути додавач в одне із крайніх положень. Як тільки сили опору переведуть додавач *4* за середнє положення, пружина миттєво поверне його в крайнє положення. Додавач *4* у верхній частині має головку *7*, що взаємодіє з п'яткою *60* підголкової пружини *57*.

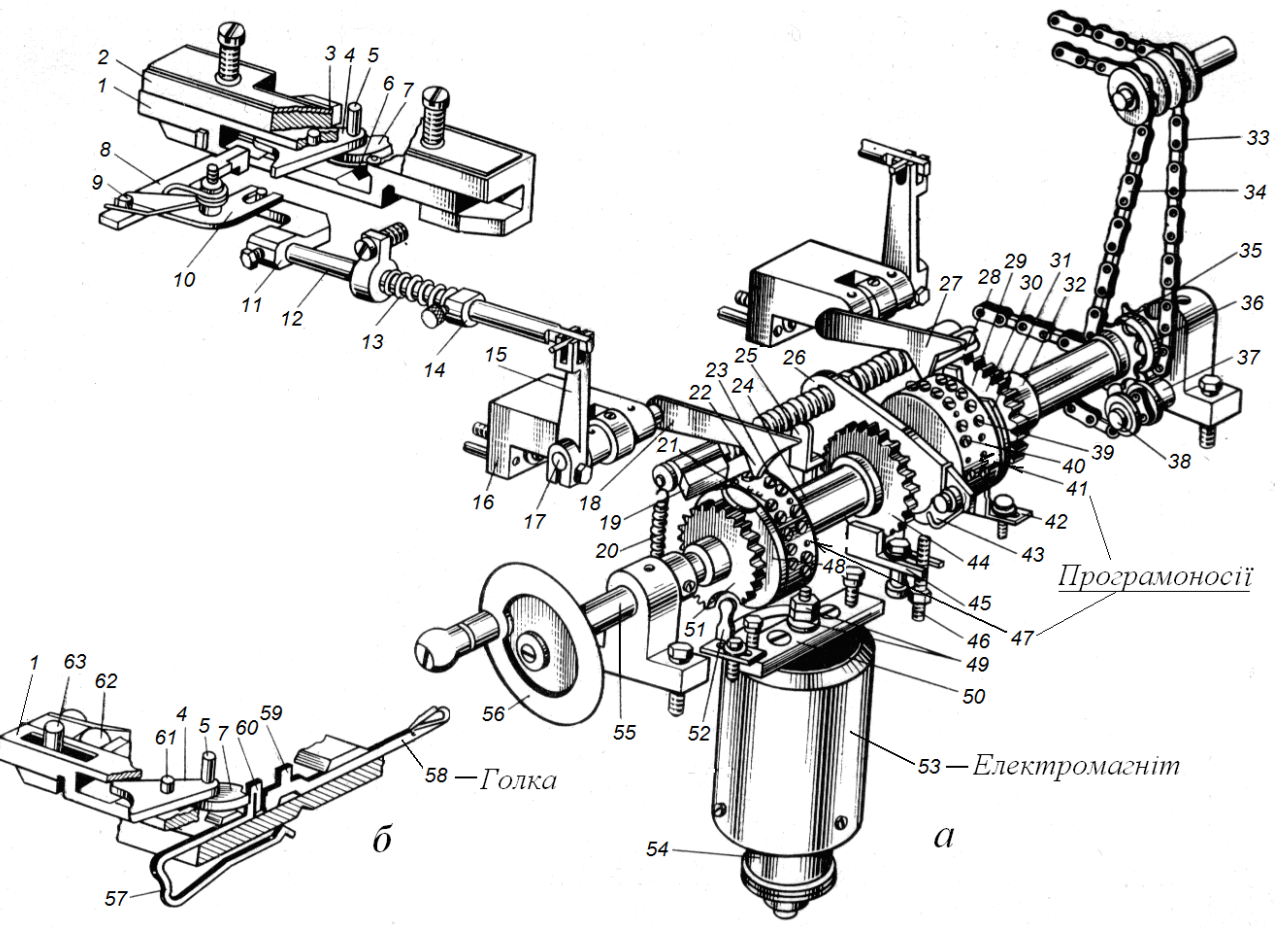

**Рис.5.11. Конструктивно-кінематична схема механізму додавання голок машини-напівавтомата ПВК**

До передньої і задньої напрямних рейок замкової каретки прикріплені планки, у пазах яких підпружинено встановлені пальці *8*, що вмикають додавач *4* у роботу.

Програмоносій виконаний у вигляді програмоносіїв *41* і *47*, на яких гвинтами *21*, *23*, *39*, *40,* які виконують функцію кулачків набирається програма додавання голок і збільшення ходу замкової каретки. Внутрішні ряди

програмоносіїв *41* і *47*, набрані відповідно гвинтами-кулачками *23* і *40*, які через коромисла *18* і *27* подають команду на додавання голок. З програмоносія *47* подається команда на додавання голок на передній голочниці, а з програмоносія *41* – на задній голочниці.

Зовнішні ряди програмоносіїв, набрані гвинтами-кулачками *21* і *39*, управляють роботою собачок *19* і *28*, що передають команду на збільшення ходу каретки. Програмоносій *47* подає команду на збільшення величини ходу каретки *вправо*, а програмоносій *41* – *уліво*. По периферії програмоносіїв є *36* різьбових отворів, в які встановлюються гвинти.

Програмоносії *41* і *47* і храпове колесо *44* з'єднані між собою шпонкою втулки *24*. Остання вільно насаджена на валу *55*. Через храпове колесо *44* одержують обертання програмоносії. Це колесо служить також фіксаторним диском, що взаємодіє з підпружиненим шариком, що фіксує всю систему в певному положенні. Шарик розміщується в корпусі *45*. Програмоносії *41* і *47* одержують обертання від собачки *43* через храпове колесо *44*.

Храпове колесо *51* закріплене на валу *55*. На іншому кінці цього вала також закріплена зірочка *36*. При одержанні імпульсів та обертанні храпового колеса *51* через вал *55*, зірочку *36* і ланцюг *33* передається рух правому повзунові напівавтомата, завдяки чому збільшується хід замкової каретки вправо.

За програмоносієм *41*, на втулці *32*, вільно насадженої на валу *55*, закріплене храпове колесо *30* і зірочка *35*. При одержанні імпульсів від електромагніту й обертанні храпового колеса *30* через зірочку *35* за допомогою ланцюга *34* переміщається вліво лівий повзун, тим самим збільшуючи хід замкової каретки вліво.

Вал *55* вільно обертається у двох підшипниках. На передньому кінці вала встановлений маховик *56* для зміни ходу замкової каретки вручну.

Через те, що програмоносії *41* і *47* обертаються в одну сторону, для зміни руху ланцюга *34* передбачений ролик *38*, що обертається на осі *37*. Для запобігання повороту програмоносіїв *41* і *47* під дією інерційних сил під собачкою *43*, що діє на храпове колесо *44*, встановлений регульований упор *46*.

На маточинах храпових коліс *51* і *30* встановлені вимикачі (відбивачі) *31* і *48* у вигляді дисків, що мають виїмки *29*. Вони виводять собачки *19* і *28* із зачеплення із храповими колесами. Фіксатори *42* і *52*, що входять у пази вимикачів, фіксують правильне їхнє положення, при якому початок виїмки *29* вимикача повинен бути в робочій зоні дії собачок *19* і *28*.

Собачки *19*, *28* і *43* одержують рух від сектора *26*, надітого на маточину програмоносія *41*. Сектор за допомогою штовхача *25*, який можна регулювати по довжині за допомогою гайки *49*, з'єднаний з рухомим сердечником *54* електромагніту *53*. У вихідне положення сектор *26* повертається під дією пружини *20*. Електромагніт *53* кріпиться до плити машини за допомогою планки *50*.

З лівої сторони напівавтомата розташовується вал, подібний до вала *55*. На передньому кінці вала закріплений маховик, на задньому – дві зірочки. Одна із зірочок кріпиться на валу і передає рух при обертанні маховика вручну

ланцюгу *34* лівого повзуна для збільшення ходу замкової каретки вліво. Інша зірочка вільно обертається на валу і є натяжною для ланцюга *33* правого повзуна.

Механізми додавання голок і збільшення ходу каретки вмикаються від тумблера «Додавання».

*Робота механізмів.* Для вмикання механізмів у роботу необхідно тумблер «Додавання» повернути у верхнє положення, завдяки чому увімкнеться ланцюг електромагніту *53*. Вимикачі *31* і *48* повинні бути встановлені так, щоб їхні виїмки *29* перебували в зоні дії собачок *19* і *28*.

При кожному ході проміжна каретка, досягаючи крайніх положень, посилає імпульси на електромагніт *53* за допомогою кінцевого вимикача. Сердечник *54* електромагніту за допомогою штовхача *25* повертає сектор *26*, при цьому мала собачка *43* щоразу повертає програмоносії *41* і *47*. Більші собачки *19* і *28* при вмиканні механізму додавання голок одночасно взаємодіють з гвинтами *21* і *39* програмоносіїв і храпових коліс *30* і *51*  механізму збільшення ходу замкової каретки. Гвинти на програмних програмоносіях встановлюються в порядку, що забезпечує збільшення ходу каретки відповідно до додавання голок. Якщо є гвинт під собачкою *19* або *28*, собачка проходить повз зуб храпового колеса. Якщо гвинт відсутній, храпове колесо повертається на один зуб і хід каретки збільшується.

При повороті програмоносія *47* гвинт *23* виходить з-під гірки *22* важеля *18*, закріпленого на валу *17*, що обертається в підшипниках *16*. Важіль *18* опускається під дією пружини *13*, що упирається в опорне кільце *14*, і через важіль *15* переміщає вправо шатун *12*. Переміщаючись, шатун *12* за допомогою гачка *11*, закріпленого на його лівому кінці, повертає важіль *10* за годинниковою стрілкою, що дозволяє пальцю *8* під дією пружини висунутися вперед.

Замкова каретка, рухаючись, наприклад, зліва направо і проходячи повз висунутий палець *8*, упирається в нього торцем рухомої планки *1*, що під дією пальця *8* переміщається вліво відносно корпуса *2* додавача. При цьому палець *8*, сковзаючи по скосу корпуса, утоплюється всередину своєї напрямної планки і виходить із зачеплення з рухомою планкою *1*.

Додавач *4* до цього моменту знаходився в правому вимкненому положенні. Тепер, переміщаючись разом з рухомою планкою *1* уліво відносно корпуса, додавач піднімається в праве робоче положення, сковзаючи своїм штифтом *5* по скосу гірки *3*. При подальшому русі каретки додавач, підійшовши до підголкової пружини першої ввімкненої голки, упреться виїмкою головки *7* у п'ятку *60* підголкової пружини *57* і, повертаючись навколо своєї осі *61*, виведе її по радіусу в робоче положення. При цьому пружина *57* пересуне в робоче положення голку *55* і, потрапивши зубом у нижній паз голочниці, буде перешкоджати опусканню голки у вимкнене положення.

Пройшовши середнє положення, додавач *4* під дією пружини *6* повернеться в крайнє ліве положення й під дією гірки *3* займе вимкнене ліве положення.

За допомогою підголкової пружини додавач виводить п'ятку *59* голки *58* у

проміжок між замикальними клинами – стулками (див. рис.5.4, позиції *5* і *8*). При подальшому русі каретки одна зі стулок буде втоплена в замкову дошку під дією п'ятки доданої голки. При зворотному ході замкової каретки п'ятка *59* голки потрапить на робочу грань замикального клина – стулки, і голка буде введена в роботу.

Якщо при повороті програмоносія *47* під гірку *22* важеля *18* підійде гвинт *23*, важіль *15* повернеться проти годинникової стрілки й пересуне тягу *12* уліво. При цьому гачок *11* поверне важіль *10* проти годинникової стрілки. Важіль, діючи на штифт *9*, переведе палець *8* у вимкнене положення. Внаслідок цього каретка, проходячи повз виключений палець *8*, не буде з ним взаємодіяти й, отже, додавання голок не буде.

Таким чином, набираючи гвинти на програмних програмоносіях *41* і *47* у певному порядку, можна здійснювати необхідне додавання голок. Принцип вмикання голок на передній і задній голочницях такий самий. Однак потрібно враховувати наступне. При в'язанні ластику не можна одночасно вмикати голки з однієї сторони на передній і задній голочницях.

В іншому випадку при додаванні будуть утворюватися подвійні петлі й кромка вийде нерівною. Набори гвинтів для передньої й задньої голочниць повинні бути зсунути один відносно одного на один крок. При в'язанні пресових переплетень – фангу й напівфангу гарна кромка виходить при одночасному додаванні голок на передній і задній голочницях, оскільки з двох доданих голок на одній голці буде утворюватися петля, а на інший накид.

# **5.7. Механізм зменшення ширини в'язання**

Для зменшення ширини в'язання відповідно до заданого контуру виробу на напівавтоматі ПВК передбачений механізм, за допомогою якого зменшується число голок у роботі. Для зменшення числа голок за заданою програмою зменшують величину переміщення нитковода. У результаті цього на голки, що вимикаються, нова нитка не подається, а старі петлі скидаються за допомогою замків каретки, що беруть участь у роботі.

Цей механізм складається з виконавчого й програмного механізмів.

Виконавчий механізм містить у собі два зупинника *2* і *5* нитковода *4* (рис.5.12), прикріплених до різних гілок троса *3*. Зупинник *2* кріпиться до верхньої гілки, а зупинник *5* – до нижньої. Трос *3* кріпиться до гвинтової втулки *8* і з'єднується з двома перемикачами. Крім того, він обгинає натяжний ролик *1*, за допомогою якого створюється необхідний натяг троса.

Одне з положень перемикачів, при якому стрілки на рукоятках спрямовані назустріч одна одній, відповідає процесу зменшення ширини в'язання. У цьому випадку повзуни, на яких кріпляться перемикачі, зближаються. В іншому положенні перемикачів, при якому стрілки на рукоятках спрямовані в протилежні сторони, що відповідає процесу додавання, повзуни віддаляються один від одного.

Програмоносій складається з храпового колеса *24*, що вільно обертається в підшипнику кронштейна *22*, закріпленого на корпусі машини. На одну вісь із храповим колесом *24* надіта косозуба зірочка *20*.

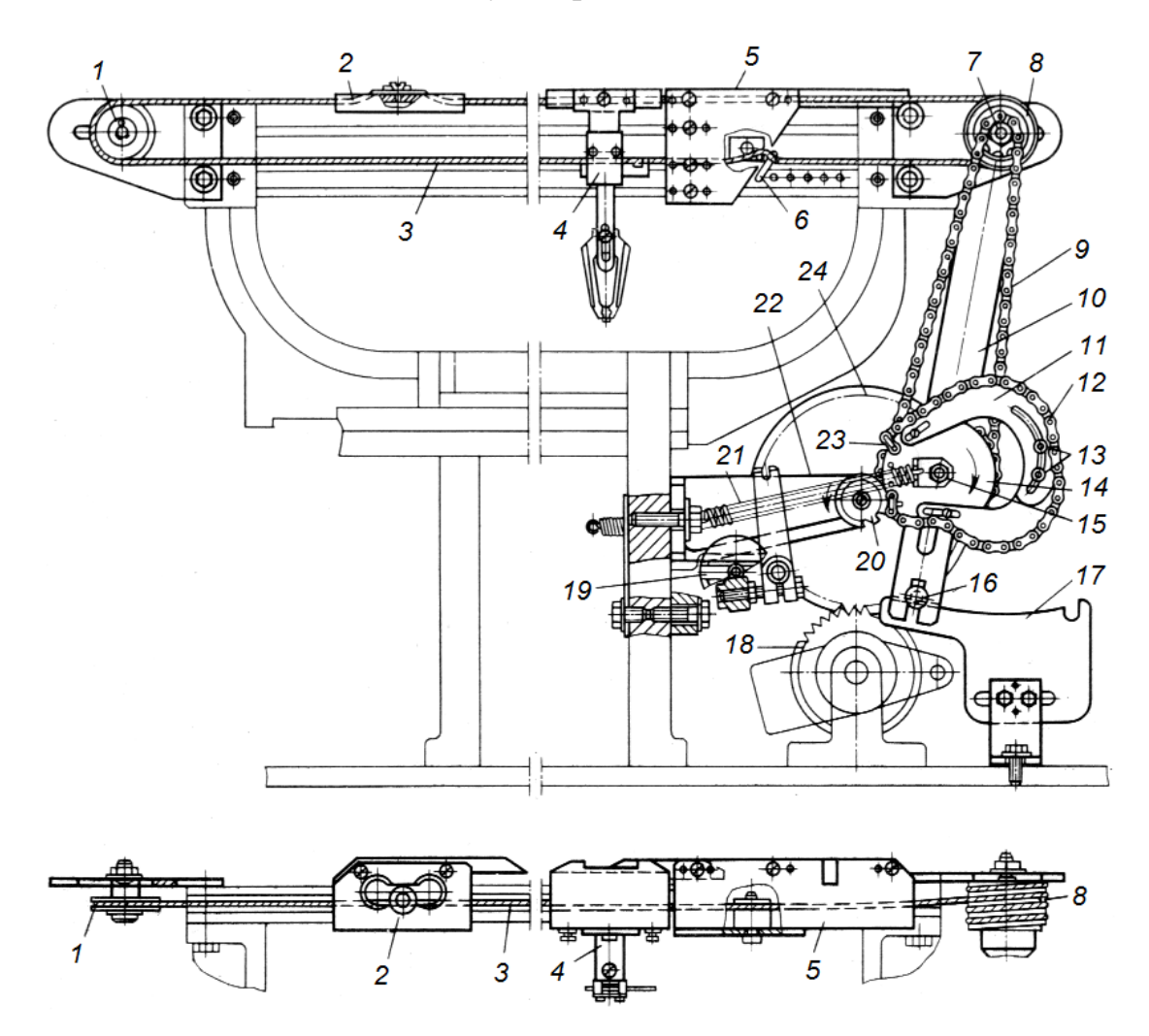

**Рис. 5.12. Конструктивна схема механізму зменшення ширини в'язання машини-напівавтомата ПВК**

Храпове колесо *24* одержує обертальний рух від храпового колеса *18* механізму управління додаванням голок. Із гвинтовою втулкою *8* виконавчого механізму жорстко зв'язана зірочка *7*, що одержує обертальний рух за допомогою ланцюгової передачі *9* від зірочки, надітої на вісь *15*. Вісь *15* закріплена на важелі *10*. Важіль вільно повертається відносно втулки 5. У нижній частині важіль має паз, завдяки якому він переміщається по нерухомій напрямній пластині *17*. Фіксатор *16* запобігає вільному переміщенню важеля *10*.

На осі *15* разом із зірочкою закріплений блок *14*, що складається з двох профільних кулачків *11*. Блок може займати два фіксованих положення, переміщаючись уздовж осі *15*. Таким чином, із ведучою зірочкою *20* може з'єднуватися один із двох кулачків *11*, обтягнутий ланцюгом *12*.

Кулачки *11* виконані розсувними. Регулювання розсування кожного кулачка *11* виконуються відповідно до контурів виробу на ділянці зі зменшуваною заправною шириною. Для цього ослабляють гвинти *13* і

переміщають одну частину кулачка відносно іншого, домагаючись необхідного профілю. Найбільш точний контур виробу досягається при вмиканні магніту управління через кожен хід каретки. Для цього на кулачку 32 (див. рис.5.13,б) установлюються дві гірки. Якщо контур ділянки зменшуваної ширини є прямою лінією (полички, спинка жакетів із втачним рукавом), то кулачок виконується у вигляді диска, діаметр якого відповідає нахилу цієї прямої.

З'єднувальні ланки *23* установлюються у відповідному отворі кулачка блоку *14*.

При вмиканні механізму в роботу виконують наступні операції:

 перемикачі встановлюють у положення, що відповідає зближенню повзунів (стрілки на рукоятках перемикачів спрямовані назустріч одна одній);

поворотом ручки *19* скасовують команди на додавання голок;

 фіксатор *16* відводять так, що під дією пружини потрібний кулачок блоку *14* з'єднується з зірочкою *20* і втримується в робочому положенні пружиною *21*;

 на лічильнику встановлюють число ходів каретки відповідно до зменшення ширини в'язання;

 вмикають електромагніт для обертання ведучого храпового колеса *18* від вимикача *37* (рис.5.13, *б*).

Механізм працює таким чином. При обертанні ведучого храпового колеса *18* (рис. 5.12) обертається ведене храпове колесо *24*, а разом з ним і косозуба зірочка *20*. Остання через ланцюг *12* повертає профільний кулачок *11*. Разом із профільним кулачком повертається ведуча зірочка ланцюга *9*. Ланцюг надає рух веденій зірочці *7*, разом з якою в напрямку годинникової стрілки обертається гвинтова втулка *8*. При цьому трос *3*, переміщаючись, зближує зупинники *2* і *5* нитковода *4*.

Початкове положення зупинників *2* і *5* нитковода *4* відносно троса *3* встановлюють, ослабляючи й знову закріплюючи гвинтові затискачі відповідно до максимальної ширини в'язання, від якої починається її зменшення. При цьому упор *6* ставлять у відповідний отвір на нижній напрямній рейці.

# **5.8. Електропривод машини-напівавтомата**

Електропривод – це сукупність трьох складових: електродвигуна, засобів передачі руху і засобів комутації.

В машині-напівавтоматі використаний асинхронний електродвигун з короткозамкненим ротором. Електродвигун *1* (рис.5.13, *а*) встановлений в напрямних кутниках *8*, які приварені до каркаса тумби *9*. Від електродвигуна рух за допомогою клинопасової передачі *2* надається контрприводу, подвійний шків *3* якого вільно обертається на двох шарикопідшипниках, установлених на осі кронштейна *6*. Кронштейн має два поздовжніх пази, через які проходять болти *7*, що прикріплюють кронштейн до вертикальної стінки тумби *9*. Від малого шківа контрприводу за допомогою другої клинопасової передачі *4* рух передається шківу *5* електромагнітної муфти.

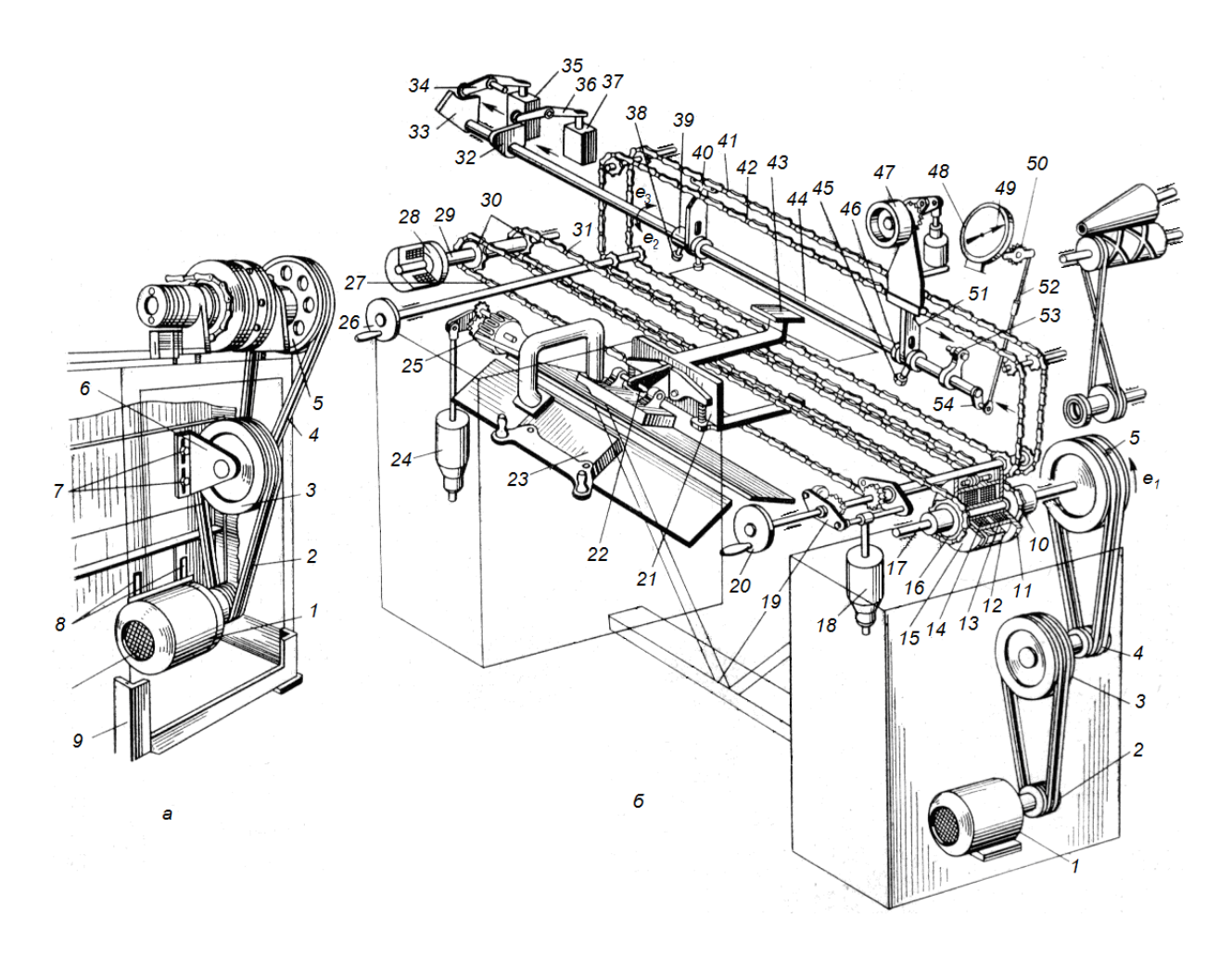

**Рис. 5.13. Конструктивно-кінематична схема машини-напівавтомата ПВК**

Для одержання нормального натягу ременів верхньої клинопасової передачі *4* необхідно звільнити болти *7* і встановити кронштейн *6* на потрібну висоту; при цьому ремені нижньої передачі *2* повинні бути зняті. Установку нормального натягу ременів нижньої передачі *2* здійснюють переміщенням електродвигуна *1* і закріпленням його кріпильних болтів у пазах кутників *8*.

Зміною натягу ременів клинопасових передач можна змінювати швидкість обертання шківа *5* електромагнітної муфти, а отже, і швидкість переміщення замкової каретки. Корпус *12* (рис.5.13, *б*) електромагнітної муфти, як і ведучий шків *5*, жорстко закріплений на валу *17* і при ввімкненому електродвигуні обертається безупинно в напрямку, вказаному стрілкою *е*1. У корпус *12* вмонтовані дві котушки *14* і *13*, до яких по черзі надходить постійний струм через колектор.

По обидві сторони від корпуса *12* розташовані обертові диски *11* і *15*, що вільно обертаються. Диски можуть також переміщатися вздовж вала *17* і притискатися до фрикційних поверхонь корпуса *12*. На обох дисках закріплені зірочки *10* і *16*, що надають рух через ланцюгові передачі *31* і *27* проміжній приводній каретці *21*. Ланцюгова передача *27* зірочки *16* прикріплена до приводної каретки верхньою гілкою, а ланцюгова передача *31* зірочки *10* – нижньою гілкою.

При надходженні струму в котушку *14* диск *15* притягається до корпуса *12*; фрикційні поверхні цього диска й корпуса входять у зачеплення, і ланцюгова передача *27* зірочки *16* переміщає приводну каретку *21* справа-наліво. При вимиканні котушки *14* і вмиканні котушки *13* фрикційні поверхні диска *15* і корпуси *12* розмикаються, а диск *11* притискається до корпуса, у результаті чого він починає обертатися разом з корпусом у напрямку стрілки *е*1. При цьому зірочка *10* через ланцюгову передачу *31* переміщає приводну каретку зліва-направо.

Таким чином, чергуванням вмикання й вимикання котушок *14* і *13* здійснюється зміна напрямку руху приводної каретки *21*, а отже, і з'єднаної з нею спеціальним пристроєм *22* замкової каретки *23*.

Електромагнітні котушки *13* і *14* перемикаються вимикачем *35*, контакти якого у свою чергу перемикаються кулачком *33* за допомогою двоплечого важеля *34*. Кулачок *33* закріплений нерухомо на поворотному валу *44*. Уздовж вала *44* на ковзній шпонці переміщаються дві втулки *39* і *46* під дією повзунів *40* і *51*. Повзун *40* з'єднаний з ланцюгом *41*, а повзун *51* – з ланцюгом *42*. Ланцюги одержують рух від механізмів додавання голок і зменшення ширини в'язання. Обидві втулки мають пальці з роликами *38* і *45*, які взаємодіють із клином *43* приводної каретки *21*.

Клин *43* установлений на приводній каретці *21* під кутом до осі каретки так, що при її русі справа-наліво клин, діючи на ролики *38* втулки *39*, повертає вал 44 у напрямку стрілки  $e_2$ . При цьому кулачок 33 через важіль 34, діючи на кінцевий вимикач *55*, перемикає котушки *13* і *14*, у результаті чого каретка змінює напрямок руху й починає рухатися зліва направо. Підходячи до роликів *45* втулки *46*, клин *43* повертає вал *44* у напрямку стрілки *е*. При цьому каретка знову змінює напрямок руху й починає переміщатися тепер справа наліво. Таким чином каретка рухається в проміжку між втулками *39* і *46*. Змінюючи відстань між цими втулками, можна змінювати хід замкової каретки.

При вимиканні машини-напівавтомата для швидкого зупинення замкової каретки *23* передбачене електромагнітне гальмо *28*. При подачі імпульсу для зупинення машини електричний струм, проходячи через котушку, переміщає корпус гальмівної муфти до гальмівного диска, закріпленого на валу *29* натяжних зірочок *30*. Натяжна зірочка *30* через ланцюгову передачу *27* зупиняє приводну каретку *21*, а разом з нею зупиняється й замкова каретка *23*. Маховиками *20* і *26* через ланцюги *41* і *42* можна вручну змінювати хід каретки *23*.

Лічильник *48* працює таким чином. На поворотному валу *44* закріплений ексцентрик *54*, що через шатун *52* і коромисло *50* передає рух собачці храпового колеса лічильника. Вал *44* повертається на кут 60°. При повороті вала в одному напрямку відбувається захоплення собачкою чергового зуба храпового колеса, при повороті в іншому напрямку – обертання храпового колеса. Таким чином, стрілка лічильника показує число подвійних ходів замкової каретки. Стрілку *49* лічильника *48* установлюють на необхідну кількість ходів замкової каретки. При досягненні стрілкою лічильника нульової поділки машина-напівавтомат зупиняється.

Механізм *47* перемикання нитководів змонтований на правому повзуні *51* і тому переміщується разом з ним при зміні ходу каретки.

Механізм *25* зсуву задньої голочниці одержує рух від храпового приводу через електромагніт *24*. Електричні імпульси йому надсилає кінцевий вимикач *37*. Перемикання вимикача здійснюється від поворотного вала *44* за допомогою кулачка *32*, закріпленого на валу, і коромисла *36*.

Від кінцевого вимикача *37* одержує імпульс також електромагніт *18* механізму *19* додавання голок і збільшення ходу замкової каретки. Для тримання вала *44* від довільних поворотів передбачений кульковий фіксатор, корпус *53* якого закріплений на валу *44* стопорним гвинтом.

# **5.9. Механічна технологія в'язання деталей трикотажного виробу**

На рис.5.14 наведені робочі креслення деталей жіночого жакета. Якщо деталі виробу в'язати на машині без зменшення ширини в'язання, то при їхньому крої будуть великі відходи (на рисунку вони показані заштрихованими ділянками). При використанні механізму автоматичної зміни ширини в'язання відходи значно зменшуються (на рисунку ці відходи показані у вигляді ділянок з подвійним штрихуванням). Якщо ж при в'язанні спинки *2* й полички *6* механізм вмикати двічі (на початку в'язання пройм *3*, а потім при в'язанні плечових ділянок *4*), то відходи будуть зменшені ще більше. Вони будуть незначними на ділянках пройм, а також вирізів горловини спинки й поличок жіночого жакета.

При в'язанні рукава *10* ширина в'язання зменшується на ділянці оката *8*. Виключати голки доцільно до кількості голок, необхідних для заробляння нового рукава (ділянка *7*). На ділянці *11* ширина в'язання збільшується.

Ділянка *1* – пояс виробу. Він може бути вироблений ластичним переплетенням 1 + 1, 2 + 2 або здвоєною кулірною гладдю. Манжети *12* рукава можуть бути зв'язані тими самими переплетеннями, що й пояс. Спинка *2*, полички *6* і рукави *10* можуть бути виготовлені як гладкими, так і рисунчастими переплетеннями. Перед окатом рукава в'яжеться пряма ділянка *9*.

Відроблення *5* на всіх деталях в'яжуться ластиком 1 + 1. Завдяки цьому здійснюється підготовка до заробляння нової деталі виробу. Оскільки ділянка відроблення входить у відходи, вона не повинна бути великою і її необхідно виробляти з дешевої сировини.

Деталі виробу заробляють на машині-напівавтоматі ПВК вручну за допомогою відтяжної гребінки і спиці-прутка. При зароблянні виробу ластиком 1 + 1 включають у роботу всі голки обох голочниць на необхідній ширині в'язання. Заробляння виконують таким чином. Після прокладання нитки *а-б* на голки *1*-*4* й *9-12* обох голочниць і згинання цієї нитки в петлі (останні будуть незамкнутими) проводять знизу, між відрізками нитки, зубці *8* гребінки *5*. Після того як вушка *6* зубців *8* розташуються над відрізками нитки, у вушка гребінки вставляють пруток *7*. Потім до гребінки *5* підвішують вантаж і починають виробляти ластик 1 + 1. Процес в'язання другого ряду показаний на рис.5.15, *б*.

Незамкнуті петлі *С* із нитки *аб* (чорна нитка) при утворенні другого ряду тепер будуть старими петлями. З нитки *вг* (біла нитка) формуються нові петлі *Н*. При в'язанні ластику 1 + 1 увімкнені в роботу всі замикальні клини *5*, *8* (рис.5.4) на обох сторонах каретки.

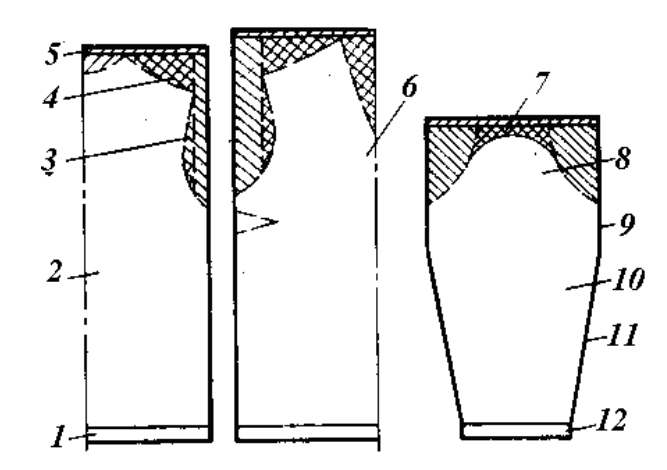

**Рис. 5.14. Креслення деталей верхнього трикотажного виробу**

На рис. 5.16 показані початкові ряди ластику 1 + 1. У першому ряді *1* з нитки *а-б* утворилися незамкнуті петлі *1*, *2*, *3*. Петля *4* теж була вигнута (як показано пунктиром), але оскільки вона крайня й від неї нитка йде вверх, нічим не тримаючись, то петля випрямляється, утворюючи ділянку *МК*. У другому ряду *11* і далі утворюються замкнуті петлі. З рисунка видно, що петельні стовпчики *1*, *3* повернуті до нас лицьовою стороною, а петельні стовпчики *2*, *4* – виворітною стороною.

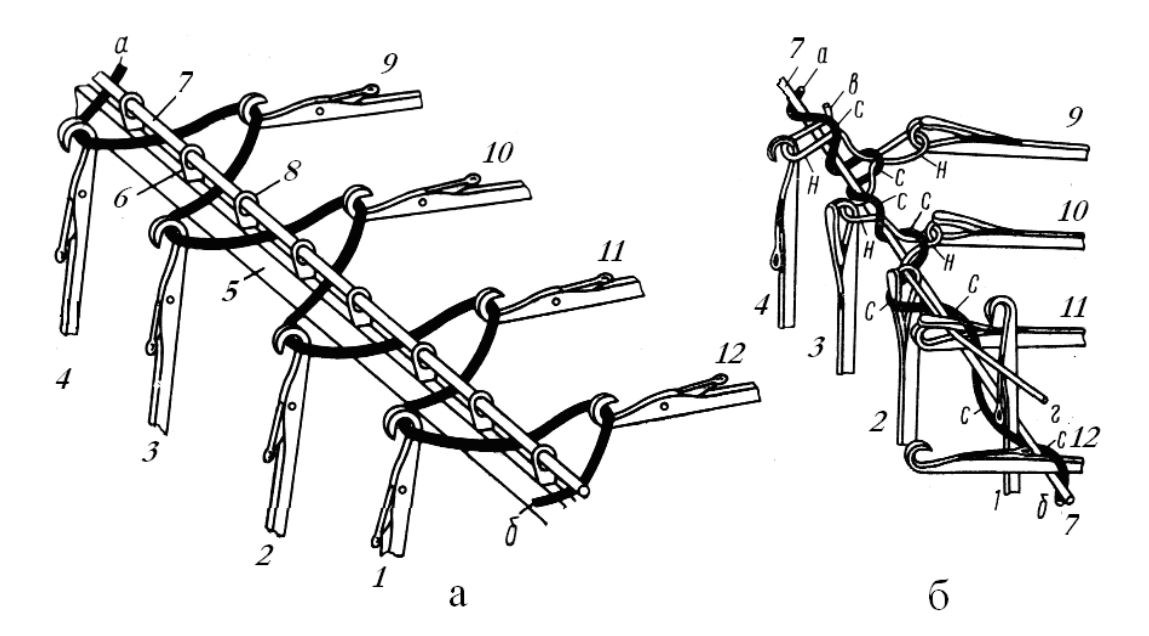

**Рис. 5.15. Механічна технологія процесу заробляння виробу ластиком 1+1**

При зароблянні виробу здвоєною гладдю перший ряд утворюється так само, як при зароблянні ластиком 1 + 1, але при в'язанні наступних рядів по

черзі працюють голки передньої й задньої голочниць. Для цього замикальні клини, що лежать навхрест, вимикаються з роботи. Наприклад, вимикаються стулки 5 і 8' ( рис.5.4) і тоді при русі каретки справа наліво голки передньої голочниці не працюють.

Ці голки проходять повз вимкнений клин-стулку *5* і не піднімаються. При підході до них стулки *8* голки її утоплять. На задній голочниці голки піднімаються на рівень замикання й утворюють нові петлі, оскільки стулка *5'* увімкнена.

При зворотному ході каретки, зліва направо, голки передньої голочниці піднімаються на рівень замикання стулкою *8* і пров'язують нові петлі. На задній голочниці стулка *8'* вимкнена, голки не виконують замикання й, отже, не утворюють петель.

Після пров'язування необхідної кількості рядів здвоєної гладі (залежно від величини пояса або манжети виробу) вмикаються в роботу всі замикальні клини і починається в'язання ластику 1 + 1, а потім заданих переплетень стану або рукава.

При зароблянні виробу ластиком 2 + 2 голки в голочницях розташовуються з чергуванням через дві, тобто кожна третя голка вимикається з роботи, як це показано на рис. 5.17, *а*, *б*, де видно, що голки *1*, *2* передньої голочниці чергуються з голками *7*, *8* задньої голочниці, а голки *3*, *4* – з голками *5*, *6*. При утворенні початкового ряду за допомогою прутка *9* гребінки й вантажу нитка *аб* розташовується на голках так, як це показано на рис.5.17, *а*. Прокладена нитка *аб* згинається всіма працюючими голками (рис.5.17,*б*). Після прокладання прутка в гребінку й підвішування вантажу при підйомі голок на рівень замикання для утворення другого ряду вигнуті ділянки нитки на двох поруч розташованих голках *1*, *2*; *3*, *4*; *5*, *6* і *7*, *8* випрямляються, оскільки на них не діє сила відтягування. У результаті цього утворюється по одній розширеній петлі на двох голках: на голках *1*, *2* (див. рис. ІІІ. 17, *а*) – петля *С*<sup>1</sup> на голках *3*, *4* – петля *С*2, на голках *5*, *6* – петля *С*<sup>3</sup> і на голках *7*, *8* – ще одна розширена петля *С*4.

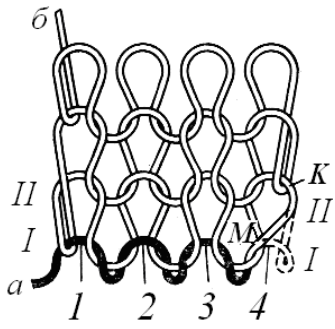

**Рис. 5.16. Схема переплетення ластик 1+1** і**з заробленим рядком**

На плоских в'язальних машинах-напівавтоматах ПВК застосовується спосіб заробляння виробу ластиком 2 + 2 за допомогою відносного зсуву голочниць. На рис.5.17,*в* показано положення голок після зсуву задньої голочниці по стрілці *е*. Прокладена й вигнута нитка *а-б* утворила нерівномірний

ластик  $1 + 1$ , у якому протяжки  $10$  i  $11$  мають неоднакову довжину; на кожній працюючій голці висить окрема незамкнута петля.

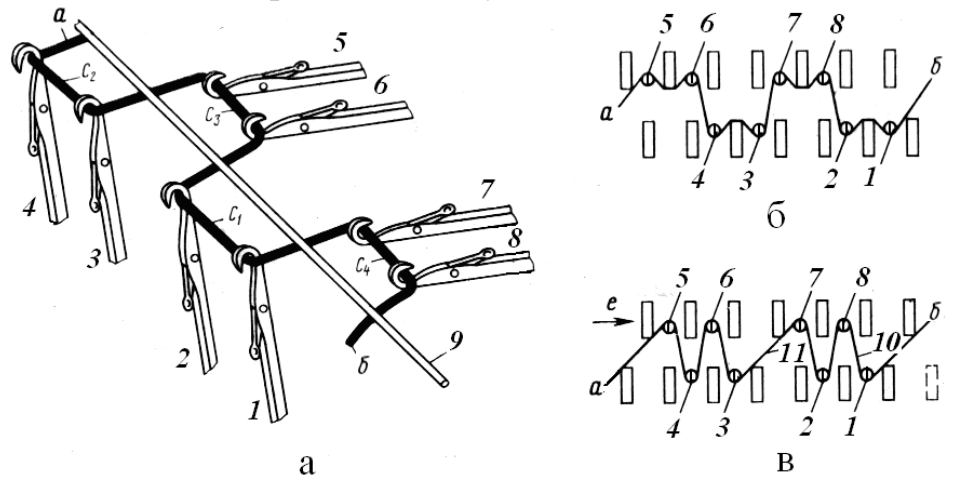

**Рис.5.17. Механічна технологія процесу заробляння виробу ластиком 2+2**

У цьому положенні голок пров'язується кілька рядів нерівномірного ластику  $1 + 1$ , наприклад, чотири, як показано на рис.5.18. Після утворення ряду *ІV* виконується зворотний зсув голочниці, у результаті якого голки займають положення для в'язання ластику 2 + 2 (ряди *V*, *VІ*).

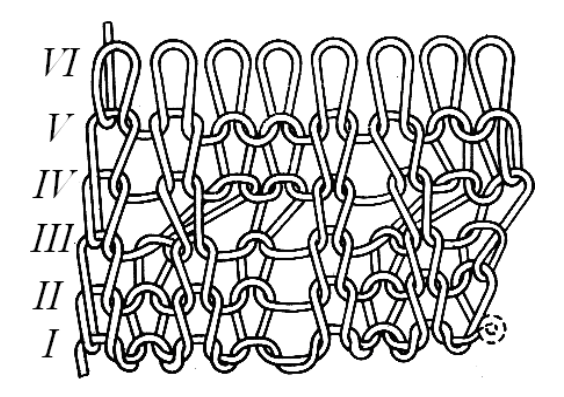

**Рис. 5.18. Схема переплетення при зароблянні виробу ластиком 2+2**

Початкові ряди після першого ряду можна в'язати здвоєною гладдю. Пров'язавши кілька таких рядів (два-три), потрібно здійснити зворотний зсув голочниці й почати в'язання ластику 2 + 2.

При в'язанні ластику 2 + 2 у роботі беруть участь тільки голки з довгою п'яткою. В голочницях вони розставляються так, що навпроти двох голок з довгою п'яткою однієї голочниці розташовується голка з короткою п'яткою іншої голочниці. Для вимикання з роботи голок з короткою п'яткою стулки *5*, *5'* і *8*, *8'* (див. рис. ІІІ. 4) встановлюються в середнє положення, при якому голки з короткою п'яткою проходять повз замикальні клини (стулки), а голки з довгою п'яткою піднімаються на рівень замикання.

# *6. КОМП'ЮТЕРНІ ПЛОСКОВ'ЯЗАЛЬНІ МАШИНИ*

При підготовці машини до в'язання і при роботі на плосков'язальних машинах **з ручним відбором голок, перфокарточних машинах** або **комп'ютерних в'язальних машинах (**поширена назва комп'ютерних машин - «електронні машини») потрібна постійна увага і *добрий настрій оператора*. Тому в поганому настрої краще не підходити і не працювати на машині. Це відбувається не тому що машина поводить себе як жива тварина, а тому що в діях оператора в поганому настрої виникають нервозність і різкість рухів і помилок в маніпуляціях дій руками з нитками (пряжею), кареткою та іншими пристроями машини. Оператор може пропустити протяжку, де вона не потрібна в рапорті, не побачити погнуту голку або зруйнований гачок, язичок голки, не звернути увагу на зміну рівномірного звуку при русі каретки і голок, запізнитися з поповненням або зміною ниток на бобінах або клубках кольорових ниток та інші помилки, які виникають в роботі в *поганому настрої оператора*.

Устрій і робота комп'ютерних плосков'язальних машин відбувається при взаємодії наступних чотирьох систем цільового призначення :

- **механічної системи** яка складається з елементів кінематики і механізмів, які перетворюють обертальний рух від електродвигуна електропривода у зворотно-поступальний рух в'язальної каретки і наступний вибірковий зворотно-поступальний рух трикотажних голок в пазах голочниць (фонтур);
- *електромеханічної системи* яка складається з електропривода і 16 реле електромагнітних постійного струму (міні-соленоїдів), які виконують електромагнітний відбір голок;
- *електронної системи* вбудованого в машину спеціалізованого мінікомп'ютера;
- *інформаційної системи* комп'ютерної програми, яка реалізує алгоритм автоматизованого в'язання і зберігається в електронній пам'яті машини або на картриджі.

До комп'ютерних машин надаються наступні трикотажні приладдя: книги зі зразками рисунків; двонитковий натягач; петленабірна лінійка (гребінка) на 140+60=200 голок; подовжувальні шини; гачок; робочі язичкові голки; декери (1х2, 1х3, 2х3); лінійка для висування голок; кордова нитка; штопальна голка; запасні голки; 2 затискача для кріплення каретки на столі; маслянка; причіпні вантажі для відтяжки виробу; фіксатор каретки (замок); папір для ескізів; каретка для ажурних переплетень; блочок для платировки; парафін для пряжі; щітка для чищення; блок стабілізованого електричного живлення. Для створення програм для «власних рисунків (візерунків)» машини можуть комплектуватися електронним блоком PPD-120 для програмування узорів, рисунків і мотивів (поширена назва «програматор»). До спеціального приладдя до машини належить картридж (зовнішній носій електронної інформації). На картриджі «Екстра» більше 600 рисунків з книги «Мир рисунков».

*Значення деяких спеціальних термінів трикотажних переплетень, які програмуються і виробляються на комп'ютерних плосков'язальних машинах Бразер і Сильвер:*

*Кулірна гладь* – одностороннє переплетення, яке утворене лицевими петлями (ЛП) з одної сторони трикотажного полотна і зворотними (рос. *изнаночными*) петлями (ЗП) з протилежної сторони трикотажного полотна (поширена назва «*панчішне переплетення*»).

*Ластик* – двостороннє переплетення, у якого з обох сторін полотна чергуються з однаковою або різною кількістю ЛП і ЗП. Наприклад: *ластик 1:1* утворений 1(ЛП)→1(ЗП) →...; *ластик 1:2* утворений 1(ЛП)→2(ЗП) →...; ластик 2:2 утворений 2(ЛП)→2(ЗП) →... 2(ЛП)→2(ЗП).

*Фангове в'язання* – в'язання з не скинутими петлями (*в'язання з накидами*) для отримання пресових переплетень (фанг/напівфанг).

*Жакардове в'язання* – в'язання, яке має послідовно по два елемента петельної структури *петлі* і *протяжки*.

*Ажурне в'язання* – в'язання, яке утворено переносом петель з одних голок на інші з утворенням «дірок» на полотні.

*Інтарсія* – «вкраплення» геометричних фігур або пейзажів при в'язанні різних рисунків, наприклад, без поперечних ниток зі зворотної сторони (на в'язальній каретці треба натиснути дві клавіші «PART» – рис.6..7 і рис.6.9). Це поняття перенесено до трикотажного рисунку із запозиченого від іт. *іntarsio* – *вид інкрустації*на виробах з деревини (меблів та ін.) з пластинок деревини інших порід і кольору.

*Платировка* – введення підкладкових кольорових ниток для двобічного в'язання: один колір на лицьовій стороні, інший колір на зворотній стороні.

*Декерування петель* – зменшення (збавка) петель в петельному ряду за рахунок перенесення петель з крайніх голок на суміжні всередину деталі, при цьому звільнені від петель голки переводяться в заднє неробоче положення («ЗНП»). Або протилежні дії – додавання (прибавка) петель в петельному ряду на додаткові трикотажні голки, які включаються в робоче положення (РП).

*Мотив* – закінчений рисунок, який програмується на машині в режимі *«SELECTOR II»* роботи селекторних клавіш 27 (рис.6.23).

*Вівінг -* ткацькі узори (рисунки), які утворюються на основі кулірної гладі (однофонтурне в'язання) переплетенням з прокладанням уточних (ткацьких) двох або трьох кольорових ниток. Вівінгові полотна в'яжуться з двох ниток різних по товщині і фактурі. Більш *тонка нитка* основи заправлена в човник каретки для в'язання кулірної гладі, а більш *товста нитка* вівінгу не вставляється в човник каретки, а прокладається зверху голок автоматично або вручну. Накладання оздоблювальної (вівінгової) нитки на нитку основи створює ефект ткацькоподібного трикотажного полотна.

*Slip* **–** базовий елемент візерункотворення у вигляді протяжок, схожих на міні-уток, що повторюється по ширині узору на виворотній або лицевій стороні полотна (поширена назва в перекладі «слизький стібок»)**.**

 *Панч-лейс –* несправжній ажур (це звичайний жакард, але з протяжками на виворотній стороні) отримують на основі кулірної гладі за допомогою тонкої

(або прозорої) нитки і товстої нитки. Голки в 1-ій робочій позиції **«1 РП»**(**«В»**), коли гачки висунутих голок співпадають із зовнішнім краєм фонтури - в'яжуть **тонку і товсту нитки разом**, а голки, що знаходяться в передньому неробочому положенні **«ПНП»**(**«D»**), коли п'ятки голок притиснути до передньої напрямної на фонтурі машини - пров'яжуть тільки **тонку нитку**, а **товста нитка** на цьому місці йде як **протяжка**.

Для роботи на комп'ютерних плосков'язальних машинах різних класів існує узагальнений принцип трьох основних дій, які обов'язково послідовно виконуються:

- Підготовка машини до в'язання;
- Програмування «власних рисунків» або програмування (ввід) «готових» рисунків;
- В'язання «власних рисунків» або рисунків з баз даних зразків рисунків.

# **6.1. Загальна характеристика комп'ютерних плосков'язальних машин моделей Brother і моделей Silver**

 Особливістю двофонтурних машин є наявність двох фонтур - основної і додаткової (ластичної, від назви базового трикотажного переплетення «ластик»), сполучених між собою з'єднувальним плечем (мостиком), в якому знаходиться нитковід. Ластична голочниця розташована на передній стороні в'язальної машини. На ній є пристрої для зсуву голочниці відносно основної голочниці і для опускання голочниці.

 На двофонтурних і однофонтурних **перфокарточних** і **комп'ютерних**  в'язальних машинах (рис.6.1) в'яжуть узори різних видів, як кольорові, так і рельєфні. До рельєфних можна віднести валикове із защіпками, махрове полотно, різні види «резинки» з накидами і із зсувом, кольорові пресові і сліпові двофонтурні узори, багатоколірний жакард, 2х, 3х і 4х кольоровий норвезький жакард за наявності жакардової каретки і автоматичного змінника ниток, (звичайною кареткою можна в'язати тільки двокольоровий норвезький жакард) та інші. На перфокарточних машинах ширина малюнка обмежується шириною перфокарти, а саме кількістю голок (рапорт 12, 24 або 40 голок), які формують рапорт рисунку, якій можна програмно повторювати по ширині голочниці. На двофонтурних комп'ютерних в'язальних машинах межі рапорту малюнка розширюються до ширини голочниці, тобто до 200 голок на в'язальних машинах 5го класу.

Комп'ютерні плосков'язальні машини мають подвійне позначення моделей. Наприклад, машини моделі **Brother KH970/KR850** (надалі, прийнята українськомовна назва - машини *Бразер*) і машини моделі **Silver reed SK840/SRP60N** (надалі, назва - машини *Сильвер*) японського виробництва (в теперішній час виготовляються в Китаї) складаються з двох функціональних блоків:

 *Перший функціональний блок машини* позначено **KH970** і **SK840** – це основна (задня) голочниця (фонтура). Голочниця **KH970** має вбудований мінікомп'ютер (контролер з пам'яттю і дисплеєм). Голочниця **SK840** має

фотозчитувальний пристрій програми рисунку за аналогією свого попередника – перфокарточної плосков'язальної машини. Тобто кожний з цих функціональних блоків і машини *Бразер* і машини *Сильвер* це повна *однофонтурна плосков'язальна машина*. До перфокарточних машин *Бразер* належать машина *KH881/KR850* та машина *KH891/KR850*, які мають вбудований лекальний пристрій.

*Другий функціональний блок машини* позначено **KR850** і **SRP60N –** це передня голочниця (фонтура), яка є другою фонтурою і на який виконуються різні переплетення і узори типу «резинки», «подвійне полотно» та інші вироби. Другий функціональний блок кожної машини перетворює машину з однофонтурної плосков'язальної машини в *двофонтурну плосков'язальну машину*.

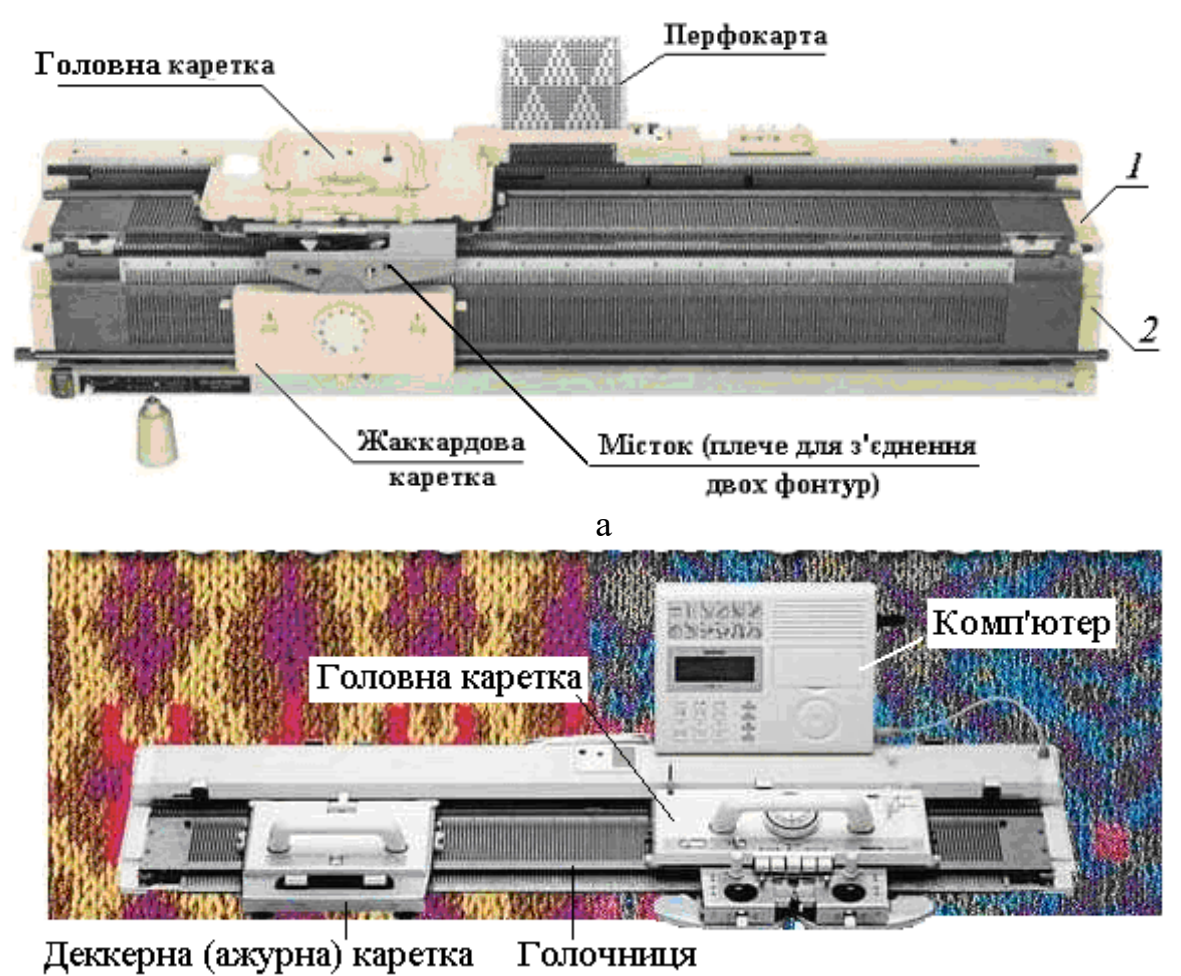

# б

# Рис.6.1. **Загальний вигляд плосков'язальних машин:**  а **- двофонтурної перфокарточної машини Silver Reed Sk-280/SRP60N**);

б - **комп'ютерної машини Brother KH970** (в однофонтурному варіанті)

Голочниці в машинах 5 класу *Бразер* і *Сильвер* моноблочні металеві на 200 голок. Загальний вигляд комп'ютерної плосков'язальної машини *Brother KH970* (в однофонтурному варіанті) і двофонтурної перфокарточної машини

*Silver Reed Sk 280/SRP60N* наведений на рис. 6.1.

В пам'яті міні-комп'ютера машини *Бразер* міститься 665 рисунків і узорів з можливістю комбінацій декількох рисунків в одному петельному ряду і програмування з рапортом на всю довжину фонтури. Рисунки в пам'яті машини також можна збільшувати/зменшувати у 2 рази, розвертати відносно горизонтальної і вертикальної осей та дзеркально відображувати рисунки/узори.

 В електронну пам'ять машини програмно закладено 2 алфавіти (кирилиця і латиниця). При застосуванні механічного однофонтурного змінника кольору типу **KRC** машина може змінювати до 4 кольорів пряжі, а при застосуванні електронного пристрою зміни кольору типу **KRC-1000Е** – до 6 кольорів пряжі. В пам'яті блока **СВ-1** мікропроцесорного керування можна зберігати до 98 викройок, які можна переглянути на дисплеї, який має тільки 5 рядів. Тому програмування складних рисунків і узорів ускладнене через недостатній огляд рисунку.

В міні-комп'ютер вбудована опція «*трикотажний калькулятор*», який при в'язанні по викрійці подає звуковий сигнал в момент додавання або скидання петель у відповідному петельному ряду. В базовий комплект машини *Бразер* входить дві фонтури, 2 робочі каретки і одна ажурна (декатировочна) каретка на головну фонтуру машини, блок мікропроцесорного управління **СВ-1** (міні-комп'ютер) та журнал рисунків, програми яких закладені в пам'ять машини.

В базовий комплект машини *Cильвер 840* входить також дві фонтури і 2 робочі каретки. Каретка для ажурного в'язання (ажурна каретка) в цей комплект не входить. Для електронного *Сильвера* потрібна ажурна каретка моделі LC-580, яка відрізняється від каретки моделі LC-2 для перфокарточних плосков'язальних машин.

Для спрощення програмування рисунків, узорів і викройок, завантаження їх програм в пам'ять міні-комп'ютера машини і для інтерактивного в'язання, тобто програмного в'язання, що контролюється оператором на дисплеї (моніторі) міні-комп'ютера в режимі реального часу, служить програма *DesignaKnit-7 Professional*, яка не входить в базову комплектацію машини і тому додатково купується разом зі спеціальним кабелем-шнуром типу *Brother Lіnk 5*. Додатково до машини можуть купуватися наступні аксесуари (комплектуючі пристрої), які також не входять в базову комплектацію машини: програматор **PPD-120** рисунків (рис.6.3); 6-кольоровик **KRC-1000Е**; трансферна каретка **КА-8300**; лінкерна каретка **КА-8310**; каретка для в'язання інтарсії (модель **8210**); моталка пряжі.

 Комп'ютерні плосков'язальні машини *Бразер* мають вбудовану електронну пам'ять, на яку переносяться результати програмування нових рисунків. Робота дизайнера (оператора) може виконуватися у двох варіантах інтерактивного режиму. По-перше, - це коли програма рисунку була створена із застосуванням програми *DesignaKnit-7 (*програма *DK-7)* на РС загального призначення, а потім один раз перенесена в пам'ять мікропроцесорної системи керування плосков'язальні машини *Бразер*. По-друге, - це коли програма рисунку була

створена за допомогою програматора типу **PPD-120** без застосуванням програми *DK-7*, а потім також один раз перенесена в пам'ять мікропроцесорної системи керування плосков'язальні машини *Бразер*.

 Комп'ютерні плосков'язальні машини *Сильвер* не мають вбудованої електронної пам'яті і тому для застосування прикладної програми рисунку використовують електронну пам'ять РС загального призначення, яка залишається підключеною до в'язальної машини на час її роботи. Таким чином без прикладної програми до машині *Сильвер* голки для в'язання рисунків потрібно встановлювати по висоті вручну, як це відбувається в ручних плосков'язальних машинах типу машин ПРВ-5-120, «Українка-2», «Нева» та інших. Для машин *Сильвер 840* потрібне придбання програми *KnittStyler.*

Рапорт узору на комп'ютерних плосков'язальних машина визначається кількістю голок по довжині голочниці, наприклад, для машин 5 класу – це 200 голок, або програмований рапорт узору може бути до 200 петель. У перфокарточних машинах рапорт узору обмежений шириною перфокарти і складає до 24-х петель, але запрограмовані перфокартою узори можна повторювати по всій ширині голочниці.

Комп'ютерні плосков'язальні машини не потребують застосування лекального пристрою для програмування контуру крою деталей трикотажних виробів і перфокарт для програмування рисунків і узорів, а їх функції виконуються алгоритмом програми, яка зберігається в електронній пам'яті комп'ютера, вбудованого в машину, або в електронній пам'яті комп'ютера, підключеного за допомогою кабелю до в'язальної машини. Але до комп'ютерних плосков'язальних машин і до інших двофонтурних машин потрібне застосування додатково наступних спеціалізованих кареток:

**ажурна** (декерна) **каретка** для перекидання петель на суміжні голки при виконанні рисунків з отворами (поширена назва рисунки з «дірками»);

**каретка інтарсія** для виконання кольорових рисунків від окремих мотків пряжі без протяжок на зворотній стороні полотна;

 **лінкерна каретка** для закриття останнього ряду петель виробу і для з'єднання деталей виробу окрім деталей, що з'єднуються по колу, і рукавних швів.

**трансферна каретка** для переносу петель з передньої голочниці на задню голочницю, наприклад, при переході з в'язання резинки на кулірну гладь (не застосовується при переносі петель після кругового в'язання).

Окрім відомих перфокарточних і комп'ютерних машин японських фірми **Brother** і фірми **Silver** на ринку України зустрічаються машини фірм **Passap**  (Швейцарія), фірми **Veritas** (Німеччина) і фірми **Toyota** (Японія).

Напівпромислова, **перфокарточна** двофонтурна в'язальна машина моделі **Passap Duomatic** з перфокартою на 40 петель (тобто узор-рапорт можна повторювати через 40 петель) виконує як різнокольорове в'язання, так і велику кількість пресових узорів, напіважурні і об'ємні переплетення. **Комп'ютерна** машина **Passap Electronic 6000** в'яже напіважурні і кольорові рисунки, круглов'язаний трикотаж з рисунками, жакардові узори, різні типи резинок та інші. В машині передбачений контроль обриву нитки і автоматична зупинка каретки, чого немає в інших в'язальних машинах.

 **Перфокарточна**, двофонтурна 5го класу на 200 голок в'язальна машина **Veritas KM-245-P** дозволяє в'язати просту гладь, орнамент, одиночні мотиви, еластичне в'язання, панчішне, жакард, інтарсію (колірне одиночне включення), ажури, пресові узори. Машина виконує також махрове і платироване в'язання. **Комп'ютерна** двофонтурна машина 5го класу на 200 голок **Veritas KM-245-C** дозволяє варіювати як вже готові узори і рисунки, так і створювати нові моделі та розраховувати викрійки.

**Перфокарточна** в'язальна побутова машина 5го класу на 200 голок **Toyota KS 858** має кнопковий набірний пристрій на каретці для відбору голок, який заміщає перфокарти.

 На однофонтурній перфокарточній в'язальній машин **Silver reed LK150** можна в'язати панчішне полотно, для якого не потрібно робити ніяких додаткових операцій.

Шляхом розпуску і підйому петель із зворотної сторони полотна можна робити «несправжню резинку», шляхом перенесення петель декерами на сусідні голки (декерування), можна в'язати простий ажур, висуваючи голки уручну у верхнє неробоче положення, можна в'язати пресові узори, застосовуючи ручне прокладення нитки різних кольорів («інтарсія без каретки») можна в'язати кольорові узори.

 На однофонтурній перфокарточній в'язальній машині **Silver reed SK155** можна в'язати велику кількість узорів: пресові і сліпові, кольорові пресові і сліпові однофонтурні узори, однофонтурний жакард з протяжками з виворітної сторони полотна, несправжній ажур, вівінг, платировані узори, а також в ручному виконанні джгути і коси.

Електронний зчитувальний пристрій прочитує з перфокарти код візерунку, який набитий на перфокарті у вигляді отворів і передає його на каретку, яка, у свою чергу, проводить відбір голок згідно з інформацією, що надійшла з перфокарти.

Для розширення функціональних можливостей до в'язальної машини Silver reed SK155 можна додавати лекальний пристрій KR-7 і каретку інтарсія для в'язання кольорових узорів без протяжок з виворітної сторони полотна.

 На двофонтурній перфокарточній в'язальній машині **Silver reed SK280/SRP60N** друга голочниця (фонтура) дозволяє в'язати вже такі види переплетень, які недоступні для однофонтурної в'язальної машини: «резинки», як звичайні, так і з накидами і зі зсувом, багатоколірний жакард без протяжок з виворітної сторони полотна, махрове полотно як по перфокарті так і без перфокарт, витиснений ажур, двофонтурні пресові і сліп-узори, як кольорові так і рельєфні, в'язання поперечних складок і кругове в'язання. При використанні додаткових ажурної й жакардової кареток, можливо в'язання багатоколірних жакардових переплетень і складного декерувального ажуру.

У в'язальної машині Silver reed SK280/SRP60N передня фонтура SRP60N опускається вниз за допомогою спеціальних важелів по краях в'язальної машини і машина перетворюється в однофонтурну, на якій можна в'язати всі однофонтурні узори.

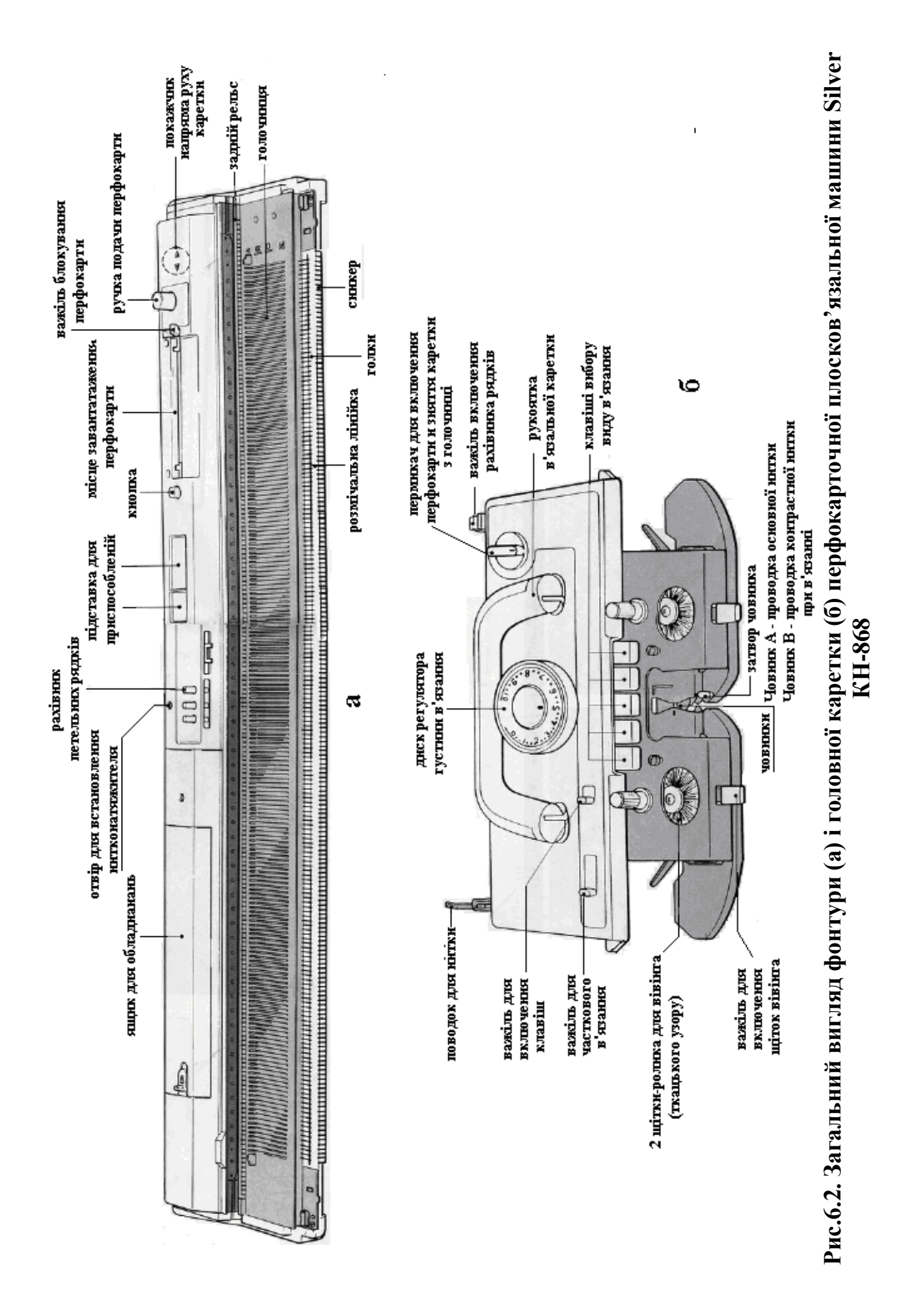

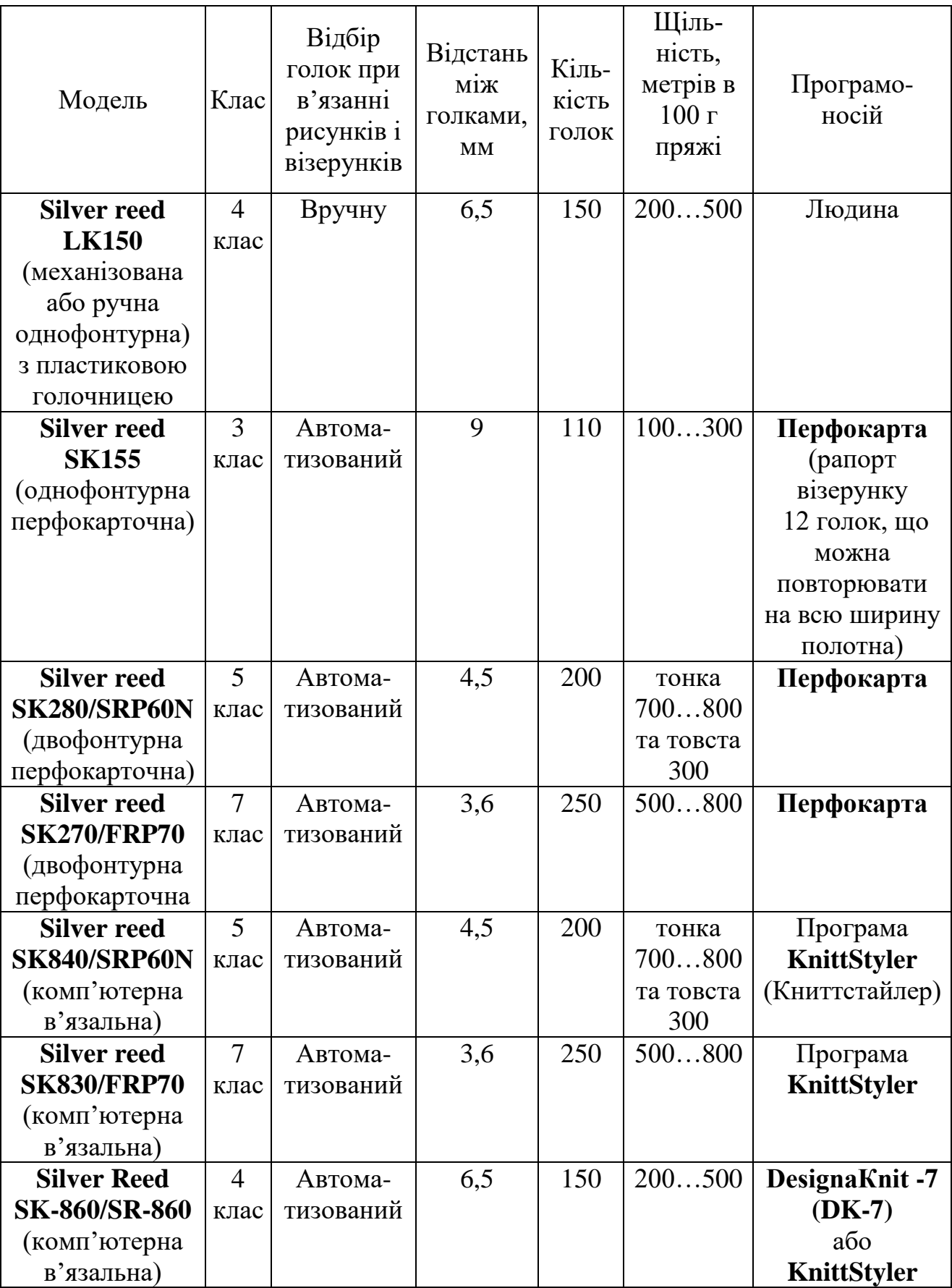

# **Таблиця 6.1.Технічна характеристика плосков'язальних машин Silver Reed**

 В'язальна машина Silver reed SK280/SRP60N побудована таким чином, що передня фонтура (SRP60N) опускається вниз за допомогою спеціальних важелів по краях в'язальної машини і машина перетворюється на однофонтурну, на якій можна в'язати усі однофонтурні узори.

На двофонтурній машині **Silver reed SK270/FRP70** можна в'язати всі узори і види переплетень, які доступні для перфокарточних в'язальних машин, як на одній, так і на двох голочницях, це панчішне в'язання, однофонтурний жакард, Panch Lace ажур без декерування, сліпові і фангові (пресові) узори, вівінг і платинг. При використанні ажурної каретки можна в'язати складний декерувальний ажур. На двох голочницях можна в'язати всі види резинок: 1х1, 2х2, широка резинка, резинки з накидами і із зсувом, англійська резинка, кругове в'язання, а з використанням перфокарт – і махрове, витиснений ажур, двобарвний жакард без протяжок з виворітної сторони, кругове в'язання.

У в'язальній машині Silver reed SK270/FRP70SK270 – це основна фонтура, а FRP70 – це додаткова передня фонтура, в'язання полотна може проводитися як на основній голочниці, так і на обох відразу, передня фонтура опускається вниз за допомогою спеціальних важелів по краях машини. Можлива установка на в'язальну машину Silver reed SK270/FRP70 лекального пристрою, який дозволить вив'язувати по викрійці.

 На рис.6.3 наведений загальний вигляд двофонтурної перфокарточної машини Silver 270, де прийняті наступні позначення: 1 – перфокарта; 2 – код номера петельного ряду узору; 3 – кнопка «Стоп»; 4 – L-кнопка (завжди встановлюється в положення S); 5 – боковий важіль лівий; 6 – важелі інтарсії (при двофонтурному в'язанні завжди встановлюються в положення 1); 7 – голковідтяжні важелі (завжди встановлюються в положення " **I I** " **,** за виключенням часткового в'язання); 8 – ручка вибору узору; 9 – боковий важіль правий; 10 – шкала регулятору щільності в'язання задній голочниці; 11 – голковідтяжні важелі (завжди встановлюються в положення " "**,** за виключенням часткового в'язання); 12, 15 – важелі відбору голок; 13, 14 – установочні важелі**;** 16 – шкала регулятору щільності в'язання передній голочниці; 17 – важіль допоміжного нитководу; 18 –перемикач змінника нитки (→ неробоче положення, ↑ робоче положення); 19 – важіль встановлення зазору між фонтурами (↑верхнє положення, ↓нижнє положення); 20 – важіль зсуву голок на півкроку голкового кроку; 21 – індикатор зсуву передньої голочниці відносно задньої; 22 – поворотна рукоятка зсуву голочниці.

 Для полегшення роботи оператора на електронних (на перфокарточних і на комп'ютерних) плосков'язальних машинах в інструкціях до обслуговування машин надаються **робочі таблиці** для різних варіантів в'язання і різних режимів роботи машин.

Принцип побудови типової робочої таблиці наведений на рис.6.4., де графічні зображення і позначення елементів на рис.6.3. перенесені в заголовок (а) робочої таблиці на рис.6.4. На рис.6.4 приведені заголовок робочої таблиці (а) у вигляді **графічного зображення за допомогою піктограм елементів для набору петель і для в'язання**, таблиць (б) та (в) для підготовки до в'язання та в'язання.

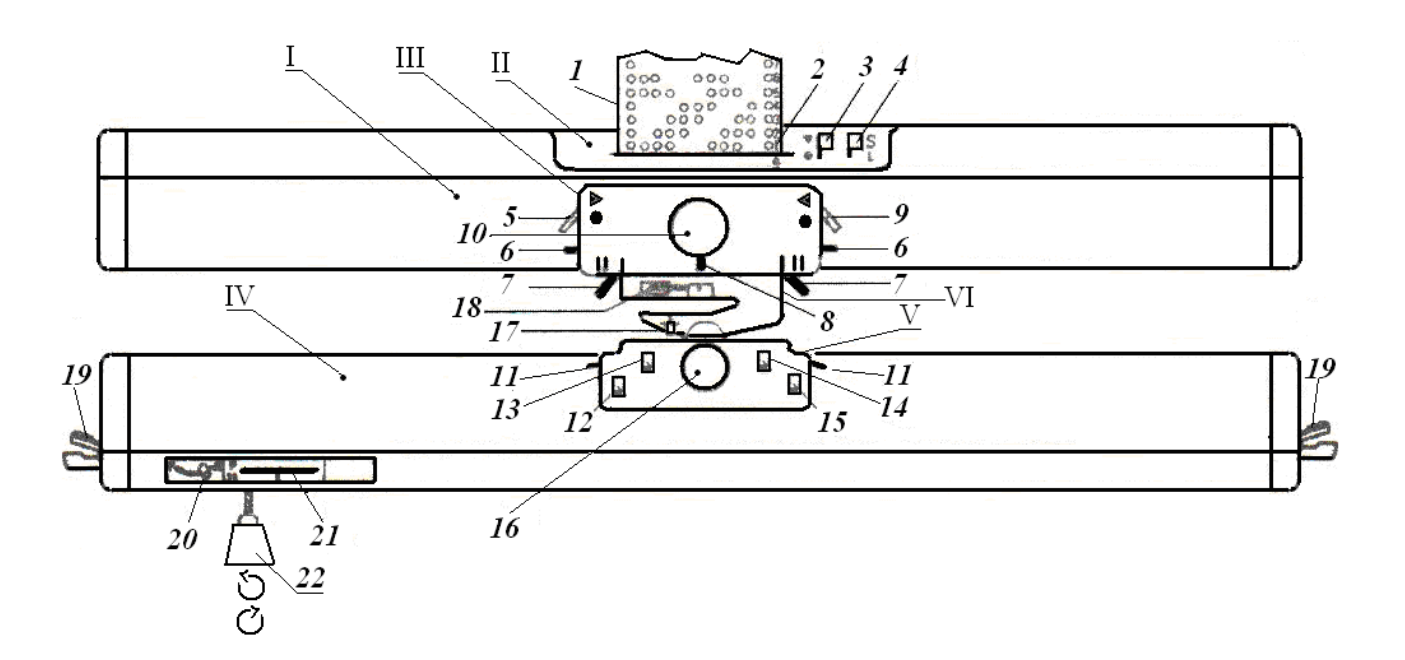

# **Рис.6.3. Загальний вигляд та призначення елементів двофонтурної перфокарточної машини Silver 270:** I **– перша(головна) фонтура ;** II **– блок утворення візерунків;** III **– головна каретка;** IV **– друга фонтура ; V – жакардова каретка RJ-1; VI – плече з'єднання двох фонтур** I **i** IV

На рис.6.4,а наведені графічні зображення позиції перемикачів і кареток (рис. 6.3 ), позиція 22 – напрямок стрілок – це напрямок рухів каретки.

В таблиці (рис.6.4,б) «Підготовка до в'язання» зміст позначень по строках 1…4 наступний:

 строчка **1** – початкове положення контролюючих елементів - ручок перемикачів і важелів кареток і фонтур;

строчка **2** – підготувати (становити) у потрібні позиції голки двох фонтур і пров'язати один петельний ряд по стрілці зліва-направо;

строчка **3** – підвісити гребінку-вантажотримач з вантажами;

строчка **4** – змінити положення контролюючих елементів для в'язання кожного із наступних трьох петельних рядів. Далі треба змінити положення голок у відповідності з обраним візерунком, для чого треба перенести петлі на інші голки за потребою.

В таблиці (рис6.4,в) «В'язання» зображені нові положення відповідних контролюючих елементів за вимогами до технологічної операції візерункотворення.

 На в'язальній машині **Silver reed SK840/SRP60N** з програмою KnittStyler можна в'язати всі види переплетень, які в'яжуться на перфокарточній в'язальній машині. Рапорт узору або малюнка розтягується на всі 200 голок і замість дрібного узору або малюнка, що повторюється, тому можна в'язати рисунок на всьому виробі. Додатково до в'язальної машини Silver reed SK840/SRP60N доцільно застосовувати ажурну каретку для в'язання складного декерувального ажуру, а також жакардову каретку для в'язання багатоколірного жакарда. Звичайною кареткою можна в'язати малюнки з 2ма кольорами в одному петельному ряді, а жакардова каретка дозволяє в'язати до 4 кольорів в одному

ряді. Так само до додаткових комплектуючих до машини відносяться змінник ниток типу YC-6, лінкерна каретка, для закриття петель на основній голочниці та трансферна каретка для переносу петель з передньої голочниці на основну.

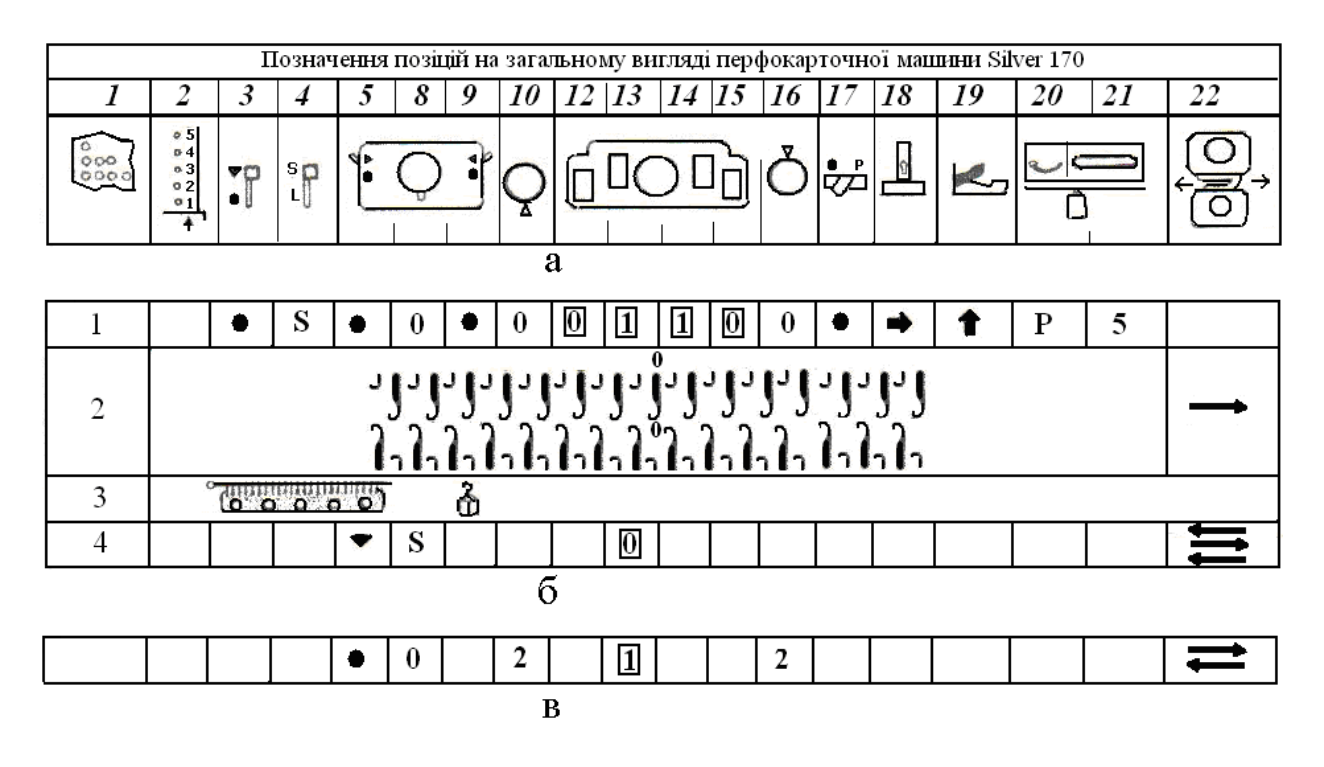

**Рис.6.4. Заголовок робочої таблиці – (**а) , **таблиці підготовки до в'язання і в'язання -** (б) та (в)

 В'язальна машина **Silver reed SK830/FRP70** призначена для роботи з комп'ютерною програмою, але можна працювати і без програми, тоді діапазон переплетень помітно обмежений, оскільки машина працюватиме як механічна. Машина дозволяє в'язати всі види переплетень: кулірна гладь, ластичне, двобарвний жакард (однофонтурний і двофонтурний), футероване (ткацьке), пресове, дволицьове, несправжній ажур, круговий (панчішне в'язання) інтарсія (за наявності каретки «інтарсія»), махрове, платироване полотно, вівінг.

 В'язальна машина **Silver Reed SK-860/SR-860** виконує всі види переплетень для комп'ютерної в'язальної машини: кулірна гладь; ластичне; жакард; рисунок (купон); футероване (ткацьке); пресове; двовиворітне; PunchLace; кругове (панчішна в'язка); інтарсія. Підключається до комп'ютера у напрямку, що дозволяє відмовитися від таких дорогих елементів як електронний блок і лекальний пристрій, тепер всі їх функції виконує програма **DesignaКnit 7**.

#### **6.1.1. Каретки плосков'язальних машин**

 В таблиці 6.2. наведені основні технічні характеристики і призначення кареток для плоско в'язальних машин. Всі в'язальні каретки, окрім головної, відносяться до додаткових кареток.
# Таблиця 6.2. **Технічна характеристика і призначення кареток плосков'язальних машин**

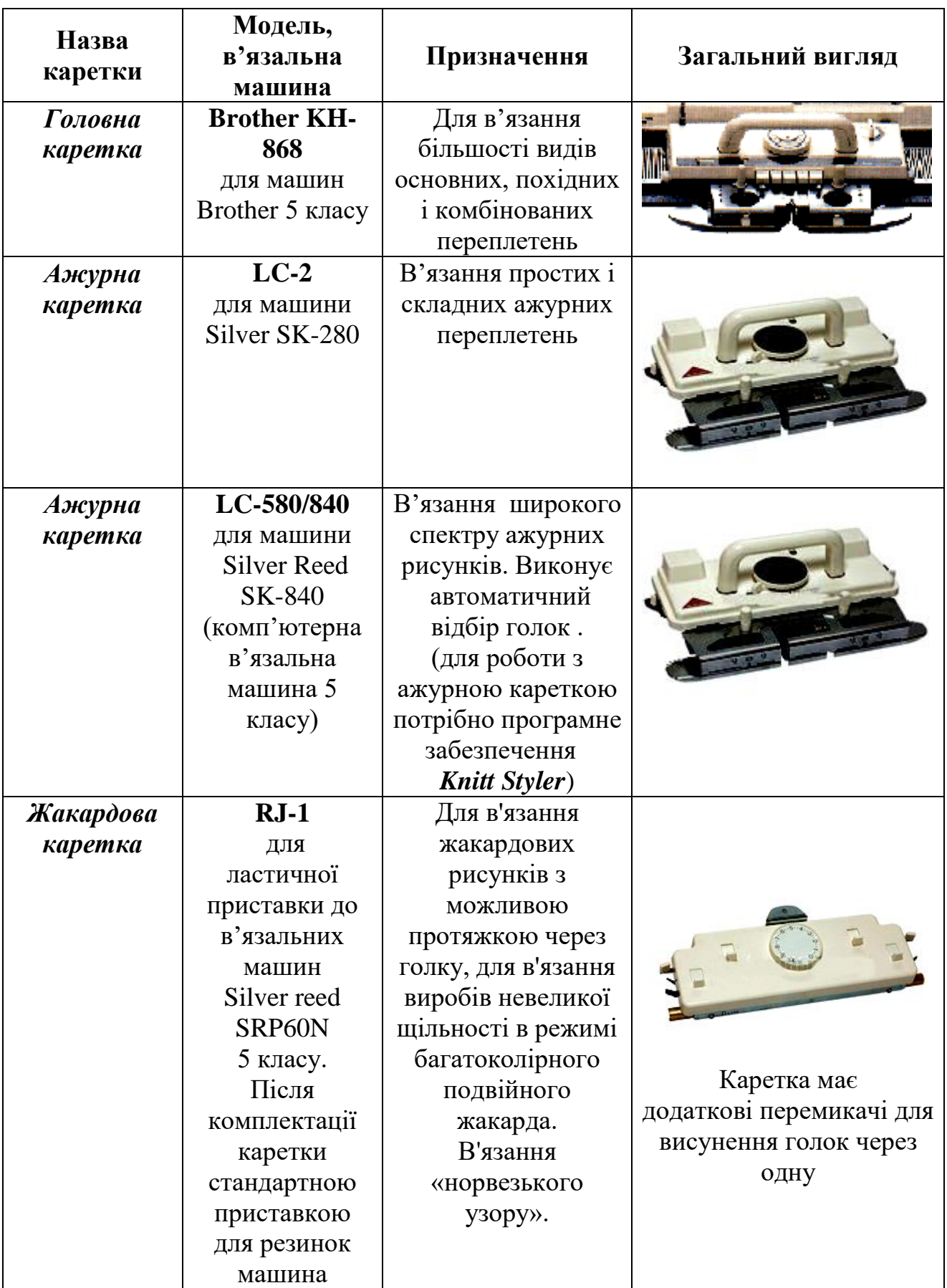

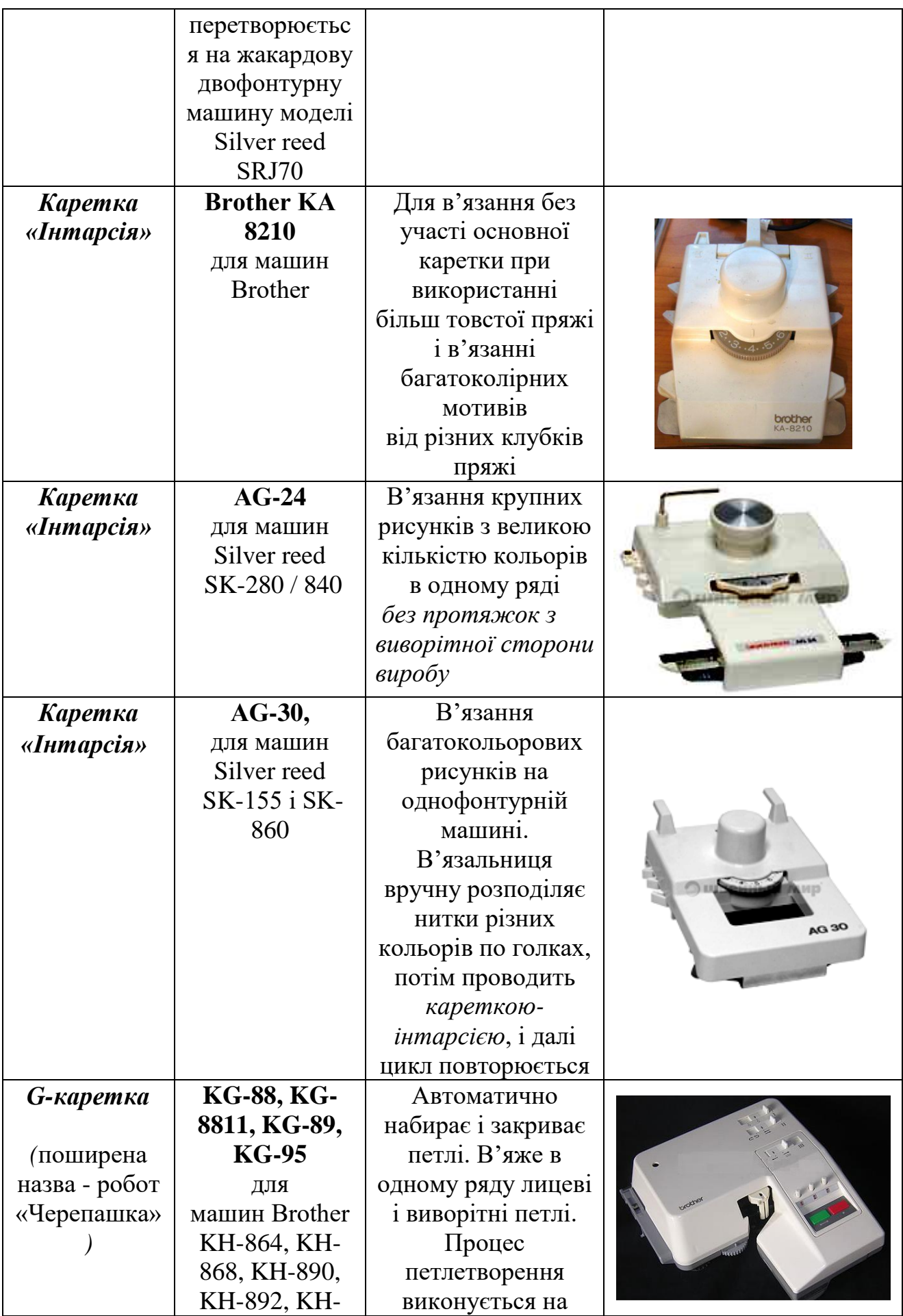

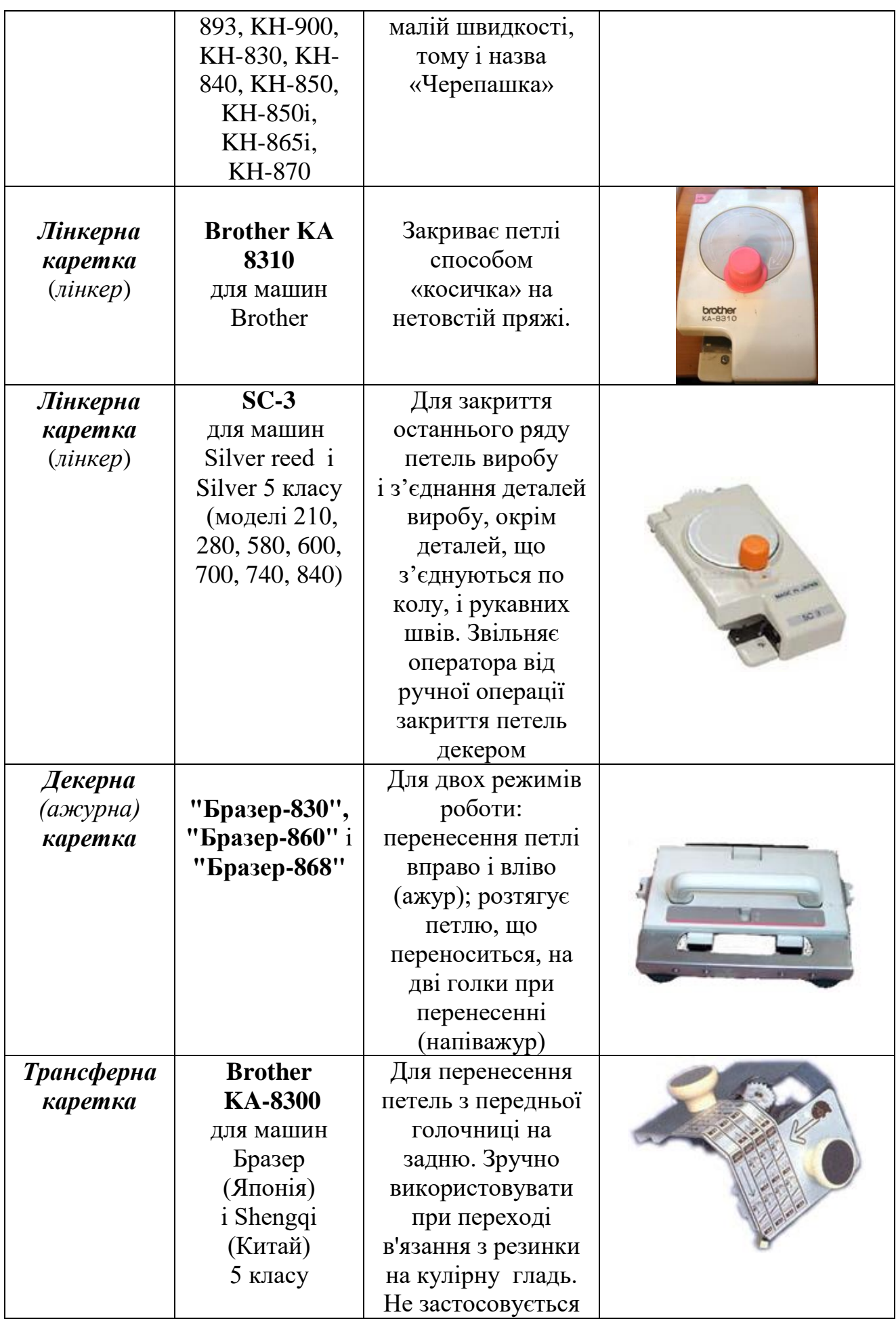

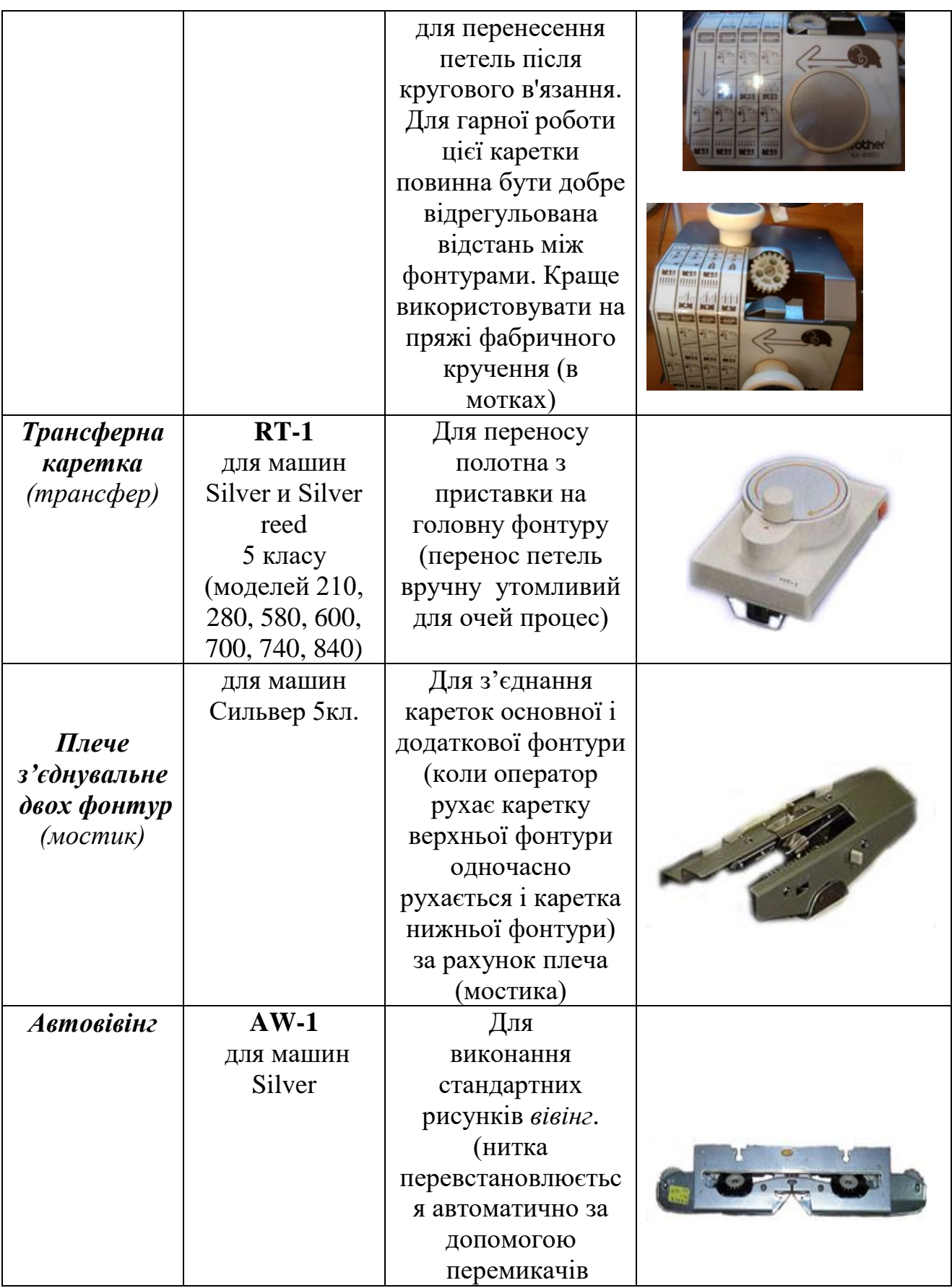

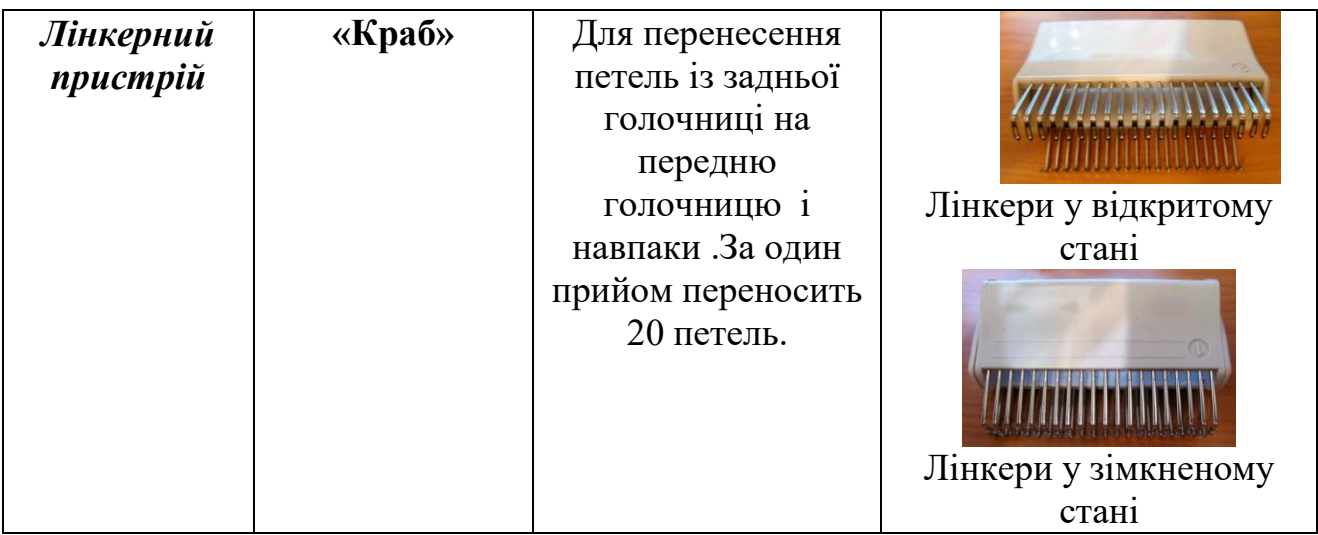

#### **6.2. Структура програм для комп'ютерних плосков'язальних машин моделей Brother і Silver і програматор**

 Програма *DesignaKnit-7 (*надалі *DК-7)* розроблена фірмою **[Soft Byte](http://www.softbyte.co.uk/)** під операційну систему Windows, для створення трикотажних виробів, які можуть бути виготовлені на сучасних комп'ютерних плоско в'язальних машинах моделі **Brother** і моделі **Silver**.

 Російськомовна програма **«KnittStyler»** також призначена для комп'ютерних в'язальних машин фірми **Silver** і для машин фірми **Brother** і адаптована для роботи в системі Windows.

 Наведені програмні продукти можна віднести до програмного забезпечення для етапів САD/CAM сучасних CELS-технологій в легкої промисловості [9].

 Для спрощення процесу програмування рисунків і узорів фірма Бразер (Японія) розробила до перших комп'ютерних плоско в'язальних машин спеціальний програматор **PPD**. Використання програматора не вимагає використання персонального комп'ютера (РС) для програмування рисунків. Для програмування власних мотивів програматор підключається до телевізора, на екрані якого виникає розгортка «*лист в клітинку*» (трафарет) де кожна клітинка-комірка є відповідною координатою реальної трикотажної петлі у виробі.

 Зміст програмування – це заповнення клітинок-комірок потрібним кольором пряжі. Заповнюючи клітки потрібними кольорами пряжі (існують обмеження по кількості кольорів у виробі і в ряді), програмується рисунок. Після закінчення процесу програмування рисунку програма зберігається на спеціальному носії пам'яті - картриджі, що поставляється в комплекті з програматором. Потім картридж з програматора переноситься на комп'ютерну в'язальну машину. Картридж виймають з програматора і вставляють в блок мікропроцесорного управління **СВ-1** (міні-комп'ютер) плосков'язальної машини Бразер.

## **6.2.1. Структура програми DesignaKnit-7**

 Програма *DК-7* дозволяє виконувати програмне малювання викройок виробів, розробку схем узорів, в тому числі включаючи графічну студію для маніпуляції графічними файлами, фотографіями і відсканованими зображеннями та інтерактивне в'язання. При наявності необхідного кабелю-шнура *Brother Lіnk 5*, програми зразки

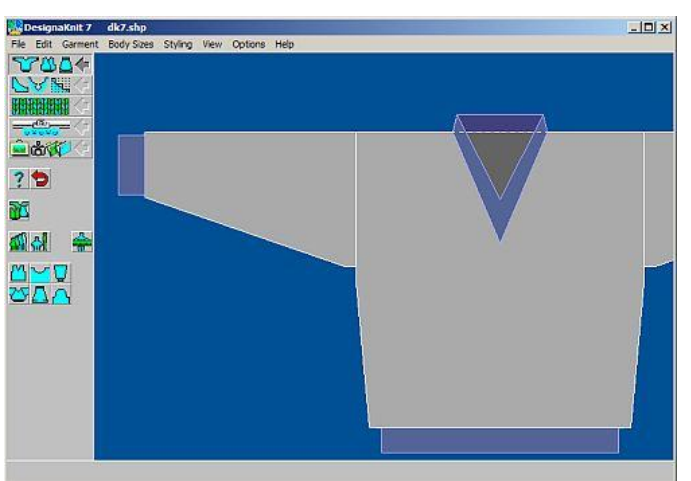

**Рис.6.5. Приклад графічного інтерфейсу головного меню програми**  *DesignaKnit-7*

узорів можуть переноситися з PC безпосередньо у вбудований в машину мінікомп'ютер (контролер з пам'яттю і дисплеєм). Програма може створювати шаблони для перфокарт і листів з пластику для перфокарточних машин та створювати додаткові діаграми для ручних в'язальних машин. Різні моделі комп'ютерних та перфокарточних побутових в'язальних машин можна підключати до РС з програмою *DК-7* за допомогою спеціального кабеля-шнура, наприклад, типу *Brother Lіnk 5,* який є одночасно електронним ключем до ліцензійної програми. На рис. 6.3. наведений приклад графічного інтерфейсу головного меню програми *DК-7.* Є російська версія пристрою для зв'язку в'язальних машин моделі *SILVER reed* з міні-комп'ютером і *DК-7***,** який має вихідні дані аналогічні оригіналу.

 Програма *DК-7* складається з наступних п'яти програмних модулів: 1 – *програмний модуль* «**Моделювання Стандартного Виробу»** – призначений для вибору готового варіанту трикотажного виробу по типовим характеристикам: стать (чоловіча, жіноча), вік (дитина, підліток, доросла людина), тип (спідниця, светр, кардіган, жилет, пуловер), особливості обробки (горловина, вирізи, рукави....), щільність, вибір таблиці розміру з готовими припусками. Всі розміри указуються в табличній формі і можуть бути відредаговані як відразу, так і після; 2 – *програмний модуль* «**Створення Оригінального Виробу»** – призначений для конструювання з нуля нового виробу будь-якої форми з використанням наступних опцій, що прискорюють творчу роботу оператора: розтягувати, стискати, створювати симетричні (несиметричні форми) та інші;

 3 – *програмний модуль* «**Дизайнер Узору»** – призначений як інструмент для дизайнера створення узорів: олівець, гумка, тонкий і товстий пензлі, можливість введення тексту (встановленим в системі шрифтом), готові геометрічні примітиви (коло, квадрат, лінія....). Є декілька режимів перегляду і можливість розміщення узору на готовому виробі; 4 – *програмний модуль* «**Інтерактивнне в'язання»** – призначений для сучасних в'язальних машин, що працюють спільно з комп'ютером. Також він може стати в нагоді тим в'язальникам, які, працюючи на перфокарточній

машині, хотіли б побачити змодельований процес в'язання (збавляння і додавання петель...). На екрані відображається весь процес в'язання разом з супутніми командами (у тому числі і звуковими); 5 – *програмний модуль* **«Графічна студія»** – призначений для конвертування (*рос.* конвертирования) в узор різних графічних зображень. Пакет має базу даних і можливість швидкого перегляду вже готових узорів.

## **6.2.2. Структура програми KnittStyller**

 Програмне забезпечення (ПЗ) **KnittStyler**  служить для підключення в'язальної машини **Silver reed SK840/SRP60n** до комп'ютера і тоді машина стає комп'ютерною механіко-технологічною системою. ПЗ має модульну структуру і дозволяє створювати точну викрійку деталей виробу, можливість програмування власних узорів

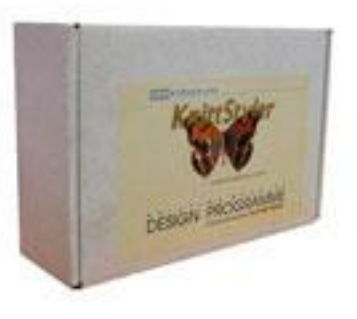

переплетень, рисунків та тексту на виробі при автоматизованому в'язанні. Програма **KnittStyler** складається з декількох програмних модулів, які наведені в таблиці. 6.2.

Наведені програмні модулі, які надають загальне уявлення про зміст програми, визначають робочі етапи підготвки до завершального етапу **в'язання** в наступній послідовності:

 **1. Етап вибору рисунка і трикотажного переплетення** для цього малюнка виконується за допомогою програмного модуля **«Галерея рисунків»**. Пропонується декілька галерей рисунків (більше двох тисяч рапортів рисунків), які можна адаптувати для всіх класів комп'ютерних і перфокарточних в'язальних машин.

Для полегшення вибору перенесення одного і того ж малюнка в різні трикотажні переплетення, є функція, що виділяє зі всього різноманіття рисунків, тільки ті, які застосовні в даному трикотажному переплетенні. За опцією «Зразок» можна попередньо подивитися на фото зразка вибраного малюнка, що вже був зв'язаний на машині. Всі створені на екрані рапорти рисунків можна записати в свою галереє, створюючи власні каталоги рисунків. Вибраний раппорт, може бути перетворений в стандартний рисунок, а може стати основою для створення оригінального малюнка. Для цієї мети існує великий набір функцій - інструментів, що дозволяють збільшувати, повертати, дзеркально відображати рапорт або його частини, стирати або домальовувати потрібні клітинки майбутнього малюнка. З цим самим набором інструментів можна створювати будь-які власні малюнки, переносячи його із сторінок книги або журналу, або просто малюючи по велінню власної творчої фантазії.

## **2. Етап розробки колірного рішення малюнка –** програмний модуль **«Малювання»**.

Для вибору колірного рішення можна скористатися готовою палітрою, а

можна створити свою власну палітру у всьому різноманітті відтінків. Це дозволить правильно підібрати нитки для в'язання або спробувати всі поєднання з власної пряжі. Можна записати в пам'ять створену палітру кольорів для використання в інших моделях.

 **3. Етап конструювання моделі.** Для полегшення роботи на цьому етапі існує програмний модуль «**Викрійка**». На цьому етапі конструювання послідовно виконують підбир основних конструктивних елементів верхнього трикотажного виробу - форму рукава, вирізи і виточки, методи обробки та інші. Сконструйована модель за вибраним розміром буде перетворена в **набір викрійок**. В модулі зібрані набори викрійок для чоловічого, жіночого і дитячого одягу. Кожна викрійка може бути застосована без зміни, а може бути відкоригована за розміром або злегка змінена по деталях.

## Таблиця 6.3. **Структура і призначення програмних модулів програми KnittStyler**

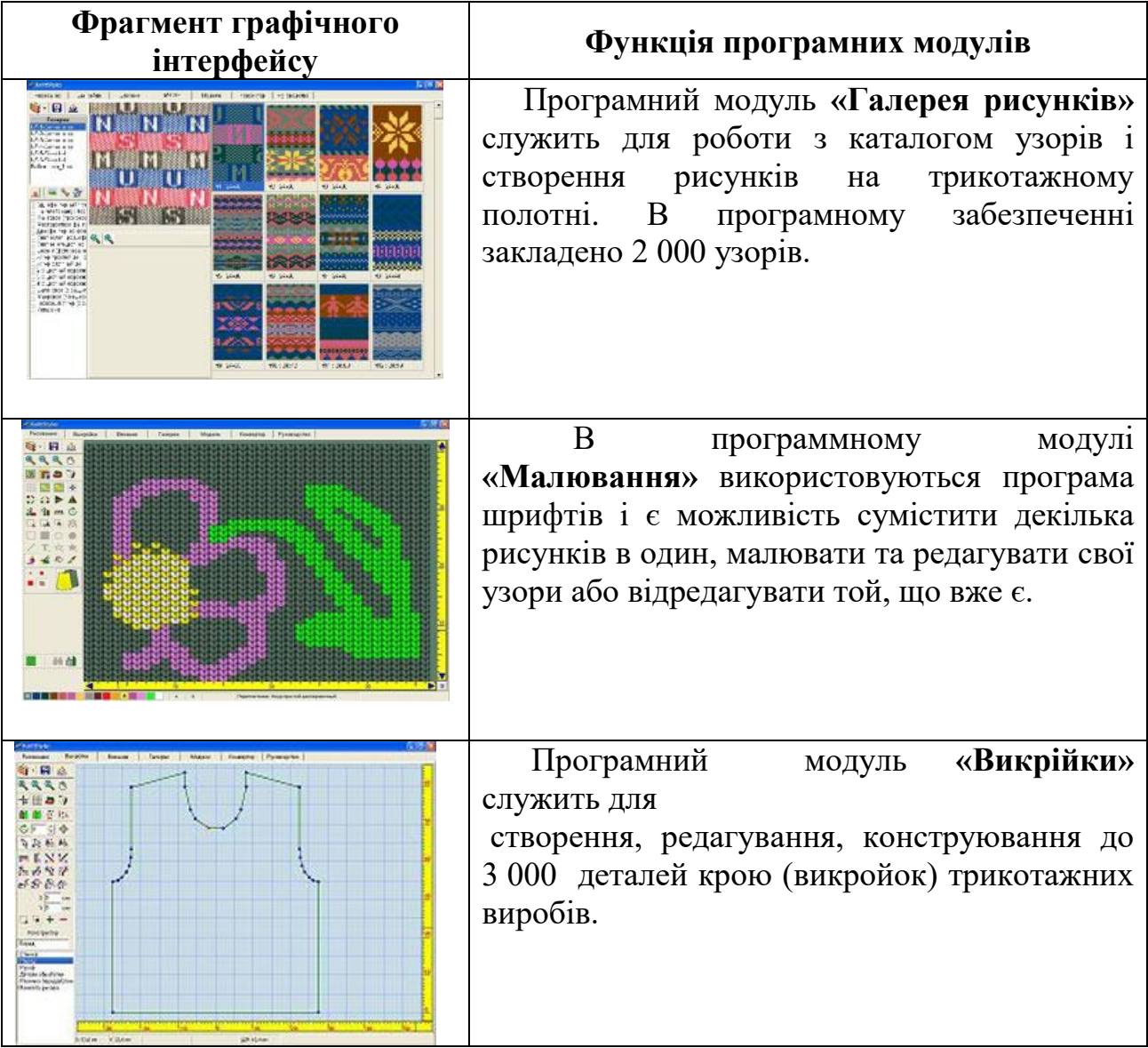

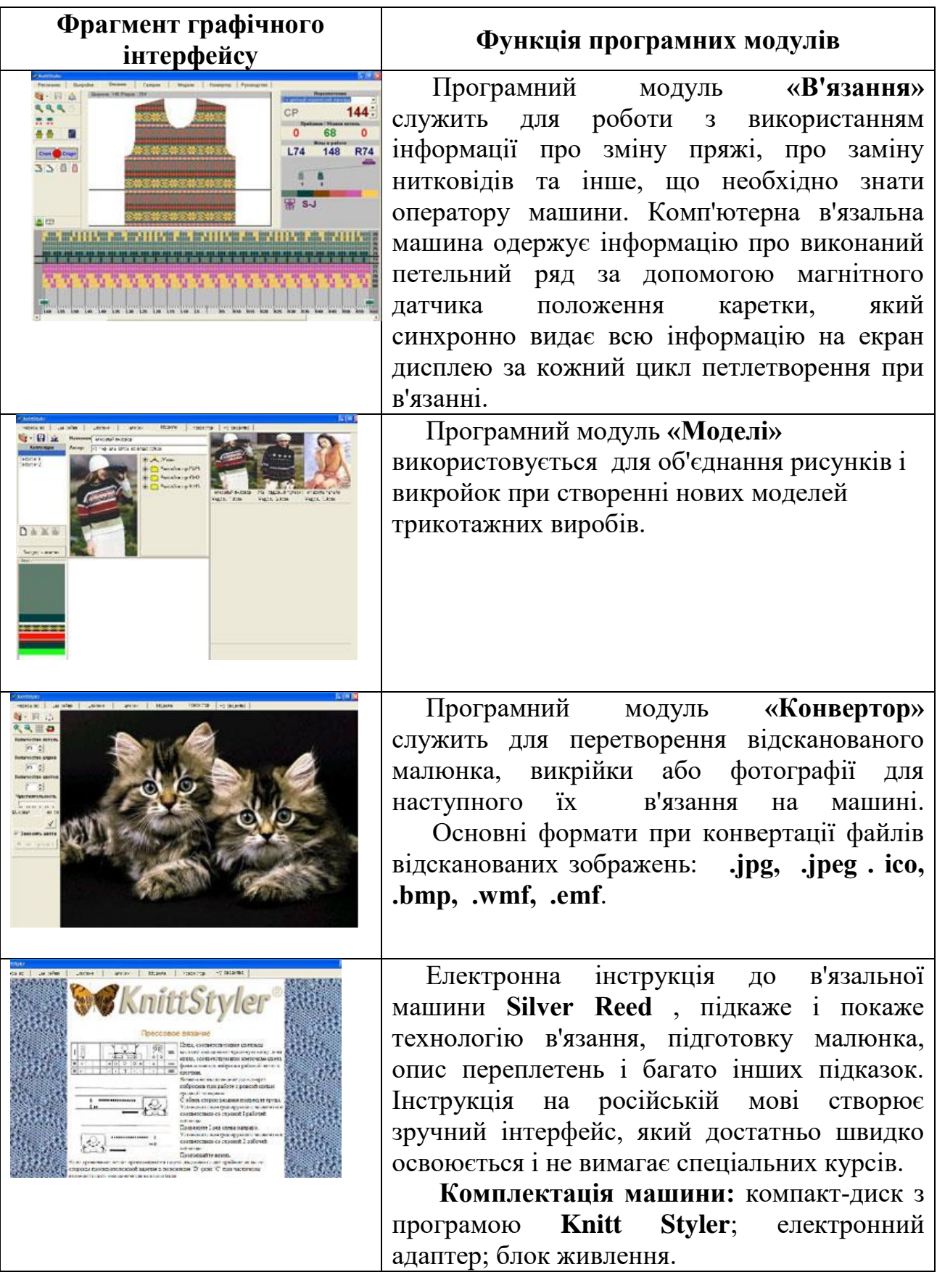

 Всі викрійки представлені на екрані в сантиметрах. Досвідчені в'язальники можуть переносити на екран свої готові викрійки і за допомогою набору функцій - інструментів малювати нові, змінювати їх і зберігати їх в

пам'яті машини для подальшого застосування.

 **4.** Для **переведення викрійки із сантиметрів в ряди і петлі** достатньо ввести в програму вимірювання, зроблені на підготовленому зразку в'язання. Для вив'язування будь-якої складної лінії крою програма розраховує і показує на екрані ритм збавлянь і надбавок петель по рядах. Після накладання малюнка на викрійку, на екрані вручну можна відкоригувати розташування малюнка і ритм надбавок і збавлянь петель. Введення спеціальної функції краєвої петлі дозволяє в кожному трикотажному переплетенні створювати краєву кромку по краю деталі.

**5.** Завершальним етапом є **етап машинного «В'язання»**. Робота викорнується в інтерактивному режимі, де на екрані відображаються всі параметри механічної технології в'язання. Кількість петель, розташування малюнка на голках машини, розташування датчиків на фонтурі, положення каретки, включення кнопок і важелів, відповідно вибраному трикотажному переплетенню, збавляння і надбавки петель по контуру деталі, колір заправленої нитки.

 Програма побудована таким чином, що може бути використана на етапі підготовки моделі, вибору колірної гами, створення викрійки, набивання перфокарти і для перфокарточних машин, і для ручних машин.

 Які відмінності програмних продуктів **KnittStyler** і **DesignKnit-7** ? Програма **KnittStyler** російськомовна і спрощена для користування і своїх дизайнерських можливостей. Застосовується тільки для комп'ютерних машин Silver. Програма **DesignKnitt-7** краще структурована і застосовується для креативних професіональних в'язальних робіт. Програма **DesignKnitt-7** може бути застосована і для комп'ютерних машин Brotcher, і для комп'ютерних машин **Silver**.

## **6.2.3. Програматор PPD-120 до комп'ютерних в'язальних машин**

На рис. 6.6. наведений загальний вигляд і призначення клавіш програматора моделі **PPD-120**

 **Головне меню програматора PPD** містить наступні 7 назв наступних програм, алгоритми роботи яких реалізує програматор за допомогою функціональних клавіш пульта на рис.6.6**.**PPD-120 для комп'ютерних плосков'язальних машин Brother 970/940/965:

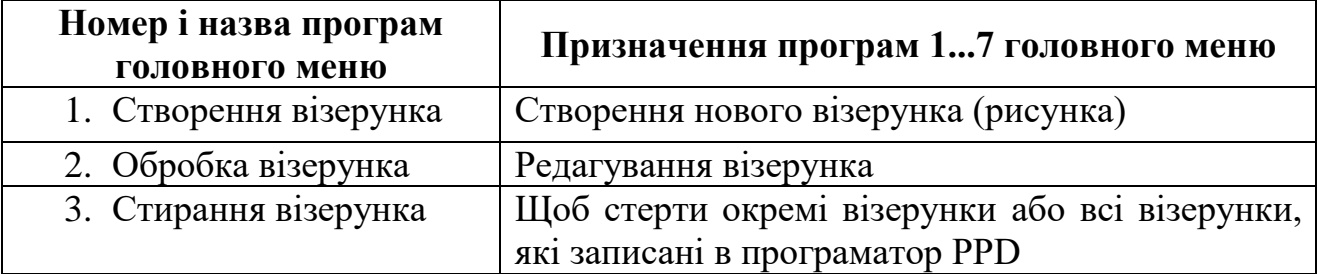

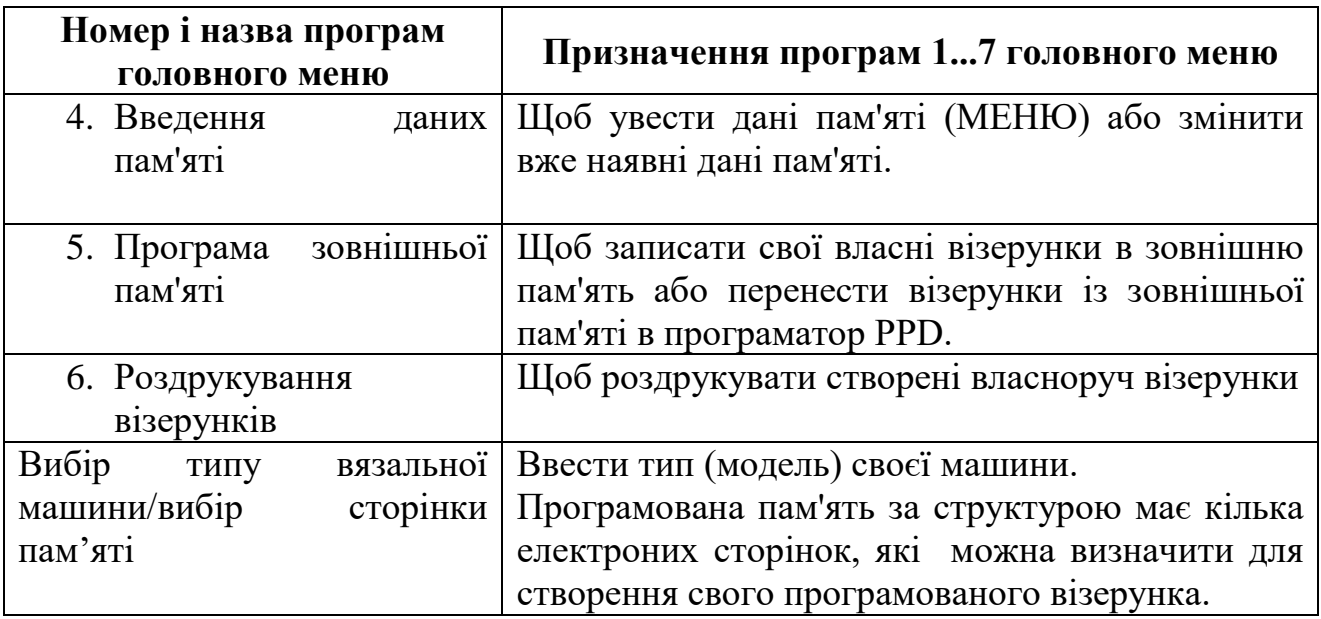

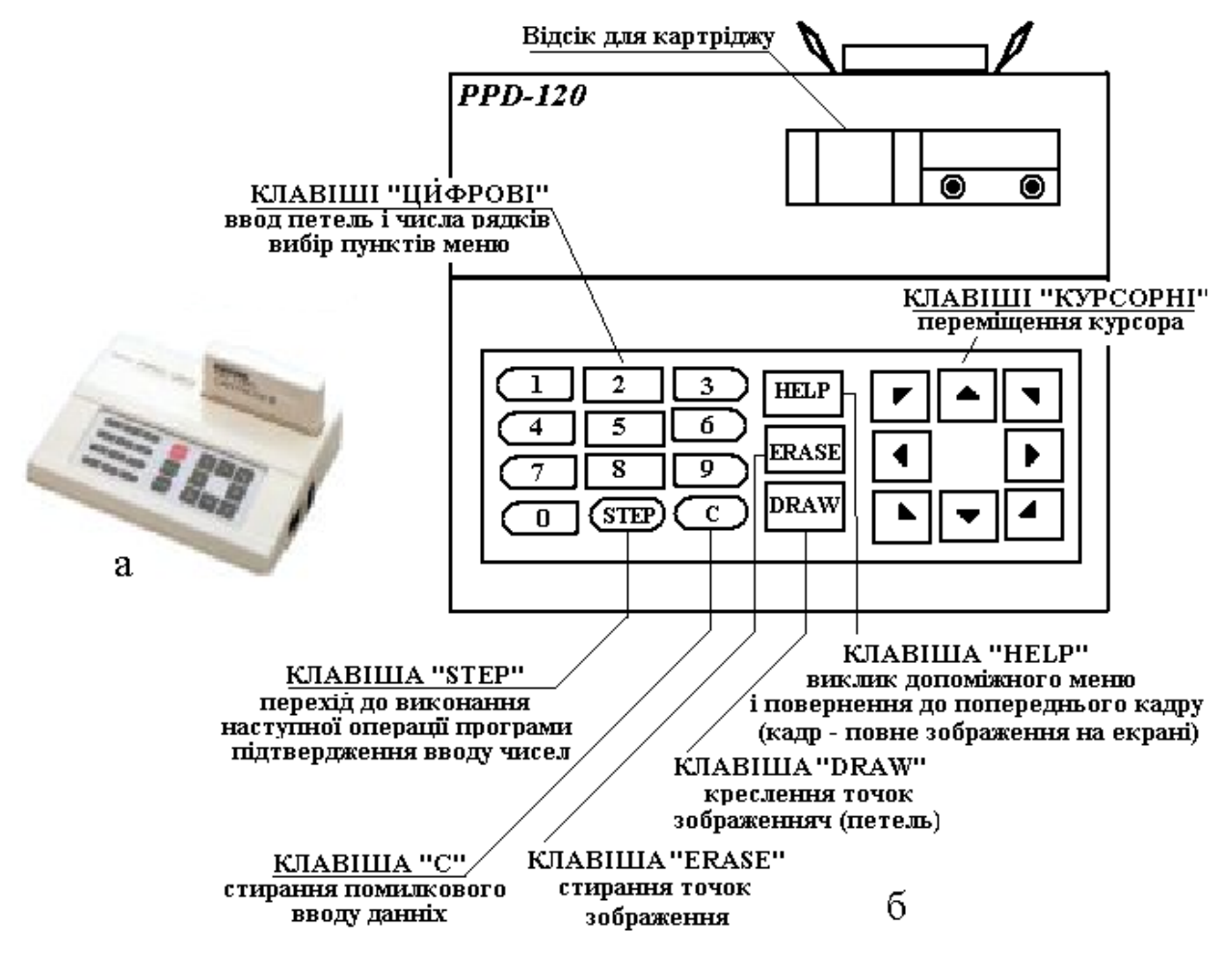

**Рис.6.6. Загальний вигляд (а) і призначення клавіш (б) програматора PPD-120**

 **Допоміжне меню програматора PPD** містить наступні 10 підпрограм, з якими можна працювати в програмах 1 і 2 у головному меню:

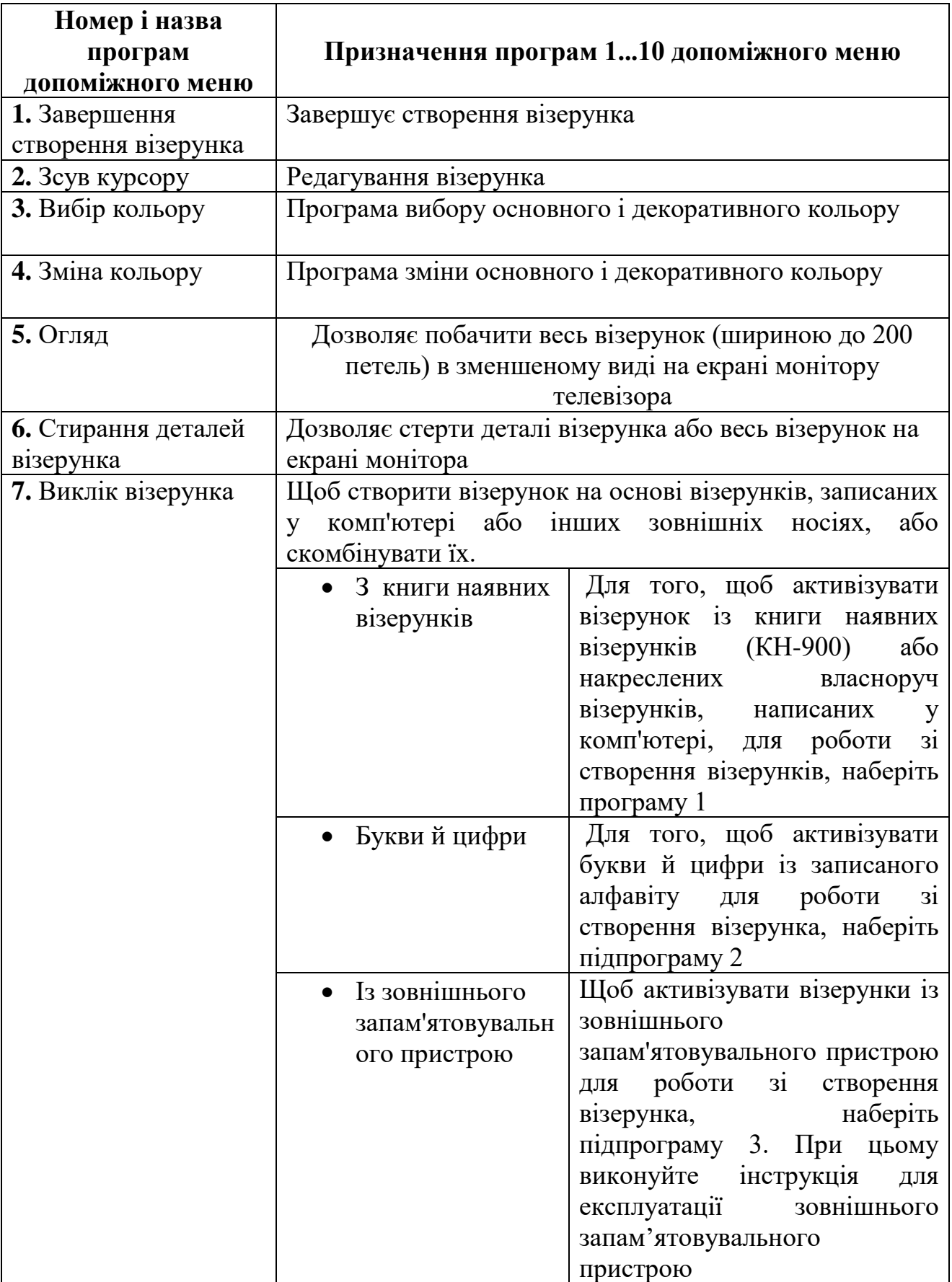

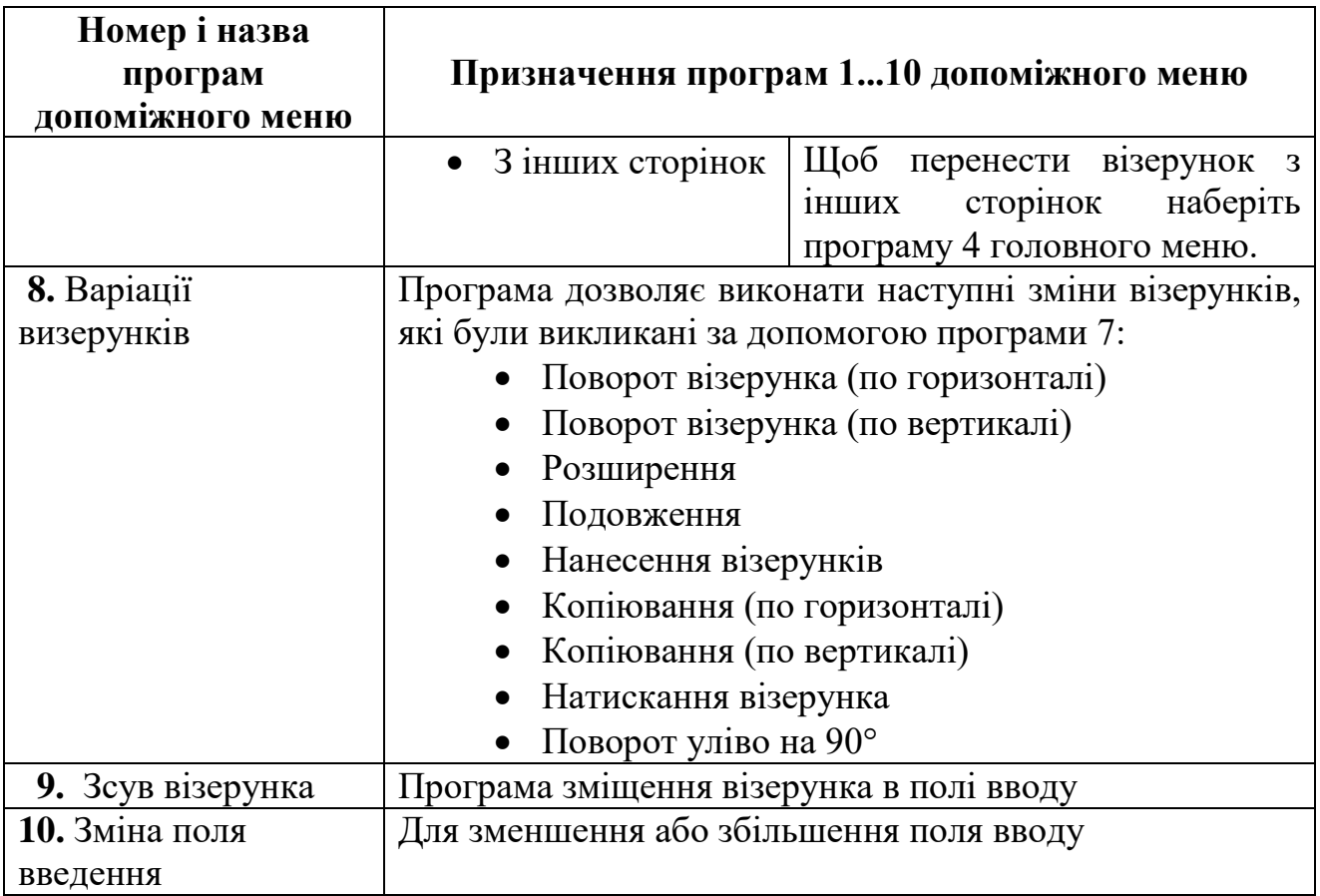

Програму рисунка можна перекачати в пам'ять блока **СВ-1** машини або можна залишити його на картріджі. Таким чином, не вимагається постійного зв'язку машини з РС.

На сьогоднішній день, коли РС є розповсюдженим супутником людини, навіть така система (програматор-в'язальна машина) виглядає сучасно на фоні застарілої матеріально-технічної бази деяких лабораторій трикотажних машин вищих навчальних закладів. Але треба мати на увазі, що окремо картриджі для плосков'язальних машин Бразер окремо не постачаються.

 Програматор **PPD-120** (рис.6.6) служить для самостійного програмування нових трикотажних рисунків і узорів (власних мотивів) з рапортом малюнка до 200 петель, тобто призначений для допомоги у розширенні творчих можливостей дизайнера-оператора комп'ютерних в'язальних машин. **PPD-120** працює зі всіма комп'ютерними в'язальними машинами **Brothеr**: **KH-900, KH-930, KH-940, KH-950, KH-965, KH-965і, KH-970***.* 

## **6.2.4. Лекальні пристрої для плосков'язальних машин Brother** і **Silver Reed**

 Всі лекальні пристрої служать для автоматичного переміщення викройки в процесі в'язання, що полегшує контроль за процесом відбирання-додавання голок. Лекало потрібно у випадках, коли в'яжуть деталі верхніх трикотажних виробів, тобто деталей зі складним контуром, наприклад, спинку, рукав трикотажного виробу. Спочатку рисується викрійка деталі з певною кількістю

голок в кожному петельному ряду і далі при машинному в'язані контроль петель в петельних рядах виконується візуально по мірі крокового просування лекала у лекальному пристрої. При цьому процес відбору голок виконується вручну. Також доцільне застосування лекала при частому в'язанні інтарсією.

Лекальний пристрій **Brother KL-116** призначений для перфокарточних і комп'ютерних плосков'язальних машин **Brother** 3-го 5-го класів.

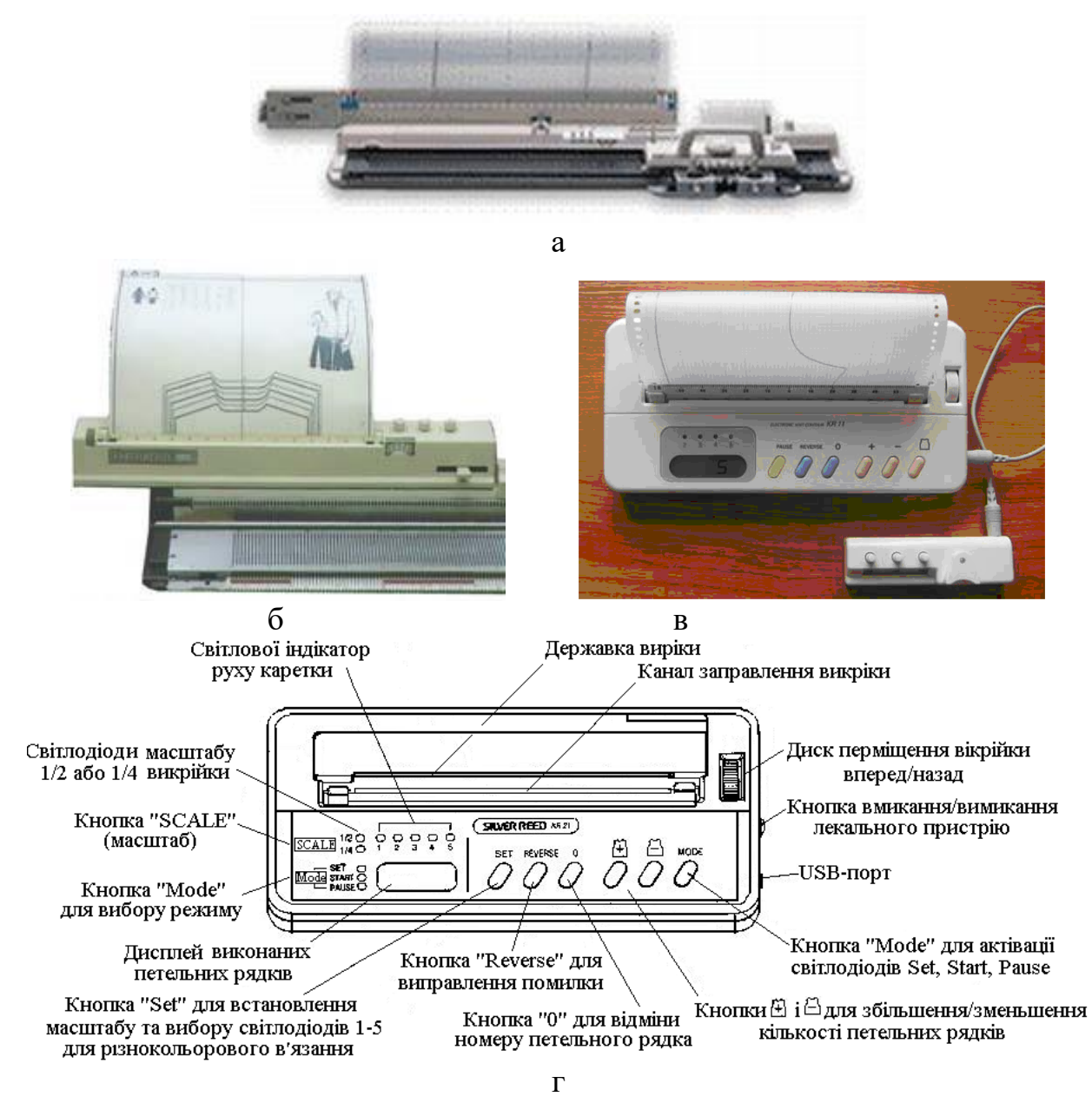

**Рис.6.7. Загальний вигляд лекального пристрою Brother KL-116** (а)**, лекального пристрою КК-7** (б) **і лекального пристрою KR-21**(в) **та призначення функціональних клавіш пристрою KR-21 для підключення і роботи на в'язальній машині** (г)

Після розрахунку щільності полотна по горизонталі (**Пг**) (петель/см) і по вертикалі (**Пв**) (ряди/см), результат розрахунку (**Пв**) встановлюється на індикаторі лекального пристрою, а по результату (**Пг**) вибирається з набору, що додається до лекального пристрою, відповідна спеціальна лінійка. Кожна група

з набору спеціальних лінійок позначена різним кольором. Лінійка встановлюється на фронтальній стороні пристрою.

 Викрійка (лекало) виробу у натуральну величину наноситься на напівпрозорий лекальний лист виробу в натуральну величину При цьому, використовуючи різні кольори, можна намалювати декілька лекал (розмірів) одного виробу.

 Пристрої працюють синхронно з основною кареткою і, просунувшись на пров'язану кількість петельних рядів, показується скільки петель потрібно убавити-додати по контуру деталі.

Лекальні пристрої **KR-7** і **KR-21** служать для в'язання деталей верхнього трикотажу по готовій викройці на перфокарточних в'язальних машинах Silver Reed LK-150, SK280, SK-270, SK830, SK840, SK860, SK890. В комплект входить 10 готових викройок, 3 великих і 3 маленьких чистих лекальних листів, елементи живлення, сполучний шнур, лічильник. Пристрої використовують в тих випадках, коли на машині потрібно в'язати певного контуру деталі крою верхніх трикотажних виробів і у випадках, коли на деталі необхідно вив'язати крупний рисунок (напис; інтарсія; кольорові мотиви, які виконуються частковим в'язанням та інші. При цьому можна провести контроль змін петельних рядків вручну.

 На рис.6.7 наведений загальний вигляд лекальних пристроїв **KL-116, KR-7** і **KR-21** та призначення функціональних клавіш для підключення і роботи на в'язальній машині.

З лекальним пристроєм виконується в'язання по викрійці деталі масштабу 1:2 або 1:4. показуючи, коли необхідно додавати або збавляти петлі по ширині виробу.

ЖК-дисплей інформує про поточну ширину петельного ряду, кнопки коректування номера ряду, спеціальний режим пров'язування подвійного жакарда. Щоб не забути вчасно змінити набір голок доцільно спочатку намалювати викрійку і далі стежити за зміною числа голок по переміщенню петельних рядів викрійки.

Функції лекального пристрою для комп'ютерних в'язальних машин вбудовані в програму **KnittStyler** і в програму **DesignKnit-7** в програмному модулі «Викрійка».

## **6.3. Конструктивні особливості типової комп'ютерної плосков'язальної машини**

Конструктивні особливості типової комп'ютерної плосков'язальної машини можна розглядати на прикладі розроблених авторами функціональної схеми (рис.6.9) і комбінованої схеми (рис.6.10) типової комп'ютерної плосков'язальної машини на прикладі машини моделі КН 965i Brother (Японія), яка складається з наступних функціональних груп:

- привод
- комп'ютер (вбудований в машину)
- передня голочниця моделі KR-850;
- задня голочниця;
- передня каретка до комп'ютера (задня каретка до оператора);
- задня каретка до комп'ютера (передня каретка до оператора);
- система ниткоподачі.
- ажурна каретка моделі КП-8210;
- декерна каретка моделі КА-8300.

Треба зауважити, що до прийнятої термінології *задня голочниця* комп'ютерних плосков'язальних машин має назву навпаки – передня голочниця (по відношенню до розташування до комп'ютера на машині) і навпаки в комп'ютерних плосков'язальних машинах – *передня голочниця* – це задня голочниця по відношенню розташування до комп'ютера. Це поняття «навпаки» відноситься також і до назви «*передня»* в'язальна каретка, яка розташована ззаду і «*задня»* в'язальна каретка, що розташована спереду по відношенню до комп'ютера.

Загальний вигляд комп'ютерної плосков'язальної машини моделі КН 965i Brother (Японія) з позначенням основних елементів конструкції машини наведений на рис.6.8, а її функціональна схема наведена на рис. 6.9.

 По обидва боки на поверхні задньої голочниці по відношенню до комп'ютера (яка розташована спереду по відношенні до оператора) наведені наступні позначення позицій голок відносно голочниці (знизу вверх):

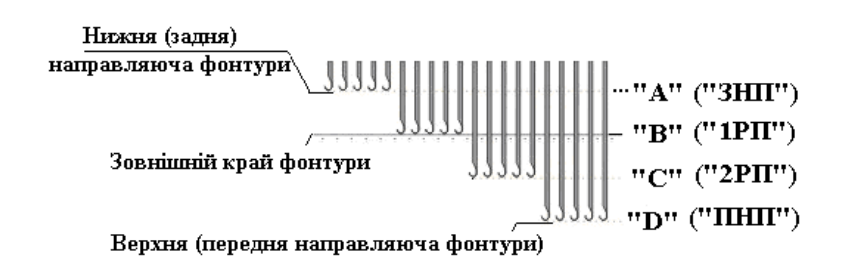

«**А**» – заднє неробоче положення («**«ЗНП»»**) – п'ятки голок прилягають до нижньої (задньої) напрямної на фонтурі машини;

«**B»** - перша робоча позиція (**«1РП»**) голок, в цьому положенні край гачка голки співпадає із зовнішнім краєм фонтури і голки в'яжуть основні трикотажні переплетення, наприклад, кулірну гладь (поширена назва «панчішне переплетення»);

«**С»** – друга робоча позиція (**«2РП»** або передня робоча позиція **«ПРП»**) голок, в цьому положенні край відкритого язичка співпадає із зовнішнім краєм фонтури і голки в'яжуть узори і рисунки. Голки приводяться в цю позицію в'язальною або ажурною кареткою;

«**D»** – передня неробоча позиція (**«ПНП»**) голок. В цьому положенні п'ятки голок прилягають (притиснуті) до верхньої (передньої) напрямної на фонтурі машини і голки хоча приймають участь в роботі, але не утворюють петлі в петельному ряду, а також в такому положенні знаходяться голки під час вводу вхідних даних в'язання.

 По обидва боки на поверхні передньої до комп'ютера голочниці (яка розташована ззаду по відношенню до оператора) наведені також ці позначення позицій голок відносно голочниці, але в дзеркальному відображенні, тобто (зверху вниз) в наступному поряду: «**D»**, «**С»**, «**B»**, «**А**».

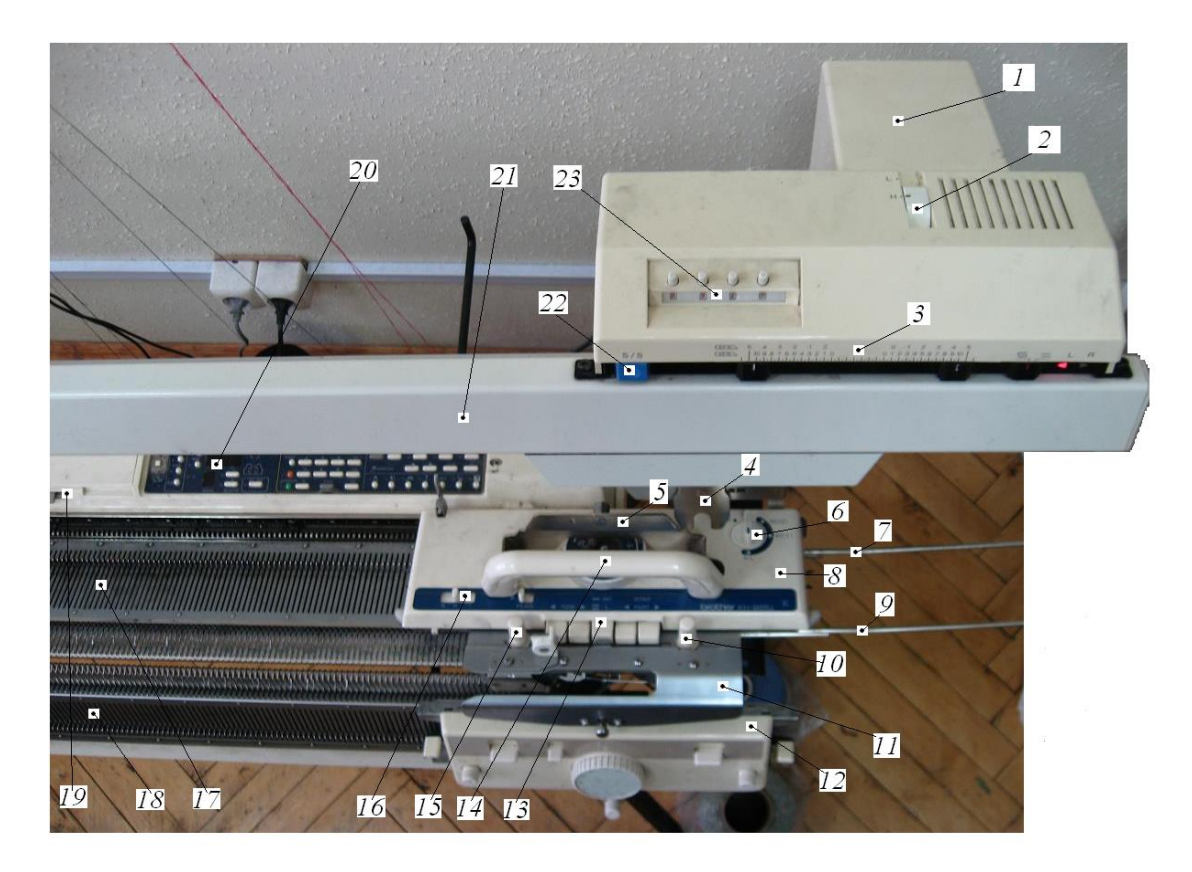

**Рис.6.8. Фрагмент загального вигляду комп'ютерної плосков'язальної машини моделі КН 965i Brother: 1 –** електродвигун; **2** – регулятор швидкості

каретки; **3** – шкала регулювання величини ходу каретки; **4** – ведуча підпружинена защіпка головної (передньої) каретки (закріплена на верхньому транспортері *ВТ* на рис. 6.10); **5** – ведена защіпка, яка закріплена на каретці; **6** – трипозиційний перемикач; **7** і **9** – додаткові напрямні з обох сторін машини для виходу каретки за голочницю при в'язанні полотна на всю ширину голочниці; **8** – передня в'язальна каретка; **10** і **15** – гвинти кріплення нитководу до каретки **8**; **11** – нитковід з двома прямими щіточками для автоматичного відкривання язичків голок перед прокладанням під гачок голок нитки (пряжи); **12** - задня в'язальна каретка; **13** – автоматичні клавіші; **14** – ручка для переміщення і зняття/встановлення каретки; **16** – перемикач часткового в'язання (перемикач відведення голок); **17** – передня голочниця; **18** – задня голечниця; **19** – перемикач петельних рядів з лічильником рядів; **20** – комп'ютер; **21** – кожух верхнього і нижнього транспортерів, кулачкових механізмів та селекторів голок; **22** – вмикач S/S електроприводу в'язальної каретки; **23** – лічильник автоматичного зупинника машини після виконання встановленої кількості петельних рядів.

Комп'ютерна в'язальна машина моделі КН-965і Вrother (Японія) *є типовою двофонтурною плосков'язальною машиною, яка заклала основні принципи будови машин наступних моделей електронних машин, в тому*

*числі і машин фірми Silver та інших фірм.* Машини *Brother* мають голочницю і в'язальну каретку, які кінематично з'єднані між собою язичковими голками.

Запрограмований відбір голок виконується за допомогою 16 реле постійного струму (міні соленоїдів) по командах від вбудованого мінікомп'ютера (вільно програмованого мікропроцесорного контролера). Зворотнопоступальний рух в'язальної каретки виконується від електродвигуна з редуктором.

Програмований відбір голок для автоматизованого утворення на комп'ютерній плосков'язальній машині потрібних переплетень, запрограмованих рисунків і контурів деталей трикотажних виробів з пряжі двох кольорів відбувається у відповідності з функціональною комбінованою схемою, яка наведена на рис.6.10.

Функціональна схема пояснює побудову і принцип роботи комп'ютерної плосков'язальної машини моделі КН 965і Вrother (Японія). Машини фірми Вrother у користувачів відомі як в'язальні машини Брайзер.

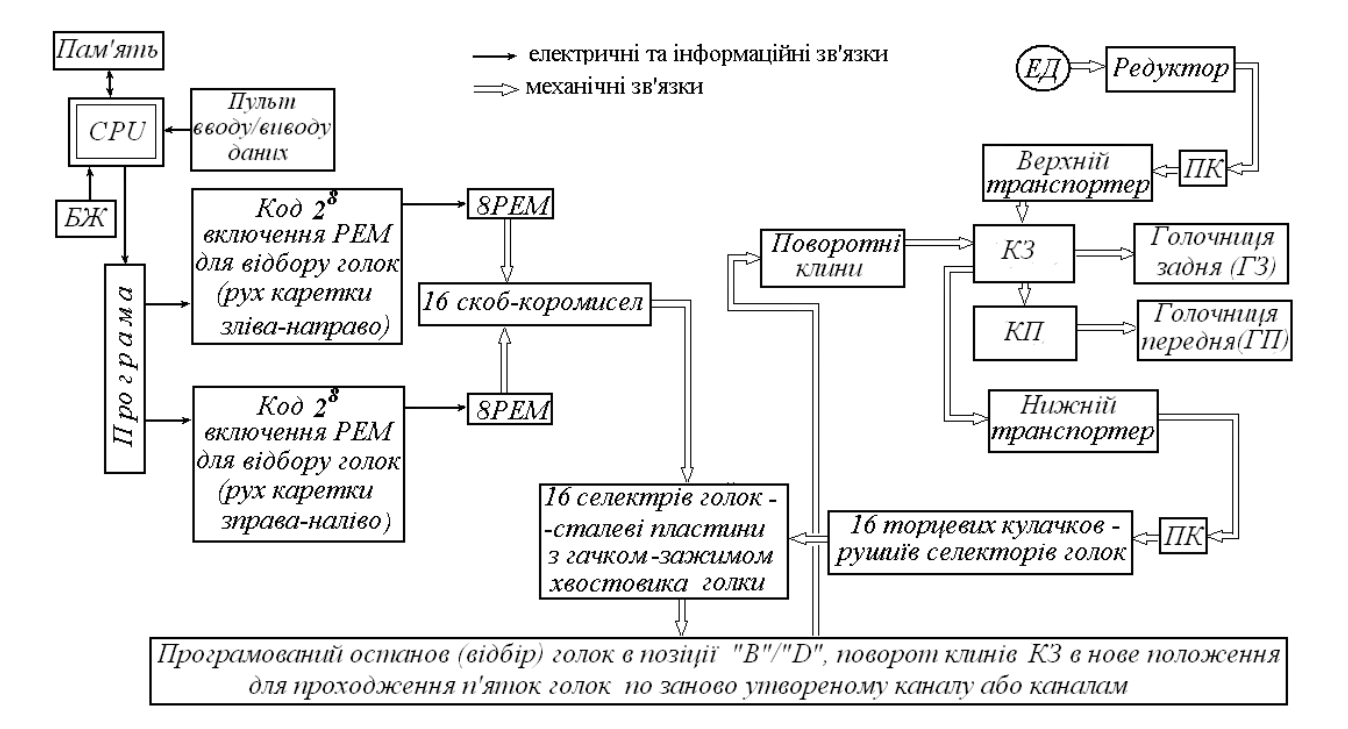

**Рис.6.9. Функціональна схема комп'ютерної плосков'язальної машини моделі КН 965і** Brother (Японія) **з електромагнітним відбором голок:** *CPU*  $(Central Processing Unit$ ) – центральний процесор;  $E\mathcal{I}$  – електродвигун приводу;

*КЗ* – каретка задня (каретка передня по відношенню до комп'ютера); *КП* – каретка передня (каретка задня по відношенню до комп'ютера); *РЕМ* – реле електромагнітні постійного струму (міні-соленоїди); *ПК* – передача конічна; *«B»*– робоча позиція (РП) голок; «*D»* – передня робоча позиція («ПРП») голок.

Комбінована схема комп'ютерної плосков'язальної машини наведена на рис. 6.10.

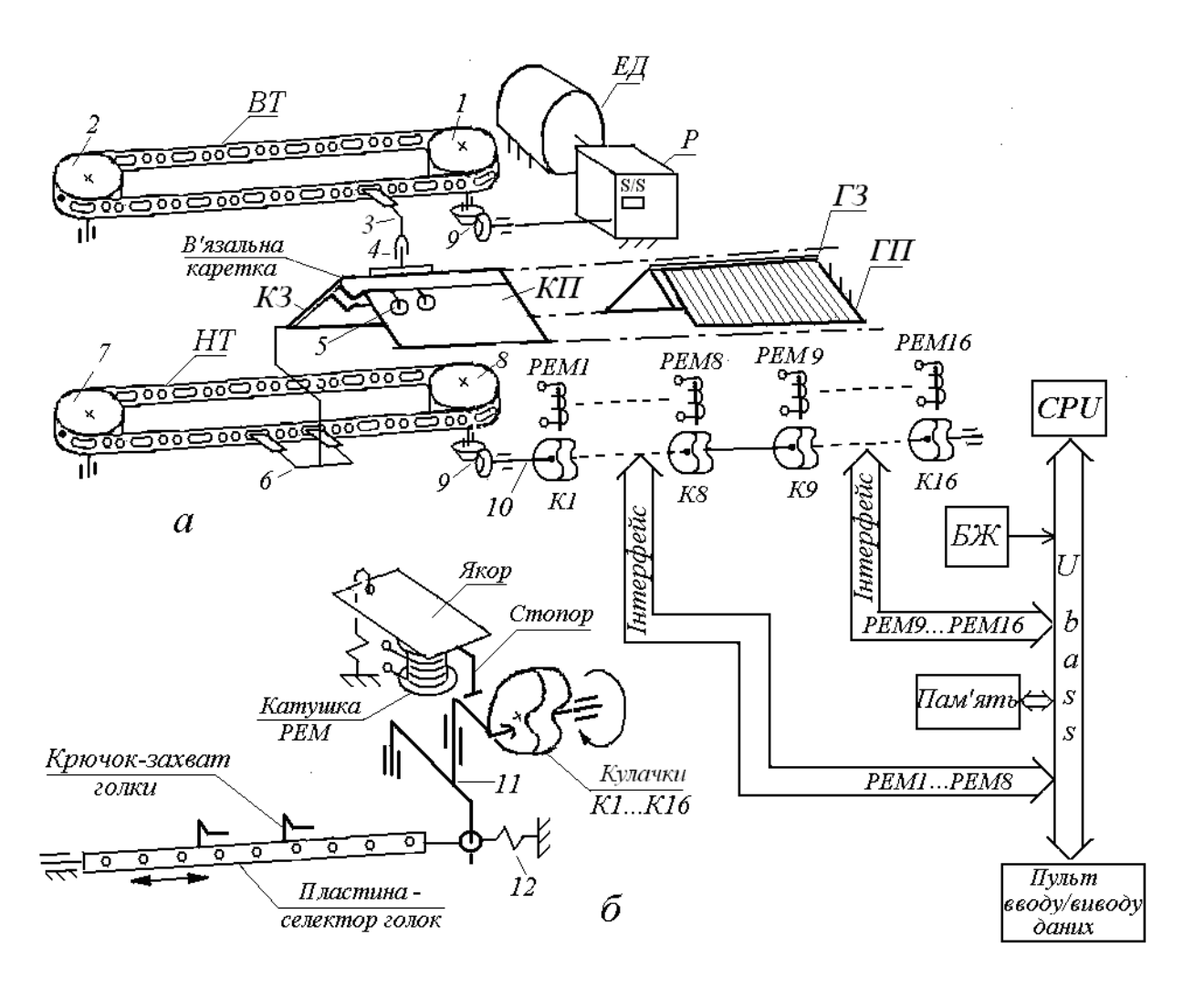

**Рис. 6.10. Комбінована схема комп'ютерної плосков'язальної машини моделі КН-965і Brother(Японія): а –** з'єднання в'язальної каретки з механізмом селекції голок; **б –** розгорнута схема одного з шістнадцяти механізмів селекції голок

*РЕМ 1*…*РЕМ 16* – шістнадцять *Реле ЕлектроМагнітних* (мінісоленоїдів, надалі прийнято умовне скорочення *«електромагніти»*) ;

*К1*…*К16* – шістнадцять торцевих кулачків по одному на кожну пластину-селектор голок;

*CPU* – (*Central Processing Unit*) центральний процесор комп'ютера;

*БЖ* – блок електричного живлення;

*1,2,7,8*– шківи з кілками;

*3* - ведуча пружна защіпка головної каретки (закріплена на верхньому транспортері *ВТ* ; 5 –

*4* – ведена защіпка, яка закріплена на каретці;

*5 -* тримач-затискач для з'єднання каретки задньої (додаткової) *КЗ* і каретки головної *КП*;

*9* – конічні передачі верхнього і нижнього транспортерів;

*10* – вал з кулачками *К1*…*К16;*

*11 –* коромисло для зворотно-поступального руху пластини-селектора голок з автоматичним гальмуванням від реле електромагнітного;

*12* – зворотна пружина.

На рис. 6.10. прийняти наступні умовні позначення елементів схеми: електродвигун *ЕД* і редуктор *Р* для створення зворотно-поступального руху в'язальної каретки;

 **S/S** – вмикач електропривода в'язальної каретки;

*ВТ* і *НТ* – верхній транспортер і нижній транспортер;

*КЗ* і *КП*, *ГЗ* і *ГП* – карета задня і каретка передня, голочниця задня і голочниця передня;

Після заправлення машини пряжею і введення даних програми в'язання рисунка натисканням клавіші S/S включається електродвигун *ЕД*, який за допомогою редуктора *Р* і системи керування приводом (на рис. 6.10 не зображена) перетворює обертальний рух ротора *ЕД* в зворотно-поступальний рух верхнього транспортера *ВТ,* а далі цей рух передається по кінематичному ланцюгу згідно з наступним виразом:

$$
BT \Rightarrow 3 \Rightarrow 4 \Rightarrow K3 \Rightarrow 5 \Rightarrow KIT
$$
  

$$
\boxed{\bigcup_{\forall T \Rightarrow 9 \Rightarrow 10 \Rightarrow K1...K16 \Rightarrow \text{max} \to \text{max} \to \text{max} \text{max}}}
$$
 (6.1)

Стрічки транспортерів *ВТ* і *НТ* виконані зі сталевої стрічки перфорованої отворами з постійним кроком по всій довжині. В ці отвори входять кілки шківів *1,2,6,7.* Сталева стрічка не розтягується при експлуатації машини і не проковзує на шківах. Сталий зворотно-поступальний рух стрічок обох транспортерів і в'язальної каретки відносно нерухомих голочниць *ГЗ* і *ГП* за допомогою конічної зубчатої передачі 9 перетворюється спочатку в зворотно-обертальний рух вала 10 і торцевих кулачків *К1*…*К16,* а потім знову в зворотнопоступальний рух, але вже останнього елемента у виразі (6.1), а саме пластин – селекторів голок з крючками-захватами голок (рис. 6,10) для програмованого зупинення голок у відповідному голковому пазу головної (передньої) голочниці (фонтури) *ГП*.

Кількість електромагнітів в машини дорівнює шістнадцяті, з яких 8 електромагнітів служать для відбору голок при русі каретки зліва направо і 8 служать для відбору голок при русі каретки справа наліво. Тобто кількість електромагнітів обрана такою, що дорівнює двом байтам (8х2=16 розрядів), по одному електромагніту у відповідному розряді одного байта. Електромагніти спрацьовують від 8-розрядного коду при русі каретки вправо і вліво. Кожний електромагніт (*РЕМ*) може бути знеструмленим і виключеним (стан «0») або включеним (стан «1»). Тому при восьми електромагнітах можна перетворити 8 розрядний програмний код, що складається з «0» і «1» для включення/виключення голок в кожному петельному ряді при в'язання запрограмованого рисунку та запрограмованого типу переплетення. Всього 8 розрядних кодів у двоїчній системі відліку може бути  $2^8 = 256$ , що більше числа 200 – кількості трикотажних голок в кожній фонтурі (голочниці) машини. При 7 електромагнітах кількості двоїчних кодів була б недостатня для включення/виключення 200 голок машини, оскільки  $2^7 = 128 < 200$  голок в голочниці.

Згідно з виразом (6.1) відповідні програмному коду крючки-захвати пластин – селекторів голок (рис.6.10) зупиняють відповідні трикотажні голки за рахунок їх притискання до відповідного голкового паза головної (передньої) голочниці *ГП.*

#### **6.3.1. Головна в'язальна каретка KH 965і Brother**

На комп'ютерній в'язальній машині можна працювати на одній головній (передній) в'язальній каретці або на двох каретках – головній (передній) і задній (додатковій) . На рис. 6.11 і рис. 6.12 наведені вигляд спереду головної (передньої) в'язальної каретки КН 965і Brother із закріпленим нитководом для різних положень трипозиційного вимикача **«NL»**.

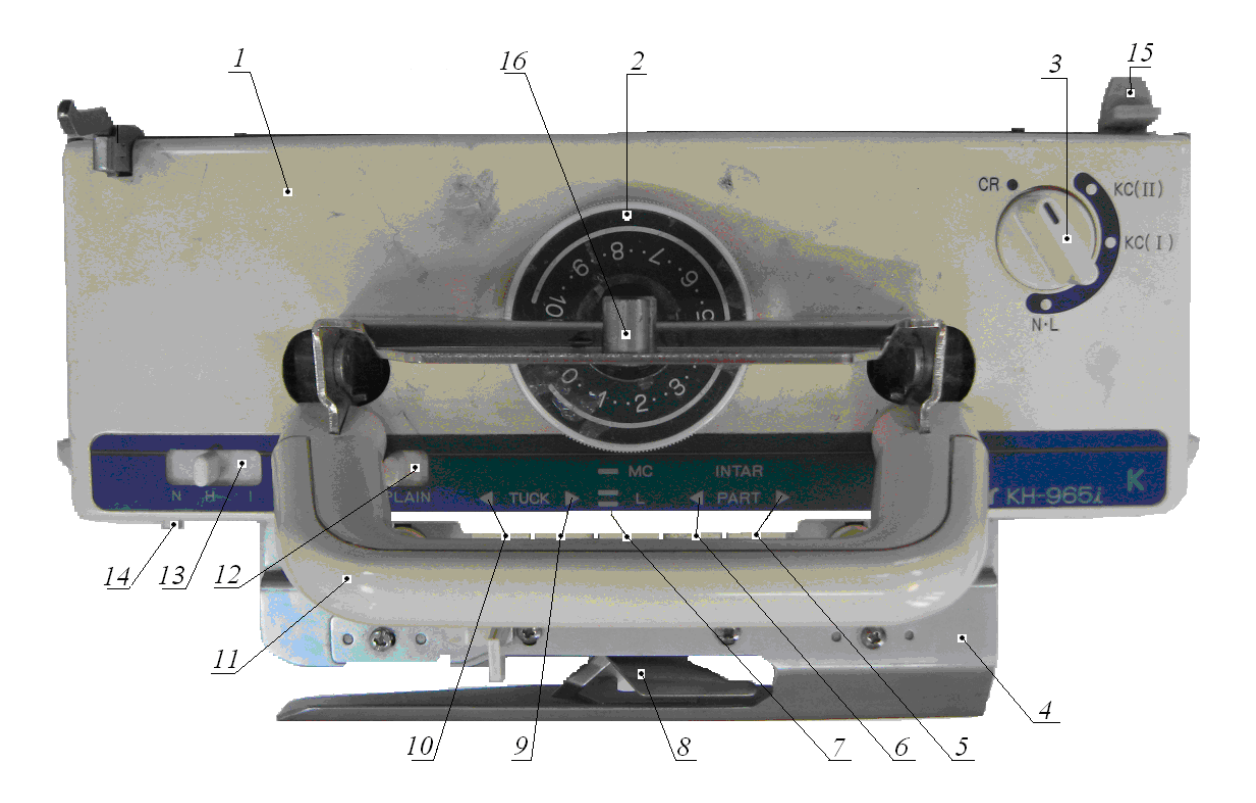

**Рис. 6.11. Вигляд спереду головної в'язальної каретки КН 965і Brother із закріпленим нитководом для положення «CR» і положення «NL» трипозиційного вимикача 3: 1 –** щиток корпуса; **2**- регулятор щільності в'язання; **3** – трипозиційний перемикач; **4** – з'єднувальне плече; **5** – права клавіша «**PART**»; **6** - ліва клавіша «**PART**»; **7** – дві середні клавіші «**MC**» і «**L**»; **8** – нитковід; **9** - права клавіша «**TUCK**»; **10** - ліва клавіша «**TUCK**»; **11** – державка для переміщення вручну і зняття/встановлення каретки; **12** - клавіша «**PLAIN**»; **13** - перемикач часткового в'язання (перемикач відведення голок); **14** – кнопка для перемикання (перемикач) для в'язання по техніці інтарсія; **15** – відкидний кулачок-перемикач лічильника петельних рядів; **16** – ведена защіпка, яка закріплена на каретці (клавіші **5**, **6**, **7**, **9** і **10** мають назву «автоматичні клавіші»).

У випадку на рис. 6.12 дві защіпки 17 висовуються назовні і потрапляють в

еліптичні отвори сталевої стрічки нижнього транспортеру НТ (див. поз.6 на рис.6.10). Відбувається кінематичне з'єднання в'язальної каретки з нижнім транспортером. Після включення вимикача **S/S** електропривода в'язальна каретка отримує зворотно-поступальний рух відносно голочниці. Після переводу трипозиційного вимикача в положення **«CR»** або в положення **«NL»** заскочки 17 виходять з двох еліптичних отворів сталевої стрічки нижнього транспортеру **НТ** і ховаються всередину корпуса каретки. В'язальна каретка може бути знята з голочниці.

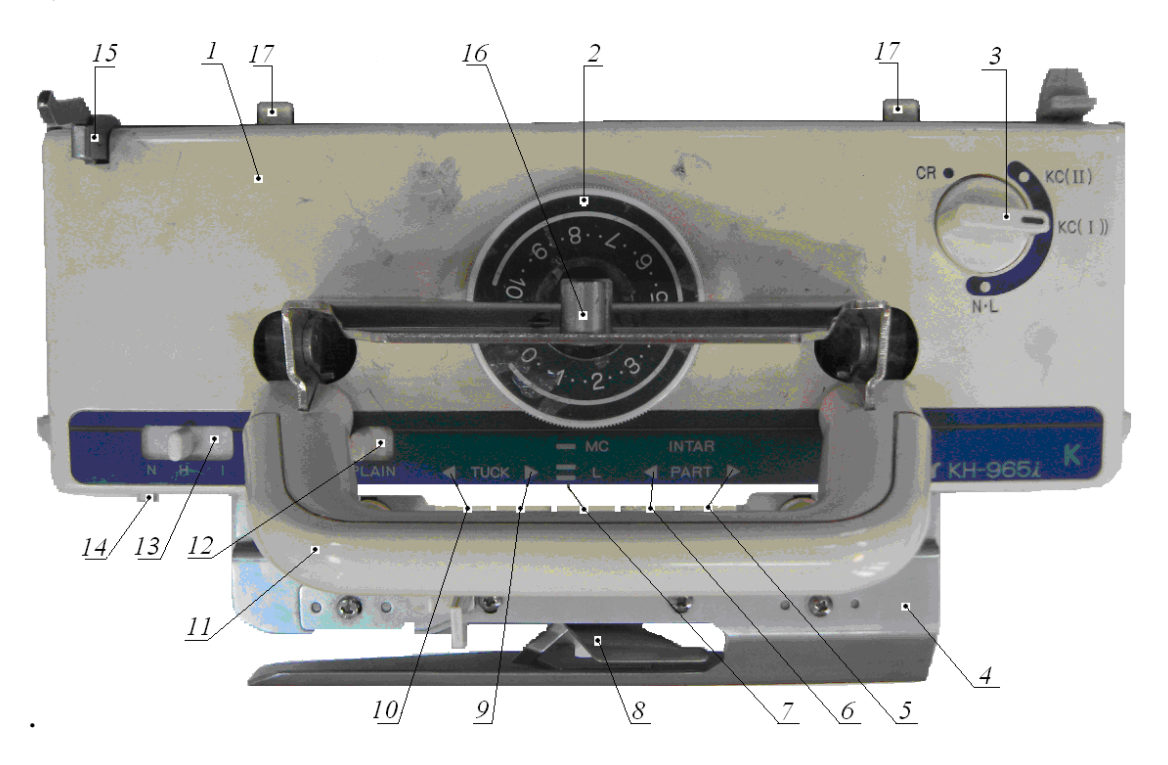

**Рис.6.12. Вигляд спереду головної в'язальної каретки КН 965і Brother із закріпленим нитководом для положення KC(I) і положення KC(II) трипозиційного вимикача**

## **6.3.2. Призначення клавіш і перемикачів головної в'язальної каретки**

Для виконання жакарда (одно і двоколірного), пресового одинарного переплетення при виконанні фангового рисунку і при виконанні перекидної платировки клавіші 5, 6, 7, 9 і 10 на рис. 6.11, рис.6.12 переводяться в стан «увімкнено», як це зображено на рис. 6.13.

Ажурні рисунки виконуються з використанням **L-каретки** («ажурної» каретки), за допомогою якої здійснюється попередній вибір голок і перенесення петель.

На рис. 6.14 зображені клавіші і перемикачі головної в'язальної каретки.

Клавіші «**TUCK**» (дві клавіші зліва), **«PART**» (дві клавіші справа), «**МС**» i **«L»** (дві клавіші посередині) мають назву «*автоматичні клавіші*».

При натисканні клавіш 2 і 3 «**TUCK**» рисунок буде виконаний фанговим в'язанням.

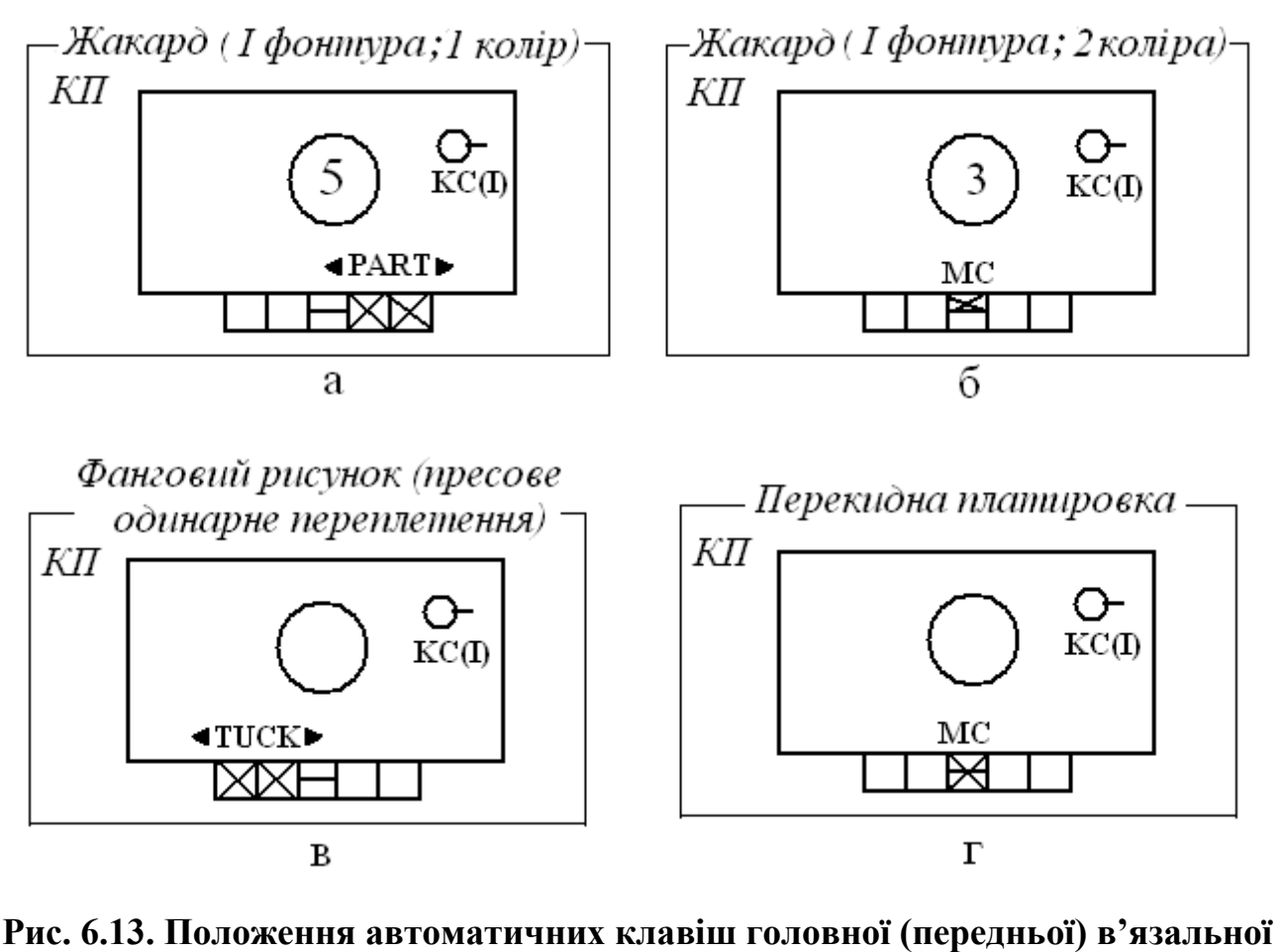

**каретки** *Brother* **для виконання трикотажних переплетень на одній фонтурі:**  - позначення стану «увімкнено» клавіш (перемикачів); 5 і 3 – значення щільності в'язання, яке встановлено регулятором 2 на рис. 6.11.

Для рельєфних рисунків і рисунків, в'язаних по техніці **«інтарсія»** потрібно натиснути одночасно на клавіші 4 і 5 **«PART**». Норвезький рисунок виконується натисканням верхньої середньої клавіші «**МС**» і **«L»**. Натискання обох середніх клавіш «**МС**» і **«L»** виконується при виконанні ажурних рисунків. Ажурні рисунки виконуються з використанням L-каретки (ажурної каретки), за допомогою якої здійснюється попередній вибір голок і перенесення петель.

Трипозиційний перемикач (рис.6.10,а) в різних положеннях має наступне призначення:

**«CR» –** положення перемикача для відключення каретки від механізму відбору голок і звільнення каретки від голочниці, тобто в цій позиції перемикача каретку можна зняти з голочниці.

**«КС» -** положення перемикача для всіх рисунків, які в'яжуться за допомогою в'язальної каретки. Для машин класу КН 830 – робота з перфокартою (включеним механізмом відбору голок).

**«NL» -** положення перемикача для переплетення кулірна гладь, ажурних рисунків, в'язання за технікою «інтарсія». На в'язальній перфокарточній машині моделі КН830 Brother (Японія), в якій програма в'язання рисунків задається за допомогою перфокарти для механізму відбору голок в цьому положенні перемикача в'язання виконується без перфокарти.

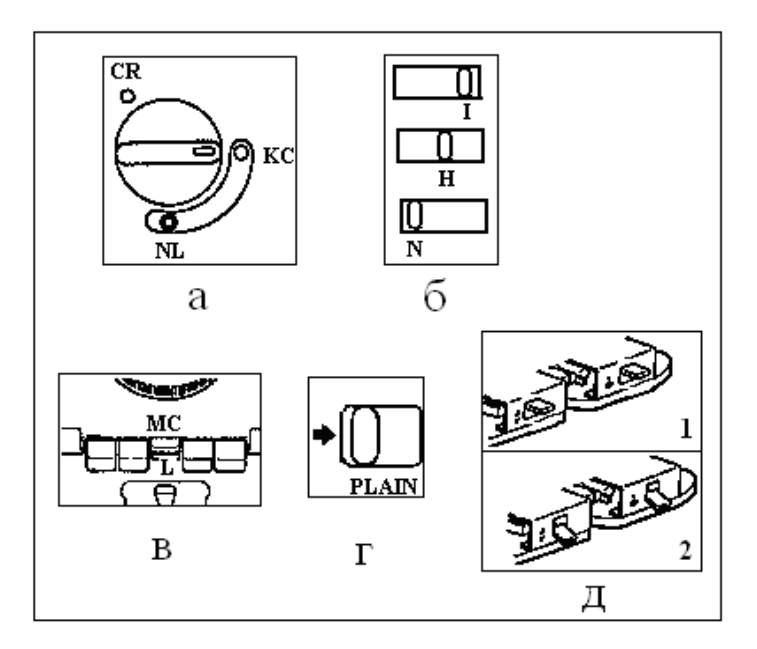

## **Рис. 6.14. Клавіші і перемикачі головної (передньої) в'язальної каретки**:

**а** - трипозиційний перемикач 3 (положення **«CR»**, **«KC»**, **«NL»**);

**б** – перемикач часткового в'язання (перемикач відведення голок) де:

 положення «**I**» – відвід голок при в'язанні рисунків за технікою «інтарсія»;

 положення «**H**» – укорочення/подовження петельних рядів (в'язання рисунків не в техніці «інтарсія»);

положення «**N**» – всі інші види в'язання;

 **в** – середні автоматичні клавіші «**МС**» і **«L»**, праворуч – дві автоматичні клавіші «**PART**» («ЧАСТИНА»), ліворуч – дві автоматичні клавіші «**TUCK**» («СКЛАДКА»);

**г** – клавіша «**PLAIN**»(«ЯСНО») - при натисканні клавіші «вправо» відміняє дію всіх автоматичних клавіш;

**д** – дві клавіші ткацького рисунку – положення **1** («вверху») при в'язанні ткацьких рисунків, положення **2** («внизу») при всіх інших видах в'язання.

Якщо трипозиційний перемикач переведений з положення «**КС»** у положення **«NL»**, то відбувається скасування автоматичних клавіш «**TUCK**», **«PART**», «**МС**».

## **Блокування крайніх голок в'язальної каретки.**

 Для чого використовується блокування крайніх голок? В позиції «включено» при блокуванні крайніх голок автоматично обв'язується кромка в норвезькому, фанговому, рельєфному або ткацькому рисунках, при цьому крайні голки переводяться в позицію «**А»** («**ЗНП**»). В рисунках із пропущеними голками, в ажурних рисунках і при в'язанні мотивів рисунків блокування крайніх голок повинні бути відключені.

 Блокування крайніх голок функціонує тільки в положенні «**КС»** трипозиційного перемикача.

Включено(**eіn**): крайні голки незалежно від рисунку переводяться в позицію «**D»** (**«ПРП»**).

Виключено(**ans**): крайні голки залежно від рисунку приводяться в позицію «**В»** («**РП**») або в позицію «**D»** (**«ПРП»**).

Регулювання блокування крайніх голок виконується в такий спосіб.

1. Зняти каретку з голочниць

2. Встановити трипозиційний перемикач в положення **«NL»**

3. Встановити каретку і вимикач крайніх голок у стан «*включено*» (eіn) або у стан «*виключено*» (aus).

Шкала регулятора 2 (рис.6.11) щільності в'язання (щільності переплетення) містить поділки 0…10. Між цифрами є ще по дві ріски, що надає 32 положення регулятора. Довжину петель обирають відповідно до товщини пряжі. В таблиці 6.4 наведені наближені дані по вибору пряжі. Наближені тому, що такій вибір настільки різноманітний і регулювання щільності переплетення залежить від досвіду і переваг смаку, які надає в'язальниця для більш пухкої або щільної пряжи. Товсті сорти пряжі переробляють на машині через одну або дві голки.

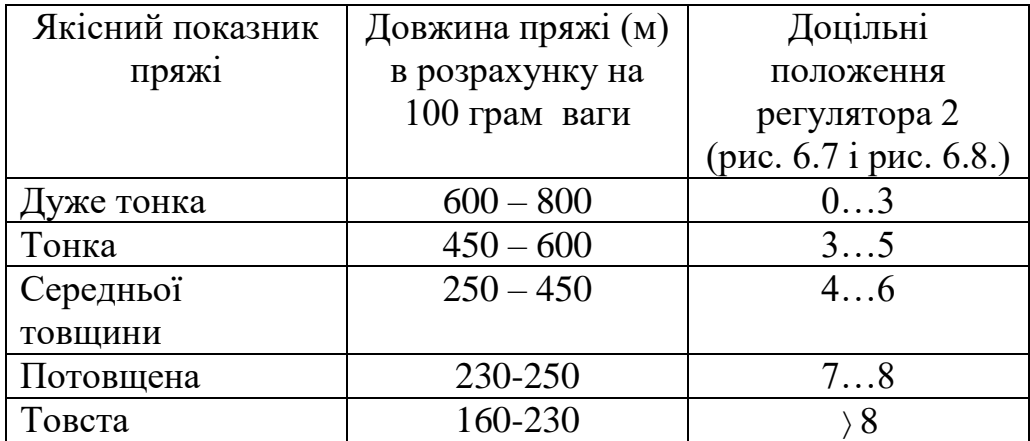

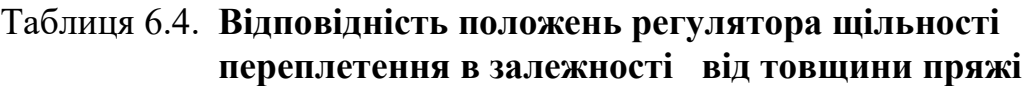

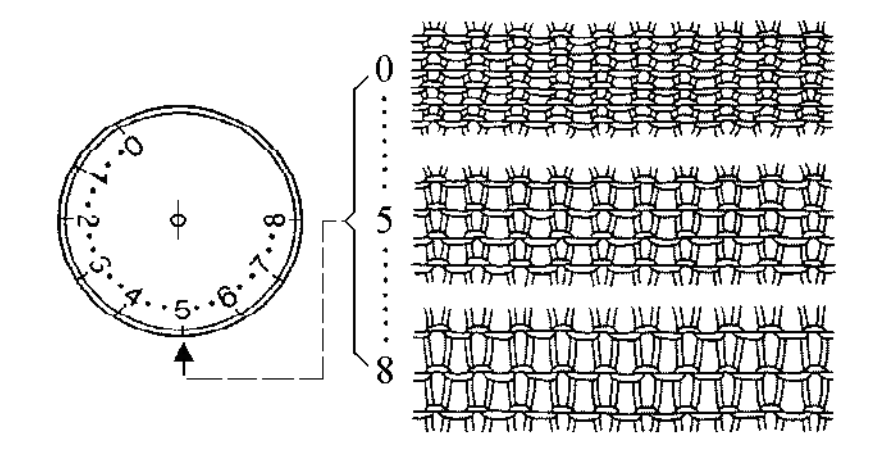

**Рис.6.15. Візуалізація встановлення щільності переплетення трикотажного полотна за шкалою регулятора регулятором**

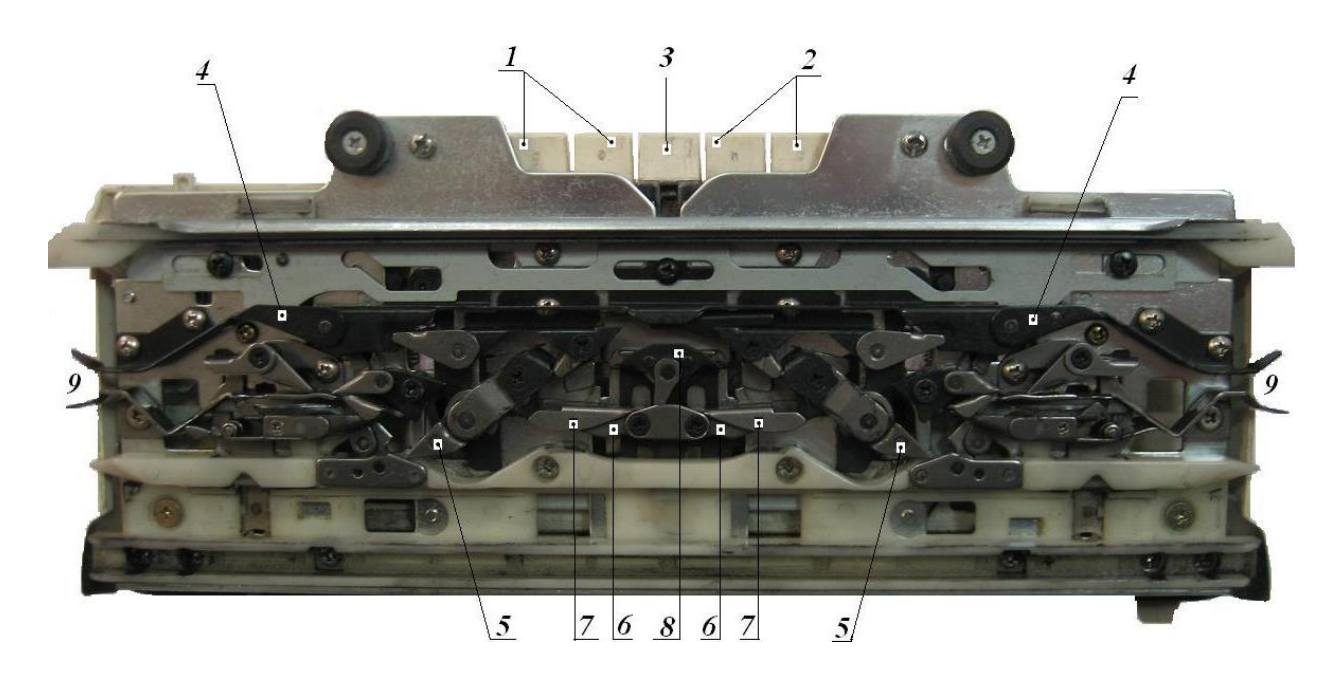

**Рис.6.16. Вигляд головної (передньої) в'язальної каретки КН 965і Brother зі сторони замків для випадку не натиснутих автоматичних клавіш 1…3 і положення «Н» перемикача б** (рис. 6.14) **для всіх видів в'язання окрім «інтарсії»: 4** –верхні поворотні клини (у нижньому положенні); **5** – середні поворотні клини (у нижньому положенні); **6** – внутрішні нижні поворотні клини (у верхньому положенні); **7** - зовнішні нижні поворотні клини (у верхньому положенні); **8** - клин серединний (у верхньому положенні); **9** – напрямні для п'яток голок при прямому і зворотному русі в'язальної каретки.

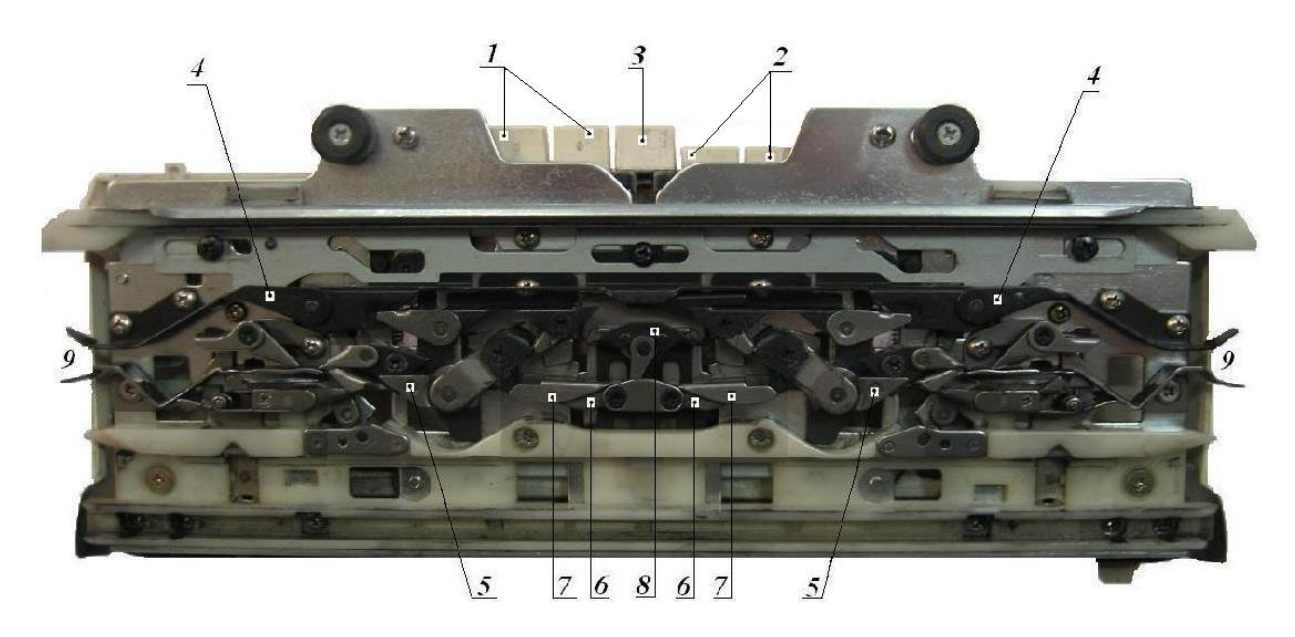

**Рис.6.17. Вигляд головної (передньої) в'язальної каретки КН 965і Brother зі сторони замків для випадку натиснутих автоматичних клавіш 2 «PART»: 4** – верхні поворотні клини (у нижньому положенні); **5** – середні поворотні клини (у верхньому положенні); **6** – внутрішні нижні поворотні клини (у верхньому положенні); **7** – зовнішні нижні поворотні клини (у нижньому положенні); **8** – клин серединний (у верхньому положенні)

На рис.6.16 наведене положення клинів замків каретки для випадку **не натиснутих** автоматичних клавіш 1…3 і положення **«Н»** перемикача **б** (рис. 6.14) для всіх видів в'язання окрім «інтарсії».

Всі наступні випадки для різних положень *натиснутих* автоматичних клавіш наведені на рис. 6.16…6.19 для положення **«N»** перемикача **б** (рис. 6.14). Положення всіх клинів каретки залишається як на рис.6.16 окрім поворотних клинів 4, які переводяться перемикачем **б** (рис.6.14) в положення *«***I»** для відведення голок при в'язанні рисунків за технікою «інтарсія»*.*

При такому положенні клинів в'язальної каретки, коли натиснуті і залишаються в нижньому положенні дві клавіші **«PART»,** будуть в'язатися рельєфні рисунки і рисунки по техніці «інтарсія». Для переходу для в'язання рисунків фанговим переплетенням потрібно натиснути і залишити у зафіксованому нижньому положенні дві автоматичні клавіші «**TUCK**».

При цьому клини приймають положення, що зображено на рис. 6.17, яке відрізняється від попереднього на рис. 6.18 повертанням – внутрішніх нижніх поворотних клинів 6 у нижнє положення. Норвезький рисунок виконується натисканням верхньої середньої клавіші «**МС**», при цьому середні клини 5 опускаються вниз, а серединний клин 8, нижні клини 6 і 7 знаходяться вверху (рис.6.19). Натискання обох середніх клавіш «**МС**» і **«L»** призводить порівняно з попереднім станом клинів на рис. 6.19 до опускання униз серединного клина 8 (рис.6.20). Натискання двох середніх автоматичних клавіш виконується при виконанні ажурних рисунків.

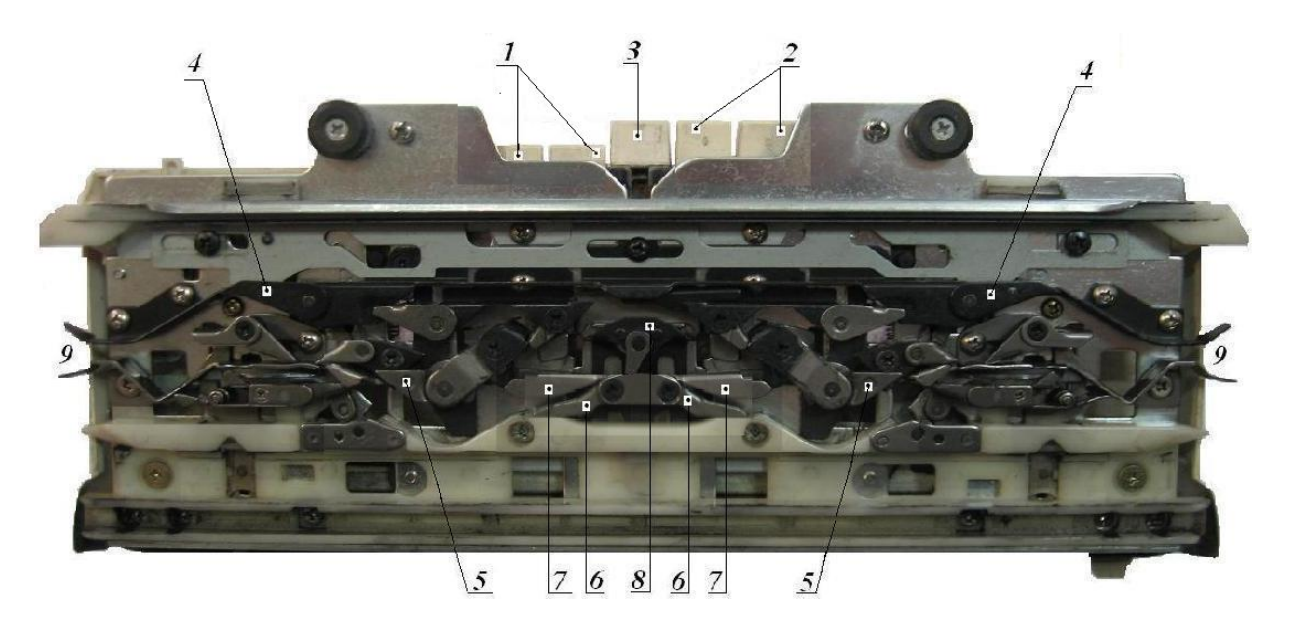

### **Рис. 6.18. Вигляд головної (передньої) в'язальної каретки КН 965і Brother зі сторони замків для випадку натиснутих автоматичних клавіш 1**  «**TUCK**»**:**

4 – верхні поворотні клини (у нижньому положенні); **5** – середні поворотні клини (у верхньому положенні); **6** – внутрішні нижні поворотні клини (у нижньому положенні); **7** – зовнішні нижні поворотні клини (у нижньому положенні); **8** – клин серединний (у верхньому положенні)

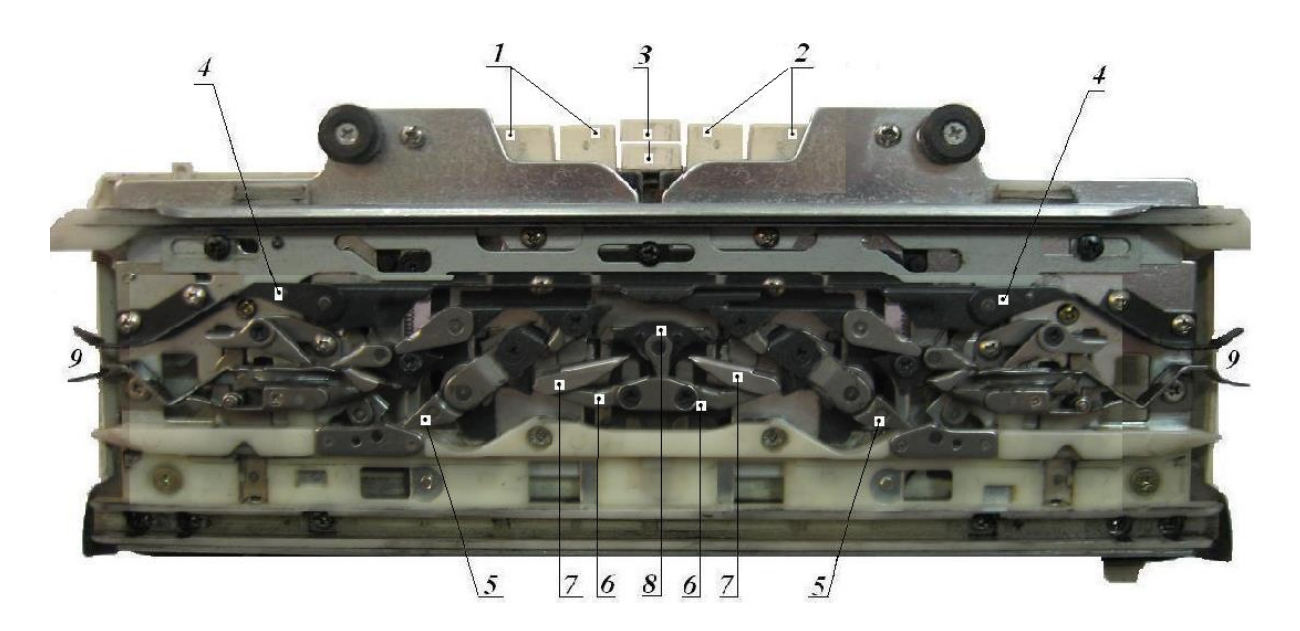

**Рис.6.19. Вигляд головної в'язальної каретки КН 965і Brother зі сторони замків для випадку натиснутої верхньої автоматичної клавіші 3** «**МС**»**: 4** – верхні поворотні клини (у нижньому положенні); **5** – середні поворотні клини (у нижньому положенні); **6** – внутрішні нижні поворотні клини (у верхньому положенні); **7** – зовнішні нижні поворотні клини (у верхньому положенні); **8** – клин серединний (у верхньому положенні)

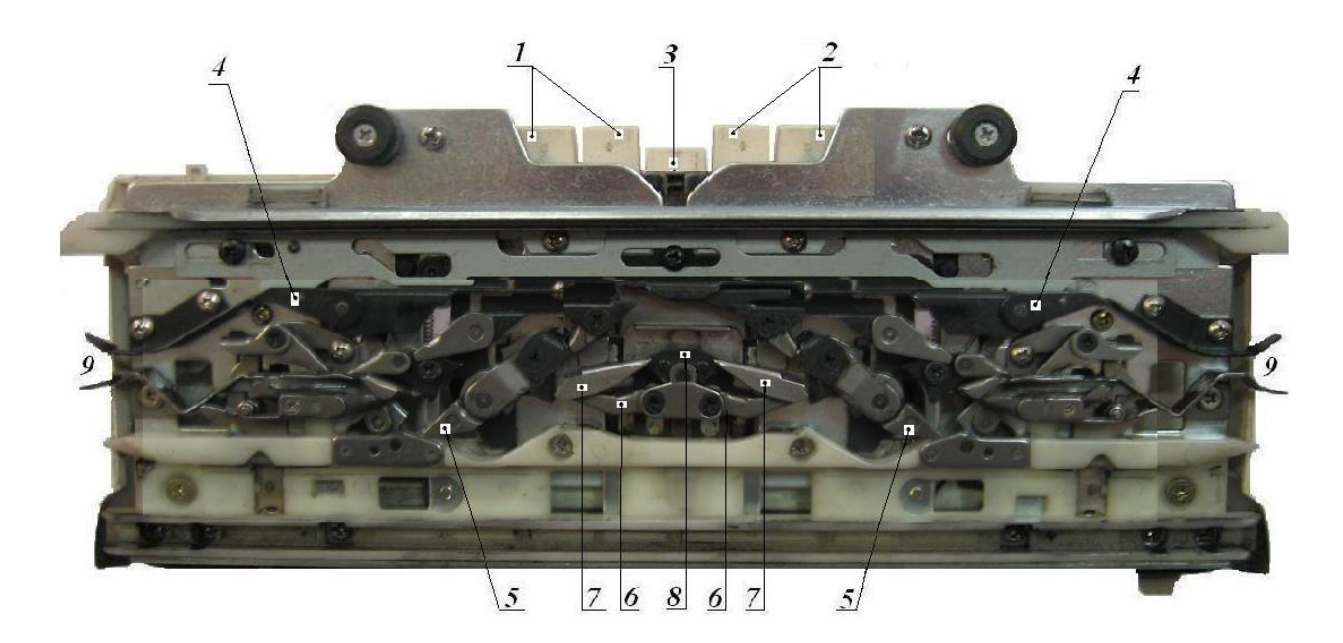

**Рис. 6.20. Вигляд головної в'язальної каретки КН 965і Brother зі сторони замків для випадку натиснутих двох автоматичних клавіш 3** «**МС**» і **«L»: 4** – верхні поворотні клини (у нижньому положенні); **5** – середні поворотні клини (у нижньому положенні); **6** – внутрішні нижні поворотні клини (у верхньому положенні); **7** – зовнішні нижні поворотні клини (у верхньому положенні); **8** – клин серединний (у нижньому положенні)

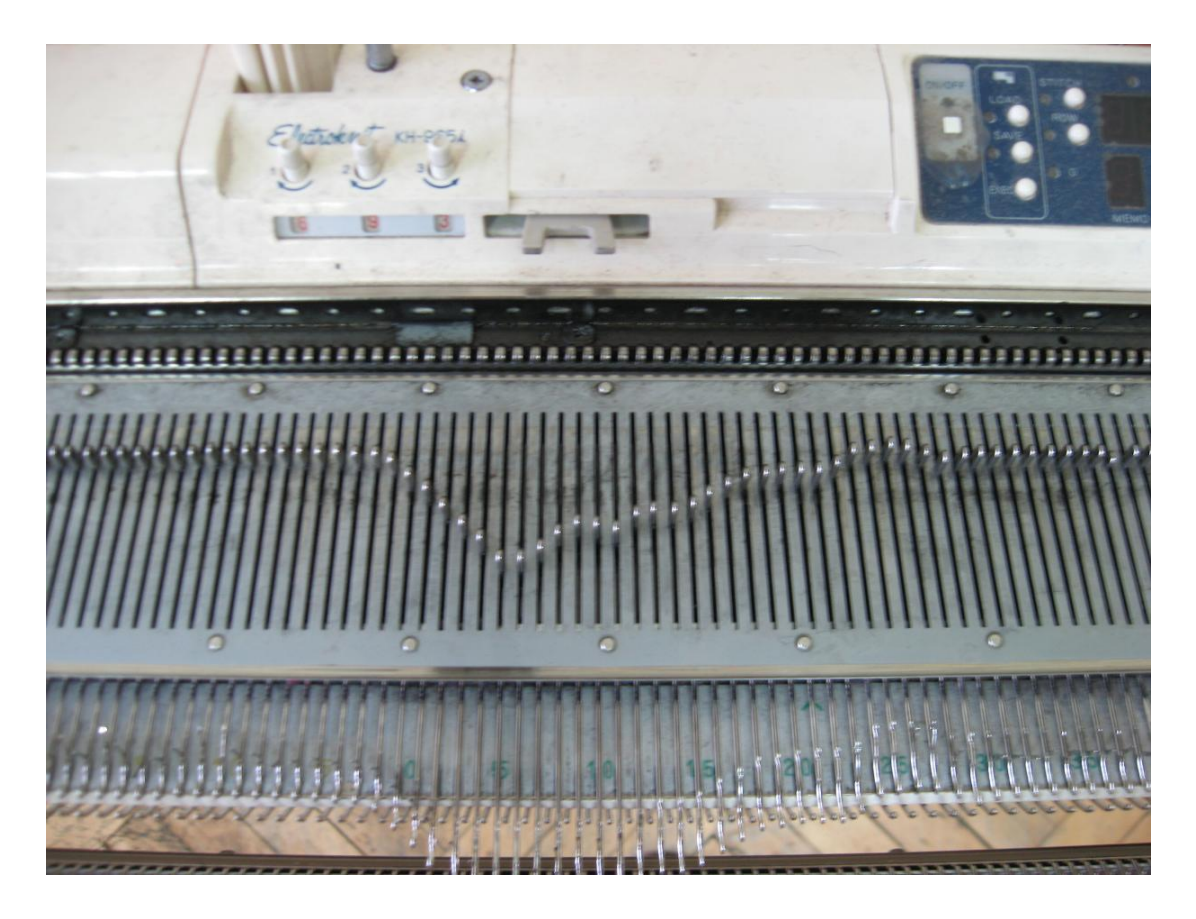

**Рис. 6.21. Траєкторія п'яток голок для випадку натиснутих двох автоматичних клавіш «МС»**

### **6.3.3. Кінематична 3D-схема головної в'язальної каретки машини Brother**

В навчальній і технічній літературі конструкція механізмів в'язальних кареток подається (тільки у деяких випадках) як фотовідбиток клинів, по якому неможливо встановити кінематичний зв'язок між наведеним одним статичним положенням клинів (кулачків), що знаходяться на одній стороні каретки, і вплив на зміну положення клинів від включення/перемикання клавіш (важелів, кнопок), які розташовані на протилежній стороні цієї каретки. В інструкціях по експлуатації машин кінематичні 3D-схеми механізмів кареток та інших додаткових пристроїв для виконання узорів і кольорових рисунків не надаються, але надаються робочі таблиці в'язання, в яких в першій строчці наведені необхідні вихідні положення клавіш (важелів, кнопок), а в наступних строках робочої таблиці надаються нові потрібні положення цих клавіш (важелів, кнопок). Результатом виконання вказівок робочої таблиці є зміна положень (позицій) **«A», «В», «C», «D»** голок відносно голочниці при взаємодії клинів рухомої каретки з п'ятками голок при реалізації потрібної механічної технології в'язання. Але відповіді на питання чому відбувається така періодична зміна механічної технології в'язання робочі таблиці не дають.

Для встановлення уяви про механічні, технологічні та програмні зв'язки в системі **«важіль-клин-голка-переплетення»** пропонується, вперше в технічній і навчальній літературі по плосков'язальним машинам надавати кінематичні 3D-схеми кареток і пристроїв, якими комплектуються машини. Кінематичні 3D-схеми не виключають застосування робочих таблиць, а доповнюють їх для пояснення (уяви) про механічну технологію в'язання. Приклад кінематичної 3D-схеми (кінематичної схеми в аксонометричній проекції) механізму кулірних клинів, механізму середніх поворотних клинів і механізму нижніх поворотних клинів головної в'язальної каретки комп'ютерних в'язальних машин Brother наведений на рис. 6.22. Умовні позначення до кінематичних 3D-схем механізмів технологічних машин розроблені на кафедрі машин легкої промисловості Київського національного університету технологій та дизайну і затверджені як стандарт кафедри [9].

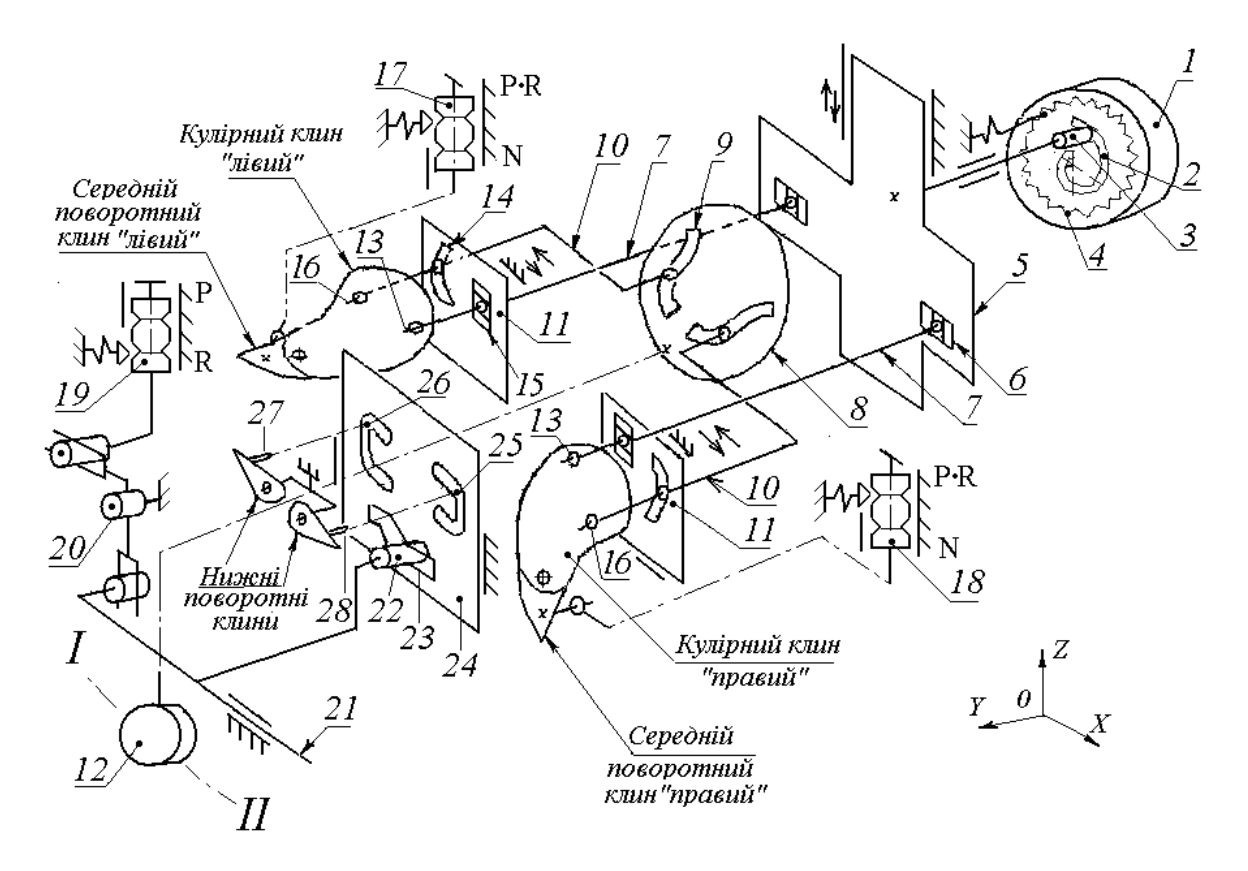

### **Рис. 6.22. Кінематична 3D-схема** (повернута на кут 90<sup>°</sup> в площині ZOY) **механізму кулірних клинів, механізму середніх поворотних клинів і механізму нижніх поворотних клинів головної в'язальної каретки**

За структурою механізми кареток відносяться до кулачкових механізмів, у яких кулачку надається форма клина і який має один або два ступеня вільності. Один ступінь рухомості кулачка – це зворотно-поступальний рух клина разом з кареткою. Друга ступінь рухомості клина виникає при натисканні/перемиканні клавіш (важелів, кнопок) каретки вручну або при автоматичній зміні положення клина від п'яток голок при електромагнітному відборі голок, або від міні-крокових електродвигунів, які закріплені на каретці і повертають клини за комп'ютерною програмою, як це відбувається, наприклад, у промислових плосков'язальних машинах фірми Stoll (Німеччина) і фірми

Shimа Seiko (Японія).

Особливістю конструкції кулачкових механізмів головної каретки та інших кареток плосков'язальних машин є те, що деякі кулачки каретки конструктивно виконані у вигляді не одної деталі, а у вигляді складальної одиниці (рис.6.22) з рухомими деталями, які мають назву «кулірні клини», «середні поворотні клини» і «нижні поворотні клини». Деякі клини підпружинені і забезпечують **силове замикання** у кінематичній парі «п'ятка голки-клин», а деякі клини переміщуються з поворотом за допомогою коромислово-пазового механізму і забезпечують **кінематичне замикання** у кінематичній пари «п'ятка голки-клин». Трикотажна голка – це штовхач(повзун) кулачкового механізму, у якого кулачок не обертається як звичайно у всіх машинах, а рухається зворотно-поступально.

Кінематична схема (рис.6.22) головної в'язальної каретки, яка складається з кінематичних схем **механізму кулірних клинів**, **механізму середніх поворотних клинів** і **механізму нижніх поворотних клинів**. На рис.6.22 прийняті наступні позначення:

**1** – диск регулятора розміру петель (глибини кулірування);

- **2** спіралеподібний паз;
- **3** ролик;

1;

**4** – зигзагоподібна канавка для пружного фіксатора кута повороту диска

**5** – пластина-повзун (верхня) переміщення кулірних клинів по осі OZ;

**6** – права і ліва напрямні горизонтальні з повзуном;

**7** – два повідки для кінематичного зв'язку пластини 5 і кулірних клинів;

**8** – платина-кулачок (середня) з профільними пазами *для* зведення/розведення кулірних клинів за допомогою важеля-перемикача 12 кулірних клинів;

**9** – профільні пази пластини 8;

**10** – два повідка з повзунами на протилежних кінцях для кінематичного зв'язку пластини 5 і кулірних клинів;

**11** – дві пластини-повзуни (нижні) переміщення кулірних клинів по осі ОХ;

**12** – важіль повороту пластина-кулачка 8;

**13** – верхня обертальна кінематична пара кулірного клина;

**14** – дугоподібний паз пластини 11;

**15** – вертикальний паз пластини 11;

**16** – нижня обертальна кінематична пара кулірного клина;

**17** – перемикач лівого середнього поворотного клина;

**18** – перемикач правого середнього поворотного клина;

**19** – перемикач двох нижніх поворотних клинів;

**20** – двоплече коромисло;

**21** –повзун;

**22** – ролик;

**23** – паз-програмоносій для переміщення пластини 24 по вертикалі (вісь

 $OZ$ );

**24** – пластина нижніх поворотних клинів;

**25** – пазовий кулачок включення (повороту за стрілкою годинника) правого нижнього поворотного клина;

**26** – пазовий кулачок включення (повороту проти стрілки годинника) лівого нижнього поворотного клина;

**27** – штовхач лівого нижнього поворотного клина;

**28** – штовхач лівого нижнього поворотного клина.

За структурою **механізм кулірних клинів** на рис. 6.22 є кулачковим передаточним механізмом з ручним поворотом (приводом) ведучої ланки кулачка у вигляді диска 1 з копірним спіралеподібним пазом. Штовхач кулачкового механізму виконаний у вигляді ролика 2, який перетворює обертальний рух диска 1 в поступальний рух по вертикалі пластини-повзуна 5 і далі за допомогою лівого і правого повідків 7 цей рух пластини забезпечує переміщення кулірних клинів вверх або вниз при цьому змінюється глибина кулірування і довжина петлі. Кожний поводок 7 утворює у верхній частині кулірного клина верхню обертальну кінематичну пару. В нижній частині кулірних клинів повідки 10 утворюють нижню кінематичну пару 16. Тому кулірні клини (або один клин) при регулюваннях і при переключеннях виконують плоско-паралельний рух, який утворюють при русі шатуни важільних механізмів. Тобто можна вважати, що кулірні клини є вихідною ланкою-шатуном кулачкового механізму кулірних клинів.

**Механізм середніх поворотних клинів** складається із середніх поворотних клинів, які з одного боку кінематично шарнірно з'єднані з кулірними клинами, а з протилежного боку утворюють кінематичну пару з поступальними рухомими перемикачами 17 і 18, тобто середні поворотні клини є коромислами з ручним приводом.

**Механізм нижніх поворотних клинів** є також кулачковим механізмом, де пластина 24 має три програмоносія – копірний паз 23 і два пазових кулачка 25 і 26. Пластина 24 отримує вертикальний рух в напрямних при натисканні перемикача 19 і перетворення його поступального руху у вертикальній площині в поступальний рух повзуна 21 у горизонтальній площині за допомогою двоплечого коромисла 20. Горизонтальний рух ролика 22 в нахиленому пазу 23 рухає пластину 24 вверх. Криволінійні пазові кулачки 25 і 26 за допомогою штовхачів 27 і 28 повертають одночасно нижні поворотні клини в протилежні сторони.

#### **6.3.4. Додаткова в'язальна каретка**

Загальний вигляд додаткової в'язальної каретки наведений на рис. 6.31, де прийняті наступні позначення:

 **1** на рис.23,а – це лівий і правий перемикачі середніх поворотних клинів **2**  на рис.23,б;

 **2** на рис.23,а - лівий і правий важелі повороту двох верхніх поворотних клинів **1** на рис.23, б;

 **3** на рис.23,а - перемикач нижніх двох поворотних клинів **3** на рис.23,б;

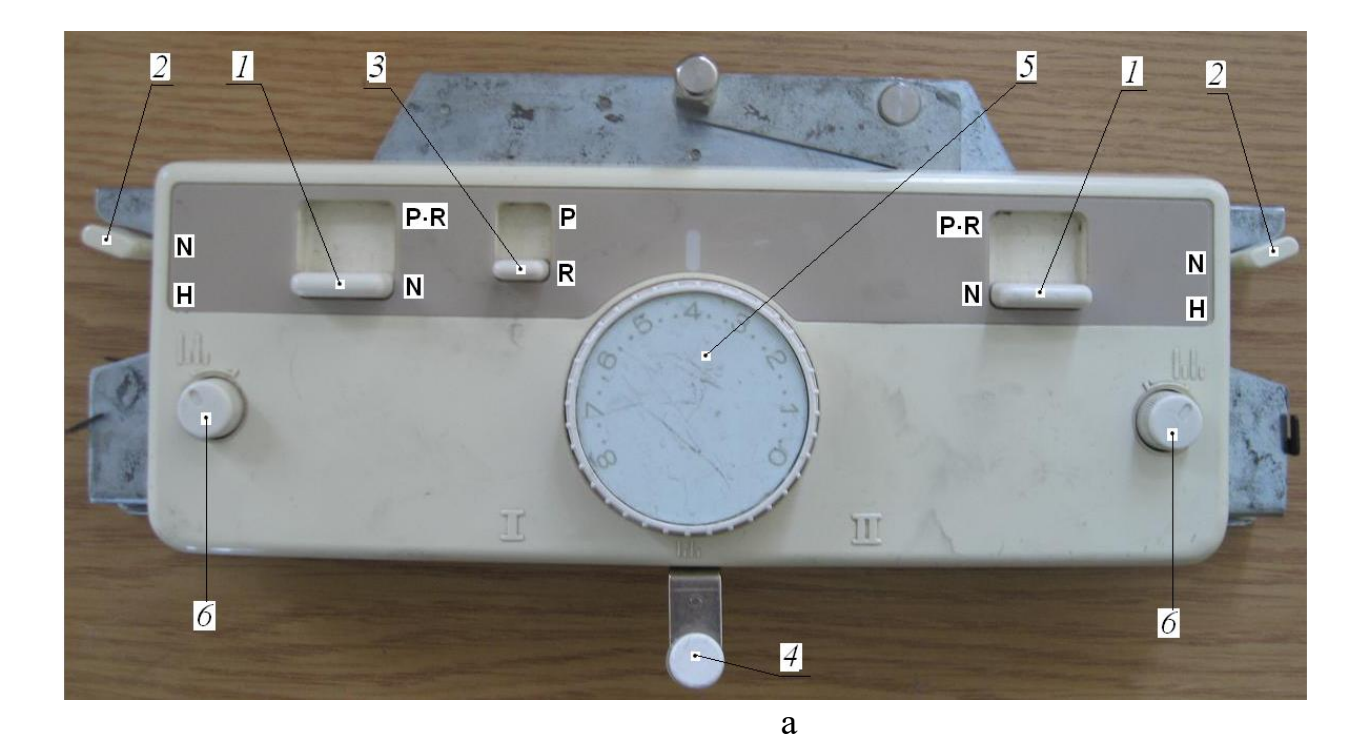

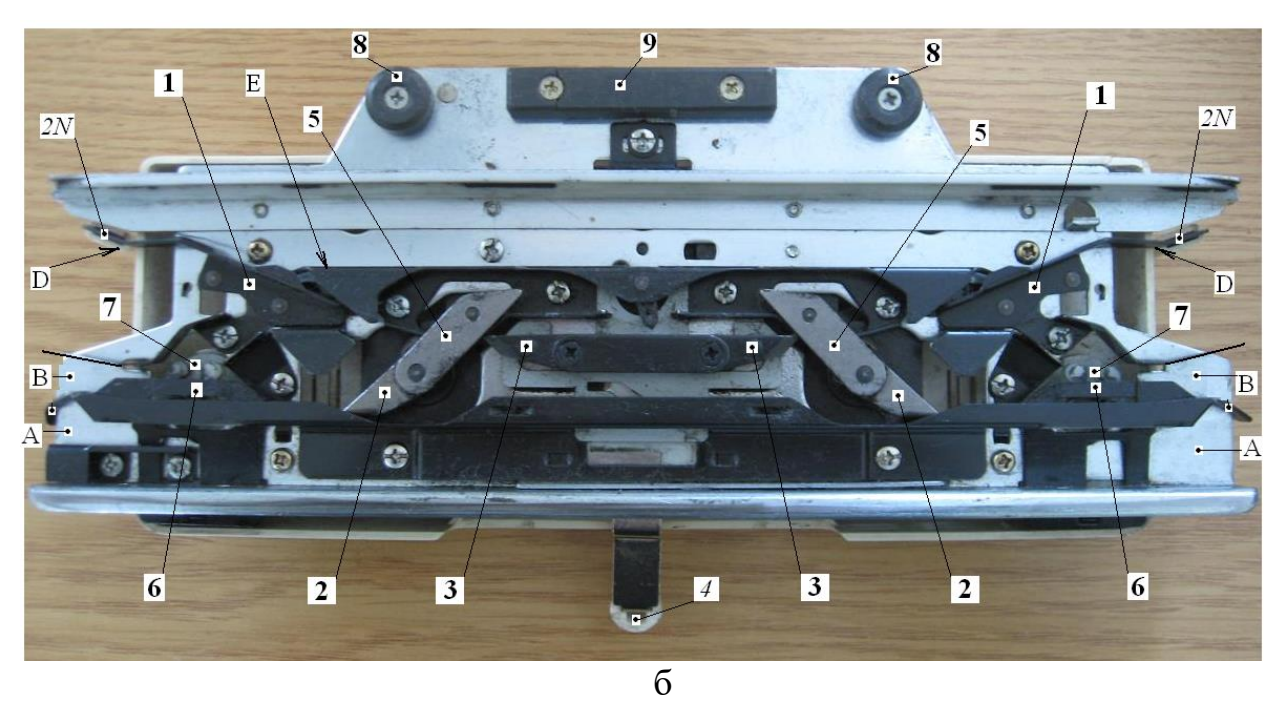

**Рис. 6.23**. **Вигляд в'язальної додаткової каретки**: а - вигляд зверху з боку **перемикачів**; б – **вигляд знизу з боку замків**

 **4** – важіль-перемикач зміни відстані *l* між кулірними клинами (на рис.23,а і 23,б важіль-перемикач 4 знаходиться у середньому положенні , може мати ще 2 положення при повороті - ліве « **I** » і праве « **І І** »);

 **5** – диск (рис.23,а) регулятора зі шкалою щільності в'язання. При повороті диска 5 змінюється положення кулірних клинів **5** на рис.23, б;

 **6** на рис.23,а – ліва і права кнопки натискні з фіксацією поворотом у нижньому положенні для включення селектора відбору голок через одну голку. При натисканні цих кнопок на рис.23,б висуваються над поверхнею клини **6** (лівий і правий) селектора відбору голок через одну голку**;** 

 **7** – ротор з кілками (лівий і правий) селектора відбору голок через одну голку і який взаємодіє з клинами 6 при натисканні кнопок 6**;** 

 **8 –** постійний магніт (лівий і правий) на рис.23,б для відкриття язичків голок при русі каретки**;** 

 **9 -** постійний магніт для утримання язичків голок у відкритому стані при русі каретки; «**A», «B», «D», «E»** (рис.23, б) - вхідні канали для переведення п'яток голок у відповідну позицію **«A»** (**«ЗНП»**)**, «B»** (**«РП»**), **«D»** (**«ПРП»**), **«E»**(**«ПНП»**) при русі каретки зліва-направо і справа-наліво. В машинах Silver аналогічні позиції голок маються деякі відмінності в позначеннях: **«A»**  (**«ЗНП»**)**, «B»** (**«1РП»**), **«C»** (**«2РП»**), **«D»**(**«ПНП»)**.

На рис.6.24 наведені схеми положення перемикачів головної і додаткової кареток при двофонтурному наступному в'язанні: а – ластик-І; б – кулірна гладь (трубчаста); в – валик; г – репс; позначення стану «включено» клавіш (перемикачів)

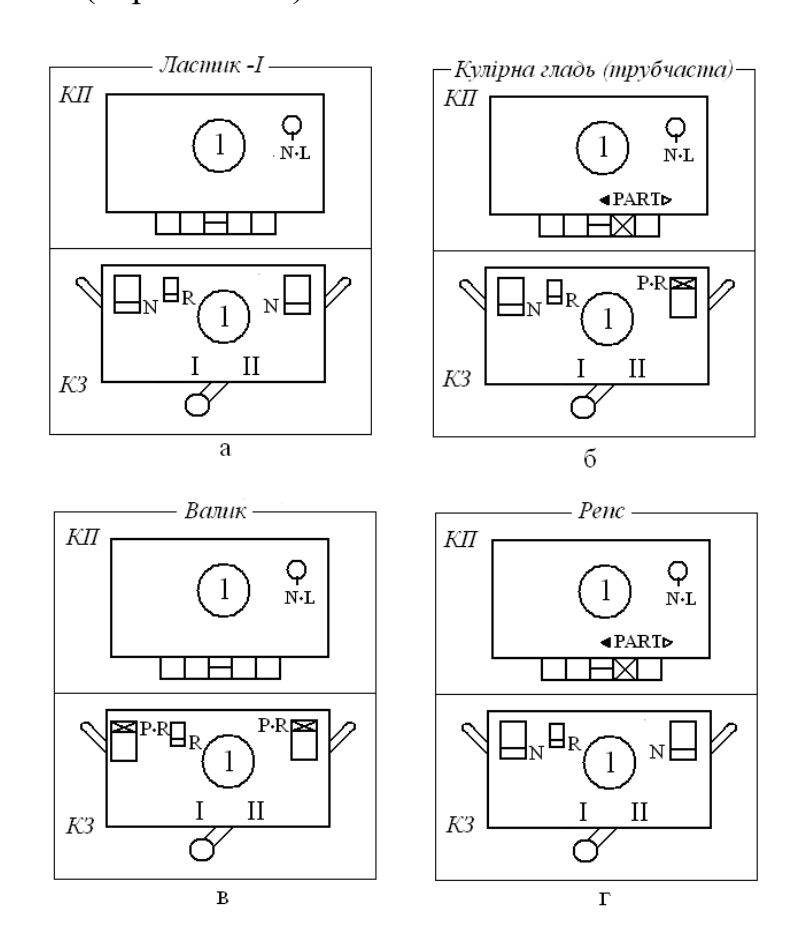

**Рис.6.24. Схеми положення перемикачів каретки головної (передньої)** *(КП)* **і каретки задньої (додаткової) (***КЗ)* **для двофонтурного в'язання :** а – **ластик-I**; б – **кулірна гладь** (трубчаста); в – **валик**; г – **репс**; × - умовне позначення стану «включено» клавіш (перемикачів).

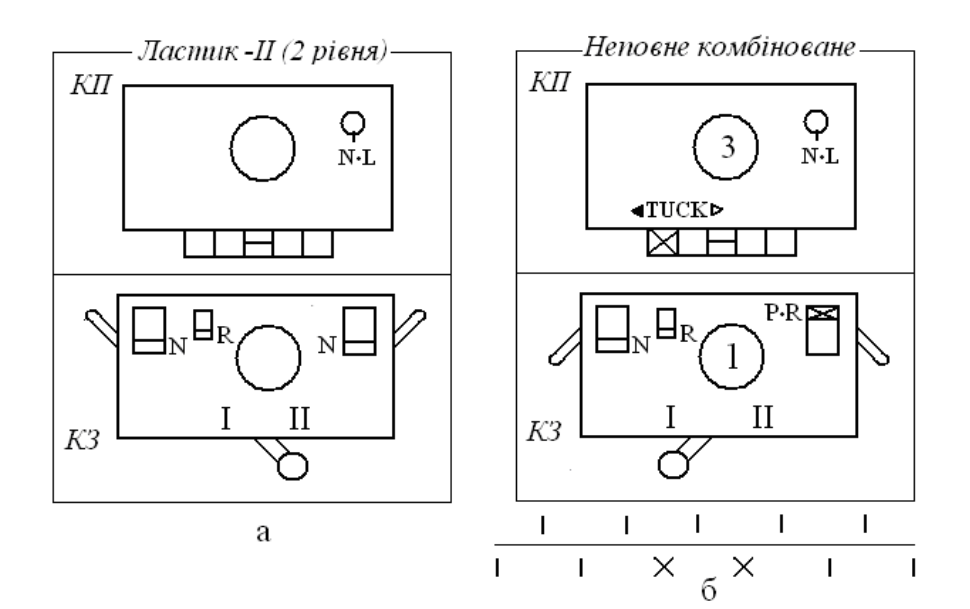

**Рис. 6.25. Схеми положення перемикачів каретки (КН 965i Brother**) **головної (передньої)** *(КП)* **і каретки задньої (додаткової) (***КЗ)* **при виконанні переплетень на двох фонтурах машини:** а – **ластик ІІ**; б – **неповне комбіноване**; - умовне позначення стану «включено» клавіш (перемикачів)

При в'язанні переплетення **ластик-І** (рис.6.24,а) важіль 4 перемикається в положення «**І**» (крайнє ліве положення), а при в'язанні переплетення **ластик-ІІ** (рис.6.25,а) важіль 4 перемикається в положення «**ІІ**» (крайнє праве положення). Перемикачі 1, 2 і 3 і відповідні до них клини 2, 1 і 3 залишаються в положенні, яке зображено на рис. 6.23,а і рис. 6.31,б.

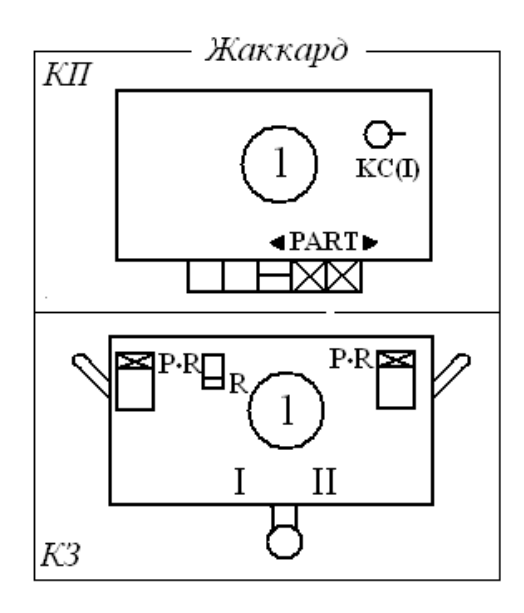

**Рис. 6.26. Схеми положення перемикачів каретки передньої** *(КП)* **(головної) і каретки задньої (додаткової) (***КЗ)* **для в'язання жакарда** (неповного) **на двох фонтурах: -** позначення стану «включено» клавіш (перемикачів)

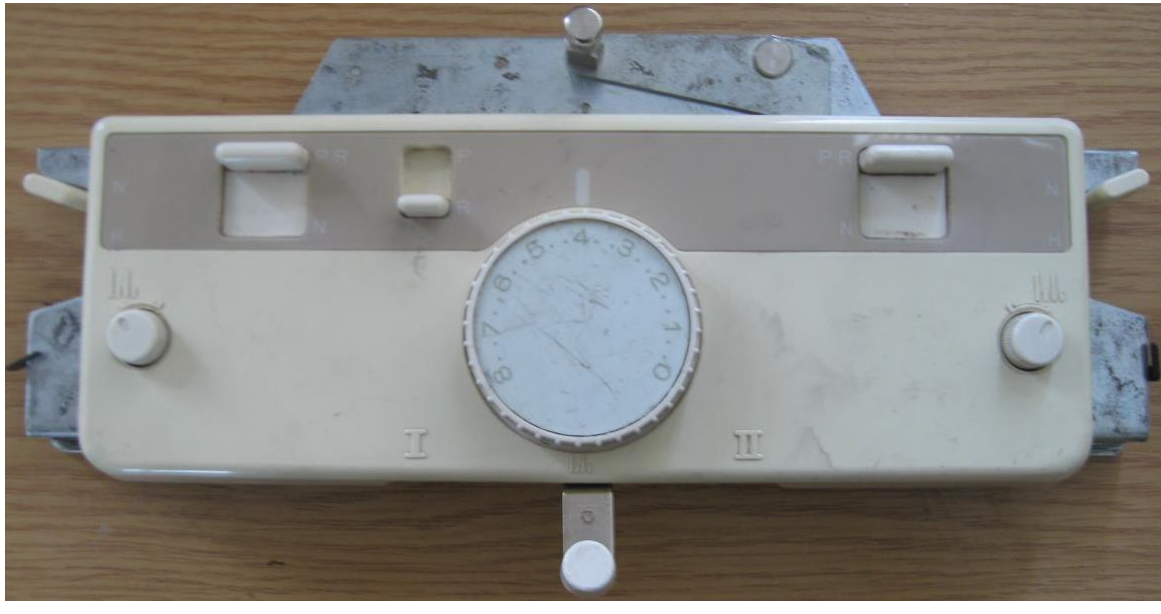

а

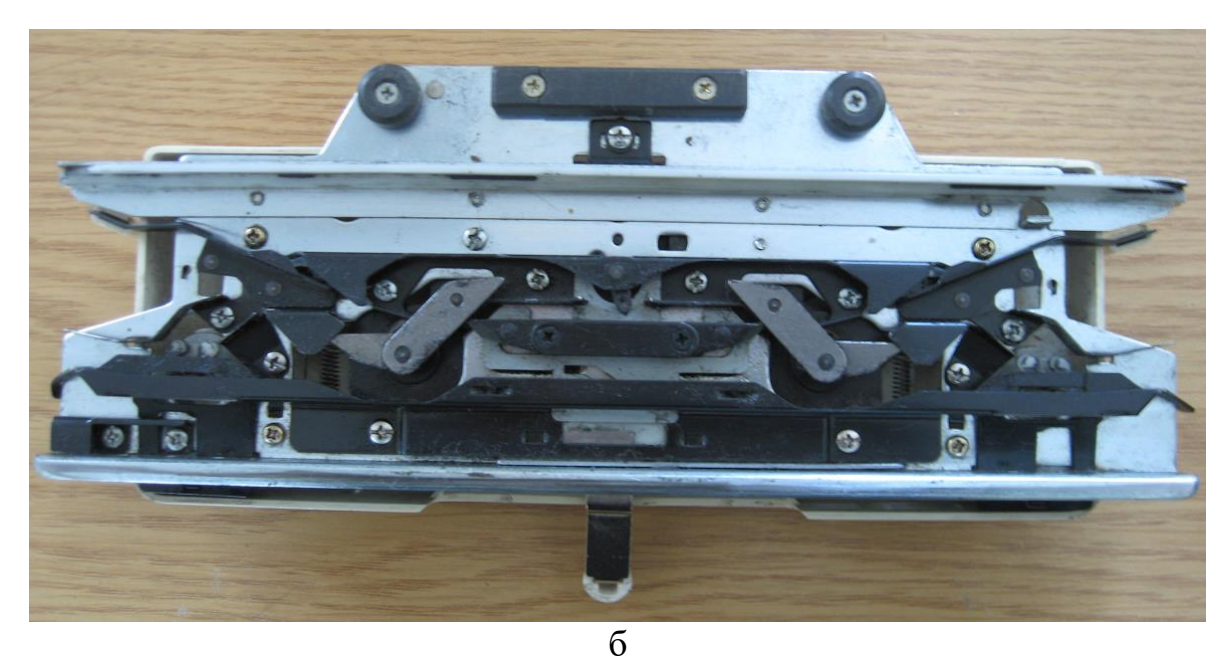

**Рис. 6.27. Положення перемикачів** (а – лицева сторона) **і клинів замків** (б – зворотна сторона) **додаткової в'язальної каретки для в'язання жакарда**  (неповного) **на двох фонтурах у відповідності зі схемою** на рис. 6.26

Як випливає з рис. 6.31 для положення перемикачів на рис. рис. 6.31,а верхні клини знаходяться у нижньому положенні, середні клини знаходяться у верхньому положенні, а нижні клини знаходяться також у верхньому положенні.

Для в'язання фангу і напівфангу згідно схеми на рис.6.28 лівий перемикач *1* (рис. 6.29,а) встановлюється в нижнє положення «**N**» і тому лівий середній поворотний клин **2** на рис. 6.29,б знаходиться верхньому положенні, а правий перемикач *1* (рис. 6.29,а).
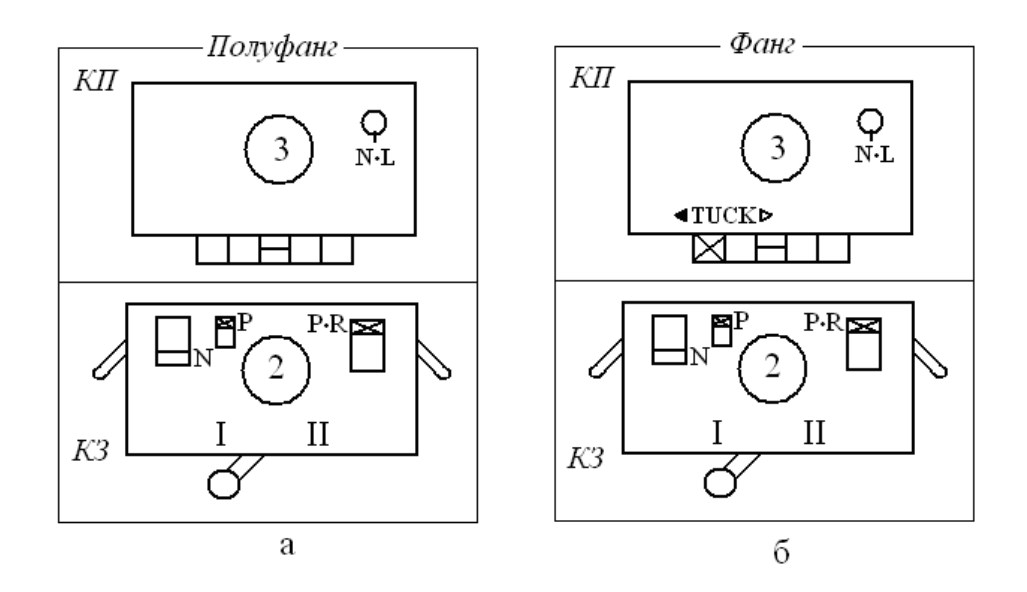

**Рис. 6.28. Схема положень перемикачів головної каретки (КН 965i Brother) і додаткової каретки для двофонтурного в'язання:** а – напівфангу; б – фангу

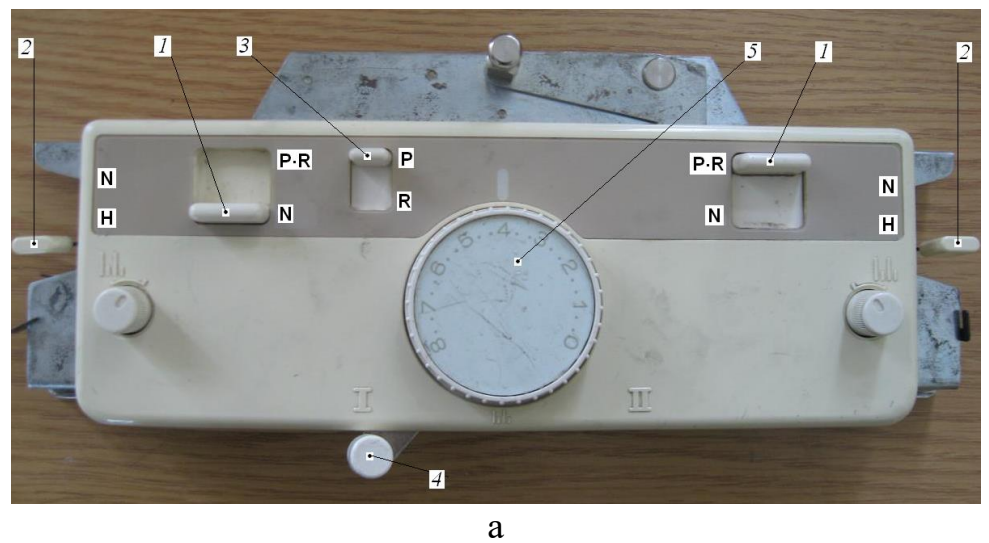

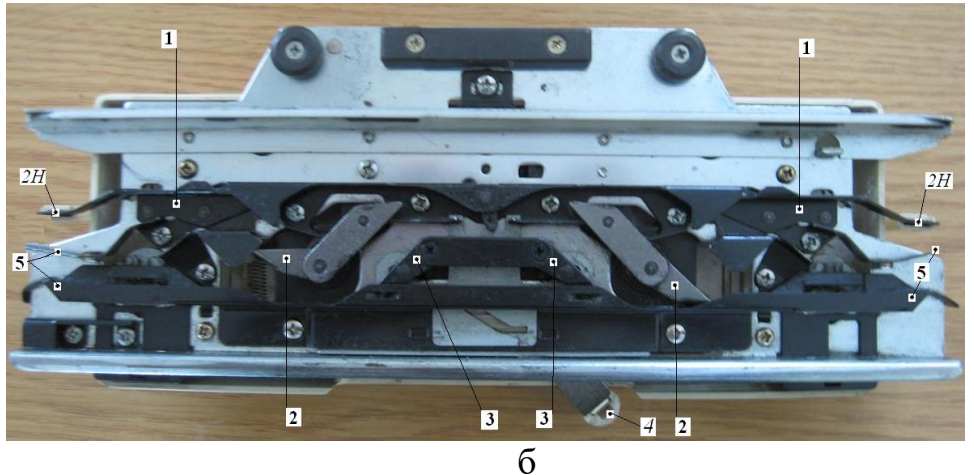

**Рис. 6.29. Положення перемикачів (а) і клинів замків (б) додаткової в'язальної каретки для в'язання напівфангу і фангу на двох фонтурах у відповідності** 

**до схеми на** рис. 6.28

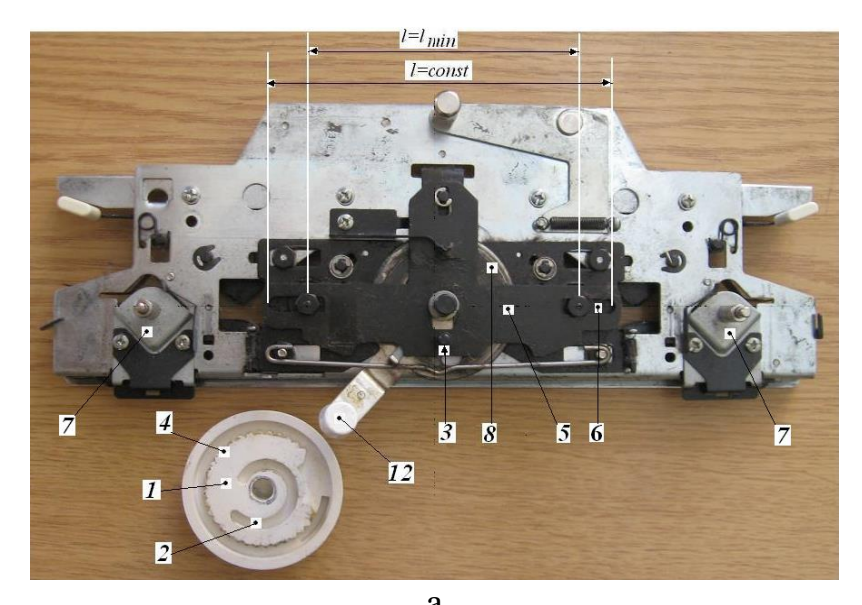

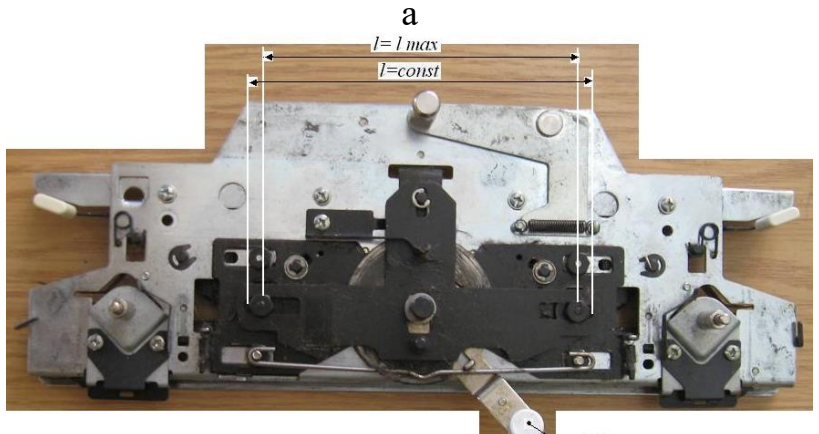

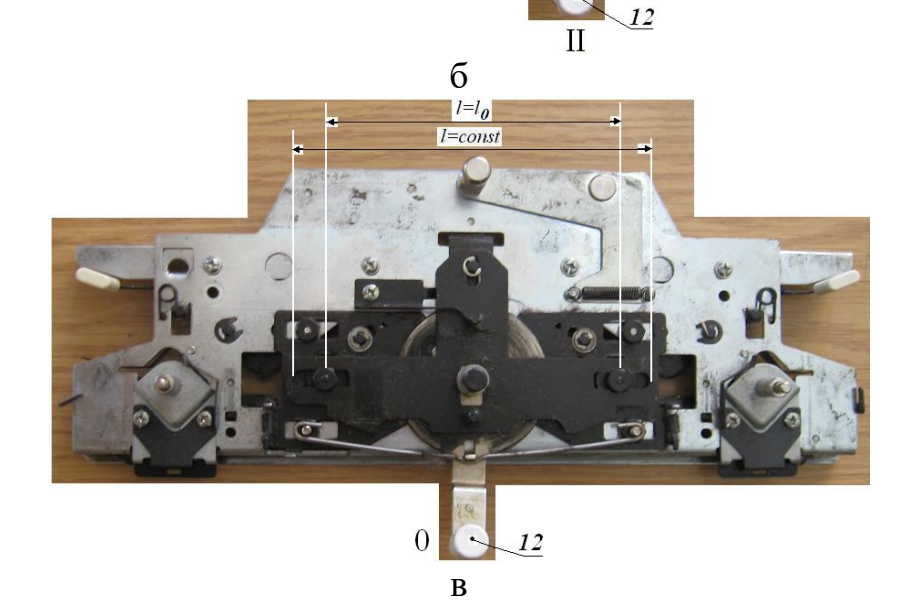

**Рис. 6.30. Вигляд з лицевої сторони конструкції додаткової в'язальної каретки із знятою пластиковою панеллю та знятим і перевернутим диском регулятора щільності переплетення** (глибини кулірування): а – відстань між кулірними клинами  $l = l_{\text{min}}$  при положенні важеля 12 в позиції I (крайнє ліве положення); б - *l = l<sub>max</sub>* при положенні важеля 12 в позиції II (крайнє праве положення); в -  $\it l = l_0$  при положенні важеля 12 в позиції 0 (середнє положення)

встановлюється у верхнє положення «**Р . R**» і тому правий середній поворотний клин **2** на рис. 6.29,б знаходиться у нижньому положенні. Загальний перемикач **3** (рис. 6.29,а) на два нижніх поворотних клина **3** (рис. 6.29,б) встановлюється у верхнє положення «**Р**», що переводить клини **3** у нижнє положення з верхнього положення (див. рис. 6.29,б). Одночасно важіль 2 переводиться в положення «**Н**» вниз, а важіль 4 встановлюється в положення «**І**» (крайнє ліве на рис. 6.29,а). Регулятор 5 щільності переплетення на задній (додатковій) каретці встановлюється на позицію «2», а на головній (передній) каретці встановлюється на позицію «3».

## **6.3.5. Механічна технологія початку в'язання**

1. Вихідне положення клавіш і перемикачів в'язальної каретки, яка розташовується в неробочій крайній позиції :

 1.1. – Встановити регулятором 2 (рис. 6.11) розмір петель відповідно до пряжі;

 1. 2. - Трипозиційний перемикач встановити в положення **«NL»** (рис. 6.14,а );

 1.3. - Важіль часткового в'язання (важіль відведення голок) встановити в положення «N» (рис. 6.14, б);

 1.4. - Скасувати дію автоматичних клавіш натисканням клавіші «**PLAIN**» «вправо» (рис. 6.14,г );

1.5.– Ткацькі клавіші (рис. 6.14, д) встановити в позицію 2 («вниз»);

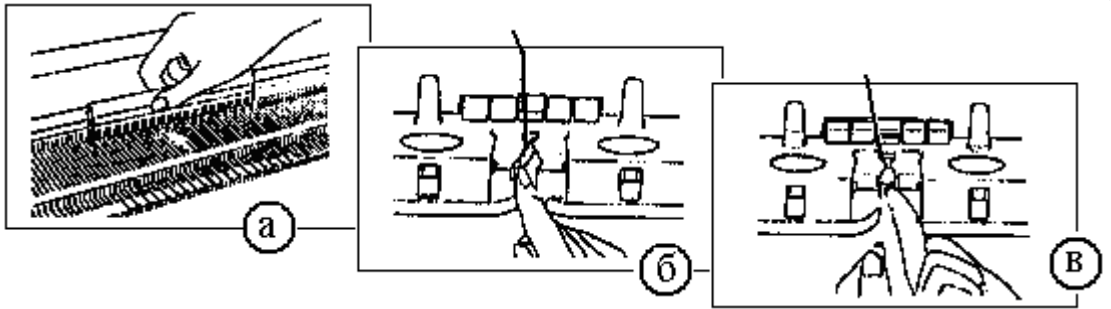

2. Виставити потрібну кількість голок у позиції «**B»** (**РП**), в якому голки в'яжуть кулірну гладь (праворуч і ліворуч від "0" по розмічальній лінійці однакова кількість голок).

3.Пересунути каретку над голочницею і залишити її на правій стороні. Висунути за допомогою голководу 1/1 кожну другу голку в позицію **А** («ЗНП») – **рис.а**.

4.Відкрити важіль блочку нитковода – **рис. б**.

5.Взяти кінець нитки із затискача нитки і заправити її в блочок – **рис.в**. Тримати нитку рукою. Закрити блочок.

6.Якщо в'язання йде вліво, то рука з ниткою залишається на правій стороні голочниці – **рис.г**. На голках, що перебувають у позиції «**В»** (**1РП**), утворюються петлі.

7. Вибрати довгу гребінку по ширині в'язання – **рис.д**. Гребінку можна скласти з двох частин (140 і 60 гачків), якщо їх з'єднати накладкою-затискачем на всю ширину голочниці (200 гачків).

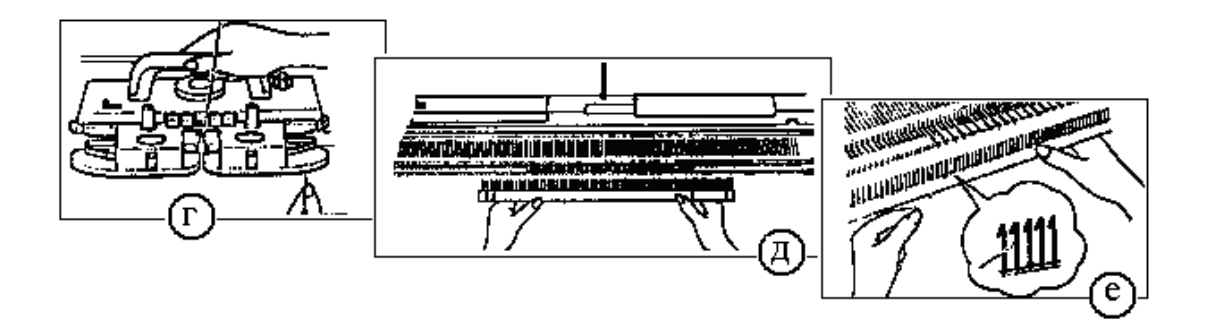

8. Тримати гребінку гачками до машини і протягнути нитку, як показано на рисунку, між гачками гребінки до себе вперед – **рис.е**.

9. Підвісити гребінку зверху вниз в петлі і закріпити кінець нитки на затискачі нитки -**рис.ж**.

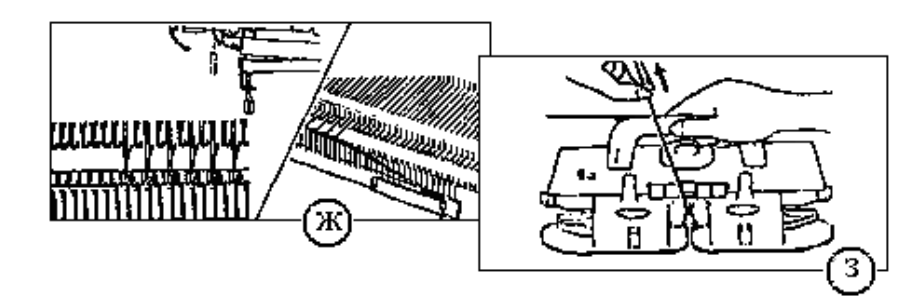

10. Голки, які були встановлені в задню неробочу позицію «**А»** («ЗНП») в пункті 3 треба висунути в робочу позицію **«B»** («РП») і притримувати нитку як показано на **рис.з**. Відсуньте каретку вправо.

Перш ніж просувати каретку при зміні напрямку в'язання наприкінці петельного ряду повинно пролунати клацання. Не треба просувати каретку далеко від виробу, щоб уникнути утворення бічних петель.

### **Як зняти в'язання ?**

 1. Зніміть зубчасті вантажі для відтяжки полотна. Вийміть нитку з блочка «А» і вкладіть нитку праворуч у паз.

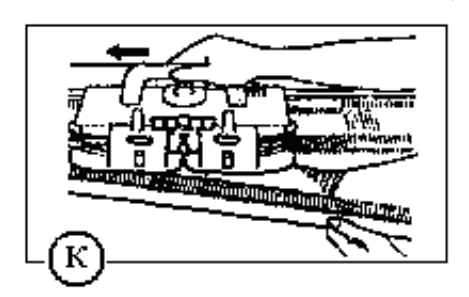

2. Підсуньте каретку вліво, при цьому тримаючи гребінку у руці як зображено **на рис.к**, оскільки у в'язанні зараз відкриті петлі, які легко розпустяться.

- **6.4. Програмування «власних рисунків» та програмування «готових рисунків»**
- **6.4.1. Клавішний пульт і дисплей комп'ютера для програмування рисунків**

Кожна клавіша пульта комп'ютера – це команда програми вводу/виводу,

яка зберігається в пам'яті комп'ютера, а послідовність натискання клавіш – це послідовність виклику різних опцій програм і їх обробка за певними алгоритмами за допомогою центрального процесора **CPU** на рис. 6.10 **(**CPU - **C**entral **P**rocessing **U**nit). Тобто програми забезпечують взаємодію між оператором і комп'ютером. В пам'яті комп'ютера закладено більше 600 програм різних рисунків і узорів розповсюджених трикотажних переплетень. Крім того в пам'ять комп'ютера можна ввести програми власно створених рисунків в'язання (надалі «власний рисунок»), а потім зберігати їх на картриджі. Власні рисунки, які більше не потрібні, можна вилучити клавішею «**CE**» (рис. 6.31).

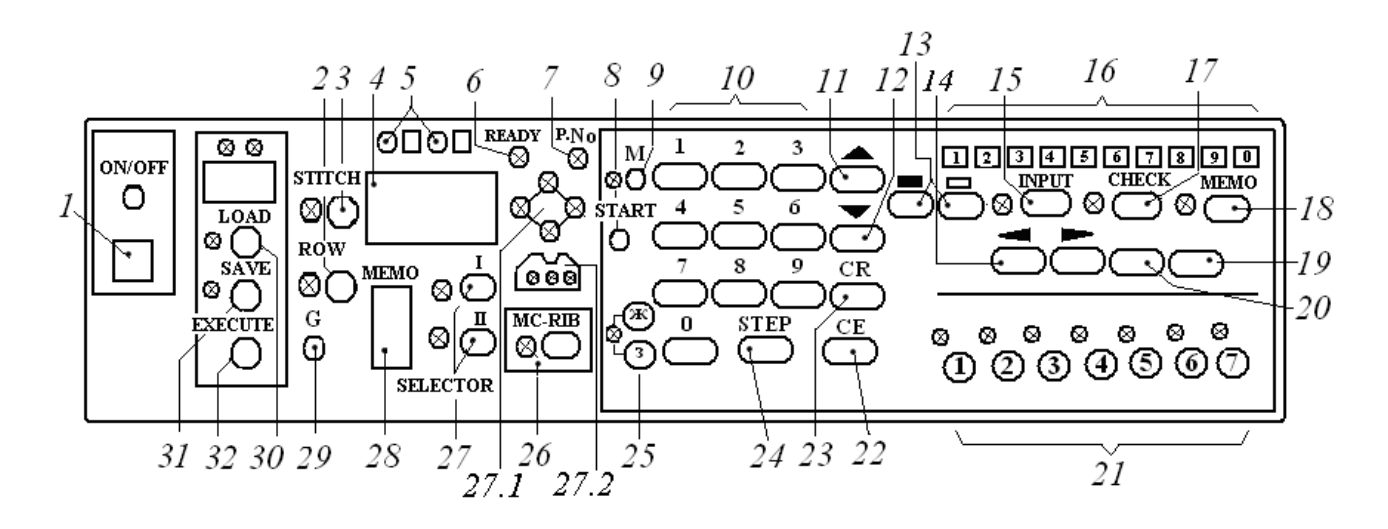

### **Рис. 6.31. Зовнішній вигляд спеціалізованого міні-комп'ютера (контролера) плоско- в'язальної машини** моделі *КН-965і Вrother (Японія)*.

На рис. 6.31. прийняті наступні позначення:

1 – вимикач напруги електричної мережі;

2 – «**STITCH**» (петля) клавіша петельних петельний рядів; 3 – «**ROW**» (ряд петельний) клавіша петельних стовпчиків (петель);

4 – програмний індикатор - дисплей для індикації результатів програмування рисунків;

5 – індикатори включення/виключення клавіш;

6 –«**«READY»**» (готово) світлодіод-індикатор готовності машини до роботи;

7 – «**P.No**» (номер рисунку) світлодіод-індикатор номеру рисунку з книг «Мир рисунков» і «Мир рисунков 2»;

8 – «**START**» клавіша повернення (возврату) назад (при програмуванні) до 1-го петельного ряду або до будь-якого іншого петельного ряду, з якого потрібно почати рисунок в'язання;

9 – «**М**» клавіша пам'яті програми відбору/додавання голок;

10 – цифрові клавіші (0…9);

11 – клавіша «вперед» по петельним рядам;

12 – клавіша «назад» по петельним рядам;

13 – клавіша вводу програми «тип вводу» (біла клавіша, чорна клавіша –

тип вводу 1, цифрові лаваші 10 – тип вводу 2 );

14 – клавіші «стрілка вліво» і «стрілка вправо»;

15 – «**INPUT**» («ВВОД») клавіша введення програми «власний рисунок»;

16 – 10 контрольних ламп-індикаторів пам'яті для введення рисунків і клавіші їх зміни;

17 – «**CHECK**» (контроль) клавіша програми контролю введених даних «*власних рисунків*» (№ рисунку, кількість петельних рядів, кількості петель в ряду);

18 – «**MEMO**» (від англ. **M**emory – пам'ять) клавіша пам'яті рисунків з книг «Мир рисунков» і «Мир рисунков 2»;

19 – клавіша «**С**» , яка скасовує «вказівки по в'язанню», «власні рисунки» і «пам'ять клавіші «М»;

20 – клавіша сигнальна (звукова) для акустичного контролю програми виконання «власних рисунків»;

21– сім клавіш (21.1…21.7) і сім світлодіодів-індикаторів зміни програм параметрів рисунків: **1** – поворот по горизонталі; **2** - поворот вліво; **3** – розширення рисунка до подвійної ширини; **4** - подовження рисунку до подвійної довжини; **5** - дзеркальне відображення ; **6** - поворот по вертикалі; **7** зміна кольору ниток (пряжи);

22 – «**CE**» - клавіша корегування і стирання даних програмного індикатора 4;

23 – «**СR**»(**C**arriage **R**eturn) клавіша програмного повернення для виправлення даних;

24 – «**STEP**» (крок) клавіша контролю виконання програми по кроках;

25 – кольорові клавіші позицій рисунку: (25.ж) – жовта клавіша; (25.з) – зелена клавіша; для визначення позиції рисунку на розміточній лінійці передньої голочниці, голки на лівій половині – жовті, а на правій від «0» половині голочниці – зелені.

26 –«**MC-RIB»** - клавіша програмування рисунків 2х і 3х кольорового жакарда (працює разом зі змінником кольору (кольорових ниток) моделі KRC-840);

27 – «**SELECTOR**» селекторні клавіші і два світлодіода-індикатора їх стану:

 клавіша «**SELECTOR I»** – програмування суцільних рисунків, які будуть розташовані по всьому полотну;

 клавіша **«SELECTOR II»** – програмування окремих мотивів або суцільних рисунків із фрагментів, які записані в пам'яті рапорту рисунка;

 27.1 – чотири світлодіода-індикатора для індикації висоти і ширини рапорту рисунка;

 27.2 – три світлодіода-індикатора для індикації розміщення лівого і правого краю мотиву (фрагменту) рисунка та індикації розміщення лівої голки рапорту рисунка (**«LMR»**);

28 – індикатор-дисплей пам'яті (клавіші 18) «**МEMO**»;

29 – G-лампа (світлодіод-індикатор) – показує готовність машини для роботи з кареткою KG, яка додається додатково до машини;

30 – «**LOAD**» (завантажить) клавіша завантаження в машину програм рисунків, які зберігаються на картриджі (клавіша завантаження рисунка з картриджа в машину);

31- «**SAVE**» (зберігати) клавіша пересилання програм рисунків з машини на картридж, при такому пересиланні всі попередньо записані дані на картриджі зникають (вилучаються);

32 - «**EXECUTE**» (виконати) клавіша запуску пересилання даних та виконання захисту даних.

## **6.4.2. Механічна технологія і алгоритм роботи селекторних клавіш («SELECTOR І» і «SELECTOR II») для програми підготовки рисунків до в'язання**

 Дві селекторні клавіші 27 на рис. 6.31 служать для підготовки рисунків до в'язання**:** клавіша **«SELECTOR І» -** для підготовки інформації комп'ютеру про суцільні рисунки (рис. 6.32,а) і клавіша **««SELECTOR II»»** - для підготовки інформації комп'ютеру про окремі мотиви (фрагменти) рисунків на рис. 6.32,б…д, або про суцільні рисунки з деяких (до 9 штук) фрагментів, що зберігаються в пам'яті машини. По висоті мотиву для всіх інших мотивів установлюється однакова кількість петельний рядів.

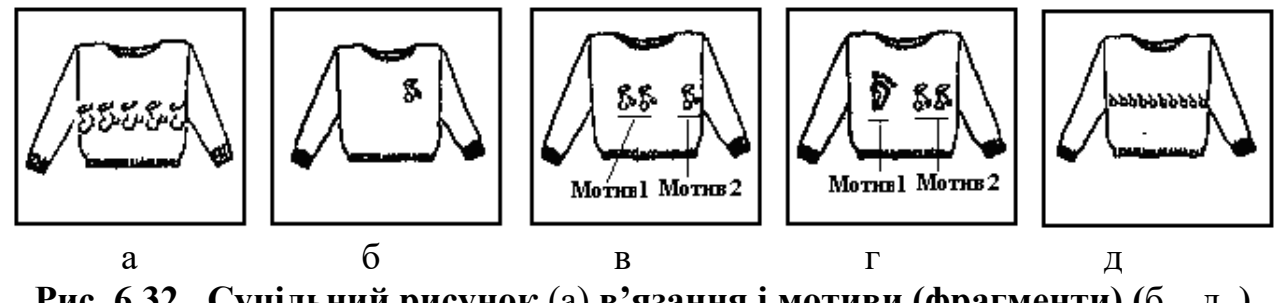

**Рис. 6.32. Суцільний рисунок** (а) **в'язання і мотиви (фрагменти) (**б…д **) рисунка**

На рис. 6.32 окрім суцільного рисунку в'язання (рис. 6.32,а) також наведені: окремий мотив рисунку (рис. 6.32,б); однаковий рисунок у двох мотивах (рис. 6.32,в); два різних рисунки у двох мотивах (рис. 6.32,г); частина рапорту рисунка (рис. 6.32,д) з мотиву рисунка на рис. 6.32,б.

### **Контрольні лампи селекторних клавіш.**

Програмні крокі відпрацьовуються за допомогою натискання клавіші 24 «**STEP**» (крок) на рис. 6.31. Треба стежити за контрольними світлодіодамиіндикаторами і вводити необхідну інформацію, після чого натискати клавіші «**STEP**». При натисканні клавіші «**STEP**», коли світиться світлодіод-індикатор **«READY»** (готово) цей світлодіод-індикатор гасне і засвічується світлодіодіндикатор **«P.No.»** (номер рисунка).

Як тільки засвітиться цей світлодіод-індикатор потрібно ввести номер потрібного рисунка, для якого програми в'язання зберігаються в пам'яті комп'ютера в'язальної машини або на картриджі – зовнішньому носії пам'яті (окрім номерів №№ 901…998 , які дозволяють користувачу власноруч створювати дев'ять *«власних рисунків»*).

У розпорядженні користувача в'язальної машини є наступні програми з номерами готових рисунків, які додаються до машини:

№№ 1…355 – рисунки в'язання з книги

«Мир рисунков»;

№№ 522...531-рисунки з книги «Мир рисунков 2», які в'яжуться двокольоровим жакардом;

№№ 601…650 – рисунки в'язання з великої і малої брошур;

№701–зразки рисунків компанії «Brother»;

№703–кайма фангового переплетення.

 $N_2N_2$  801...860–рисунки в'язання з книги «Мир рисунков 2»;

 №№ 901…998–номери, які треба надавати «*власним рисункам*» з використанням клавіші (програми вводу) **«INPUT»** ( «ВВОД»).

## **Світлодіоди-індикатори обмеження рапорту рисунка**

Працюють тільки при натисканні селекторної клавіші «**SELEKTOR II**». При цьому активізуються контрольні лампи (світлодіоди-індикатори) селекторних клавіш. За допомогою чотирьох світлодіодів-індикаторів **2**-**(1)**…**2- (4)** на рис.6.33**:** два світлодіоди-індикатори **2**-**(3)** і **2-(4)** для індикації висоти рапорту (кількості в ряду петель - **STITCH** в рапорті рисунку) і два світлодіоди-індикатори **2**-**(1)** і **2-(2)** для індикації ширини рапорту (кількості петельних рядів – **ROW** в рапорті рисунка). За допомогою програми вводу рисунка (клавіша «**INPUT**») всі дані про **2**-**(1)**…**2-(4)** встановлюються на основні значення рисунка і після натискання клавіші «**STEP**» почергово засвічуються ці світлодіоди. Ці дані можуть бути змінені тільки в мотиві **1** (рисунок №100). Дані **(1)** і **(2)** для мотивів **2**…**9** (рисунки №№ 101…108) встановлюються автоматично, але світлодіоди-індикатори **(1)** і **(2)** в цих мотивах не засвічуються.

*Приклад:* на рис. 6.33 наведений зразок рисунка номер **100** (мотив **1 –** «вишня») з книги «Мир рисунков», для якого є вся потрібна інформація для введення в пам'ять комп'ютера машини. Рапорт цього рисунка має **40** петельних рядів (світлодіоди-індикатори **2**-**(3)** і **2-(4)**) по **20** петель в петельному ряду (світлодіоди-індикатори **2**-**(1)** і **2-(2)**.

## **Світлодіод-індикатор «ліва голка рапорту рисунка»** (**«LMR»**)

 **З**а допомогою кольорових клавіш і цифрових клавіш вводиться позиція голки рапорту рисунка. Кожній петлі рисунка при введенні позиції голки відповідає своя голка. Голка, що відповідає лівий нижній петлі рисунка, називається *лівою голкою рапорту рисунка* і позначається (**«LMR»**). На рис. 6.33 світлодіод-індикатор **4-(3)** , який повідомляє що встановлено розміщення **лівої голки рапорту рисунка** (**«LMR»**).

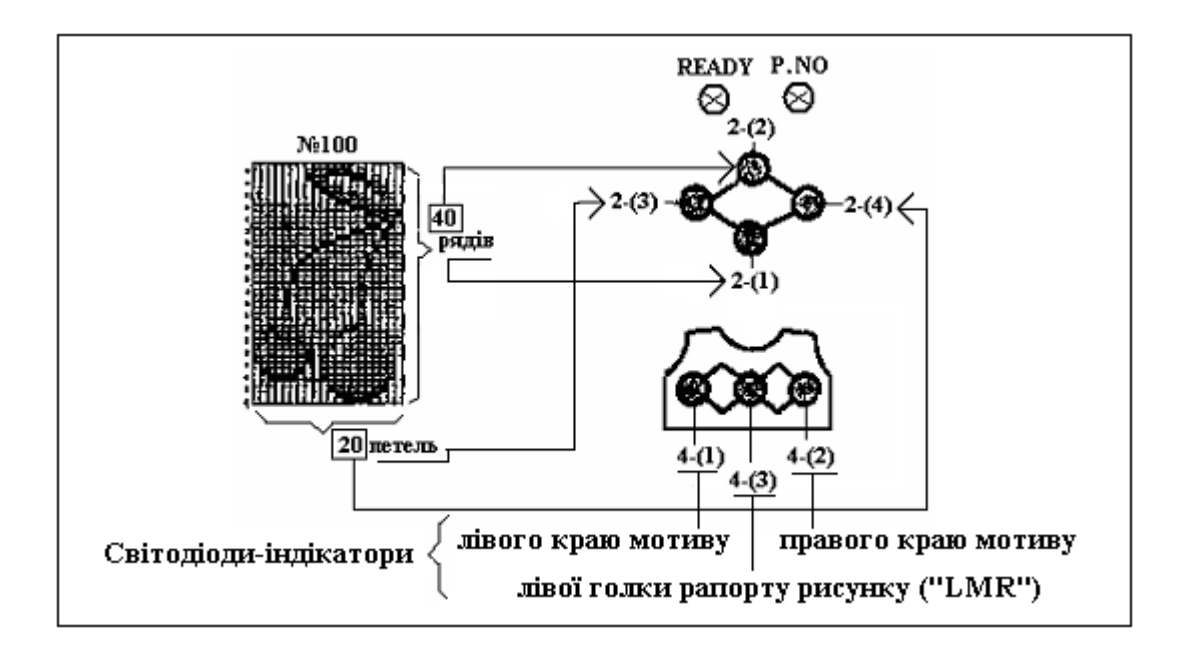

**Рис. 6.33. Приклад програмних обмежень рапорту рисунка (рисунок №100 «вишня»): 4-(1)** - cвітлодіод-індикатор, який повідомляє, що встановлений **лівий край мотиву**; **4-(2)** - cвітлодіод-індикатор, який повідомляє, що встановлений **правий край мотиву**; **4-(3**) - cвітлодіод-індикатор, який повідомляє, що встановлено розміщення **лівої голки рапорту рисунка**  (**«LMR»**)

Для розмітки положення «ліва голка рапорту рисунка**»** призначена розмічальна кольорова лінійка, яка наклеєна на головній (передній) та задній (додатковій) голочницях і має шкалу з нулем посередині. *Ліві цифри від «0» позначки жовтого кольору*, а *праві цифри від «0» - позначки зеленого кольору*. Завдяки цим цифрам комп'ютер може здійснювати «ВВОД» числа відповідно до реальної половини *ширини голочниці машини.* 

*Наприклад:* голка 10 праворуч позначена цифрою *зелена 10* на шкалі розмічальної лінійки, а голка 10 зліва буде позначена цифрою *жовта 10* на тій самій шкалі розмічальної лінійки.

Якщо програмне розміщення *лівої голки рапорту рисунка* здійснюється за допомогою клавіші «**SELEKTOR І**» 27 на рис. 6.31, то це відбувається таким чином. Ліва голка рапорту рисунка автоматично розміщається комп'ютером таким чином, що рапорт рисунка розташовується спочатку по центру голочниці. Інші рапорти примикають ліворуч і праворуч.

Якщо рапорт рисунка складається з парної кількості петель, та ця кількість розподіляється рівномірно зліва і праворуч від позначки «0».

Наприклад, для рисунка №100 «вишня» (рис. 6.33) кількість петель в петельному ряду дорівнює 20 петлям, тому *ліва голка рапорту рисунка* автоматично встановлюється на голку «*жовта 10»*.

Якщо рапорт рисунка складається з непарної кількості петель, то середня петля завжди розміщується на петлі «*зелена 1»*.

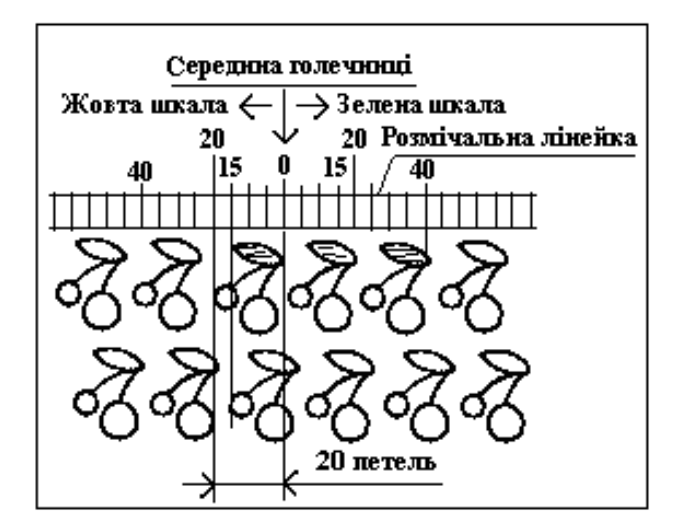

### **Рис. 6.34. Зміна положення «***лівої голки рапорту***» рисунка №100 з позиції (***жовта 20***) в позицію (***жовта 15***) на лівій половині голочниці**

Тому у користувача завжди є можливість перемістити *ліву голку рапорту рисунка*, а разом з нею і сам рисунок вліво або вправо. На рис. 6.34 наведений приклад зміни положення лівої голки рапорту рисунка №100 у другому петельному ряду з позиції (*жовта 20*) на позицію (*жовта 15*).

Розміщення *лівої голки рапорту рисунка* (**«LMR»**) за допомогою клавіші 27 на рис. 6.31 «**SELECTOR ІІ**» відбувається для кожного мотиву автоматично.

### **Світлодіоди-індикатори ширини мотиву**

**З**а допомогою кольорової шкали розмічальної лінійки і цифрових клавіш 10 комп'ютера (рис. 6.31) в пам'ять комп'ютера потрібно ввести ширину мотиву. Світлодіоди-індикатори «ширина мотиву» **4-(1)** і **4-(2)** на рис. 6.33 засвітлюються один за одним після натискання клавіш «**STEP**». Світлодіодіндикатор **4-(1)** повідомляє, що встановлений лівий край мотиву, світлодіодіндикатор **4-(2)** - правий край, світлодіод-індикатор **4-(3)** - розміщення *лівої голки рапорту рисунка* (**«LMR»**).

 *Приклад:* Потрібно в'язати 3 рапорти рисунка №100 (мотив «вишня») (рис. 6.33). Один мотив складається з 20 петель, тому рапорт трьох мотивів складається з 60 петель. Їх потрібно ввести в комп'ютер.

1.Спочатку потрібно ввести як лівий край мотиву «*жовту* (голку – позначку на розмічальної лінійки) «*20*».

2.Потім потрібно ввести як правий край мотиву «*зелену* (голку – позначку на розмічальній лінійці) «**40**».

Шляхом зміни ширини мотиву можна виконати безліч комбінацій.

*Примітка*: Треба звернути увагу на те, щоб нулем («**0**») не була ніяка голка. Якщо потрібно, щоб мотив розташовувався тільки на одній половині голочниці, здійснюйте «ВВОД» в такий спосіб:

Для в'язання мотиву на лівій половині голочниці використовують жовту область шкали розмічальної лінійки*:* (лівий край мотиву «*жовта 100»*) (мінус загальна кількість петель мотиву + 1) це правий край мотиву.

Д*ля* в'язання мотиву на правій половині голочниці використовують

зелену область шкали розмічальної лінійки*:* (правий край мотиву «*зелена 100»*)  $\rightarrow$  (мінус загальна кількість петель мотиву + 1) це лівий край мотиву.

### **Алгоритм програми рисунка**

Алгоритм прогону програми **«Суцільний рисунок»** (рис. 6.35,а)**:**

**1** – натиснути клавішу змін;

**2** – натиснути селекторну клавішу «**SELECTOR I**» («робота із суцільним рисунком в'язання») клавіша «**STEP**»;

**3** – введення номера рисунка клавіша «**STEP**»;

**4** – «ВВОД» положення лівої голки рапорту рисунка («LMR») або ще раз натиснути «**STEP**», комп'ютер автоматично встановлює ліву голку рапорту рисунка;

**5** – **«READY»**(готово). Програмування рисунка закінчено, можна переходити до в'язання рисунка. Зверніть увагу на те, щоб перед початком в'язання світлодіод-індикатор **«READY»** був в активному стані (світився).

При програмуванні мотивів індикатор пам'яті інформує спочатку про номер «мотиву 1», а потім про номер «мотиву 2». Алгоритм прогону програми двох мотивів «Мотив 1» і «Мотив 2» наведений на рис. 6.35,б:

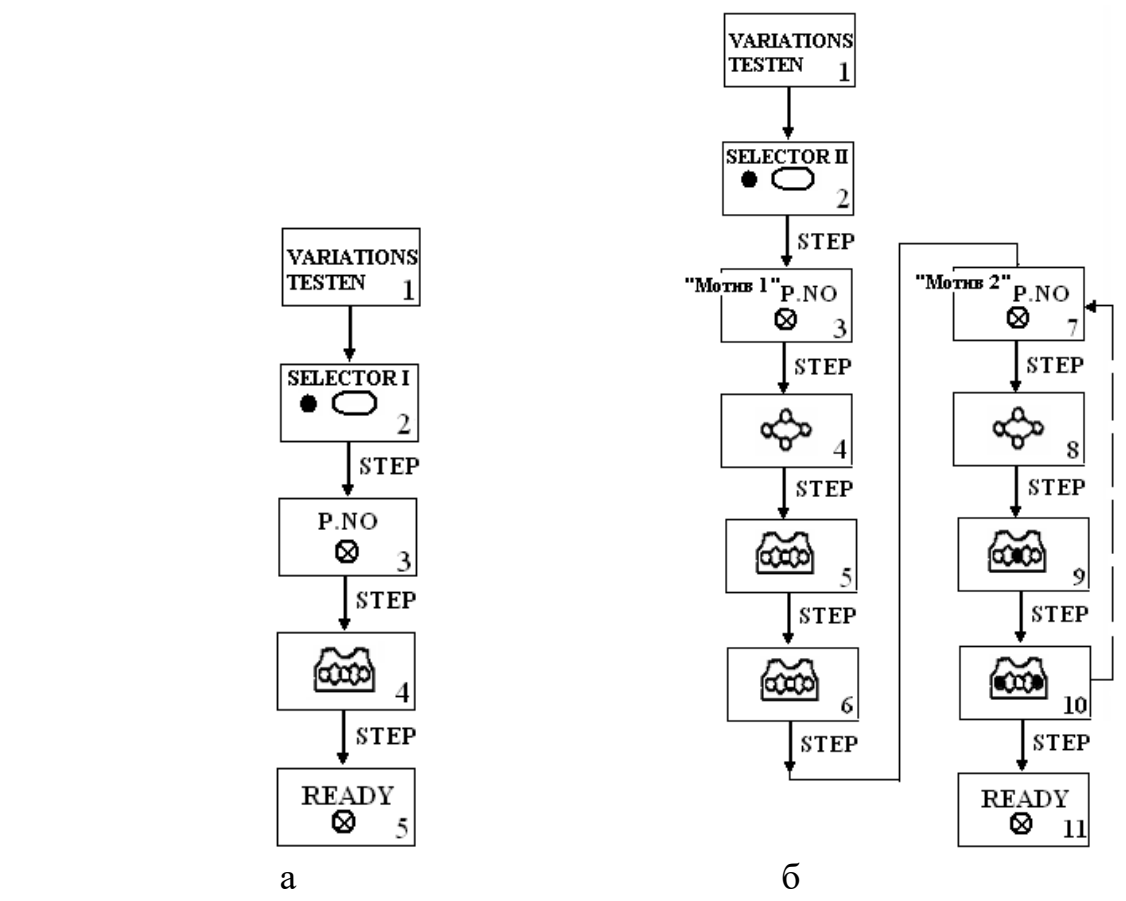

**Рис. 6.35. Алгоритми прогону програм: а - «Суцільний рисунок» (крокі 1…5 програми);** б **-«мотив1» і «мотив2»** (кроки 1…11 програми)

**1** – клавіші змін (треба натиснути клавіші змін для тих змін, які потрібно

ввести з 1-го петельного ряду) ;

 **2** – натиснути селекторну клавішу «**«SELECTOR II»**» («робота з мотивами в'язання») клавіша «**STEP**» ;

**3** і **7** – «ВВОД» номера «мотиву 1» і номера «мотиву 2»  $\rightarrow$  клавіша «**STEP**»;

 **4** і **8** – введення даних ширини і висоти рапорту «мотиву 1» і «мотиву 2» клавіша «**STEP**»;

**5** і **9** – введення даних *ліва голка рапорту* «мотиву 1» і *ліва голка рапорту* «мотиву 2» клавіша «**STEP**»;

**6** і **10** – введення даних обмеження ширини «мотиву 1» і «мотиву 2», які узгоджені з «*жовтою*» і «*зеленою*» шкалами розмічальної лінійки клавіша «**STEP**»;

**11** – світиться світлодіод-індикатор **«READY»**(готово).

Програмування «мотиву 1» і «мотиву 2» закінчено, можна переходити до в'язання рисунка. Треба звернути увагу на те, щоб перед початком в'язання світлодіод-індикатор **«READY»** був в активному стані (світився).

Якщо потрібно ввести всі 9 «мотивів», потрібно ввести дані для 9 «мотивів». Якщо потрібно ввести менше 9 «мотивів», наприклад 3 «мотиви», то як тільки на індикаторі пам'яті 4 (рис. 6.31) з'явиться індикація «4» потрібно ввести цифру «0».

Якщо зроблена помилка при вводі даних і клавіша «**STEP**» ще не була натиснута, потрібно скасувати «ВВОД» клавішею **РС**, а далі потрібно ввести вірні дані; якщо клавіша «**STEP**» була натиснута, то треба далі дивитися і виконати рекомендації наступної опції «Контроль і корегування програми рисунка».

Слід звернути увагу на те, щоб перед початком в'язання світлодіодіндикатор **«READY»** був в активному стані (світився).

### **Контроль і корегування програми рисунку**

Якщо декілька разів натискати на клавішу «**STEP**» (крок), то всі дані будуть відображатися в послідовності вводу. Таким чином, можна перевірити введені дані і при необхідності відкоригувати їх. Якщо в комп'ютері немає даних, то контрольний світлодіод-індикатор **«READY»** (готово) не буде світитися при натисканні клавіші «**STEP**».

Алгоритм контролю і корегування програми рисунка в'язання повинен бути виконаний за наступними пунктами **1…7**:

**1.** Перевірити клавіші зміни. Світлодіод-індикатор **«READY»** (готово) повинен світитися.

**2.** Натисніть селекторну клавішу, що відповідає введеному рисунку (для суцільного рисунка обрати клавішу **«SELECTOR I»,** для «мотиву» – натиснути клавішу **«SELECTOR II»**). Натисніть на клавішу «**STEP**» засвітиться світлодіод-індикатор у відповідності до обраної селекторної клавіші.

**3.** Натисніть клавішу «**STEP**». На індикаторі програмування з'явиться номер обраного рисунка.

Якщо обрана опція «**SELECTOR І**», то індикація пам'яті відсутня, тому для корегування рисунка потрібно ввести вірний номер рисунка.

Якщо обрана опція «**SELECTOR ІІ**», далі діяти відповідно до наступних кроків: Якщо Ви міняєте номер рисунка або вводите ще раз той же самий «мотив»:

а). Перевіряються дані для обмеження рапорту (див. крок **6** і крок **10** на рис. 6.35,б).

в). «*Ліва голка рапорту*» рисунка (див. крок **4** на рис. 6.35,а) розміщається автоматично, у результаті чого рисунок перебуває в центрі голочниці для опції «**SELECTOR І**». Для опції «**SELECTOR ІІ**» (див. кроки **5** і **9** на рис. 6.35,б) «*ліва голка рапорту*» мотиву (мотивів) залишається без зміни як була при вводі даних.

Якщо дані пам'яті (**МЕМО**) скасовуються для рисунка з книги «Мир рисунков», то вони заново встановлюються при новому вводі того ж номера рисунка.

**4**. Натисніть клавішу «**STEP»**. На індикаторі програмування один за одним з'являться дані по обмеженню рапорту рисунка у відповідності з кроками **5** і **9 , 6** і **10** на рис. 6.35,б .

*Примітка:* Для «мотивів» №2…№9 на індикаторі з'являються обмеження рапорту тільки для даних **2-(3)** і **2-(4)** на рис. 6.33.

**5**. Натисніть клавішу «**STEP**». На індикаторі програмування з'явиться номер «ліва голка рапорту рисунка».

*Корегування*: Натисніть жовту або зелену кольорову клавішу. Потрібно ввести правильний номер «ліва голка рапорту рисунка».

Для опції «**SELECTOR І**» далі діяти по пункту **7**.

Для опції «**SELECTOR ІI**» далі діяти по пункту **6**.

**6**. Натисніть клавішу «**STEP**». На індикаторі з'являться дані по ширині «*мотиву 1*» і «*мотиву 2*».

*Корегування*: Натисніть жовту («**Ж»**) або зелену («**З»**) кольорову клавішу 25 на рис. 6.31. Потрібно ввести правильні дані.

Якщо потрібно програмувати додаткові мотиви, треба повторити пункти **3** … **6** для «мотивів №2…№9».

*Приклад:* Ви запрограмували тільки один мотив («мотив» №1). Потрібно ввести потрібний номер рисунка (по пункту **3**) і переходити до пункту **4**.

**7**. Натисніть клавішу «**STEP**». Засвітиться світлодіод-індикатор **«READY»** (готова). Контроль і корегування програми завершене.

## **6.4.3. Алгоритм роботи програми (клавіші) запуску «START»**

За допомогою клавіші **«START»** 8 на рис. 6.31 можна повернутися назад до першого петельного ряду або до будь-якого іншого петельного ряду, з якого потрібно почати рисунок в'язання. Якщо натиснути клавішу **«START»** під час в'язання рисунка, то індицируємий петельний ряд рисунка буде відмінний і з'явиться петельний ряд «1». Попередній вибір голок наступного петельного ряду в'язання відповідає даним першого петельного ряду рисунка.

Назад до першого петельного ряду рисунка.

Потрібно почати нову деталь трикотажного виробу, не позначаючи номера рисунка (наприклад, при в'язанні деталей верхнього трикотажного виробу). Ви дивитися, який був останній зв'язаний петельний ряд рисунка на програмному індикаторі. Натисніть клавішу **«START»**. З'явиться «1» для першого петельного ряду рисунка. Якщо потрібно зробити зміну і Ви працюєте з клавішею 21.6 (рис. 6.31) «Поворот рисунка по вертикалі», то на індикаторі з'явиться останній (верхній) петельний ряд рисунка. Перед початком в'язання ви повинні попередньо висунути голки.

Якщо цифра «1» мигає (рис 6.36.) на програмному індикаторі 4 пам'яті (рис. 6.31), то це означає, що для першого петельного ряду голки попередньо висунути (відібрані). Для підтвердження цього треба натиснути клавішу «START» і цифра «1» після цього світиться рівним світлом (рис. 6.36).

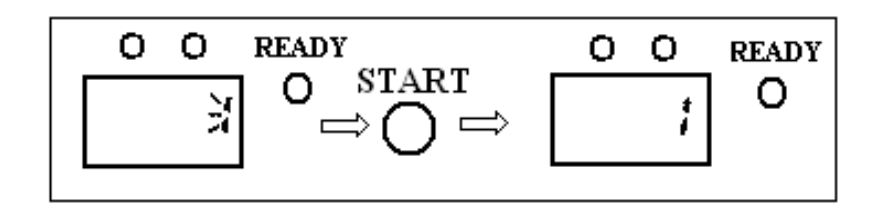

Рис. 6.36. **Ілюстрація призначення клавіші «START»**

Початок в'язання з будь-якого петельного ряду рисунка

 1. Запрограмуйте рисунок (світлодіод-індикатор **«READY»** засвітиться).

 2. Потрібно ввести потрібний петельний ряд рисунка, натисніть клавішу **«START»,** можна використати також клавіші «назад»/«вперед», щоб набрати потрібний петельний ряд. Натискайте на одну із клавіш, поки не з'явиться петельний ряд рисунка, з якого потрібно почати в'язання виробу.

При в'язанні ажурного рисунку і тонкого ажурного в'язання зверніть увагу на наступне: почніть в'язання з петельного ряду відповідно до інструкції (у цьому випадку - це петельний ряд «2»). Також можна працювати з клавішами змін «подовження», «дзеркальне відображення» або із клавішею **МС-RІВ** на рис. 6.31.

## **6.4.4. Механічна технологія і алгоритм роботи клавіші програми пам'яті «МЕМО»**

Клавішею «**МЕМО»** (пам'ять) 18 на рис. 6.31 викликається програма «**МЕМО».** Цією клавішею з пам'яті комп'ютера викликаються програми рисунків з двох книг «Мир рисунков». За допомогою програми «**МЕМО»**  можна вводити електронні вказівки по в'язанню, які будуть з'являтися під час в'язання на індикаторі 28 «**МЕМО»** пам'яті на рис. 6.31. Можливо також вилучати вказівки по в'язанню або змінювати їх.

Вказівки по в'язанню рисунків із книг з рисунками, які скасовуються або

змінюються, при повторному введенні номерів рисунків встановлюються на вихідні дані.

Вказівки по в'язанню «*власних рисунків*» залишаються тими ж поки їх не змінити або не скасувати.

При введенні вказівок по в'язанню 3-х кольорових рельєфних і жакардових рисунків для вводу *типу 2* один петельний ряд буде відображатися три рази.

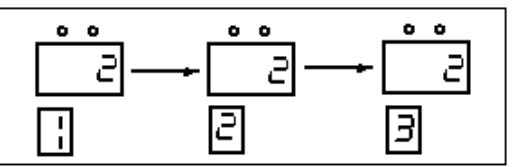

Програма ділить петельний ряд на 3 кольори (1-основний колір, 2 – декоративний колір «1», 3 - декоративний колір «2») як зображено на наведеному рисунку.

# **«ВВОД» і корегування викликаного рисунка**

1. Викликати рисунок.

2. Поки світиться світлодіод-індикатор **«READY»** (готово), натисніть на клавішу **МЕМО** (світлодіод-індикатор **«READY»** згасне).

3. За допомогою клавіш 11 і 12 («вперед»/«назад») (рис.6.31) рухайтесь покроково програмно до потрібного петельного ряду, вказівки якого потрібно змінити або ввести.

4. Ввести свої дані. Для подальшого вводу/корегування повторіть пункт 3  $\mathbf{i}$  4.

5. Якщо «ВВОД»/корегування зроблені повністю, натисніть на клавішу **МЕМО** ще раз. Світлодіод-індикатор **«READY»** засвітиться. «ВВОД»/корегування закінчені.

Якщо потрібно скасувати вказівки певного петельного ряду, то необхідно ввійти в цей петельний ряд за допомогою клавіш 11 і 12 («вперед»/«назад») і натиснути на клавішу 22 **CE** (рис. 6.31). Клавіша **CE** не повинна застосовуватися в 3-х кольорових рисунках (при вводі *тип 2*).

## **Скасування вказівок по в'язанню.**

1. Для стирання викликаного рисунка спочатку треба викликати рисунок (потрібний номер рисунка) з пам'яті або з картриджа.

2. Поки світиться світлодіод-індикатор **«READY»**, натисніть на клавішу **МЕМО** (світлодіод-індикатор **«READY»** гасне).

3. Натисніть на клавішу **CE**. Всі вказівки по в'язанню будуть скасовані.

4. Натисніть ще раз на клавішу **МЕМО**. Світлодіод-індикатор **«READY»** засвітиться. Скасування завершено.

У випадку 3-х кольорового рисунка (при вводі *тип 2*) всі вказівки по в'язанню встановлюються на вихідні дані.

# **Вказівки по в'язанню рисунків з книг рисунків**

Вказівки по в'язанню рисунків з книг рисунків зі зразками в'язання

позначені цифрами ліворуч поруч зі схемою рисунка, які з'являються на індикаторі пам'яті під час в'язання.

Наприклад, до таких вказівок відносяться наступні.

*Фанговий /рельєфний рисунок.* Вказівки оператору по в'язанню показують зміну кольору в багатобарвних рисунках:

цифра «1» - в'язати кольором 1;

цифра «2» - в'язати кольором 2.

*Ажурний рисунок/дрібний ажурний рисунок.* Якщо на індикаторі пам'яті не з'являється ніякої цифри, то потрібно в'язати *ажурною кареткою,* яка додається до машини.

Якщо на індикаторі пам'яті з'являється цифра, то потрібно в'язати *в'язальною кареткою* індицируєму кількість петельних рядів. При цьому цифри позначають наступні вказівки оператору, які він вводить цифровими клавішами 10 (рис. 6.6) при програмуванні ажурних рисунків:

цифра «1» - в'язати 4 петельні ряди

цифра «2» - в'язати ажурною кареткою

цифра «3» - в'язати 2 петельні ряди

цифра «4» - в'язати ажурною кареткою

*Норвезький рисунок.* Вказівки по в'язанню на схемі рисунка індицирують зміну кольору рисунка, а саме «1» - основний колір, інші кольори - декоративні.

*Ткацький рисунок* (візінговий рисунок). Вказівки по в'язанню індицирують колір ткацької нитки в багатобарвних ткацьких рисунках, а також:

цифра «1» - в'язати без ткацьких ниток;

цифра «2» - в'язати ткацькою ниткою, колір 2;

цифра «3» - в'язати ткацькою ниткою, колір 3;

цифра «4» - в'язати ткацькою ниткою, колір 2.

## **6.4.5. Механічна технологія і алгоритм роботи клавіші програми «INPUT»**

Натискати клавішу 15 на рис. 6.31 **«INPUT»** (програма «ВВОД» «*власних рисункі*в») треба на початку вводу. Світлодіод-індикатор **«P.NO.»** і дисплей 4 (рис. 6.31) індикації результату ВВОДУ показує номери рисунків. Програма привласнить вільний номер рисунку Вашому першому рисунку.

Можна, записати максимум 98 рисунків з № 901 по № 998. Комп'ютер автоматично привласнить Вашому першому рисунку №901, другому рисунку № 902 і т.д..

Щоб Вам простіше було відшукати свій рисунок, рекомендується записати на вашій схемі, де Ви накреслили свій рисунок, номер, що привласнений цьому рисунку.

Клавішею 15 (рис. 6.31) **«INPUT»** («ВВОД») вводиться або скасовується програма «*власний рисунок*». Для створення «*власного рисунка*» в'язання потрібно спочатку:

1) накреслити на аркуші паперу в клітинку свій рисунок;

2)позначити рамкою рапорт;

 3) підрахувати кількість петель (**STITCH**) в петельних рядах і кількість петельних рядів (**ROW)** рисунка в рапорті.

Перед використанням клавіші «**INPUT**» («ВВОД») треба за допомогою клавіш 13 на рис. 6.31 (чорна і біла клавіші) обрати програму «*тип вводу»*. Білою клавішею 13 або чорною клавішею 13 встановлюється «*тип вводу 1*», за допомогою цифрових клавіш 10 встановлюється «*тип вводу 2*». Натискання клавіші вводу для «*тип вводу 1***»** мають наступні наслідки:

а) при натисканні «білої клавіші 13» голки залишаються в позиції **В** (наприклад, основний колір у норвезьких рисунках);

б) при натисканні «чорної клавіші 13» голки переводяться в позицію **D** (наприклад, декоративний колір у норвезьких рисунках).

«*Тип вводу 1*» встановлюється і з'являється на індикаторі пам'яті «**MEMO**» для вводу всіх рисунків, окрім рисунків по «*типу вводу 2*».

«*Тип вводу 2*» встановлюється для вводу трикольорових рельєфних і жакардових рисунків:

цифрова клавіша «1» - «ВВОД» петель кольору 1;

цифрова клавіша «2» - «ВВОД» петель кольору 2;

цифрова клавіша «3» - «ВВОД» петель кольору 3.

При натисканні білої клавіші 13 голки залишаються в робочій позиції (РП) «**В**» для основного кольору в норвезьких рисунках, а при натисканні чорної клавіші 13 голки переводяться в передню робочу позицію («ПРП») «**D**».

 Клавішею 11 «*вперед»* програмується перехід до наступного петельного ряду, а клавішею 12 «*назад»* виконуються корегування при вводі петельних рядів обраного рапорту «*власного рисунка*».

Якщо Ви повертаєтеся в петельний ряді назад або повертаєтеся на один або кілька петельних рядів назад, то всі введені дані вилучаються. Якщо цього необхідно уникнути, то проводите корегування тільки за допомогою програми контролю **CHECK**.

 Для вводу кількості петель і кількості петельних рядів власного рисунка користуються клавішами 2 «**ROW**» (*ряд* петельний) і 3 «**STITCH**» (*петля*), що сигналізується їх індикаторами – світлодіодами, розташованими поруч зліва (рис. 6.31). При введенні петель і петельних рядів ці індикатори загоряються один за одним.

Кількість петель. Рапорт рисунка можна вільно вибирати в діапазоні 1…200 петель по довжині голочниці.

Кількість петельних рядів. Комп'ютер розраховує максимальну кількість петельних рядів для обраної кількості петель. Виберіть потрібну кількість

**Контрольні лампи** 16 (рис. 6.31)**.**

Введені дані індицируються: AN – «включено»; AUS – «вимкнено»; PLІNKT – «мигає».

1) Введення за допомогою клавіші 15 «**INPUT**» ВВОД.

*Приклад* 1*:* 5 петель у петельному ряді:

а) - основний колір (біла клавіша)

b) - декоративний колір (чорна клавіша)

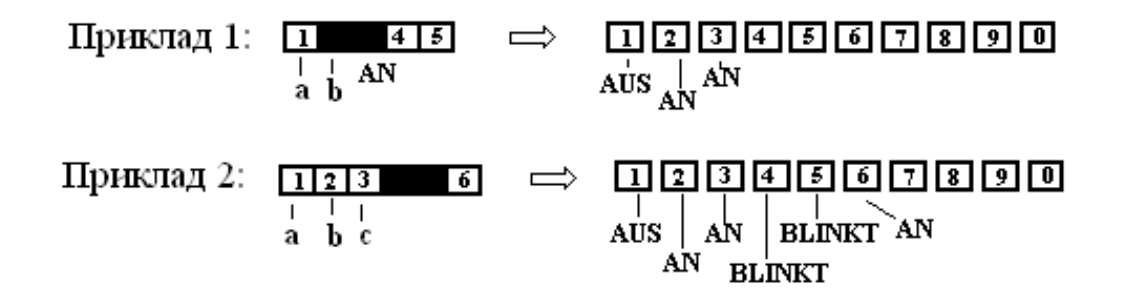

2) Введення за допомогою цифрових клавіш 10 на рис. 6.31.

*Приклад* 2*:* 6 петель у петельному ряді:

а) - колір «1» (клавіша 1), b) - колір «2» (клавіша 2), с) - колір «3» (клавіша 3).

Рисунки, що складаються з більш, ніж 10 петель:

1) Контрольні лампи завжди індицирують блок з 10 петель відповідно до вводу.

2) якщо Ви вводите 11-у, (21-у, 31-у) петлю, то контрольні лампи «перестрибнуть» до наступного блоку з 10 петель. Контрольний світлодіодіндикатор 1 тепер буде відповідати - петлі № 11 (№21, №31…).

**Алгоритм програми «INPUT»** («ВВОД»)

На рис. 6.37 наведений алгоритм програми вводу «власного рисунку»**:**

*Крок 1.* **INPUT** (ВВОД) - світлодіод-індикатор **«READY»** світиться;

*Крок 2.* **P.Nо** (N рисунка) - записати номер рисунка;

Клавіша «STEP**»**

*Крок 3.* **MEMO** - вибрати тип вводу; Клавіша «STEP**»**

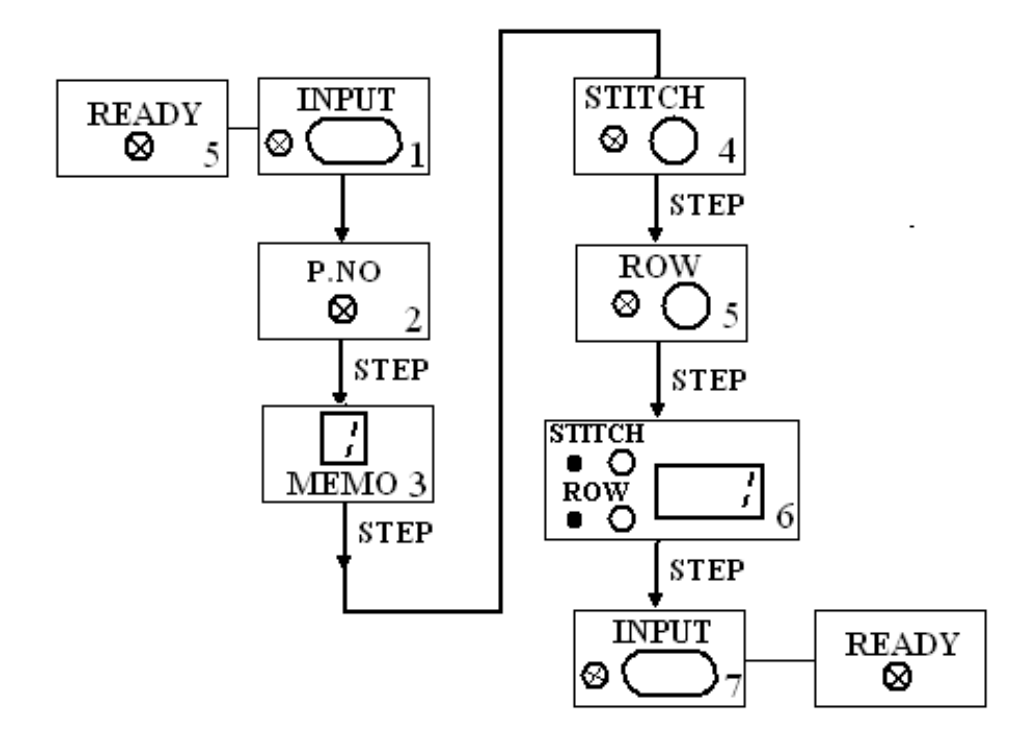

**Рис. 6.37. Алгоритм програми «INPUT»** («ВВОД») **«власного рисунка»**

*Крок 4.* **STІTCH** (петля) - «ВВОД» кількості петель; Клавіша «STEP**»**

*Крок 5.* **ROW** (ряд петельний) - «ВВОД» кількості петельних рядів; Якщо виконали введення неправильно, натисніть клавішу 22 **СЕ** і виконайте «ВВОД» вірно.

Клавіша «STEP**»**

*Крок 6.* **STІTCH** (петля), **ROW** (ряд петельний) - ввести рисунок за допомогою клавіші «ВВОД»/цифрових клавіш/клавіші «вперед»;

*Крок 7.* **INPUT** («ВВОД») - світлодіод-індикатор **«READY»** світиться. «ВВОД» рисунка завершено.

**Вилучення** «*власних рисунків*»**.**

Наберіть номер рисунку, що потрібно вилучити, і натисніть на клавішу **СЕ** (поз**.** 22 на рис. 6.31).

1) Засвітиться світлодіод-індикатор **«READY»** (готово). Натисніть на клавішу «**INPUT**» (ввод). Світлодіод-індикатор **«READY»** згасне, засвітиться світлодіод-індикатор **INPUT**. На програмному індикаторі 4 з'явиться вільний найменший номер рисунку.

2) Потрібно ввести номер рисунка, який потрібно вилучити.

Якщо ви набрали неправильний номер, натисніть на клавішу **CE** і побачите правильний номер.

3) Натисніть ще раз на клавішу **СE** і номер рисунка на програмному індикаторі 4 на рис. 6.31 згасне. Рисунок вилучений. Для вилучення інших рисунків треба повторити пункти 2 і 3.

4) Після того як потрібні рисунки вилучені, треба натиснути ще раз клавішу **INPUT**. Світлодіод-індикатор **INPUT** (ввод) гасне, світлодіодіндикатор **«READY»** (готово) засвітиться. Вилучення закінчено.

Якщо вилучаються «*власні рисунки*», то ці рисунки автоматично вилучаються в програмі рисунків. При використанні клавіші «**SELECTOR IІ**» мотиви вилучаються з відповідними номерами рисунків. Всі інші мотиви залишаються.

Якщо Ви вилучаєте рисунок для мотиву 5, мотиви 1…4 зберігаються. Якщо також запрограмовані мотиви 6…9, то вони підсунуться на вільні номери мотивів, тобто мотив 6 стане мотивом 5 і т.д.

# **6.4.6. Клавіша програми «CHECK»**

Програма з використанням клавіші 17 «**CHECK**» (контроль) має назву «Контрольна програма». За допомогою цієї програми можна перевірити в комп'ютері «власні рисунки» (номер рисунка, кількість петельних рядів, кількість петель, введені дані). Введені дані можна при необхідності змінити. Можна працювати на вибір з контрольною лампою (світлодіод-індикатор при клавіші 17) або зі звуковим сигналом – клавіша 20. При цьому натискати на клавішу 17 «**CHECK**» треба двічі - на початку й наприкінці контролю. Натискати на звукову клавішу 20 треба також двічі – перший раз, щоб зробити звуковий контроль рисунка, а в другий раз, щоб відключити звуковий сигнал

контролю рисунка.

«Контрольна програма» (програма **СHECK**) дозволяє виконувати:

**А.** Контроль записаних номерів «власного рисунка»;

**Б.** Контроль введених даних «власного рисунка».

**А.** Контроль записаних номерів «власного рисунка».

А.1. Світлодіод-індикатор 6 **«READY»** (готово) світиться. Натисніть клавішу 17 «**CHECK»** (контроль). На програмному індикаторі 4 з'явиться останній введений номер рисунка, а на індикаторі пам'яті «**МЕМО**» з'явиться «тип вводу».

А.2. Натисніть на клавішу12 «назад». Номери рисунків будуть позначені, починаючи з останнього, у петельному ряду убивання.

А.3. Після контролю записаних номерів рисунків натисніть ще раз клавішу «CHECK». Світлодіод-індикатор 6 **«READY»** (готово) засвітиться і програма **CHECK** (контроль) завершена.

**Б.** Контроль введених даних «власного рисунка»**.** Тут може бути два способи контролю:

**Спосіб Б1.** Контроль введених даних **за допомогою десяти контрольних ламп 16;**

**Спосіб Б2.** Контроль введених даних **за допомогою звукового сигналу –** клавіша 20:

**Спосіб Б1**:

- Світлодіод-індикатор 6 **«READY»** (готово) світиться. Натисніть клавішу 17 «**CHECK**» (контроль). Натискати клавішу 12 «назад» поки не з'явиться номер рисунка, дані якого треба перевірити. На індикаторі пам'яті «МЕМО» з'явиться «тип вводу».
- Натисніть на клавішу 24 «**SТЕР»** (крок). На програмному індикаторі 4 з'явиться цифра петлі (петельного стовпця) «власного рисунка» (цю цифру міняти не можна!).
- Натисніть на клавішу 24 «**SТЕР**» (крок). На програмному індикаторі 4 з'явиться цифра петельного ряду «власного рисунка» (цю цифру міняти не можна!).
- Контроль першого петельного ряду петель. Натисніть клавішу 24 «**SТЕР»**  (крок). Контрольні лампи 16 показують дані перших 10 петель (з 1 по 10 петлі) першого петельного ряду. Засвітиться світлодіод-індикатор 2 **ROW** (петельного ряду) і на програмному індикаторі 4 з'являється «1» (тобто 1ша петля 1го петельного ряду).
- Контроль другого петельного ряду петель. Натисніть клавішу 11 «вперед». Контрольні лампи індицирують дані перших 10 петель (з 1 по 10) петлі другого петельного ряду. Світлодіод-індикатор 2 **ROW** (ряд петельний) засвітиться й на програмному індикаторі 4 з'явиться «2» (тобто 1ша петля 2го петельного ряду). Таким же чином перевіряються дані інших петельних рядів.
- Якщо «власний рисунок» складається більш, ніж з 10 петель в петельному ряду, то за допомогою клавіші «стрілка вправо» треба

змінити індикацію на 11-ту петлю і контрольній лампі 16 будуть відображатися петлі з 11 по 20-ту. Тобто якщо Ви вводите 11 - у, (21-у, 31-у) петлю, то контрольні лампи «перестрибнуть» до наступного блоку з 10 петель і перша лампа 16.1 світлодіода-індикатора тепер буде відповідати - петлі № 11 (21, 31)

 Для завершення контролю знову натисніть на клавішу 17 «**CHECK**». Світлодіод-індикатор **«READY»** засвітиться. Контрольна програма завершена.

**Спосіб Б2 -** Контроль даних «власного рисунка» за допомогою клавіші 20 звукового сигналу і панелі 16 десяти світлодіодів-індикатораів.

Тривалість звукового сигналу: Пі-і ! (один тривалий); Пі ! Пі ! (два коротких); Пі ! Пі ! Пі ! (три коротких).

Приклад: 6 петель в петельному ряді «власного рисунка»**.**

1. Виконати перші три пункти «**Способу Б1»**

2. Контроль першого петельного ряду .

 2.1.Натисніть на клавішу 24 «**STEP**»(крок). Світлодіод-індикатор 2 **ROW** (ряд петельний) засвітиться і на програмному індикаторі 4 з'явиться «1» (тобто 1ша петля першого петельного ряду).

 2.2. Натисніть клавішу 20 звукового сигналу. Звуковий сигнал пролунає відповідно до введених даних першого петельного ряду, починаючи з петлі 1. 3. Контроль другого петельного ряду.

 3.1. Натисніть на клавішу 11 «вперед», щоб поміняти цифру у петельному ряду. Світлодіод-індикатор 2 **ROW** (ряд петельний) засвітиться і на програмному індикаторі 4 з'явиться «2» (тобто 1-ша петля 2-го петельного ряду).

 3.2. Натисніть клавішу 20 звукового сигналу. Звуковий сигнал пролунає відповідно до введених даних другого петельного ряду, починаючи з петлі 1. Перевірити інші петельні ряди в такий же спосіб.

4. Для завершення контролю натиснути ще раз на клавішу 17 «**CHECK**» (контроль). Світлодіод-індикатор 6 «READY» (готово) засвітиться. Програма контролю завершена.

- Якщо потрібно перевірити і корегувати якусь частину «власного рисунка» в'язання, то за допомогою 4х клавіш 11, 12, 14 зі стрілками вийдете на потрібну позицію і виведіть на програмний індикатор петлі, що потрібно відкоригувати. Відкоригуйте дані за допомогою клавіш вводу 13 або цифрових клавіш 10.
- Якщо потрібно ще інші виправлення, то за допомогою 4-х клавіш зі стрілками вийдете на наступну петлю, що потрібно виправити. На програмному індикаторі 4 з'явиться наступний петельний ряд.
- Якщо натиснути на клавішу «вперед», то з'явиться **перша петля наступного петельного ряду**.
- Якщо натиснути на клавішу «вперед», коли на програмному індикаторі 4 з'явиться останній петельний ряд рисунка, то індикація на програмному

індикаторі 4 зміниться, буде **відображатися перша петля першого петельного ряду** і на програмному індикаторі 4 з'явиться попередній петельний ряд.

- Якщо натиснути на клавішу «назад», то з'явиться **перша петля попереднього петельного ряду.**
- Якщо натиснути на клавішу «назад», коли на програмному індикаторі 4 з'явиться перший петельний ряд рисунка, то програмний індикатор 4 буде відображати **першу петлю останнього петельного ряду** і на програмному індикаторі 4 з'явиться наступна петля.
- Якщо натиснути на клавішу зі стрілкою «вправо», поки буде відображатися цифра петельного ряду, то на програмному індикаторі 4 буде відображатися **наступна петля того ж петельного ряду**.
- Якщо натиснути на клавішу зі стрілкою «вправо», коли на програмному індикаторі 4 з'явиться остання петля петельного ряду, то на програмному індикаторі 4 буде **відображатися перша петля того ж петельного ряду.**  На програмному індикаторі 4 з'явиться попередня петля.
- Якщо натиснути на клавішу зі стрілкою «вліво», поки буде відображатися цифра петельного ряду, то на програмному індикаторі 4 буде відображатися **остання петля того ж петельного ряду**.
- Якщо натиснути на клавішу «вліво», коли на програмному індикаторі 4 з'явиться перша петля петельного ряду, то на програмному індикаторі 4 буде відображатися **остання петля того ж петельного ряду.**

## **6.4.7. Сім клавіш програми зміни параметрів рисунків**

За допомогою 7 клавіш **21.1**…**21.7** (рис. 6.31) можна здійснювати наступну зміну параметрів рисунків: «*Поворот по горизонталі*», «*Поворот суцільного рисунка* і *поворот мотивів*» - клавіша **21.1**, «*Поворот вліво*» - клавіша **21.2**, «*Розширення рисунка до подвійної ширини*» - клавіша **21.3**, «*Подовження рисунка до подвійної довжини*» - клавіша **21.4**, «*Дзеркальне відображення рисунка*», - клавіша **21.5**, «*Поворот по вертикалі*» - клавіша **21.6**, «*Переворот кольору*» - клавіша **21.7**. Натискати на ці клавіші змін потрібно тоді, коли світиться світлодіод-індикатор 6 **«READY»**. Окрім цього, кожна із семи клавіш змін має свій світлодіод-індикатор, який розташований поруч і коли він активний (світиться), то відповідна клавіша (програма) змін включена. Одночасно можна включити кілька змін. Деякі опції клавіш **21** на рис.6.31 змін рисунків працюють разом з опціями селекторних клавіш **27** і контрольними клавішами – лампами **16.0**…**16.9** на рис. 6.31.

## **Поворот по горизонталі** (клавіша **21.1** рис.31)

Тут може бути два приклади застосування: поворот по горизонталі «*суцільного рисунка*»; поворот по горизонталі окремого «*мотиву*»

Для повороту по горизонталі «*суцільного рисунка*» клавішею «**SELECTOR І**» 27 на рис. 6.31 викликати команду «*суцільний рисунок*», а потім потрібно натиснути 2 рази клавішу змін **21.1** (рис. 6.31). Результат повороту по горизонталі «*суцільного рисунка*» наведений на рис. 6.38, а.

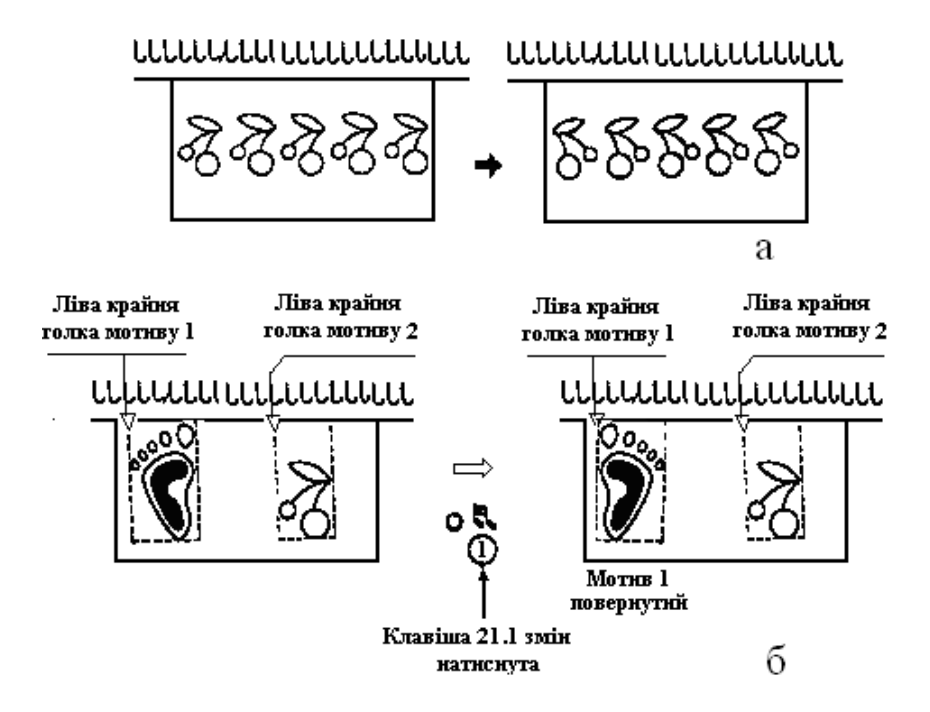

**Рис. 6.38. Результати повороту рисунків по горизонталі:** 

а – суцільний рисунок в'язання; б – «мотиви» (фрагменти) в'язання

Для повороту по горизонталі окремого «*мотиву*» клавішею «**SELECTOR IІ**» 27 на рис. 6.31 викликати команду «*мотив*» (можна програмувати максимум 9 мотивів, яким відповідають 9 рисунків №100…№108 з книги «Мир рисунков»).

Контрольні клавіші – лампи 16 (16.0…16.9) відповідають «мотивам» 1..9. За допомогою клавіш-ламп 16.1…16.9 визначається мигання/погашення ламп 16.1…16.9.

Мигання відповідної контрольної клавіші – лампи означає, що відповідний «*мотив*» повернутий по горизонталі. Погашена відповідна контрольна клавіша – лампа означає, що відповідний «*мотив*» не повернутий по горизонталі. Для повороту «*мотиву*» по горизонталі треба виконати наступні кроки.

**(1)** Натисніть на клавішу змін **21.1** («поворот по горизонталі») світлодіод-індикатор **«READY»** згасне, а світлодіод-індикатор 21.1 «поворот по горизонталі» і контрольні клавіші - лампи (16.1…16.26) мигають.

**(2)** Виберіть за допомогою цифрових клавіш 10 (рис. 6.31) номер мотиву (1…9), який потрібно повернути по горизонталі.

 **(3)** Після того як «ВВОД» зроблений, натисніть ще раз на клавішу змін **21.1**. Світлодіод-індикатор 21.1 змін, відповідні до номеру мотиву(рисунку) контрольні лампи **16.1**, а також світлодіод-індикатор **«READY»** горять. «ВВОД» програми «поворот по горизонталі окремого «*мотиву*» » завершений. Результат повороту по горизонталі «*мотиву 1*» наведений на рис. 6.38,б.

### **Поворот вліво** (клавіша **21.2** рис.31)

Ця програмна опція повертає рисунок в'язання на кут 90<sup>°</sup> проти стрілки годинника. Якщо ця зміна комбінується з іншими опціями (програмними клавішами), то рисунок спочатку повертається, і лише потім виконуються інші зміни. Якщо Ви будете виконувати наступну зміну, то петлі і петельні ряди рисунка поміняються місцями.

За допомогою селекторної клавіші **«SELECTOR II» (**27 на рис. 6.31) треба обрати потрібні «*мотиви*». Наприклад, при повороті двох «мотивів» петлі і петельні ряди в мотивах будуть автоматично зрівняні з петлями і петельними рядами «мотиву 1», як це зображено на рис. 6.39.

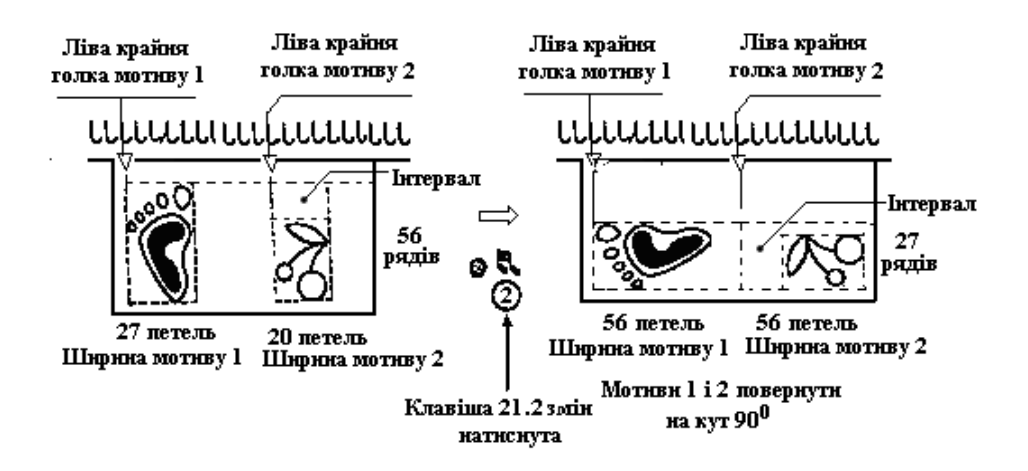

#### **Рис 6.39. Результат програмного повороту двох «мотивів» в'язання**

Для включення опції зміна «поворот» під час в'язання потрібно натиснути на клавішу змін **21.2** за один петельний ряд до того петельного ряду, у якому потрібно виконати цю зміну.

*Приклад:* Треба виконати поворот рисунка з 10-го петельного ряду. Натисніть клавішу змін, поки на програмному індикаторі 4 (рис. 6.31) мигає цифра «9» (10-1=9). Рисунок почнеться тепер з «першого петельного ряду» поверненого рисунка. При такій зміні тимчасово будуть стерті дані «**МЕМО»**  (пам'ять) рисунків із книг «Мир рисунков 1» і «Мир рисунков 2».

#### **Розширення рисунка до подвійної ширини** (клавіша **21.3** рис.31)

Ця програмна опція розширює суцільний рисунок до подвійної ширини в'язання з використанням селекторної клавіші «**SELECTOR I» (**27 на рис. 6.31). При збільшенні ширини мотивів в'язання потрібно мати на увазі, що розширеному мотиву у два рази потрібно і у два рази більша кількість петель. Якщо це не буде передбачено при програмуванні змін з використанням селекторної клавіші 27 **«SELECTOR IІ»,** то буде отриманий результат, який наведений на рис. 6.40. Тобто після розширення «мотиву 1» і «мотиву 2» буде отримано половину збільшених «мотивів».

Для включення опції зміна «Розширення рисунка» під час в'язання потрібно натиснути на клавішу змін 21.3 за один петельний ряд до того петельного ряду,

у якому потрібно виконати цю зміну.

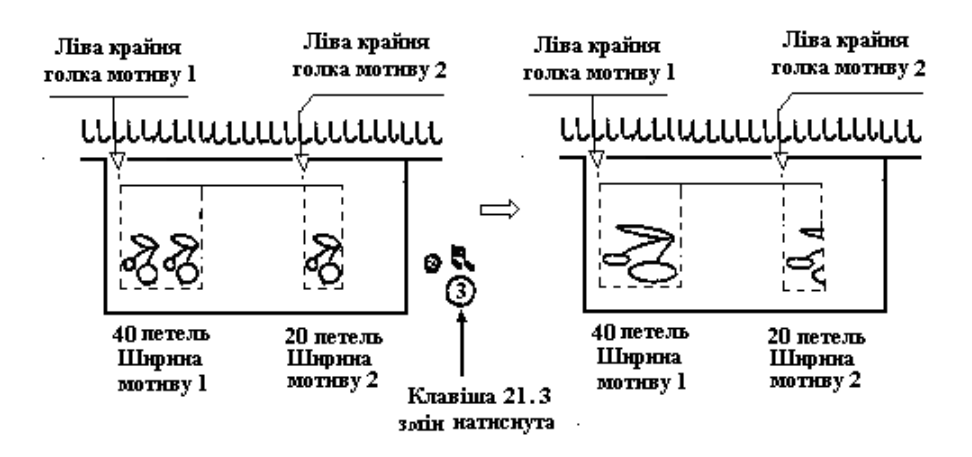

**Рис. 6.40. Результат програмного розширення рисунка до подвійної ширини в'язання**

Наприклад, для розширення рисунка до подвійної ширини з 10-го петельного ряду потрібно натиснути клавішу змін 21.3 під час в'язання поки на програмному індикаторі 4 мигає цифра «9» - цифра попереднього петельного ряду перед 10-им петельним рядом.

#### **Подовження рисунку у два рази (**клавіша **21.4** рис.31)

Ця програмна опція подовжує рисунок до подвійної довжини при натисканні клавіші змін **21.4** (рис. 6.31) і в результаті буде отримана зміна довжини двох «мотивів» як це зображено на рис. 6.41.

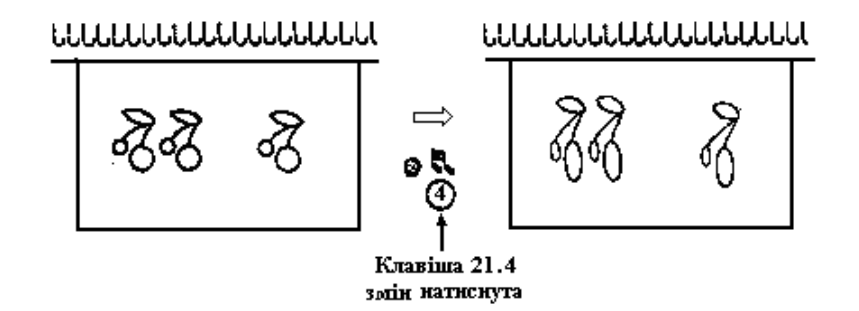

#### **Рис. 6.41. Результат програмного подовження рисунка в'язання у два рази**

Якщо зміна довжини рисунка відбувається під час в'язання, то натиснути клавішу **21.4** змін в тому петельному ряду, в якому потрібно виконати зміну. Наприклад, для подовження рисунка з 10-го петельного ряду потрібно натиснути клавішу **21.4** поки на програмному індикаторі 4 мигає цифра «10» і рисунок буде в'язатися з подвоєною довжиною з 10 петельного ряду.

Як і завжди за допомогою селекторної клавіші **SELECTOR I** подвоюється довжина в'язання суцільного рисунка, а за допомогою селекторної клавіші **SELECTOR ІI** подвоюється довжина в'язання «мотивів».

### **Дзеркальне відображення рисунка** (клавіша **21.5** рис.31)

Ця програмна опція забезпечує поперемінне в'язання «мотивів» вперед-назад або назад-вперед при натисканні клавіші **21.5** (рис. 6.31) зміни «*дзеркальне відображення рисунку*» по петельним рядам (рис. 6.42,а).

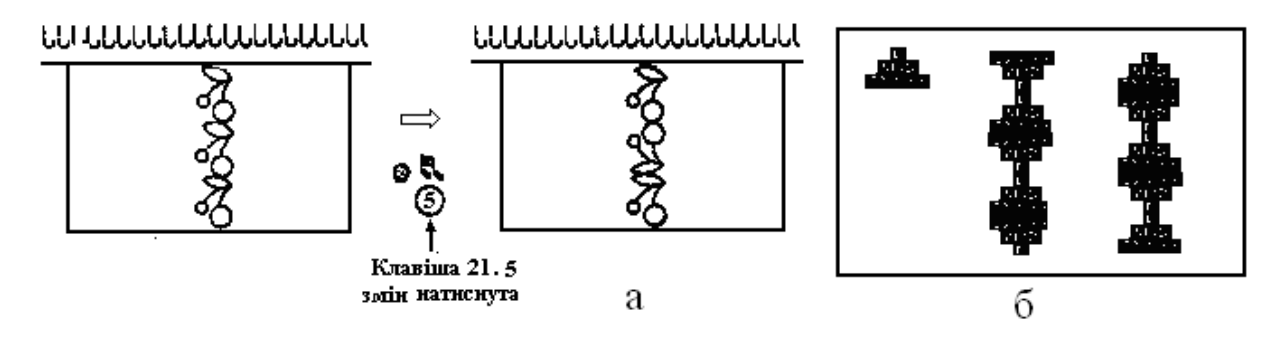

### **Рис. 6.42. Результат програмного дзеркального відображення рисунка в'язання**

Під час в'язання в передостанньому петельному ряді пролунає звуковий сигнал. Буде відображатися останній петельний ряд. Після цього петельні ряди індицируються і в'яжуться «назад» у зворотній послідовності. Після наступного звукового сигналу рисунок знову в'яжеться «вперед» (рис. 6.42,б). Це чергування повториться.

Якщо потрібно пров'язати рисунок спочатку «назад», а потім «вперед» введіть номер останнього петельного ряду і натисніть на клавішу «**START**».

Включення зміни «*дзеркальне відображення рисунку*» під час в'язання відбувається в наступний спосіб.

При в'язанні «*вперед*» натисніть клавішу **21.5** змін у будь-якому петельному ряді.

При в'язанні «**назад**» натисніть клавішу **21.5** змін за один петельний ряд до того петельного ряду, з якого рисунок знову потрібно в'язати «вперед».

Наприклад, якщо рисунок з 10-го петельного ряду потрібно в'язати «*вперед*», то натиснути клавішу **21.5** змін треба, коли на програмному індикаторі **4** (рис. 6.31) мигає цифра «11».

### **Поворот по вертикалі рисунка** (клавіша **21.6** рис.31)

Ця програмна опція забезпечує поворот рисунка в'язання «догори ногами» при натисканні клавіші **21.6** змін (рис. 6.31). В'язання буде здійснюватися від останнього до першого петельного ряду. Якщо одночасно натиснути клавіші **21.6** і **21.5**, то відбувається спочатку «*поворот по вертикалі*», а потім «*дзеркальне відображення*» рисунка в'язання (рис. 6.43).

При включенні програмної опції зміна «поворот по вертикалі» під час в'язання потрібно натиснути клавішу **21.6** змін в тому петельному ряду, з якого потрібно виконати зміну «поворот по вертикалі» рисунка в'язання.

Наприклад, при повороті по вертикалі рисунка під час в'язання з 10-го петельного ряду потрібно натиснути клавішу 21.6 змін, поки на програмному індикаторі 4 мигає цифра «10».

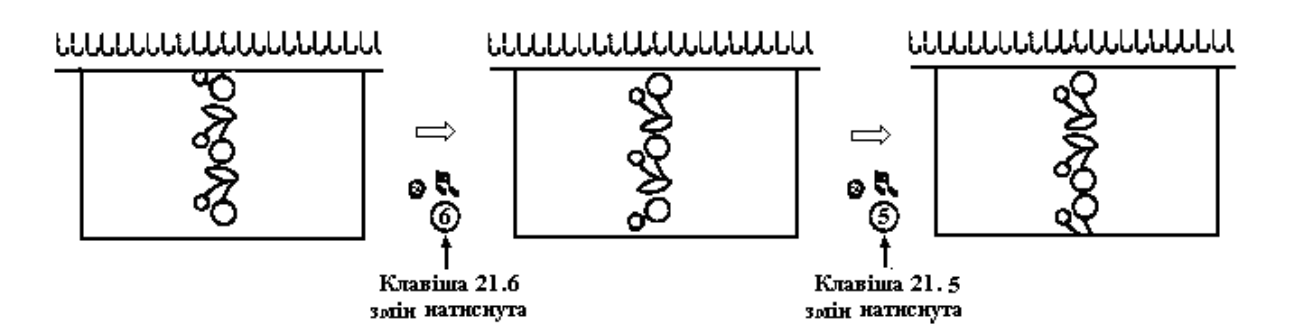

### **Рис. 6.43. Результат програмного «***повороту по вертикалі***» та «***дзеркального відображення***» рисунка в'язання**

**Переворот кольору** (клавіша **21.7** рис.31)

Використання цієї програмної опції забезпечує в'язання рисунка як «негатив» зображення до оригіналу (рис. 6.44.).

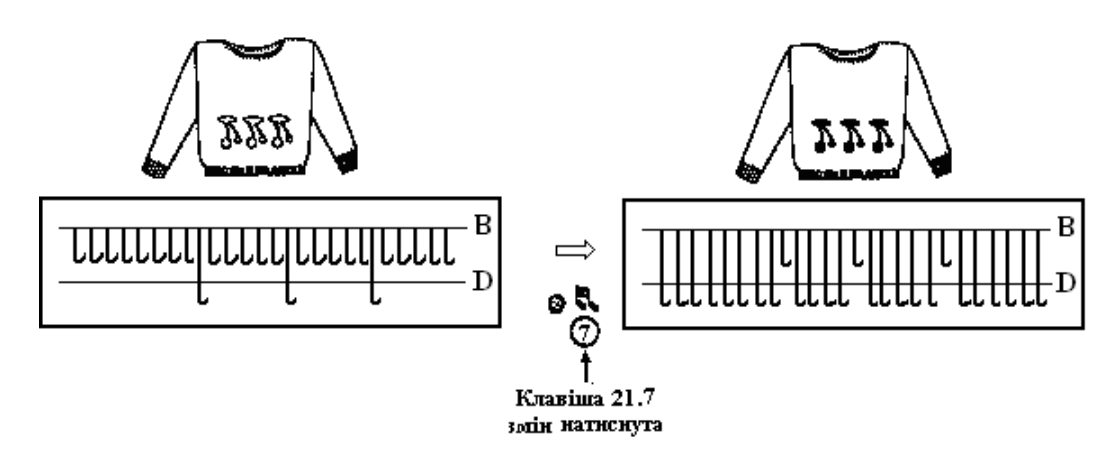

#### **Рис. 6.44. Результат програмного «***переворот кольору***» рисунка в'язання**

Якщо клавіша **21.7** «*переворот кольору***»** не натиснута, то «чорні петлі» відповідають передньому робочому положенню **D** («ПРП») трикотажних голок. Для «білих петель» голки залишаються в робочому положенні **В** («РП»).

Якщо клавіша **21.7** «*переворот кольору***»** натиснута, то «чорні петлі» відповідають робочому положенню **В** («РП») трикотажних голок. Для «білих петель» голки залишаються в передньому робочому положенні **D** («ПРП»).

Якщо відбулося включення клавіші **21.7** «*переворот кольору*» під час в'язання, то треба натиснути на цю клавішу змін за один петельний ряд до того петельного ряду, з якого потрібно виконати «переворот кольору».

*Приклад*: Зробити «*переворот кольору»* з 10-го петельного ряду. Потрібно натиснути клавішу 21.7 поки на програмному індикаторі 4 мигає цифра «9».

#### **6.5. Механічна технологія в'язання узорів**

В основу механічної технології в'язання узорів на перфокарточних і на комп'ютерних плосков'язальних машинах покладена механічна технологія в'язання на кулірних в'язальних машинах з ручним приводом (однофонтурні

ручні в'язальні машини) і ластичних в'язальних машинах з ручним приводом (двофонтурні ручні в'язальні машини).

 В'язання рисунків починається з читання робочої таблиці, освоївши читання робочої таблиці в'язання рисунків і різних однофонтурних узорів, можна легко в'язатимете рисунки будь-яким переплетенням. Для чого взагалі потрібна ця робоча таблиця (поширена назва «заробітка»)? Заробітка - це встановлення (переключення) важелів кареток в'язальної машини, положення важелів і розстановка голок на голочниці, кількість ниток в нитководах і коротка інструкція по набору петель і початку в'язання. Для кожного виду переплетення використовується своя робоча таблиця (своя заробітка), але загальне розташування елементів управління кареткою і в'язальною машиною у всіх робочих таблиць однакове.

### **6.5.1. Жакардова каретка RJ-1 і механічна технологія жакардового переплетення**

 Жакардова каретка **RJ-1** (рис.6.45) для перфокарточних в'язальних машин **Silver 70** і **Silver 170** призначена для в'язання «резинки» - жакардового в'язання. Порівняно зі стандартною кареткою до фонтури **SRP 60N** каретка **RJ-1** забезпечує автоматичне висування голок через одну. Цим забезпечується збільшення щільності в'язання і виконання додаткових видів подвійного жакарда.

Для важелів 3 в положенні «**0**» кожна голка в'яже панчішне переплетення, а в положенні «**1**» кожна друга голка виконує **«сліп-в'язання»**.

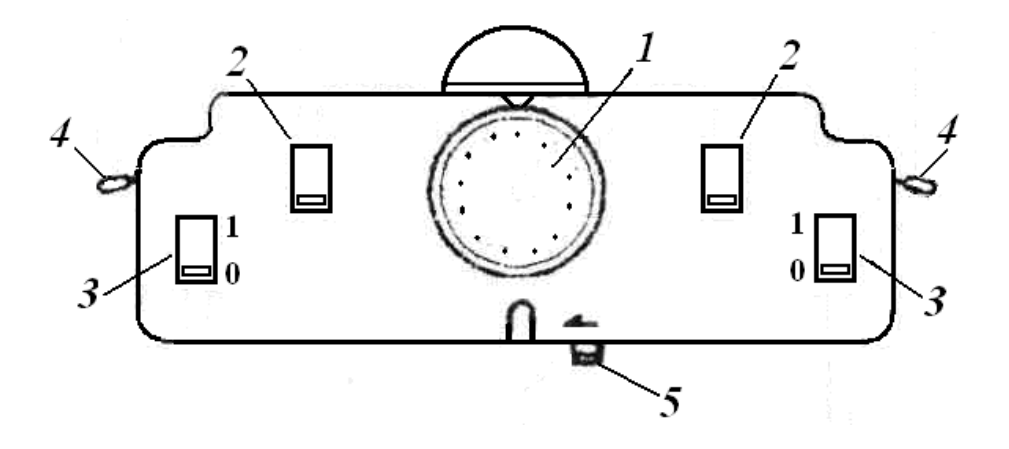

**Рис.6.45. Призначення контролюючих елементів жакардової каретки RJ-1 : 1 – шкала** регулятора щільності в'язання; 2 – установочні важелі; 3 – важелі відбору голок при в'язанні подвійного жакарда і багатокольорового жакарда; 4 – важелі голковідтяжні для часткового в'язання (ЧВ) ; 5 – кнопка накидання

 Треба нагадати, що жакард, що виконується на плосков'язальних машинах, - це кулірне переплетення, у якому чергуються петлі і протяжки, утворені з однієї нитки, причому протяжки розташовані з виворітної стороні петель попереднього ряду. У двоколірному жакарді один ряд жакардових

петель утворюється двома петельними рядами з ниток різного кольору, а у триколірному жакарді один ряд жакардових петель утворюється трьома петельними рядами з ниток різних кольорів.

Якщо в'язати однофонтурний жакард, то в каретку заправляються відразу дві нитки, програмується рисунок і далі потрібно пересувати в'язальну каретку. При двофонтурному виконанні, в каретку заправляється одна нитка, через два ряди потрібно поміняти її на нитку іншого кольору. Голки задньої (додаткової) фонтури (ЗФ) виставляються в рисунок поперемінно, а голки головної (передньої) фонтури (ПФ) виходять всі в роботу і в'яжуть то однією ниткою, то іншою. Якщо в рисунку два кольори, то ми одержуємо на вивороті 2-х кольорову смужку, але якщо в'яжеться більше двох кольорів в одному ряді, то ці смужки збільшуються по кількості кольорів і виворіт в цьому випадку виходить валикоподібний. Щоб уникнути цього, потрібно при в'язанні багатоколірного жакарда, на ПФ включити кнопки «піке», які висувають голки через одну в позицію «РП». Виворіт виходить не смугастій, а рябенький. Таким чином, жакард, у принципі можна в'язати і без пристрою зміни ниток і без кнопок «піке», в першому випадку необхідно уручну через кожні два ряди міняти кольорову нитку, а в другому випадку виходить не якісне полотно.

## **6.5.2. Механічна технологія пресових узорів**

 На плосков'язальних машинах пресові переплетення виконуються на основі кулірної гладі в результаті чергування у певному поряду петель і накидів, утворених з однієї нитки. Якщо петлі і накиди чергуються в шаховому поряду, при якому одна дужка кожної петлі охоплює один накид, то це пресові узори на засадах переплетення **фанг**. Якщо дужка і накид розташовані у кожному другому петельному стовпчику і кожному другому петельному ряду, то це **напівфанг**. Якщо у пресовому переплетенні вибірково за рисунком чергуються петлі і накиди, то це візерунчасте пресове переплетення. Різновидами пресових переплетень і узорів на їх основі є **«ТUCK- переплетення»,** які отримали назву від однойменної назви двох клавіш 1 **«ТUCK**» головної каретки на рис.6.16…6.19.

До однофонтурних пресових переплетень відносяться наступні типи пресових трикотажних **«ТUCK- переплетень» («так-переплетень»)**:

- рельєфні пресові переплетення *ТUCK*;
- напіважурні пресові *ТUCK*  переплетення;
- кольорові пресові *ТUCK* переплетення;
- різно-фактурні *ТUCK -* переплетення;
- *TUCK* з платингом;
- одиночний *ТUCK* мотив;
- імітація вишивки полотна.

Зміст назви клавіш **«TUCK»** походить від перекладу слова *«tuck»* з англійської мови позначає слово і зміст «СКЛАДКА», що породжує назву «*пресове переплетення TUCK».* Тому «пресове переплетення *TUCK» -* це рельєфно-пресове (складко-пресове) трикотажне переплетення, яке є похідним переплетенням від основного переплетення «кулірної гладі». Об'ємний ефект – «складка» (візуальний 3D-ефект) утворюється на засадах механічної технології в'язання наступним чином. Якщо фанг або напівфанг об'єднати зі сполученнями, розташованими в певній послідовності, а саме «*ділянок кулірної гладі + ділянки з петель від одного до 4-х накидів*» і при цьому всі накиди зв'язані разом однією петлею, то в цих місцях полотна утворюється «жучок», і трикотажне полотно стягується по вертикалі. Тому, при розробці моделі трикотажного виробу з використанням механічної технології «ТUCK-в'язання», треба завжди враховувати, що полотно пресового переплетення завжди ширше і коротше, ніж полотно, вироблене кулірною гладдю.

 З рельєфними пресовими переплетеннями *ТUCK* (узорами) можна в'язати все полотно, а фрагменти узорів можна використовувати при оформленні планок і бейок. Лицевою стороною виробу може бути будь-яка сторона полотна, оскільки одні узори добре виглядають тільки на виворітній стороні, а інші узори можна використовувати з обох сторін в'язаного полотна.

## **6.5.3. Механічна технологія ТUCK-переплетення**

 На головній каретці (рис.а) BROTHER є дві клавіші «**TUCK**», які при натисканні фіксуються в утопленому положенні клавіші, і при русі каретки по виставленим в роботу голкам в полотні формуються накиди з основної або додаткової нитки. На рис. б наведена ажурна (додаткова) каретка, а на рис. в – схема розташування голок в першому і другому робочих позиціях **«1РП»** і **«2РП»**.

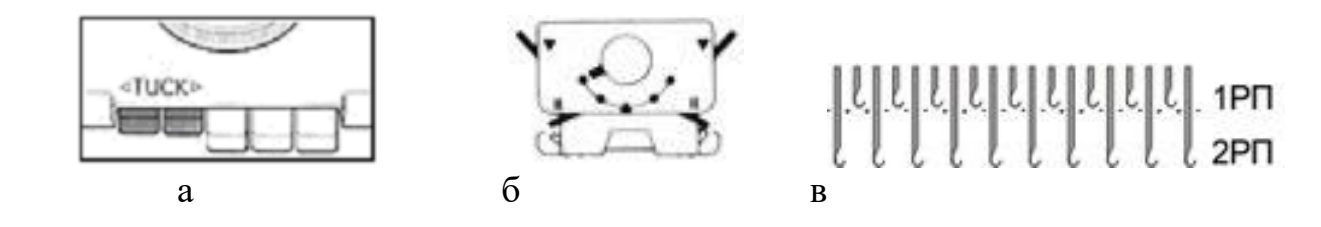

При натисканні клавіш виконуються наступні технологічні операції в'язання:

- При натиснутій в роботу *Лівій* кнопці **«TUCK»** утворюються накиди на голках при русі каретки справа-наліво.
- При відтиснутій *Правій* кнопці **«TUCK»** утворюються накиди на голках при русі каретки зліва-направо.
- При натиснутих двох кнопок **«TUCK»** утворюються накиди на голки машини, при русі каретки справа-наліво і зліва-направо.

 Щоб отримати TUCK-рисунок, треба голки виставити в робочі позиції **«1РП»** і **«2РП»** по схемі на рис.в.

 Накиди з нитки утворюються на голках, що стоять в позиції **«1РП»,** на яких не відбувається пров'язування петлі, тому нитка лягає зверху і утворюю на голці накид.

На голках, що виставлені в роботу і стоять в робочому положенні **«2РП»,**

при проході каретки відбувається пров'язування петлі кулірною гладдю.

# **6.5.4. Підготовка електронної в'язальної машини Brother до TUCK-переплетення**

- Пров'язати декілька рядів бросовою ниткою і один ряд пров'язати кордовою ниткою або тонкою ниткою з котушки.
- Виконати будь-яку зароботку петель на робочі голки машини і пров'язати один петельний рядок.
- Каретка зліва.
- Ввести рисунок в комп'ютерний блок машини.
- Включити важіль в положення **«KC1»** для передачі інформації до голок машини.
- Пров'язати один петельний рядк зліва направо. Голки займуть робочі позиції **«1РП»** і **«2РП»** по вибраному рисунку.
- На основній каретці включити обидві кнопки «**TUCK**», яка формує накиди на голки, які виставлені по рисунку в робоче положення **«1РП»** і **«2РП»**.
- Включити в роботу гумові коліщатка (можна ще включити вівінгові щітки, щоб не скидалися з голок ті накиди, що утворюються).
- В'язати **TUCK**-переплетення. Закінчивши, відключити зачеплення голок з кареткою машини, переклавши важіль 3 на рис.6.11 і 6.12 з положення **«KCІ»** в положення **«N-L»**.

# **6.5.5. Підготовка перфокарточної в'язальної машини до TUCKпереплетення**

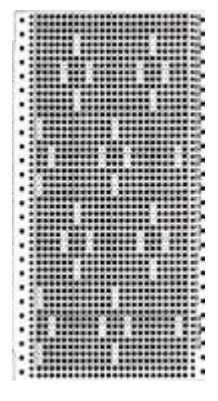

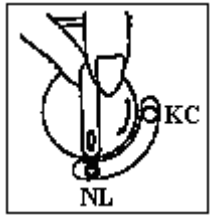

- Пров'язати декілька рядів бросовою ниткою і один ряд пров'язати кордовою ниткою, або тонкою ниткою з котушки.
- Виконати будь-яку зароботку петель на робочі голки машини і пров'язати один петельний ряд.
- Каретка зліва.
- Вставити перфокарту в паз перфокаточного пристрою машини.
	- Включити перемикач в положення **КС** для передачі інформації до голок машини.
	- Пров'язати один петельний ряд зліва направо. Голки займуть робочі позиції **«1РП»** і **«2РП»** по вибраному рисунку.

На основній каретці включити обидві кнопки «**TUCK**»,

яка формує накиди на голки, які виставлені по рисунку в робоче положення **«1РП»** і **«2РП»**.

- Включити в роботу гумові коліщатка (можна ще включити вівінгові щітки, щоб не скидалися з голок ті накиди, що утворюються).
- В'язати **TUCK**-переплетення. Закінчивши, відключити зачеплення голок з кареткою машини, переклавши перемикач з положення **«КС»** в положення **«NL»**.

# **6.5.6. Механічна технологія рельєфного пресового TUCKпереплетення**

Рельєфне пресове TUCK-переплетення – це пресове переплетення, коли на голках, вибраних по узору, утворюється від 1 до 4 накидів.

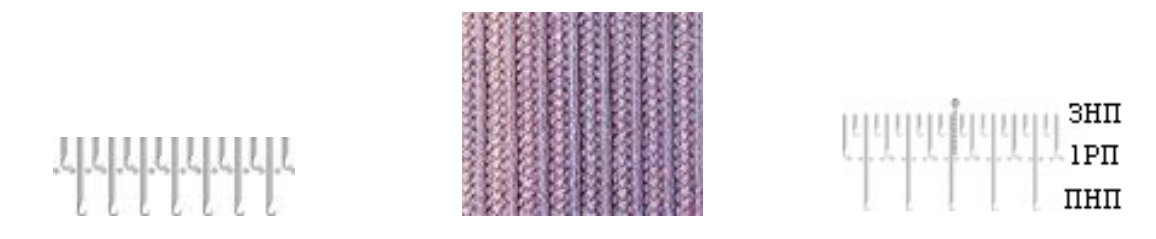

 При в'язанні пресових узорів для відтягування полотна рекомендується рівномірно розподілити невеликі вантажі (грузила) по ширині всього полотна.

- В роботі 30-0-30 голок в центрі голочниці (0 центр) і набрати петлі.
- Виставити в переднюю неробочу позицію **«ПНП»** кожну другу голку (по узору)
- Каретка TUCK
- Зв'язати 1 ряд отримали на голках в позиціях **«1РП»** накиди
- Виставити в позицію **«ПНП»** голки з накидами
- Пров'язати 1 ряд накиди пров'язалися, а на голках в **«1РП»** отримали накиди
- В'язати далі, висуваючи голки з накидами в шаховому поряду

# **6.5.7. Механічна технологія напіважурного мережевого TUCKпереплетення**

 Якщо потрібна одна, окремо розміщена мережка на полотні, то її можна виконати на частковому в'язанні, в основі якого лежить TUCK-переплетення.

 Для відкритого TUCK-в'язання характерним є те, що з голок, вибраних по рисунку, петлі переносяться на суміжні голки, а самі голки переводяться в неробочу позицію «**«ЗНП»**».

 Примітка: треба обов'язково заробляти край виробу, висуваючи крайні голки в робочу позицію **«2РП»**.

**Мережка** (окрема)

- Набрати потрібну кількість петель на голочниці.
- Зв'язати 10 рядків.
- Визначити місце розташування мережки; вибрати голку, на якій

вив'язуватиметься мережка, і виставити її в неробочу позицію «**ПНП**».

- Зліва і праворуч від цієї голки прибрати з роботи по 3 петлі (голки перевести в 1 неробоче положення).
- Включити в роботу перемикач часткового в'язання (**ЧВ)** на каретці (встановити на каретці важелі або перемикач у відповідне положення)
- Зв'язати потрібну кількість петельних рядів (наприклад, 4-5). На вибраній голці утворюються накиди з отриманих протяжок.
- Відключити ЧВ на каретці.
- Зв'язати 1 петельний ряд і пров'язати накиди, що утворилися. Висунути цю голку в неробочу позицію **«ПНП»**.
- Повторити все з початку.

# **Мережки по полотну**

- Висунути в неробочу позицію **«ПНП»** кожну 6 голку.
- Кожну 4 голку прибрати з роботи.
- Включити в роботу перемикач ЧВ на каретці.
- В'язати 8 петельних рядів.
- Відключити перемикач ЧВ на каретці і пров'язати 1 петельний ряд.
- Повторювати рапорт в'язання стільки разів, скільки потрібно по дизайну трикотажного виробу.

# **6.5.8. Каретка «Інтарсія» і механічна технологія в'язання за технікою «інтарсія»**

 На рис.6.46 наведений загальний вигляд каретки інтарсіямоделі **AG24** і дані пояснення призначення контролюючих елементів каретки.

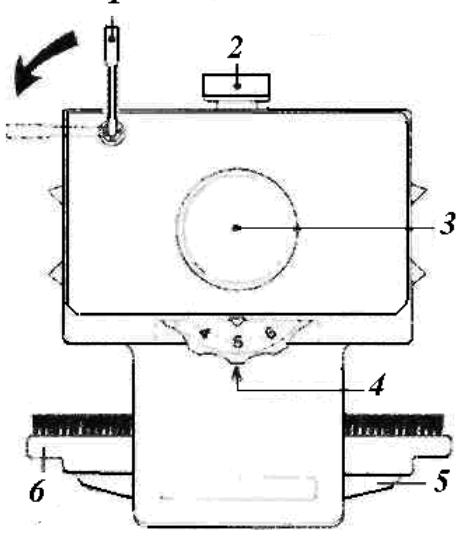

**Рис. 6.46. Призначення контролюючих елементів каретки інтарсія -** модель **AG24** для перфокарточних плосков'язальних машин «Silver» 5 класі: **1** – важіль роботи рахівника петельних рядків (для включення рахівника петельних рядків в роботу треба повернути важіль за напрямом стрілки); **2** – важіль для роботи лекального пристрою; **3** – ручка каретки; **4** – важіль щільності в'язання (регулює довжину петлі); **5** – притискна пластина; **6** – щітка

Початок роботи з кареткою інтарсія виконується в такій послідовності:

1. Основною кареткою зробити початкові петельний ряди і декілька петельний рядів кулірної гладі.

2. Далі треба витягнути нитку з основної каретки і з нитконатягувача, і покласти клубок нитки на підлогу перед машиною. Зняти основну каретку з машини.

3. Встановити на машину каретку «інтарсія» із сторони, протилежної до робочої нитки. Повісити бічні грузила з обох боків полотна.

4. Провести кареткою «інтарсія» уздовж робочих голок без нитки (рис.**а**). Голки перейдуть з позиції **«В»** («1РП») в позицію **«С»** (2РП).

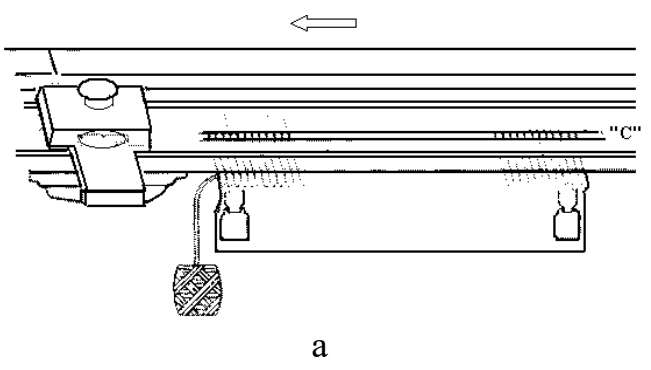

5. Від сторони каретки, послідовно укласти нитки **«А»**, **«В»** і **«С»** на голки так, щоб нитка лежала в гачках голок, як показано на рис.б.

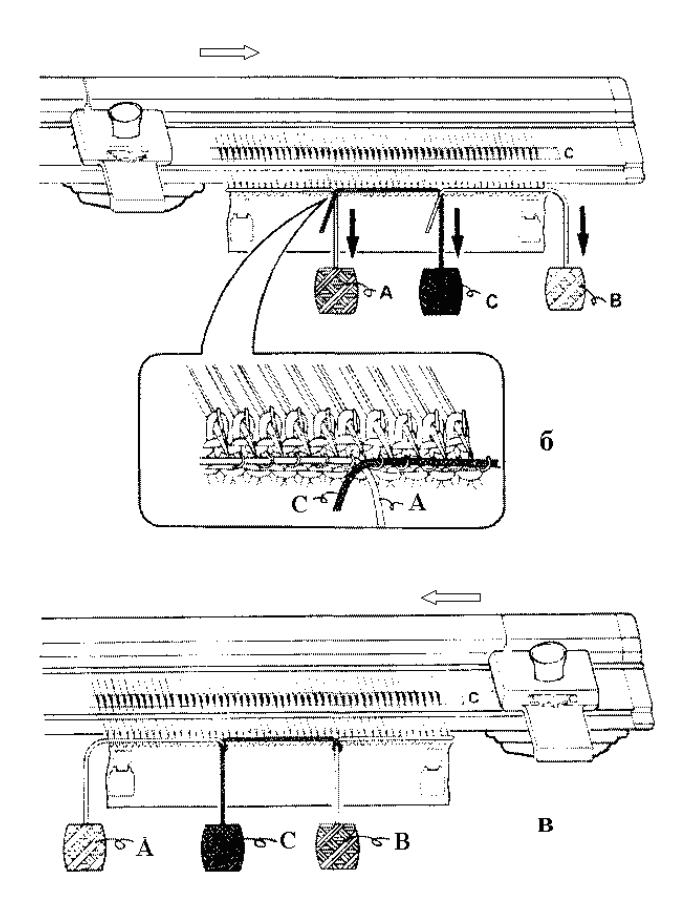

6. Злегка натягуючи рукою вниз прокладені на голки нитки, поволі провести кареткою по голках, пров'язавши перший петельний рядок.

7. Починаючи зі сторони каретки, послідовно укласти нитки **«А»**, **«В»** і **«С»** на голки, так щоб нитки лежали в гачку голки, як показано на рис.в і рис.г.

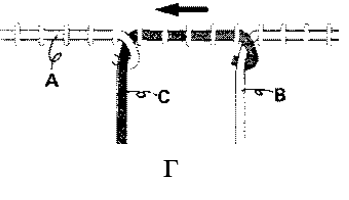

8. Злегка натягнувши рукою вниз прокладені нитки, поволі провести кареткою по голках, пров'язавши другий петельний ряд.

9. Повторюйте пункти 7…8.

 Щоб не утворювалися отвори у в'язаному полотні, в тих місцях, де закінчується прокладення на голки нитки одного кольору і починається прокладення нитки іншого кольору, нитки «А», «В» і «С» повинні перехрещуватися таким чином:

- коли каретка прямує зліва направо, перехрещуйте нитки, як показано на рис.е;
- коли каретка прямує справа наліво, перехрещуйте нитки, як показано на рис.д, ж.

 Якщо каретка «інтарсія» застрягла в процесі в'язання, підніміть каретку вгору, тримаючи її за ручку каретки, і зніміть з машини (рис.з).

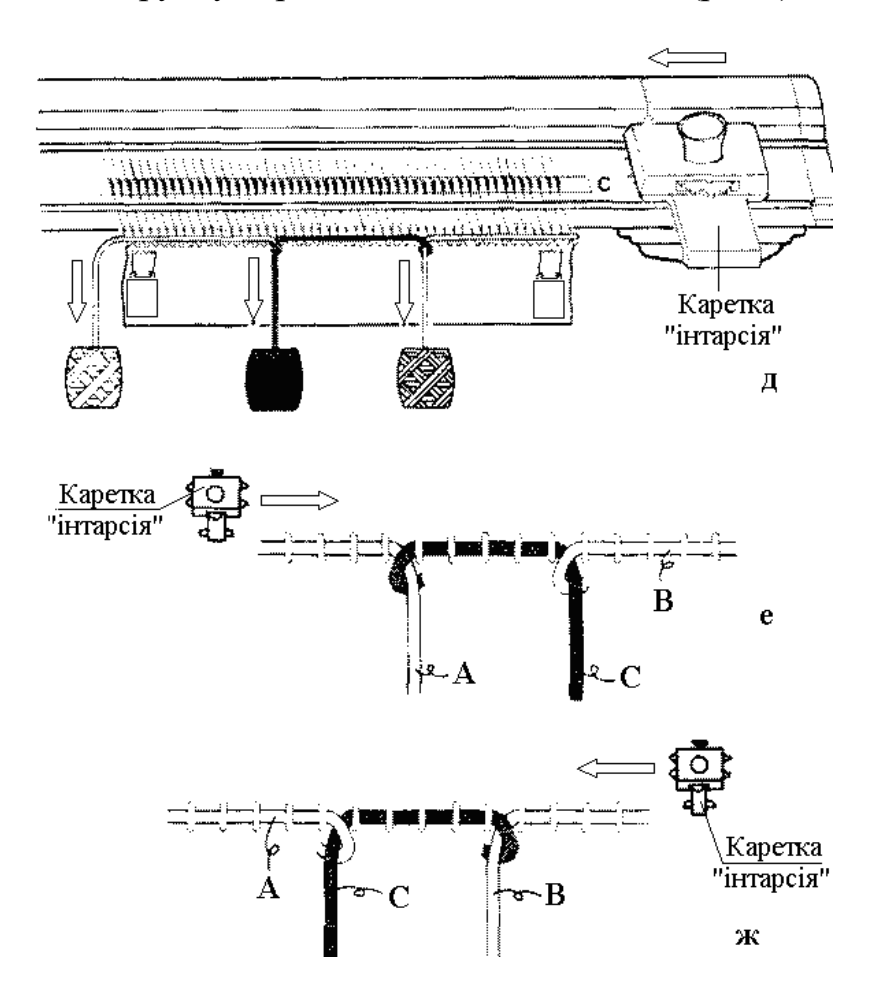

 При в'язанні товстою пряжею відтягуйте полотно вниз перед кожним проходом каретки «інтарсія», так щоб петлі пров'язалися на кожній голці. Застосовуйте бічні грузила і середні грузила для відтягування трикотажного полотна (рис.і).

### **Як в'язати кулірну гладь кареткою «інтарсія»?**

Прокладете нитку «А» в гачки голок, висунутих в позицію **«С»** (2РП).

 Проведіть кареткою «інтарсія» уздовж голок для пров'язування петельного ряду.

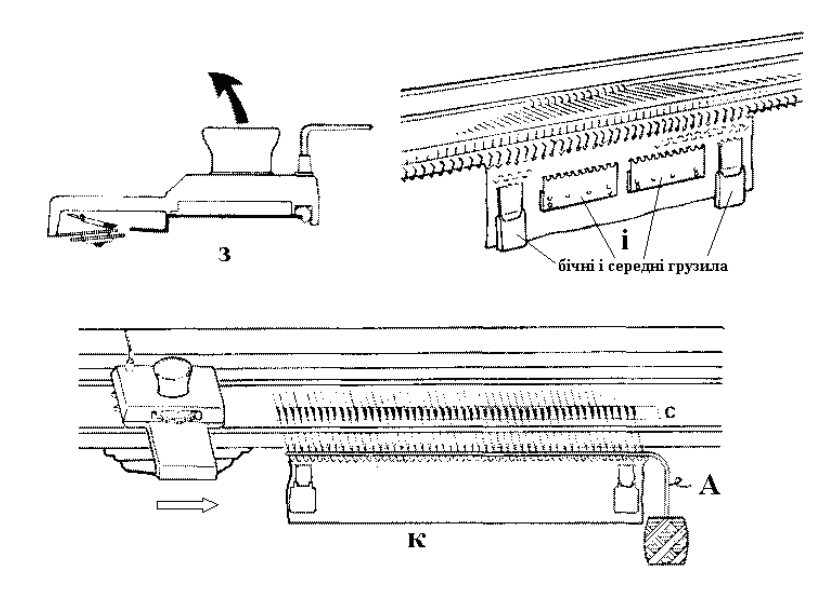

#### **Послідовність вив'язування рисунку** :

 1. Основною кареткою пров'яжіть кулірною гладдю на 40 голках 10 петельних рядків.

 2. Проведіть каретку «інтарсія» без нитки по голках, щоб вони зайняли позицію «С» (рис.к).

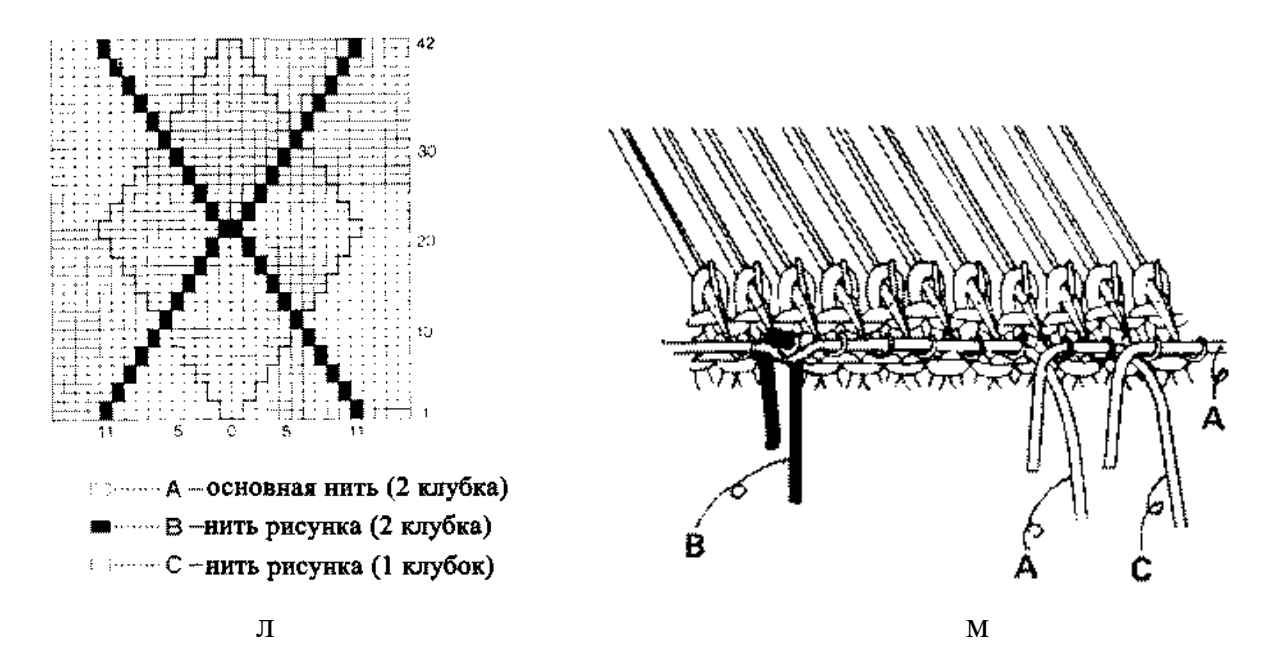

 3. Повісьте нитку «В» на гачок голки відповідно до рапорту рисунка (рис.л) з боку каретки «інтарсія».

 4. Прокладіть нитки «А» і «С» на гачки голок відповідно до рис.м. Проведіть нитку «А» під гачком голки, на якій висіла нитка «В».

 5. Перемістить каретку «інтарсія» по голках для пров'язування петельного ряду.

6. Повторити п.п. 3…5.
#### **6.5.9. Ажурна каретка і механічна технологія ажурного в'язання**

 **Ажурні каретки** моделі **LC-2** для перфокарточної машини **Silver SK-280** і моделі **LC-580/840** для комп'ютерних в'язальних машин 5 класу машини **Silver Reed SK-840** конструктивно схожі. На рис. 6.47 наведені загальний вигляд (а), схема встановлення ажурної каретки (б) на голочницю, позначення елементів (в) ажурної каретки і зміст п'яти положень важеля вибору узору (г), а на рис. 6.48 - передня голочниця і додаткові приладдя до фонтури **SRP60N**.

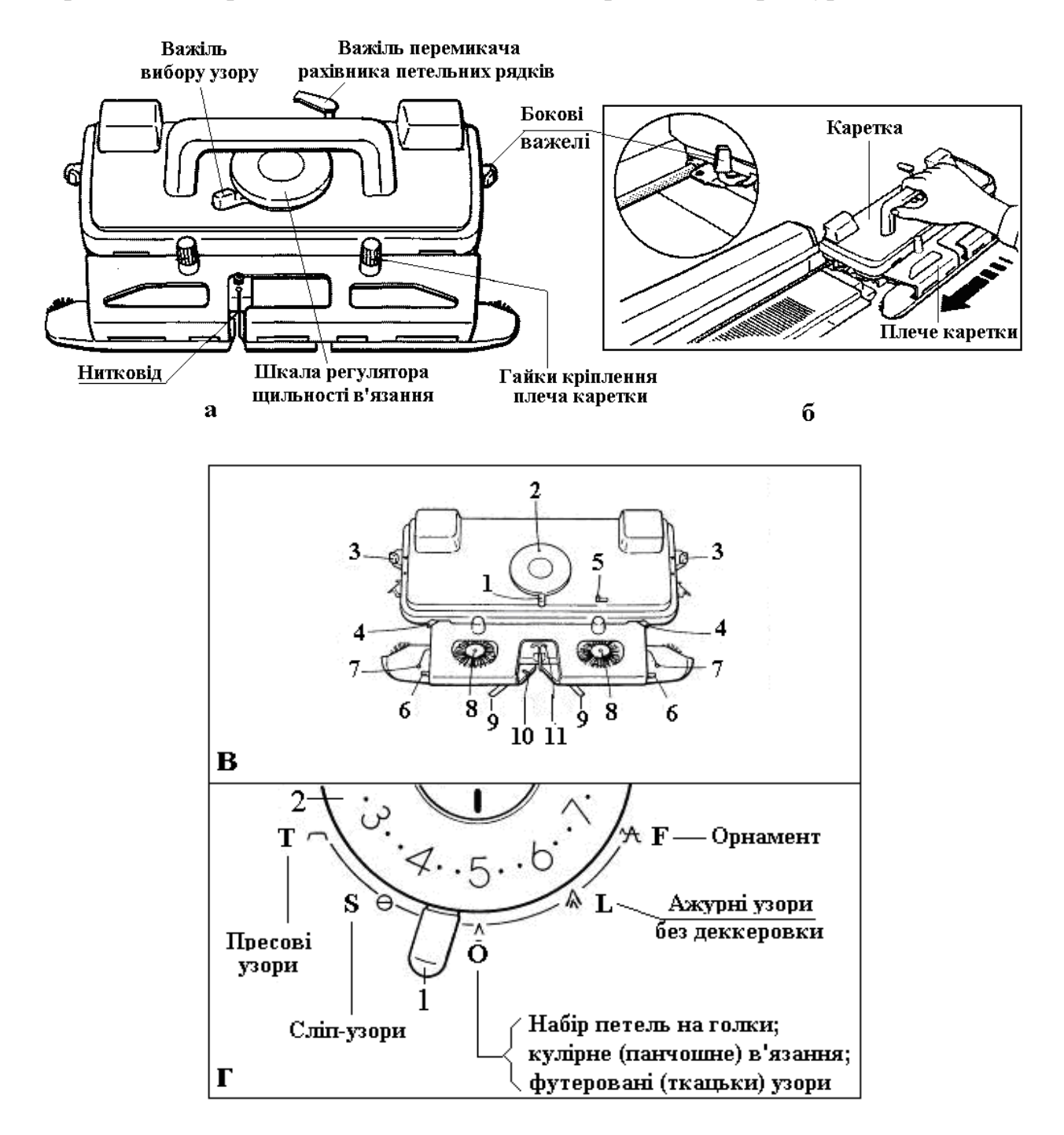

**Рис.6.47. Загальний вигляд (а), схема встановлення ажурної каретки (б) на голочницю, позначення елементів** (в) **ажурної каретки і зміст 5 положень важеля вибору узору** (г)

На рис.6.47,в прийняти наступні позначення: 1 – важіль вибору узору; 2 – шкала регулятора щільності в'язання; 3 – бокові важелі ; 4 – голковідтяжні важелі; 5 – важіль визволення каретки; 6 – важелі переплетення; 7 – державки футерної нитки; 8 – щітки-роліки переплетення; 9 – важелі пресових узорів ; 10 – різак для нитки ; 11 – нитковід.

На рис.6.47,г наведені умовні позначення і зміст п'яти положень важеля 1 вибору узору і фрагмент шкали 2 регулятора щільності в'язання.

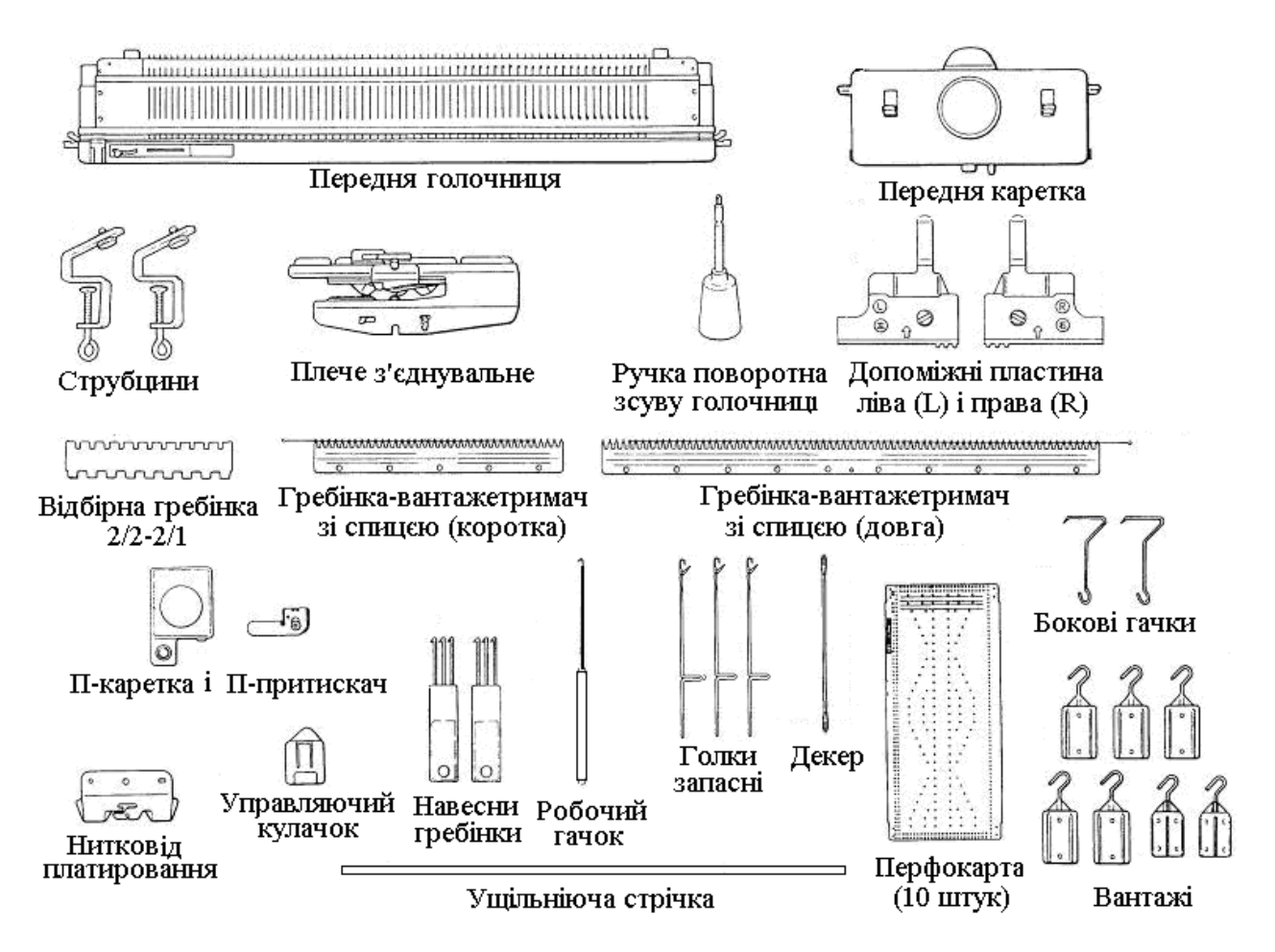

# **Рис.6.48. Передня голочниця і додаткові приладдя до фонтури SRP60N**

 **П-каретка** використовується для в'язання тисненого ажуру без **Ппритискача** і для в'язання махрового полотна з П-притискачем, а «**плече з'єднувальне**» **(**поширена назва плеча з'єднувального **- місток)** служить для з'єднання задньої і передньої голочниць. На з'єднувальному плечі гвинтом закріплюється головний нитковід з можливістю його заміни на нитковід платирування та змонтовані перемикач змінника нитки та з'єднувальна кнопка.

# **6.5.10. Механічна технологія ажурного в'язання на перфокарточних машинах**

**Стандартні перфокарти для ажурних узорів** До ажурної каретки додаються 10 перфокарт з номерами від LI доL10. Номери з L1 доL8 використовуються для простих ажурних узорів.

Кожна перфокарта може бути використана для візерункотворення з обох сторін «А» і «В»

Сторона «А» - це основний рисунок. При використовуванні зворотної сторони «В» виходить зворотний рисунок.

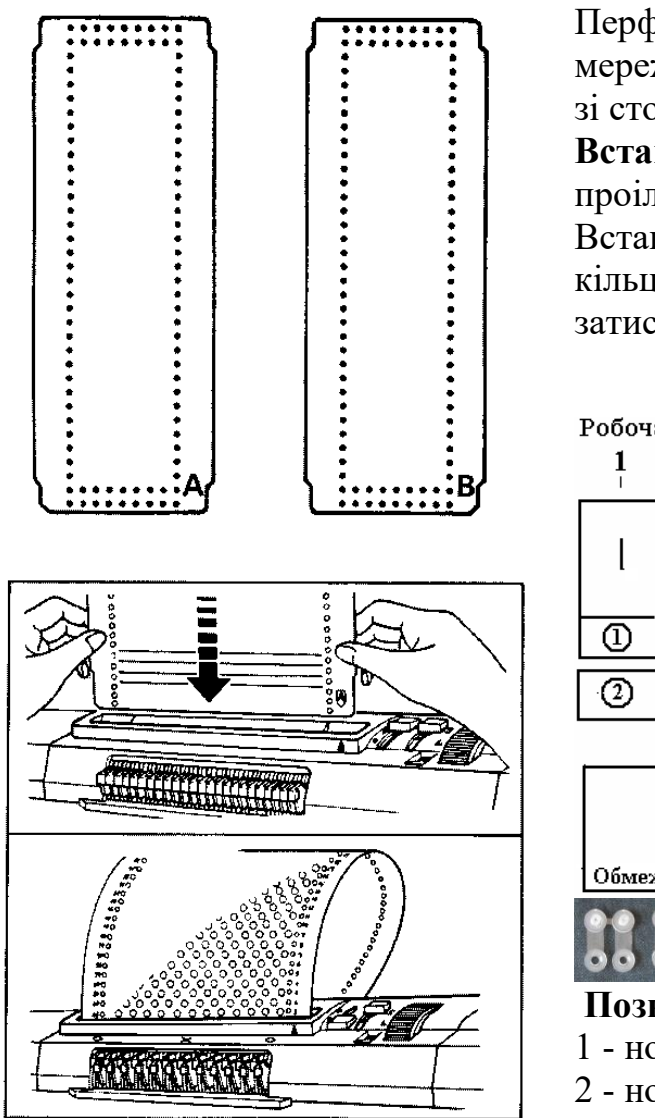

Перфокарти L 9 і L10 призначені для мереживних узорів. Застосовуються тільки зі сторони «А».

**Встановлення перфокарти**  проілюстровано у наведеному рисунку. Встановлена перфокарта з'єднується у кільце за допомогою спеціальних затискачів, які мають наступний вигляд:

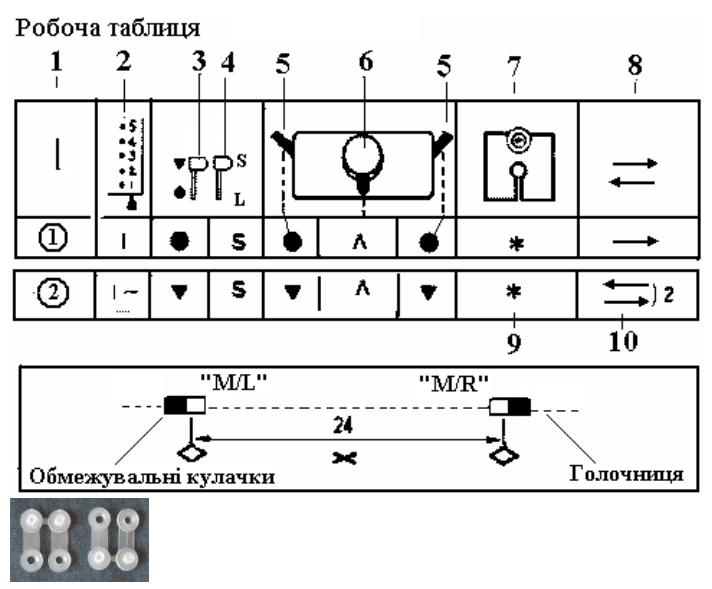

# **Позначення на робочій таблиці:**

1 - номер петельного ряду робочої таблиці;

2 - номер петельного ряду узору

3- Кнопка «Стоп»;

4- «L»-кнопка, яка завжди встановлена на «S» у разі ажурного в'язання;

5 - бокові важелі;

6 - ручка вибору узору; 7 - нитковід;

8-напрям в'язання;

9-\*-позначка, яка означає, що нитка повинна бути в нитководі.

 10 – в цій графі робочої таблиці вказана кількість петельних рядів (два), які повинні бути зв'язані.

 На фронтальній частині панелі візерункотворення голочниці є наступні позначення: **х** – центр узору; **<>** - кінець узору по ширині. Між двома значками **<>** знаходяться 24 голки. Центр узору завжди припадає на центр голочниці «0».

 **Встановлення обмежувальних кулачків на голочниці** Встановіть обмежувальні лівий – **«М/L»** і правий **«M/R»** кулачки у вказані положення на голочниці. Цифра (24) в таблиці означає кількість голок, які

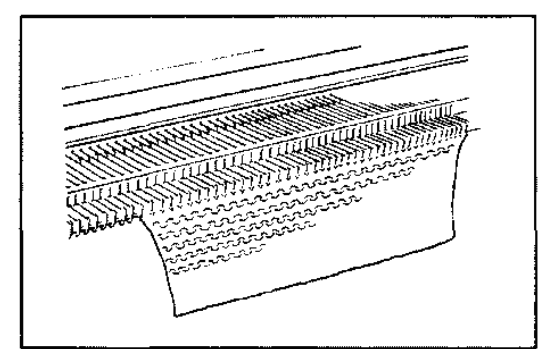

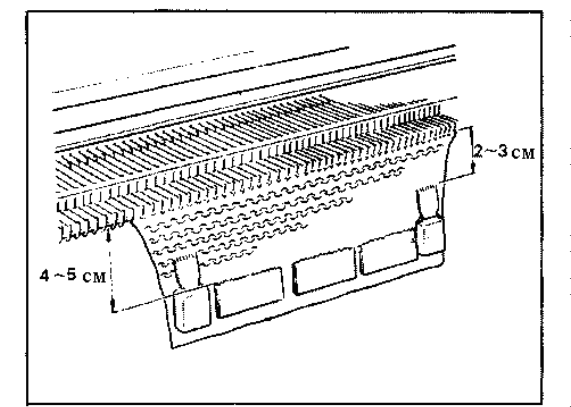

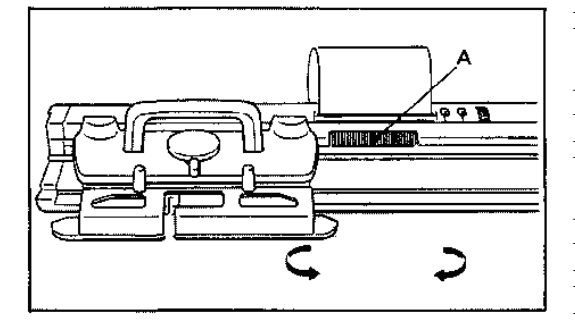

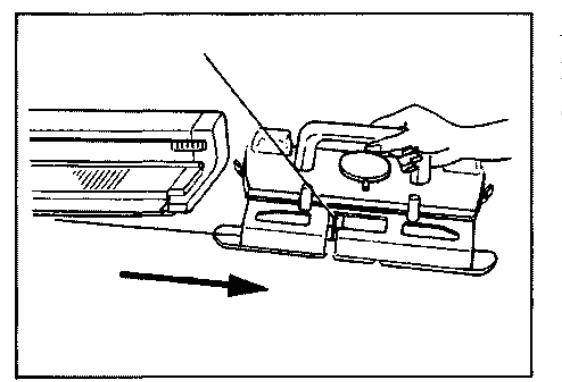

розташовані між обмежувальними кулачками. **Вказівки до ажурного в'язання**

# Перед тим, як приступити до в'язання узору, виконайте 7-8 рядів панчішною в'язкою основною ниткою і залиште каретку з лівого боку голочниці.

Для запам'ятовування малюнка кареткою зліва направо (при використовуванні сторони «А» перфокарти).

 На полотно навісьте широкі вантажі на відстані 4 - 5 см від голочниці.

 Навісьте вантажі кромок по краях в'язання на відстані 2 - 3 см від голочниці і перевішуйте їх вище по мірі опускання виробу.

 При ажурному в'язанні «L»-кнопку завжди встановлюйте на позначку «S» і ніколи на позначку «L».

Каретка обов'язково повинна пройти 24 голки перед важелями передачі «А»

Пересувайте каретку рівномірно і ні знімайте каретку з голочниці, коли користуєтеся перфокартою.

Якщо каретка випадково зіскочила з голочниці, керуйтеся вказівками інструкції до основної фонтури.

# **6.5.11. Механічна технологія в'язання простого ажуру**

Декерування виконується одночасно з в'язанням.

Зв'яжіть зразок за допомогою перфокарти № 1-А.

Користуйтеся широкими навісними вантажами і вантажами кромок

Встановіть контролюючі елементи відповідно до рядка 1 робочої таблиці.

Зв'яжіть 1 ряд зліва направо.

Встановіть обидва краєві штирки так, щоб кнопки на них виявилися між двома

останніми працюючими голками з кожного краю в'язання.

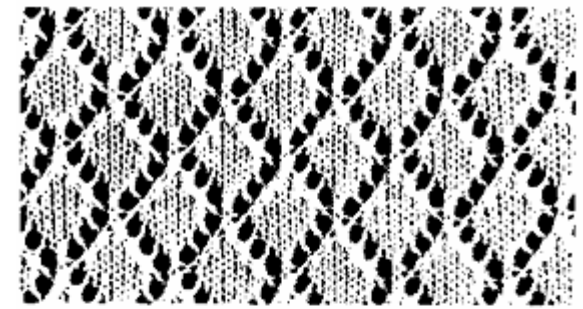

Робоча таблиця

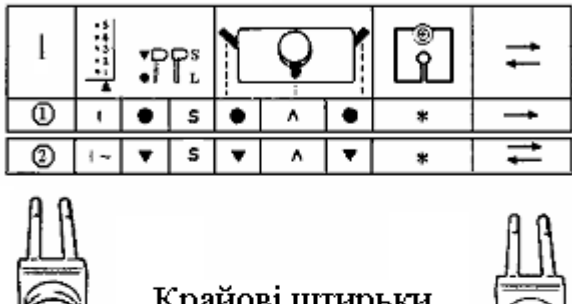

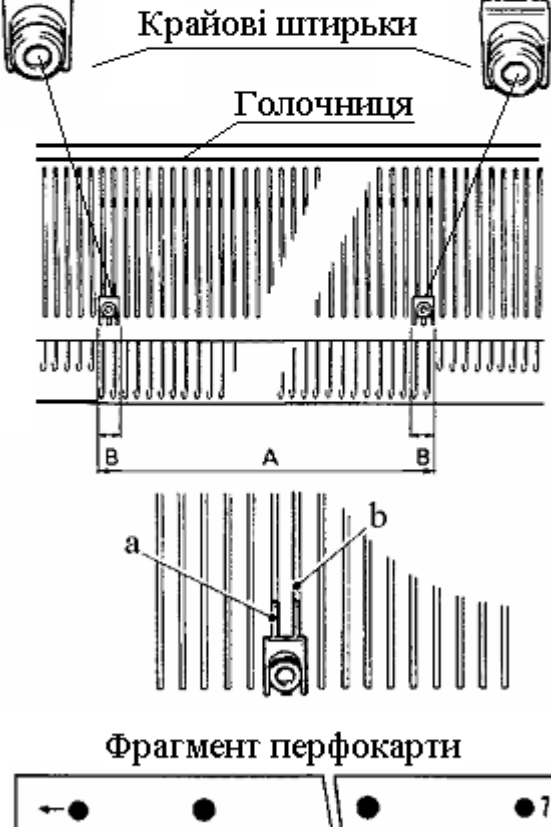

- на ділянці **А** голки виконують ажурний узор

- дві голки на ділянках **В** завжди виконують панчішну в'язку.

Якщо в процесі в'язання Ви збільшуєте або зменшуєте кількість голок - переміщайте штирки на крайні працюючі голки.

 Важливо, щоб кінці a штирків точно увійшли до голкових пазів b головної (передньої) частини голочниці.

Встановіть контролюючі елементи відповідно до рядка 2 робочої таблиці.

Зв'яжіть потрібне число рядів.

Пересувайте каретку в напрямку, вказаному стрілками на лівій стороні перфокарти.

### **6.5.12. Механічна технологія мереживного в'язання**

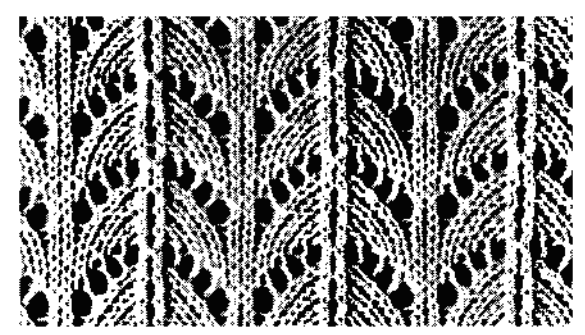

Робоча таблиня

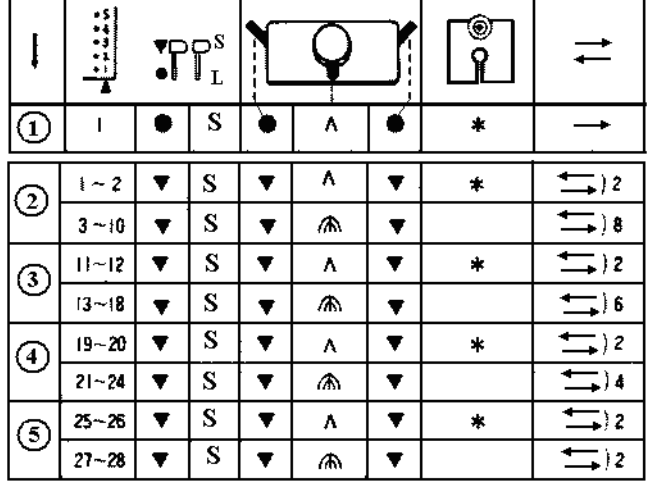

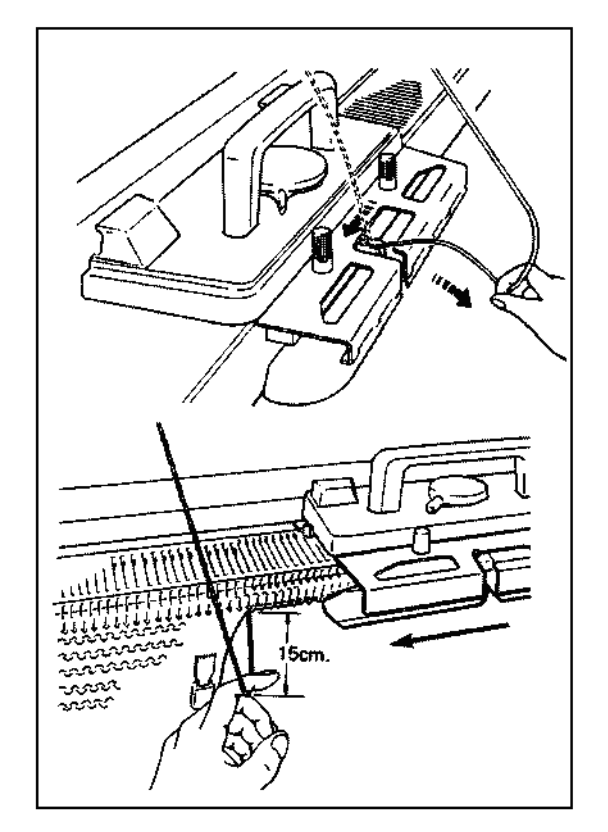

Для багатократного перенесення петель або перенесення петель у різних напрямках перед пров'язуванням чергового ряду використовуєте каретку окремо для декерування і для в'язання.

 Зв'яжіть зразок, використовуючи перфокарту номер L10-A для ажурного в'язання. При в'язанні користуйтеся широкими навісними і крайовими грузилами для відтягування об'єкту в'язання.

Встановіть контролюючі елементи відповідно до **рядка 1 робочої таблиці**

(\*- позначка того, що нитка заправлена у нитковід) і в'яжіть зліва направо один петельний ряд.

 Встановіть кожний крайовий штирок над двома крайніми працюючими голками.

 Якщо в процесі в'язання Ви збільшуєте або зменшуєте кількість голок, переміщайте краєві штирки в голкові пази крайніх працюючих голок.

 Встановіть контролюючі елементи відповідно до **рядка 2 робочої таблиці**.

Зв'яжіть 2 ряди, каретка розташовується справа.

Встановіть ручку вибору узору в положення  $\spadesuit$ .

Витягніть нитку з нитководу, потягнувши її до себе. Витягніть приблизно 15 см нитки вниз від голочниці і до себе, щоб нитка ні чіплялася за каретку.

 Переміщуйте каретку 8 разів, виконуючи петельні ряди 3…10 узору, які позначені на перфокарті справа на чорному фоні.

При цьому каретка не в'яже, а

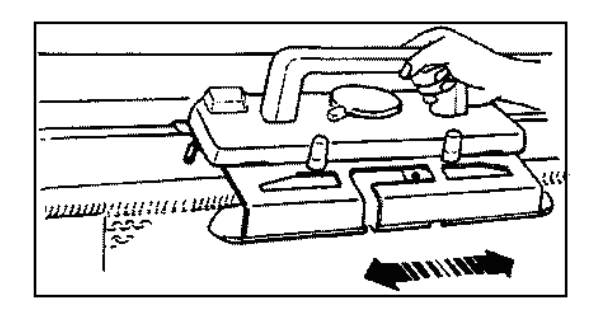

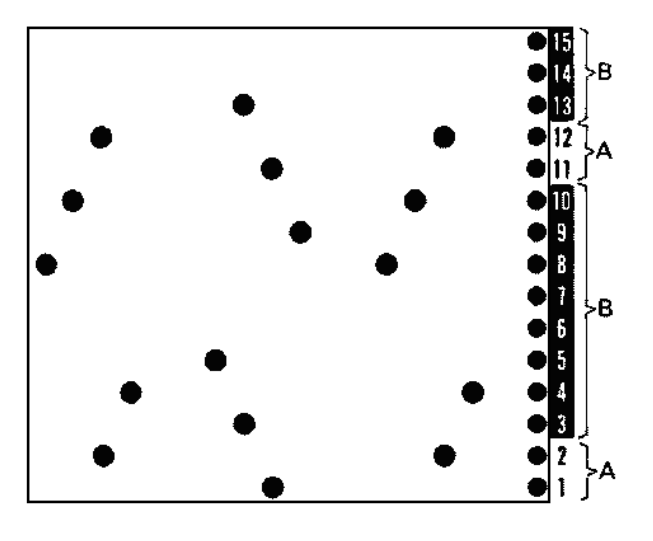

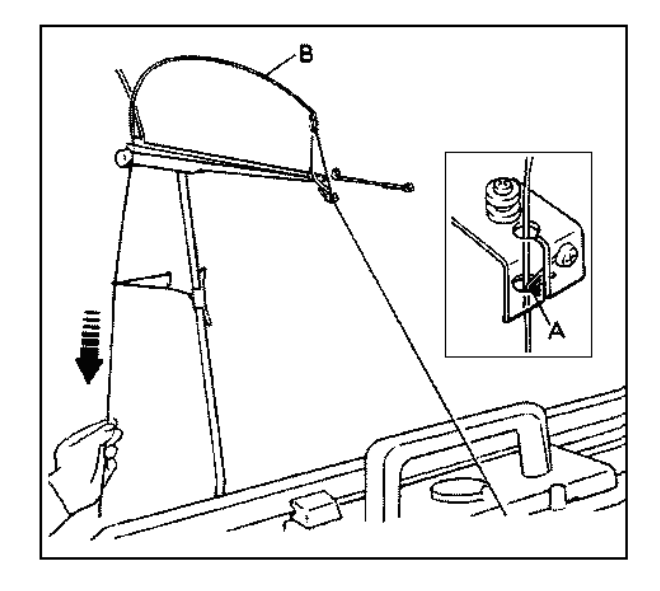

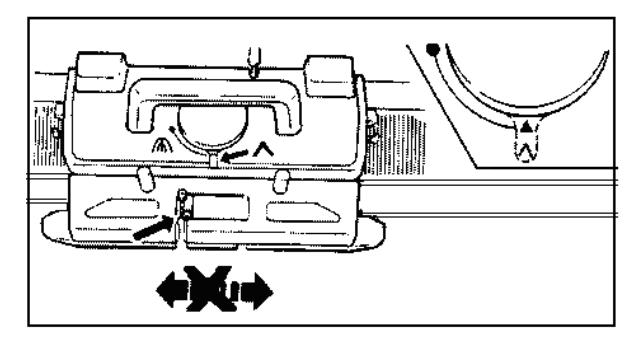

виконує **декерування**, тобто переносить петлі з одних голок на інші. Каретка справа.

# **Зчитування номеру петельного ряду узору:**

 **На ділянки А** петельних рядів каретка виконує панчішну в'язку. Заправте нитку в нитковід і встановіть ручку вибору узору в положення на **^ .**

 **На ділянки В** петельних рядів каретка переносить петлі з одних голок на інші, але не в'яже. Витягніть нитку з нитководу і встановіть ручку вибору узору в положення на **.** Знову вставте нитку в нитковід. Нитка повинна знаходитися за напрямною шпилькою «А». Усуньте провисання робочої нитки, потягнувши її вниз до клубка, щоб пружина «В» прийняла майже горизонтальне положення.

 Встановіть ручку вибору узору відповідно до **рядка 3 робочої таблиці.** Зв'яжіть два ряди, позначені номерами 11 і 12 на перфокарті. Починаючи з 13 петельного ряду узору, в'яжіть, керуючись поясненнями даного розділу.

 Не рухайте каретку без нитки в нитководі, якщо ручка вибору узору встановлена на **^**, оскільки напівфабрикат трикотажного виробу буде скинений з голок.

# **6.5.13. Механічна технологія ажурного в'язання «Одиночний мотив»**

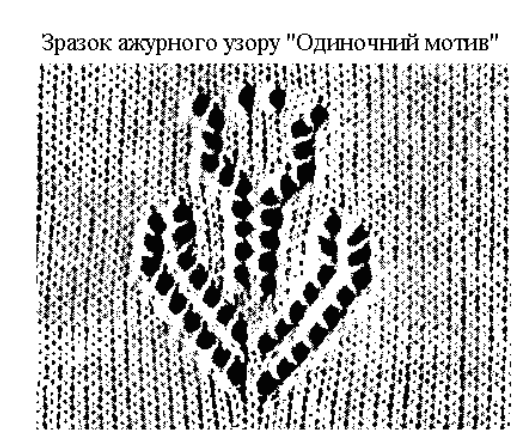

Робоча таблиця

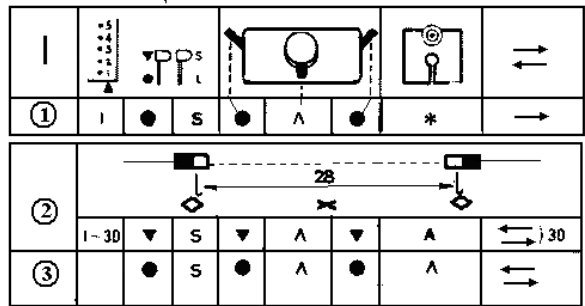

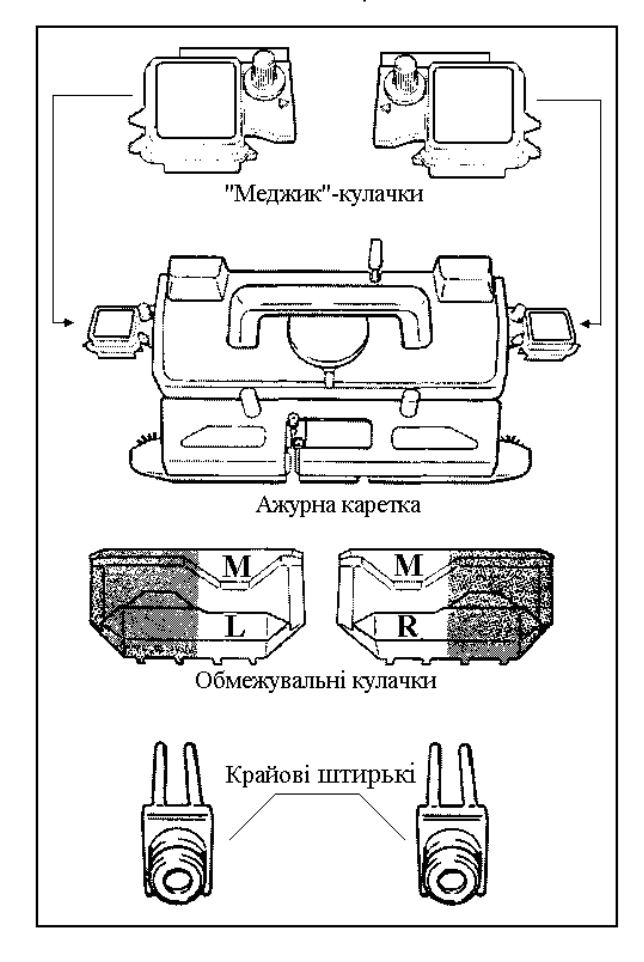

Порядок виконання на полотні елемента ажурного узору для зразка «Одиночний узор» за допомогою використання перфокарти №L8-A наступний:

 1. Встановити контролюючі елементи відповідно до **рядка 1 робочої таблиці** і зв'яжіть 1 петельний ряд зліва направо.

 2 - Встановити по боках на ажурну каретку лівий і правий «Меджик»-кулачки

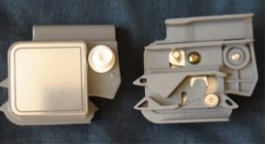

(М-кулачки).

 3 - Встановити на голочниці лівий **«M/L»** і правий **«M/R»**  обмежувальні кулачки

наступним чином. Межа між темним і білим кольорами на обмежувальних кулачках повинна бути розташована між другою і третьою голками, що розташовані поруч з голками 14 і 15. При цьому чотири виступи обмежувальних кулачків повинні бути точно вставлені в два пази задньої (додаткової) частини голочниці,

 4 - Встановити на голочниці крайові штирки наступним чином. Кнопка на кожному з них повинна бути розташована між першою і другою голками, що знаходяться поруч з голками 13 і 14 (голки, які утворюють узор). При цьому два кінця крайових штирків повинні бути точно вставлені в два пази головної (передньої) частини голочниці.

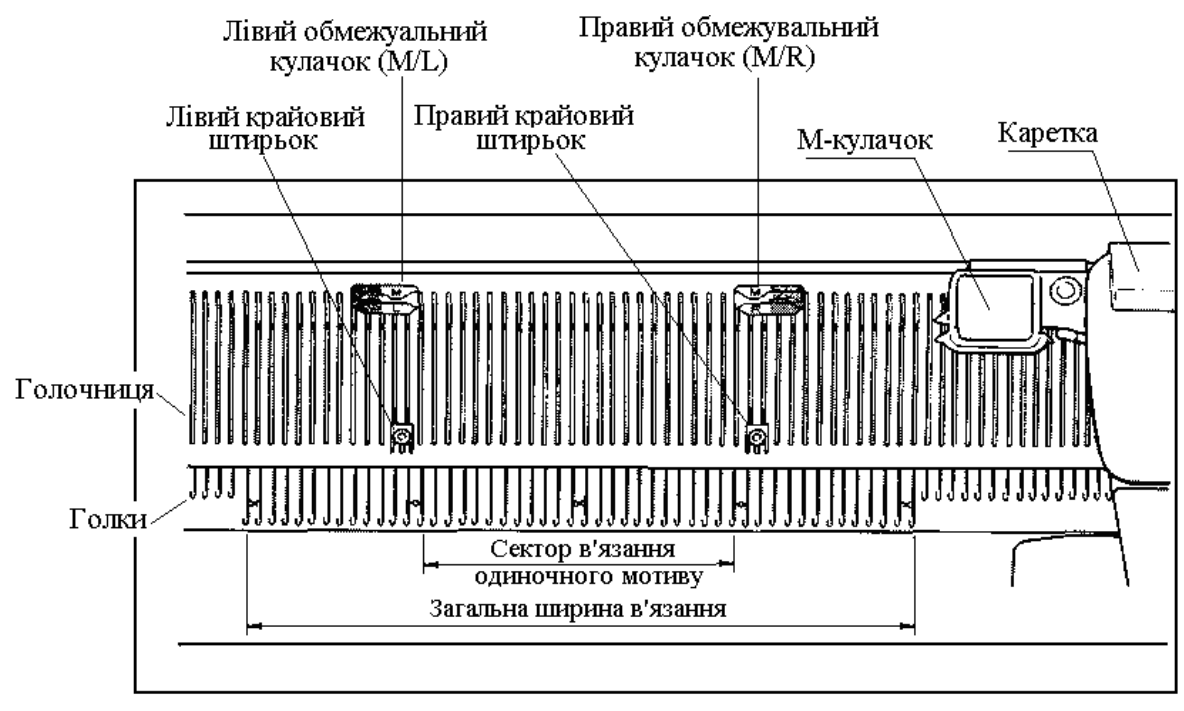

Голочниця і ажурна каретка з встановленими елементами шляхового керування процесом в'язання на перфокарточної машині

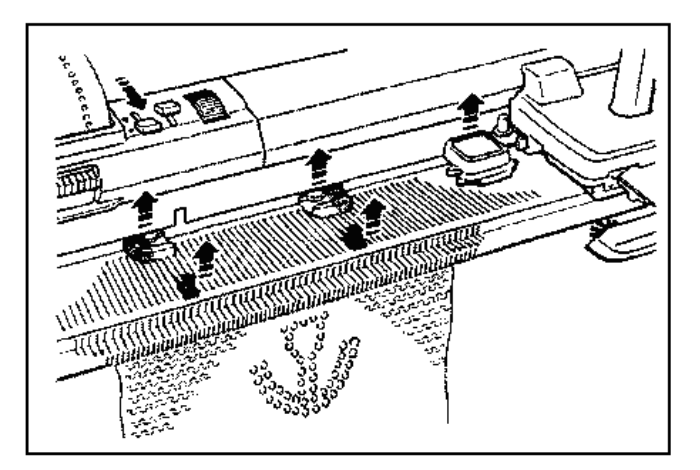

- 5. Пров'язати 30 петельних рядків у відповідності зі строчкою 2 робочої таблиці.
- 6. По закінченню зняти М-кулачки з каретки, обмежувальні кулачки і крайові штирки з голочниці.
- 7. Встановити контролюючі елементи у відповідності зі строчкою 3 робочої таблиці і продовжити кулірне в'язання.

# **6.5.14. Механічна технологія виконання узорів типу «панч-лейс»**

**«Панч-лейс»** (**несправжній ажур**) утворюється на основі кулірної гладі за допомогою тонкої і товстої нитки, що спільно пров'язані. Голки в положенні **«В»** (**«1РП»**) в'яжуть тонку і товсту нитку разом, а голки в положенні **«D»** (**«ПНП»**) пров'язують тільки тонку напівпрозору нитку (за рахунок цього створюється ефект несправжності ажуру (несправжності «дірок» в трикотажному переплетенні), а товста нитка в цьому місці йде як протяжка.

Механічна технологія виконання **панч-лейс** узору:

1. Зробити однофонтурний набір петель на задній голочниці.

2. Позиціонувати рисунок на перфокарточній або на комп'ютерній машині.

3. Заправити товсту нитку (пряжу) в **човник А**. В режимі зупинення провести каретку за лівий сенсор позиції каретки.

4. Включити на головній каретці трипозиційний перемикач 3 на рис.6.11 в положення **«КС(II)»**. Провести каретку управо.

5. Вимкнути режим зупинення. На каретці включити одночасно 2 середні кнопки 7 на рис.6.11 - **«МС»** (верхня кнопка) і **«L»** (нижня кнопка), заправити в отвір «**В»** нитководу 8 (рис.6.11) **човника** тонку нитку і почати в'язання.

 Відмінності механічної технології в'язання за технікою «панчлейса» (несправжнього ажуру) від жакарда випливають при порівнянні з технікою виконання останнього:

1. Зробити будь-який набір петель на задній голочниці.

2. Вставити перфокарту (позиціонувати рисунок).

3. В режимі зупинення (застопорена перфокарта) провести каретку за лівий сенсор каретки.

4. Включити на головній каретці трипозиційний перемикач 3 на рис.6.11 в положення **«КС(I)»** і перевести каретку направо.

5. Заправити контрастну нитку в отвір «**В»** нитководу 8 (рис.6.11) **човника**. Вимкнути режим зупинення ( включити перфокарточний пристрій). Натискати кнопку **«МС** в середині каретки і провести каретку наліво і почати в'язання.

 Для нормалізації процесу в'язання узорів за технікою **панч-лейс** натяг товстої нитки і тонкої нитки, які потрапляють в човник каретки, не повинен бути суттєво різним. Суттєва різниця натягу ниток призводить до того, що тонка нитка дає дуже маленькі петлі, і тому з сусідніх голок вільні петлі з товстої нитки просто злітають. Можна спробувати змінити разом і щільність в'язання і натяг ниток.

# **6.5.15. Механічна технологія виконання «вівінг» узорів**

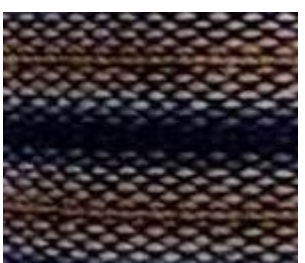

При виконанні **вівінгу** (**ткацьких узорів**), оздоблювальна (вівінгова) нитка прокладається по виворітній стороні полотна, що наближає за виглядом трикотажне полотно до вигляду тканиноподібності. Іноді лицьовою стороною вибирають зворотну сторону, готового полотна.

 Для машин з автоматичною прокладкою нитки і програмою узору (перфокарта або програма в електронній пам'яті машини) використовується основний принцип вівінгу - оздоблювальна нитка прокладається під/над голками (класичний вівінг), які відібрані по узору. Іноді додатково виконують підйом вільних стібків, або обвивши голки оздоблювальною ниткою.

Вівінг-узори можна класифікувати за насиченістю переплетення на три групи:

- суцільні вівінг-узори, в яких оздоблювальна (вівінгова) нитка створює монотонний щільний узор (фон);
- напівпрозорі вівінг-узори це коли в узорі не проглядається оздоблювальна (вівінгова) нитка;
- прозорі вівінг-узори це коли в узорі отримано рівне поєднання оздоблювальної (вівінгової) нитки і нитки основної.

 Деякі фонові вівінг-узори можна «розбити ниткою» іншого кольору, а деякі вівінг-узори з ниток різного кольору можна «розбити і фактурою». Окрім цього, вівінг-узори можуть бути не суцільними, а складатися з декількох вівінг-узорів, або можуть бути розділені на смужки, коли оздоблювальна (вівінгова) нитка прокладається через декілька петельних рядів кулірної гладі.

Існують наступні різновиди вівінгу:

1. - Вівінг з використанням щіток для вівінгу (**класичний вівінг**) – для в'язальних машин Бразер, Сильвер, Зінгер, Тойота, Іналса;

2. Вівінг без використовування вівінгових щіток - для ручних в'язальних машин Северянка, Нева, Верітас, Доплета.

3. **Автовівінг** (робота з автоматичним плечем AW-1) - тільки для в'язальних машин Сильвер.

 Вівінгові полотна в'яжуться з двох ниток різних по товщині і фактурі. Нитка основи - більш тонка, її вставляють безпосередньо в каретку, і в'яжуть кулірною гладдю. Нитка для вівінгу - товща, вона не вставляється в човник каретки, а **прокладається зверху** - автоматично або уручну. Накладання оздоблювальної (вівінгової) нитки на нитку основи дає візуальний ефект ткацького полотна.

Класичний вівінг виконується на машинах, де є вбудовані (або знімні) роликові щітки, вівінг в'яжеться напівавтоматично, переміщення нитки відбувається уручну.

 В перфораційних і комп'ютерних машинах рисунок утворюється за рахунок того, що **вівінгова нитка прокладається над голками** (зверху), відповідними перфорованій частині перфокарти (або більш старшому кольору в комп'ютерних машинах) і під голками відповідними неперфорованій частині перфокарти (або молодшому кольору в комп'ютерних машинах).

Класичний вівінг можливо в'язати окремим мотивом по перфокарті (схемі). Місце розташування малюнка в перфокарточних машинах строго по відмітках цифрової стрічки, в комп'ютерних машинах – з будь-якої вказаної голки.

**Вівінг-інтарсія.** В цьому варіанті вівінгу також працюють роликові щітки, але **вівінгова нитка прокладається під голками** (знизу), а не зверху, як при класичному вівінгу. При цьому вівінгова нитка прокладається уручну на голки машини, які виставлені автоматично або уручну в робочу позицію **«2РП»**. Відмітною особливістю інтарсійного вівінгу є ділянки виворітної гладі, які незаповнені вівінгом. Для виконання креативного інтарсійоного вівінгу голки через одну виставляються уручну в робочу позицію **«2РП»** і на них

довільним чином накладається вівінгова нитка, яка подається знизу.

 Вівінг з підняттям протяжок - змішаний варіант класичного і ручного вівінгу, де протяжки утворюються за допомогою схеми (перфокарти), а рисунок - підняттям отриманих протяжок. Протяжки можна піднімати різними способами і у різних напрямах.

# **6.5.16. Механічна технологія «вівінг» переплетення на машинах Brother**

В'язальні машини сімейства Brother відбирають голки по узору в автоматичному режимі, тобто основною кареткою. Після проходу основної каретки - голки висуваються в позицію **«D»** (**«ПНП»**), коли голки беруть участь в роботі, але не утворюють петлі в петельному ряду. При виконанні переплетення «Weaving» (вівінг), послідовність дій на механічній (перфокарточній) машині і на електронній (комп'ютерній) не відрізняється, окрім різних типів програмоносіїв узору. Підбираємо відповідну пряжу для вибраного узору:

- основна пряжа повинна бути достатньо м'якою і добре в'язати кулірну гладь;
- оздоблювальна пряжа може бути будь-якою від тонкої до товстої (мохер, буклі і т.п.).

# **Послідовність виконання механічної технології в'язання вівінгу:**

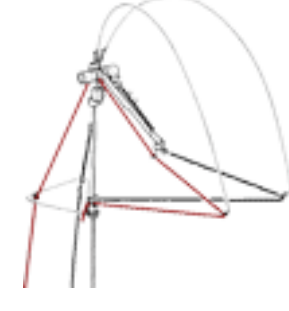

 1.Основною ниткою набираємо петлі і виконуємо початкові ряди (бейка, планка або просто гладь) 1-2 петельних ряди.

2. Встановлюємо пряжу і заправляємо у верхній ниткотримач, при цьому оздоблювальна нитка заправляється по лівій стороні і тут ослабляється густина натягнення. Далі можна слідувати пункту **(А)** або слідувати за іншим пунктом **(Б)**, як більш зручно.

Після виконання початкових рядів (набір петель, планка, резинка і т.п.) залишилося пров'язати останній (перехідний) ряд зліва направо і приступити безпосередньо до «вівінгу». В цьому місці проводимо попереднє настроювання на візерункотворенні:

**Каретка зліва.** Вівінг не любить сильну відтяжку, тому іноді достатньо двох малих (плоских) вантажів на краю робочої зони.

- **(А).** В перфораційний пристрій заправляємо перфокарту (№2), виставляємо її на 1 ряд і тимчасово застопоримо карту (важіль на себе кружок).
- **(Б).** Встановлюємо перфокарту, але не на 1 ряд, а на ряд раніше і не відключаємо. (Ви можете захопитися процесом і просто забути про те, що перфокарта відключена, тому краще взагалі не чіпати стопор).

На основній каретці перемикаємо трипозиційний перемикач візерункотворення на комп'ютерній машині в положення **«КС1»** , а на

Твипозінійний Головна перемикач каретка

перфокарточній машині в положення **«КС»**

"ксп"

 Дов'язуємо останній ряд (з початкових) зліва направо. Каретка автоматично відібрала голки по узору в позицію **«D»** (**«ПНП»**).

**Каретка справа.** Настроюємося на виконання узору:

на каретці встановлюємо робочу густину;

всі кнопки, окрім важеля візерункотворення - відключені;

на нитководі включаємо в роботу обидва важелі щіток «Weaving – W» вгору (рис.6.14,д і як зображено зліва на рисунку).

1150100 **(А).** Якщо слідувати інструкції і застопорили перфокарту перед попереднім рядом - тепер її можна включити в роботу (середня позиція - трикутник).

 **(Б).** Якщо перфокарта була встановлена на один ряд до першого, то тепер вона стоїть на позиції 1 ряду.

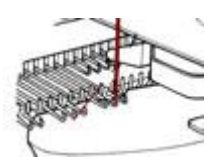

Беремо оздоблювальну нитку і закріплюємо на правій стороні (краще всього пров'язати пару раз крайні 1-2 голки) і заводимо між кареткою і голками. Тут у нитковода каретки розташовані «уловлювачі» у вигляді зігнутої пластинки, куди і повинна

потрапляти оздоблювальна нитка при роботі.

 **1.** Пров'яжемо перший ряд узору справа наліво, при цьому оздоблювальна нитка розташована з лівого краю нитковода і укладається на висунуті по узору голки, а дві круглі щітки-ролики притискують цю нитку до голок. Основна нитка пров'язує всі голки звичайною кулірною гладдю і одночасно прихоплює оздоблювальну нитку, утворюючи протяжки різної величини (по узору).

 **Каретка зліва.** Беремо оздоблювальну нитку і переносимо на праву сторону каретки (зліва направо під кареткою), поміщаючи її між кареткою і голками в район «уловлювача».

**2.** Пров'язуємо один ряд зліва направо: оздоблювальна нитка розташована з правої сторони нитководу, а основну нитку злегка підтягнемо вгору на початку руху, щоб не утворювалися провисання під кареткою і нитка не зачепилася за щітки або ролики.

**3.** Аналогічно в'яжемо наступний ряд справа наліво:

спочатку переміщаємо оздоблювальну нитку на ліву сторону нитководу, а потім рухаємо каретку злегка підтягаючи основну нитку вгору на початку ряду. Продовжуємо в'язання, повторюючи 1 і 2 пункт, переміщаючи кожного разу оздоблювальну нитку у бік руху каретки і злегка підтягаючи основну нитку на початку руху.

Якщо в'яжемо на перфокарточній машині трипозиційний перемикач візерункотворення встановлюється в позицію **«КС»**, та потрібно висувати крайню голку з боку каретки вперед в позицію **«D»** (**«ПНП»**), щоб отримати красиві рівні щільні кромки полотна. На електронних машинах цей трипозиційний перемикач встановлюється в положення **«КС1»**, а крайні голки висуватимуться в позицію **«D»** автоматично.

Для того, щоб перейти на інше переплетення або просто закінчити даний узор, достатньо повернути трипозиційний перемикач візерункотворення на каретці в позицію **«NL»** (кулірна гладь), застопорити перфокарту в пристрої або вийняти її, відключити щітки-ролики «Weaving» вниз (**«N»**) і прибрати оздоблювальну нитку убік або обрізати її.

Коли ми використовуємо тонку рівну оздоблювальну нитку, то верхня заправка пряжі може себе виправдати, але коли потрібно пов'язати з товстої, нерівної (буклюючої), махрової пряжі, то краще всього працювати по іншому.

Виконаємо всі етапи настройки на дане переплетення, окрім заправки обробної нитки у верхній ниткотримач.

**1 - Каретка справа**, голки відібрані по узору в позицію **«D»**.

Перфокарта встановлена на позицію 1 ряду; на каретці включений трипозиційний перемикач візерункотворення - **«КС»** (**«КС1»**); включено обидва важелі «Weaving» - вгору (**«W»**). Є готовність виконання узору вівінгом.

 Беремо оздоблювальну нитку, кінець закріплюємо на правій крайній голці і поміщаємо моток на підлогу (в коробочку), укладаємо нитку на висунуті голки і вільною (лівою) рукою злегка притискаючи кінець нитки під голочницею на лівому краї так, щоб вона опускалася вертикально з крайньої голки.

**2** - Пров'язуємо один ряд справа наліво, **каретка зліва**, голки відібрані по узору. Укладаємо оздоблювальну нитку від каретки **зліва направо** на висунуті голки і притримуємо її знизу правою рукою. Пров'яжемо один ряд зліва направо.

Таким чином в'яжемо далі, кожного разу укладаючи оздоблювальну нитку рукою на висунуті голки по ходу руху каретки. Вільною рукою кінець нитки злегка притискаємо під голочницею, щоб вона лягала рівно.

Розглянемо спосіб механічної технології «вівінг», якщо використовується не одна оздоблювальна нитка (пряжа), а декілька з періодичним введенням їх у вівінг-узор. Цей спосіб застосовуємо також у тому випадку, якщо хочемо виконати узор у вигляді окремих мотивів на полотні.

Спочатку виготовимо схему мотиву, нанісши його контури на папір в клітинку, розпишемо номери голок і ряди, щоб було легше прочитувати рисунок. Дов'яжемо до того місця, де починається узор, і здійснимо всі настройки на дане переплетення, окрім верхньої заправки обробної пряжі.

**1** - **Каретка справа**, голки відібрані по узору в позицію **«D»**.

Перфокарта встановлена на позицію 1 ряду; на каретці включений важіль візерункотворення - **«КС»** (**«КС1»**); включено обидва важелі «Weaving» - вгору (**«W»**). Є готовність виконання узору вівінгом.

Поміщаємо оздоблювальну пряжу на підлогу (в коробочку), беремо кінець нитки і закріплюємо на правій крайній голці по рапорту малюнка, потім укладаємо вручну пряжу на висунуті голки так, щоб захопити раппорт. Нитка від мотка опускається вертикально вниз і цей кінець під голочницею притримуючи і злегка притискуючи.

 Таким чином, можна укласти не одну оздоблювальну нитку, а декілька (від різних мотків пряжі) для виконання декількох мотивів малюнка в одному ряду полотна.

**2** - Пров'язуємо один ряд зліва направо, **каретка знаходиться зліва**, голки відібрані по узору. Відповідно до схеми малюнка, укладаємо нитку (нитки) на висунуті голки і пров'язуємо зліва направо.

 Якщо потрібно в'язати простим узором 1х1 (перфокарта № 1), то можна працювати без карти, а висувати голки по узору селекторною гребінкою 1:1. В цьому випадку достатньо встановити на каретці потрібну щільність полотна і включити в роботу обидва важелі щіток-роликів «Weaving» на нитководі в положення **«W»**.

# **6.5.17. Механічна технологія в'язання платинг-узорів**

**«Платинг»** або «**платирувальне переплетення»** - в'язання двома нитками, які заправлені одночасно в 1-фонтурний нитковід (для Бразера потрібен змінний човник). При цьому по лицьовій стороні лягає один колір, по виворітній - інший. При в'язанні платингом в'яжемо двома нитками різного кольору. При цьому нитка, яка заправлена в дальнє, велике віконце нитководу прокладається по виворітній стороні, а нитка з маленького прорізу прокладається по лицьовій стороні.

Таким чином, основна нитка заправляється в основній нитковід, а платирувальна (додаткова) нитка іншого кольору заправляється в змінний нитковід. Нитки стикаються між собою тільки у момент утворення петлі. Різне положення ниток відносно голки, призводить до того, що основна нитка укладається з лицьової сторони полотна, а платирувальна нитка, укладається з виворітної сторони полотна.

Платинг можна в'язати як на однофонтурній в'язальній машині, так і на двофонтурній. Для в'язання платингу до в'язальних машин додаються змінні нитководи (рис.6.49). При в'язанні однофонтурного платингу, платировочна нитка заправляється в другий отвір основного нитководу. На двофонтурному човнику зворотну нитку потрібно завести знизу і зліва, а лицьову - по центру і обидві нитки якби об'єднуються у верхньому нитководі човника (рис.6.49,б).

Розглянемо механічну технологію в'язання платингу на в'язальній двофонтурній комп'ютерній в'язальній машині Silver Reed SK840/SRP60N 5 класу із застосуванням програми **KnittStyler** для машинного в'язання, яка має в своїх галереях 3000 самих різних узорів для в'язання.

Приклад в'язання зразка узору однофонтурним платингом:

1.Вибираємо узор для платингу в галереях узорів програми KnittStyler і виберемо в модулі галереї вид переплетення - «багатоколірне фангове (пресове)».

2. Обираємо у бібліотеці № 2 узор № 57 і виділимо його. Натискатимемо кнопку - зберегти виділений узор з колекції і перейдемо в модуль в'язання, накладемо вибраний узор на робоче поле, клацанням правої кнопки в будьякому місці робочого поля і перейдемо в модуль в'язання.

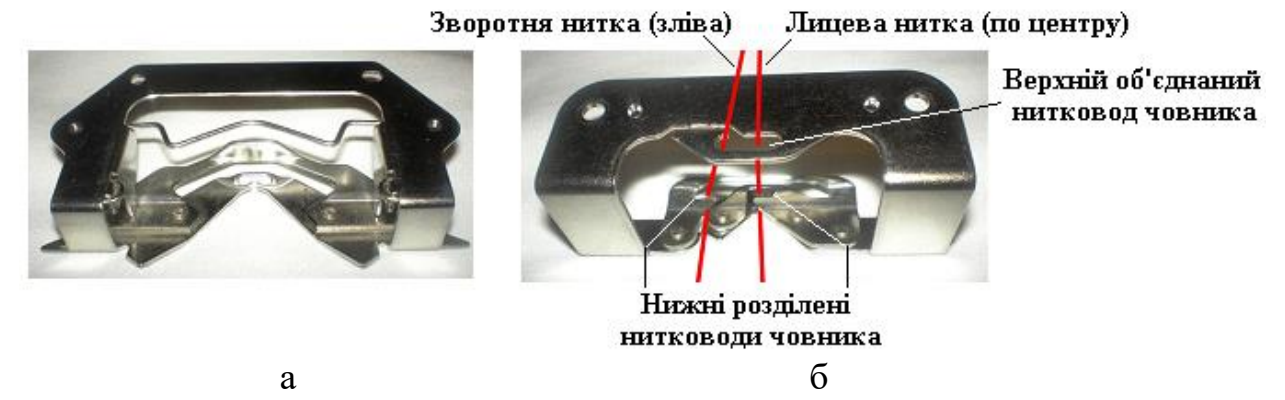

# **Рис.6.49. Змінні платингові човники (нитководи): а - незаправлений нитками для однофонтурного платинг-в'язання ;** б **- заправлений двома нитками для двофонтурного платированого переплетення**

 3. Встановлюємо вид переплетення «багатоколірне фангове (пресове)», подивимося установки програми, встановимо датчики на потрібну нам ширину в'язання платингу і перейдемо до в'язальної машини.

 4. Робимо набір петель на основній фонтурі будь-яким способом, для в'язання платингу бажано використовувати тонкі нитки, оскільки обидві нитки пров'язуватимуться разом, то на шкалі регулятора щільності необхідно подвоїти показання, тобто ставимо щільність в'язання, як для двох ниток разом, наприклад ви в'яжете основною ниткою на щільності 3 і платирувальною ниткою теж на щільності 3, тому для в'язання платингу треба встановити щільність за шкалою на цифру 6. Доцільне починати з більшої щільності в'язання, а потім для підвищення якості в'язання, збавляти щільність в'язання.

 5. Залишаємо каретку зліва, починати в'язання платингу можна з будьякої сторони, головне щоб співпадало положення каретки на машині і на комп'ютері.

 6. Заправляємо в нитковід платирувальну нитку для платингу, для цього видалимо з основного нитководу основну нитку, оскільки вона заважатиме, висунемо каретку вліво, щоб нитковід виявився навісу, пропустимо петлеуловлювач знизу каретки в щілину для платирувальної нитки і виведемо його в отвір основного нитководу, зачепимо підготовлену платирувальну нитку за гачок петлеуловлювача і протягнемо нитку вниз, зачепимо кінець нитки за найближчу до каретки струбцину, тепер можна заправити на місце основну нитку і закрити засувку нитководу.

 7. Нитки заправлені, встановимо щільність, якщо використовується пряжа на бобинах товщиною № 32х2, в два складання, для платирувальної і основної ниток, то встановимо густину на 6, ручку вибору узору поставимо в положення на «**Т**» (пресові узори – рис.47,г), включаємо на комп'ютері старт і починаємо в'язання платингу.

# **6.5.18. Пристрої зміни кольорових ниток** (пряжі) **при в'язанні**

 Пристрої моделей KHC (KRC), YC-3, YC-6 зміни кольорової пряжі (поширена назва «**змінник кольорових ниток**») дозволяють заправити і змінювати у плосков'язальних машинах від 4-х до 6-ті кольорових ниток при в'язанні. Принцип роботи цих пристроїв однаковий. При роботі зі змінниками кольорових ниток заміна ниток різних кольорів в робочій каретці виконується в напівавтоматичному або в автоматичному режимі. Змінники моделей **YC-3** і **YC-6** найбільш розповсюджені і підходять до моделей перфокарточних машин **SILVER reed SK280/SRP60N** і комп'ютерних машин **SILVER reed SK840/SRP60N**. Принцип роботи пристрою зміни кольору **YC-6** наступний: **два кольори зміняються автоматично** при переміщенні каретки, щоб додатково поміняти кольори необхідно натисненням на кнопку замінити один колір пряжі на іншій.

В таблиці 6.5 наведені призначення основних моделей змінників кольорових ниток при в'язанні на плосков'язальних машинах Вrother, Silver i Passap.

| Модель<br>пристрою,<br>плосков'язальна<br>машина | Призначення пристрою                                                                                                    | Загальний вигляд |  |  |  |  |
|--------------------------------------------------|----------------------------------------------------------------------------------------------------|------------------|--|--|--|--|
| KHC-820,<br><b>Brother</b>                       | Пристрій зміни до 4х кольорових<br>ниток при роботі<br>на<br>одній<br><b>ГОЛОЧНИЦ1</b>                                                                                                    | <b>THE</b>       |  |  |  |  |
| <b>KHC-900,</b><br><b>Brother</b>                | Пристрій зміни до 4х кольорових<br>роботі<br>ниток<br>при<br>на<br>ДВОХ<br><b>ГОЛОЧНИЦЯХ</b>                                                                                                    |                  |  |  |  |  |
| KHC-1000,<br><b>Brother</b>                      | КНС-1000м -механічний пристрій<br>зміни до 6-ти кольорових ниток на<br>комп'ютерних машинах Brother;<br><b>KHC-1000e</b><br>-електромеханічний<br>пристрій зміни до 6-ти кольорових<br>ниток на комп'ютерних машинах<br><b>Brother</b> |                  |  |  |  |  |
| YC-3,<br>Silver                                  | Пристрій зміни до 4х кольорових<br>ниток при роботі на двох<br><b>ГОЛОЧНИЦЯХ</b>                                                                                                    |                  |  |  |  |  |
| YC-6,<br>Silver                                  | Пристрій зміни до 4х кольорових<br>при роботі<br>ниток<br>одній<br>на                                                                                                    |                  |  |  |  |  |

**Таблиця 6.5. Призначення пристроїв зміни кольорових ниток (пряжі) при в'язанні**

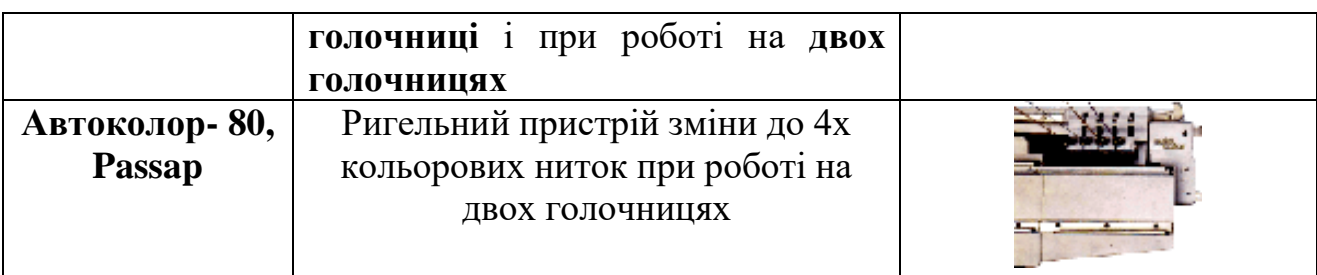

 На рис.6.50 наведене призначення конструктивних і функціональних елементів пристрою **YC-6** і елементів ниткоподачі, які разом утворюють с систему ниткоподачі і зміни кольорової пряжі на автоматизованих плосков'язальних машинах.

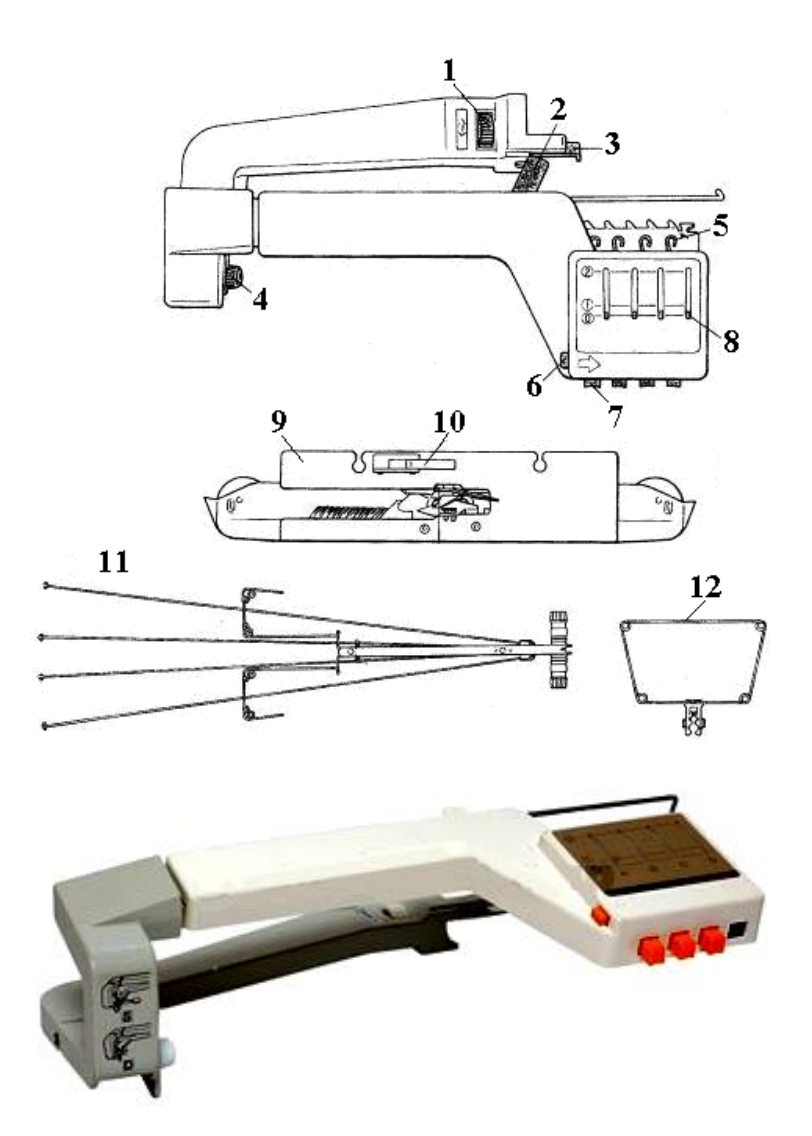

### **Рис. 6.50. Конструктивні і функціональні елементи пристрою YC-6 для зміни кольорової пряжі при в'язанні**

На рис. 6.50 прийняти наступні позначення: **1** - установче колесо; **2** важіль подачі; **3** - установча плата; **4** - гвинт вибору; **5** - гачки-нитководи; **6** кнопка повернення всіх гачків-нитководів в початкове положення; **7** - кнопки гачків-нитководів; **8** - плече зміни пряжі; **10** - передаючий важіль; **11** - дротяний нитконатягувач; **12** - рамка нитконатягувач для 4х-ниток.

 Конструкція і принцип роботи пристроїв моделей КНС (KRC), YC-3 і YC-6 схожі, тому на рис.6.51 наведена типова кінематична схема механічних пристроїв зміни кольорових ниток (пряжі) при в'язанні на прикладі пристрою KRС.

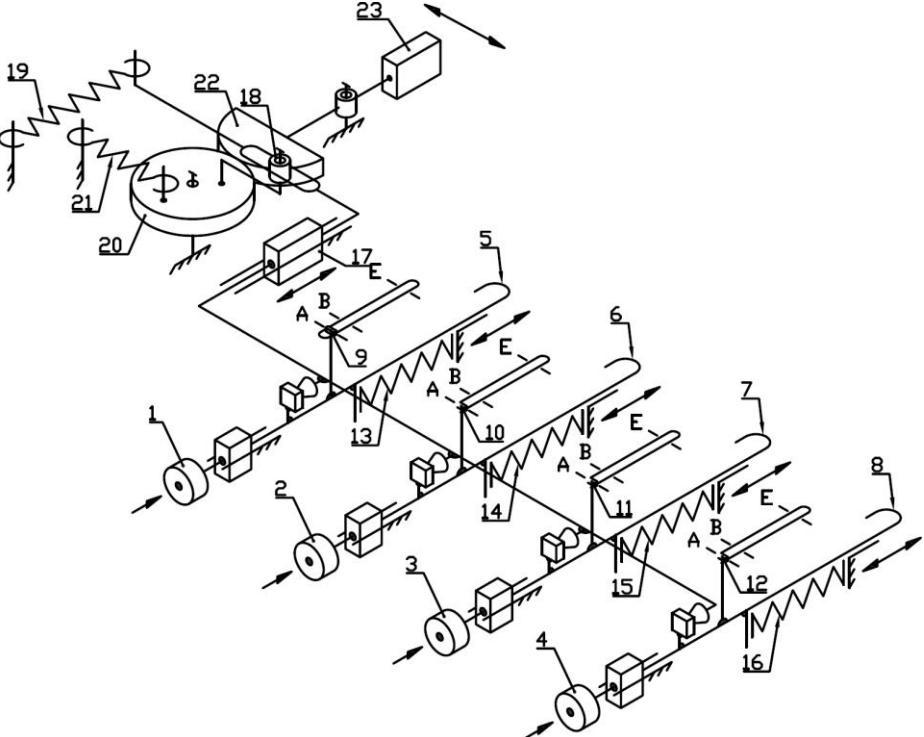

### **Рис.6.51. Кінематична схема однофонтурного пристрою KRC для комп'ютерної плосков'язальної машини моделі КН 965i Brother**

На рис.6.51 позначено: 1÷4 – кнопки-важелі індивідуального включення гачків-нитководів; 5  $5 \div 8$ гачки-нитководи, які попередньо заправлені кольоровою пряжею; 9 12 – важелі індивідуального повернення гачківнитководів у вимкнене початкове положення, які також виконують роль індикатора положення гачків-нитководів в позиціях «А» - вимкнене, «B» неробоче, «E» - робоче; 13 16 – зворотні пружини індивідуального повернення гачків-нитководів у вимкнене початкове положення; 17 – повзун-напрямна блоку гачків-нитководів; 18 – ролик плеча 22 у вигляді зубчастого сектору коромисла 23 рахівника ходів каретки; 19 – зворотна пружина скидання блоку гачків-нитководів у вимкнене початкове положення; 21 – зворотна пружина коромисла 23 рахівника ходів каретки, яка однім кінцем закріплена ексцентрично на зубчатому колесі 20.

Робота пристроїв YC-3 і YC-6 на одній фонтурі полягає в тому, що за наявності пристрою YC-3 передню голочницю не опускаємо, і на неї встановлюємо спеціальні металеві заглушки по краях робочої зони, щоб крайні петлі не виверталися. Роботу продовжуємо в двофонтурному положенні, при цьому в'яжемо тільки на задній голочниці. Працюючи з пристроєм YC-6, опускаємо передню голочницю і міняємо нитковід на основній каретці.

# **6.5.19. Механічні технології в'язання кольорових узорів**

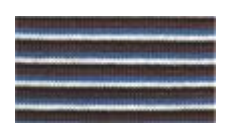

 Використовуючи пристрій YC-3 в двофонтурному варіанті і YC-6 в однофонтурному варіанті, можна в'язати такі кольорові узори, як:

- кольорові горизонтальні смужки у будь-якій комбінації від 2-х рядів кожного кольору;
	- кольорове **сліп-в'язання**, при якому чергують 2 ряди пряжі одного кольору і 2 ряди пряжі іншого кольору;
	- кольорове **пресове в'язання** чергування від 2-х рядів пряжі одного кольору з іншими кольорами;
	- **жакардові узори** зі зміною кольорових ниток.

Для виконання кольорових горизонтальних смужок треба заправити в пристрій для зміни кольорових ниток пряжу потрібних кольорів, а потім, пров'язавши необхідну кількість рядів одним кольором, виконати зміну ниток в пристрої.

 Коли каретки знаходяться на правій стороні, а в перфораційному пристрої встановлена потрібна перфокарта, першу строчку якої вже «рахувала» основна каретка, коли проходила зліва направо (останній ряд з початкових), можна задати машині режим роботи на утворення пресового в'язання або сліп-в'язання.

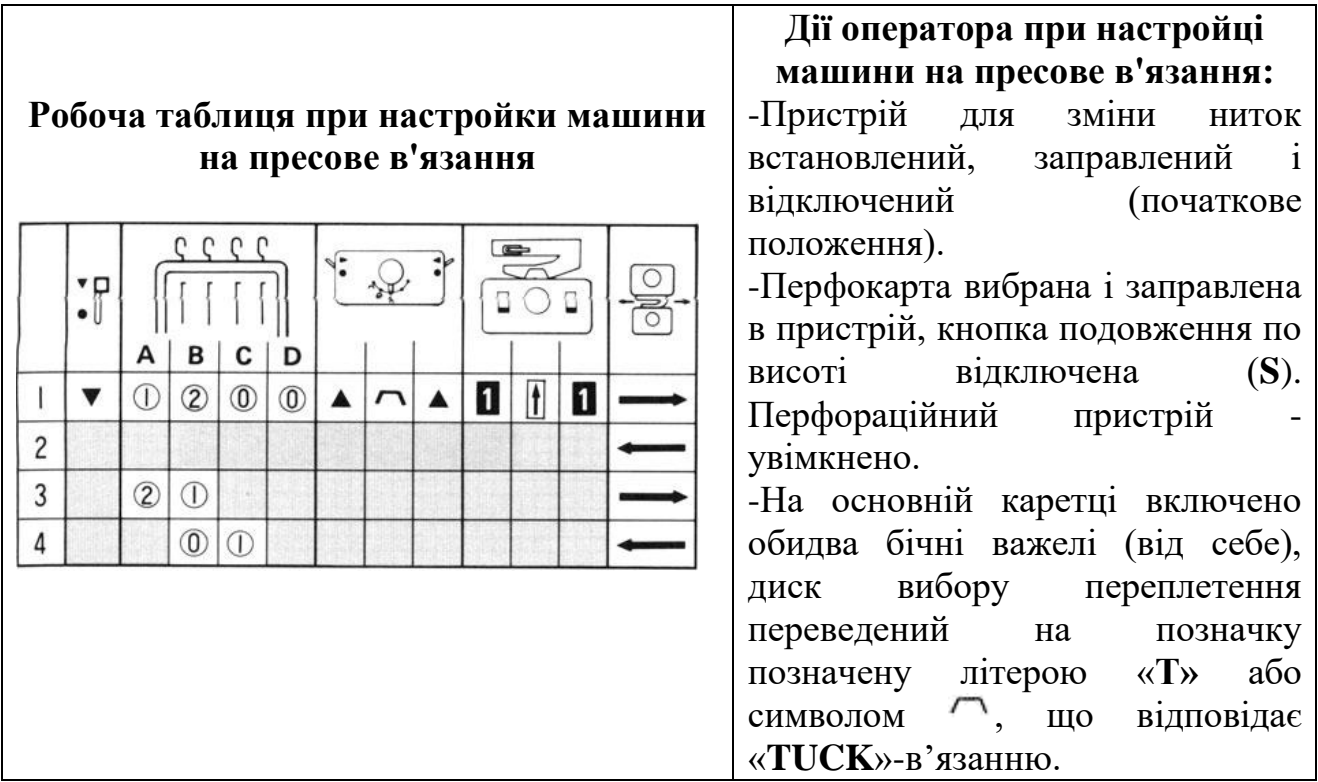

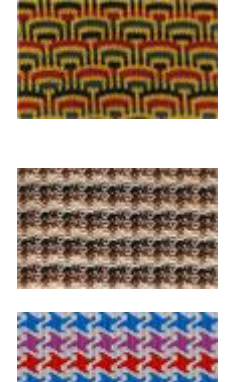

.

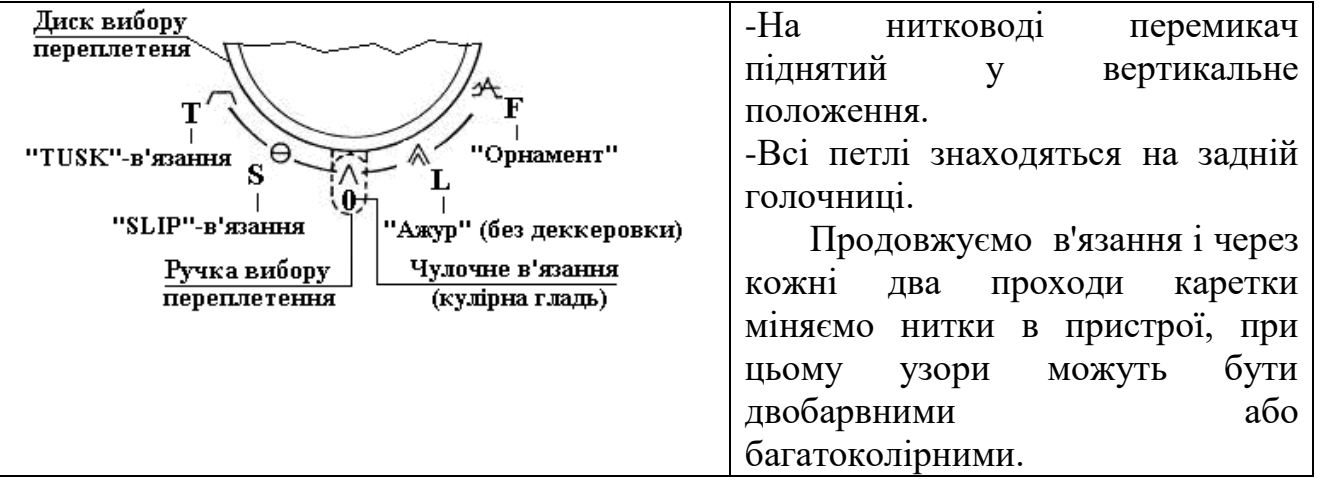

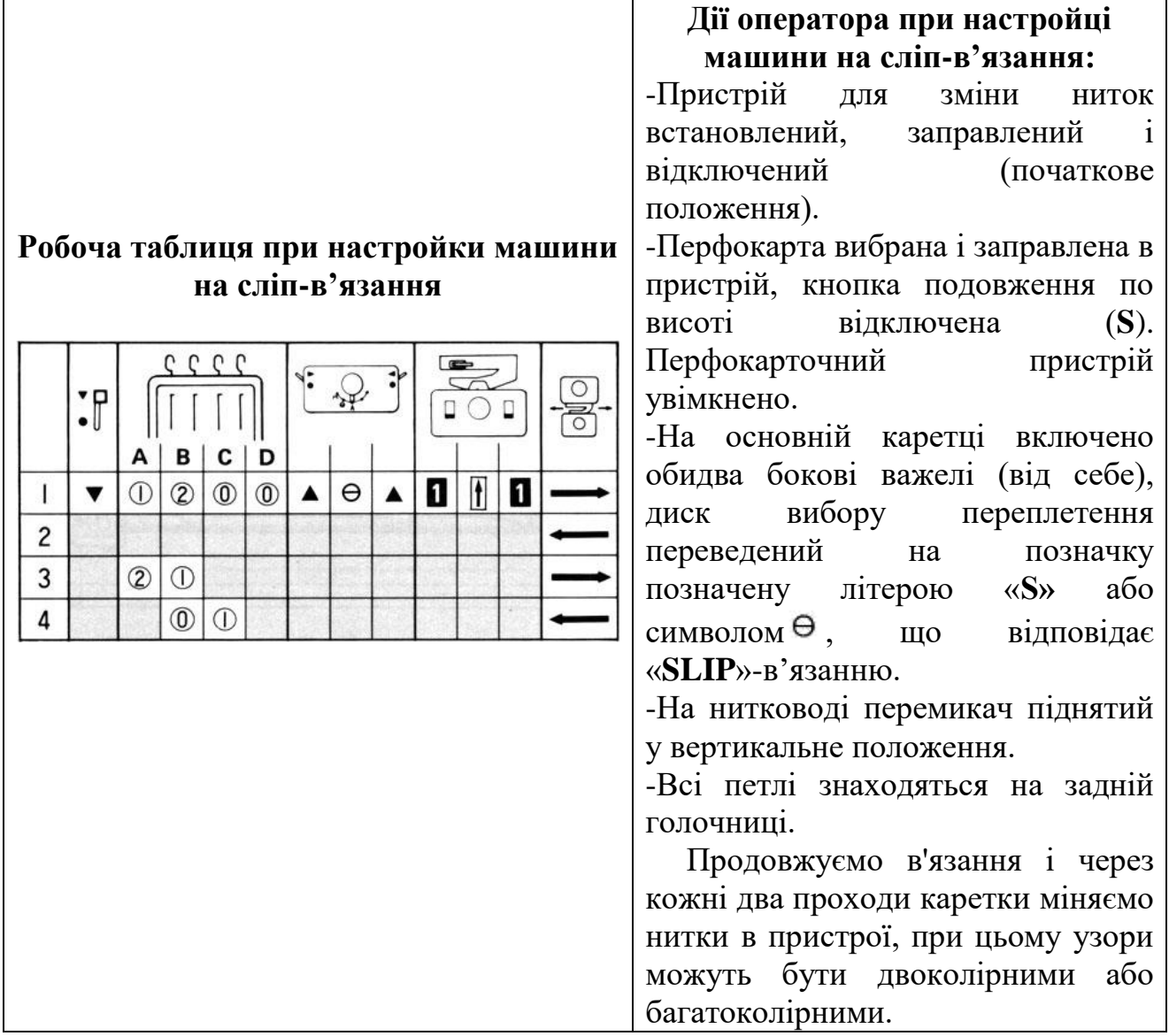

 Звичайні двобарвні жакардові узори на одній фонтурі можна в'язати як основним нитководом, якщо заправлені дві нитки, так і при застосуванні пристрою YC-6 зміни кольорових ниток (змінника кольорових ниток), де теж можна заправити відразу дві нитки, при цьому заміна однієї з ниток

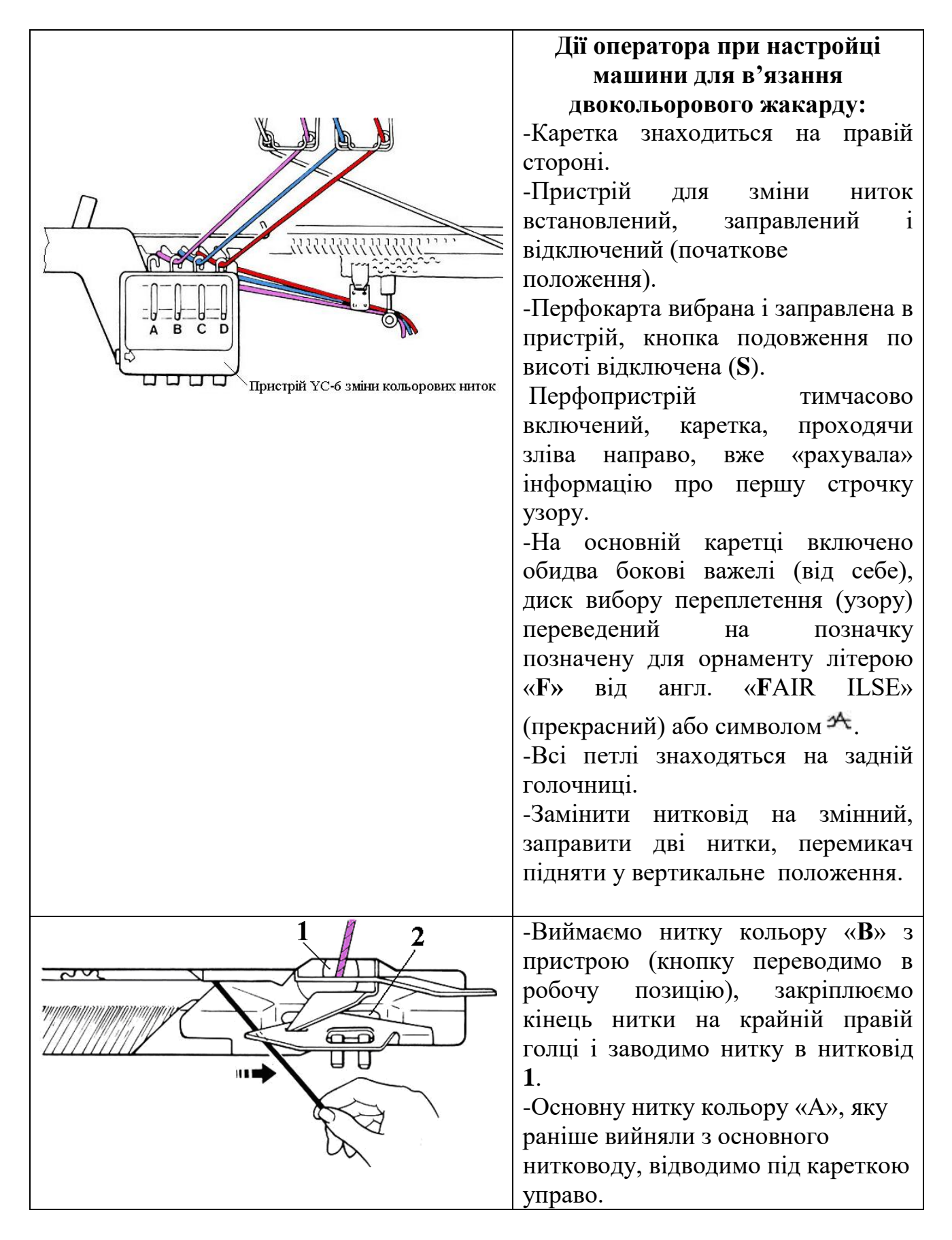

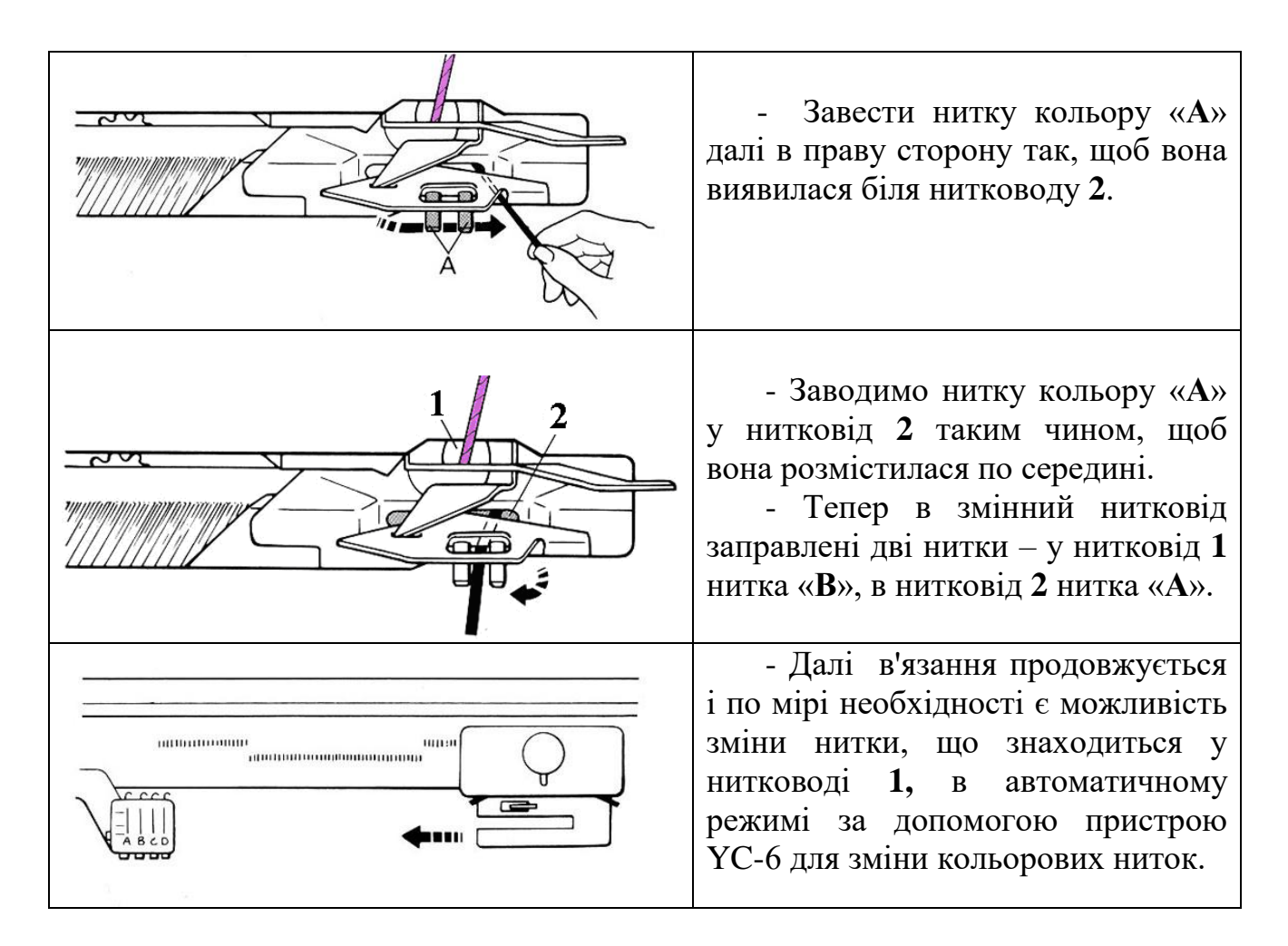

### **6.5.20. Механічна технологія сліп-в'язання**

При виконанні узору **«slip/skip**»-в'язанням, англ. «**ковзання/пропуск**», робоча нитка не пров'язує деякі голки, запрограмовані програмно або відібрані по перфокарті, при цьому утворюються вільні стібки-протяжки по виворітній стороні полотна, що і приймаємо за лицьову сторону виробу, хоча іноді використовують і зворотну сторону, тому поширеною назвою сліп-в'язання є назва «**переплетення «Уток»**. Часто перфокарта (діаграма) може використовуватися і в інших переплетеннях. Наприклад, у пресових переплетеннях, оскільки принцип візерункотворення, що виконує машина однаковий.

Такі узори можуть бути одноколірними або виконуватися із зміною кольору, звичайно через два ряди. Для одноколірних узорів краще підбирати нитку рівну і добре кручену. Якщо нитки м'які, то узор може бути спотвореним.

 Крім того, такі узори можна використовувати для двофонтурного кольорового в'язання, оскільки принцип переплетення такий самий. Помітимо, що майже все перфокарти можна використовувати для пресових узорів. Такі узори обираються встановленням у положення «**TUCK/SLIP**»(«**Т/S**») важеля вибору узору на рис.6.47,г або рисунок шкали вибору узору до робочої таблиці при настройці машини на пресове в'язання, яка наведена вище.

# **6.5.21. Механічна технологія в'язання двофонтурних узорів типу «резинка»**

Механічна технологія трикотажних переплетень з різними узорами починається із читання робочої таблиці, яка є табличною формою алгоритму технічної реалізації різних трикотажних переплетень з узорами. При машинному виконанні узорів вручну, на перфокарточних машинах і комп'ютерних машинах є деякі особливості і повторення типових прийомів роботи і програмування узорів. Розглянемо це на прикладах реалізації механічної технологія виконання без перфокарт і з використанням перфокарт двофонтурних узорів типу **«резинка»**. Назва походить тому, що отримані узори з назвою «резинка» є високоеластичними, тобто при малих зусиллях розтягування виникають великі пружні деформації розтягнення, а при послабленні цих зусиль виникають зворотні пружні деформації стиснення вдовж і поперек трикотажного полотна з такими узорами. Точніше, при експлуатації трикотажних виробів з різними узорами, які є **3D-узорами** у математичному уявленні відбуваються просторові пружно-зворотні **3Dдеформації** основних елементів (петель, протяжок і накидів) різних структур трикотажу.

# **Механічна технологія в'язання резинки типу «1x1»**

**Резинка «1xl»** це двофонтурний узор трикотажного полотна, для виконання якого відбираються голки на голочницях **в шаховому поряду**. Узор утворюється в результаті почергового пров'язування петель голками обох голочницях при утворенні одного петельного ряду. Робоча таблиці надана на рис.6.52.

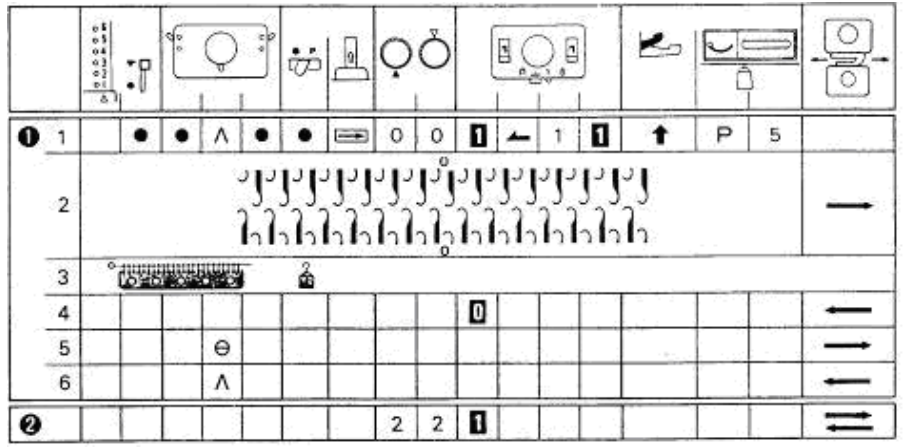

# **Рис. 6.52. Робоча таблиця механічної технологія в'язання резинки типу «1xl»**

Алгоритм виконання в'язання згідно з робочої таблицею на рис. 6.52 виконується в наступному поряду:

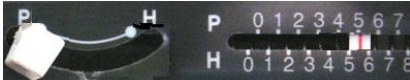

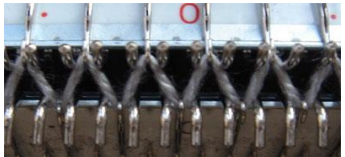

 **1.** Встановити щільність в'язання на обох каретках на **«0»**.Важіль зсуву голочниці на півкроку перевести в положення **«Р»**, а рукояткою зсуву

встановити індикатор зсуву на цифру **«5»**по шкалі **«Р»**.

 **2.** Для в'язання резинки 1х1 голки на голочницях висовуються **в шаховому поряду**.

 **3.** Перекладаємо каретку на ліву сторону, щоб висунуті голки встали в положення **«С»** (**«2РП»**) і заправляємо нитку.

 **4.** Ведемо заправлену каретку зліва-направо.

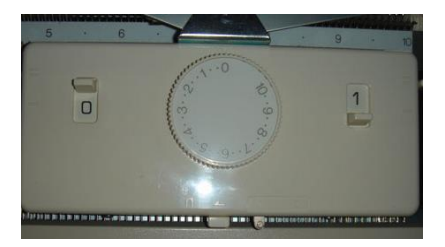

 **5.** Підвішуємо гребінку з вантажем і переводимо лівий установчий важіль передньої каретки в положення **«0»**. Ведемо каретку справа-наліво.

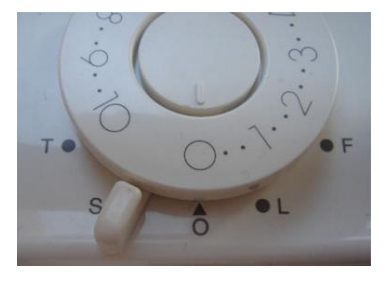

 **6.** Переводимо ручку вибору узору на задній каретці в положення **«S»** (сліп-узори). Пров'язуємо петельний ряд. Каретка справа.

**7.** Переводимо ручку узору назад в положення **«0».** Пров'язуємо петельний ряд.

**8.** Ставимо на обох каретках потрібну нам щільність для вибраної пряжі. Переводимо лівий установочний важіль передньої каретки в положення **«1».**  Набір петель завершений, далі в'яжемо потрібну кількість петельних рядів.

### **Механічна технологія в'язання резинки типу «2x2» і «2х1»**

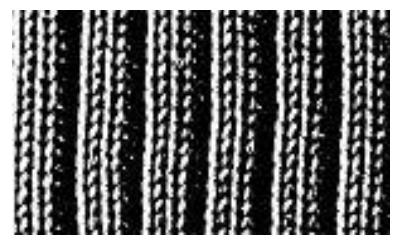

Резинка типу **«2x2»** і резинка **«2x1»** це двофонтурні узори трикотажного полотна, для виконання якого встановлюються голки на двох голочницях **в поряду** по 2 голки через 2 голки та по 2 голки через 1 голку напроти одна одної, відповідно, як це зображено на строчці 2 робочих таблиць на

рис.6.53 і рис.6.54. Тобто згідно робочої таблиці для резинки 2х2 на кожній голочниці передуються наступні позиції голок: 2 голки в позиції **«B»**, 2 голки в позиції **«A»** і т.д. В'язання виконується більш товстою пряжею.

Для резинки 2х1 на кожній голочниці передуються наступні позиції голок: 2 голки в позиції **«B»**, 1 голки в позиції **«A»** і т.д. В'язання виконується пряжею середньої товщини. Узор утворюється в результаті почергового пров'язування петель голками обох голочниць при утворенні одного петельного ряду.

Оскільки робочі таблиці відрізняються тільки другою і останню строками, розглянемо тільки алгоритм виконання в'язання згідно з робочою таблицею на рис.6.53 і який виконується в наступному поряду:

| 774       |                   | $\alpha$ §<br>$-2000$<br>T                                                             | :1 | ∾ |   | ×Р | $\mathbf{P}$<br>ச் | $ _0$ |   |   |   | Ε<br>o | ī<br>$-1$ |  |  |   |   | ಕೆ |
|-----------|-------------------|----------------------------------------------------------------------------------------|----|---|---|----|--------------------|-------|---|---|---|--------|-----------|--|--|---|---|----|
|           |                   |                                                                                        |    |   |   |    |                    |       | 0 |   | 1 |        |           |  |  | н | 5 |    |
|           | $\overline{c}$    | ال<br>ر ر<br>$\tilde{\gamma}$<br>Ñ,<br>Y                                               |    |   |   |    |                    |       |   |   |   |        |           |  |  |   |   |    |
|           | 3                 | $\degree$ ( $\degree$ $\degree$ $\degree$ $\degree$ $\degree$ $\degree$ $\degree$<br>슮 |    |   |   |    |                    |       |   |   |   |        |           |  |  |   |   |    |
|           | <b>PLANE</b><br>4 |                                                                                        |    |   |   |    |                    |       |   |   | 0 |        |           |  |  |   |   |    |
|           | $\sqrt{5}$        |                                                                                        |    |   | Θ |    |                    |       |   |   |   |        |           |  |  |   |   |    |
|           | $\overline{6}$    |                                                                                        |    |   | ٨ |    |                    |       |   |   |   |        |           |  |  |   |   |    |
| $\bullet$ |                   |                                                                                        |    |   |   |    |                    |       |   | 7 | ŋ |        |           |  |  | P | 6 |    |

**Рис 6.53. Робоча таблиця механічної технологія в'язання резинки «2x2»**

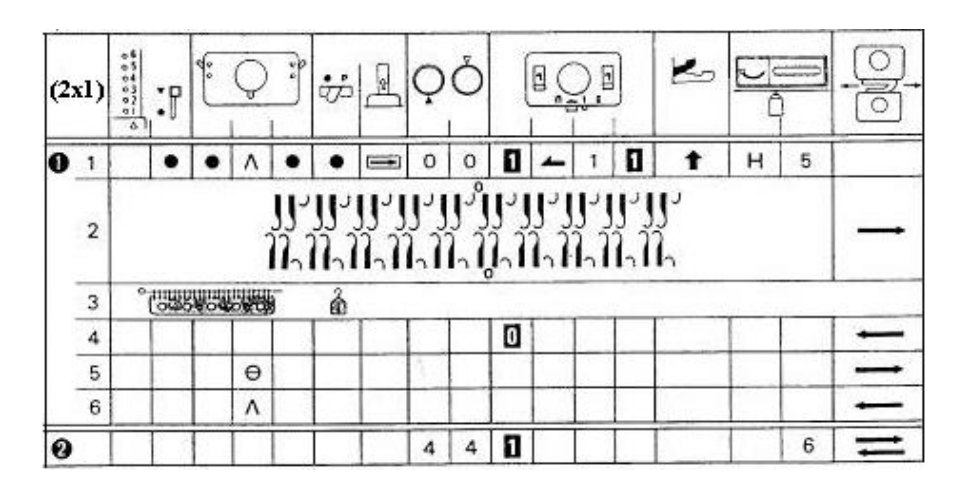

**Рис. 6.54. Робоча таблиця механічної технологія в'язання резинки «2xl»**

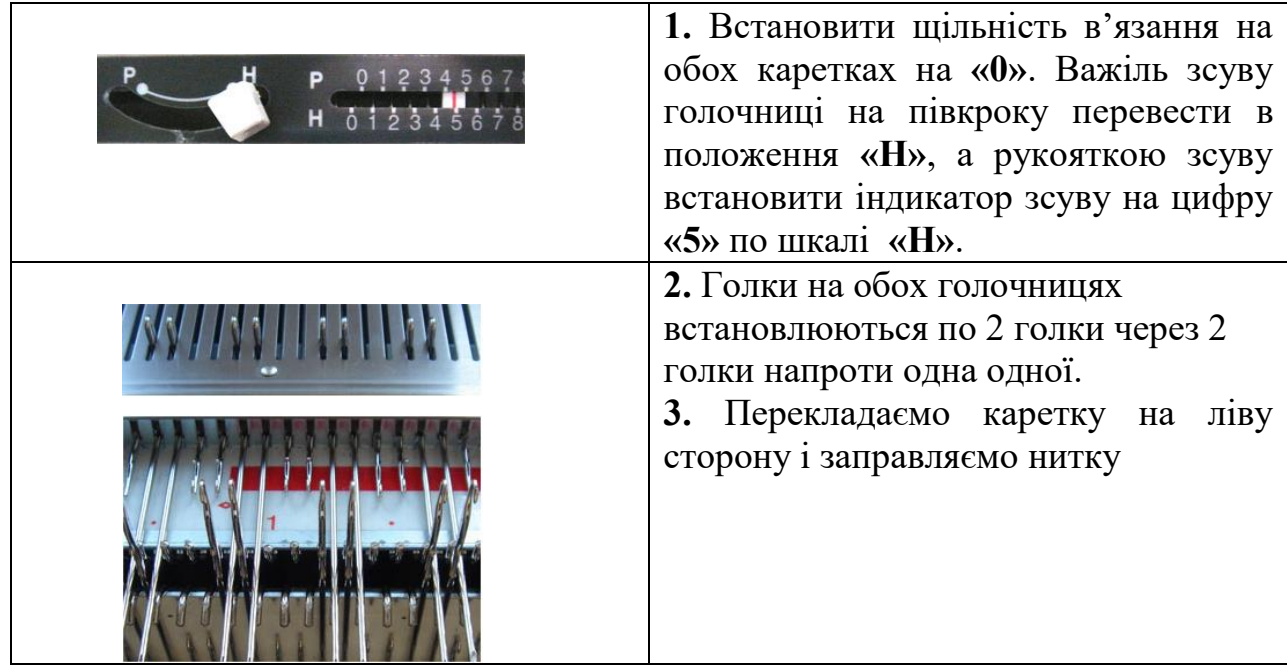

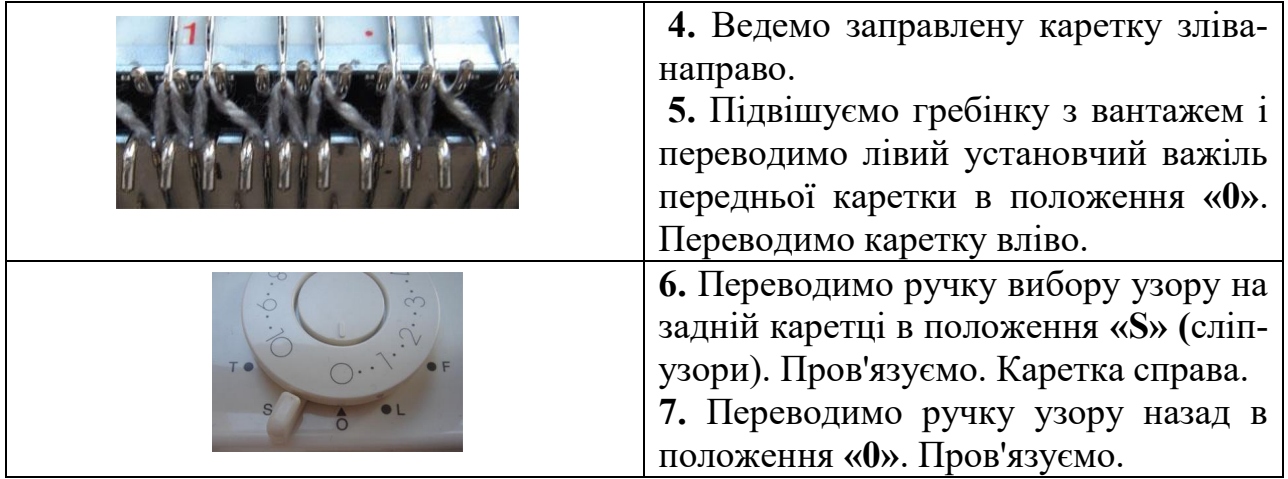

**8.** Встановлюємо на обох каретках потрібну щільність для вибраної пряжі. Переводимо лівий установчий важіль передньої каретки в положення **«1».** Важіль на півкроку переводимо в положення **«Р»,** а індикатор зсуву по шкалі **«Р»** в положення **«6»,** щоб голки встали в шаховому поряду по 2 штуки. Набір петель завершений, далі в'яжемо потрібну кількість петельних рядів.

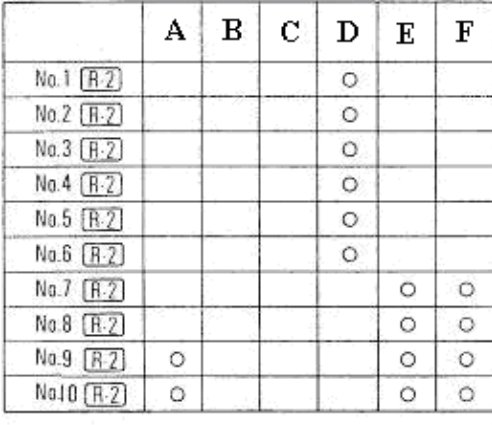

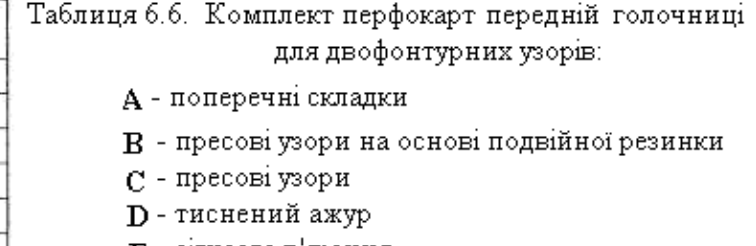

- R сітчасте в'язання
- $F$  махрове в'язання

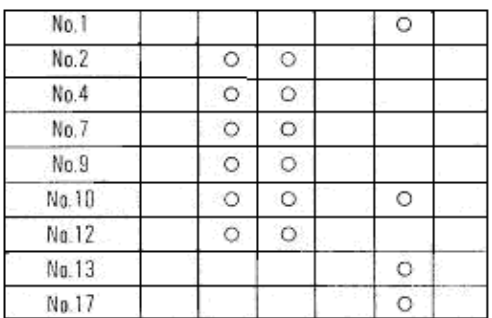

Таблиця 6.7. Комплект перфокарт задній голочніці і які можуть використовуватися при двофонтурному в'язання

Механічна технологія в'язання інших різновидів резинок таких, як широкі резинки (більше ніж резинки 2х2), англійські резинки, «резинка ялинка» та різновиди 3D-узорів з використанням зсуву передньої голочниці відносно задньої голочниці на 1 або 2 голкових кроків після кожного петельного ряду виконується на засадах механічної технології виконання резинок 1х1, 2х2 і подвійних резинок. Платировані узори виконуються у відповідності розташування голок робочої таблиці для резинки 2х2 після заміни нитководу на платирувальний нитковід.

На двофонтурних перфокарточних машинах Sіlver 3D-узори виконуються у відповідності до позицій і номерів перфокарт, наведених на наступних таблицях 6.6 і 6.7.

### **6.5.22. Механічна технологія виконання часткового в'язання**

Механічна технологія в'язання інших різновидів резинок таких, як широкі резинки (більше ніж резинки 2х2), англійські резинки, «резинка ялинка» та різновиди 3D-узорів з використанням зсуву передньої голочниці відносно задньої голочниці на 1 або 2 голкових кроків після кожного петельного ряду виконується на засадах механічної технології виконання резинок 1х1, 2х2 і подвійних резинок. Платировані узори виконуються у відповідності розташування голок робочої таблиці для резинки 2х2 після заміни нитководу на платирувальний нитковід.

На двофонтурних перфокарточних машинах Sіlver 3D-узори виконуються у відповідності до позицій і номерів перфокарт, наведених на наступних таблицях 6.6 і 6.7.

 Загальний принцип виконання **часткового в'язання** (ЧВ) засноване на тому, що спочатку тимчасово виводиться з роботи група голок з петлями, а потім повертається назад в роботу ця група голок з петлями.

 У будь-якій машині на каретці є важелі (кнопки), які контролюють процес часткового в'язання. Коли важелі включені, висунуті голки не пров'язуються, коли вимкнені - голки, що знаходяться в будь-якій позиції, окрім ЗНП, пров'язуватимуться.

 Звичайно важелями часткового в'язання бувають бокові важелі на каретці і включення/виключення можна проводити по ходу руху каретки.

 В машині **Brother** - крайній лівий перемикач часткового в'язання знаходиться зверху на корпусі каретки.

 В машині **Silver** - два важелі часткового в'язання знаходяться на фронтальній стороні головної каретки.

 В машині **Toyota 858** - два важелі часткового в'язання знаходяться на бокових сторонах каретки і мають три варіанти перемикання.

 В машині «**Нева**» - два важелі часткового в'язання знаходяться на бокових сторонах каретки.

 В машині «**Северянка**» - два важелі (лівий і правий) часткового в'язання знаходяться зверху на каретці.

 На каретках для приставки - два важелі часткового в'язання знаходяться з боків.

Для виготовлення виточки (вирізу) на виробі потрібно виводити голки з роботи в певному поряду, а повертати їх в роботу потрібно за один прийом (прохід каретки).

При вив'язуванні клинів використовуємо звичайне виведення для створення «замаху» і повернення в роботу при створенні «обкруту» груп голок.

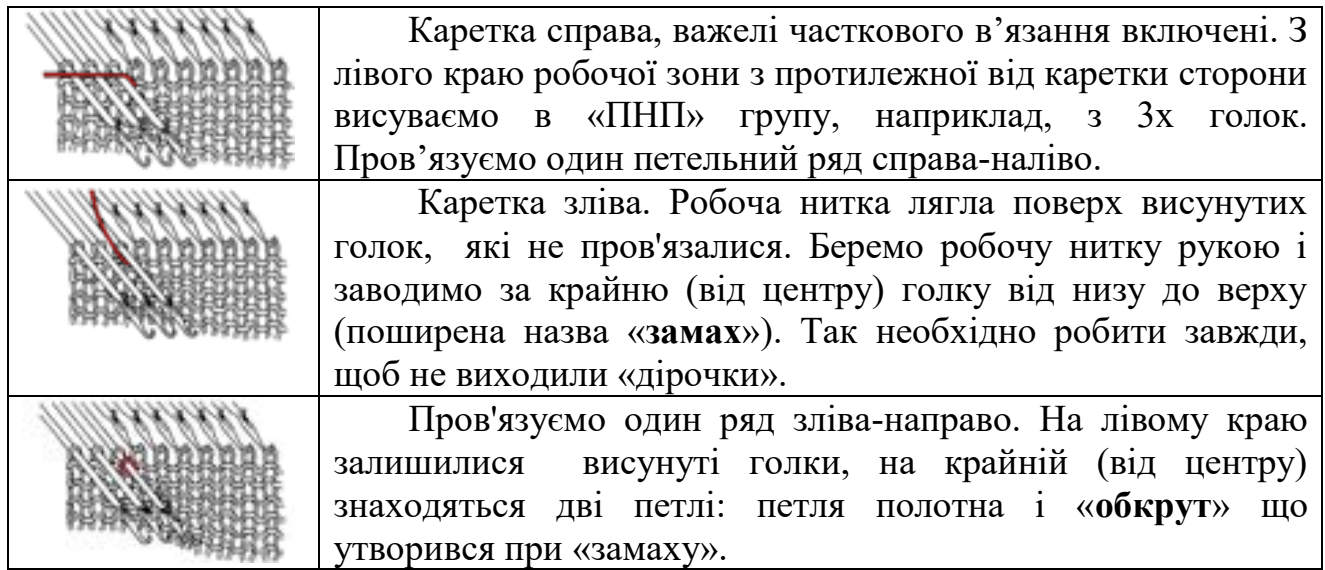

Часткове в'язання на ажурному полотні доцільно робити з використанням кордового шнура. При виконанні кулірної гладі, уточного і пресового в'язання, «замах» виконується робочою ниткою за загальним правилом. В таких переплетеннях, як жакард, платирувальне в'язання і вівінг, тобто там де в роботі дві нитки - «замах» виконуємо відразу двома нитками.

На двох фонтурах часткове в'язання виконується аналогічно однофонтурному, тільки тимчасово виводяться голки з роботи на обох фонтурах. Якщо в'яжемо плечовий зріз, пройму або окат рукава, де відбувається закриття петель, то краще переносити петлі на задню фонтуру, де висуваємо голки в «ПНП», потім вони пров'язуються одним згладжуючим петельним рядом і закриваються в один прийом.

 Крім того, часткове в'язання може виконуватися не тільки на одній стороні полотна, наприклад виточка на поличці жакета але і на обох краях робочої зони – цельнов'язаний перед (виточки, пройми). При цьому виведення і введення голок проводимо поперемінно то на одній стороні, то на іншій стороні полотна. Розглянемо це на прикладі виконання п'ятки (миска) шкарпетки.

# **Механічна технологія виготовлення п'ятки (миска) шкарпетки методом ЧВ**

 Для прикладу візьмемо малий зразок виробу на 40 петель. Пров'язати 10 рядів і висунути 20 голок зліва до 0 в «ПНП». На правій стороні в'язатимемо 13 рядів на збавляння петель і 13 рядів на повернення їх в роботу, потім ще 10 рядів на всіх голках (40 голок). Щоб виконати надв'язку, прибираємо і повертаємо по 6 голок зліва і справа на ділянці п'ятки. По середині повинно залишитися в роботі приблизно 1/3 від початкової кількості голок даної ділянки полотна.

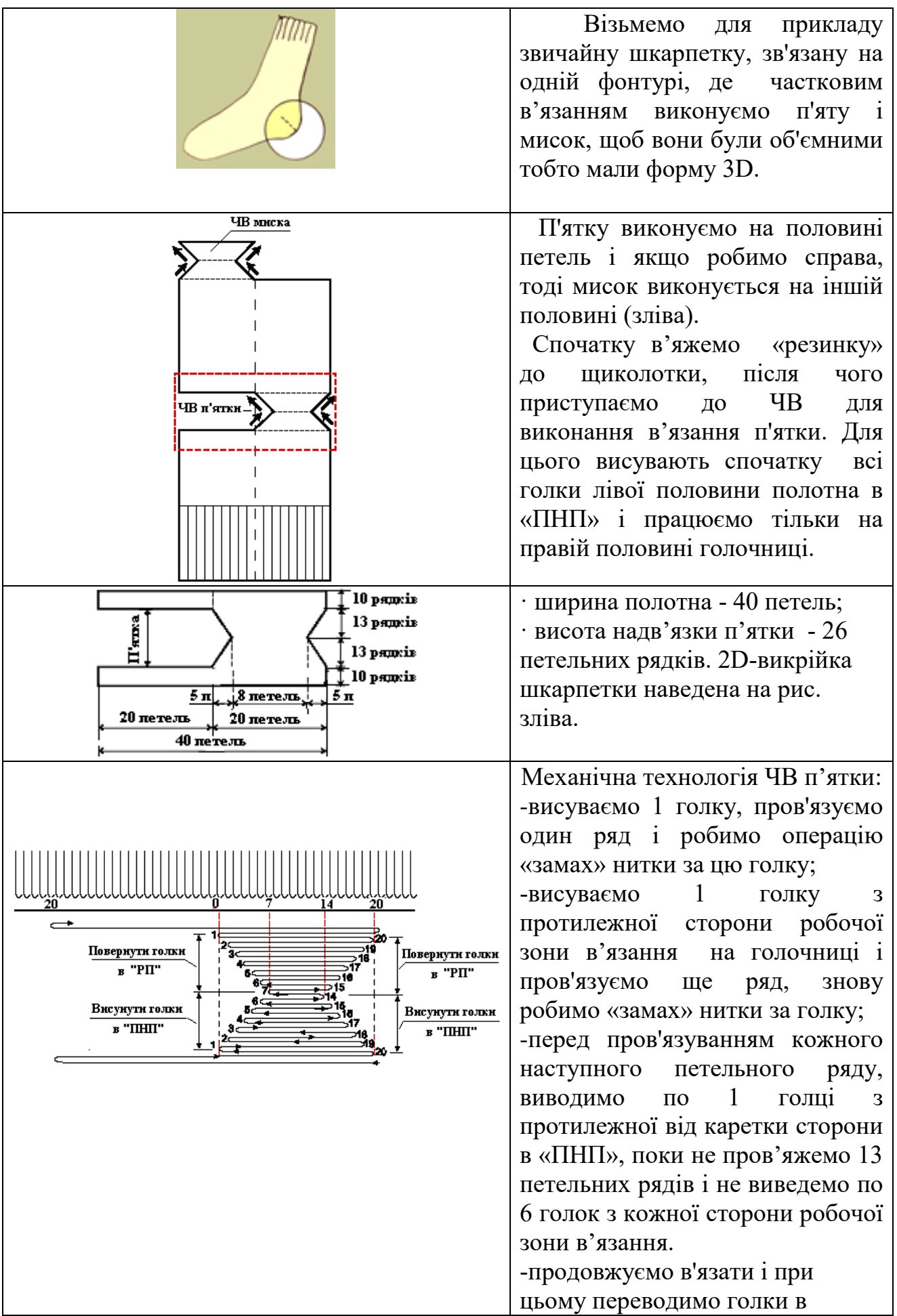

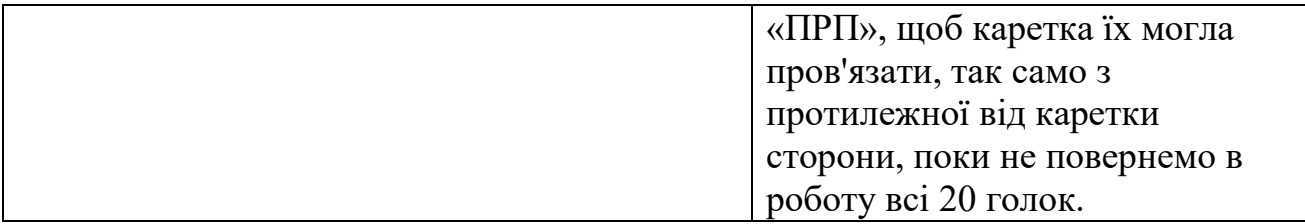

 Оскільки в процесі ЧВ полотно буде надв'язуватися на невеликій ділянці, беремо маленькі плоскі грузила і періодично перевішуємо їх, щоб забезпечити відтяжку полотна.

# **Механічна технологія часткового в'язання на двох фонтурах**

 При в'язанні на двох фонтурах ЧВ робимо це за тим самим принципом, що і на одній фонтурі, тільки висуваємо голки на обох голочницях при виконанні різних надв'язувань, коли після ЧВ в'язання продовжується. При цьому спочатку висуваємо групу голок з роботи, а потім повертаємо їх в роботу і продовжуємо в'язання далі (ЧВ низу плаття або спідниці; ЧВ горизонтальної виточки на деталі переду виробу; ЧВ при виконанні клину на спідниці, яка зв'язана поперечним в'язанням та в інших випадках).

 Всі попередні розрахунки робимо так само, як при тому, що в'язання на одній фонтурі, тобто не беремо в розрахунок голки приставки. Якщо в'яжемо полотно «резинка», коли в роботі знаходяться тільки частина голок однієї голочниці, то пропущені голки зараховуються також як при кулірній гладі на одній голочниці.

 Розглянемо, наприклад, механічну технологію ЧВ при виконанні нагрудної виточки на двох фонтурах. При попередньому розрахунку необхідно вивести з роботи 6 разів групу по 4 голки. Дов'язали до потрібного ряду.

 *Виводимо групу голок з роботи* 

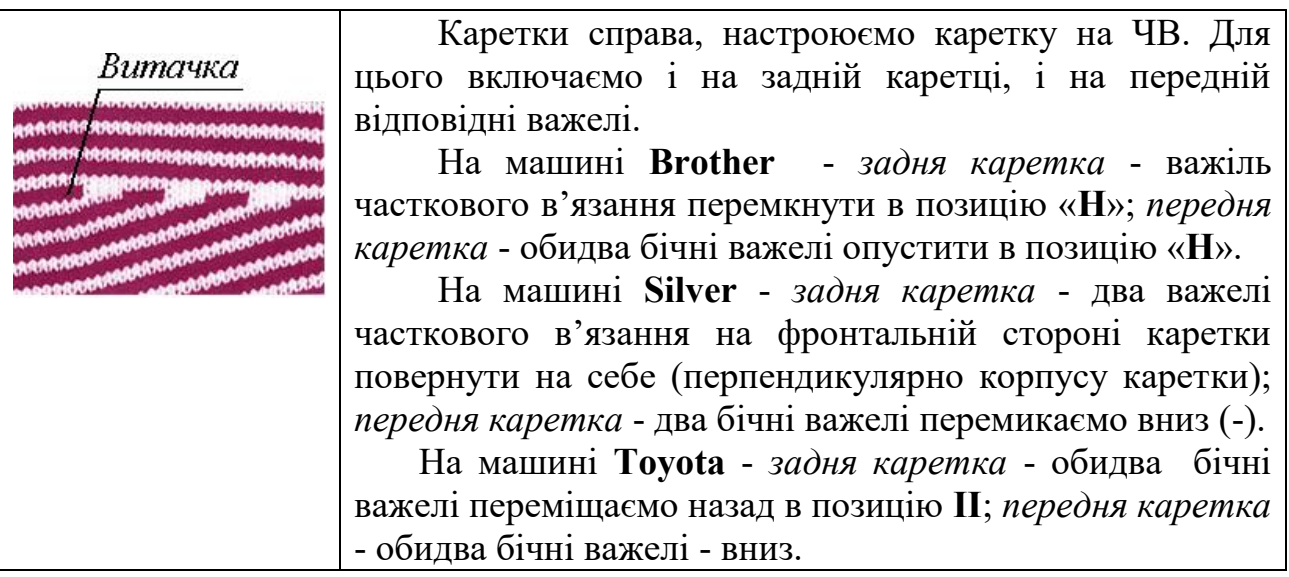

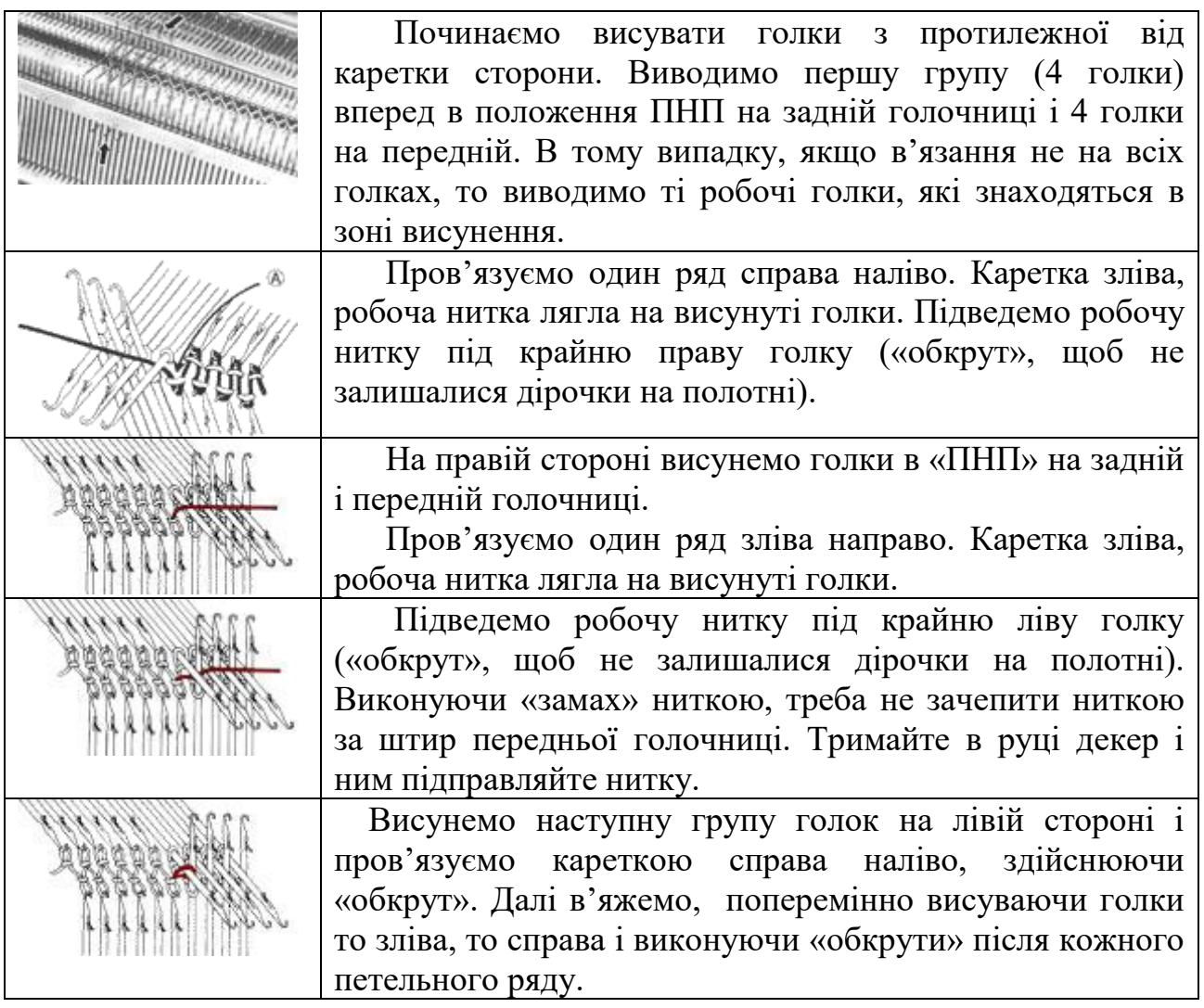

 Після виконання виточки, всі голки треба ввести в роботу за один прийом, для цього достатньо перед висунутими голками, вимкнути важелі ЧВ по ходу руху або засунути голки в положення «ПРП», щоб їх захопила і пров'язала каретка. Іноді, коли виконуємо складне переплетення, петлі потрібно перемістити декером, щоб повернути голки в позицію «РП».

 *Вводимо групу голок в роботу.* При виконанні надв'язки по низу спідниці або при в'язанні у поперечному напрямі, ми не тільки виводимо голки з роботи, але і вводимо групами назад в роботу. Робимо це за тим же принципом, що і при однофонтурному в'язанні. Якщо виконували виведення групи голок з роботи, то вони вже знаходяться в «ПНП» або, якщо починаємо виконання надв'язки, то спочатку виводимо необхідну кількість голок в «ПНП».

 Обидві каретки налаштовані на часткове в'язання. Простіше часткове в'язання виконувати на одній стороні полотна. У тому випадку, коли потрібно виконувати часткове в'язання на правій і лівій стороні, то спочатку висуваємо необхідну кількість голок зліва, пров'язуємо ряд, висуваємо голки справа, а потім в'яжемо і поперемінно вводимо голки в роботу, то з лівого боку, то з правого боку.

 Розглянемо приклад, коли голки повертаються в роботу на правій стороні полотна.

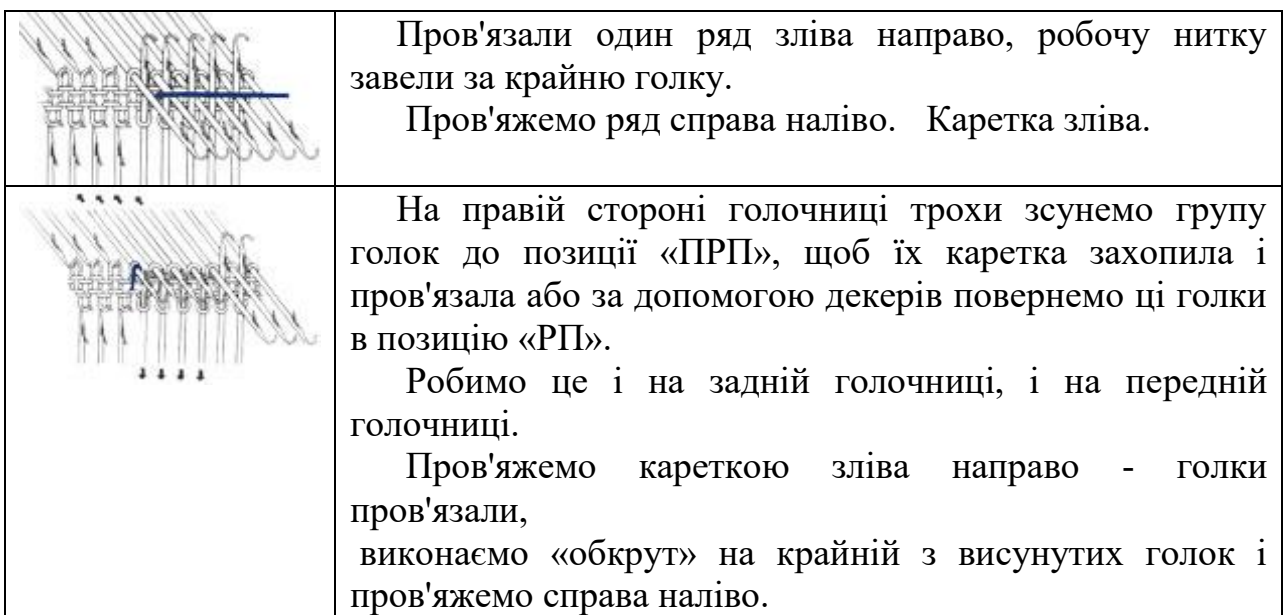

Таким чином часткове в'язання на двох фонтурах виконується таким же способом, як і на одній, тільки виводимо або вводимо групи голок на обох голочницях одночасно.

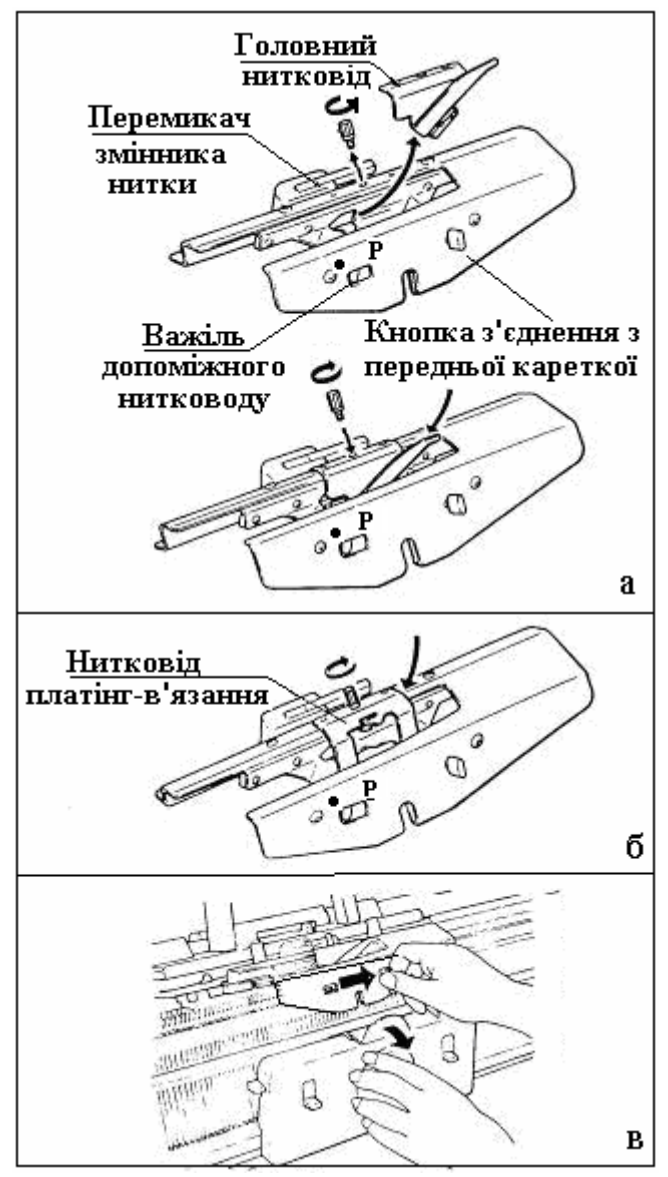

# **6.5.23. Плече** (мостик) **для з'єднання кареток**

 Поширена назва **плеча (мостика)**  «**з'єднувальне плече**» - служить для з'єднання задньої і передньої голочниць. На з'єднувальному плечі гвинтом закріплюється головний нитковід (**рис.а**) з можливістю його заміни на нитковід платинг-в'язання (**рис.б**) та змонтовані перемикач змінника нитки та з'єднувальна кнопка.

 **Головний нитковід**  використовують для всіх видах двофонтурного в'язання, окрім платирування .

 Для двофонтурного платингв'язання потрібно замінити головний нитковід на нитковід платинг-в'язання (**рис.б**).

 Для зняття головного нитководу треба відкрутити гвинт і, просунувши нитковід злегка управо, підняти його вверх (**рис.а** - вверху). Для встановлення нитководу наведені дії повторюються у зворотному поряду (**рис.а** - внизу). Це стосується і заміни нитководу для платинг-в'язання.

 Для зняття передньої каретки **з'єднувальна кнопка** натискається вправо і каретка нахиляється до себе (**рис.в**).

У разі в'язання «махрового полотна» **важіль допоміжного нитководу** треба встановити в положення, яке позначено літерою **«Р»**. При цьому допоміжний нитковід встановлюється в робоче положення.

### **Заправлення нитки в допоміжний нитковід**

Заправлення нитки в допоміжний нитковід виконується в наступному поряду.

**1.** Вивести передню голочницю з робочого положення. Для цього від'єднайте передню каретку від з'єднувального плеча за допомогою **з'єднувальної** кнопки і натискуючи на важелі опускання передньої голочниці розташуйте передню

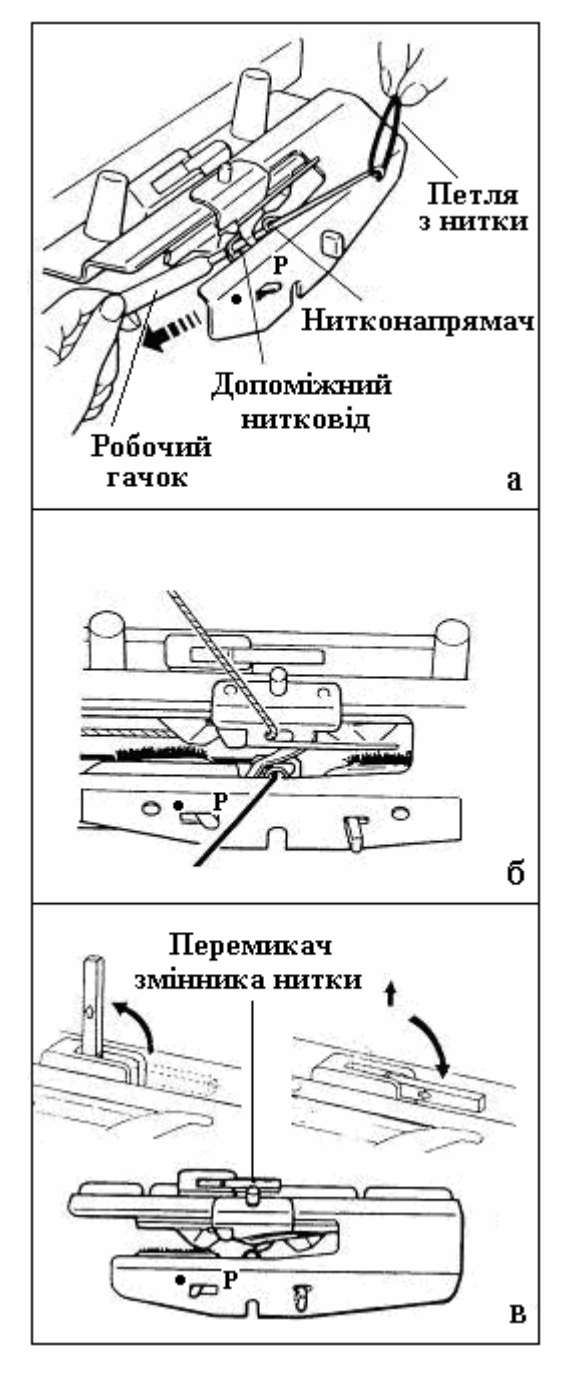

голочницю в середньому положенні.

**2.** Не знімаючи каретки з голочниці, зсуньте каретку до лівого краю задньої голочниці, поки нитковід не виявиться за її межами.

**3.**Зробіть петлю на кінці нитки і піднесіть її зверху до допоміжного нитковода (**рис.а**).

**4.** Проведіть робочий гачок знизу через допоміжний нитковід і через нитконапрямляч знизу і підхопить гачком петлю нитки зверху (**рис.а**).

**5.** Протягніть гачком петлю з нитки вниз і перехопіть знизу між двома голочницями кінець нитки з петлею і закріпіть його на гачку вантажу, що висить на вантажотримачі. Нитка буде заведена в нитконапрямляч допоміжного нитководу (**рис.б**).

**6.** Поверніть передню голочницю в робоче положення.

**7.** З'єднайте передню каретку з плечем. Підрівняйте голки передньої голочниці в позицію **«В» («1РП»)**. Важіль допоміжного нитководу завжди повинен бути встановлений в положення « », за винятком в'язання махрового полотна, коли цей важіль треба перевести в положення **«Р»**.

**Перемикач змінника нитки** (**рис.в**). Коли використовуєте змінник нитки, підніміть перемикач вгору. Якщо не використовуєте змінник нитки, опустіть перемикач в нижнє положення. Для цього злегка підведіть його і покладіть набік.

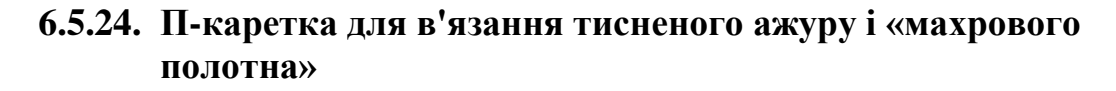

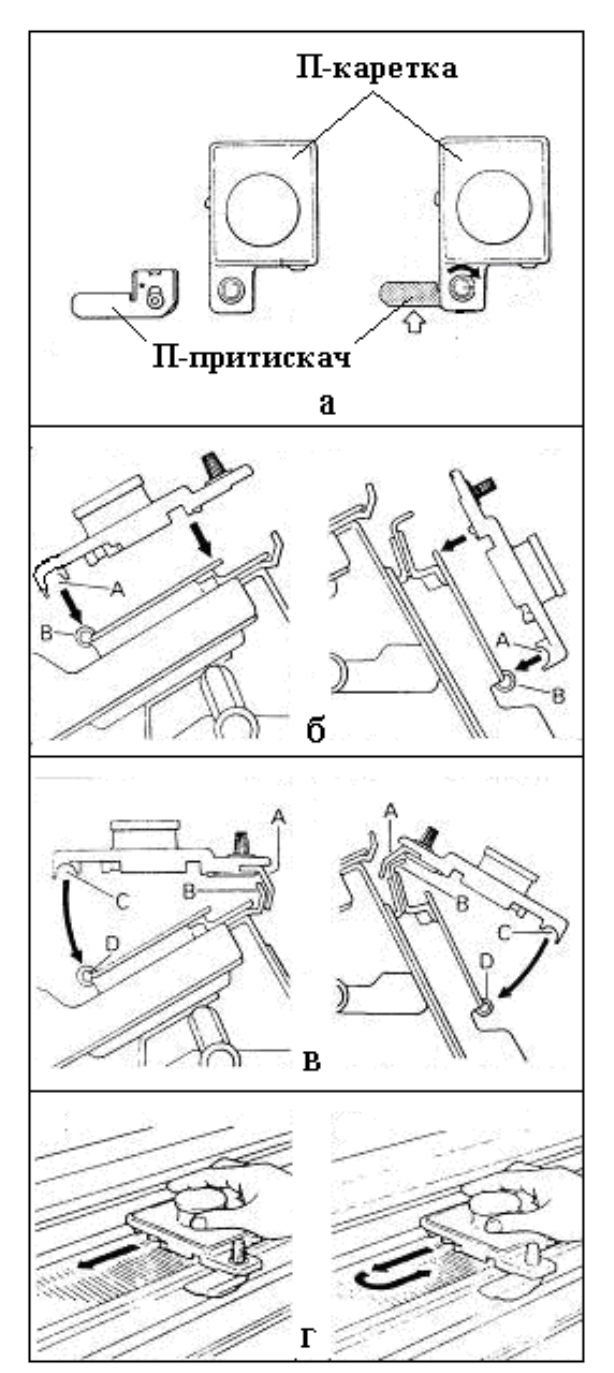

**П-каретка** (селектор) застосується для машин сімейства Sylver. Використовується для в'язання тисненого ажуру без П-притискача і для в'язання махрового полотна (переплетення типу «плюша» - петельками) з П-притискачем (рис.а). Дозволяє якісно виставляти робочи голки на голочниці, а також просто акуратно скідати петлі пролотна з голок.

Встановіть П-каретку без Ппритискача на задню або передню голочницю таким чином, щоб напрямна виїмка **«А»** співпала точно з рейкою **«В»** голочниці (**рис.б**). На передню голочницю завжди встановлюйте П-каретку з лівого боку.

З прикріпленим П-притискачем сперш помістить П-притискач поверх відбійних зубів **«В»**, а потім сумістіть напрямну виїмку «С» з рейкою **«D»** (**рис.в**). На задню голочницю встановлюйте П-каретку завжди справа.

Просуньте П-каретку один раз справаналіво. Голки будуть висунуті в позицію **«С»** (**2РП**) і петлі змістяться за язички голок. Якщо Ви просуните П-каретку двічі (справа-наліво-направо), петлі будуть скинуті з голок (**рис.г**).

### **6.5.25. Механічна технологія двофонтурного в'язання «тиснений ажур»**

Відберіть голки для роботи у відповідності зі схемою подвійної резинки. В'язання тисненого ажуру виконується легкою ниткою. Всі голки передньої голочниці в'яжуть в кожному петельному ряду. Голки задньої голочниці, які відбираються за допомогою перфокарти, тільки захоплюють робочу нитку. Потім ці петлі скидаються з голок задньої голочниці при русі П-каретки і в полотні утворюються «дірки» (отвори) – основний елемент ажурного в'язання. На рис.6.55 наведена робоча таблиця для прикладу в'язання зразка «тиснений

ажур» з використанням перфокарти №1 R-2-А і голочниці SRP-60N двофонтурної машини Silver.

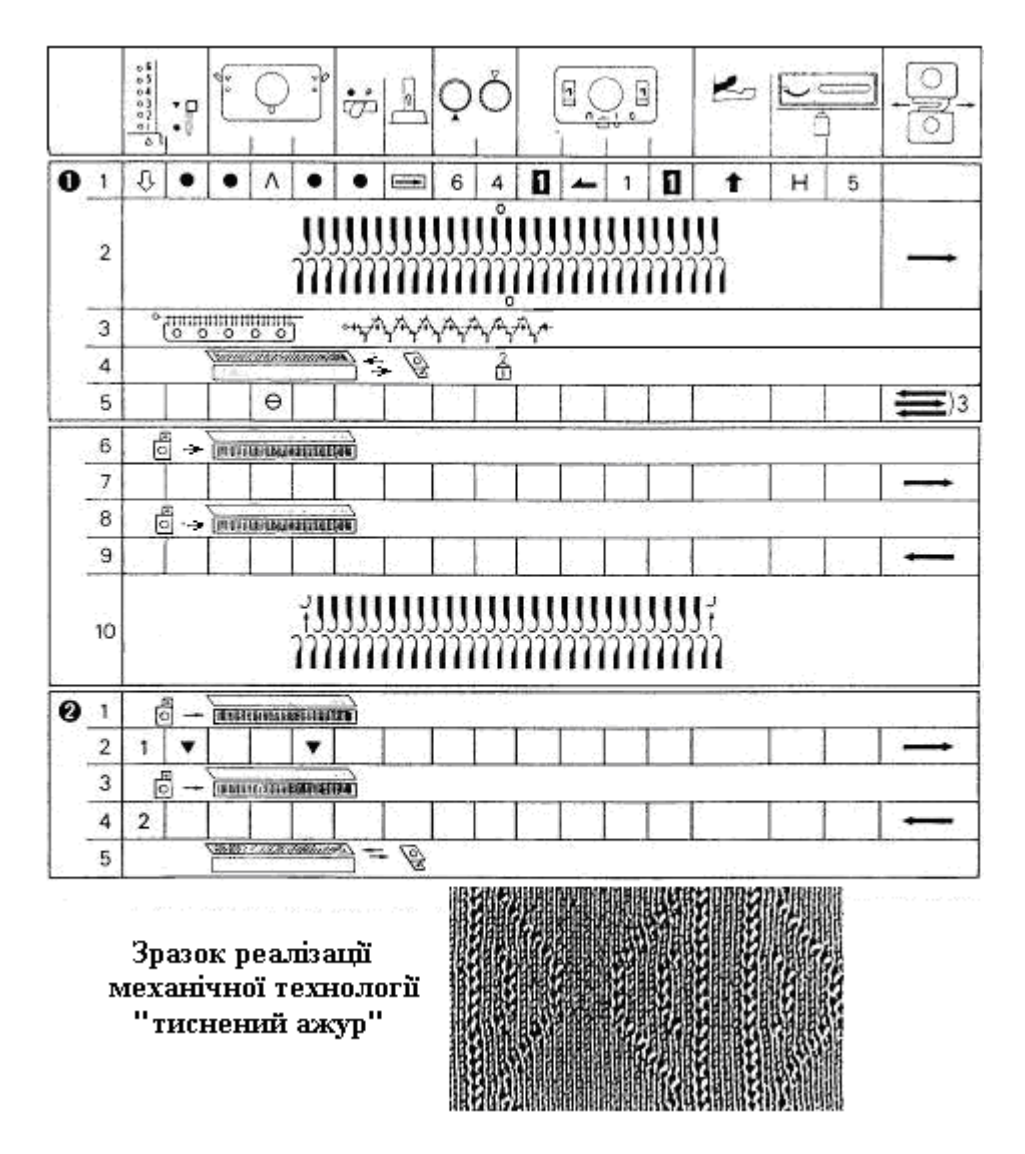

**Рис.6.55. Робоча таблиця механічної технології «тиснений ажур»** 

Механічна технологія в'язання «тиснений ажур» згідно з робочою таблицею на рис.6.55 реалізується наступним чином.

**1.** Встановіть контролюючі елементи відповідно до операції 1 строки 1 робочої таблиці. Встановіть на шкалах регуляторів щільності числа 6 і 4, які відповідають в'язанню ажурного узору.

**2.** Відберіть для роботи голки у відповідності зі схемою строки 2 робочій таблиці і в'яжіть зліва направо допоміжною ниткою.

**3.** Навісьте гребінку-вантажотримач (строчка 3 операції 1) так, щоб зуби гребінки були напроти відбійних зубів передньої голочниці.

**4.** Встановіть П-каретку з П-притискачем з правої сторони задньої голочниці і просуньте П-каретку справа-наліво-направо (строчка 4 операції 1). Петлі будуть скинуті з голок і голки робочої зони знов займуть положення **«В»**  (**«1РП»**).

5. Встановіть ручку вибору узору на сліп-в'язання «Ө» (строчка 5
операції 1) і зв'яжіть 3 петельні рядки допоміжною ниткою (в'яжуть тільки голки передньої голочниці).

**6.** Встановіть П-каретку з лівого боку передньої голочниці і просуньте Пкаретку вправо (строчка 6 операції 1). Голки робочої зони будуть висунуті в позицію **«С»** (**2РП**).

**7.** Заправте в нитковід робочу нитку замість допоміжної нитки і в'яжіть зліва направо (строчка 7 робочої таблиці).

**8.** За допомогою переміщення П-каретки голки передньої голочниці встановлюються в позицію **«С»** (**2РП**) (строки 8 і 9 робочій таблиці). Зв'яжіть I петельний ряд справа наліво.

 **10.** Перемістіть обидві крайні голки задньої голочниці в позицію «А» (ЗНП) – строчка 10 робочої таблиці.

Переходимо до операцій 2 робочої таблиці.

**I.** За допомогою П-каретки перемістіть голки передньої голочниці з позиції **«B»** (**«1РП»**) в позицію **«C»** (**2РП**) – строчка 1 операції 2 робочої таблиці.

**2.** Встановіть стоп-кнопку в положення на «•» і правий боковий важіль в положення на « », потім зв'яжіть I ряд зліва направо (строчка 2 операції 2). При цьому на передній голочниці в'яжуть всі голки, що знаходяться в положенні **«C»** (**2РП**), а на задній голочниці голки, які відібрані перфокартою, тільки захоплять робочу нитку.

**3.** За допомогою П-каретки перемістіть голки передньої голочниці в позицію **«B»** (**«1РП»**) – строчка 3 операції 2 робочої таблиці.

**4.** Зв'яжіть I ряд справа наліво (строчка 4).

**5.** Скиньте петлі з голок задньої голочниці, використовуючи П-каретку (строка 5 операції 2 робочій таблиці).

Далі в'яжіть, повторюючи строки 1 5 операції 2 робочої таблиці. Зв'язавши 10 петельних рядів, відтягніть краї в'язання навісними гребінками з вантажами і надалі перевішуйте навісні гребінки вище через кожні 10 петельних рядів.

**Механічна технологія «сітчасте в'язання»** виконується тонкою ниткою таким самим чином, як і тиснений ажур. Під час волого-теплової обробки направляйте рухи праски від петельних рядів початку в'язання до петельних рядів кінця в'язання і навпаки, а не упоперек полотна.

#### <span id="page-216-0"></span>**6.5.26. Механічна технологія двофонтурного переплетення «махрове в'язання»**

При махровому (плюшевому, велюровому) в'язанні полотно формується з двох ниток одночасно. Задня голочниця пров'язує тільки махрову нитку, а передня голочниця пров'язує махрову нитку і нитку основи разом. «Махрове в'язання» виконується з використанням П-каретки разом з П-притискачем.

З голок задньої голочниці петлі скидаються через кожні два петельні ряди.

Розглянемо приклад в'язання зразка з використанням перфокарти №7 R-

2-А, для основи – тонку нитку, а для махрової – нитку середньої товщини згідно з робочою таблицею на рис. 6.56.

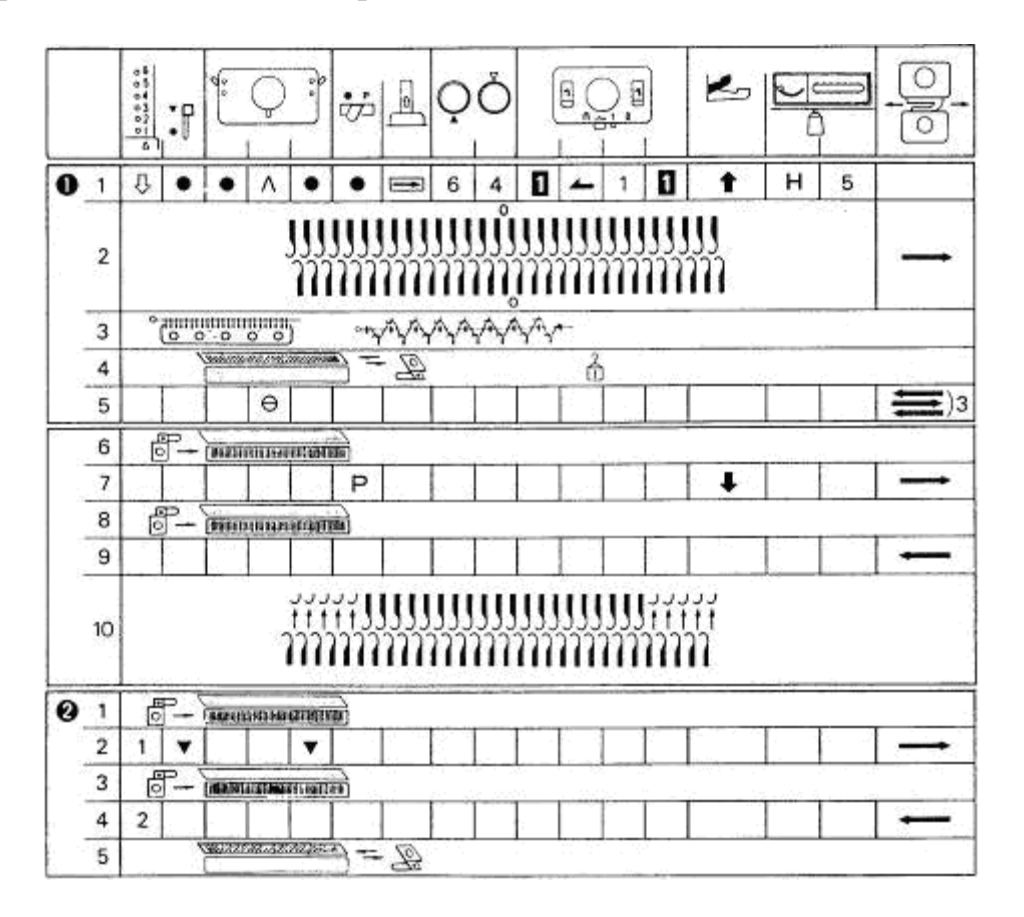

**Рис.6.56. Робоча таблиця механічної технології «махрове в'язання»**

Дії оператора при виконанні строк 1÷ 10 операцій 1 робочої таблиці на рис. 6.56 наступні.

**1.** Встановіть контролюючі елементи відповідно до строки 1 операції 1 робочої таблиці. Встановіть на шкалах регуляторів щільності числа, які підходять для махрового в'язання (наприклад 6 і 4).

**2.** Відберіть для роботи голки у відповідності до схеми, наведеної в таблиці (строчка 2 операції 1 робочої таблиці), і зв'яжіть 1 петельний ряд зліва направо допоміжною ниткою.

**3.** Навісьте гребінку-вантажотримач так, щоб зуби гребінки були напроти відбійних зубів передньої голочниці (строчка 3 операції 1 робочої таблиці).

**4.** Розташуйте **П-каретку** з прикріпленим **П-притискачем** з правої сторони задньої голочниці (строчка 4 операції 1). При просуванні П-каретки справа-наліво-направо петлі будуть скинути з голок, а голки знову займуть позицію **«В»** («1РП»).

5. Розташуйте ручку вибору узору на сліп-в'язання «Ө» (строчка 5 операції 1 робочої таблиці) і пров'яжіть 3 петельні ряди допоміжною ниткою.

**6.** Розташуйте П-каретку на лівій стороні передньої голочниці, просуньте її на праву сторону (строчка 6 операції 1 робочої таблиці). При цьому голки перемістяться з позиції **«В»** (**«1РП»**) в позицію **«С»** (**2РП**).

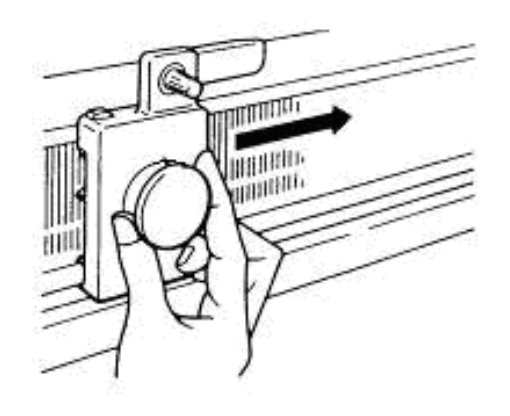

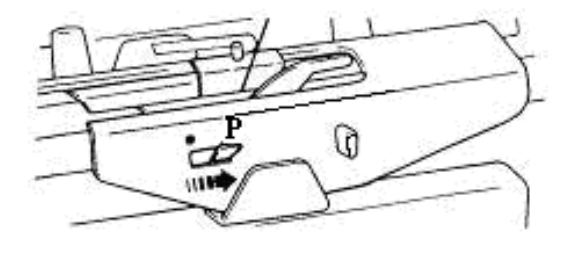

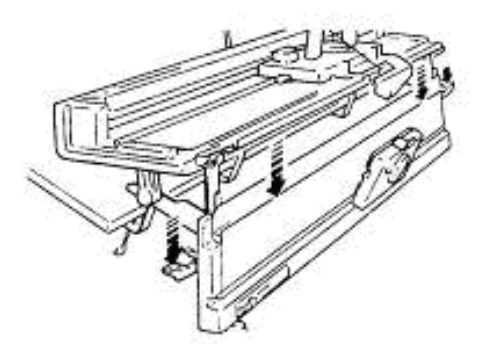

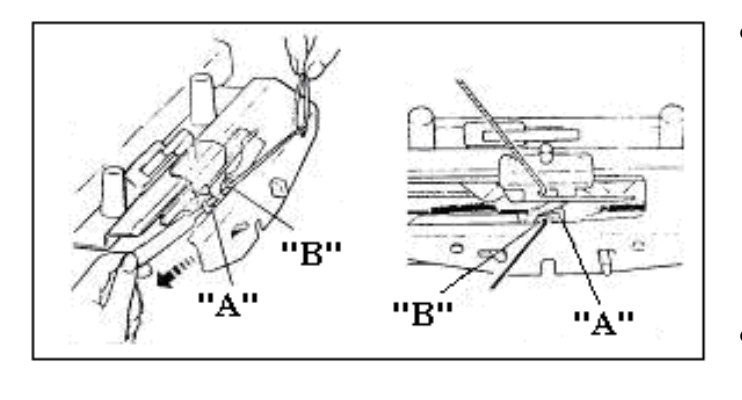

 **7.** Треба заправити в нитковід робочу нитку замість нитки допоміжної і зсунути важіль допоміжного нитководу вправо в положення **«Р»** (строчка 7 робочої таблиці).

 Заправити нитку основи у допоміжний нитковід і далі виконати наступні кроки:

- Натиснути на важіль опускання передньої голочниці (маркований червоним кольором) і опустити переднюю голочницю в середнє положення.
- 3аправити нитку основи через нитконатягувач.
- Зробити на кінці нитки петлю і піднести її до допоміжного нитководу.
- Провести робочий гачок знизу крізь допоміжний нитковід **«А»** і крізь никонапрямляч **«В»**  для захоплення крючком зробленої на кінці нитки основи петлі.
- За допомогою гачка протягнути петлю вниз крізь нитконапрямляч і допоміжний нитковід і зачепити кінець нитки за гачок вантажу, що висить на гребінцівантажотримачі.

 Повернути передню голочницю у верхнє

положення. Підрівняти голки передньої голочниці, що стоять в положенні **«В»** (**«1РП»**) і перевірити надійність з'єднання передньої голочниці із задньою голочницею.

- Натискаючи вниз обидва важелі зазору, які марковані блакитним кольором, треба збільшити відстань між голочницями і зв'язати 1 петельний ряд зліва направо (строчка 7). Перевірте натягнення робочої нитки перед рухом каретки. Потягніть нитку до клубка перед нитконатягувачем.
- Висуньте голки передньої голочниці в положення **«С»** (**2РП**) використовуючи П-каретку (строчка 8).

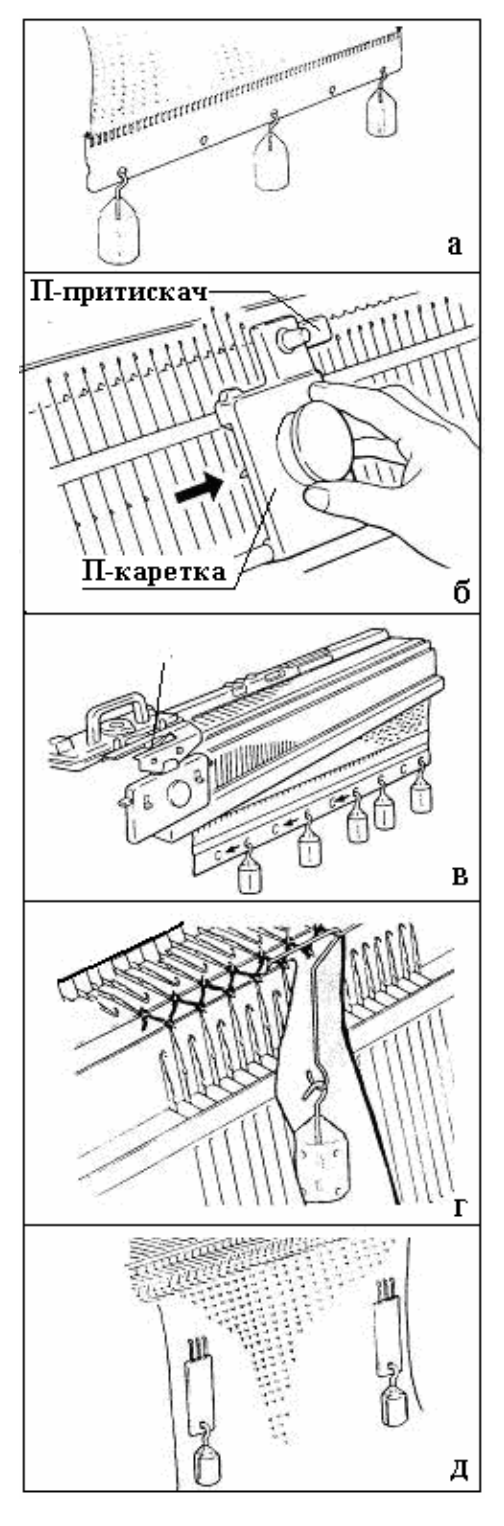

- Зв'яжіть 1 петельний ряд справа наліво (строчка 9).
- На передній голочниці приберіть з положення «А» (ЗНП) 5 крайніх голок з лівої і з правої сторін робочої зони в'язання (строчка 10 операції 1). В результаті бокові краї в'язання будуть вільними від махрового узору, що зручно для збірки виробу.

Дії оператора при виконанні строк 1 5 операцій 2 робочої таблиці на рис.6.56 наступні.

 Строчка 1. За допомогою П-каретки пересунути голки передньої голочниці в позицію **«С»** (**2РП**).

 Строчка 2. Встановити «стоп-кнопку» в положення на « » і правий бічний важіль в положення на « » і пров'язати I ряд зліва направо.

Строчка 3. Просунути П-каретку по передній голочниці зліва направо.

Строчка 4. Зв'язати 1 петельний ряд справа наліво.

Строчка 5. Скинути петлі з голок задньої голочниці, використовуючи П-каретку. Продовжувати в'язання, повторюючи рядки 1 5 операцій 2 робочої таблиці.

Зв'язавши 10 петельних рядів треба відтягнути бокові краї в'язання навісною гребінкою з вантажами і надалі переміщувати гребінку відтяжки полотна вище через кожні 10 петельних рядів.

 Після завершення в'язання і зняття виготовленого полотна з узором «махрове в'язання» петлі на лицевій стороні полотна можна розрізати ножицями для створення ефекту ворсистого трикотажу.

# <span id="page-219-0"></span>*7. СЕРВІСНЕ ОБСЛУГОВУВАННЯ*

#### <span id="page-219-1"></span>**7.1. Сервісне обслуговування перфокарточних плосков'язальних машин Silver**

 При машинному в'язанні можуть виникати різні причини появи браку, виникнення додаткового шуму при роботі машини або «каретка застопорилася». Наведені нижче причини виникають частіше і позначені ключовим словом **«якщо»**.

#### **Якщо петлі скидаються з голок**

Коли петлі мають тенденцію до скидання по всьому полотну:

- збільшить кількість вантажів на вантажотримачі (**рис.а**);

 - візьміть іншу нитку для в'язання і правильно підберіть число на шкалі регулятора щільності в'язання.

Використовуючи П-каретку без П-притискача, висувайте голки в положення **«С»** (**2РП**) перед пров'язуванням кожного петельного ряду (**рис.б**).

Коли петлі скидаються на одній половині в'язання, треба відрегулювати за допомогою вантажів положення гребінки-вантажотримача в строго горизонтальному положенні (**рис.в**).

Коли петлі мають тенденцію до скидання по краях в'язання і коли виконуєте надбавку декількох петель по краю, треба навішувати краєві вантажі,

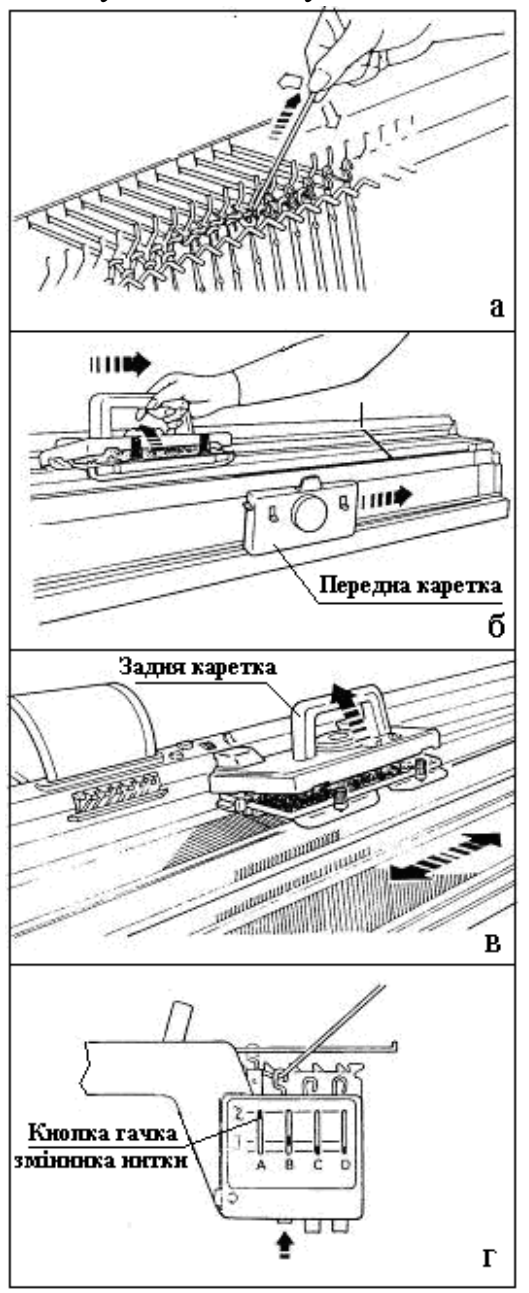

(**рис.г**)

Відтяжку полотна навісними гребінками з вантажами треба виконувати тоді, коли виконується часткове в'язання (ЧВ) або коли виконується етап в'язання складного контуру (**рис.д**).

## **Якщо Ви помилилися при в'язанні**

**1.**Треба видалити нитку з нитководу і розпустити неправильно зв'язані петельні ряди. Для цього, потягнувши робочу нитку в указаному напрямку (**рис.а**), навісити петлі попереднього ряду в гачки голок задньої і передньої голочниць поперемінно по зигзагоподібній траєкторії. У разі подвійного жакарда, якщо нитка виявиться з лівого боку, розпустіть додатково ще один петельний ряд, щоб нитка була справа.

**2.**Підрівняйте голки в положенні **«В»**  (**«1РП»**) і поверніть нитку в нитковід.

Якщо каретка і робоча нитка знаходяться на різних кінцях голочниці:

**(1).**Від'єднайте передню каретку, відкиньте її на себе і перекладіть на іншу сторону голочниці в такому положенні (**рис.б**).

**(2).**Звільніть сполучне плече і зніміть його із задньої каретки.

**(3).**Натискайте на важіль для звільнення

задньої каретки і треба пересунути її на іншу сторону голочниці з піднятим механізмом в'язання (**рис.в**).

**(4).**Знову з'єднайте передню і задню каретки за допомогою сполучного плеча.

Якщо використовується перфокарта, треба повернути перфокарту назад на кількість розпущених петельних рядів і встановити стоп-кнопку в положення на «•» ;

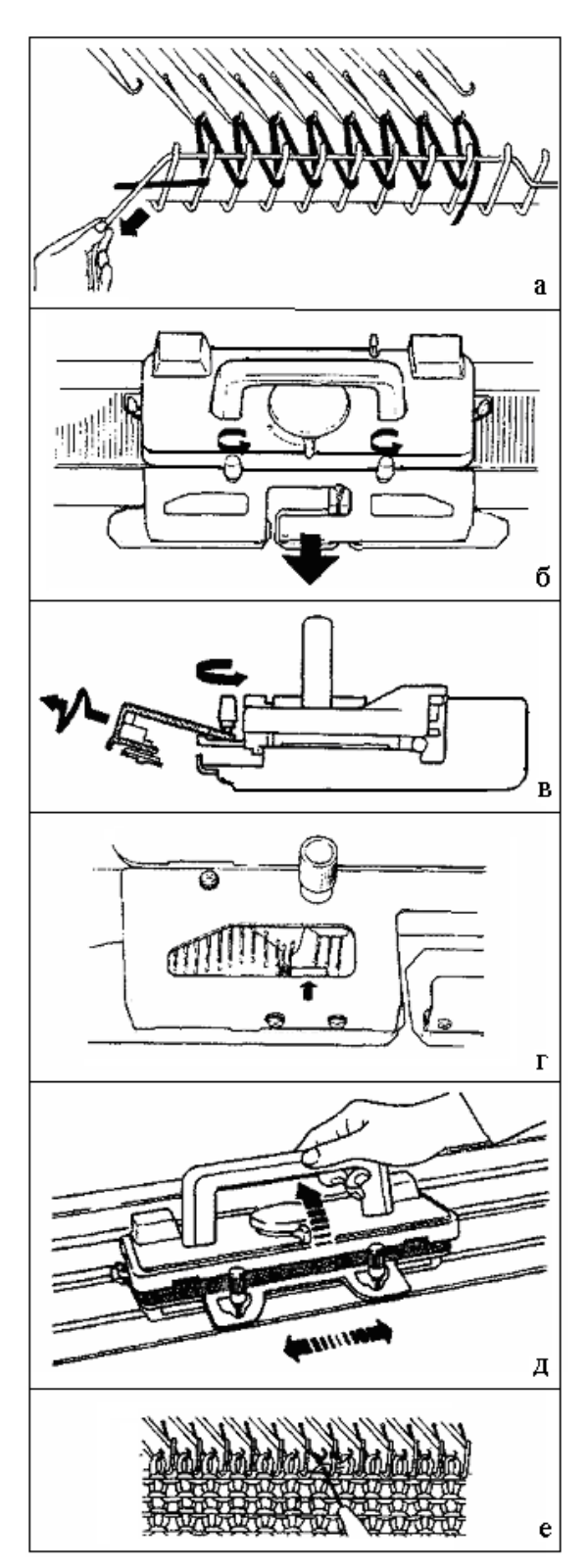

Якщо використовувалися лічильник рядів і лекальний пристрій (поширена назва «радар»), треба скинути їх показники і повернути назад на кількість розпущених петельних рядів.

> Якщо Ви помилилися при в'язанні подвійного жакарда, треба заправити в нитковід нитку, яка повинна бути пров'язана в наступному петельному ряду, і привести кнопки утримувачів змінника нитки (**рис.г**) у відповідність з вимогами узору.

> **Якщо набір на голки машини не виходить належним чином.**  Перевірте, щоб шкала регулятора щільності була встановлена на число 6 для першого петельного ряду. Таке положення забезпечує формування великих за розміром петель між відбійними зубами і гачками голок, що дозволить покласти шнур прямо на зигзаг. Щільно натягніть шнур перед тим, як пересувати каретку (**рис.а**).

#### **Якщо каретку заклинило.**

 Не намагайтеся силою зсунути каретку в середині петельного ряду. При в'язанні узору встановіть стоп-кнопку на позначку «•», зніміть «М»-кулачки, якщо вони були встановлені. Вийміть нитку з нитководу. Послабте дві наперсткові гайки і зніміть на себе з'єднувальне плече з каретки (**рис.б –** виглядкаретки і плеча спереду і **рис.в –** теж збоку).

**Якщо гачки голок застрягли в з'єднувальному плечі.**

**1.**Обережно треба звільнити гачки

голок за допомогою декера (**рис.г**). Встановіть на каретці: ручку вибору узору

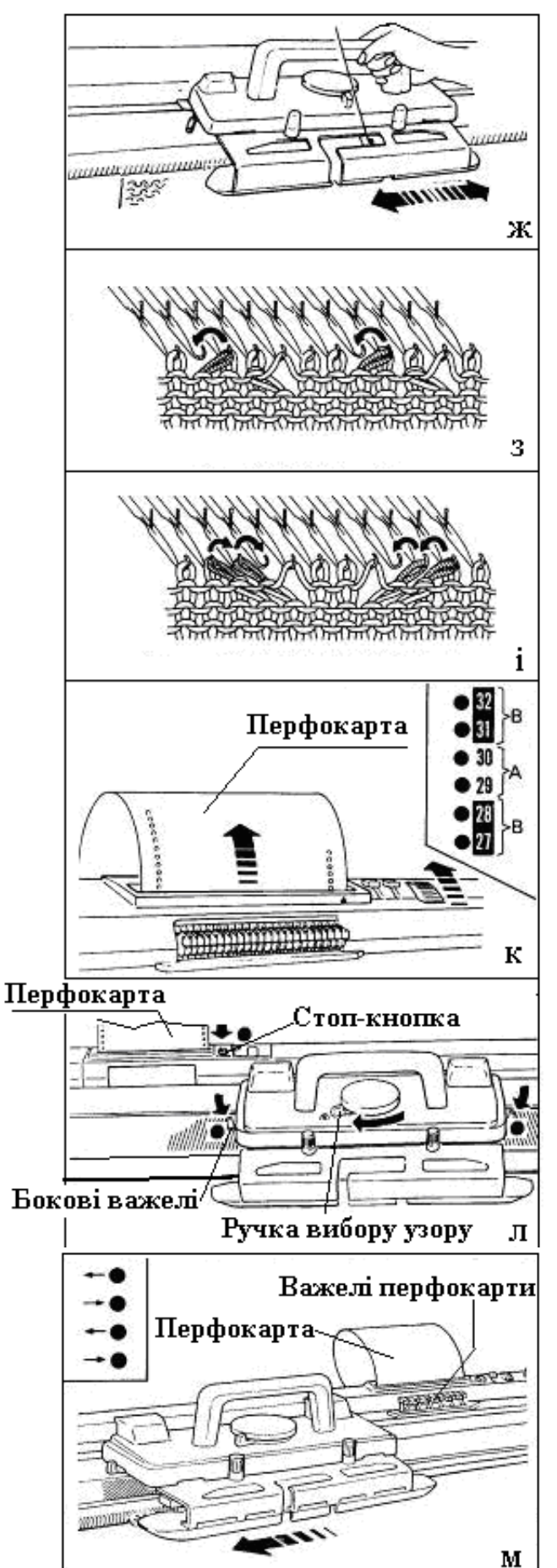

на позначку «, а бокові важелі на позначку «•».

**2.**Просуньте каретку з піднятою ручкою (**рис.д**) в будь-якому напрямку, щоб звільнити робочі голки.

**3.**Якщо петлі заскочили за язички голок, перемістіть їх за допомогою декера на гачки голок (**рис.е**). Розпустіть останній неповний петельний ряд і підрівняйте голки, які знаходяться в позиції **«B»** (**«1РП»**).

 **4.** Пересуньте каретку без пров'язування в ту сторону, де знаходиться робоча нитка (**рис.ж**). Якщо використовується перфокарта, запам'ятайте кареткою рисунок, встановивши «стоп-кнопку» в положення на позначку «•».

 **5.** Прикріпіть з'єднувальне плече до каретки і заново встановіть контролюючі елементи:

 ручка вибору узору - в первинне положення;

 бокові важелі - в первинне положення;

стоп-кнопку на позначку « •...

 Прикріпіть «М»-кулачки, якщо Ви їх використовували, заправте нитку в нитковід і продовжуйте в'язання.

## **Як розпустити в'язання не знімаючи його з голок машини ?**

 Розпустіть петельні ряди, виконані кулірним в'язанням.

 Перед тим як розпускати наступні ряди, які виконані кулірною в'язкою, треба повернути назад петлі (**рис.з** та **рис.і**), які були переміщені в результаті візерункотворення на відповідні голки. Якщо застосовується перфокарта, поверніть її назад і запам'ятайте кареткою узор, встановивши

стоп-кнопку в положення на позначку

#### **«•»** (**рис.к**).

#### **Як запам'ятати узор кареткою?**

 Запам'ятовування кареткою узору необхідно, коли: каретка знімається з голочниці; в'язання було розпущено.

## **Якщо нитки заплуталися в барабанах пам'яті перфокарт очного пристрою.**

 Якщо були розпущені декілька рядів полотна (**рис.з** та **рис.і**), поверніть назад перфокарту і лічильник петельних рядів на таку ж кількість рядів (**рис.к**).

 Коли використовується перфокарти для ажурного в'язання, поверніть назад перфокарту на число розпущених петельних рядів, рахуючи тільки номери петельних рядів **«А»** (**рис.к**) і пропускаючи номери, позначені літерою **«В»**. Літерою **«В»** позначені ряди перфокарти, в яких виконується тільки

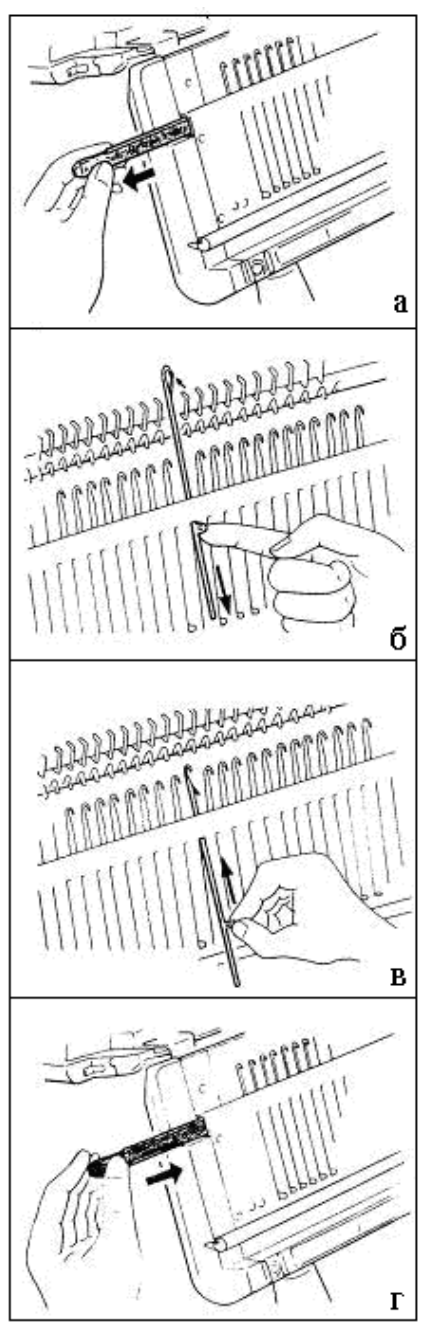

декерування (без в'язання). Встановіть контролюючі елементи таким чином: стоп-кнопка на позначку «•»; ручка вибору узору на позначку « »; бокові важелі на позначку «•» (**рис.л**). Визволити нитку з нитководу.

Пересуньте 1-2 рази каретку по голочниці таким чином, щоб каретка пройшла через 24 голки перед важелями перфокарти (24-рапорт перфокарти) - (**рис.м**). При цьому каретка повинна розташуватися зі сторони робочої нитки. Стрілки на перфокарті відповідають напрямку руху каретки при в'язанні. Повертить робочу нитку в нитковід і знову встановіть контрольні важелі і кнопки в положення на **рис.л** . Продовжуйте в'язання.

 В процесі роботи на в'язальних машинах оператору необхідно набути деяких навичок в настройці в'язальної машини, щоб не викликати майстра механіка по кожній дрібниці. Звичайно відмови роботи машини виникають не через поломку в'язальної машини, а через неуважність, а саме через те, що щось пропустили або не включили, застопорилася каретка, не пров'язується петля тощо.

## **Рис. 6.57. Схеми зміни пошкодженої голки**

#### **Якщо голка пошкоджена...**

За допомогою олівця або викрутки проштовхніть фіксатор-планку голок в будь-яку сторону і висуньте фіксатор-планку з голочниці до

звільнення пошкодженої голки (**рис.** 6.57, **а**). Якщо на пошкодженій голці висить петля, зніміть її тимчасово на петлеуловлювач і потім треба цю петлю перенести на нову голку.

Відведіть пошкоджену голку в позицію **«D»** (**ПНП**) з позиції **«А»** (**ПНП**). Закрийте язичок голки. Натисніть на гачок по стрілці так, щоб п'ятка голки вийшла з голкового пазу і потім видаліть голку з голкового паза (**рис.** 6.57, **б**).

 Закрити язичок нової голки і вставити її гачок в голковий паз. Проведіть гачок голки через отвір для голки таким чином, щоб він опинився у верхній частині голочниці (**рис.** 6.57, **в**). Тримаючи за п'ятку, голку поверніть в позицію **«А»** (**ПНП**),.

 Перемістить висунуту частину фіксатора-планки голок всередину голочниці. Для цього треба притиснути плаваючі голки рівною частиною відбірної гребінки в передній частині голочниці (**рис.** 6.57, **г**). Якщо Ви знімали петлю на петлеуловлювач, поверніть її на нову голку.

 Приклад заміни зламаної голки в'язальної машини Silver Reed SK840/SRP60N наведений на **рис.** 6.57, **д**. На в'язальних машинах Silver всі голки на основній і додатковій (передній) голочниці притиснуті фіксатором, це довга вузька металева пластина вширшки в 1 см., на яку наклеєний спеціальний поролон, який і притискає голки до низу голочниці. Необхідно звільнити голку від фіксатора голок з того краю, до якого ближче зламана голка. Проштовхується/витягується фіксатор голок, щоб він звільнився на величину достатню, щоб звільнити зламану голку.

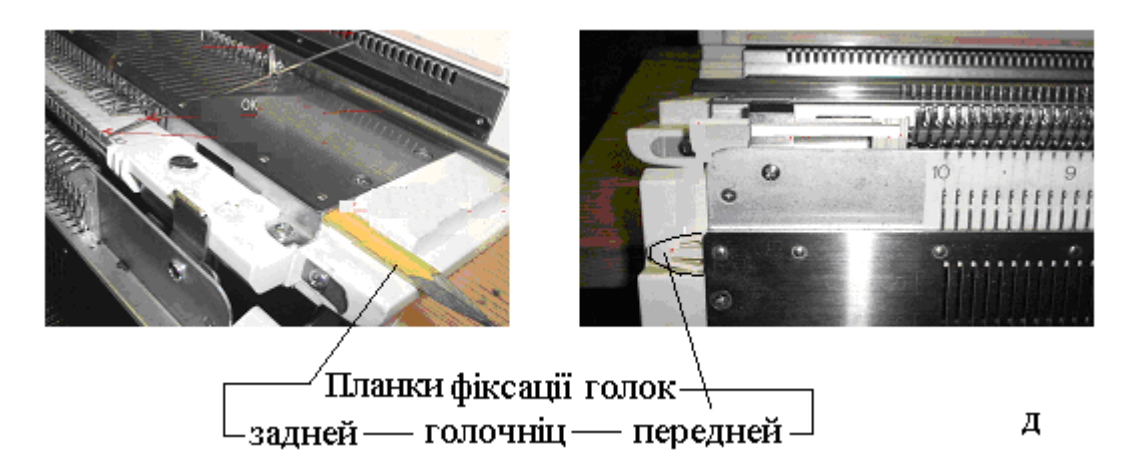

 Звільнивши голки від фіксатору, висувайте вперед зламану голку, в позицію «D», потім за п'ятку підводьте її вгору і коли протилежний кінець покажеться з паза, просуньте її назад в отвір для фіксації датчиків. Коли передній кінець голки вийде з паза, вийміть голку. Установка нової голки у голочниці на в'язальній машині Silver відбувається в зворотному поряду.

#### **Правка голок**

 Щоб не заміняти погнуті голки на в'язальній машині, їх можна поправити, не знімаючи з в'язальної машини.

 Голка вручну висувається вперед і за допомогою щипців з вузькими заломленими кінчиками виправляється гачок голки (**рис.** 6.58, **а**). Язичок голки повинен повністю накривати гачок, гачок не повинен стирчати з-під язичка ні управо, ні вліво, інакше при скиданні петлі нитка може чіплятися за нього. Щоб язичок голки не хитався вправо і вліво, треба трохи стиснути щипцями вісь язичка таким чином, щоб язичок не заїдав.

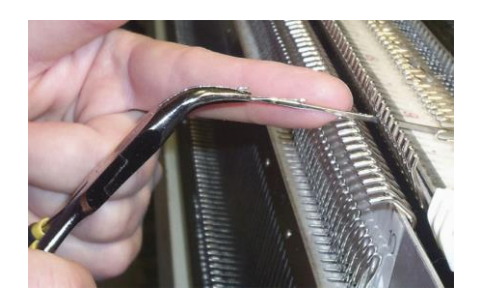

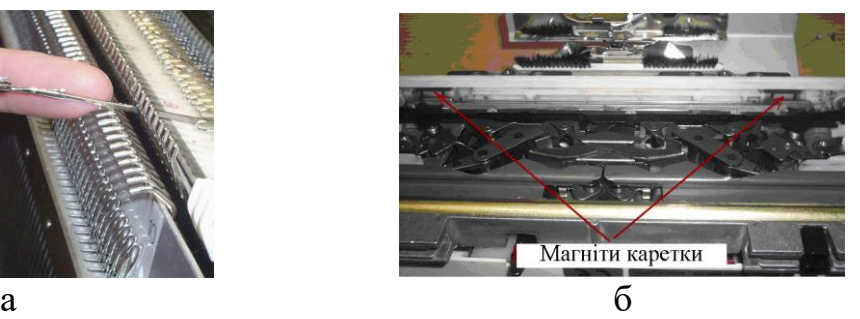

**Рис.6.58. Схеми правки голок (а) і регулювання положення обмежувальних датчиків** (б)

#### **Регулювання положення обмежувальних датчиків (магнітів)**

 Під час в'язання на в'язальній машині Silver, іноді порушується положення датчиків обмеження малюнка на комп'ютері. Причиною може бути засмічення магнітів каретки, в нижній передній частині в'язальної машини. Між двома пластмасовими роликами каретки знаходяться 2 магніти (**рис.** 6.58, **б**), один справа, а інший зліва, які з'єднані між собою дротяним повідцем. Під них може забиватися ворс від пряжі, необхідно його видаляти, щоб магніти рухалися вільно. Стежте також за обмежувальними датчиками на основній фонтурі, щоб вони фіксувалися на потрібних позиціях. Буває так, що пересунувши датчик, він неначебто встав на потрібну позицію, але не зафіксувався, пересувайте датчик до його клацання.

## <span id="page-225-0"></span>**7.2. Сервісне обслуговування електронних плосков'язальних машин Brother**

Сервісне обслуговування комп'ютерних плосков'язальних машин – це насамперед відклик оператора (в'язальниці) на збої роботи машини, що виникають при порушеннях механічної технології в'язання, помилкових діях оператора, або якщо відбувся збій в електроживленні під час в'язання. Кожна з цих трьох причин може виникати окремо, або одночасно з іншою/іншими. Тому далі наведені лише деякі збої при роботі на комп'ютерних плосков'язальних машинах Brother і доцільні та необхідні при цьому дії оператора для відновлення технологічного процесу в'язання. Необхідний досвід і навички по сервісному обслуговуванню комп'ютерних плосков'язальних машин натоплюється з часом.

#### **Якщо голки не захоплюють пряжу.**

Перевірте наступне:

Чи правильно заправлена нитка в блочку А? Чи закритий важілець блочка

А?

- Чи правильно встановлена каретка на голочниці?
- Чи встановлений трипозиційний перемикач (рис.6.14,а) в позицію **«NL»**.
- Чи натиснута одна з автоматичних клавіш?
- Чи правильно встановлений знімач (панель)?

## **Якщо важко просувається каретка.**

Перевірте, чи встановлені розмір і натяг петель відповідно до вашої пряжі. Стежите за тим, щоб пряжа йшла із клубка рівномірно.

Чи обертаються щітки-ролики знімача (панелі) нормально? Очищайте їх від ниток і вузликів. Періодично відгвинчуйте й очищуйте щітки-ролики.

## **Якщо треба підняти спущені петлі.**

 Якщо петля спущена на один петельний ряд: візьміть петлю попереднього петельного ряду одноголковою декерною голкою і надягніть нею на голку, а далі зв'яжіть спущену петлю вручну.

Якщо петля спущена на кілька петельних рядів: візьміть робочу голку з язичком й потрібно ввести її тильною стороною в петельний ряд під спущеною петлею. Підніміть спущену петлю на ті петельні ряди, на які вона спущена; потім перезніміть цю петлю на декерну голку і надягніть її на гачок голки.

## **Якщо Ви помилилися при вив'язуванні рисунка.**

Перш ніж продовжити в'язання, можна виправити помилку за допомогою клавіші **«СR».**

## **Якщо «каретка застопорилася».**

Ніколи не застосовуйте силу і виконуйте наступні **пункти** сервісних операцій:

 **(1)** Натисніть на клавішу 23 «**СR»** (рис.6.31). Світлодіод-індикатор 6 **«READY»** почне мигати.

**(2)** Вийміть нитки із блочків нитководу головної каретки.

 **(3)** Відгвинтіть наперсткові гвинти каретки і обережно зніміть панель нитководу. Можливо, у щітках-роликах для вівінгового в'язання заплуталися нитки, видалите їх.

**(4)** Встановіть трипозиційний перемикач в позицію **«СR»**.

 **(5)** Підніміть каретку з голочниці. Встановіть її на подовжувальній шині на протилежній від кінця нитки стороні. Встановіть трипозиційний перемикач (рис.6.14,а) в позицію **«NL»**.

**(6)** Закріпіть зняту по п.(3) панель нитководу.

 **(7)** Якщо в голочниці застрягли голки, треба встановити 3х позиційний перемикач в позицію «**КС»** (рис.6.14,а) і посувати кареткою вперед-назад за межами в'язання. Голки вивільняться.

**(8)** Надягніть петлі на гачки голок. Дотримуйте при цьому наступного:

Просмикніть вушко декерної голки в гачок голки.

- Тримаєте декерну голку на одній лінії з в'язальною голкою.
- Всувайте декерну голку назад, поки петля не буде перенесена на декерну голку.
- Насуньте петлю знову на гачок голки.
- Гладкою стороною лінійки для просування голок перевести всі голки в позицію «**В»** (1РП).

**(9)** Потягніть нитку злегка убік.

 **(10)** Притримуйте нитку вверху. Петлі останнього петельного ряду розпустяться, петлі попереднього петельного ряду зісковзнуть на гачки голок. Далі треба працювати поступово крок за кроком по пунктах (9)-(10).

 **(11)** Після того, як останній петельний рядок був розпущений, треба перевірити чи всі петлі надіті на гачки голок. Виставте голки в позицію «**В**» лінійкою для просування голок.

 **(12)** Натягніть нитку під трикутником нитководу поки натяжний дріт нитководу не прогнеться вперед. Якщо Вам потрібно розпустити кілька петельний рядів, повторіть пункти (9)-(12).

 **(13)** Потрібно ввести число розпущених петельних рядів і натиснути на клавішу 23 «**СR»** (рис.6.31). Світлодіод-індикатор 6 «**READY**» засвітиться. На програмному індикаторі 4 (рис.6.31) з'явиться номер петельного ряду, у якому Ви продовжуєте роботу.

 **(14)** Переставте лічильник петельних рядів назад на кількість розпущених петельних рядів.

 **(15)** Встановіть каретку за позначкою повороту каретки і натисніть одночасно дві клавіші 5 і 6 «**PART**» (рис.6.11 і рис.6.12). Встановіть трипозиційний перемикач в позицію «**КС»** (рис.6.14,а). У блочках нитки немає.

Якщо Ви працюєте з пристроєм «**КL»** (лекальний пристрій **KL-116** (рис.6.7,a) (поширена назва «пристрій фасонного в'язання») і лічильником петельних рядів, встановити пускач для «**КL»** і/або лічильник петельних рядків у неробоче положення.

**(16)** Просуньте каретку до кінця нитки. Голки попередньо висунуті.

**(17)** Натисніть автоматичні клавіші відповідно до «власного рисунку».

**(18)** Заправте нитки основного кольору в блочок «**А»**.

Якщо Ви використовуєте декоративний колір, то не забудьте заправити і цю нитку. Встановити пускач для пристрою «**КL»** і/або лічильник петельних рядів знову в робоче положення.

**(19)** Злегка натягніть нитки нагору і продовжуйте в'язання.

## **Якщо висунуті (обрані ) для рисунку голки помилково були засунуті назад.**

(1) Виставте всі голки назад у позицію **«В»** (**«1РП»**). Вийміть нитку із блочків. (2) Потрібно ввести «0» і натисніть на клавішу **«СR»**.

## **Якщо Ви припустилися помилки при в'язанні ажурних рисунків.**

(1) Натисніть блокувальну клавішу на ажурній каретці і зніміть обережно

ажурну каретку з голочниці.

(2) Встановити ажурну каретку на подовжувальну шину.

(3) Виставте голки вручну у вихідну позицію **«ЗНП»**.

(4) Якщо петлі розташовані за язичками голок, надягніть їх знову на язички голок за допомогою декерної голки.

(5) Надягніть всі петлі, які вже були перекинуті, назад на вихідні голки.

(6) Натисніть клавішу 12 «**назад**», поки на індикаторі не з'явиться цифра. Натисніть клавішу 11 «**вперед**» на рис.6.31 один раз.

(7) В'язати ажурною кареткою й в'язальною кареткою відповідно до індикатора пам'яті.

#### **Якщо Ви пров'язали ажурною кареткою на один петельний ряд більше.**

(1) Виставте всі голки назад у позицію **«В»** (**«1РП»**).

(2) Просуньте ажурну каретку вліво за позначку повороту.

(3) Натискайте клавішу 12 «**назад»** на рис.6.31, поки на індикаторі не з'явиться цифра.

(4) В'язати кареткою кількість петельний рядів що позначені на індикаторі.

Якщо на шляху вліво ажурною кареткою знову вибираються голки, можна залишити їх без уваги.

(5) Натисніть один раз на клавішу 11 «**вперед**».

(6) В'язати ажурною й в'язальною каретками відповідно до індикатора пам'яті.

## **Якщо Ви помилково засунули обрані для рисунку голки назад.**

(1) Виставте всі голки знову в позицію **«В»** (**«1РП»**).

(2) Просуньте ажурну каретку повністю на іншу сторону за позначку повороту. Виставте знову обрані голки в позицію **«В»** (**«1РП»**).

(3) Натисніть один раз на клавішу 12 «**назад»**.

(4) В'язати ажурною й в'язальною каретками відповідно до індикації індикатора пам'яті.

## **Якщо Ви припустися помилки при в'язанні по техніці «інтарсія».**

Якщо каретку застопорило не застосовуйте силу. Виконуйте наступні операції:

1. Поверніть назад лічильник петельних рядків і перемикач лекального пристрою «**КL**» на число розпущених петельний рядів. Якщо каретка зупиняється, не заходячи за перемикачі на «**КL**» і лічильник петельних рядів, цей петельний рядок не враховується при перестановці назад.

2.Якщо каретка й нитки розташовані на одній і тій же стороні, зніміть каретку, з машини й переставте її на протилежну сторону голочниці.

3. Натисніть одночасно обидві клавіші **«PART»** і треба пров'язати 1 петельний ряд. Якщо Ви користуєтеся лічильником петельних рядів, встановіть їх в неробоче положення.

4. Заправте нитки й продовжуйте роботу.

5.Не забудьте привести в робоче положення лічильник петельних рядів.

## **Якщо Ви не знаєте, скільки петельних рядів Ви розпустили.**

**(1)** Світлодіод-індикатор **«READY»** мигає. Натисніть на клавішу 22 «**CE»** на рис.6.31 для коригування даних і світлодіод-індикатор «**READY**» світиться рівним світлом.

**(2)** Встановити трипозиційний перемикач у позицію **«КС»** і натиснути на обидві клавіші **«PART»**.

**(3)** Відшукайте за допомогою виробу або діаграми рисунку петельний ряд, з якого потрібно продовжити в'язання рисунка. Далі виконуйте наступні операції, які позначені латинськими літерами, відповідно до натиснутих клавіш змін «**МС-RІВ», 4** і **5**.

(**А**) Якщо не натиснута жодна з клавіш **21** (рис.6.31). Просуньте в'язальну каретку на іншу сторону голочниці, за позначку повороту. Ввести петельний рядок, з якого Ви повинні продовжити в'язання і тому натисніть на клавішу «**START»** (запуск).

(**В**) Якщо натиснута клавіша **5** (клавіша **21.5** на рис.6.31) і в'яжеться багатокольоровий рельєфний рисунок, то програмно вважається, що рисунок або фрагмент рисунку є закінченим по висоті (по кількості петельних рядів) і може повторюватися та індицируватися декілька разів. Тому треба просунути в'язальну каретку на іншу сторону голочниці, за позначку повороту і перевірити в яку сторону в'яжеться рисунок. Потрібно ввести петельний ряд, з якого потрібно продовжити в'язання і натиснути на клавішу «**START»** (запуск). Голки повинні висуватися з першого ряду групи. Якщо потрібно почати з другого(третього) петельного ряду групи, то треба натиснути один раз (два рази) на клавішу «вперед» (клавіша 11 на рис.6.31.)

(**С**) Якщо натиснута клавіша **4** (клавіша **21.4** на рис.6.31), то кожний петельний ряд з'являється при в'язанні двічі, а один і той же петельний ряд на індикаторі з'являється двічі. При в'язанні багатокольорових рельєфних рисунків один петельний ряд може з'являється до 6 разів в залежності від кількості кольорів в петельному ряду. Просуньте в'язальну каретку на іншу сторону голочниці, за позначку повороту. Потрібно ввести петельний рядок, з якого потрібно продовжити в'язання за допомогою клавіш «вперед» (11) /«назад» (12) на рис.6.31 і натиснуту на клавішу «**START»** для продовження в'язання .

(**D**) Якщо натиснута одна клавіші 26 «**МС-RІB»** (рис.6.31)або дві клавіші **4** і клавіша «**МС-RІB**», то дії наступні:

**(1)** При в'язанні двокольорового жакардового рисунка треба розпускати петельні рядки поки на лицьовій стороні не з'явиться основний колір і треба встановити каретку за ліву позначку повороту;

При в'язанні трикольорового жакардового рисунку і натиснутій клавіші 4 треба розпускати петельні ряди, поки на виворотній стороні не з'явиться основний колір, а каретку встановити за праву позначку повороту .

 Якщо Ви в'яжете без клавіші 4, то можна припинити розпускати виріб з будь-якої сторони: виворітної або лицьової.

**(2)** Перевірте послідовність зміни кольорів пряжі, щоб з'ясувалося, з якого петельного ряду потрібно продовжувати в'язання.

**(3)** Ввести петельний ряд, з якого потрібно продовжити в'язання.

(**Е**) Якщо натиснуті клавіші **4** і **5**.

Пересуньте каретку на сторону протилежну тій, де перебуває нитка, за позначку повороту. Перевірте, у якому напрямку в'яжеться рисунок і який це петельний ряд подовженого рисунка – перший або другий. Потрібно ввести петельний ряд, з якого Ви повинні продовжити в'язання. Не забувайте, що при натиснутій клавіші **4** , кожен петельний ряд в'яжеться двічі.

(**F**) Якщо натиснуті клавіші **5** і **«МС-RІВ»**.

**(1)** Розпустіть петельні ряди і залишіть каретку, як наведено в розділі (**D)** у пункті **(1)**.

**(2)** Перевірте, у якому напрямку в'яжеться рисунок. Перевірте послідовність кольорів пряжі, щоб установити з якого петельного ряду потрібно продовжити в'язання.

**(3)** Ввести петельний ряд, з якого потрібно продовжити в'язання і натиснути на клавішу «**START»** .

**Якщо Ви увели програмно занадто велику кількість петельних рядів.**

 *Наприклад:* Ви розпустили 2 петельні ряди, а перед натисканням клавіші **«СR»** увели цифру «4».

(1) Пров'язати кареткою один петельний ряд при натиснутих двох клавішах **«PART»** каретки. Виставте голки назад у позицію **«В»** (**«1РП»**). Повторюйте цю процедуру, поки на програмному індикаторі **4** (рис.6.31) не з'явиться й не замигає правильна цифра. Натисніть потрібні автоматичні клавіші.

(2) У прикладі було введено на 2 петельні ряди більше. Тому повторення необхідно здійснити 2 рази.

## **Якщо Ви неправильно здійснили вибір голок.** Треба перевірити наступне.

Чи світиться світлодіод-індикатор **«READY»**?

Правильно й запрограмований рисунок?

Чи перебувала каретка в петельний ряду, у якому здійснювався відбір голок за позначкою повороту?

Правильно й установлена каретка на голочниці?

Чи просували Ви в'язальну каретку в кожному петельному ряду за середину голочниці (голка «зелена 1»)? Якщо Ви цього не робили, то той же самий петельний ряд буде знову повторяться. Виправте це в такий спосіб:

(1) Виставте всі голки в позицію **«В»** (**«1РП»)**.

(2) Натисніть одночасно обидві автоматичні клавіші «**PART**» в'язальної каретки і просуньте каретку за середину машини в іншу сторону.

(3) Виставте обрані голки в позицію **«В»** (**«1РП»**).

(4) Просуньте каретку знову назад. Правильний вибір голок здійснений.

(5) Натисніть на автоматичні клавіші відповідно до рисунку. Злегка натягніть нитки і продовжуйте в'язання.

**Якщо вибір голок не зроблений?** Треба перевірте наступне.

Чи світиться світлодіод-індикатор «READY»? Якщо ні, то треба закінчити свою програму.

Чи перебувала каретка в петельному ряду, у якому здійснювався вибір голок, за позначкою повороту?

Правильно й установлена каретка на голочниці?

Чи натиснута клавіша 27 **«SELECTOR»** (рис.6.31), яку потрібно було натиснути?

Чи був встановлений трипозиційний перемикач на каретці в позицію **«КС»** при новому початку в'язання - перед петельним рядом, у якому здійснюється вибір голок за позначкою повороту?

Якщо це не так, виправте в такий спосіб:

(1) Розпустите деталь до правильного петельного ряду.

(2) Встановити каретку на стороні, протилежної тієї, де перебуває нитка, за позначкою повороту каретки.

(3) Встановити трипозиційний перемикач 3 (рис.6.11 i рис.6.14,a) в'язальної каретки в позицію «**КС»**, і одночасно натисніть на автоматичні клавіші «**PART**».

(4) Просуньте каретку повз позначки повороту до кінця нитки. Голки для петельного ряду попередньо обрані.

#### **Якщо відбувся збій в електроживленні під час в'язання.**

*1. В'язальна каретка знаходиться на середині деталі:*

а) Треба дов'язати петельний рядок до кінця і залишити каретку за позначкою повороту.

в) Відновіть електроживлення.

с) Натисніть на клавішу 23 **«СR»** на рис. 6.31. Світлодіод-індикатор «**«READY»»** замигає.

d) Розпустити петельний рядок.

с). Встановити трипозиційний перемикач у позицію «**КС»**. Одночасно натиснути на обидві клавіші «**PART».** Просунути каретку до нитки. Голки обрані.

е). Натиснути на клавішу 22 «**CE»** на рис. 6.31 і на автоматичні клавіші відповідно до рисунку. Світлодіод-індикатор **«READY»** згасне.

*2. В'язальна або ажурна каретка знаходиться за межами виробу:*

а). Відновіть електроживлення.

б). Просунути каретку повз позначку повороту й продовжувати в'язання.

*3. Ажурна каретка знаходиться на середині виробу:*

а). Дов'язати петельний ряд до кінця. Встановити ажурну каретку на протилежну подовжувальну шину.

б). Відновити електроживлення.

с). Натисніть на клавішу **«СR»**. Світлодіод-індикатор **«READY»** замигає.

d). Виставте всі голки в позицію **«В»** (**«1РП»)**.

е). Просуньте ажурну каретку повз позначки повороту каретки на протилежну сторону машини. Голки обрані.

f). Натисніть на клавішу **«CE»** (клавіша 22 корегування і стирання даних програмного індикатора 4 на рис. 6.31). Світлодіод-індикатор **«READY»** згасне. g). Продовжуйте в'язання у відповідності з індикатором пам'яті.

**Якщо** на індикаторі пам'яті мигає повідомлення про помилку «**Е**» (Еrore\*):

Натисніть на клавішу «**CE**», щоб погасити індикацію про помилку «Е», і ввести правильні дані. Повідомлення про помилку подається, наприклад, в наступних **деяких випадках**:

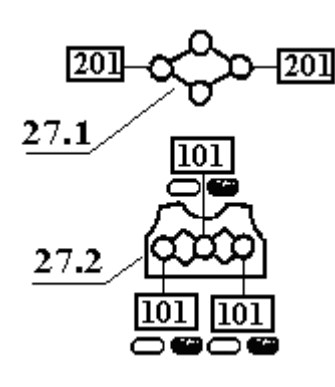

**1.** У випадку, якщо введені дані подібно даним, що наведені на рисунку зліва для позначених клавіш і індикаторів рис. 6.31 , а саме для ширини рапорту рисунку введене число «201», яке перевищує кількість голок («200») по ширині голочниці (індикатори 27.1). Також індикація розміщення лівого і правого краю (фрагменту) рисунку та індикація розміщення лівої голки рапорту рисунка (**«LMR»**) не можуть бути позначені однаковим числом голок (петель) – в прикладі помилки

 $\langle$  (101 $\rangle$ ).

**2.** У випадку, якщо введена надлишкова/недостатня кількість петель, ніж це потрібно для рисунка, і потім натиснути на клавішу **«STEP»** (клавіша 24 на рис. 6.31 (клавіша програми контролю виконання програми по кроках).

**3.** У випадку, якщо введений номер рисунка, якого немає в комп'ютері.

**4.** У випадку, якщо введена цифра «0», і потім натиснута клавіша **«СR»** під час в'язання ажурного рисунка.

**5.** У випадку, якщо перед натисканням на клавішу **«СR»** набрана неправильна кількість петельних рядів при виправленні рисунка. *Наприклад:*

5.1.**- якщо** Ви розпустили 4 петельні ряди для виправлення рисунка, але перед натисканням клавіші «СR» введена помилково цифра «3», тобто на «1» петельний ряд менше. Для виправлення помилки потрібно за допомогою натискання один раз на клавішу 12 «**назад**» (рис.6.31) (недостає 4-3=1 - одного петельного ряду) повернути програму в потрібний петельний ряд. Далі виконуйте пункти (14)…(19) на 240 сторінці.

5.2. - **якщо** Ви розпустили 2 петельних ряди для виправлення рисунку, але перед натисканням клавіші «СR» введена помилково цифра «4», тобто на «2» петельні ряди більше. Для виправлення помилки потрібно: пров'язати кареткою 2 петельні ряди (набрані лишні 4-2=2 - два петельні ряди) при натиснутих двох клавішах **«PART»** і голках, виставлених в позиції **«В»** (**«1РП»**); натиснути потрібні автоматичні клавіші і продовжити в'язання.

**Якщо** набраний петельний ряд, що служить інтервалом після останнього петельного ряду рисунку, то на індикаторі пам'яті замигає про помилку "**Е**". Натисніть на клавішу **«CE»** і потім ввести стартовий петельний рядок *«власного рисунку».*

**Якщо** Ви помилково нажали на клавішу **«СR».** Натисніть на клавішу **«CE»**. Світлодіод-індикатор **«READY»** перестане мигати.

**Якщо** Ви помилково нажали на клавішу **«М»** (клавіша програми пам'яті відбору/додавання голок).Натисніть на клавішу 19 **«С»** (рис.6.31). Світлодіодіндикатор **«М»** згасне.

Виправлення помилок при введенні рисунку в програмі **«INPUT»**:

**Якщо** для рисунку є занадто мало петельних рядів або їх взагалі більше немає?

Потрібно вилучити один або кілька рисунків, щоб ввести інші рисунки.

 (1) Для припинення вводу натисніть на клавішу «**INPUT**». Світлодіодіндикатор «**INPUT**» згасне.

(2) Перевірте, який рисунок може звільнити потрібну кількість петель, якщо його вилучити. Якщо для цього немає підходящого рисунку, то потрібно вилучити кілька рисунків.

 (3) Натисніть на клавішу «**INPUT**». Світлодіод-індикатор «INPUT» засвітиться і на програмному індикаторі 4 (рис.6.31) з'явиться вільний найближчий номер рисунку.

 (4) Треба ввести номер рисунку, який потрібно вилучити і натисніть на клавішу «**СЕ»**. Якщо потрібно вилучити також інші номери рисунків, потрібно ввести наступний номер і натисніть на клавішу «**СЕ»**.

 (5) Натисніть на клавішу «**INPUT**», після того як були стерті всі непотрібні рисунки. Світлодіод-індикатор «**INPUT**» згасне.

 (6) Ввести номер свого «власного рисунку». При цьому якщо номер рисунку не буде відображатися, після того як натиснута клавіша **«INPUT»**, то ємкість пам'яті вичерпана і потрібно вилучити один або кілька рисунків з пам'яті, які можна відшукати за допомогою клавіші і програми **«CHECK»** («контроль»).

# **Якщо під час вводу рисунку відбувся збій у подачі електроенергії.**

Працюйте по пунктам 1…9, відповідно до наступних кроків програми «**INPUT»** (**«ВВОД»**), що виконуєте:

1 Включити програму «**INPUT»** (1)

- 2 Натиснути клавішу «**STEP**»(1)
- 3 Вибір типу вводу (1)
- 4 Натиснути клавішу «**STEP**»(1)
- 5 **«ВВОД»** числа петель(1)
- 6 Натиснути клавішу «**STEP**»(1)

7 **«ВВОД»** числа петельних рядків (1)

- 8 Натиснути клавішу «**STEP**»(2)
- 9 **«ВВОД»** даних рисунку (2)

Що відбудеться, якщо припиниться подача струму при виконанні одного з пунктів 1…7 ?

*Відповідь*: "Всі раніш введені дані будуть стерті. Почніть **«ВВОД»** спочатку.

Що робити, якщо ви вже дійшли до пункту 8 або 9?

*Відповідь*: "Всі дані, які Ви ввели до збою, записані в пам'ять".

Всі дані вводу, які здійснюються в пункті 9, заповнюються інформацією для комп'ютера «**білою клавішею**» 13 (рис.6.31) або «**цифровою клавішею** "1"» 10 (рис.6.31) автоматично до останнього петельного ряду.

 Якщо **«ВВОД»** рисунку майже завершений, то треба ввести відсутні дані рисунку за допомогою програми «**CHECK»** (клавіші "2" і "3" або «**чорна клавіша**»). Якщо ж Ви тільки що почали вводити дані рисунку, то краще вилучити за допомогою клавіші **«С»** і почати набір даних заново.

## <span id="page-234-0"></span>**7.3. Змащування механізму в'язання і голочниць плосков'язальних машин**

 В'язальні машини після кожного в'язання бажано пропилососити голочниці для видалення пуху від пряжі і протерти начисто направляючі каретки і рейки голочниці . Мастити в'язальну машину необхідно перед кожним в'язанням з використанням ватяного диску. Змащуються робочі поверхні клинів замкових систем кареток, направляюча рейка голочниці, п'ятки голок та передня кромка голкової пластини, по якій ковзає каретка.

Чищення і змащування машини можна виконувати в наступному поряду.

- Чисті робочі шини на каретці й напрямні шини на голочниці треба протерти тканиною. Змащуйте напрямні й робочі шини тонкою пінкою мастила.
- Зніміть обидві каретки з голочниці і видаліть вузлики та обривки зі щіток. Якщо щітки погано обертаються - зніміть їх, почистіть і закріпіть знову.
- Встановити всі голки в позицію робоче положення «**В»** («**РП»**) і змажте ніжки голок тканиною, змоченою у мастилі. Мастило не повинно затікати в машину.
- Після ретельного очищення нижньої сторони каретки, змажте чорні кулачки.

 Якщо тривалий час на машині не в'язали, то рекомендується, пров'язати 20…30 петельних рядів старою пряжею. Так Ви запобіжите влученню залишків мастила на виріб.

# *8. ПІКТОГРАМИ В'ЯЗАЛЬНИХ МАШИН*

<span id="page-234-1"></span>Піктограми – це умовні знаки для позначення технологічного обладнання. Піктограми в'язальних машин – це умовні графічні позначення, що визначають конструктивні особливості і функціональні можливості машин і їх складових.

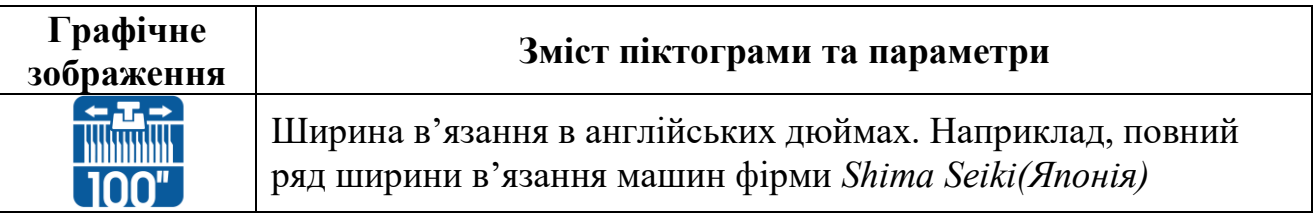

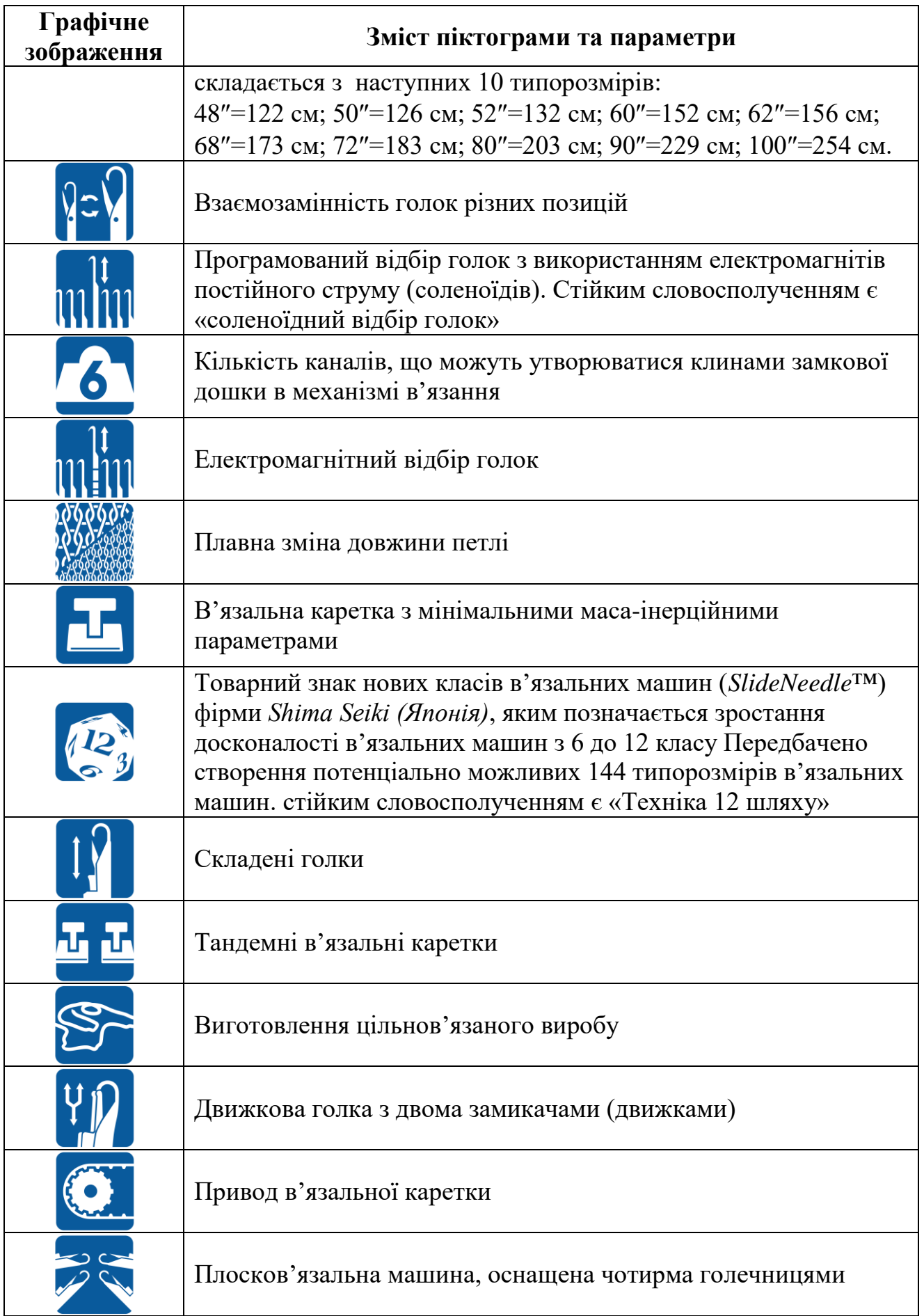

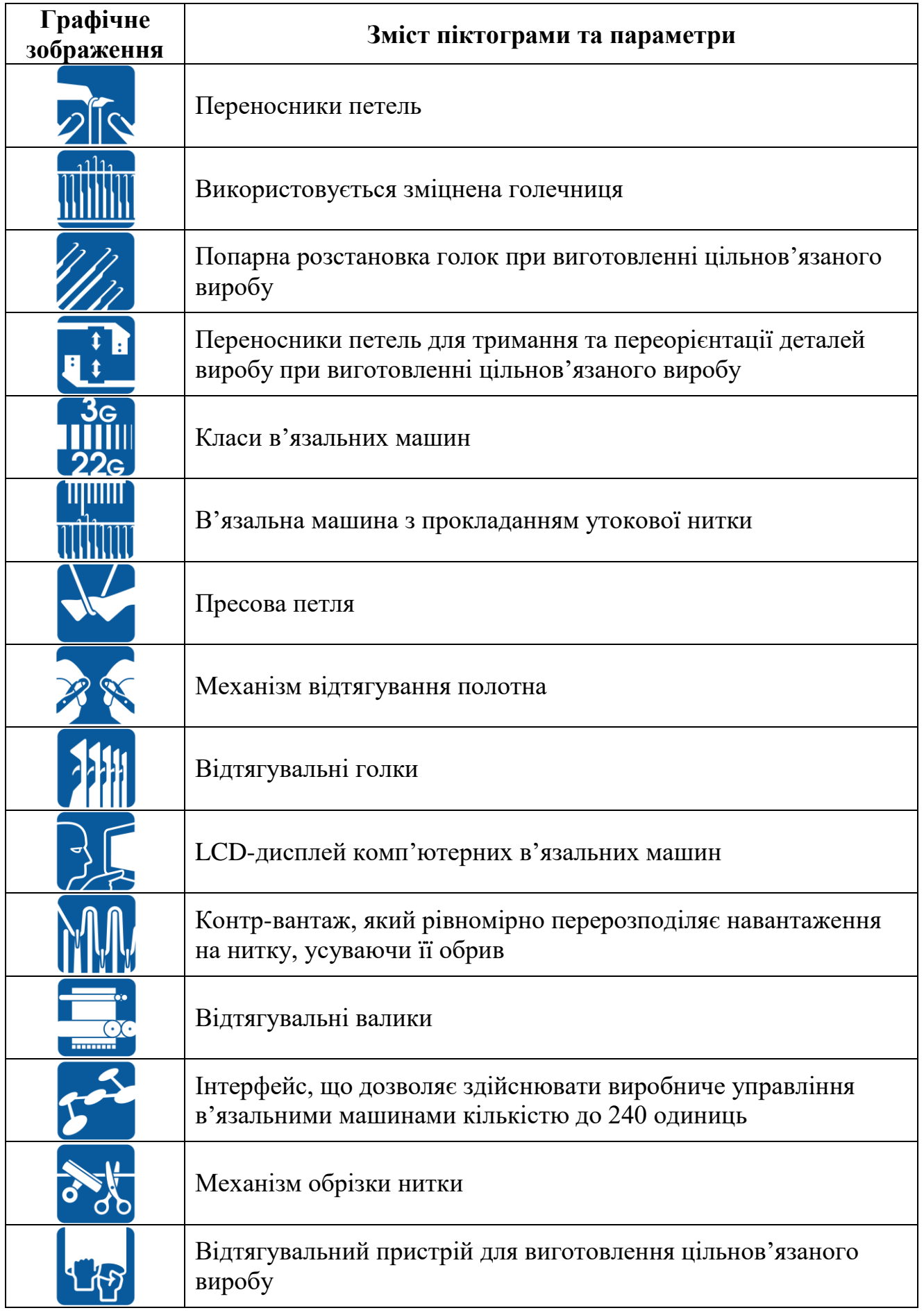

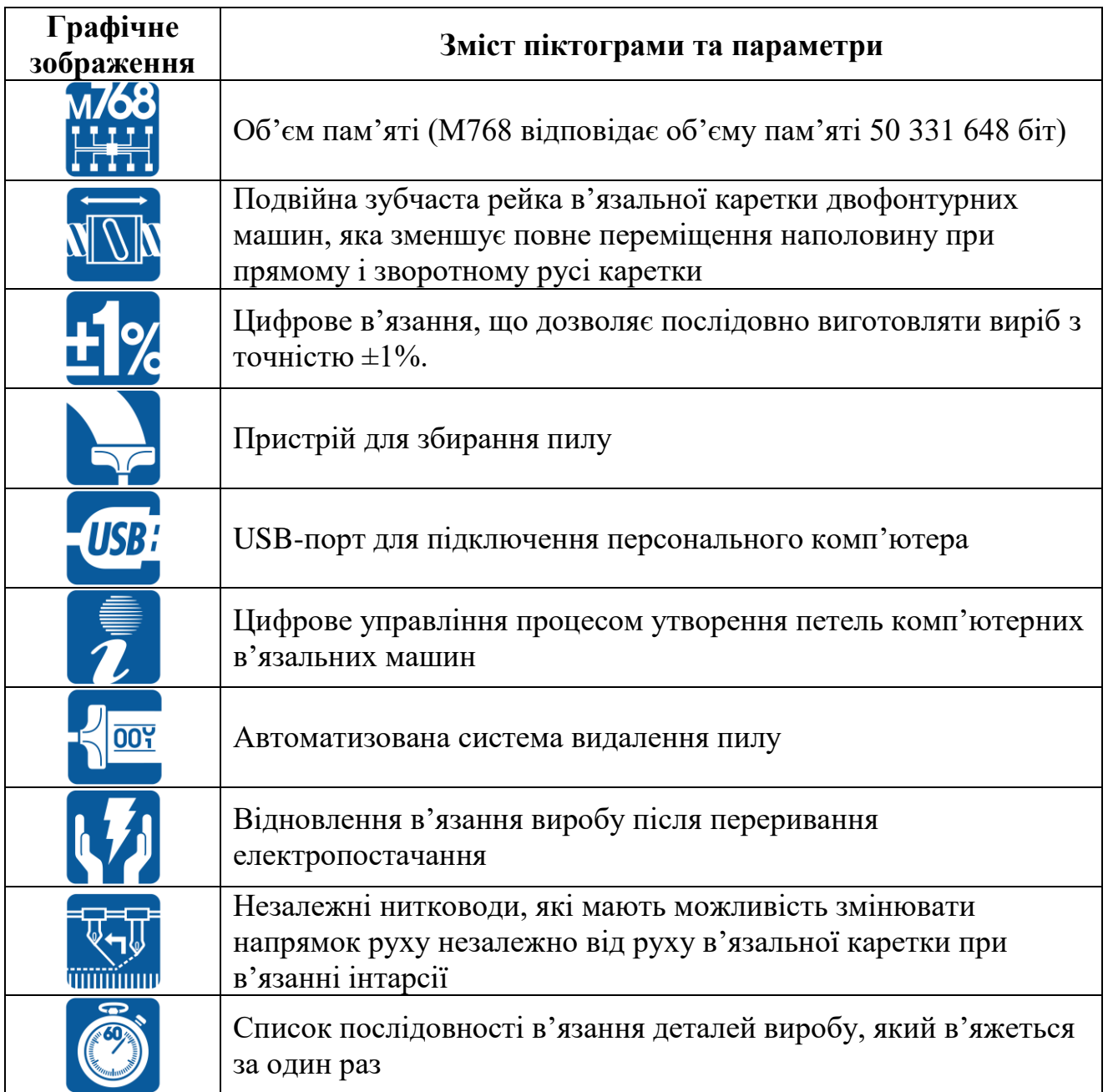

# <span id="page-238-0"></span>*9. КЛАСИФІКАЦІЯ В'ЯЗАЛЬНИХ І ТРИКОТАЖНИХ МАШИН* (згідно з УДК)

Універсальна десяткова класифікація (УДК) – це стандарт, який діє на території країн бувшого СРСР на протязі багатьох років. За структурою він має рубрикацію у вигляді поділення на класи, підкласи, групи і т.д.

#### Клас **677. Текстильна промисловість**

#### **677.055В'язальні й трикотажні машини. Механізми й приналежності**

- **677.055.3 Плоскі в'язальні машини із крючковими голками 677.055.32 Плоскі в'язальні машини типу котонних** (котонні машини)
- **677.055.34 Плоскі кулірні ластикові машини**
- **677.055.342 Ластикові машини системи Педжет**
- **677.055.344 Ластикові машини типу котонних**
- **677.055.38 Механізми Плоских в'язальних машин**
- **677.055.382 Петлетвірні органи**
- **677.055.382.2Голочниця й механізм, що передає їй рух**
- **677.055.382.4Кулірні й розподільні платини й швінговий механізм**
- **677.055.382.6Платиновий брус і механізм, що передає йому рух**
- **677.055.382.8Скидальні платини й механізм, що передає їм рух**
- **677.055.383 Збавляльно-додавальні механізми**
- **677.055.384 Пристосування для бортівки й переносу петель**
- **677.055.385 Нитководи й механізми, що передають їм рух**
- **677.055.386 Механізми руху нитковідів**
- **677.055 387 Товаровідводи**
- **677.055.388 Візерункотвірні механізми**
- **677.055.388.2 Пристрої для одержання пресових візерунків і візерунків декеруванням**
- **677.055.388.22 Ажуротвірні пристрої**
- **677.055.388.222 Декерні механізми, керовані ланцюгом**
- **677.055.388.224 Декерні механізми, керовані жакардовим апаратом системи «Дропер»**
- **677.055.388.226 Декерні механізми, керовані програмоносієм**
- **677.055.388.24 Жакардові механізми**
- **677.055.388.3Пристрої для прокладання начісної нитки**
- **677.055.388.32 Пристрої для виробітку плюшу**
- **677.055.388.4Пристосування для обрізання смуг**
- **677.055.388.6Пристосування для змінного платирування** 
	- **677.055.4** *Плоскі в'язальні машини*
	- **677.055.42 з одною голочницею**
	- **677.055.44 з двома голочницями**
	- **677.055.45 Трикотажні машини Лямба**
	- **677.055.46 Оборотні в'язальні машини**

**677.055.47 Ручні плоскофангові машини**

**677.055.48 Механізми Плоских в'язальних машин**

**677.055 482Голочниця**

**677.055.483Каретка й голкові замки**

**677.055.484Нитководи**

**677.055.485Механізми відтяжки полотна**

**677.055.486Візерункотвірні механізми**

**677.055.486.2 Пристосування для утворення смуг**

**677.055.486.4 Пристосування для переносу петель**

**677.055.486.6 Жакардові візерункотвірні механізми**

**677.055.486.8 Спеціальні візерункотвірні механізми**

**677.055.5 Круглов'язальні машини з крючковими голками типу мальєзних і МТ**

- **677.055.52 В'язальні машини з крючковими голками типу мальєзних**
- **677.055.522 Мальєзні машини**
- **677.055.524 В'язальні машини МТ**

**677.055.528 Механізми круглов'язальних машин з крючковими голками**

- **677.055.528.2Кулірне колесо Мальєза**
- **677.055.528.3Механізми преса**
- **677.055.528.4Механізм ниткоподачі**
- **677.055.528.5Товаровідводи**
- **677.055.528.6Візерункотвірні механізми**

**677.055.528.62 Пристосування для утворення смуг**

- **677.055.528.64 Пристосування для платирування**
- **677.055.528.66 Пристосування для переносу петель**

**677.055.528.7Пристрої для прокладання начісної нитки** (шенеза)

- **677.055.54.56Круглов'язальні машини**
- **677.055.54 Круглов'язальні машини невеликого діаметра** (діаметр менше 6,5 дюймів, тобто до 165 мм)
- **677.055.542 однофонтурні**
- **677.055.546 двохциліндрові**

**677.055.548 Механізми круглов'язальних машин невеликого діаметра**

- **677.055.548.2 В'язальна головка**
- **677.055.548.22 Циліндр і пов'язані з ним механізми**
- **677 055.548.23 Рипшайба й пов'язані з нею механізми**
- **677.055.548.24 Замки й регулюючі пристрої замків**
- **677.055.548.25 Платини й замки, що передають їм рух**
- **677.055.548.26 Голково-платинові вироби, крім голок і платин**
- **677.055.548.3 Збавляльно-додавальні механізми**
- **677.055.548.4 Бортувальні механізми**
- **677.055.548.5 Нитковідні пристрої.Пристрої для прокладання посиленої нитки**
- **677.055.548.6 Візерункотвірні механізми**
- **677.055.548.62 Пристосування для утворення смуг**
- **677.055.548.63 Дискові візерункотвірні колеса**
- **677.055 548.64 Спіралеподібні візерункотвірні колеса**
- **677.055.548.65 Фільмові візерункотвірні колеса**
- **677.055.548.66 Жакардові механізми**
- **677.055.548.67 Пристрої для переносу петель**
- **677.055.548.7Механізми відтяжки полотна**
- **677.055.56 Круглов'язальні машини великого діаметра** (діаметр більше
- 6,5 дюймів, тобто більше 165 мм)
- **677.055.562 Однофонтурні**
- **677.055.562.2з крючковими голками**
- **677.055.562.4з язичковими голками**
- **677.055.564 Двофонтурні**
- **677.055.564.2Ластикові машини. Тонколастикові машини**
- **677.055.564.6Машини інтерлок**
- **677.055.566 Двохциліндрові**
- **677.055.568 Механізми круглов'язальних машин великого діаметра 677.055.568.2В'язальна головка**
	- **677.055.568.22 Циліндр і пов'язані з ним механізми**
	- **677.055.568.23 Рипшайба** (голковий диск)**й пов'язані з**

**нею механізми** 

 **677.055.568.24 Замки й регулюючі пристрої замків**

- **677.055.568.25 Платини й замки, що передають їм рух**
- **677.055.568.26 Голково-платинові вироби, крім голок і**

**платин** 

**677.055.568.3Збавляльно-додавальні механізми**

**677.055.568.4Бортувальні механізми**

**677.055.568.5Нитковідні пристрої. Пристрої для прокладання посиленої нити**

**677.055.568.6Візерункотвірні механізми**

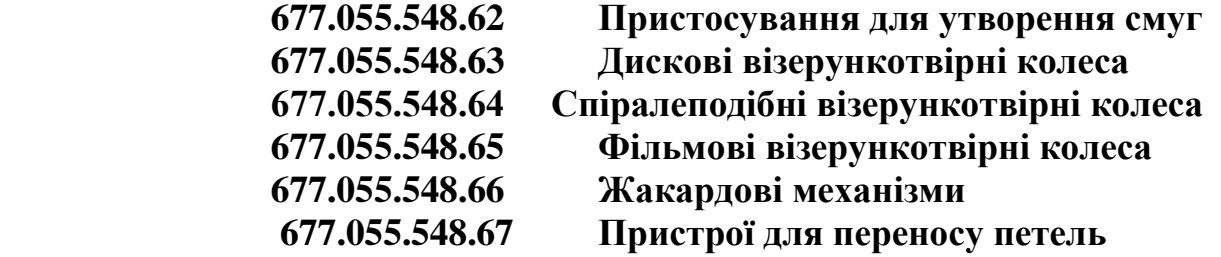

**677.055.568.7Механізми відтяжки полотна**

- **677.055.6 Основов'язальні машини**
- **677.055.62 Плоскі основов'язальні машини**
- **677.055.622 з крючковими голками**
- **677.055.622.2 з одною голочницею і нерухомими секційними навоями**
- **677.055.622.4 з одною голочницею і знімними секційними навоями**
- **Основов'язальні машини «Міланез» (з крючковими голками)**
- **677.055.622.6 з двома голочницями. Двофонтурні вертілки**

**677.055.624 з движковими або трубчастими голками**

**677.055.626 з язичковими голками.** 

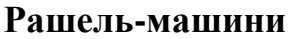

**677.055.626.2 з одною голочницею**

- **677.055.626.6 з двома голочницями**
- **677.055.64 Круглі основов'язальні машини**
	- **677.055.642 з похилими голками, машини системи**

#### **Маратті**

- **677.055.644 з індивідуально рухливими голками**
- **677.055.68 Механізми основов'язальних машин**
- **677.055.682 Навої**
- **677.055.683 Механізми, що регулюють піднитки**
- **677.055.684 Петлетвірні органи**
- **677.055.684.2 Голочниця й механізм, що передає їй рух**
- **677.055.684.4 Платини й механізм, що передає їм рух**
- **677.055.684.6 Гребінки й механізм, що передає їм рух**
- **677.055.684.62 Вушкові голки**
- **677.055.684.8 Преси й механізм, що передає їм рух**
- **677.055.685 Механізм подачі й натягу основи**
- **677.055.686 Механізм відтяжки полотна**
- **677.055.687 Візерункотвірні механізми**
	- **677.055.687.2 Падаючий прес**
		- **677.055.687.3 Токоля й механізм, що передає їм рух**
		- **677.055.687.4 Пресування голок**
		- **677.055.687.5 Прокладка утоку**
		- **677.055.687.6 Жакардові механізми**
- **677.055.7 Інші види в'язальних машин** (наприклад, Вальтекс)
- **677.055.8 Петлетвірні органи**
	- **677.055.82 Голки 677.055.822 Крючкові голки 677.055.824 Язичкові голки 677.055.824.2 З одною головкою 677.055.824.4 З подвійною головкою 677.055.826 Трубчасті голки 677.055.84 Платини 677.055.842 Наносні платини 677.055.844 Розподільні платини 677.055.848 Інші види платин**
		-
		- **677.055.86 Голководи**

<span id="page-242-0"></span>1. Д а л и д о в и ч А. С. Основы теории вязания. – М.: Легкая индустрия, 1970. - 432 с.

2. М о и с е е н к о Ф. А. Проектування в'язальних машин. – Харьків: «Основа», 1994. – 336 с.

 3. О ф ф е н б а х П., Т а у ш -М а р т о н Х. Основы технологии трикотажного производства. - М.: Легкая и пищевая промышленность,  $1981 - 216$  c.

4. А н т о н о в Г. К., А н т о н о в А. Г. Ремонт и обслуживание отечественных и зарубежных ручных трикотажных машин: Справ.–М: Легпромбытиздат,1992.–144 с.

 6.Б а л а ш о в а М. Я., Ж у к о в а Т. Н., К л и м о в и ч В. Ф., З е л е н к о Л. С. Эксплуатация и ремонт ручных вязальных машин. – Спб.: «Диамант», 1995. – 432 с.

 7. Ш а л о в И. И., Д а л и д о в и ч А. С., К у д р я в и н Л. А. Технология трикотажного производства: Основы теории вязания. – М.: Легпищепром, 1984.– 296 с.

 8. Г у с е в а А. А. Технология и оборудование плосковязального и кругловязального производства. – М.: Легкая и пищевая промышленность,  $1981. - 400$  c.

 9. П и щ и к о в В. О., О р л о в с ь к и й Б. В. Проектування швейних машин.-К.: «Формат», 2007. – 320 c.

 10. П р и с я ж н ю к П. А. Наладка и эксплуатация плосковязальных трикотажных машин. К.: Техніка, 1983. – 136 с.

 11. Полотна трикотажні. Види, в'язальне устаткування, переплетення. Терміни та визначення. ДСТУ 2319-93. – К.: Держстандарт України. – 72 с.

243

# *ЗМІСТ*

<span id="page-243-0"></span>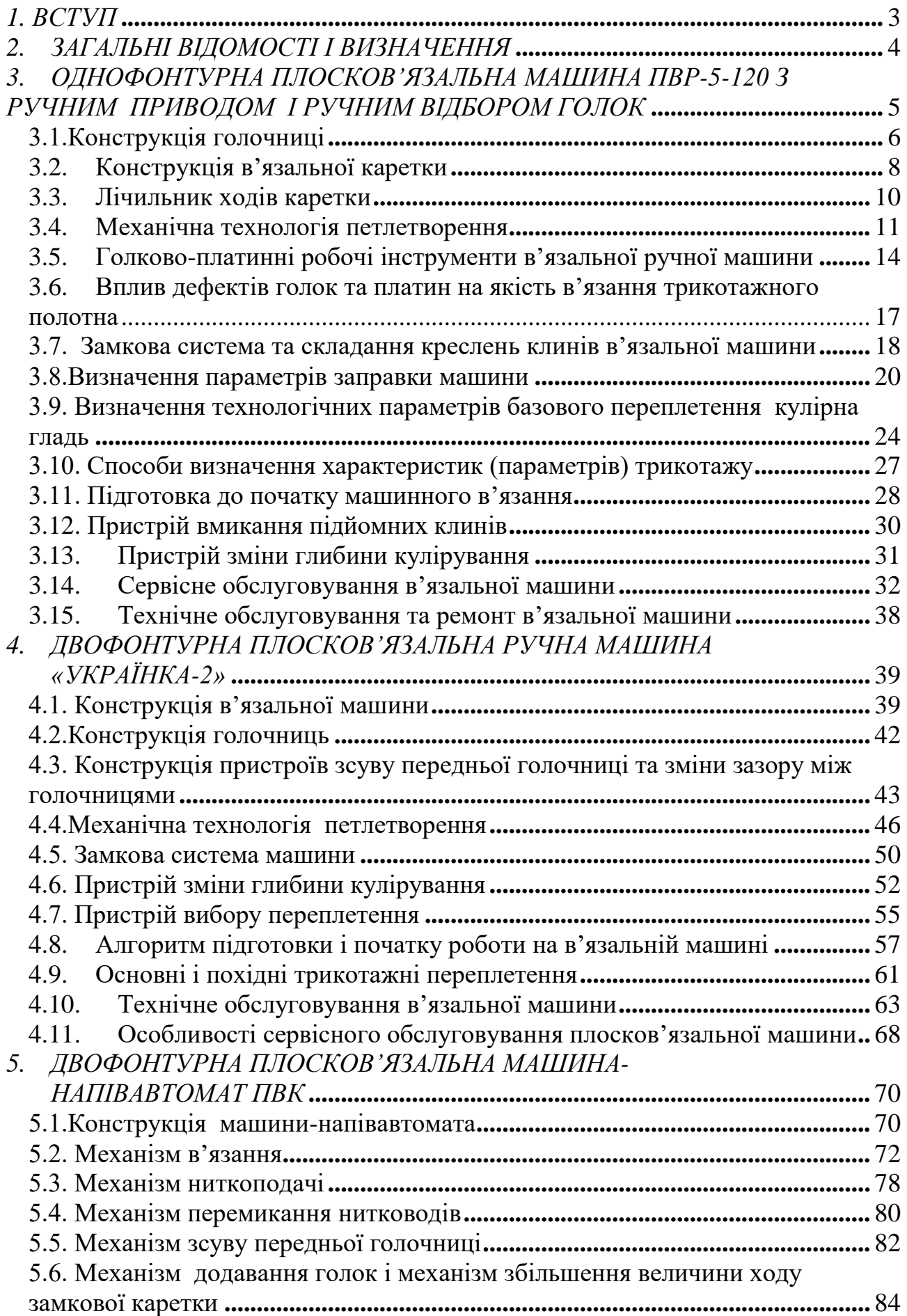

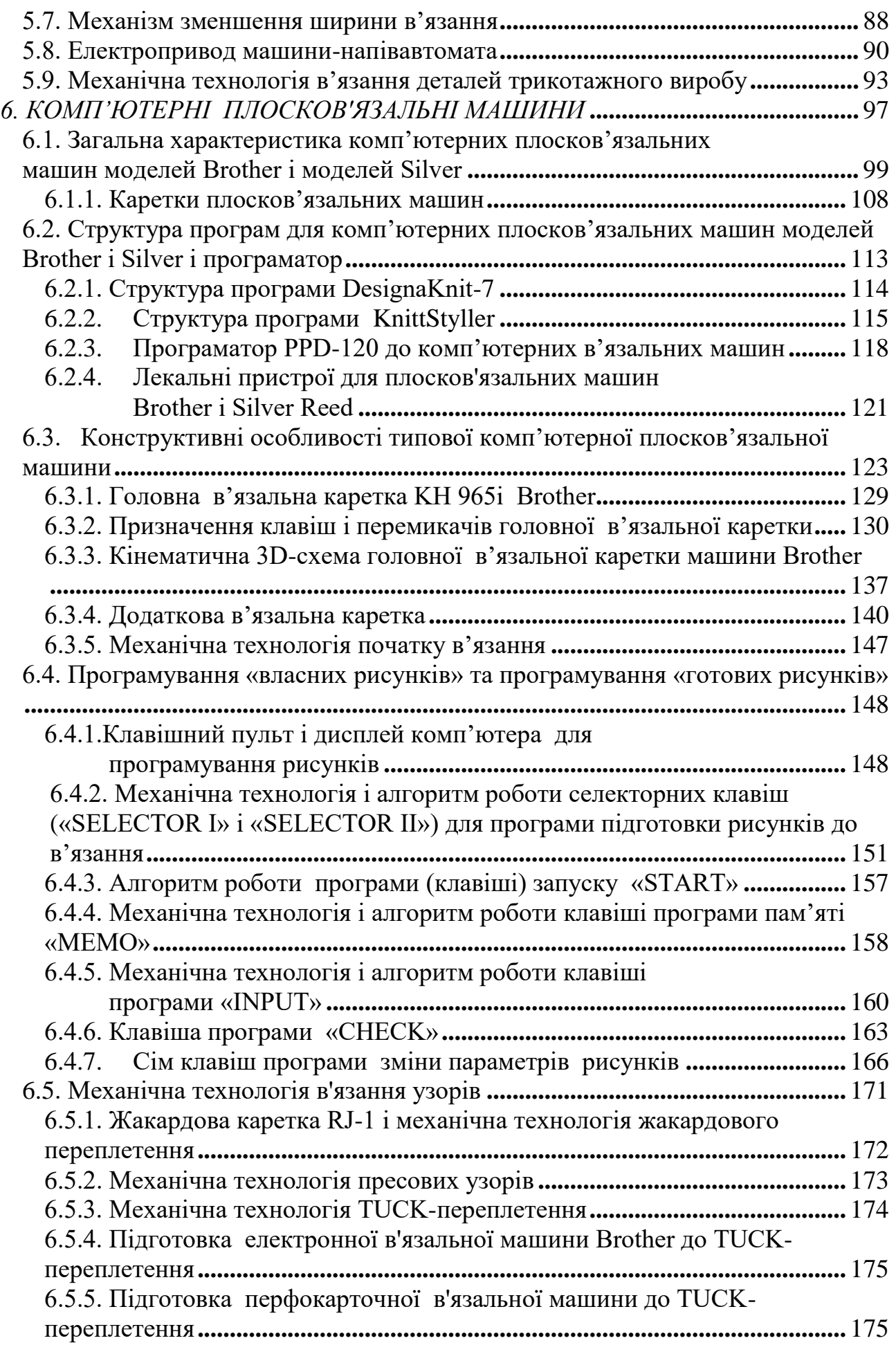

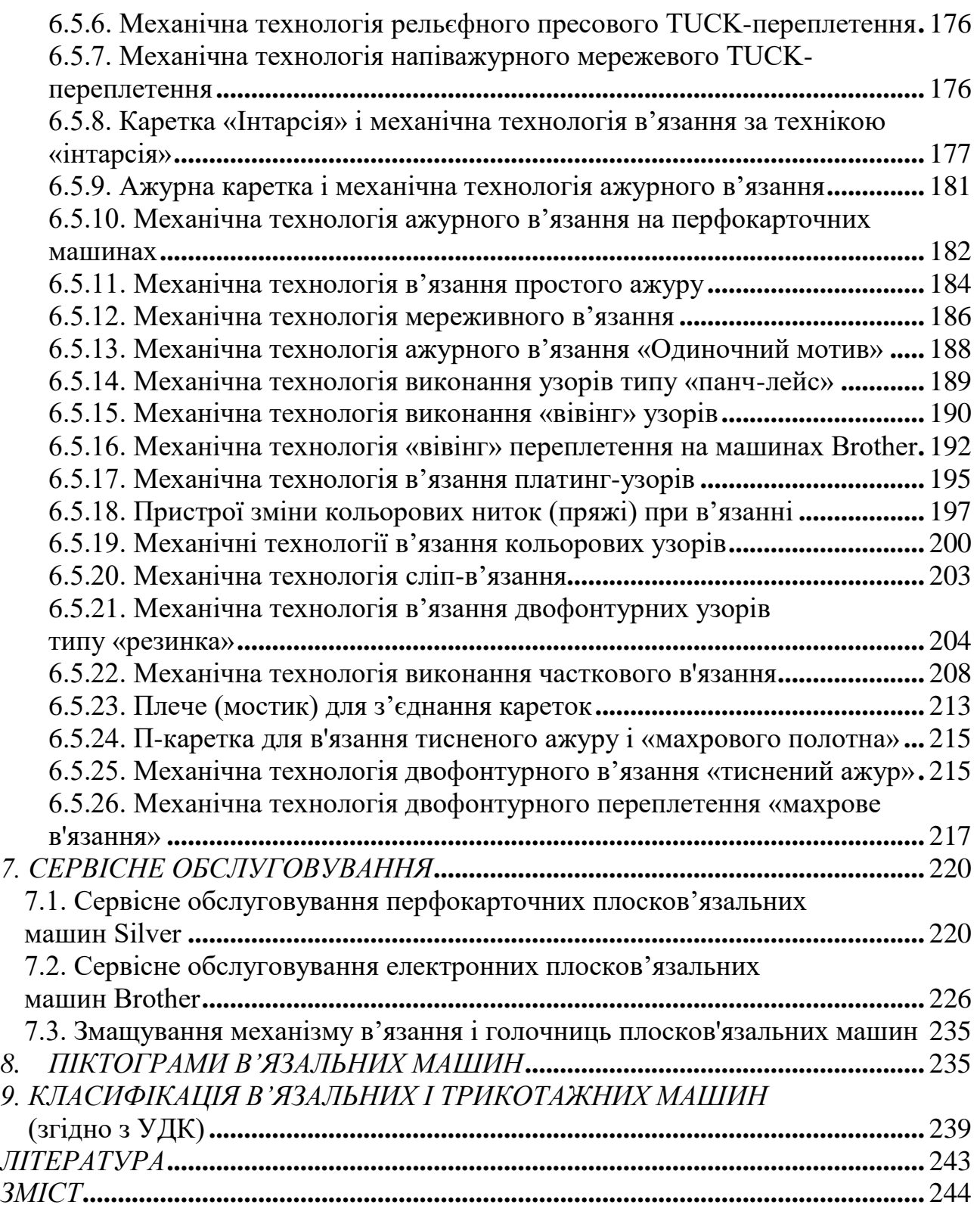

*Навчальне видання*

**ОРЛОВСЬКИЙ Броніслав Вікентійович ДВОРЖАК Володимир Миколайович**

# **ПЛОСКОВ'ЯЗАЛЬНІ МАШИНИ (комп'ютерні, напівавтоматизовані, ручні) Конструкція та сервісне обслуговування**

**для студентів спеціальності «Обладнання легкої промисловості та побутового обслуговування» галузь знань 0505 «Машинобудування та матеріалообробка» напрям підготовки 6.0505.02 «інженерна механіка»**

**Навчальний посібник**

Відповідальний за поліграфічне видання Т.А. Назаревич Редактор Л.Л. Овечкіна Коректор Н.П. Біланюк

Підп. до друку 14.12.2011 р. ISBN 978-966-8276-43-9.Формат 60х84 1/16. Папір офсетний. Друк цифровий. Умовн. др. арк. 14,41. Умовн. фарбо.-відб. 14,74. Облік.-вид. арк. 11,28. Тираж 67. Зам. 461. Дільниця оперативної поліграфії при КНУТД 01601, ДСП, Київ-11, вул.Немировича-Данченка, 2.

Свідоцтво про внесення до Державного реєстру ДК № 993 від 24.07.02 р.